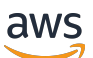

Panduan Pengguna

# AWS Penagihan

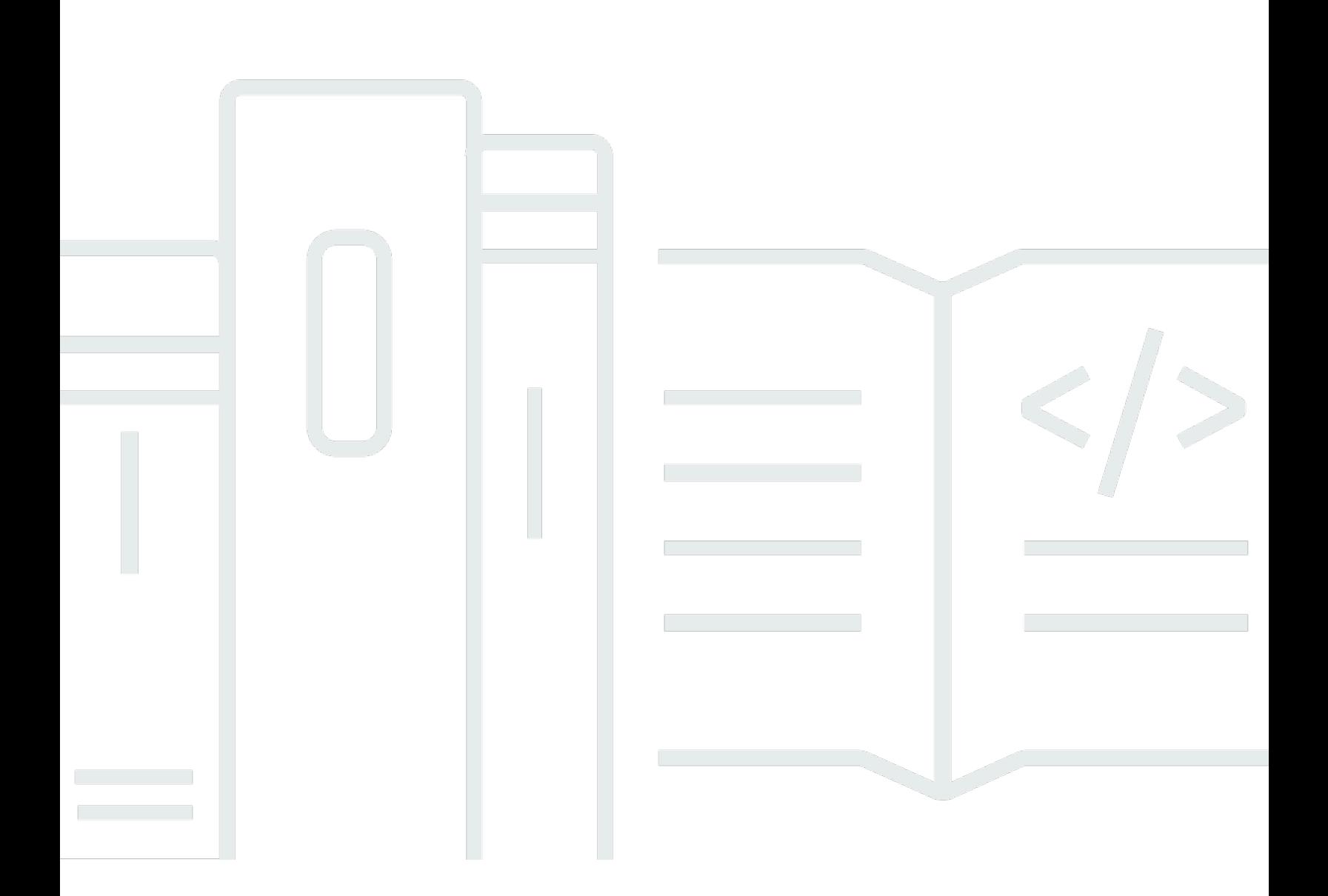

#### Versi 2.0

Copyright © 2024 Amazon Web Services, Inc. and/or its affiliates. All rights reserved.

## AWS Penagihan: Panduan Pengguna

Copyright © 2024 Amazon Web Services, Inc. and/or its affiliates. All rights reserved.

Merek dagang dan tampilan dagang Amazon tidak boleh digunakan sehubungan dengan produk atau layanan apa pun yang bukan milik Amazon, dengan cara apa pun yang dapat menyebabkan kebingungan di antara para pelanggan, atau dengan cara apa pun yang menghina atau mendiskreditkan Amazon. Semua merek dagang lain yang tidak dimiliki oleh Amazon merupakan properti dari masing-masing pemilik, yang mungkin berafiliasi, terkait dengan, atau disponsori oleh Amazon, atau tidak.

# **Table of Contents**

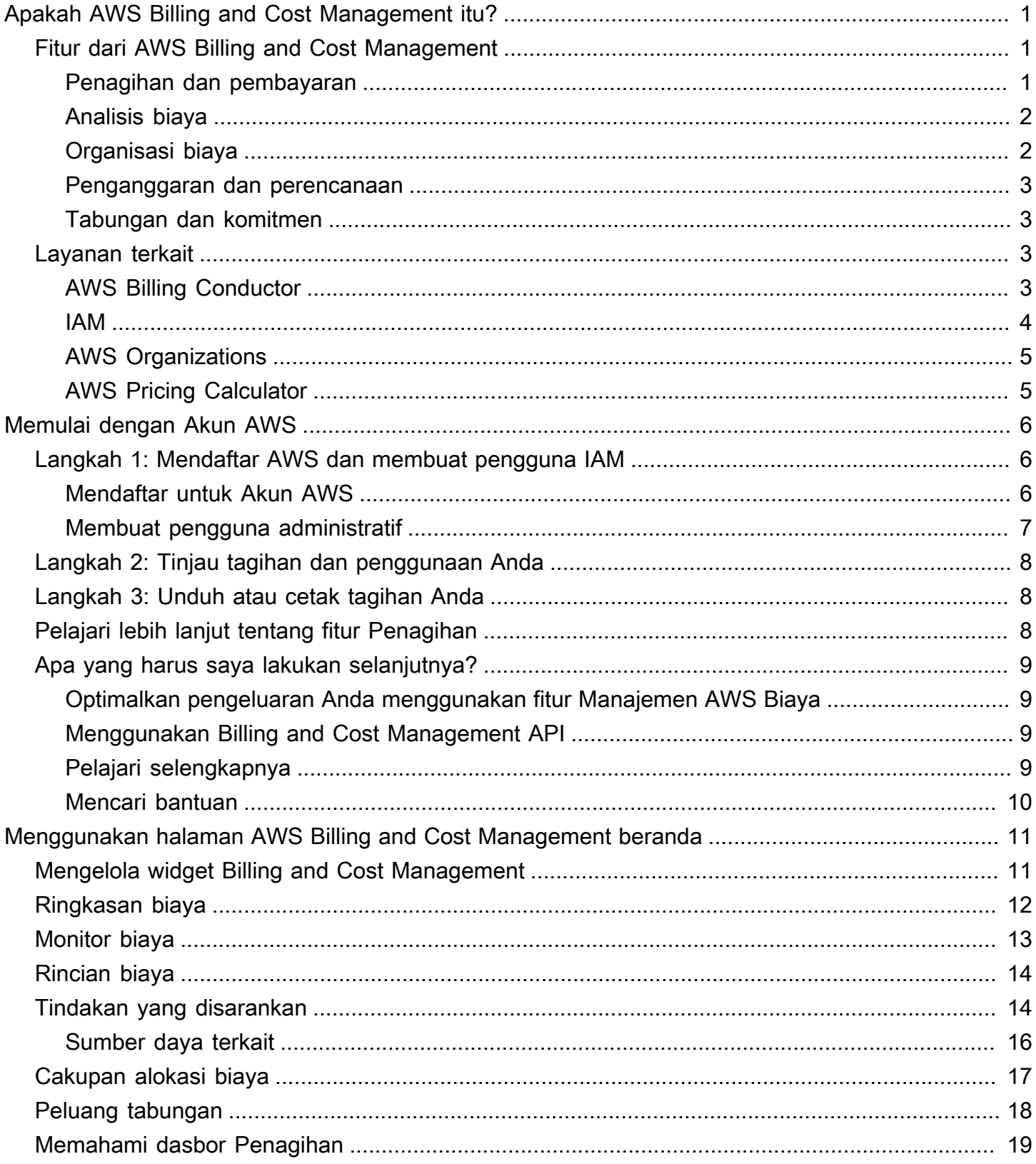

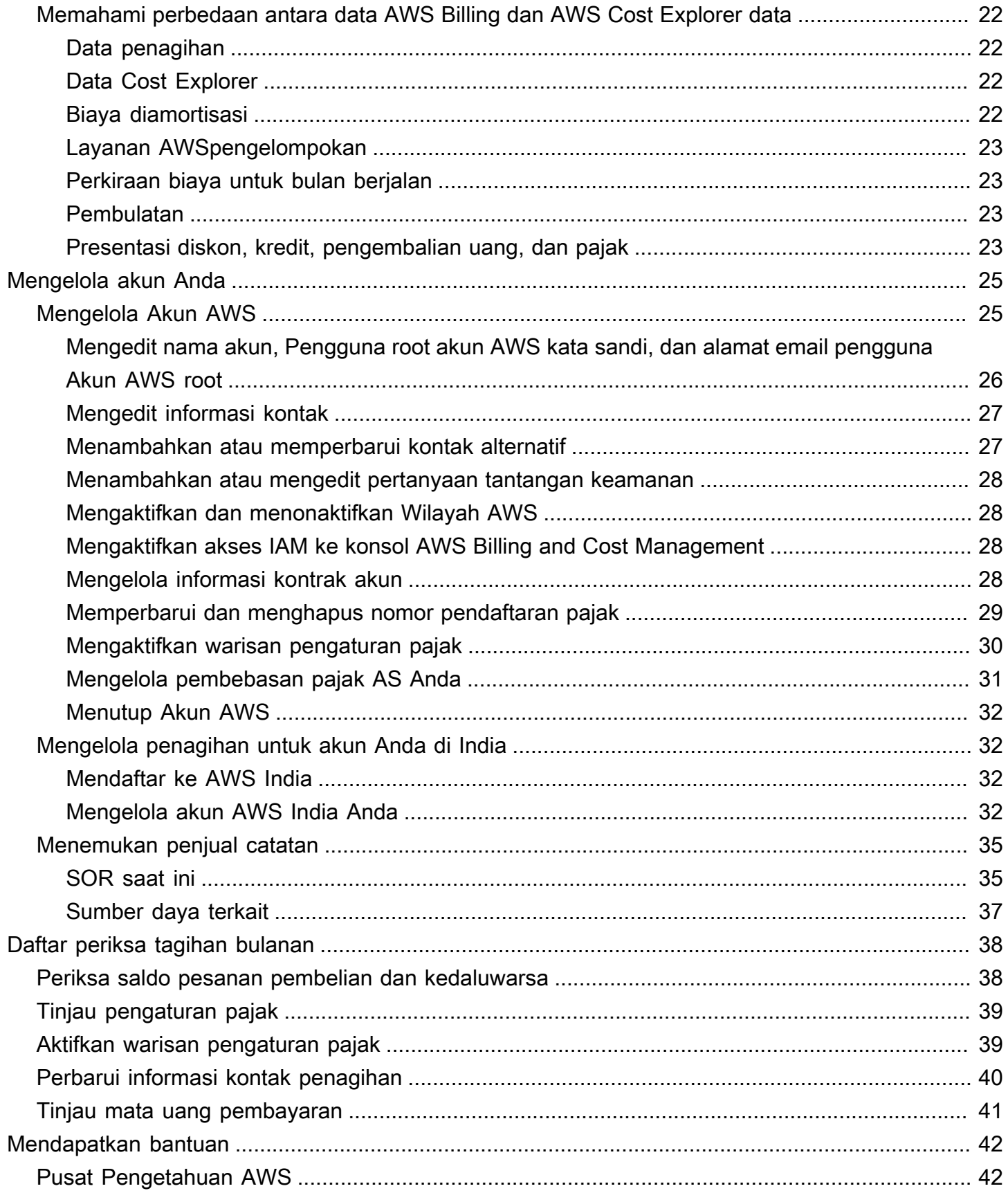

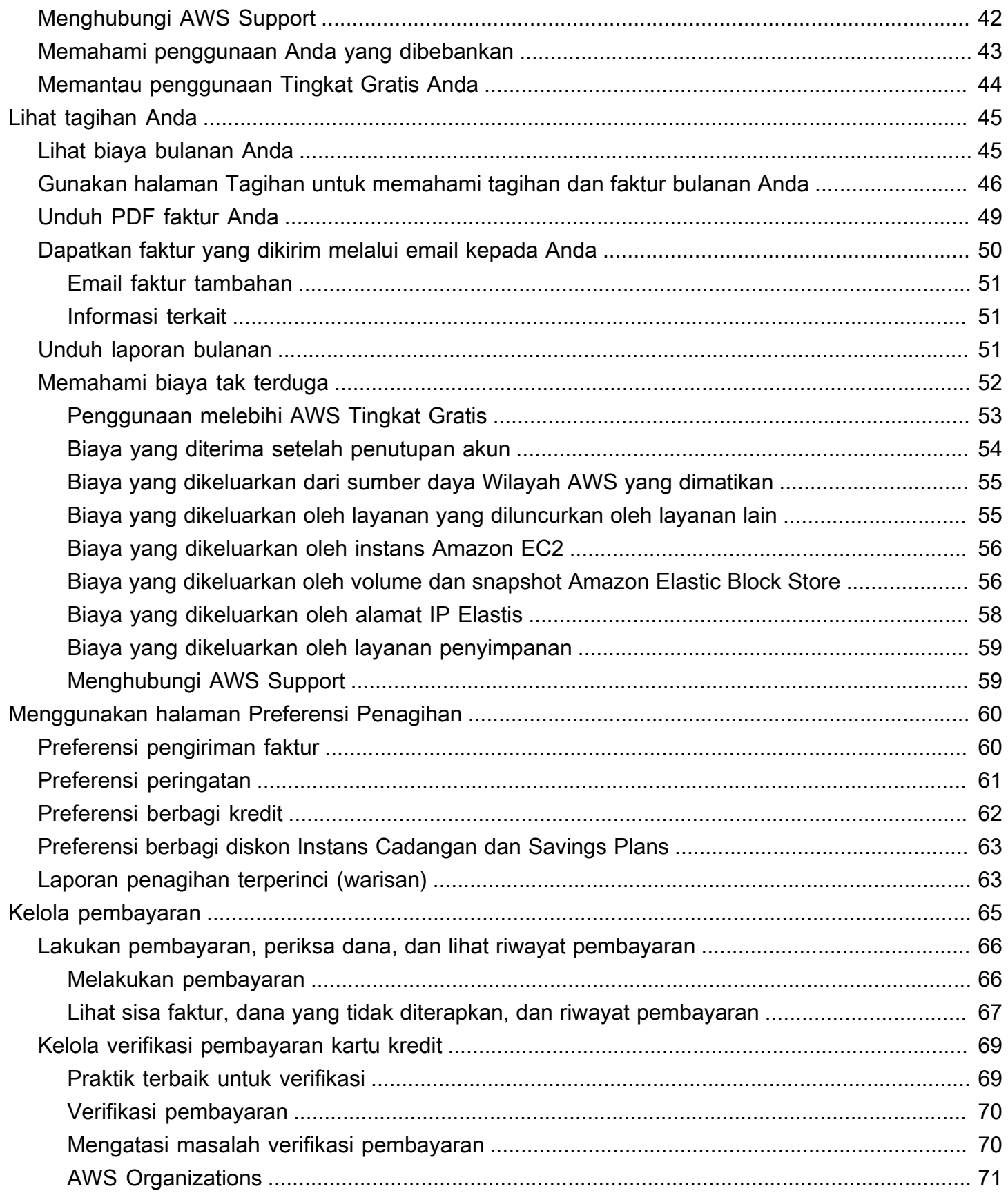

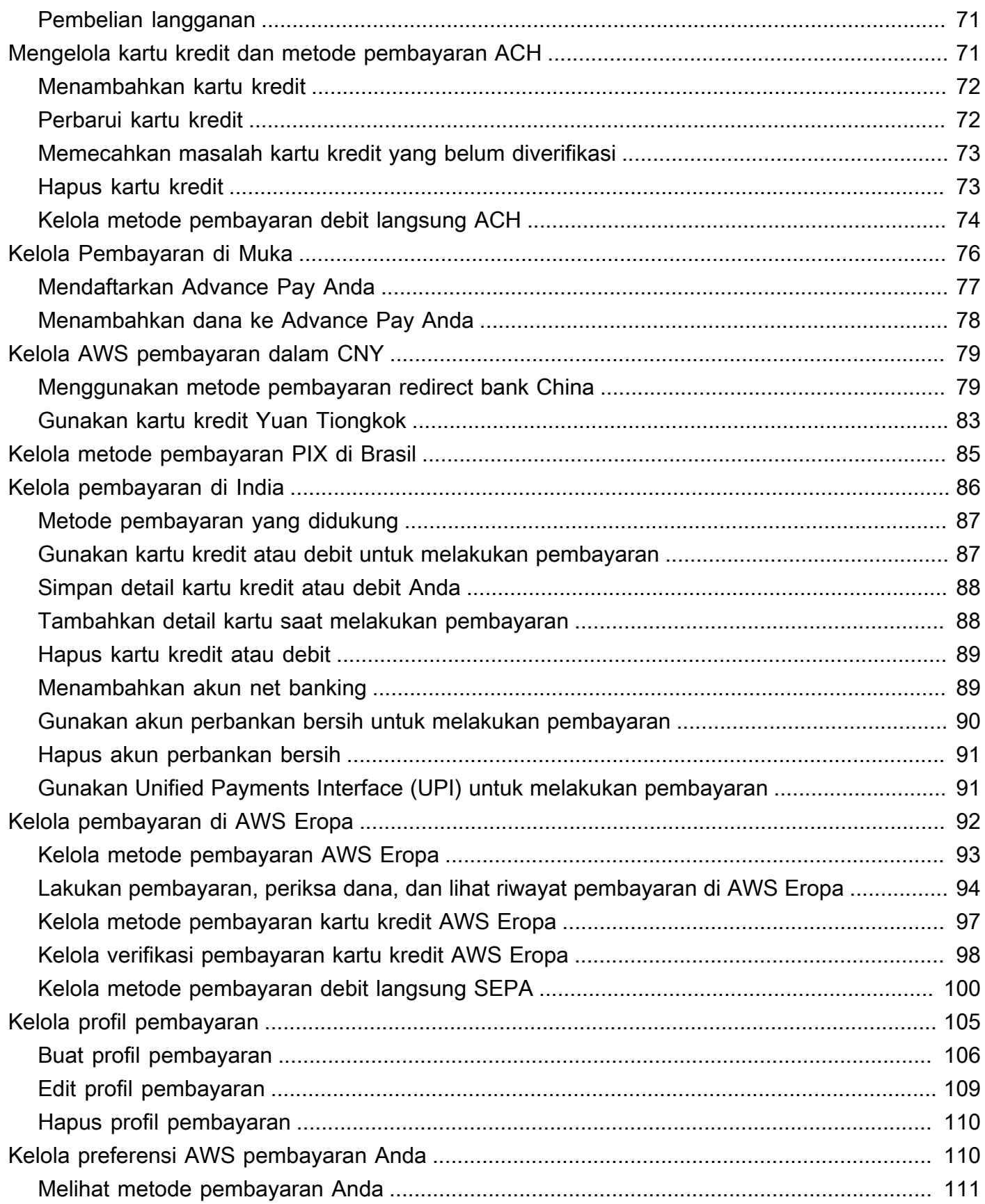

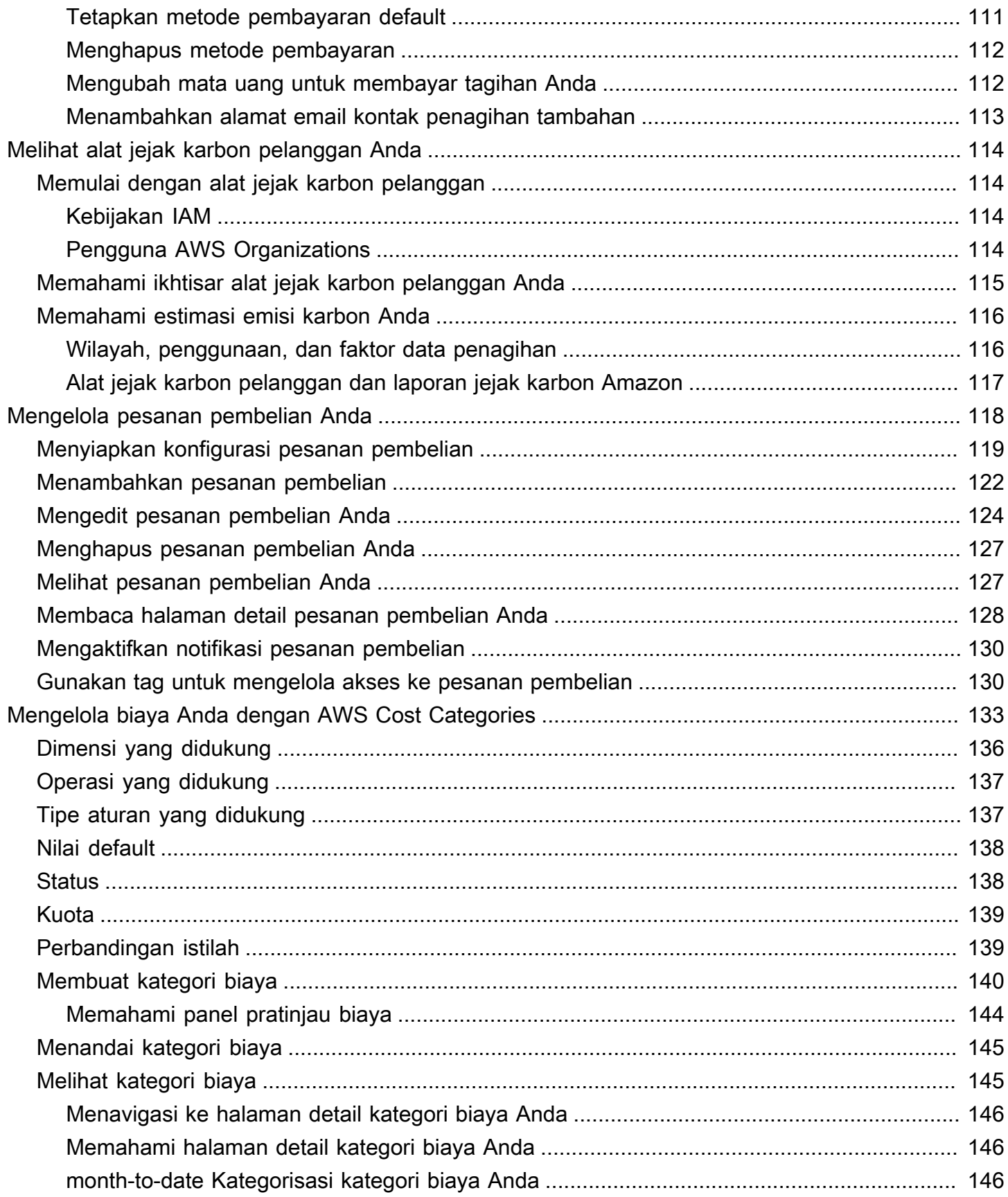

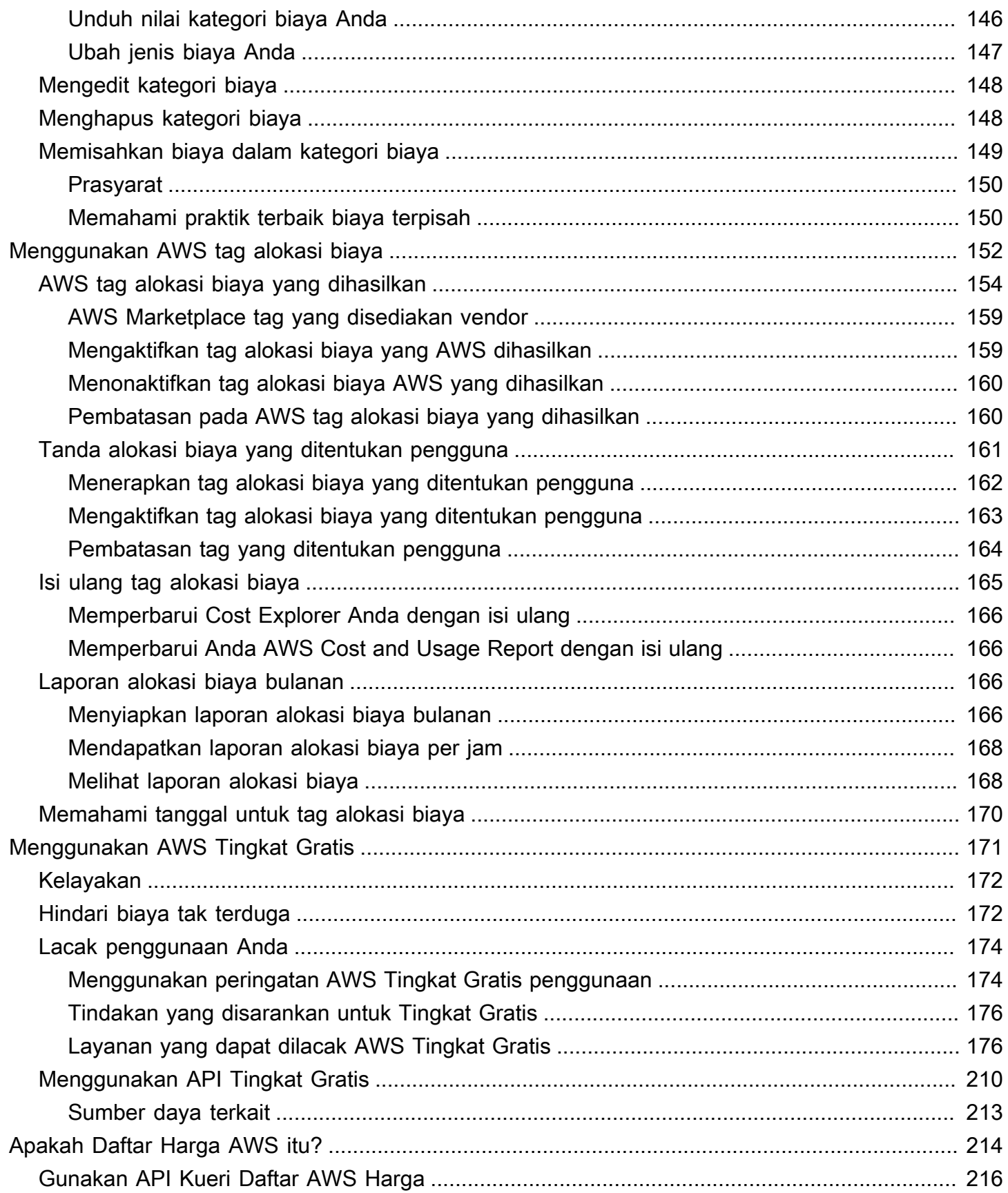

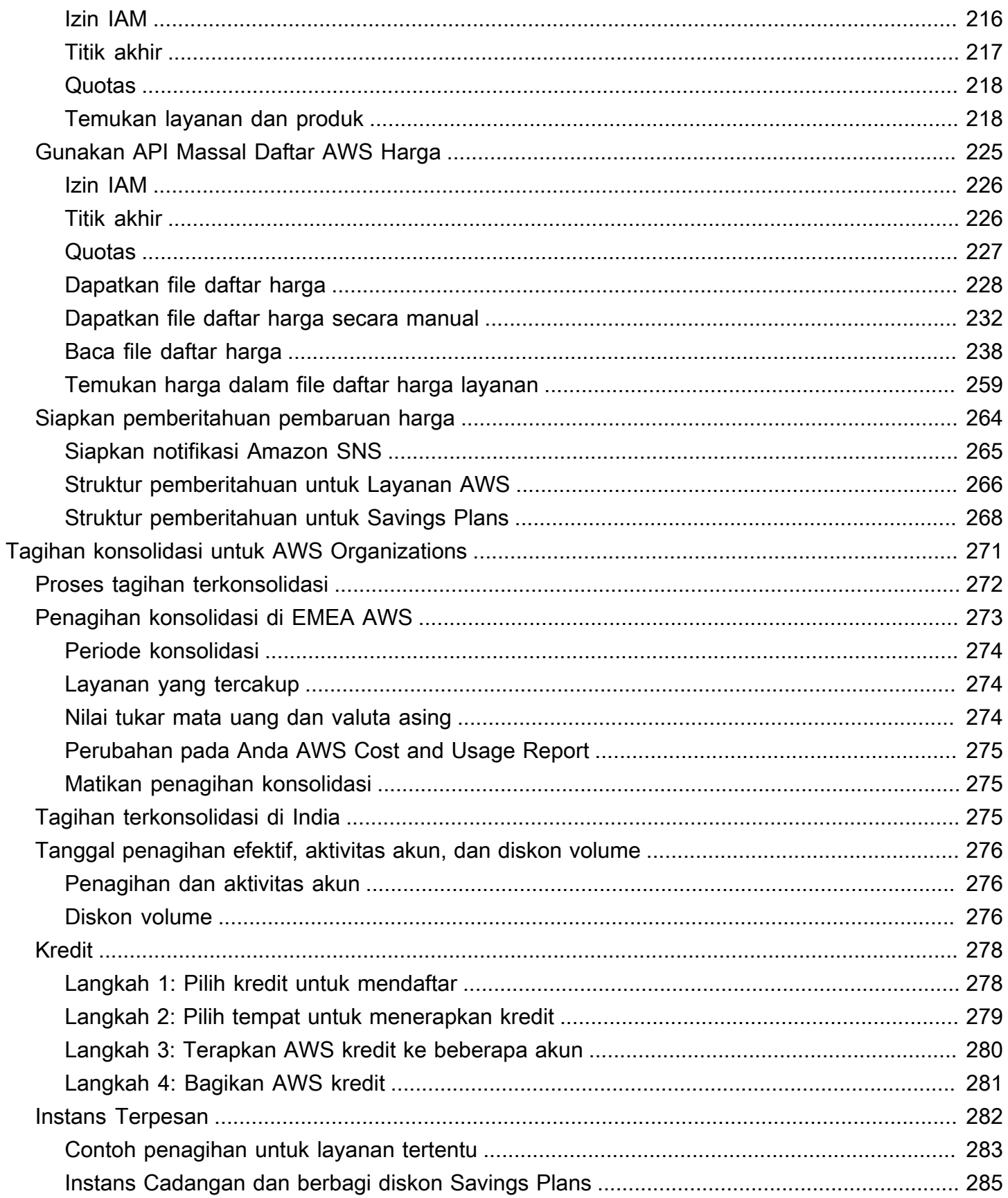

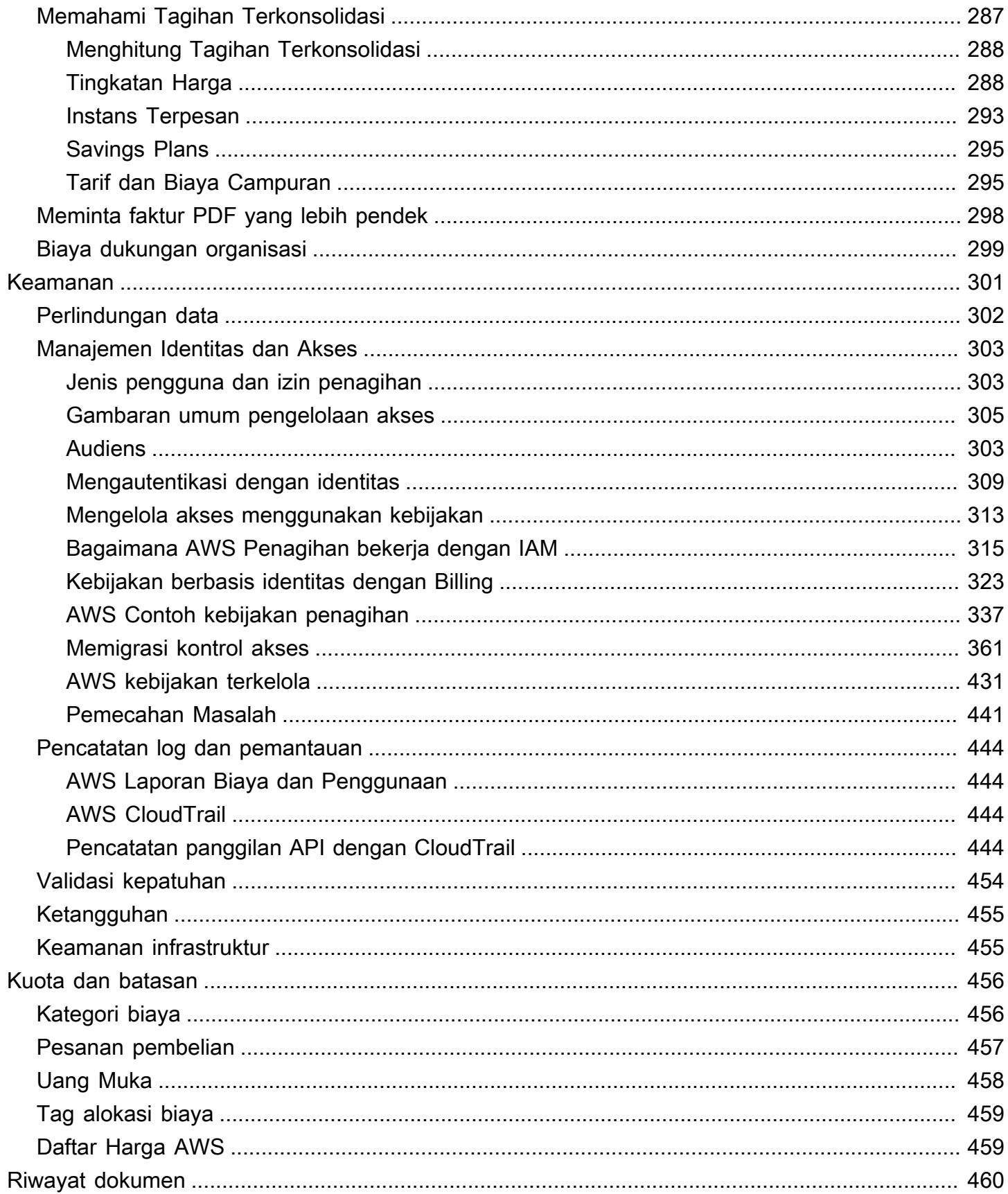

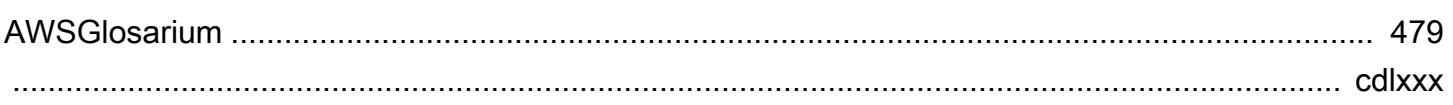

# <span id="page-11-0"></span>Apakah AWS Billing and Cost Management itu?

Selamat datang di Panduan Pengguna AWS Penagihan.

AWS Billing and Cost Managementmenyediakan serangkaian fitur untuk membantu Anda mengatur tagihan, mengambil dan membayar faktur, dan menganalisis, mengatur, merencanakan, dan mengoptimalkan biaya Anda.

Untuk memulai, atur tagihan Anda agar sesuai dengan kebutuhan Anda. Untuk individu atau organisasi kecil, secara otomatis AWS akan membebankan biaya kartu kredit yang disediakan.

Untuk organisasi yang lebih besar, Anda dapat menggunakan AWS Organizations untuk mengkonsolidasikan tagihan Anda di beberapaAkun AWS. Anda kemudian dapat mengonfigurasi faktur, pajak, pesanan pembelian, dan metode pembayaran agar sesuai dengan proses pengadaan organisasi Anda.

Anda dapat mengalokasikan biaya Anda ke tim, aplikasi, atau lingkungan dengan menggunakan kategori biaya atau tag alokasi biaya, atau menggunakan. AWS Cost Explorer Anda juga dapat mengekspor data ke gudang data pilihan Anda atau alat intelijen bisnis.

<span id="page-11-1"></span>Lihat ikhtisar fitur berikut untuk membantu Anda mengelola keuangan cloud Anda.

## Fitur dari AWS Billing and Cost Management

Topik

- [Penagihan dan pembayaran](#page-11-2)
- [Analisis biaya](#page-12-0)
- [Organisasi biaya](#page-12-1)
- [Penganggaran dan perencanaan](#page-13-0)
- [Tabungan dan komitmen](#page-13-1)

### <span id="page-11-2"></span>Penagihan dan pembayaran

Pahami biaya bulanan Anda, lihat dan bayar faktur, dan kelola preferensi untuk penagihan, faktur, pajak, dan pembayaran.

- Halaman tagihan Unduh faktur dan lihat data penagihan bulanan terperinci untuk memahami bagaimana tagihan Anda dihitung.
- Pesanan pembelian Buat dan kelola pesanan pembelian Anda untuk mematuhi proses pengadaan unik organisasi Anda.
- Pembayaran Pahami saldo pembayaran dan riwayat pembayaran Anda yang belum dibayar atau jatuh tempo.
- Profil pembayaran Siapkan beberapa metode pembayaran untuk berbagai Layanan AWS penyedia atau bagian organisasi Anda.
- Kredit Tinjau saldo kredit dan pilih di mana kredit harus diterapkan.
- Preferensi penagihan Aktifkan pengiriman faktur melalui email dan preferensi Anda untuk berbagi kredit, peringatan, dan berbagi diskon.

### <span id="page-12-0"></span>Analisis biaya

Analisis biaya Anda, ekspor data biaya dan penggunaan terperinci, dan perkirakan pengeluaran Anda.

- AWS Cost Explorer— Analisis data biaya dan penggunaan Anda dengan visual, penyaringan, dan pengelompokan. Anda dapat memperkirakan biaya Anda dan membuat laporan khusus.
- Ekspor data Buat ekspor data khusus dari kumpulan data Billing and Cost Management.
- Deteksi Anomali Biaya Siapkan peringatan otomatis saat AWS mendeteksi anomali biaya untuk mengurangi biaya tak terduga.
- AWS Tingkat Gratis— Pantau penggunaan layanan tingkat gratis saat ini dan yang diperkirakan untuk menghindari biaya tak terduga.
- Data alokasi biaya terpisah Aktifkan data biaya dan penggunaan terperinci untuk sumber daya Amazon Elastic Container Service (Amazon ECS) bersama.
- Preferensi Manajemen Biaya Kelola data apa yang dapat dilihat oleh akun anggota, mengubah perincian data akun, dan mengonfigurasi preferensi pengoptimalan biaya.

### <span id="page-12-1"></span>Organisasi biaya

Atur biaya Anda di seluruh tim, aplikasi, atau pelanggan akhir.

- Kategori biaya Petakan biaya ke tim, aplikasi, atau lingkungan, lalu lihat biaya di sepanjang dimensi ini di Cost Explorer dan ekspor data. Tentukan aturan biaya terpisah untuk mengalokasikan biaya bersama.
- Tag alokasi biaya Gunakan tag sumber daya untuk mengatur, lalu lihat biaya berdasarkan tag alokasi biaya di Cost Explorer dan ekspor data.

### <span id="page-13-0"></span>Penganggaran dan perencanaan

Perkirakan biaya beban kerja yang direncanakan, dan buat anggaran untuk melacak dan mengendalikan biaya.

Anggaran - Tetapkan anggaran khusus untuk biaya dan penggunaan untuk mengatur biaya di seluruh organisasi Anda dan menerima peringatan ketika biaya melebihi ambang batas yang ditentukan.

### <span id="page-13-1"></span>Tabungan dan komitmen

Optimalkan penggunaan sumber daya dan gunakan model harga yang fleksibel untuk menurunkan tagihan Anda.

- Hub Optimisasi Biaya AWS— Identifikasi peluang tabungan dengan rekomendasi yang disesuaikan termasuk menghapus sumber daya yang tidak digunakan, rightsizing, Savings Plans, dan reservasi.
- Savings Plans Kurangi tagihan Anda dibandingkan dengan harga sesuai permintaan dengan model harga yang fleksibel. Kelola inventaris Savings Plans Anda, tinjau rekomendasi pembelian, dan analisis pemanfaatan dan cakupan Savings Plan.
- Reservasi Kapasitas cadangan dengan tarif diskon untuk Amazon Elastic Compute Cloud (Amazon EC2), Amazon Relational Database Service (Amazon RDS), Amazon Redshift, Amazon DynamoDB, dan banyak lagi.

## <span id="page-13-2"></span>Layanan terkait

## <span id="page-13-3"></span>AWS Billing Conductor

Billing Conductor adalah layanan penagihan khusus yang mendukung alur kerja showback dan chargeback dari Penyedia Solusi dan pelanggan Perusahaan. AWS AWS Anda dapat menyesuaikan versi alternatif kedua dari data penagihan bulanan Anda. Layanan ini memodelkan hubungan penagihan antara Anda dan pelanggan atau unit bisnis Anda.

Konduktor Penagihan tidak mengubah cara Anda ditagih setiap bulan. AWS Sebagai gantinya, Anda dapat menggunakan layanan untuk mengonfigurasi, menghasilkan, dan menampilkan tarif kepada pelanggan tertentu selama periode penagihan tertentu. Anda juga dapat menggunakannya untuk menganalisis perbedaan antara tarif yang Anda terapkan pada pengelompokan Anda relatif terhadap tarif aktual untuk akun yang sama. AWS

[Sebagai hasil dari konfigurasi Konduktor Penagihan Anda, akun pembayar \(akun manajemen\) juga](https://console.aws.amazon.com/billing/home#/bills) [dapat melihat tarif khusus yang diterapkan pada halaman detail penagihan konsol. AWS Billing and](https://console.aws.amazon.com/billing/home#/bills)  [Cost Management](https://console.aws.amazon.com/billing/home#/bills) Akun pembayar juga dapat mengonfigurasi Laporan AWS Biaya dan Penggunaan per grup penagihan.

Untuk informasi selengkapnya tentang Konduktor Penagihan, lihat [AWS Billing ConductorPanduan](https://docs.aws.amazon.com/billingconductor/latest/userguide/what-is-billingconductor.html)  [Pengguna.](https://docs.aws.amazon.com/billingconductor/latest/userguide/what-is-billingconductor.html)

### <span id="page-14-0"></span>IAM

Anda dapat menggunakan AWS Identity and Access Management (IAM) untuk mengontrol siapa di akun atau organisasi Anda yang memiliki akses ke halaman tertentu di konsol Billing and Cost Management. Misalnya, Anda dapat mengontrol akses ke faktur dan informasi terperinci tentang biaya dan aktivitas akun, anggaran, metode pembayaran, dan kredit. IAM adalah fitur AndaAkun AWS. Anda tidak perlu melakukan hal lain untuk mendaftar ke IAM dan tidak ada biaya untuk menggunakannya.

Saat Anda membuat akun, Anda mulai dengan satu identitas masuk yang memiliki akses lengkap ke semua Layanan AWS dan sumber daya di akun. Identitas ini disebut Pengguna root akun AWS dan diakses dengan masuk dengan alamat email dan kata sandi yang Anda gunakan untuk membuat akun. Kami sangat menyarankan agar Anda tidak menggunakan pengguna root untuk tugas seharihari Anda. Lindungi kredensil pengguna root Anda dan gunakan untuk melakukan tugas-tugas yang hanya dapat dilakukan oleh pengguna root.

Untuk daftar lengkap tugas yang mengharuskan Anda masuk sebagai pengguna root, lihat [Tugas](https://docs.aws.amazon.com/IAM/latest/UserGuide/root-user-tasks.html)  [yang memerlukan kredensi pengguna root di Panduan Pengguna](https://docs.aws.amazon.com/IAM/latest/UserGuide/root-user-tasks.html) IAM.

Secara default, pengguna dan peran IAM di akun Anda tidak dapat mengakses konsol Billing and Cost Management. Untuk memberikan akses, aktifkan pengaturan Aktifkan Akses IAM. Untuk informasi selengkapnya, lihat [Tentang Akses IAM.](https://docs.aws.amazon.com/awsaccountbilling/latest/aboutv2/control-access-billing.html#ControllingAccessWebsite-Activate)

Jika memiliki beberapa Akun AWS di organisasi, Anda dapat mengelola akses akun tertaut ke data Cost Explorer menggunakan halaman preferensi Manajemen Biaya. Untuk informasi selengkapnya, lihat [Mengontrol akses ke Cost Explorer.](https://docs.aws.amazon.com/cost-management/latest/userguide/ce-access.html)

Untuk informasi lebih lanjut tentang IAM, lihat [Panduan Pengguna IAM.](https://docs.aws.amazon.com/IAM/latest/UserGuide/)

## <span id="page-15-0"></span>AWS Organizations

Anda dapat menggunakan fitur penagihan konsolidasi di Organizations untuk mengkonsolidasikan penagihan dan pembayaran untuk beberapa. Akun AWS Setiap organisasi memiliki akun manajemen yang membayar biaya semua akun anggota.

Tagihan terkonsolidasi memiliki manfaat sebagai berikut:

- Satu tagihan Dapatkan satu tagihan untuk beberapa akun.
- Pelacakan mudah Lacak biaya di beberapa akun dan unduh data biaya dan penggunaan gabungan.
- Penggunaan gabungan Gabungkan penggunaan di semua akun di organisasi untuk membagikan diskon harga volume, diskon Instans Cadangan, dan Savings Plans. Hal ini dapat mengakibatkan biaya yang lebih rendah untuk proyek, departemen, atau perusahaan Anda dibandingkan dengan akun mandiri individu. Untuk informasi lebih lanjut, lihat [Diskon volume](https://docs.aws.amazon.com/awsaccountbilling/latest/aboutv2/useconsolidatedbilling-effective.html#useconsolidatedbilling-discounts).
- Tanpa biaya tambahan Tagihan terkonsolidasi ditawarkan tanpa biaya tambahan.

Untuk informasi selengkapnya tentang Organizations, lihat [Panduan AWS Organizations Pengguna](https://docs.aws.amazon.com/organizations/latest/userguide/).

## <span id="page-15-1"></span>AWS Pricing Calculator

AWS Pricing Calculatoradalah alat perencanaan berbasis web untuk membuat perkiraan untuk kasus AWS penggunaan Anda. Gunakan untuk memodelkan solusi Anda sebelum membangunnya, jelajahi titik Layanan AWS harga, dan tinjau perhitungan di balik perkiraan Anda. Gunakan AWS Pricing Calculator untuk membantu merencanakan bagaimana Anda membelanjakan, menemukan peluang penghematan biaya, dan membuat keputusan berdasarkan informasi saat menggunakanAWS. AWS Pricing Calculatorberguna jika Anda baru AWS dan bagi mereka yang ingin mengatur ulang atau memperluas AWS penggunaannya.

Untuk informasi lebih lanjut, lihat <https://calculator.aws/#/> dan [Panduan AWS Pricing Calculator](https://docs.aws.amazon.com/pricing-calculator/latest/userguide/what-is-pricing-calculator.html)  [Pengguna.](https://docs.aws.amazon.com/pricing-calculator/latest/userguide/what-is-pricing-calculator.html)

# <span id="page-16-0"></span>Memulai dengan Akun AWS

Bagian ini memberikan informasi yang Anda butuhkan untuk memulai menggunakan AWS Billing and Cost Management konsol.

Topik

- [Langkah 1: Mendaftar AWS dan membuat pengguna IAM](#page-16-1)
- [Langkah 2: Tinjau tagihan dan penggunaan Anda](#page-18-0)
- [Langkah 3: Unduh atau cetak tagihan Anda](#page-18-1)
- [Pelajari lebih lanjut tentang fitur Penagihan](#page-18-2)
- [Apa yang harus saya lakukan selanjutnya?](#page-19-0)

## <span id="page-16-1"></span>Langkah 1: Mendaftar AWS dan membuat pengguna IAM

Jika Anda baru AWS, buat AWS akun. Untuk informasi selengkapnya, lihat [Memulai dengan AWS](https://aws.amazon.com/getting-started/).

### <span id="page-16-2"></span>Mendaftar untuk Akun AWS

Jika Anda tidak memiliki Akun AWS, selesaikan langkah-langkah berikut untuk membuatnya.

Untuk mendaftar untuk Akun AWS

- 1. Buka [https://portal.aws.amazon.com/billing/signup.](https://portal.aws.amazon.com/billing/signup)
- 2. Ikuti petunjuk secara online.

Anda akan diminta untuk menerima panggilan telepon dan memasukkan kode verifikasi pada keypad telepon sebagai bagian dari prosedur pendaftaran.

Saat Anda mendaftar untuk sebuah Akun AWS, sebuah Pengguna root akun AWSdibuat. Pengguna root memiliki akses ke semua Layanan AWS dan sumber daya dalam akun. Sebagai praktik terbaik keamanan, [tetapkan akses administratif ke pengguna administratif,](https://docs.aws.amazon.com/singlesignon/latest/userguide/getting-started.html) dan hanya gunakan pengguna root untuk melakukan [tugas yang memerlukan akses pengguna root](https://docs.aws.amazon.com/accounts/latest/reference/root-user-tasks.html).

AWS mengirimi Anda email konfirmasi setelah proses pendaftaran selesai. Anda dapat melihat aktivitas akun saat ini dan mengelola akun dengan mengunjungi<https://aws.amazon.com/>dan memilih Akun Saya.

### <span id="page-17-0"></span>Membuat pengguna administratif

Setelah Anda mendaftar Akun AWS, amankan Pengguna root akun AWS, aktifkan AWS IAM Identity Center, dan buat pengguna administratif sehingga Anda tidak menggunakan pengguna root untuk tugas sehari-hari.

Amankan Anda Pengguna root akun AWS

1. Masuk ke [AWS Management Consoles](https://console.aws.amazon.com/)ebagai pemilik akun dengan memilih pengguna Root dan memasukkan alamat Akun AWS email Anda. Di halaman berikutnya, masukkan kata sandi Anda.

Untuk bantuan masuk menggunakan pengguna root, lihat [Masuk sebagai pengguna root](https://docs.aws.amazon.com/signin/latest/userguide/console-sign-in-tutorials.html#introduction-to-root-user-sign-in-tutorial) dalam Panduan PenggunaAWS Sign-In .

2. Aktifkan autentikasi multi-faktor (MFA) untuk pengguna root Anda.

Untuk petunjuk, lihat [Mengaktifkan perangkat MFA virtual untuk pengguna Akun AWS root](https://docs.aws.amazon.com/IAM/latest/UserGuide/enable-virt-mfa-for-root.html)  [\(konsol\) Anda](https://docs.aws.amazon.com/IAM/latest/UserGuide/enable-virt-mfa-for-root.html) di Panduan Pengguna IAM.

Membuat pengguna administratif

1. Aktifkan Pusat Identitas IAM.

Untuk mendapatkan petunjuk, silakan lihat [Mengaktifkan AWS IAM Identity Center](https://docs.aws.amazon.com/singlesignon/latest/userguide/get-set-up-for-idc.html) di Panduan PenggunaAWS IAM Identity Center .

2. Di Pusat Identitas IAM, berikan akses administratif ke sebuah pengguna administratif.

Untuk tutorial tentang menggunakan Direktori Pusat Identitas IAM sebagai sumber identitas Anda, lihat [Mengkonfigurasi akses pengguna dengan default Direktori Pusat Identitas IAM](https://docs.aws.amazon.com/singlesignon/latest/userguide/quick-start-default-idc.html) di PanduanAWS IAM Identity Center Pengguna.

Masuk sebagai pengguna administratif

• Untuk masuk dengan pengguna Pusat Identitas IAM, gunakan URL masuk yang dikirim ke alamat email Anda saat Anda membuat pengguna Pusat Identitas IAM.

Untuk bantuan masuk menggunakan pengguna Pusat Identitas IAM, lihat [Masuk ke portal AWS](https://docs.aws.amazon.com/signin/latest/userguide/iam-id-center-sign-in-tutorial.html) [akses](https://docs.aws.amazon.com/signin/latest/userguide/iam-id-center-sign-in-tutorial.html) di PanduanAWS Sign-In Pengguna.

## <span id="page-18-0"></span>Langkah 2: Tinjau tagihan dan penggunaan Anda

Gunakan fitur di konsol Billing and Cost Management untuk melihat tagihan AWS dan penggunaan Anda AWS saat ini.

Untuk membuka konsol Billing and Cost Management dan melihat penggunaan dan biaya Anda

- 1. Masuk ke AWS Management Console dan buka konsol Billing and Cost Management [di](https://console.aws.amazon.com/billing/) https:// console.aws.amazon.com/billing/.
- 2. Pilih Tagihan untuk melihat detail tentang biaya Anda saat ini.
- 3. Pilih Pembayaran untuk melihat transaksi pembayaran historis Anda.
- 4. Pilih LaporanAWS Biaya dan Penggunaan untuk melihat laporan yang memecah biaya Anda.

Untuk informasi selengkapnya tentang menyiapkan dan menggunakan Laporan AWS Biaya dan Penggunaan, lihat [Panduan Pengguna LaporanAWS Biaya dan Penggunaan.](https://docs.aws.amazon.com/cur/latest/userguide/what-is-cur.html)

## <span id="page-18-1"></span>Langkah 3: Unduh atau cetak tagihan Anda

AWS Penagihan menutup periode penagihan pada tengah malam pada hari terakhir setiap bulan dan menghitung tagihan Anda. Sebagian besar tagihan siap untuk Anda unduh pada hari pembukuan ketujuh setiap bulan.

Untuk mengunduh atau mencetak tagihan Anda

- 1. Masuk ke AWS Management Console dan buka konsol Billing and Cost Management [di](https://console.aws.amazon.com/billing/) https:// console.aws.amazon.com/billing/.
- 2. Pada panel navigasi, pilih Tagihan.
- 3. Untuk Tanggal, pilih bulan dari tagihan yang ingin Anda kerjakan.
- 4. Pilih Unduh CSV untuk mengunduh file variabel yang dipisahkan koma atau pilih Cetak.

## <span id="page-18-2"></span>Pelajari lebih lanjut tentang fitur Penagihan

Pahami fitur yang tersedia untuk Anda di konsol Billing and Cost Management.

- Pengaturan akun: [Mengelola akun Anda](#page-35-0)
- AWS Tingkat Gratis: [Menggunakan AWS Tingkat Gratis](#page-181-0)
- Pembayaran: [Managing Your Payments](#page-75-0)
- Melihat tagihan Anda: [Melihat tagihan Anda](#page-55-0)
- : [Mengelola biaya Anda dengan AWS Cost Categories](#page-143-0)
- Tag Alokasi Biaya: [Menggunakan AWS tag alokasi biaya](#page-162-0)
- AWS Pesanan Pembelian: [Managing your purchase orders](#page-128-0)
- AWS Laporan Biaya dan Penggunaan: Menggunakan Laporan AWS [Biaya dan Penggunaan](https://docs.aws.amazon.com/cur/latest/userguide/what-is-cur.html)
- Menggunakan AWS CloudTrail: Logging Billing and Cost Management API call dengan AWS **[CloudTrail](#page-454-3)**
- Penagihan konsolidasi: [Tagihan konsolidasi untuk AWS Organizations](#page-281-0)

## <span id="page-19-0"></span>Apa yang harus saya lakukan selanjutnya?

Sekarang Anda dapat melihat dan membayar AWS tagihan Anda, Anda siap untuk menggunakan fitur yang tersedia untuk Anda. Sisa panduan ini membantu Anda menavigasi perjalanan Anda menggunakan konsol.

### <span id="page-19-1"></span>Optimalkan pengeluaran Anda menggunakan fitur Manajemen AWS Biaya

Gunakan fitur Manajemen AWS Biaya untuk menganggarkan dan memperkirakan biaya sehingga Anda dapat mengoptimalkan AWS pengeluaran Anda dan mengurangi AWS tagihan Anda secara keseluruhan. Gabungkan dan gunakan sumber daya konsol Billing and Cost Management untuk mengelola pembayaran Anda, sambil AWS menggunakan fitur Manajemen Biaya untuk mengoptimalkan biaya masa depan Anda.

Untuk informasi selengkapnya tentang fitur Manajemen AWS [AWS Biaya, lihat Panduan Pengguna](https://docs.aws.amazon.com/cost-management/latest/userguide/what-is-costmanagement.html)  [Manajemen Biaya](https://docs.aws.amazon.com/cost-management/latest/userguide/what-is-costmanagement.html).

### <span id="page-19-2"></span>Menggunakan Billing and Cost Management API

Gunakan [ReferensiAWS Billing and Cost Management API](https://docs.aws.amazon.com/aws-cost-management/latest/APIReference/Welcome.html) untuk menggunakan beberapa fitur Manajemen AWS Biaya secara terprogram.

### <span id="page-19-3"></span>Pelajari selengkapnya

Anda dapat menemukan informasi lebih lanjut tentang fitur Penagihan termasuk presentasi, lokakarya virtual, dan posting blog di halaman pemasaran [Cloud Financial](https://aws.amazon.com/aws-cost-management/) Management dengan. AWS

Anda dapat menemukan lokakarya virtual dengan memilih daftar dropdown Layanan dan memilih fitur Anda.

### <span id="page-20-0"></span>Mencari bantuan

Jika Anda memiliki pertanyaan tentang fitur Penagihan, ada banyak sumber daya yang tersedia untuk Anda. Untuk mempelajari informasi lebih lanjut, lihat [Mendapatkan bantuan dengan AWS Billing.](#page-52-0)

# <span id="page-21-0"></span>Menggunakan halaman AWS Billing and Cost Management beranda

Gunakan halaman beranda Billing and Cost Management untuk ikhtisar data manajemen keuangan cloud AWS Anda dan untuk membantu Anda membuat keputusan yang lebih cepat dan lebih tepat. Pahami tren dan pendorong biaya tingkat tinggi, identifikasi dengan cepat anomali atau pembengkakan anggaran yang memerlukan perhatian Anda, tinjau tindakan yang disarankan, pahami cakupan alokasi biaya, dan identifikasi peluang penghematan.

Data di halaman ini berasal dariAWS Cost Explorer. Jika Anda belum pernah menggunakan Cost Explorer sebelumnya, Cost Explorer akan diaktifkan secara otomatis setelah Anda mengunjungi halaman ini. Diperlukan waktu hingga 24 jam agar data Anda muncul di halaman ini. Jika tersedia, data Anda akan di-refresh setidaknya sekali setiap 24 jam. Data Cost Explorer di halaman beranda disesuaikan untuk tujuan analitis. Ini berarti data dapat berbeda dari faktur Anda dan halaman Tagihan karena perbedaan dalam cara data dikelompokkan ke dalamLayanan AWS; bagaimana diskon, kredit, pengembalian uang, dan pajak ditampilkan; perbedaan waktu untuk perkiraan biaya bulan berjalan; dan pembulatan.

Untuk informasi selengkapnya, lihat [Memahami perbedaan antara data AWS Billing dan AWS Cost](#page-32-0)  [Explorer data](#page-32-0).

Untuk informasi selengkapnya tentang Manajemen AWS Cloud Keuangan, lihat halaman [Memulai](https://console.aws.amazon.com/costmanagement/home?#/getting-started) di AWS Billing and Cost Management konsol. Anda dapat memilih topik dan kemudian mengikuti tautan ke halaman konsol tertentu atau dokumentasi.

## <span id="page-21-1"></span>Mengelola widget Billing and Cost Management

Anda dapat menyesuaikan bagaimana widget muncul dengan memindahkan atau mengubah ukuran widget.

Untuk mengelola widget Billing and Cost Management

- 1. Buka AWS Billing and Cost Management konsol di [https://console.aws.amazon.com/](https://console.aws.amazon.com/costmanagement/home) [costmanagement](https://console.aws.amazon.com/costmanagement/home).
- 2. (Opsional) Untuk menyesuaikan halaman beranda Billing and Cost Management, seret dan lepas widget untuk memindahkannya, atau ubah ukuran widget.
- 3. Untuk mengambil tindakan pada setiap rekomendasi atau untuk mempelajari lebih lanjut, tinjau data di widget dan kemudian ikuti tautan di widget.
- 4. Untuk mengatur ulang tata letak, pilih Reset layout dan kemudian pilih Reset.

Anda dapat menggunakan widget berikut:

- [Ringkasan biaya](#page-22-0)
- **[Monitor biaya](#page-23-0)**
- [Rincian biaya](#page-24-0)
- [Tindakan yang disarankan](#page-24-1)
- [Peluang tabungan](#page-28-0)

## <span id="page-22-0"></span>Ringkasan biaya

Widget ringkasan biaya memberikan pandangan cepat tentang tren biaya Anda saat ini dibandingkan dengan pengeluaran Anda di bulan lalu.

Untuk melihat month-to-date perkiraan biaya Anda di halaman Tagihan, pilih Lihat tagihan.

Semua metrik yang ditampilkan dalam widget ringkasan biaya tidak termasuk kredit dan pengembalian uang. Ini berarti Anda mungkin melihat nomor yang berbeda di halaman beranda dibandingkan dengan halaman Tagihan atau faktur Anda. Widget menampilkan metrik berikut yang dapat Anda pilih untuk dilihat di Cost Explorer:

- onth-to-date Biaya M Perkiraan biaya Anda untuk bulan berjalan. Indikator tren membandingkan biaya bulan berjalan dengan biaya bulan lalu untuk periode waktu yang sama.
- Biaya bulan lalu untuk periode waktu yang sama Biaya Anda untuk bulan lalu, untuk periode waktu yang sama. Misalnya, jika hari ini adalah 15 Februari, widget juga menunjukkan biaya bulan lalu untuk 1-15 Januari.

#### **a** Note

Perhitungan tren mungkin dipengaruhi oleh jumlah hari dalam setiap bulan. Misalnya, pada 31 Juli, indikator tren akan melihat biaya mulai 1-31 Juli dan membandingkannya dengan biaya untuk 1-30 Juni.

- Total perkiraan biaya untuk bulan berjalan Perkiraan perkiraan total biaya Anda untuk bulan berjalan.
- Total biaya bulan lalu Total biaya untuk bulan lalu. Untuk informasi selengkapnya, pilih setiap metrik untuk melihat biaya di Cost Explorer, atau pilih Lihat tagihan untuk melihat month-to-date perkiraan biaya di halaman Tagihan.

#### **a** Note

Metrik dalam widget ini tidak termasuk kredit dan pengembalian uang. Biaya di sini mungkin berbeda dari biaya di halaman Tagihan atau faktur Anda.

<span id="page-23-0"></span>Untuk informasi selengkapnya tentang Cost Explorer, lihat [Peramalan dengan Cost Explorer](https://docs.aws.amazon.com/cost-management/latest/userguide/ce-forecast.html).

## Monitor biaya

Widget ini memberikan tampilan cepat tentang anggaran biaya dan penggunaan Anda dan setiap anomali biaya yang AWS terdeteksi, sehingga Anda dapat memperbaikinya.

• Status anggaran — Memberi tahu Anda jika ada biaya dan anggaran penggunaan yang terlampaui.

Statusnya bisa sebagai berikut:

- OK Anggaran biaya dan penggunaan belum terlampaui.
- Over budget Anggaran biaya dan penggunaan telah terlampaui. Biaya aktual Anda lebih besar dari 100%. Jumlah anggaran yang terlampaui dan ikon peringatan akan muncul.
- Diperlukan penyiapan Anda belum membuat anggaran biaya dan penggunaan apa pun.

Pilih indikator status untuk membuka halaman Anggaran untuk meninjau detail setiap anggaran atau membuatnya. Indikator status anggaran hanya menampilkan informasi tentang anggaran biaya dan penggunaan. Anggaran yang Anda buat untuk melacak cakupan atau pemanfaatan Savings Plans atau reservasi Anda tidak akan muncul di widget ini. Status anomali biaya memberi tahu Anda jika AWS terdeteksi adanya anomali dengan biaya Anda sejak hari pertama bulan berjalan. Statusnya bisa sebagai berikut:

- OK Anomali biaya belum terdeteksi pada bulan berjalan.
- Anomali terdeteksi Anomali biaya telah terdeteksi. Jumlah anomali yang terdeteksi dan ikon peringatan akan muncul.

• Diperlukan penyiapan - Anda belum membuat monitor deteksi anomali apa pun.

Pilih indikator status untuk membuka halaman Deteksi Anomali Biaya untuk meninjau detail setiap anomali yang terdeteksi, atau untuk membuat monitor deteksi anomali. Indikator status anomali biaya hanya menampilkan informasi tentang anomali biaya yang terdeteksi pada bulan berjalan. Untuk melihat riwayat anomali lengkap Anda, buka halaman Deteksi Anomali Biaya.

Untuk informasi selengkapnya tentang anggaran, lihat [Mengelola biaya Anda dengan AWS Budgets](https://docs.aws.amazon.com/cost-management/latest/userguide/budgets-managing-costs.html).

Untuk informasi lebih lanjut tentang monitor deteksi anomali, lihat Mendeteksi [pengeluaran yang tidak](https://docs.aws.amazon.com/cost-management/latest/userguide/manage-ad.html)  [biasa dengan Deteksi Anomali AWS Biaya.](https://docs.aws.amazon.com/cost-management/latest/userguide/manage-ad.html)

## <span id="page-24-0"></span>Rincian biaya

Widget ini memberikan rincian biaya Anda selama enam bulan terakhir, sehingga Anda dapat memahami tren biaya dan driver. Untuk memecah biaya Anda, pilih opsi dari daftar dropdown:

- Layanan
- Wilayah AWS
- Akun anggota (untuk akun AWS Organizations manajemen)
- Tanda Alokasi Biaya
- Kategori biaya

Jika Anda memilih kategori biaya atau kunci tag alokasi biaya, arahkan kursor ke bagan untuk melihat nilainya.

Untuk menyelami lebih dalam biaya dan penggunaan Anda, pilih Analisis biaya Anda di Cost Explorer. Gunakan Cost Explorer untuk memvisualisasikan, mengelompokkan, dan memfilter biaya dan penggunaan Anda, dengan dimensi tambahan, seperti Availability Zone, tipe instans, dan mesin database.

Untuk informasi selengkapnya tentang Cost Explorer, lihat [Menjelajahi data Anda menggunakan Cost](https://docs.aws.amazon.com/cost-management/latest/userguide/ce-exploring-data.html)  [Explorer.](https://docs.aws.amazon.com/cost-management/latest/userguide/ce-exploring-data.html)

## <span id="page-24-1"></span>Tindakan yang disarankan

Widget ini membantu Anda menerapkan praktik terbaik manajemen keuangan AWS cloud dan mengoptimalkan biaya Anda.

#### Untuk menggunakan widget tindakan yang disarankan

- 1. Untuk setiap rekomendasi, ikuti tautan untuk mengambil tindakan di akun Anda. Secara default, widget menampilkan hingga tujuh tindakan yang disarankan.
- 2. Untuk memuat tindakan tambahan yang disarankan, pilih Muat tindakan lainnya.
- 3. Untuk mengabaikan rekomendasi tertentu, pilih ikon X di sudut kanan atas.

#### **a** Note

Jika Anda tidak memiliki izin untuk mengakses Layanan AWS yang menunjukkan setiap rekomendasi, Anda akan melihat kesalahan akses ditolak. Misalnya, jika Anda memiliki akses ke semua tindakan Billing and Cost Management budgets:DescribeBudgets kecuali, Anda dapat melihat semua rekomendasi di halaman kecuali untuk anggaran. Lihat pesan galat tentang menambahkan tindakan IAM yang hilang ke kebijakan Anda.

Widget ini memberikan rekomendasi berikut:

#### Anggaran

Widget ini menunjukkan rekomendasi jika ada anggaran yang memerlukan perhatian Anda, seperti contoh berikut:

- Anggaran biaya dan penggunaan telah terlampaui atau diperkirakan akan terlampaui
- Savings Plan, cakupan reservasi, atau pemanfaatan telah turun di bawah ambang batas anggaran yang ditentukan
- Ambang batas peringatan anggaran khusus Anda telah terlampaui

Berbeda dengan widget monitor biaya, widget ini menunjukkan informasi yang terkait dengan:

- Anggaran yang diperkirakan akan terlampaui tetapi belum
- Anggaran yang dalam alarm tetapi belum terlampaui
- Anggaran pemanfaatan dan pertanggungan untuk Savings Plans atau reservasi Anda

#### Deteksi anomali biaya

Widget ini menunjukkan rekomendasi jika ada anomali yang terdeteksi yang memerlukan perhatian Anda. Berbeda dengan widget monitor biaya, widget ini menunjukkan anomali biaya yang terdeteksi dalam 90 hari terakhir dengan dampak biaya total lebih besar dari \$100 dan persentase dampak lebih besar dari 40%.

Optimalisasi biaya

Widget ini menunjukkan rekomendasi untuk alasan berikut:

- Untuk membantu Anda meningkatkan efisiensi biaya dan menurunkan AWS tagihan Anda. Anda akan melihat rekomendasi dari Hub Optimisasi Biaya AWS kapan total perkiraan jumlah tabungan setidaknya 5% dari biaya bulan lalu.
- Untuk meninjau Savings Plans atau reservasi yang kurang dimanfaatkan
- Untuk memperbarui Savings Plans atau reservasi yang akan kedaluwarsa dalam 30 hari ke depan

#### AWS Tingkat Gratis

Widget ini menunjukkan rekomendasi jika penggunaan Anda melebihi 85% dari batas penggunaan tingkat gratis layanan apa pun.

#### Memulai

Widget ini menunjukkan rekomendasi untuk menerapkan praktik terbaik manajemen keuangan AWS cloud, seperti:

- Buat anggaran untuk melacak dan mengatur pengeluaran
- Anda memiliki Savings Plans aktif tetapi belum membuat anggaran Savings Plan
- Anda memiliki komitmen Instans Cadangan tetapi belum membuat anggaran Instans Cadangan
- Tambahkan kontak penagihan alternatif sehingga orang yang benar menerima komunikasi dari AWS
- Anda belum menyiapkan monitor anomali biaya

#### <span id="page-26-0"></span>Sumber daya terkait

Untuk informasi lain, lihat topik berikut:

- [Mengelola biaya Anda dengan AWS Budgets](https://docs.aws.amazon.com/cost-management/latest/userguide/budgets-managing-costs.html)
- [Mendeteksi pengeluaran yang tidak biasa dengan Deteksi Anomali AWS Biaya](https://docs.aws.amazon.com/cost-management/latest/userguide/manage-ad.html)
- [Hub Pengoptimalan Biaya](https://docs.aws.amazon.com/cost-management/latest/userguide/cost-optimization-hub.html)
- [Menggunakan AWS Tingkat Gratis](https://docs.aws.amazon.com/awsaccountbilling/latest/aboutv2/billing-free-tier.html)
- [Menambahkan alamat email kontak penagihan tambahan](https://docs.aws.amazon.com/awsaccountbilling/latest/aboutv2/manage-payment-method.html#manage-billing-contact-emails)

## <span id="page-27-0"></span>Cakupan alokasi biaya

Untuk menciptakan visibilitas biaya dan akuntabilitas dalam organisasi Anda, penting untuk mengalokasikan biaya ke tim, aplikasi, lingkungan, atau dimensi lainnya. Widget ini menunjukkan biaya yang tidak terisi untuk kategori biaya dan tag alokasi biaya Anda, sehingga Anda dapat mengidentifikasi di mana harus mengambil tindakan untuk mengatur biaya Anda.

Cakupan alokasi biaya didefinisikan sebagai persentase biaya Anda yang tidak memiliki nilai yang ditetapkan ke kategori biaya atau kunci tag alokasi biaya yang telah Anda buat.

#### Example Contoh

- month-to-date Pengeluaran Anda adalah \$100, dan Anda membuat kategori biaya (bernama Tim) untuk mengatur biaya oleh tim individu.
- Anda memiliki \$40 dalam nilai kategori biaya Tim A, \$35 dalam nilai kategori biaya Tim B, dan \$25 yang tidak dialokasikan.
- Dalam hal ini, cakupan alokasi biaya Anda adalah 25/100 = 25%.

Metrik biaya yang tidak terisi lebih rendah berarti bahwa biaya Anda dialokasikan dengan benar di sepanjang dimensi yang penting bagi organisasi Anda. Untuk informasi selengkapnya, lihat [Membangun strategi alokasi biaya di whitepaper](https://docs.aws.amazon.com/whitepapers/latest/tagging-best-practices/building-a-cost-allocation-strategy.html) Praktik Terbaik untuk Menandai AWS Sumber Daya.

Widget ini membandingkan persentase biaya month-to-date yang tidak terisi dengan semua persentase biaya yang tidak terisi bulan lalu. Widget menampilkan hingga lima kunci tag alokasi biaya atau lima kategori biaya. Jika Anda memiliki lebih dari lima kunci tag alokasi biaya atau kategori biaya, gunakan preferensi widget untuk menentukan yang Anda inginkan.

Untuk menganalisis biaya yang tidak terisi secara lebih rinci dengan menggunakan Cost Explorer, pilih kategori biaya atau nama alokasi biaya.

Untuk meningkatkan cakupan alokasi biaya untuk kategori biaya atau tag alokasi biaya, Anda dapat mengedit aturan kategori biaya atau meningkatkan penandaan sumber daya dengan menggunakan AWS Editor Tag.

Untuk informasi lain, lihat topik berikut:

- [Mengelola biaya Anda dengan kategori AWS biaya](https://docs.aws.amazon.com/awsaccountbilling/latest/aboutv2/manage-cost-categories.html)
- [Menggunakan AWS tag alokasi biaya](https://docs.aws.amazon.com/awsaccountbilling/latest/aboutv2/cost-alloc-tags.html)
- [Menggunakan Tag Editor](https://docs.aws.amazon.com/tag-editor/latest/userguide/tag-editor.html)

## <span id="page-28-0"></span>Peluang tabungan

Widget ini menunjukkan rekomendasi dari Cost Optimization Hub untuk membantu Anda menghemat uang dan menurunkan AWS tagihan Anda. Ini dapat mencakup:

- Menghapus sumber daya yang tidak digunakan
- Memperbaiki sumber daya yang disediakan secara berlebihan
- Pembelian Savings Plans atau reservasi

Untuk setiap peluang tabungan, widget menunjukkan perkiraan tabungan bulanan Anda. Perkiraan tabungan Anda dihilangkan duplikasi dan secara otomatis disesuaikan untuk setiap peluang tabungan yang direkomendasikan.

#### Example Contoh

- *Katakanlah Anda memiliki dua instans Amazon EC2, InstanceA dan InstanceB.*
- Jika Anda membeli Savings Plan, Anda dapat mengurangi biaya *InstanceA* sebesar \$20 dan biaya *InstanceB* sebesar \$10, dengan total penghematan \$30.
- Namun, jika *InstanceB* menganggur, widget mungkin menyarankan Anda untuk menghentikannya daripada membeli Savings Plan. *Peluang penghematan akan memberi tahu Anda berapa banyak yang dapat Anda hemat dengan menghentikan instanceB yang menganggur.*

Untuk melihat peluang penghematan di widget ini, Anda dapat ikut serta dengan mengunjungi halaman Hub Pengoptimalan [Biaya atau menggunakan halaman preferensi Manajemen Biaya](https://console.aws.amazon.com/cost-management/home?#/settings).

## <span id="page-29-0"></span>Memahami dasbor Penagihan

#### **G** Note

Anda dapat mengakses versi beranda Penagihan sebelumnya dengan menggunakan bagian halaman lama di panel navigasi. Halaman beranda Penagihan akan tersedia hingga 1 Juni 2024.

#### Memahami dasbor Penagihan (konsol lama)

Anda dapat menggunakan halaman dasbor konsol AWS Penagihan untuk mendapatkan tampilan umum tentang AWS pengeluaran Anda. Anda juga dapat menggunakannya untuk mengidentifikasi layanan atau Wilayah biaya tertinggi Anda dan melihat tren pengeluaran Anda selama beberapa bulan terakhir. Anda dapat menggunakan halaman dasbor untuk melihat berbagai kerusakan penggunaan AndaAWS. Ini sangat berguna jika Anda adalah pengguna Tingkat Gratis. Untuk melihat detail lebih lanjut tentang AWS biaya dan faktur Anda, pilih Detail penagihan di panel navigasi kiri. Anda dapat menyesuaikan tata letak dasbor Anda kapan saja dengan memilih ikon roda gigi di bagian atas halaman agar sesuai dengan kasus penggunaan Anda.

Melihat AWS biaya Anda di dasbor konsol AWS Penagihan tidak perlu menyalakan Cost Explorer. Untuk mengaktifkan Cost Explorer untuk mengakses tampilan tambahan data biaya dan penggunaan Anda, lihat [Mengaktifkan AWS Cost Explorer.](https://docs.aws.amazon.com/cost-management/latest/userguide/ce-enable.html)

Untuk membuka konsol dan AWS dasbor Penagihan

• Masuk ke AWS Management Console dan buka AWS Billing and Cost Management konsol di <https://console.aws.amazon.com/billing/>.

Secara default, konsol menampilkan halaman Dasbor AWS Penagihan.

Memahami halaman dasbor Anda

Dasbor konsol AWS Penagihan Anda berisi bagian berikut. Untuk membuat tata letak pilihan Anda, seret dan lepas bagian halaman Dasbor. Untuk menyesuaikan bagian dan tata letak yang terlihat, pilih ikon roda gigi di bagian atas halaman. Preferensi ini disimpan untuk kunjungan berkelanjutan ke halaman Dasbor. Untuk menghapus sementara bagian dari tampilan Anda, pilih x ikon untuk setiap bagian. Untuk membuat semua bagian terlihat, pilih segarkan di bagian atas halaman.

#### AWSringkasan

Bagian ini adalah ikhtisar AWS biaya Anda di semua akunWilayah AWS, penyedia layanan, dan layanan, dan KPI lainnya. Total dibandingkan dengan periode sebelumnya menampilkan total AWS biaya Anda untuk bulan penutupan terakhir. Ini juga memberikan perbandingan dengan total biaya perkiraan Anda untuk bulan berjalan. Pilih ikon roda gigi pada kartu untuk memutuskan KPI mana yang ingin Anda tampilkan.

Detail biaya dan penggunaan tertinggi

Bagian ini menunjukkan layanan teratas, akun, atau pengeluaran Wilayah AWS estimasi monthto-date (MTD) Anda. Untuk memilih mana yang akan dilihat, pilih ikon roda gigi di kanan atas.

Tren biaya menurut lima layanan teratas

Di bagian ini, Anda dapat melihat tren biaya untuk lima layanan teratas Anda untuk tiga hingga enam periode penagihan tertutup terbaru.

Anda dapat memilih antara jenis bagan dan periode waktu di bagian atas bagian. Anda dapat menyesuaikan preferensi tambahan menggunakan ikon roda gigi.

Kolom memberikan informasi berikut:

- Rata-rata: Biaya rata-rata selama tiga bulan terakhir.
- Total: Total untuk bulan penutupan terakhir.
- Trend: Membandingkan kolom Total dengan kolom Average.

#### Tren biaya akun

Bagian ini menunjukkan tren biaya untuk akun Anda untuk tiga hingga enam periode penagihan tertutup terbaru. Jika Anda adalah akun manajemenAWS Organizations, tren biaya berdasarkan lima bagian teratas menunjukkan lima AWS akun teratas Anda untuk tiga hingga enam periode penagihan tertutup terbaru. Jika faktur belum diterbitkan, data tidak terlihat di bagian ini.

Anda dapat memilih antara jenis bagan dan periode waktu di bagian atas bagian. Sesuaikan preferensi tambahan menggunakan ikon roda gigi.

Kolom memberikan informasi berikut:

- Rata-rata: Biaya rata-rata selama tiga bulan terakhir.
- Total: Total untuk bulan penutupan terakhir.
- Trend: Membandingkan kolom Total dengan kolom Average.

Di dasbor, Anda dapat melihat grafik berikut:

- Ringkasan Habiskan
- Pengeluaran Bulan ke Tanggal berdasarkan Layanan
- Layanan Teratas dari Bulan ke Tanggal berdasarkan Pengeluaran

#### Ringkasan Habiskan

Grafik Ringkasan Pengeluaran menunjukkan berapa banyak yang Anda habiskan bulan lalu, perkiraan biaya AWS penggunaan Anda untuk month-to-date, dan perkiraan berapa banyak kemungkinan Anda akan menghabiskan bulan ini. Perkiraan adalah perkiraan yang didasarkan pada AWS biaya masa lalu Anda. Oleh karena itu, biaya bulanan Anda yang sebenarnya mungkin tidak sesuai dengan perkiraan.

Pengeluaran Bulan ke Tanggal berdasarkan Layanan

Grafik Pengeluaran berdasarkan Layanan Bulan ke Tanggal menunjukkan layanan teratas yang paling sering Anda gunakan dan proporsi biaya yang disumbangkan oleh layanan Anda. Grafik Pengeluaran Month-to-Date berdasarkan Layanan tidak termasuk prakiraan.

Layanan Teratas dari Bulan ke Tanggal berdasarkan Pengeluaran

Grafik Layanan Teratas Month-to-Date berdasarkan Pengeluaran menunjukkan layanan yang paling sering Anda gunakan, bersama dengan biaya yang dikeluarkan untuk bulan tersebut. Grafik Pengeluaran Month-to-Date berdasarkan Pengeluaran tidak termasuk prakiraan.

**a** Note

Konsol Manajemen Penagihan dan Biaya memiliki waktu refresh sekitar 24 jam untuk mencerminkan data penagihan Anda.

# <span id="page-32-0"></span>Memahami perbedaan antara data AWS Billing dan AWS Cost Explorer data

### <span id="page-32-1"></span>Data penagihan

Data penagihan Anda muncul di halaman Tagihan dan Pembayaran AWS Billing and Cost Management konsol, dan di faktur yang dikeluarkan untuk AWS Anda. Data penagihan membantu Anda memahami tagihan aktual untuk periode penagihan sebelumnya, dan perkiraan biaya yang Anda dapatkan untuk periode penagihan saat ini, berdasarkan penggunaan layanan Anda. month-todate Faktur Anda mewakili jumlah yang Anda berutang. AWS

## <span id="page-32-2"></span>Data Cost Explorer

Data Cost Explorer Anda muncul di tempat-tempat berikut:

- Halaman rumah Billing and Cost Management
- Halaman untuk Cost Explorer, Budgets, dan Cost Anomaly Detection
- Laporan Anda untuk cakupan dan penggunaan

Cost Explorer mendukung analisis mendalam sehingga Anda dapat mengidentifikasi peluang penghematan. Data Cost Explorer menyediakan dimensi yang lebih terperinci (seperti Availability Zone atau sistem operasi) dan menyertakan fitur yang mungkin menunjukkan perbedaan jika dibandingkan dengan data penagihan. Pada halaman preferensi Manajemen Biaya, Anda dapat mengelola preferensi Anda untuk data Cost Explorer, termasuk akses akun tertaut dan pengaturan data historis dan granular. Untuk informasi selengkapnya, lihat [Mengontrol akses ke Cost Explorer](https://docs.aws.amazon.com/cost-management/latest/userguide/ce-access.html).

#### <span id="page-32-3"></span>Biaya diamortisasi

Data penagihan selalu disajikan secara tunai. Ini mewakili jumlah yang AWS menagih Anda setiap bulan. Misalnya, jika Anda membeli Savings Plan satu tahun di muka pada bulan September, AWS akan membebankan biaya penuh untuk Savings Plan tersebut dalam periode penagihan September. Data penagihan Anda kemudian akan mencakup biaya penuh dari Savings Plan tersebut pada bulan September. Ini membantu Anda memahami, memvalidasi, dan membayar AWS faktur tepat waktu.

Sebaliknya, Anda dapat menggunakan data Cost Explorer untuk melihat biaya yang diamortisasi. Ketika biaya diamortisasi, biaya di muka disebarkan, atau diamortisasi selama masa perjanjian itu. Pada contoh sebelumnya, Anda dapat menggunakan Cost Explorer untuk tampilan amortisasi

Savings Plan Anda. Pembelian Savings Plan satu tahun di muka akan tersebar merata selama 12 bulan dari jangka waktu komitmen. Gunakan biaya diamortisasi untuk mendapatkan wawasan tentang biaya harian efektif yang terkait dengan portofolio reservasi atau Savings Plans Anda.

### <span id="page-33-0"></span>Layanan AWSpengelompokan

Dengan data penagihan, AWS tagihan Anda dikelompokkan ke dalam faktur Layanan AWS Anda. Untuk membantu analisis mendalam, Cost Explorer akan mengelompokkan beberapa biaya secara berbeda.

Misalnya, katakanlah Anda ingin memahami biaya komputasi untuk Amazon Elastic Compute Cloud dibandingkan dengan biaya tambahan, seperti volume Amazon Elastic Block Store atau gateway NAT. Alih-alih satu grup untuk biaya Amazon EC2, Cost Explorer akan mengelompokkan biaya ke dalam EC2 - Instans dan EC2 - Lainnya.

Dalam contoh lain, untuk membantu menganalisis biaya transfer data, Cost Explorer mengelompokkan biaya transfer Anda berdasarkan layanan. Dalam data penagihan, biaya transfer data dikelompokkan ke dalam satu layanan bernama Transfer Data.

### <span id="page-33-1"></span>Perkiraan biaya untuk bulan berjalan

Data penagihan dan data Cost Explorer Anda diperbarui setidaknya sekali per hari. Irama saat mereka disegarkan mungkin berbeda. Hal ini dapat menyebabkan perbedaan untuk month-to-date perkiraan biaya Anda.

## <span id="page-33-2"></span>Pembulatan

Data penagihan dan data Cost Explorer Anda diproses dengan perincian yang berbeda. Misalnya, data Cost Explorer tersedia dengan granularitas per jam dan tingkat sumber daya. Data penagihan bersifat bulanan dan tidak menawarkan detail tingkat sumber daya. Akibatnya, data penagihan dan data Cost Explorer Anda mungkin berbeda karena pembulatan. Ketika sumber data ini berbeda, jumlah pada faktur Anda adalah jumlah akhir yang Anda berutang. AWS

## <span id="page-33-3"></span>Presentasi diskon, kredit, pengembalian uang, dan pajak

Data penagihan di halaman Tagihan (misalnya, di tab Biaya berdasarkan layanan) tidak termasuk pengembalian dana, sedangkan data Cost Explorer menyertakan pengembalian dana. Ketika pengembalian dana dikeluarkan, ini dapat menyebabkan perbedaan dalam jenis tagihan lainnya.

Misalnya, katakanlah sebagian dari pajak Anda dikembalikan. Pada halaman Tagihan, tab Pajak berdasarkan layanan akan terus menampilkan jumlah pajak penuh. Data Cost Explorer akan menampilkan jumlah pajak pasca-pengembalian dana.

# <span id="page-35-0"></span>Mengelola akun Anda

Gunakan prosedur dalam bab ini untuk mengelola pengaturan akun Anda, mata uang default Anda, kontak alternatif Anda, dan banyak lagi.

Untuk informasi tentang menutup akun Anda Akun AWS, lihat [Menutup akun Anda](https://docs.aws.amazon.com/accounts/latest/reference/manage-acct-closing.html) di Panduan AWS Account Management Referensi.

Topik

- [Mengelola Akun AWS](#page-35-1)
- [Mengelola penagihan untuk akun Anda di India](#page-42-1)
- [Menemukan penjual catatan](#page-45-0)

## <span id="page-35-1"></span>Mengelola Akun AWS

Anda dapat menggunakan AWS Billing and Cost Management konsol untuk mengubah pengaturan akun berikut:

- Kontak dan informasi kontak alternatif
- Mata uang yang Anda bayar tagihan
- Wilayah AWS bahwa Anda dapat membuat sumber daya di
- Nomor registrasi pajak

Untuk masuk ke halaman Akun

Pilih salah satu opsi berikut:

- Masuk ke halaman Akun di konsol Billing and Cost Management [di](https://console.aws.amazon.com/billing/home?#/account) https:// console.aws.amazon.com/billing/home?#/account.
- Masuk ke AWS Management Console, dan di pojok kanan atas, pilih nama akun Anda, lalu pilih Akun.
### Catatan:

- Hanya yang Pengguna root akun AWS dapat mengedit beberapa bagian di halaman Akun. Jika Anda tidak melihat opsi Edit, beralihlah ke pengguna root.
- Untuk Akun AWS dengan alamat penagihan di India, liha[tMengelola penagihan untuk akun](#page-42-0) [Anda di India.](#page-42-0)

### Topik

- [Mengedit nama akun, Pengguna root akun AWS kata sandi, dan alamat email pengguna Akun](#page-36-0)  [AWS root](#page-36-0)
- [Mengedit informasi kontak](#page-37-0)
- [Menambahkan atau memperbarui kontak alternatif](#page-37-1)
- [Menambahkan atau mengedit pertanyaan tantangan keamanan](#page-38-0)
- [Mengaktifkan dan menonaktifkan Wilayah AWS](#page-38-1)
- [Mengaktifkan akses IAM ke konsol AWS Billing and Cost Management](#page-38-2)
- [Mengelola informasi kontrak akun](#page-38-3)
- [Memperbarui dan menghapus nomor pendaftaran pajak](#page-39-0)
- [Mengaktifkan warisan pengaturan pajak](#page-40-0)
- [Mengelola pembebasan pajak AS Anda](#page-41-0)
- [Menutup Akun AWS](#page-42-1)

# <span id="page-36-0"></span>Mengedit nama akun, Pengguna root akun AWS kata sandi, dan alamat email pengguna Akun AWS root

Anda dapat menggunakan halaman Akun untuk mengedit nama akun, Pengguna root akun AWS kata sandi, atau alamat email Anda. Email dalam hal ini mengacu pada alamat email pengguna root. Ini adalah alamat email yang Anda gunakan untuk masuk ke akun Anda.

Untuk informasi selengkapnya tentang memperbarui nama akun, kata sandi, atau alamat email, lihat [Memperbarui Akun AWS nama, alamat email, atau kata sandi untuk pengguna root](https://docs.aws.amazon.com/accounts/latest/reference/manage-acct-update-root-user.html) di Panduan AWS Account Management Referensi.

## <span id="page-37-0"></span>Mengedit informasi kontak

Anda dapat mengubah informasi kontak yang terkait dengan akun Anda, termasuk alamat surat, nomor telepon, dan alamat situs web Anda.

Untuk informasi selengkapnya tentang memperbarui informasi kontak Anda, lihat [Memperbarui](https://docs.aws.amazon.com/accounts/latest/reference/manage-acct-update-contact.html)  [informasi Akun AWS kontak Anda,](https://docs.aws.amazon.com/accounts/latest/reference/manage-acct-update-contact.html) di Panduan AWS Account Management Referensi.

### <span id="page-37-1"></span>Menambahkan atau memperbarui kontak alternatif

Kontak alternatif memungkinkan AWS untuk menghubungi orang lain tentang masalah dengan akun Anda, bahkan jika Anda tidak tersedia. Kontak alternatif tidak harus menjadi orang tertentu. Sebagai gantinya, Anda dapat menambahkan daftar distribusi email jika Anda memiliki tim yang mengelola masalah terkait penagihan, operasi, dan keamanan.

### Contoh untuk kontak alternatif

AWS akan menjangkau setiap jenis kontak dalam skenario berikut:

- Penagihan Ketika faktur bulanan Anda tersedia, atau metode pembayaran Anda perlu diperbarui. Jika Anda mengaktifkan Terima Faktur PDF Melalui Email di preferensi Penagihan, kontak penagihan alternatif Anda juga menerima faktur PDF. Pemberitahuan dapat dari Layanan AWS tim.
- Operasi Ketika layanan Anda, atau akan, sementara tidak tersedia di salah satu layanan lainnya Wilayah AWS. Kontak Anda juga akan menerima pemberitahuan apa pun yang terkait dengan operasi. Pemberitahuan dapat dari Layanan AWS tim
- Keamanan Saat Anda memiliki pemberitahuan dari AWS Keamanan, AWS Kepercayaan, dan Keselamatan, atau Layanan AWS tim. Pemberitahuan ini mungkin mencakup masalah keamanan atau potensi aktivitas pelecehan atau penipuan pada Anda. Akun AWS Pemberitahuan dapat berasal dari Layanan AWS tim mengenai topik terkait keamanan yang terkait dengan Akun AWS penggunaan Anda. Jangan sertakan informasi sensitif di baris subjek atau bidang nama lengkap karena ini mungkin digunakan dalam komunikasi email kepada Anda.

Untuk informasi selengkapnya tentang mengelola kontak akun alternatif Anda, lihat [Kontak akun](https://docs.aws.amazon.com/accounts/latest/reference/manage-acct-update-contact-alternate.html)  [alternatif](https://docs.aws.amazon.com/accounts/latest/reference/manage-acct-update-contact-alternate.html) di Panduan AWS Account ManagementReferensi.

### <span id="page-38-0"></span>Menambahkan atau mengedit pertanyaan tantangan keamanan

Untuk informasi selengkapnya tentang pertanyaan tantangan Akun AWS keamanan Anda, lihat [Memperbarui pertanyaan tantangan keamanan](https://docs.aws.amazon.com/accounts/latest/reference/manage-acct-security-challenge.html) di Panduan AWS Account Management Referensi.

## <span id="page-38-1"></span>Mengaktifkan dan menonaktifkan Wilayah AWS

Sebelum fitur ini tersedia, AWS awalnya mengaktifkan semua Wilayah baru secara default, yang memungkinkan pengguna Anda membuat sumber daya di Wilayah mana pun. Sekarang ketika AWS menambahkan Wilayah, Wilayah baru dinonaktifkan secara default. Anda dapat mengaktifkan Wilayah sehingga pengguna Anda dapat membuat sumber daya di Wilayah baru tersebut.

Untuk informasi selengkapnya tentang mengelola Wilayah untuk akun Anda, lihat [Menentukan](https://docs.aws.amazon.com/accounts/latest/reference/manage-acct-regions.html) [Wilayah AWS akun yang dapat digunakan](https://docs.aws.amazon.com/accounts/latest/reference/manage-acct-regions.html) dalam Panduan AWS Account Management Referensi.

## <span id="page-38-2"></span>Mengaktifkan akses IAM ke konsol AWS Billing and Cost Management

Secara default, peran IAM dalam tidak Akun AWS dapat mengakses konsol Billing and Cost Management. Hal ini berlaku bahkan jika pengguna atau peran IAM memiliki kebijakan IAM yang memberikan akses ke fitur Penagihan tertentu. Pengguna root dapat mengizinkan pengguna dan peran IAM mengakses konsol Billing and Cost Management dengan menggunakan pengaturan akses Activate IAM.

Untuk menyediakan akses ke konsol Billing and Cost Management

- 1. Masuk ke halaman Akun di konsol Billing and Cost Management [di](https://console.aws.amazon.com/billing/home?#/account) https:// console.aws.amazon.com/billing/home?#/account.
- 2. Di bawah pengguna IAM dan akses peran ke informasi Penagihan, pilih Edit.
- 3. Pilih Aktifkan akses IAM.
- 4. Pilih Perbarui.

Untuk informasi selengkapnya tentang fitur ini, lihat [Mengaktifkan akses ke konsol Manajemen](#page-316-0)  [Penagihan dan Biaya](#page-316-0).

### <span id="page-38-3"></span>Mengelola informasi kontrak akun

Jika akun ini digunakan untuk melayani pelanggan sektor publik, masukkan detail kontrak di bagian ini.

Untuk mengelola informasi kontrak

- 1. Masuk ke halaman Akun di konsol Billing and Cost Management [di](https://console.aws.amazon.com/billing/home?#/account) https:// console.aws.amazon.com/billing/home?#/account.
- 2. Di bawah Informasi Kontrak Akun, pilih Edit.
- 3. Masukkan informasi terbaru Anda dan pilih Perbarui.

### <span id="page-39-0"></span>Memperbarui dan menghapus nomor pendaftaran pajak

Gunakan langkah-langkah berikut untuk memperbarui atau menghapus satu atau beberapa nomor pendaftaran pajak.

### **a** Note

Jika suatu negara tidak tercantum dalam menu tarik-turun halaman Pengaturan pajak, AWS tidak memungut pendaftaran pajak untuk negara tersebut saat ini.

Untuk memperbarui nomor pendaftaran pajak

- 1. Masuk ke AWS Management Console dan buka AWS Billing and Cost Management konsol di <https://console.aws.amazon.com/billing/>.
- 2. Di panel navigasi, pilih Pengaturan pajak.
- 3. Di bawah Pendaftaran pajak, pilih nomor yang akan diedit.
- 4. Untuk Mengelola pendaftaran pajak, pilih Edit.
- 5. Masukkan informasi terbaru Anda dan pilih Perbarui.

Anda dapat menghapus satu atau lebih nomor pendaftaran pajak.

Menghapus nomor registrasi pajak

- 1. Masuk ke AWS Management Console dan buka AWS Billing and Cost Management konsol di <https://console.aws.amazon.com/billing/>.
- 2. Di panel navigasi, pilih Pengaturan pajak.
- 3. Di bawah Pendaftaran Pajak, pilih nomor registrasi pajak yang akan dihapus.
- 4. Untuk Mengelola pendaftaran pajak, pilih Hapus TRN.

5. Di kotak dialog Hapus pendaftaran pajak, memilih Hapus.

## <span id="page-40-0"></span>Mengaktifkan warisan pengaturan pajak

Anda dapat menggunakan informasi pendaftaran pajak Anda dengan akun anggota Anda dengan mengaktifkan warisan pengaturan Pajak Anda. Setelah Anda mengaktifkannya, informasi pendaftaran pajak Anda ditambahkan ke AWS Organizations akun Anda yang lain, menghemat upaya mendaftarkan informasi yang berlebihan. Faktur pajak diproses dengan informasi pajak yang konsisten, dan penggunaan Anda dari akun anggota akan dikonsolidasikan ke faktur pajak tunggal.

### G Catatan

- Pengaturan warisan pajak hanya tersedia untuk akun setelah akun anggota ditambahkan.
- Jika Anda mematikan warisan pajak, akun anggota akan kembali ke pengaturan TRN asli akun. Jika tidak ada TRN yang awalnya ditetapkan untuk akun, tidak ada TRN yang akan ditetapkan.

Informasi pendaftaran pajak meliputi:

- Nama legal bisnis
- Alamat pajak
- Nomor registrasi pajak
- Pengecualian khusus (tidak berlaku untuk pembebasan pajak penjualan AS)

Untuk mengaktifkan warisan pengaturan pajak

- 1. Masuk ke AWS Management Console dan buka AWS Billing and Cost Management konsol di <https://console.aws.amazon.com/billing/>.
- 2. Di panel navigasi, pilih Pengaturan pajak.
- 3. Di bawah Pendaftaran pajak, pilih Aktifkan warisan pengaturan pajak.
- 4. Di kotak dialog, pilih Aktifkan.

## <span id="page-41-0"></span>Mengelola pembebasan pajak AS Anda

Jika negara Anda memenuhi syarat, Anda dapat mengelola pembebasan pajak AS Anda di halaman Pengaturan pajak. Dokumen yang Anda unggah untuk pengecualian ditinjau AWS Support dalam waktu 24 jam.

### **a** Note

Anda harus memiliki izin IAM untuk melihat tab Pembebasan pajak di halaman Pengaturan pajak di konsol Billing and Cost Management. Untuk contoh kebijakan IAM, lihat [Izinkan pengguna IAM untuk melihat pembebasan pajak](#page-369-0)  [AS dan membuat kasus AWS Support](#page-369-0) .

Untuk mengunggah atau menambahkan pembebasan pajak AS

- 1. Masuk ke AWS Management Console dan buka AWS Billing and Cost Management konsol di <https://console.aws.amazon.com/billing/>.
- 2. Di panel navigasi, pilih Pengaturan pajak.
- 3. Pilih Pembebasan Pajak.
- 4. Pilih semua akun untuk menambahkan pembebasan pajak. Pilih Kelola pembebasan pajak dan pilih Tambahkan pembebasan pajak.
	- a. Jika Anda masuk sebagai akun tertaut, Anda dapat menambahkan pembebasan pajak hanya ke akun yang ditautkan.
	- b. Jika Anda masuk sebagai akun pembayar, Anda dapat menambahkan pembebasan pajak ke akun pembayar dan tertaut.
- 5. Tentukan jenis dan yurisdiksi pengecualian Anda.
- 6. Unggah dokumen sertifikat.
- 7. Tinjau informasi Anda, dan pilih Kirim.

Dalam waktu 24 jam, AWS Support akan memberi tahu Anda melalui kasus dukungan jika mereka membutuhkan informasi tambahan, atau jika ada dokumen Anda yang tidak valid.

Setelah pembebasan disetujui, Anda dapat melihatnya di bawah tab Pembebasan pajak dengan masa berlaku Aktif.

Anda akan diberi tahu melalui kontak kasus dukungan jika pembebasan Anda ditolak.

## <span id="page-42-1"></span>Menutup Akun AWS

Untuk informasi selengkapnya tentang menutup akun Anda Akun AWS, lihat [Menutup akun Anda](https://docs.aws.amazon.com/accounts/latest/reference/manage-acct-closing.html) di Panduan AWS Account Management Referensi.

# <span id="page-42-0"></span>Mengelola penagihan untuk akun Anda di India

Jika Anda mendaftar untuk akun baru dan memilih India untuk alamat kontak Anda, perjanjian pengguna Anda adalah dengan Amazon Web Services India Private Limited (AWS India), AWS penjual lokal di India. AWS India mengelola tagihan Anda, dan total faktur Anda terdaftar dalam rupee, bukan dolar. Setelah Anda membuat akun AWS di India, Anda tidak dapat mengubah negara dalam informasi kontak Anda.

Jika Anda memiliki akun yang sudah ada dengan alamat India, akun Anda adalah dengan AWS atau AWS India, tergantung pada kapan Anda membuka akun. Untuk mengetahui apakah akun Anda dengan AWS atau AWS India, lihat[Menemukan penjual catatan.](#page-45-0) Jika Anda adalah AWS pelanggan yang sudah ada, Anda dapat terus menggunakan Anda Akun AWS. Anda juga dapat memilih untuk memiliki akun Akun AWS dan AWS India, meskipun mereka tidak dapat dikonsolidasikan ke dalam keluarga pembayaran yang sama. Untuk informasi tentang mengelola Akun AWS, lihat[Mengelola](#page-35-0) [Akun AWS.](#page-35-0)

Topik

- [Mendaftar ke AWS India](#page-42-2)
- [Mengelola akun AWS India Anda](#page-42-3)

## <span id="page-42-2"></span>Mendaftar ke AWS India

AWS India adalah penjual lokal AWS. Untuk mendaftar akun AWS India jika alamat kontak Anda berada di India, lihat [Mengelola akun di India](https://docs.aws.amazon.com/accounts/latest/reference/managing-accounts-india.html) di Panduan AWS Account Management Referensi.

## <span id="page-42-3"></span>Mengelola akun AWS India Anda

Gunakan halaman [Pengaturan Akun](https://console.aws.amazon.com/billing/home#/account) untuk melakukan tugas-tugas berikut:

• Edit informasi verifikasi pelanggan Anda

- Kelola verifikasi pelanggan
- Mengedit nama pengguna, kata sandi, atau alamat email Anda
- Tambahkan, perbarui, atau kontak alternatif jarak jauh
- Mengedit informasi kontak Anda

Untuk informasi selengkapnya tentang tugas-tugas ini, lihat [Mengelola akun AISPL](https://docs.aws.amazon.com/accounts/latest/reference/managing-accounts-india.html#manage-aispl-account) Anda di Panduan AWS Account Management Referensi.

Gunakan halaman [Pengaturan Pajak](https://console.aws.amazon.com/billing/home#/tax) pada konsol Billing and Cost Management untuk melakukan tugas-tugas berikut:

- [Menambahkan atau mengedit Nomor Rekening Permanen](#page-43-0)
- [Mengedit beberapa Nomor Rekening Permanen](#page-43-1)
- [Mengedit beberapa nomor Pajak Barang dan Jasa](#page-44-0)
- [Melihat faktur pajak](#page-44-1)

<span id="page-43-0"></span>Menambahkan atau mengedit Nomor Rekening Permanen

Anda dapat menambahkan Nomor Akun Permanen (PAN) ke akun Anda dan mengeditnya.

Untuk menambahkan atau mengedit PAN

- 1. Masuk ke AWS Management Console dan buka AWS Billing and Cost Management konsol di <https://console.aws.amazon.com/billing/>.
- 2. Di panel navigasi, memilih Pengaturan Pajak.
- 3. Di bilah navigasi Pengaturan Pajak, memilih Mengedit.
- 4. Untuk Nomor Akun Tetap (PAN), memasukkan PAN Anda, lalu memilih Perbarui.

### <span id="page-43-1"></span>Mengedit beberapa Nomor Rekening Permanen

Anda dapat mengedit beberapa Nomor Akun Permanen (PAN) di akun Anda.

Untuk mengedit beberapa nomor PAN

1. Masuk ke AWS Management Console dan buka AWS Billing and Cost Management konsol di <https://console.aws.amazon.com/billing/>.

- 2. Di panel navigasi, memilih Pengaturan Pajak.
- 3. Di bawah Mengelola Nomor Pendaftaran Pajak, pilih nomor PAN yang ingin Anda edit.
- 4. Untuk Mengelola Pendaftaran Pajak, memilih Mengedit.
- 5. Perbarui bidang yang ingin Anda ubah, dan kemudian memilih Perbarui.

### <span id="page-44-0"></span>Mengedit beberapa nomor Pajak Barang dan Jasa

Anda dapat mengedit beberapa nomor Pajak Barang dan Jasa (GSTs) di akun Anda.

### Mengedit beberapa nomor GST

- 1. Masuk ke AWS Management Console dan buka AWS Billing and Cost Management konsol di <https://console.aws.amazon.com/billing/>.
- 2. Di panel navigasi, memilih Pengaturan Pajak.
- 3. Di bawah Mengelola Nomor Pendaftaran Pajak, pilih nomor GST yang ingin Anda edit atau memilih Edit semuanya.
- 4. Untuk Mengelola Pendaftaran Pajak, memilih Mengedit.
- 5. Perbarui bidang yang ingin Anda ubah dan memilih Perbarui.

### <span id="page-44-1"></span>Melihat faktur pajak

Anda dapat melihat faktur pajak Anda di konsol tersebut.

Untuk melihat faktur pajak

- 1. Masuk ke AWS Management Console dan buka AWS Billing and Cost Management konsol di <https://console.aws.amazon.com/billing/>.
- 2. Pada panel navigasi, pilih Tagihan.
- 3. Gulir ke bawah dan pilih tab Faktur.
- 4. Pada bagian Faktur pajak, pilih tautan faktur yang disebutkan di bawah ID Dokumen.

### **a** Note

Bagian faktur pajak hanya muncul jika ada faktur pajak yang tersedia.

# <span id="page-45-0"></span>Menemukan penjual catatan

AWS secara teratur meninjau struktur bisnisnya untuk mendukung pelanggan. AWS menciptakan penjual catatan (SOR), yang merupakan entitas bisnis lokal yang didirikan dalam yurisdiksi (negara) untuk dijual kembali Layanan AWS. SOR lokal tunduk pada hukum dan peraturan setempat. SOR menjadi pihak kontraktor dengan pelanggan lokal, sehingga pelanggan dapat ditagih oleh dan mengirimkan pembayaran ke entitas bisnis lokal. Saat Anda mendaftar Akun AWS, SOR secara otomatis ditetapkan ke akun Anda berdasarkan informasi penagihan dan kontak Anda.

Untuk menemukan SOR untuk akun Anda

- 1. Masuk ke AWS Management Console dan buka AWS Billing and Cost Management konsol di <https://console.aws.amazon.com/billing/>.
- 2. Pilih Preferensi pembayaran dan di bawah metode pembayaran default Anda, lihat nama di bawah Penyedia layanan.
- 3. Anda juga dapat menemukan informasi ini di halaman Pengaturan pajak, di bawah kolom Penjual.

Kami menyarankan Anda memverifikasi bahwa informasi kontak, alamat surat, dan alamat penagihan Anda ada up-to-date di halaman [preferensi](https://console.aws.amazon.com/billing/home#/paymentmethods) [Akun](https://console.aws.amazon.com/billing/home?#/account) [dan Pembayaran](https://console.aws.amazon.com/billing/home#/paymentmethods).

Jika Anda memiliki akun bisnis, periksa apakah informasi pajak Anda benar di halaman [Pengaturan](https://console.aws.amazon.com/billing/home?#/tax) [pajak](https://console.aws.amazon.com/billing/home?#/tax) untuk akun pembayar dan akun anggota (tertaut) mana pun.

AWS menggunakan informasi ini untuk menyiapkan dan mengeluarkan faktur Anda dengan informasi header yang tepat, seperti mata uang pembayaran pilihan Anda, pengaturan pajak, nama dan alamat resmi bisnis. Lihat informasi yang lebih lengkap di [Daftar periksa tagihan bulanan.](#page-48-0)

## SOR saat ini

Gunakan tabel ini untuk menemukan SOR untuk negara-negara berikut.

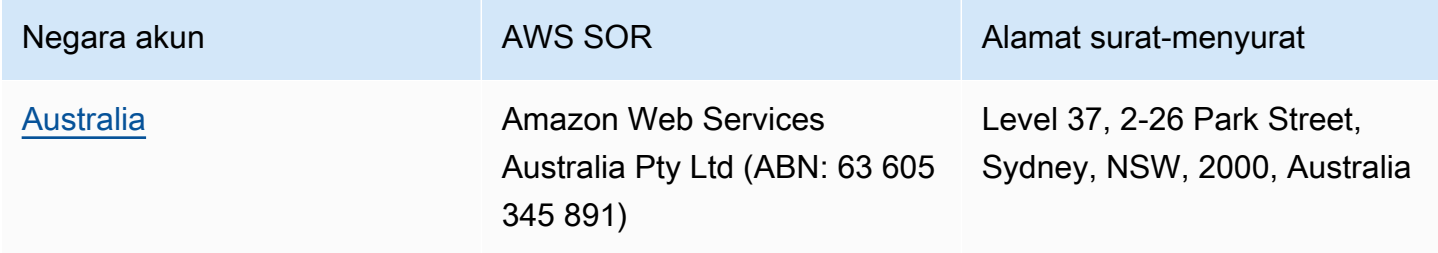

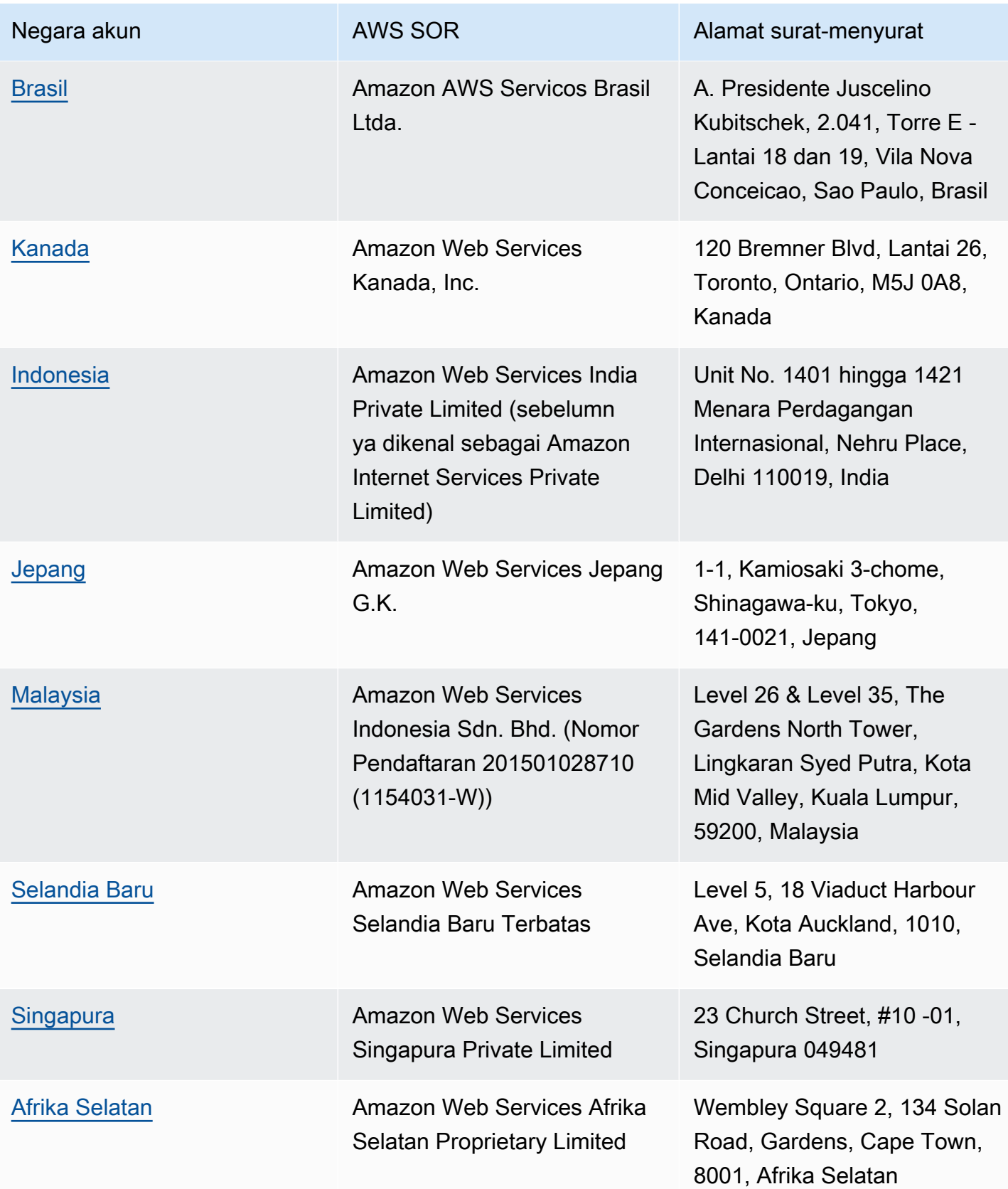

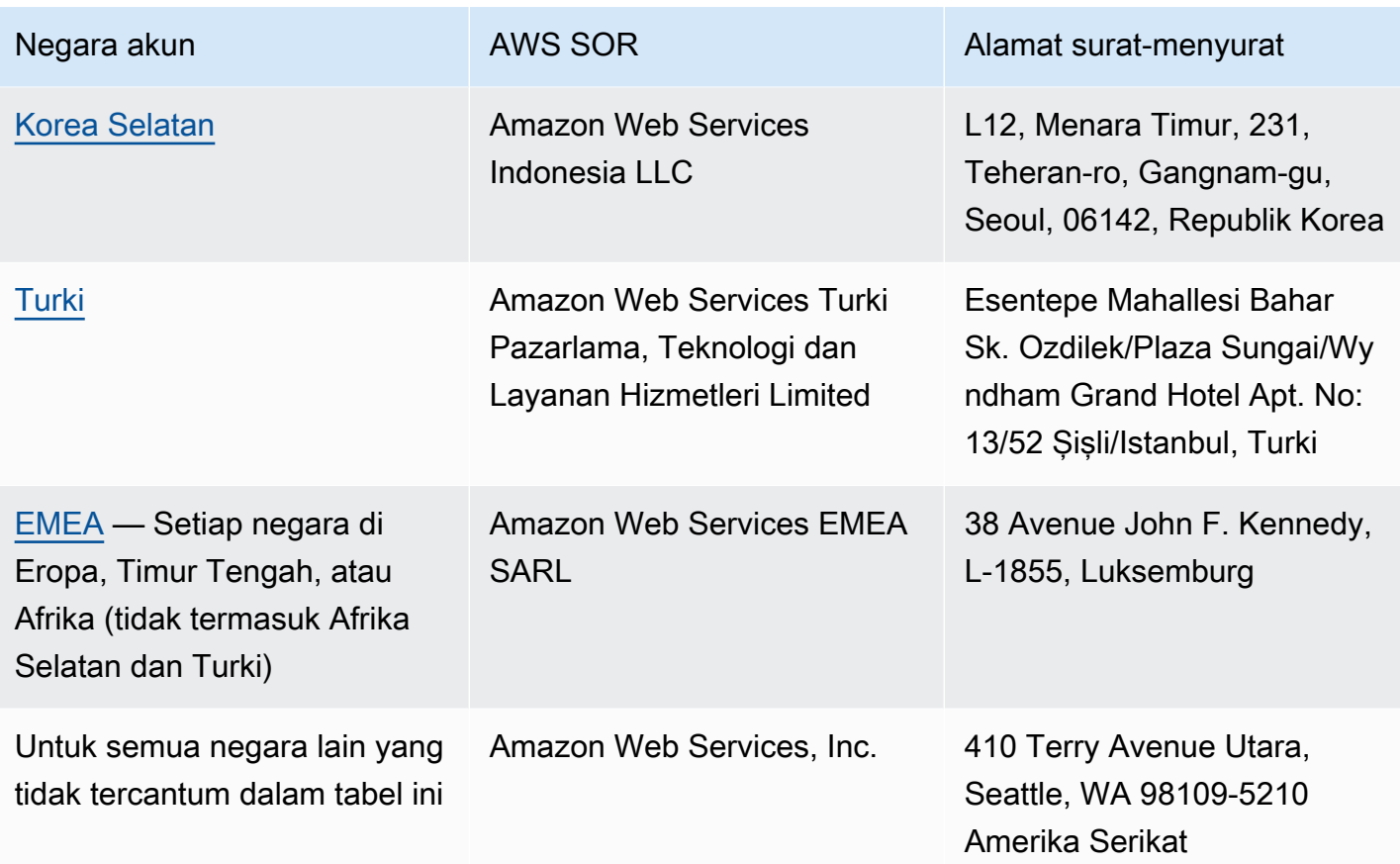

## Sumber daya terkait

Untuk informasi selengkapnya tentang caranya AWS menentukan lokasi akun Anda, lihat [Bagaimana](https://aws.amazon.com/tax-help/location/) [cara AWS menentukan lokasi akun Anda?](https://aws.amazon.com/tax-help/location/)

Jika Anda memiliki pertanyaan tentang SOR Anda, buat akun dan [kasus dukungan](https://console.aws.amazon.com/support/v1) penagihan dan tentukan opsi Pertanyaan Penagihan Lainnya.

Untuk informasi selengkapnya tentang bantuan pajak, lihat [Bantuan Pajak Amazon Web Services](https://aws.amazon.com/tax-help).

Untuk informasi selengkapnya tentang Perjanjian AWS Pelanggan, lihat [Perjanjian AWS Pelanggan.](https://aws.amazon.com/agreement)

# <span id="page-48-0"></span>Daftar periksa tagihan bulanan

AWSmenggunakan informasi yang Anda berikan di AWS Billing and Cost Management konsol untuk menyiapkan dan mengeluarkan faktur Anda dengan informasi header yang tepat, seperti mata uang pembayaran pilihan Anda, pengaturan pajak, nama dan alamat resmi bisnis.

Jika informasi ini hilang atau tidak akurat, AWS mungkin mengeluarkan faktur yang tidak akurat yang tidak dapat Anda gunakan atau proses.

Ikuti daftar periksa 10 menit ini sebelum akhir periode penagihan bulanan untuk meninjau faktur Anda dan memastikan bahwa informasi Anda ada di Anda. up-to-date Akun AWS

### Daftar Isi

- [Periksa saldo pesanan pembelian dan kedaluwarsa](#page-48-1)
- [Tinjau pengaturan pajak](#page-49-0)
- [Aktifkan warisan pengaturan pajak](#page-49-1)
- [Perbarui informasi kontak penagihan](#page-50-0)
- [Tinjau mata uang pembayaran](#page-51-0)

## <span id="page-48-1"></span>Periksa saldo pesanan pembelian dan kedaluwarsa

Sebagai bagian dari procure-to-pay proses, Anda dapat menggunakan pesanan pembelian untuk mendapatkan Layanan AWS dan menyetujui faktur untuk pembayaran. Untuk menghindari masalah dengan penagihan dan pembayaran, verifikasi bahwa pesanan pembelian Anda tidak kedaluwarsa atau. out-of-balance

Untuk memeriksa saldo pesanan pembelian dan kedaluwarsa

- 1. Arahkan ke halaman [Pesanan pembelian](https://console.aws.amazon.com/billing/home#/purchaseorders) di AWS Billing and Cost Management konsol. Dasbor pesanan pembelian menunjukkan status pesanan pembelian Anda.
- 2. Pilih pesanan pembelian untuk melihat halaman Detail pesanan pembelian.
- 3. Tinjau kolom Saldo dan Kedaluwarsa pesanan pembelian.

### **G** Tip

- Anda dapat mengatur notifikasi email sehingga Anda dapat secara proaktif mengambil tindakan saat kedaluwarsa atau pesanan out-of-balance pembelian. Untuk informasi selengkapnya, lihat [Mengaktifkan notifikasi pesanan pembelian](#page-140-0).
- Untuk menambahkan pesanan pembelian untuk digunakan dalam faktur Anda, lihat[Menambahkan pesanan pembelian](#page-132-0).

# <span id="page-49-0"></span>Tinjau pengaturan pajak

Untuk menentukan lokasi akun Anda untuk tujuan pajak, AWS gunakan nomor registrasi pajak (TRN) dan alamat resmi bisnis yang terkait dengan akun Anda. TRN juga dikenal sebagai nomor pajak pertambahan nilai (PPN), ID PPN, nomor registrasi PPN, atau nomor registrasi bisnis.

Untuk meninjau pengaturan pajak

- 1. Arahkan ke halaman [Pengaturan pajak](https://console.aws.amazon.com/billing/home#/tax-settings) di konsol Billing and Cost Management.
- 2. Di bawah tab Pendaftaran pajak, pilih ID akun yang akan diedit.
- 3. Di bawah Kelola pendaftaran pajak, pilih Edit.
- 4. Masukkan informasi terbaru Anda dan kemudian pilih Perbarui.

<span id="page-49-1"></span>Untuk informasi selengkapnya, lihat [Memperbarui dan menghapus nomor pendaftaran pajak](#page-39-0).

## Aktifkan warisan pengaturan pajak

Akun manajemen dan akun anggota yang merupakan bagian dari AWS Organizations dapat memiliki TRN yang berbeda atau TRN yang sama. Kecuali organisasi Anda perlu menggunakan TRN yang berbeda untuk akun anggota, kami sarankan Anda mengaktifkan warisan pengaturan pajak.

Setelah Anda mengaktifkan pengaturan ini dari akun manajemen, informasi pendaftaran pajak Anda ditambahkan ke akun anggota Anda di organisasi Anda. Ini menghemat waktu Anda sehingga Anda tidak perlu memasukkan informasi ini untuk akun individual. Faktur pajak diproses dengan informasi pajak yang konsisten, dan penggunaan Anda dari akun anggota akan dikonsolidasikan ke faktur pajak tunggal.

Untuk mengaktifkan warisan pengaturan pajak

- 1. Arahkan ke halaman [Pengaturan pajak](https://console.aws.amazon.com/billing/home#/tax-settings) di konsol Billing and Cost Management.
- 2. Di bawah Pendaftaran pajak, pilih Aktifkan warisan pengaturan pajak.
- 3. Di kotak dialog, pilih Aktifkan.

Untuk informasi tentang cara mengelola dokumen yang diperlukan untuk pembebasan pajak AS, lihat[Mengelola pembebasan pajak AS Anda.](#page-41-0)

# <span id="page-50-0"></span>Perbarui informasi kontak penagihan

Verifikasi bahwa informasi kontak penagihan Anda sudah benar. AWSmenggunakan kontak ini untuk menghubungi Anda tentang komunikasi terkait penagihan atau pembayaran. Anda dapat menambahkan kontak penagihan tambahan dengan dua cara:

- Halaman Preferensi Pembayaran
- Halaman Akun

Untuk menambahkan kontak penagihan dari halaman preferensi Pembayaran

- 1. Arahkan ke halaman [Preferensi pembayaran](https://console.aws.amazon.com/billing/home#/paymentpreferences/paymentmethods) di konsol Billing and Cost Management.
- 2. Di bagian Preferensi pembayaran default, tinjau bidang Email kontak Penagihan. AWSmenggunakan kontak ini untuk setiap komunikasi terkait penagihan atau pembayaran.
- 3. Pilih Edit.
- 4. Di bidang Email kontak penagihan opsional, masukkan alamat email yang AWS ingin Anda kirimi pemberitahuan email terkait penagihan, pengingat pembayaran, dan pemberitahuan dukungan pembayaran. Anda dapat menambahkan hingga 15 alamat email.
- 5. Pilih Save changes (Simpan perubahan).

Anda dapat menambahkan kontak alternatif sehingga AWS memiliki alamat email alternatif untuk dihubungi tentang masalah dengan akun Anda, bahkan jika Pengguna root akun AWS kontak tidak tersedia. Untuk kontak alternatif Penagihan, Anda dapat menentukan alamat email untuk menerima faktur. Kontak alternatif Anda akan diizinkan untuk berkomunikasi dengan AWS masalah penagihan, faktur, dan pembayaran.

Kontak alternatif tidak harus menjadi orang tertentu. Misalnya, Anda dapat menambahkan daftar distribusi email jika Anda memiliki tim yang mengelola masalah terkait penagihan, operasi, dan keamanan.

Untuk memperbarui informasi kontak alternatif dari halaman Akun

- 1. Arahkan ke halaman [Akun](https://console.aws.amazon.com/billing/home#/account) di konsol Billing and Cost Management dan gulir ke bawah ke bagian Kontak alternatif.
- 2. Untuk bidang Penagihan, tinjau informasi kontak dan konfirmasikan alamat email tempat Anda ingin faktur dikirimkan.

Untuk informasi selengkapnya tentang cara menggunakan kontak alternatif, lihat[Menambahkan atau](#page-37-1)  [memperbarui kontak alternatif.](#page-37-1)

# <span id="page-51-0"></span>Tinjau mata uang pembayaran

Mata uang pembayaran adalah mata uang tempat metode pembayaran default Anda akan dibebankan. Ini juga merupakan mata uang yang ditampilkan pada faktur Anda di bawah penyedia layanan default Anda. Beberapa organisasi tidak dapat memproses faktur yang diterbitkan dalam mata uang yang salah, jadi penting untuk memastikan bahwa mata uang pembayaran Anda akurat.

Untuk meninjau mata uang pembayaran Anda

- 1. Arahkan ke [preferensi Pembayaran](https://console.aws.amazon.com/billing/home#/paymentpreferences/paymentmethods) di konsol Billing and Cost Management.
- 2. Di bagian Preferensi pembayaran default, pilih Edit.
- 3. Di bagian Mata uang pembayaran, pastikan bahwa mata uang pembayaran default sudah benar.

Untuk informasi selengkapnya tentang metode pembayaran, liha[tMengelola kartu kredit dan metode](#page-81-0)  [pembayaran ACH](#page-81-0).

# <span id="page-52-2"></span>Mendapatkan bantuan dengan AWS Billing

Ada banyak sumber daya yang tersedia untuk Anda jika Anda memiliki pertanyaan tentang alat AWS Billing and Cost Management konsol, biaya, atau metode pembayaran.

Topik

- [Pusat Pengetahuan AWS](#page-52-0)
- [Menghubungi AWS Support](#page-52-1)
- [Memahami penggunaan Anda yang dibebankan](#page-53-0)
- [Memantau penggunaan Tingkat Gratis Anda](#page-54-0)

# <span id="page-52-0"></span>Pusat Pengetahuan AWS

Semua pemilik akun AWS memiliki akses ke akun dan dukungan penagihan secara gratis. Anda dapat menemukan jawaban atas pertanyaan Anda dengan cepat dengan mengunjungi Pusat Pengetahuan AWS.

Untuk menemukan pertanyaan atau permintaan Anda

- 1. Buka [Pusat Pengetahuan AWS.](https://aws.amazon.com/premiumsupport/knowledge-center/)
- 2. Pilih Manajemen Penagihan.
- 3. Pindai daftar topik untuk menemukan pertanyaan yang mirip dengan pertanyaan Anda.

# <span id="page-52-1"></span>Menghubungi AWS Support

Menghubungi AWS Support adalah metode tercepat dan paling langsung untuk berkomunikasi dengan rekanan AWS tentang pertanyaan Anda. AWS Support tidak memublikasikan nomor telepon langsung untuk mencapai perwakilan dukungan. Anda dapat menggunakan proses berikut untuk memiliki kontak rekanan kepada Anda melalui email atau telepon sebagai gantinya.

Hanya dukungan teknis yang dipersonalisasi yang memerlukan rencana dukungan. Untuk informasi selengkapnya, kunjungi [AWS Support](https://aws.amazon.com/premiumsupport/).

Untuk membuka kasus AWS Support di mana anda menentukan Mengenai: Dukungan Akun dan Penagihan, Anda harus masuk ke AWS sebagai pemilik akun root, atau memiliki izin IAM untuk

membuka kasus dukungan. Untuk informasi selengkapnya, lihat [Mengakses AWS Support](https://docs.aws.amazon.com/awssupport/latest/user/getting-started.html#accessing-support) dalam Panduan Pengguna AWS Support.

Jika Anda telah menutup akun AWS, Anda masih dapat masuk ke AWS Support dan melihat tagihan yang sudah berlalu.

Untuk menghubungi AWS Support

- 1. Masuk dan navigasikan ke [Pusat AWS Support](https://aws.amazon.com/support). Jika diminta, masukkan alamat email dan kata sandi untuk akun Anda.
- 2. Pilih Buat kasus.
- 3. Pada halaman Buat kasus, pilih Dukungan akun dan penagihan dan isi bidang yang diperlukan pada formulir.
- 4. Setelah Anda melengkapi formulir, di bawah Opsi kontak, pilih Web untuk mendapatkan respons email, atau Telepon untuk meminta panggilan telepon dari perwakilan AWS Support. Dukungan olahpesan instan tidak tersedia untuk pertanyaan penagihan.

Untuk menghubungi AWS Support saat Anda tidak dapat masuk ke AWS

- 1. Pulihkan kata sandi Anda atau kirimkan formulir di [Dukungan Akun AWS](https://support.aws.amazon.com/#/contacts/aws-account-support).
- 2. Pilih jenis pertanyaan di bagian Informasi pertanyaan.
- 3. Isi bagian Bagaimana kami bisa membantu Anda?.
- 4. Pilih Kirim.

## <span id="page-53-0"></span>Memahami penggunaan Anda yang dibebankan

Jika Anda ingin melihat penggunaan di balik jumlah yang dibebankan, Anda dapat memeriksa penggunaan Anda sendiri dengan mengaktifkan Cost Explorer. Alat ini memungkinkan Anda menganalisis biaya Anda secara mendalam dengan menyediakan laporan dan grafik yang telah dibuat sebelumnya kepada Anda.

Cost Explorer tersedia 24 jam setelah Anda mengaktifkan fitur tersebut.

Untuk informasi selengkapnya tentang Cost Explorer, lihat [Menganalisis biaya Anda dengan AWS](https://docs.aws.amazon.com/cost-management/latest/userguide/ce-what-is.html) [Cost Explorer.](https://docs.aws.amazon.com/cost-management/latest/userguide/ce-what-is.html)

Memahami penggunaan Anda yang dibebankan Versi 2.0 43

# <span id="page-54-0"></span>Memantau penggunaan Tingkat Gratis Anda

Anda dapat melacak penggunaan Tingkat Gratis AWS agar Anda tetap berada di bawah batas Tingkat Gratis. Anda dapat mengatur peringatan di akun AWS Anda ketika batas Tingkat Gratis Anda mencapai ambang batas, dan memantau penggunaan Anda melalui konsol Manajemen Penagihan dan Biaya.

Untuk informasi lebih lanjut tentang menggunakan fitur ini, lihat [Melacak AWS Tingkat Gratis](#page-184-0)  [penggunaan Anda](#page-184-0).

Untuk melihat detail penggunaan yang dibebankan melebihi batas Tingkat Gratis Anda, lihat bagian [Memahami penggunaan Anda yang dibebankan](#page-53-0).

# Melihat tagihan Anda

Untuk pertanyaan tentang AWS tagihan Anda atau untuk mengajukan banding atas biaya Anda, hubungi AWS Support untuk menjawab pertanyaan Anda segera. Untuk mendapatkan bantuan, lihat[Mendapatkan bantuan dengan AWS Billing](#page-52-2). Untuk memahami isi halaman tagihan Anda, lihat[Menggunakan halaman Tagihan untuk memahami biaya bulanan dan faktur Anda](#page-56-0).

Anda menerima faktur AWS setiap bulan untuk biaya penggunaan dan biaya berulang. Untuk biaya satu kali, seperti biaya untuk membeli Instans Cadangan Semua di Muka, Anda akan segera dikenakan biaya.

Setiap saat, Anda dapat melihat perkiraan biaya untuk bulan ini dan biaya akhir untuk bulanbulan sebelumnya. Topik ini menjelaskan cara melihat tagihan bulanan dan tagihan sebelumnya, cara menerima dan membaca laporan penagihan, dan cara mengunduh faktur. Untuk melakukan pembayaran, liha[tMelakukan pembayaran, memeriksa dana yang tidak diterapkan, dan melihat](#page-76-0)  [riwayat pembayaran Anda](#page-76-0).

Topik

- [Melihat biaya bulanan Anda](#page-55-0)
- [Menggunakan halaman Tagihan untuk memahami biaya bulanan dan faktur Anda](#page-56-0)
- [Mengunduh PDF faktur Anda](#page-59-0)
- [Mendapatkan faktur yang dikirim melalui email kepada Anda](#page-60-0)
- [Mengunduh laporan bulanan](#page-61-0)
- [Memahami biaya tak terduga](#page-62-0)

## <span id="page-55-0"></span>Melihat biaya bulanan Anda

Ikuti prosedur ini untuk melihat tagihan bulanan Anda dari konsol Billing and Cost Management.

Untuk melihat biaya bulanan Anda

- 1. Masuk ke AWS Management Console dan buka AWS Billing and Cost Management konsol di <https://console.aws.amazon.com/billing/>.
- 2. Di panel navigasi, pilih Tagihan.
- 3. Pilih periode Penagihan (misalnya, Agustus 2023).
- 4. Lihat ringkasan AWS tagihan Anda.

Melihat biaya bulanan Anda (konsol lama)

Untuk melihat biaya bulanan Anda

- 1. Masuk ke AWS Management Console dan buka AWS Billing and Cost Management konsol di <https://console.aws.amazon.com/billing/>.
- 2. Di panel navigasi, pilih [Tagihan.](https://console.aws.amazon.com/billing/home#/bill)
- 3. Untuk periode Penagihan, pilih satu bulan.

Bagian Ringkasan menampilkan ringkasan dan detail tagihan Anda untuk bulan tersebut.

#### **a** Note

Ringkasan ini bukan faktur sampai aktivitas bulan ditutup dan AWS menghitung biaya akhir.

Jika Anda menggunakan fitur penagihan gabungan diAWS Organizations, halaman Tagihan mencantumkan total untuk semua akun di tab Biaya menurut akun. Pilih ID akun untuk melihat aktivitas setiap akun di organisasi. Untuk informasi selengkapnya tentang tagihan terkonsolidasi, lihat [Tagihan konsolidasi untuk AWS Organizations.](#page-281-0)

# <span id="page-56-0"></span>Menggunakan halaman Tagihan untuk memahami biaya bulanan dan faktur Anda

Pada akhir periode penagihan bulanan, atau ketika Anda dikenakan biaya satu kali, AWS mengeluarkan faktur sebagai file PDF. Jika Anda membayar dengan kartu kredit, AWS juga membebankan biaya kartu kredit yang Anda miliki pada file saat ini.

Untuk mengunduh faktur dan melihat detail tagihan bulanan Anda, Anda dapat menggunakan halaman Tagihan di AWS Billing and Cost Management konsol.

### **G** Note

Pengguna IAM memerlukan izin eksplisit untuk mengakses beberapa halaman di konsol Billing and Cost Management. Untuk informasi selengkapnya, lihat [Gambaran umum](#page-315-0) [pengelolaan izin akses](#page-315-0).

### Halaman tagihan

Anda dapat menggunakan halaman Tagihan untuk melihat biaya bulanan Anda yang dikenakan, bersama dengan detail pembelian Anda Layanan AWS dan pembelian yang dilakukan. AWS Marketplace Faktur dihasilkan ketika periode penagihan bulanan ditutup (status penagihan muncul sebagai Diterbitkan), atau ketika langganan atau pembelian satu kali dilakukan. Untuk periode penagihan bulanan yang belum ditutup (status penagihan muncul sebagai Tertunda), halaman ini menunjukkan perkiraan biaya terbaru berdasarkan Layanan AWS pengukuran Anda hingga saat ini.

Jika Anda masuk sebagai akun manajemen AndaAWS Organizations, Anda dapat melihat biaya gabungan untuk akun anggota Anda. Anda dapat menggunakan Biaya berdasarkan akun untuk juga melihat detail tingkat akun.

Katakanlah Anda adalah pengguna Konduktor AWS Penagihan dan masuk sebagai akun manajemen. Anda dapat mengaktifkan tampilan [pro forma](https://docs.aws.amazon.com/billingconductor/latest/userguide/understanding-abc.html) dengan memilih ikon roda gigi di bagian atas halaman. Pilih bulan dan tahun untuk menentukan periode penagihan Anda.

Untuk menyesuaikan bagian yang terlihat, pilih ikon roda gigi di bagian atas halaman. Preferensi ini disimpan untuk kunjungan berkelanjutan ke halaman Tagihan.

### AWSringkasan tagihan

Bagian ringkasan AWS tagihan menunjukkan ikhtisar biaya bulanan Anda. Informasi menunjukkan total faktur Anda untuk periode penagihan tertutup (status penagihan muncul sebagai Diterbitkan).

Periode penagihan yang belum ditutup memiliki status penagihan Tertunda. Total menunjukkan perkiraan biaya terbaru berdasarkan Layanan AWS pengukuran Anda hingga saat ini. Total ditampilkan dalam dolar AS (USD). Jika faktur Anda diterbitkan dalam mata uang lain, total dalam mata uang lainnya juga ditampilkan.

### Informasi pembayaran

Bagian Informasi pembayaran mencantumkan faktur untuk periode penagihan yang dipilih yang AWS menerima pembayaran. Anda dapat menemukan penyedia layanan, jenis biaya, jenis dokumen, ID faktur, status pembayaran, tanggal AWS menerima pembayaran, dan jumlah total dalam USD. Jika faktur Anda diterbitkan dalam mata uang lain, total dalam mata uang lainnya juga ditampilkan. Untuk informasi selengkapnya, lihat [Managing Your Payments.](#page-75-0)

Biaya tertinggi oleh penyedia layanan

Bagian Biaya tertinggi oleh penyedia layanan mengidentifikasi layanan akun Anda dan Wilayah AWS dengan biaya tertinggi untuk periode penagihan, dan menunjukkan month-over-month tren untuk masing-masing. Untuk periode penagihan yang tertunda, month-over-month tren membandingkan month-to-date pengeluaran dalam periode penagihan saat ini dengan bagian yang setara dari periode penagihan sebelumnya.

Biaya berdasarkan layanan

Tab Biaya berdasarkan layanan menunjukkan pengeluaran Anda di masing-masingLayanan AWS. Anda dapat mengurutkan berdasarkan nama layanan atau jumlah dalam USD, dan memfilter berdasarkan nama layanan dan Wilayah. Pilih + ikon di sebelah setiap layanan untuk melihat biaya untuk layanan tersebut berdasarkan Wilayah. Pilih Wilayah untuk melihat detail biaya.

### Biaya berdasarkan akun

Jika Anda menggunakan AWS Organizations dan masuk ke akun manajemen, tab Biaya berdasarkan akun menunjukkan pengeluaran setiap akun anggota Anda. Anda dapat mengurutkan berdasarkan ID akun, nama akun, atau jumlah dalam USD, dan memfilter berdasarkan ID akun atau nama akun. Pilih + ikon di samping setiap akun untuk melihat biaya untuk akun tersebut oleh penyedia layanan. Pilih + ikon di sebelah setiap item baris untuk melihat biaya berdasarkan layanan dan Wilayah. Pilih Wilayah untuk melihat detail biaya.

### Faktur

Tab Faktur mencantumkan faktur untuk setiap penyedia layanan yang bertransaksi dengan Anda selama periode penagihan yang dipilih. Ini termasuk rincian seperti jenis tagihan, tanggal faktur, dan total dalam USD. Jika faktur Anda diterbitkan dalam mata uang lain, total dalam mata uang lainnya juga ditampilkan. Untuk melihat dan mengunduh format PDF untuk faktur individual, pilih ID Faktur.

#### Penghematan

Tab Tabungan merangkum tabungan Anda selama periode penagihan sebagai hasil dari Savings Plans, kredit, atau program diskon lainnya. Penghematan ini juga tercermin dalam tab Biaya berdasarkan layanan, Biaya berdasarkan akun, dan Faktur. Pilih setiap jenis tabungan untuk melihat detailnya berdasarkan layanan.

Pajak berdasarkan layanan

Tab Pajak berdasarkan layanan menunjukkan biaya sebelum pajak, pajak, dan pasca-pajak untuk setiap layanan yang dikenakan pajak. Anda dapat mengurutkan berdasarkan nama layanan, biaya pasca pajak, biaya sebelum pajak, atau pajak dalam USD, dan memfilter berdasarkan nama layanan.

Faktur Pajak dan Dokumen Tambahan

Bagian Faktur Pajak dan Dokumen Tambahan mencantumkan faktur pajak dan dokumen tambahan lainnya untuk periode penagihan yang dipilih. Tidak semua penyedia layanan mengeluarkan faktur pajak. Kolom ID Faktur menunjukkan faktur komersial terkait yang terkait dengan faktur pajak tersebut. Untuk melihat dan mengunduh format PDF untuk faktur individual, pilih ID Dokumen.

# <span id="page-59-0"></span>Mengunduh PDF faktur Anda

Ikuti prosedur ini untuk mengunduh PDF faktur bulanan Anda.

Untuk mengunduh salinan tagihan Anda sebagai dokumen PDF

- 1. Buka konsol AWS Billing and Cost Management di [https://console.aws.amazon.com/billing/](https://console.aws.amazon.com/billing/home?#/).
- 2. Pada halaman Tagihan, pilih satu bulan untuk periode Penagihan.
- 3. Di bawah bagian ringkasan AWS tagihan, konfirmasikan bahwa status Tagihan muncul sebagai Diterbitkan.
- 4. Pilih tab Faktur.
- 5. Pilih ID Faktur dokumen yang ingin Anda unduh.
- 6. (Untuk penyedia layanan selain AWS EMEA SARL) Untuk mengunduh salinan faktur pajak tertentu, di bagian Faktur Pajak dan Dokumen Tambahan, pilih ID Dokumen.
- 7. (Untuk AWS EMEA SARL) Untuk mengunduh salinan faktur pajak tertentu, di bagian biaya SARL AWS EMEA, pilih ID Dokumen.

### Mengunduh salinan tagihan Anda sebagai PDF (konsol lama)

Untuk mengunduh salinan tagihan Anda sebagai dokumen PDF

- 1. Buka konsol AWS Billing and Cost Management di [https://console.aws.amazon.com/billing/](https://console.aws.amazon.com/billing/home?#/).
- 2. Pada halaman Tagihan, pilih satu bulan dari daftar Tanggal dimana semua aktivitas ditutup.
- 3. Di bawah Total, pilih Amazon Web Services, Inc. Biaya Layanan.
- 4. Pilih Faktur <invoiceID>.
- 5. (Untuk entitas selain AWS EMEA SARL) Untuk mengunduh salinan faktur pajak tertentu, pilih Faktur <invoiceID> di bagian Faktur Pajak.
- 6. (Untuk AWS EMEA SARL) Untuk mengunduh salinan faktur pajak tertentu, pilih Faktur <invoiceID> di bagian Amazon Web Services EMEA SARL - Biaya Layanan.

## <span id="page-60-0"></span>Mendapatkan faktur yang dikirim melalui email kepada Anda

Ikuti prosedur ini jika Anda AWS ingin mengirimkan salinan PDF faktur bulanan atau harian Anda ke alamat email yang terkait dengan AndaAkun AWS.

### **G** Tip

Untuk melihat dan mengunduh faktur bulanan Anda, lihat[Mengunduh PDF faktur Anda.](#page-59-0)

- 1. Masuk ke AWS Management Console dan buka AWS Billing and Cost Management konsol di <https://console.aws.amazon.com/billing/>.
- 2. Pada panel navigasi, pilih Preferensi penagihan.
- 3. Di bawah Preferensi pengiriman faktur, pilih Edit.
- 4. Pilih faktur PDF yang dikirimkan melalui email.
- 5. Pilih Perbarui.

<span id="page-60-1"></span>Bergantung pada pembelian, AWS kirim faktur bulanan atau harian ke kontak berikut:

- Sebuah Pengguna root akun AWS
- Kontak penagihan di halaman Preferensi pembayaran
- Kontak penagihan alternatif di halaman Akun

## Email faktur tambahan

Selain email faktur PDF, AWS kirim email bulanan atau harian dengan detail faktur Anda ke [daftar](#page-60-1)  [kontak](#page-60-1) di bagian sebelumnya.

### **a** Note

Jika Anda menentukan kontak penagihan di halaman Preferensi pembayaran, pengguna root tidak akan menerima faktur PDF atau faktur tambahan melalui email.

## Informasi terkait

Untuk informasi selengkapnya, lihat topik berikut:

- Untuk mengedit alamat email pengguna root, lihat[Mengedit nama akun, Pengguna root akun AWS](#page-36-0)  [kata sandi, dan alamat email pengguna Akun AWS root.](#page-36-0)
- Untuk memperbarui kontak penagihan di halaman Preferensi pembayaran, liha[tMenambahkan](#page-123-0) [alamat email kontak penagihan tambahan.](#page-123-0)
- Untuk memperbarui kontak penagihan alternatif, liha[tMenambahkan atau memperbarui kontak](#page-37-1) [alternatif.](#page-37-1)

## <span id="page-61-0"></span>Mengunduh laporan bulanan

Anda dapat mengunduh file CSV untuk setiap penagihan future setelah mengaktifkan laporan bulanan. Fitur ini mengirimkan laporan Anda ke bucket Amazon S3.

### **G** Tip

Kami menyarankan Anda menggunakan set data biaya dan penggunaan yang paling terperinci yang tersedia. AWS Cost and Usage Report Untuk informasi selengkapnya, lihat [Apa itu Laporan AWS Biaya dan Penggunaan?](https://docs.aws.amazon.com/cur/latest/userguide/what-is-cur.html) dalam Panduan Pengguna Laporan AWS Biaya dan Penggunaan.

Untuk mengunduh file CSV untuk laporan bulanan

1. Buka konsol AWS Billing and Cost Management di [https://console.aws.amazon.com/billing/](https://console.aws.amazon.com/billing/home?#/).

- 2. Pada panel navigasi, pilih Preferensi penagihan.
- 3. Di bawah Laporan penagihan terperinci (lama), pilih Edit, lalu pilih Pengiriman laporan lama ke S3.
- 4. Pilih Mengonfigurasi bucket S3 untuk mengaktifkan untuk menentukan tempat laporan Anda dikirimkan.
- 5. Dalam kotak dialog Configure S3 Bucket, pilih salah satu opsi berikut:
	- Untuk menggunakan bucket S3 yang sudah ada, pilih Gunakan bucket S3 yang sudah ada, lalu pilih bucket S3.
	- Untuk membuat bucket S3 baru, pilih Buat bucket S3 baru, lalu untuk nama bucket S3, masukkan nama, lalu pilih Region.
- 6. Pilih Berikutnya.
- 7. Verifikasi kebijakan IAM default lalu pilih Saya telah mengonfirmasi bahwa kebijakan ini benar.
- 8. Pilih Simpan.
- 9. Pada halaman Tagihan, pilih Unduh semua ke CSV.

## <span id="page-62-0"></span>Memahami biaya tak terduga

Untuk pertanyaan tentang AWS tagihan Anda atau untuk mengajukan banding atas biaya Anda, hubungi AWS Support untuk menjawab pertanyaan Anda segera. Untuk mendapatkan bantuan, lihat[Mendapatkan bantuan dengan AWS Billing](#page-52-2). Untuk memahami isi halaman tagihan Anda, lihat[Menggunakan halaman Tagihan untuk memahami biaya bulanan dan faktur Anda](#page-56-0).

Berikut adalah contoh untuk membantu Anda menghindari biaya tak terduga pada tagihan Anda. Halaman ini mencantumkan fitur atau perilaku tertentu dalam layanan individual AWS yang terkadang dapat mengakibatkan biaya yang tidak terduga, terutama jika Anda berhenti berlangganan dari layanan atau menutup akun Anda.

### **a** Note

Ini bukan daftar lengkap. Untuk pertanyaan apa pun untuk kasus penggunaan spesifik Anda, hubungi AWS Support dengan mengikuti proses di[Mendapatkan bantuan dengan AWS](#page-52-2) [Billing.](#page-52-2)

Jika Anda menutup akun atau berhenti berlangganan layanan, pastikan Anda mengambil langkah yang tepat untuk setiap sumber daya yang Wilayah AWS Anda alokasikanAWS.

Topik

- [Penggunaan melebihi AWS Tingkat Gratis](#page-63-0)
- [Biaya yang diterima setelah penutupan akun](#page-64-0)
- [Biaya yang dikeluarkan dari sumber daya Wilayah AWS yang dimatikan](#page-65-0)
- [Biaya yang dikeluarkan oleh layanan yang diluncurkan oleh layanan lain](#page-65-1)
- [Biaya yang dikeluarkan oleh instans Amazon EC2](#page-66-0)
- [Biaya yang dikeluarkan oleh volume dan snapshot Amazon Elastic Block Store](#page-66-1)
- [Biaya yang dikeluarkan oleh alamat IP Elastis](#page-68-0)
- [Biaya yang dikeluarkan oleh layanan penyimpanan](#page-69-0)
- [Menghubungi AWS Support](#page-69-1)

## <span id="page-63-0"></span>Penggunaan melebihi AWS Tingkat Gratis

Periksa apakah layanan Anda telah kedaluwarsa penggunaan tingkat gratis Anda. Kelayakan Anda untuk layanan gratis 12 bulan yang menawarkan Tingkat Gratis berakhir 12 bulan setelah Anda pertama kali mengaktifkan. Akun AWS Setelah kelayakan Anda kedaluwarsa, Anda akan dikenakan tarif AWS tagihan standar untuk penggunaan. Untuk informasi selengkapnya tentang cara mengidentifikasi sumber daya tingkat gratis yang aktif dan menghasilkan biaya, lihat[Menghindari](#page-182-0)  [biaya tak terduga setelah AWS Tingkat Gratis.](#page-182-0)

Setelah mengidentifikasi sumber daya yang menghasilkan biaya, Anda dapat terus menggunakan sumber daya dan mengelola penagihan, menghentikan sumber daya yang tidak digunakan, atau menutup sumber daya Anda. Akun AWS

- Untuk informasi tentang mengelola tagihan Anda, lihat [Apakah AWS Billing and Cost Management](#page-11-0)  [itu?](#page-11-0) dan[Memulai dengan Akun AWS.](#page-16-0)
- Untuk informasi tentang penghentian sumber daya, buka dokumentasi sumber daya untuk layanan itu. Misalnya, jika Anda memiliki instans Amazon Elastic Compute Cloud yang tidak digunakan, lihat [Menghentikan](#page-66-0) instans Anda.
- Untuk informasi tentang menutup akun AndaAkun AWS, lihat [Menutup akun Anda](https://docs.aws.amazon.com/accounts/latest/reference/manage-acct-closing.html) di Panduan AWS Account Management Referensi.

## <span id="page-64-0"></span>Biaya yang diterima setelah penutupan akun

Anda mungkin menerima tagihan setelah menutup akun karena salah satu alasan berikut:

Anda dikenakan biaya pada bulan sebelum Anda menutup akun Anda

Anda menerima tagihan akhir untuk penggunaan yang terjadi antara awal bulan dan tanggal Anda menutup akun Anda. Misalnya, jika Anda menutup akun pada tanggal 15 Januari, Anda akan menerima tagihan pada awal Februari untuk penggunaan yang terjadi mulai 1-15 Januari.

Anda memiliki Instans Cadangan aktif di akun Anda

Anda mungkin telah menyediakan Instans Cadangan Amazon EC2, Instans Cadangan Amazon Relational Database Service (Amazon RDS), Instans Cadangan Amazon Redshift, atau Node Cache Cadangan Amazon. ElastiCache Anda akan terus menerima tagihan untuk sumber daya ini sampai periode reservasi berakhir. Untuk informasi selengkapnya, lihat [Instans Cadangan](https://docs.aws.amazon.com/AWSEC2/latest/UserGuide/ec2-reserved-instances.html) di Panduan Pengguna Amazon EC2 untuk Instans Linux.

Anda mendaftar untuk Savings Plans

Anda akan terus menerima tagihan untuk penggunaan komputasi yang tercakup dalam Savings Plans hingga jangka waktu paket selesai. Untuk mempelajari Savings Plans selengkapnya, lihat [Panduan Pengguna Savings Plans](https://docs.aws.amazon.com/savingsplans/latest/userguide/what-is-savings-plans.html).

Anda memiliki AWS Marketplace langganan aktif

AWS Marketplacelangganan tidak dibatalkan secara otomatis pada penutupan akun. Pertama, [hentikan semua instance perangkat lunak Anda](https://docs.aws.amazon.com/marketplace/latest/buyerguide/buyer-getting-started.html#step-6-terminate-your-instance) di langganan. Kemudian, batalkan langganan di halaman [Kelola langganan](https://aws.amazon.com/marketplace/library) konsol. AWS Marketplace

### **A** Important

Dalam waktu 90 hari setelah menutup akun, Anda dapat masuk ke akun, melihat sumber daya yang masih aktif, melihat tagihan sebelumnya, dan membayar AWS tagihan. Untuk informasi selengkapnya, lihat [Menutup akun Anda](https://docs.aws.amazon.com/accounts/latest/reference/manage-acct-closing.html) di Panduan AWS Account Management Referensi.

Untuk membayar AWS tagihan Anda yang belum dibayar, lihat[Melakukan pembayaran, memeriksa](#page-76-0)  [dana yang tidak diterapkan, dan melihat riwayat pembayaran Anda](#page-76-0).

## <span id="page-65-0"></span>Biaya yang dikeluarkan dari sumber daya Wilayah AWS yang dimatikan

Jika Anda mematikan (menonaktifkan) sumber daya Wilayah AWS yang masih Anda miliki, Anda akan terus dikenakan biaya untuk sumber daya tersebut. Namun, tidak dapat mengakses sumber daya di Wilayah yang dinonaktifkan.

Untuk menghindari timbulnya biaya dari sumber daya ini, aktifkan Wilayah, hentikan semua sumber daya di Wilayah tersebut, dan kemudian nonaktifkan Wilayah.

Untuk informasi selengkapnya tentang mengelola Wilayah untuk akun Anda, lihat [Menentukan](https://docs.aws.amazon.com/accounts/latest/reference/manage-acct-regions.html) [Wilayah AWS akun mana yang dapat digunakan](https://docs.aws.amazon.com/accounts/latest/reference/manage-acct-regions.html) dalam Panduan AWS Account Management Referensi.

## <span id="page-65-1"></span>Biaya yang dikeluarkan oleh layanan yang diluncurkan oleh layanan lain

Sejumlah sumber daya Layanan AWS dapat diluncurkan, jadi pastikan untuk memeriksa apa pun yang mungkin telah diluncurkan melalui layanan apa pun yang telah Anda gunakan.

### Biaya yang dikeluarkan dari sumber daya yang dibuat oleh AWS Elastic Beanstalk

Elastic Beanstalk dirancang untuk memastikan bahwa semua sumber daya yang Anda butuhkan berjalan, yang berarti bahwa itu secara otomatis meluncurkan kembali layanan apa pun yang Anda hentikan. Untuk menghindari hal ini, Anda harus mengakhiri lingkungan Elastic Beanstalk Anda sebelum Anda mengakhiri sumber daya yang telah dibuat Elastic Beanstalk. Untuk informasi selengkapnya, lihat [Mengakhiri Lingkungan](https://docs.aws.amazon.com/elasticbeanstalk/latest/dg/using-features.terminating.html) di Panduan Developer AWS Elastic Beanstalk.

### Biaya yang dikeluarkan dari penyeimbang beban Elastic Load Balancing (ELB)

Seperti lingkungan Elastic Beanstalk, penyeimbang beban ELB dirancang untuk menjaga jumlah minimum instans Amazon Elastic Compute Cloud (Amazon EC2) yang berjalan. Anda harus mengakhiri penyeimbang beban Anda sebelum Anda menghapus instans Amazon EC2 yang terdaftar dengannya. Untuk informasi selengkapnya, lihat [Menghapus Penyeimbang Beban Anda](https://docs.aws.amazon.com/elasticloadbalancing/latest/userguide/US_EndLoadBalancing02.html) di Panduan Pengguna Elastic Load Balancing.

### Biaya yang dikeluarkan oleh layanan dimulai pada AWS OpsWorks

Jika Anda menggunakan lingkungan AWS OpsWorks untuk membuat sumber daya AWS, Anda harus menggunakan AWS OpsWorks untuk mengakhiri sumber daya tersebut atau AWS OpsWorks memulai ulang sumber daya. Misalnya, jika Anda menggunakan AWS OpsWorks untuk membuat

instans Amazon EC2, tetapi kemudian mengakhirinya dengan menggunakan konsol Amazon EC2, fitur penyembuhan otomatis AWS OpsWorks mengategorikan instans sebagai gagal dan memulai ulang instans. Untuk informasi selengkapnya, silakan lihat [Panduan Pengguna AWS OpsWorks.](https://docs.aws.amazon.com/opsworks/latest/userguide/welcome.html)

## <span id="page-66-0"></span>Biaya yang dikeluarkan oleh instans Amazon EC2

Setelah Anda menghapus penyeimbang beban dan lingkungan Elastic Load Balancing, Anda dapat menghentikan atau mengakhiri instans Amazon EC2. Menghentikan sebuah instans memungkinkan Anda untuk memulainya lagi nanti, tetapi Anda mungkin dikenai biaya untuk penyimpanan. Mengakhiri instans akan menghapusnya secara permanen. Untuk informasi selengkapnya, lihat [Siklus hidup instans,](https://docs.aws.amazon.com/AWSEC2/latest/UserGuide/ec2-instance-lifecycle.html) khususnya [Menghentikan dan memulai instans Anda](https://docs.aws.amazon.com/AWSEC2/latest/UserGuide/Stop_Start.html) dan [Mengakhiri Instans](https://docs.aws.amazon.com/AWSEC2/latest/UserGuide/terminating-instances.html)  [Anda](https://docs.aws.amazon.com/AWSEC2/latest/UserGuide/terminating-instances.html) di Panduan Pengguna Amazon EC2 untuk Instans Linux.

### G Catatan

- Instans Amazon EC2 berfungsi sebagai dasar untuk beberapa. Layanan AWS Mereka dapat muncul di daftar instans konsol Amazon EC2 meskipun dimulai oleh layanan lain. Misalnya, instans Amazon RDS berjalan di instans Amazon EC2.
- Jika Anda mengakhiri instans Amazon EC2 yang mendasarinya, layanan yang memulainya mungkin menafsirkan pengakhiran sebagai kegagalan dan memulai ulang instans. Misalnya, AWS OpsWorks memiliki fitur yang disebut penyembuhan otomatis yang memulai ulang sumber daya ketika mendeteksi kegagalan. Secara umum, ini adalah praktik terbaik untuk menghapus sumber daya melalui layanan yang memulainya.

Selain itu, jika Anda membuat instans Amazon EC2 dari Amazon Machine Image (AMI) yang didukung oleh penyimpanan instans, periksa Amazon S3 untuk paket terkait. Membatalkan pendaftaran AMI tidak menghapus bundel. Untuk informasi selengkapnya, lihat [membatalkan](https://docs.aws.amazon.com/AWSEC2/latest/UserGuide/deregister-ami.html)  [pendaftaran AMI Anda](https://docs.aws.amazon.com/AWSEC2/latest/UserGuide/deregister-ami.html) di Panduan Pengguna Amazon EC2 untuk Instans Linux.

# <span id="page-66-1"></span>Biaya yang dikeluarkan oleh volume dan snapshot Amazon Elastic Block **Store**

Sebagian besar instans Amazon EC2 dikonfigurasi sehingga volume Amazon EBS yang terkait dihapus saat dihentikan, tetapi dimungkinkan untuk menyiapkan instance yang mempertahankan volume dan datanya. Periksa panel Volume di konsol Amazon EC2 untuk volume yang tidak Anda butuhkan lagi. Untuk informasi selengkapnya, lihat [Menghapus volume Amazon EBS](https://docs.aws.amazon.com/AWSEC2/latest/UserGuide/ebs-deleting-volume.html) di Panduan Pengguna Amazon EC2 untuk Instans Linux.

Jika Anda telah menyimpan snapshot dari volume Amazon EBS Anda dan tidak lagi membutuhkannya, Anda juga harus menghapusnya. Menghapus volume tidak secara otomatis menghapus snapshot terkait.

Untuk informasi selengkapnya tentang menghapus snapshot, lihat [Menghapus snapshot Amazon](https://docs.aws.amazon.com/AWSEC2/latest/UserGuide/ebs-deleting-snapshot.html) [EBS di Panduan Pengguna](https://docs.aws.amazon.com/AWSEC2/latest/UserGuide/ebs-deleting-snapshot.html) Amazon EC2 untuk Instans Linux.

Menghapus snapshot mungkin tidak akan mengurangi biaya penyimpanan data organisasi Anda. Snapshot lain mungkin merujuk pada data snapshot, dan data yang direferensikan selalu dipertahankan.

Example Contoh: Menghapus snapshot

Katakan bahwa ketika Anda mengambil snapshot pertama (*Snap-A*) dari volume dengan 10 GiB data, ukuran snapshot juga 10 GiB. Karena snapshot bersifat penambahan, snapshot kedua yang Anda ambil dengan volume yang sama hanya berisi blok data yang berubah sejak snapshot pertama diambil.

Snapshot kedua (*Snap-b*) juga mereferensikan data di snapshot pertama. Artinya, jika Anda memodifikasi 4 GiB data dan mengambil snapshot kedua, ukuran snapshot kedua adalah 4 GiB. Selain itu, snapshot kedua mereferensikan pada 6 GiB yang tidak berubah di snapshot pertama. Untuk informasi selengkapnya, lihat [Cara kerja snapshot](https://docs.aws.amazon.com/AWSEC2/latest/UserGuide/EBSSnapshots.html#how_snapshots_work) di Panduan Pengguna Amazon EC2 untuk Instans Linux.

Dalam contoh ini, Anda akan melihat dua entri dalam Laporan AWS Biaya dan Penggunaan (AWSCUR) harian Anda. AWS CUR menangkap jumlah penggunaan snapshot untuk satu hari. *Dalam contoh ini, penggunaannya adalah 0,33 GiB (10 Gib/30 hari) untuk Snap-A, dan 0,1333 GiB (4 GiB/ 30 hari) untuk Snap-b.* Menggunakan tarif \$0,05 per GB bulan, *Snap-A* dikenakan biaya 0,33 GiB x \$0,05 = \$0,0165. *Snap-B* dikenakan biaya 0,133 GiB x \$0,05 = \$0,0066, dengan total \$0,0231 per hari untuk kedua snapshot. Untuk informasi selengkapnya, silakan lihat [Panduan Pengguna Ekspor Data AWS.](https://docs.aws.amazon.com/cur/latest/userguide/what-is-cur.html)

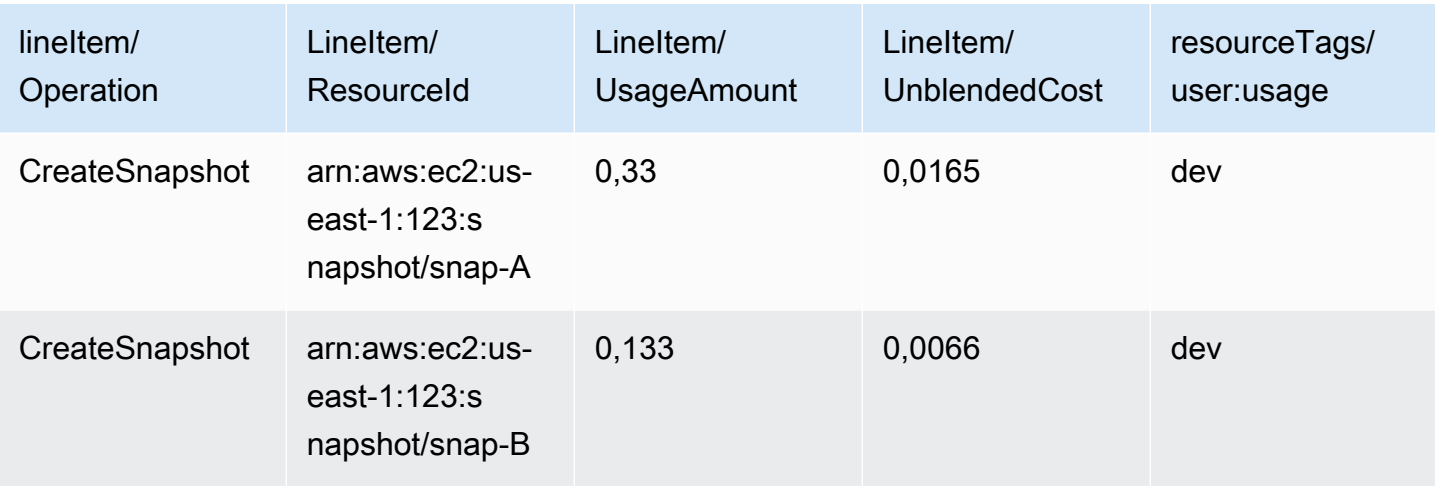

Jika Anda menghapus snapshot pertama (*Snap-A* di baris pertama tabel sebelumnya), data apa pun yang direferensikan oleh snapshot kedua (*Snap-B* di baris kedua dari tabel sebelumnya) dipertahankan. Ingat bahwa snapshot kedua berisi 4 GiB data tambahan, dan referensi 6 GiB dari snapshot pertama. *Setelah Anda menghapus Snap-A, ukuran Snap-B menjadi 10 GiB (4 berubah GiB dari Snap-b dan 6 GiB tidak berubah dari Snap-A).*

Dalam tabel berikut, AWS CUR harian Anda akan memiliki jumlah penggunaan untuk *Snap-B sebagai 0,33 GiB* (10 GiB/30 hari), dikenakan biaya \$0,0165 per hari. Ketika Anda menghapus snapshot, biaya untuk snapshot yang tersisa dihitung ulang setiap hari, sehingga kemungkinan bahwa biaya untuk setiap snapshot dapat berubah setiap hari juga.

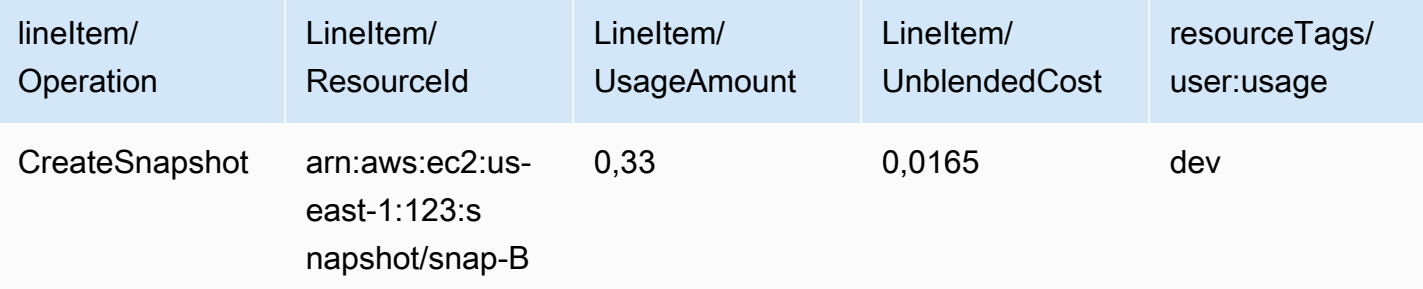

Untuk informasi selengkapnya tentang snapshot, lihat postingan blog [Alokasi Biaya untuk Snapshots](https://aws.amazon.com/blogs/aws/new-cost-allocation-for-ebs-snapshots/)  [EBS.](https://aws.amazon.com/blogs/aws/new-cost-allocation-for-ebs-snapshots/)

## <span id="page-68-0"></span>Biaya yang dikeluarkan oleh alamat IP Elastis

Setiap Alamat IP elastis yang dilampirkan ke instans yang Anda akhiri tidak dilampirkan, namun tetap dialokasikan untuk Anda. Jika Anda tidak memerlukan alamat IP itu lagi, lepaskan untuk menghindari biaya tambahan. Untuk informasi selengkapnya, lihat [Merilis alamat IP Elastis](https://docs.aws.amazon.com/AWSEC2/latest/UserGuide/elastic-ip-addresses-eip.html#using-instance-addressing-eips-releasing) di Panduan Pengguna Amazon EC2 untuk Instans Linux.

## <span id="page-69-0"></span>Biaya yang dikeluarkan oleh layanan penyimpanan

Ketika Anda meminimalkan biaya untuk AWS sumber daya, perlu diingat bahwa banyak layanan mungkin menimbulkan biaya penyimpanan, seperti Amazon RDS dan Amazon S3. Untuk informasi selengkapnya tentang harga penyimpanan, lihat harga [Amazon S3 dan harga](https://aws.amazon.com/s3/pricing/) [Amazon RDS](https://aws.amazon.com/rds/pricing/).

## <span id="page-69-1"></span>Menghubungi AWS Support

Di atas bukan daftar lengkap dari semua alasan mengapa Anda mungkin melihat biaya tak terduga di Anda. Akun AWS Jika Anda menerima tagihan yang bukan karena alasan apa pun yang tercantum di halaman ini, lihat[Menghubungi AWS Support.](#page-52-1)

# Menggunakan halaman Preferensi Penagihan

Anda dapat menggunakan halaman preferensi AWS Penagihan untuk mengelola pengiriman faktur, peringatan, pembagian kredit, Instans Cadangan (RI) dan berbagi diskon Savings Plans, dan laporan penagihan terperinci (warisan). Untuk beberapa bagian, hanya akun pembayar yang dapat memperbaruinya.

Anda dapat menetapkan izin pengguna untuk melihat halaman preferensi Penagihan. Untuk informasi selengkapnya, lihat [Menggunakan tindakan berbutir halus AWS Billing.](#page-373-0)

Halaman preferensi Penagihan berisi bagian-bagian berikut.

### Daftar Isi

- [Preferensi pengiriman faktur](#page-70-0)
- [Preferensi peringatan](#page-71-0)
- [Preferensi berbagi kredit](#page-72-0)
- [Preferensi berbagi diskon Instans Cadangan dan Savings Plans](#page-73-0)
- [Laporan penagihan terperinci \(warisan\)](#page-73-1)

# <span id="page-70-0"></span>Preferensi pengiriman faktur

Anda dapat memilih untuk menerima salinan PDF dari faktur bulanan Anda melalui email. Faktur bulanan dikirim ke email yang terdaftar sebagai Pengguna root akun AWS dan kontak penagihan alternatif. Untuk informasi tentang memperbarui alamat email ini, lihat[Mengelola Akun AWS](#page-35-0).

Untuk memilih masuk atau keluar dari menerima faktur PDF bulanan melalui email

- 1. Buka AWS Billing and Cost Management konsol di [https://console.aws.amazon.com/billing/](https://console.aws.amazon.com/billing/home?#/).
- 2. Di panel navigasi, pilih Pilihan Penagihan.
- 3. Di bagian Preferensi pengiriman faktur, pilih Edit.
- 4. Pilih atau hapus pengiriman faktur PDF melalui email.
- 5. Pilih Update (Perbarui).

## <span id="page-71-0"></span>Preferensi peringatan

Anda dapat menerima peringatan email ketika Layanan AWS penggunaan Anda mendekati atau telah melampaui batas AWS Tingkat Gratis penggunaan.

Untuk memilih masuk atau keluar dari menerima peringatan AWS Tingkat Gratis penggunaan

- 1. Buka AWS Billing and Cost Management konsol di [https://console.aws.amazon.com/billing/](https://console.aws.amazon.com/billing/home?#/).
- 2. Di panel navigasi, pilih Pilihan Penagihan.
- 3. Di bagian Preferensi peringatan, pilih Edit.
- 4. Pilih atau hapus Terima peringatan AWS Tingkat Gratis penggunaan.
- 5. (Opsional) Di alamat email tambahan untuk menerima peringatan, masukkan alamat email apa pun yang belum terdaftar sebagai pengguna root atau kontak penagihan alternatif.
- 6. Pilih Update (Perbarui).

Anda juga dapat menggunakan peringatan CloudWatch penagihan Amazon untuk menerima pemberitahuan email ketika tagihan Anda mencapai ambang batas yang ditentukan.

Untuk menerima peringatan CloudWatch penagihan

- 1. Buka AWS Billing and Cost Management konsol di [https://console.aws.amazon.com/billing/](https://console.aws.amazon.com/billing/home?#/).
- 2. Di panel navigasi, pilih Pilihan Penagihan.
- 3. Di bagian Preferensi peringatan, pilih Edit.
- 4. Pilih Terima peringatan CloudWatch penagihan.

Preferensi ini tidak dapat dinonaktifkan di lain waktu.

5. Pilih Update (Perbarui).

[Untuk mengelola peringatan CloudWatch penagihan, lihat](https://console.aws.amazon.com/budgets) [CloudWatch dasbo](https://console.aws.amazon.com/cloudwatch)[r atau lihat Anggaran.](https://console.aws.amazon.com/budgets)  [AWS](https://console.aws.amazon.com/budgets) Untuk informasi selengkapnya, lihat [Membuat alarm penagihan untuk memantau perkiraan](https://docs.aws.amazon.com/AmazonCloudWatch/latest/monitoring/monitor_estimated_charges_with_cloudwatch.html)  [AWS tagihan Anda](https://docs.aws.amazon.com/AmazonCloudWatch/latest/monitoring/monitor_estimated_charges_with_cloudwatch.html) di Panduan CloudWatch Pengguna Amazon.

**A** Important
# Preferensi berbagi kredit

Anda dapat menggunakan bagian ini untuk mengaktifkan berbagi kredit di seluruh akun anggota dalam keluarga penagihan Anda. Anda dapat memilih akun tertentu atau mengaktifkan berbagi untuk semua akun.

#### **a** Note

Bagian ini hanya tersedia untuk akun manajemen (akun pembayar) sebagai bagian dari. AWS Organizations

#### Untuk mengelola berbagi kredit untuk akun anggota

- 1. Buka AWS Billing and Cost Management konsol di [https://console.aws.amazon.com/billing/](https://console.aws.amazon.com/billing/home?#/).
- 2. Di panel navigasi, pilih Pilihan Penagihan.
- 3. Di bagian Preferensi berbagi kredit, pilih Edit.
- 4. Untuk mengaktifkan atau menonaktifkan berbagi kredit untuk akun tertentu, pilih dari tabel dan, lalu pilih Aktifkan atau Nonaktifkan.
- 5. Untuk mengaktifkan atau menonaktifkan berbagi kredit untuk semua akun, pilih Tindakan, lalu pilih Aktifkan Semua atau Nonaktifkan Semua.
- 6. Pilih Update (Perbarui).

#### **G** Tip

- Untuk mengaktifkan berbagi kredit untuk akun baru yang bergabung dengan organisasi Anda, pilih Berbagi default untuk akun anggota yang baru dibuat.
- Untuk mengunduh riwayat preferensi berbagi kredit Anda, pilih Riwayat preferensi unduhan (CSV).

Untuk informasi lebih lanjut tentang AWS kredit, liha[tAWS kredit](#page-288-0).

# Preferensi berbagi diskon Instans Cadangan dan Savings Plans

Anda dapat menggunakan bagian ini untuk mengaktifkan berbagi diskon Instans Cadangan dan Savings Plan di seluruh akun di keluarga penagihan Anda. Anda dapat memilih akun tertentu atau mengaktifkan berbagi untuk semua akun.

#### **a** Note

Bagian ini hanya tersedia untuk akun manajemen (akun pembayar) sebagai bagian dari. AWS Organizations

Untuk mengelola Instans Cadangan dan berbagi diskon Savings Plans untuk akun anggota

- 1. Buka AWS Billing and Cost Management konsol di [https://console.aws.amazon.com/billing/](https://console.aws.amazon.com/billing/home?#/).
- 2. Di panel navigasi, pilih Pilihan Penagihan.
- 3. Di bagian preferensi berbagi diskon Instans Cadangan dan Savings Plans, pilih Edit.
- 4. Untuk mengaktifkan atau menonaktifkan berbagi diskon untuk akun tertentu, pilih akun tersebut dari tabel, lalu pilih Aktifkan atau Nonaktifkan.
- 5. Untuk mengaktifkan atau menonaktifkan berbagi diskon untuk semua akun, pilih Tindakan, lalu pilih Aktifkan Semua atau Nonaktifkan Semua.
- 6. Pilih Update (Perbarui).

### **G** Tip

- Untuk mengaktifkan berbagi kredit untuk akun baru yang bergabung dengan organisasi Anda, pilih Berbagi default untuk akun anggota yang baru dibuat.
- Untuk mengunduh riwayat preferensi berbagi kredit Anda, pilih Riwayat preferensi unduhan (CSV).

# Laporan penagihan terperinci (warisan)

Anda dapat menerima laporan penagihan lama yang ditawarkan di luar halaman konsol Laporan AWS Biaya dan Penggunaan. Namun, kami sangat menyarankan agar Anda menggunakan Laporan AWS Biaya dan Penggunaan sebagai gantinya karena menyediakan informasi penagihan yang paling komprehensif. Selain itu, metode pelaporan warisan ini tidak akan didukung di kemudian hari.

Untuk informasi selengkapnya tentang laporan penagihan [terperinci, lihat Laporan Penagihan](https://docs.aws.amazon.com/cur/latest/userguide/detailed-billing.html) [Mendetail](https://docs.aws.amazon.com/cur/latest/userguide/detailed-billing.html) di Panduan Pengguna Laporan AWS Biaya dan Penggunaan.

Untuk informasi selengkapnya tentang mentransfer laporan Anda ke Laporan AWS Biaya dan Penggunaan, lihat [Memigrasi dari Laporan Penagihan Terperinci ke Laporan AWS Biaya dan](https://docs.aws.amazon.com/cur/latest/userguide/detailed-billing-migrate.html) Penggunaan.

#### G Catatan

- Bagian ini hanya terlihat jika Anda menggunakannyaAWS Organizations.
- Untuk mengunduh CSV dari halaman Tagihan, aktifkan laporan bulanan terlebih dahulu.

Untuk mengedit setelan laporan penagihan terperinci (lama)

- 1. Buka AWS Billing and Cost Management konsol di [https://console.aws.amazon.com/billing/](https://console.aws.amazon.com/billing/home?#/).
- 2. Di panel navigasi, pilih Pilihan Penagihan.
- 3. Di bagian Laporan penagihan terperinci (warisan), pilih Edit.
- 4. Untuk menyetel bucket Amazon S3 untuk pengiriman laporan, pilih Pengiriman laporan lama ke Amazon S3 dan Konfigurasi.
- 5. Di bagian Konfigurasi Bucket Amazon S3, pilih bucket Amazon S3 yang ada untuk menerima AWS Laporan Biaya dan Penggunaan, atau buat bucket baru.
- 6. Pilih Update (Perbarui).
- 7. Untuk mengonfigurasi perincian laporan untuk menunjukkan AWS penggunaan Anda, pilih laporan yang akan diaktifkan.
- 8. Di bagian Aktivasi laporan, pilih Aktifkan.

# Mengelola pembayaran Anda

Untuk membukaAkun AWS, Anda harus memiliki metode pembayaran yang valid pada file. Gunakan prosedur dalam Bab ini untuk menambah, memperbarui, atau menghapus metode pembayaran dan melakukan pembayaran.

Anda dapat menggunakan halaman [Preferensi pembayaran](https://console.aws.amazon.com/billing/home#/paymentpreferences) AWS Billing and Cost Management konsol untuk mengelola metode AWS pembayaran Anda.

#### **a** Note

Pengguna IAM memerlukan izin eksplisit untuk mengakses beberapa halaman di konsol Penagihan. Untuk informasi selengkapnya, lihat [Gambaran umum pengelolaan izin akses.](#page-315-0)

Untuk informasi selengkapnya tentang pembayaran atau metode pembayaran, lihat[Mendapatkan](#page-52-0) [bantuan dengan AWS Billing.](#page-52-0)

Topik

- [Melakukan pembayaran, memeriksa dana yang tidak diterapkan, dan melihat riwayat pembayaran](#page-76-0)  [Anda](#page-76-0)
- [Mengelola verifikasi pembayaran kartu kredit Anda](#page-79-0)
- [Mengelola kartu kredit dan metode pembayaran ACH](#page-81-0)
- [Mengelola Advance Pay Anda](#page-86-0)
- [Mengelola AWS pembayaran Anda di CNY](#page-89-0)
- [Mengelola metode pembayaran PIX Anda di Brasil](#page-95-0)
- [Mengelola pembayaran Anda di India](#page-96-0)
- [Mengelola pembayaran Anda di AWS Eropa](#page-102-0)
- [Mengelola profil pembayaran Anda](#page-115-0)
- [Mengelola preferensi AWS pembayaran Anda](#page-120-0)

# <span id="page-76-0"></span>Melakukan pembayaran, memeriksa dana yang tidak diterapkan, dan melihat riwayat pembayaran Anda

Anda dapat menggunakan halaman Pembayaran di konsol AWS Billing and Cost Management untuk melakukan tugas-tugas berikut untuk semua jenis pembayaran:

- [Make a payment](#page-76-1)
- [View remaining invoices](#page-77-0)
- [View unapplied funds](#page-78-0)
- [View payment history](#page-78-1)

### Melakukan pembayaran

AWS menagih metode pembayaran default secara otomatis di awal setiap bulan. Jika tagihan tersebut tidak berhasil diproses, Anda dapat menggunakan konsol tersebut untuk memperbarui metode pembayaran dan melakukan pembayaran.

#### **a** Note

Jika Anda membayar dengan debit langsung ACH, AWS memberi Anda faktur dan memulai tagihan ke metode pembayaran Anda dalam waktu 10 hari sejak awal bulan. Diperlukan waktu 3–5 hari agar pembayaran Anda berhasil. Untuk informasi selengkapnya, lihat [Kelola](#page-84-0)  [metode pembayaran debit langsung ACH](#page-84-0).

Sebelum melakukan pembayaran, pastikan metode pembayaran yang ingin ditagih secara otomatis di masa mendatang ditetapkan sebagai metode pembayaran default Anda. Jika Anda menggunakan kartu kredit, konfirmasikan bahwa kartu kredit Anda tidak kedaluwarsa. Untuk informasi selengkapnya, silakan lihat [Tetapkan metode pembayaran default](#page-121-0) dan [Mengelola kartu](#page-81-0) [kredit dan metode pembayaran ACH.](#page-81-0)

<span id="page-76-1"></span>Untuk melakukan pembayaran

- 1. Buka konsol AWS Billing and Cost Management di [https://console.aws.amazon.com/billing/](https://console.aws.amazon.com/billing/home?#/).
- 2. Di panel navigasi, pilih Pembayaran.

Tabel Pembayaran jatuh tempo membuat daftar semua faktur yang terutang. Jika tidak ada faktur yang terdaftar, Anda tidak perlu melakukan apa pun saat ini.

- 3. Jika ada faktur terutang, pilih faktur yang ingin Anda bayar di tabel Pembayaran jatuh tempo, lalu pilih Selesaikan pembayaran.
- 4. Pada halaman Selesaikan pembayaran, metode pembayaran default Anda dipilih jika memenuhi syarat untuk Anda gunakan untuk membayar faktur. Jika Anda ingin menggunakan metode pembayaran yang berbeda atau memilih metode pembayaran yang memenuhi syarat, pilih Ubah.
- 5. Mengonfirmasi bahwa ringkasan cocok dengan apa yang ingin Anda bayar, dan memilih Verifikasi dan bayar.

Setelah bank memproses pembayaran, Anda akan dialihkan ke halaman Pembayaran.

Misalkan Anda membayar dengan debit langsung ACH, dan Anda menerima pesan email dari AWS mengatakan bahwa tidak AWS dapat menagih rekening bank Anda dan akan mencoba lagi. Kemudian, bekerja dengan bank Anda untuk memahami apa yang salah.

Jika Anda menerima email yang mengatakan bahwa AWS gagal dalam upaya terakhir untuk mengisi akun bank Anda, pilih faktur untuk membayar di tabel Pembayaran jatuh tempo. Kemudian, pilih Selesaikan pembayaran untuk membayar faktur. Jika Anda memiliki pertanyaan tentang masalah dengan penagihan rekening bank Anda atau membayar saldo yang telah jatuh tempo, buat kasus di [Pusat Dukungan.](https://console.aws.amazon.com/support/home?#)

Jika Anda membayar dengan transfer dana elektronik dan pembayaran akun Anda terlambat, buat kasus di [Pusat Dukungan.](https://console.aws.amazon.com/support/home?#)

### Lihat sisa faktur, dana yang tidak diterapkan, dan riwayat pembayaran

Anda dapat mencari dan memfilter tabel Pembayaran jatuh tempo, Dana yang belum diterapkan, dan Riwayat pembayaran yang dijelaskan dalam prosedur berikut. Memilih ikon roda gigi untuk mengubah kolom default dan menyesuaikan pengaturan tabel lainnya. Mengunduh item secara individual dengan memilih ID yang sesuai, atau pilih Mengunduh, dan kemudian Mengunduh CSV untuk mengunduh file CSV tabel untuk tujuan pelaporan.

<span id="page-77-0"></span>Untuk melihat sisa pembayaran faktur

1. Buka konsol AWS Billing and Cost Management di [https://console.aws.amazon.com/billing/](https://console.aws.amazon.com/billing/home?#/).

- 2. Di panel navigasi, pilih Pembayaran.
- 3. Pilih tab Pembayaran jatuh tempo untuk melihat tabel Pembayaran jatuh tempo.

Tabel pembayaran jatuh tempo mencantumkan semua sisa pembayaran faktur Anda. Tabel menunjukkan jumlah faktur total dan sisa saldo Anda.

Tabel tersebut mencakup status-status berikut:

- Jatuh tempo Faktur terutang dengan tanggal jatuh tempo yang semakin dekat.
- Masa lalu jatuh tempo Faktur tertunggak dengan pembayaran yang tidak dilakukan pada tanggal jatuh tempo.
- Terjadwal Faktur dengan pembayaran terjadwal mendatang.
- Pemrosesan Faktur yang saat ini sedang dijadwalkan untuk pembayaran.

#### <span id="page-78-0"></span>Untuk melihat dana yang belum diterapkan

- 1. Buka konsol AWS Billing and Cost Management di [https://console.aws.amazon.com/billing/](https://console.aws.amazon.com/billing/home?#/).
- 2. Di panel navigasi, pilih Pembayaran.
- 3. Pilih tab Dana yang belum diterapkan untuk melihat tabel Dana yang belum diterapkan.

Tabel dana yang tidak diterapkan mencantumkan semua memo kredit yang tidak diterapkan. Tabel menunjukkan jumlah faktur total dan sisa saldo Anda.

Jika statusnya Tidak Diterapkan, ada memo kredit yang tersedia untuk diterapkan ke faktur.

Jika statusnya Diterapkan sebagian, ada memo kredit di mana beberapa jumlah telah diterapkan ke faktur sebelumnya.

#### <span id="page-78-1"></span>Untuk melihat riwayat pembayaran

- 1. Buka konsol AWS Billing and Cost Management di [https://console.aws.amazon.com/billing/](https://console.aws.amazon.com/billing/home?#/).
- 2. Di panel navigasi, pilih Pembayaran.
- 3. Pilih tab Transaksi untuk melihat tabel Transaksi.

Tabel Transaksi membuat daftar semua transaksi yang diselesaikan dengan AWS.

# <span id="page-79-0"></span>Mengelola verifikasi pembayaran kartu kredit Anda

Bank Anda mungkin meminta Anda untuk verifikasi tambahan setiap kali Anda menggunakan kartu kredit untuk membayar AWS online, menambah atau memperbarui kartu kredit, atau mendaftarkan yang baruAkun AWS.

Jika bank Anda memerlukan verifikasi tambahan, Anda akan diarahkan ke situs web bank Anda. Ikuti instruksi dari bank Anda untuk menyelesaikan proses verifikasi. Untuk menyelesaikan verifikasi, bank Anda mungkin meminta Anda untuk:

- Masukkan kode SMS satu kali
- Gunakan aplikasi seluler bank Anda untuk memverifikasi kartu kredit Anda
- Gunakan biometrik atau metode otentikasi lainnya

#### Daftar Isi

- [Praktik terbaik untuk verifikasi](#page-79-1)
- [Verifikasi pembayaran](#page-80-0)
- [Mengatasi masalah verifikasi pembayaran](#page-80-1)
- [AWS Organizations](#page-81-1)
- [Pembelian langganan](#page-81-2)

### <span id="page-79-1"></span>Praktik terbaik untuk verifikasi

- Konfirmasikan bahwa metode pembayaran default Anda telah diverifikasi. Lihat [Memecahkan](#page-83-0) [masalah kartu kredit yang belum diverifikasi.](#page-83-0)
- Konfirmasikan bahwa informasi kartu kredit Anda dengan bank Anda up-to-date. Bank mengirim kode verifikasi hanya kepada pemilik kartu yang terdaftar.
- Masukkan kode terbaru. Jika Anda menutup portal autentikasi atau meminta kode baru, Anda mungkin mengalami penundaan dalam menerima kode terbaru.
- Masukkan kode seperti yang diminta. Jangan masukkan nomor telepon dari mana kode tersebut dikirim.

### <span id="page-80-0"></span>Verifikasi pembayaran

Anda dapat menggunakan konsol AWS Penagihan untuk mengonfirmasi bahwa pembayaran Anda memerlukan verifikasi atau mencoba kembali pembayaran yang gagal.

Anda akan menerima email dari AWS jika bank Anda perlu memverifikasi pembayaran Anda.

Untuk memverifikasi pembayaran Anda

- 1. Masuk ke AWS Management Console dan buka AWS Billing and Cost Management konsol di <https://console.aws.amazon.com/billing/>.
- 2. Di panel navigasi, pilih Pembayaran.
- 3. Di bawah Pembayaran jatuh tempo, temukan faktur yang ingin Anda bayar dan pilih Verifikasi dan bayar.
- 4. Pada halaman pilih [Preferensi pembayaran](https://console.aws.amazon.com/billing/home#/paymentpreferences), pilih metode pembayaran yang diinginkan.
- 5. Pilih Selesaikan pembayaran.
- 6. Jika pembayaran Anda memerlukan verifikasi, Anda akan dialihkan ke situs web bank Anda. Untuk menyelesaikan verifikasi, ikuti petunjuk yang diberikan.

Setelah bank Anda memproses pembayaran kami, Anda akan diarahkan ke halaman Pembayaran.

#### **a** Note

Faktur Anda muncul dengan status pemrosesan Pembayaran hingga bank Anda menyelesaikan proses pembayaran.

### <span id="page-80-1"></span>Mengatasi masalah verifikasi pembayaran

Jika Anda tidak berhasil menyelesaikan verifikasi, sebaiknya lakukan salah satu tindakan berikut:

- Buka halaman [Preferensi pembayaran](https://console.aws.amazon.com/billing/home#/paymentpreferences) di konsol AWS Penagihan dan pastikan kartu kredit Anda diverifikasi. Lihat [Memecahkan masalah kartu kredit yang belum diverifikasi.](#page-83-0)
- Buka halaman [Preferensi pembayaran](https://console.aws.amazon.com/billing/home#/paymentpreferences) di konsol AWS Penagihan dan perbarui informasi kontak penagihan Anda.
- Hubungi bank Anda untuk mengonfirmasi bahwa informasi kontak Anda mutakhir.
- Hubungi bank Anda untuk detail tentang mengapa verifikasi Anda gagal.
- Hapus cache dan cookie Anda atau gunakan browser yang berbeda.

### <span id="page-81-1"></span>AWS Organizations

Jika Anda adalah akun anggota di AWS Organizations, layanan yang Anda beli yang memerlukan pembayaran di muka mungkin tidak diaktifkan hingga pengguna akun Manajemen memverifikasi pembayaran. Jika verifikasi diperlukan, AWS memberi tahu kontak penagihan akun Manajemen melalui email.

<span id="page-81-2"></span>Membangun proses komunikasi antara akun Manajemen dan akun anggota Anda.

### Pembelian langganan

Misalkan Anda membeli beberapa langganan sekaligus (atau dalam jumlah besar) dan bank Anda meminta verifikasi. Kemudian, bank mungkin meminta Anda untuk memverifikasi setiap pembelian individu.

Langganan dapat mencakup pembelian langsung seperti Instans Cadangan, paket Dukungan Bisnis, dan domain Route 53. Langganan tidak termasuk biaya AWS Marketplace.

<span id="page-81-0"></span>Pastikan untuk menyelesaikan validasi untuk semua pembelian.

## Mengelola kartu kredit dan metode pembayaran ACH

Anda dapat menggunakan halaman [Preferensi pembayaran](https://console.aws.amazon.com/billing/home#/paymentpreferences) AWS Billing and Cost Management konsol untuk mengelola kartu kredit dan metode pembayaran debit langsung ACH Anda.

#### Topik

- [Menambahkan kartu kredit](#page-82-0)
- [Perbarui kartu kredit](#page-82-1)
- [Memecahkan masalah kartu kredit yang belum diverifikasi](#page-83-0)
- [Hapus kartu kredit](#page-83-1)
- [Kelola metode pembayaran debit langsung ACH](#page-84-0)

#### **a** Note

Jika Anda membayar dengan kartu kredit yuan China, liha[tGunakan kartu kredit Yuan](#page-93-0)  [Tiongkok.](#page-93-0)

### <span id="page-82-0"></span>Menambahkan kartu kredit

Anda dapat menggunakan konsol Billing and Cost Management untuk menambahkan kartu kredit ke akun Anda.

Untuk menambahkan kartu kredit ke Akun AWS

- 1. Masuk ke AWS Management Console dan buka AWS Billing and Cost Management konsol di <https://console.aws.amazon.com/billing/>.
- 2. Di panel navigasi, pilih Preferensi pembayaran.
- 3. Pilih Tambahkan metode pembayaran.
- 4. Masukkan informasi kartu kredit.
- 5. (Opsional) Untuk Tetapkan sebagai metode pembayaran default, pilih apakah Anda ingin kartu kredit ini menjadi metode pembayaran default Anda.
- 6. Memasukkan alamat penagihan kartu Anda.
- 7. Verifikasi informasi Anda dan kemudian pilih Tambahkan metode pembayaran.

### <span id="page-82-1"></span>Perbarui kartu kredit

Anda dapat memperbarui tanggal kedaluwarsa, nama, alamat, dan nomor telepon yang terkait dengan kartu kredit Anda.

#### **a** Note

Saat Anda menambahkan atau memperbarui kartu kredit Anda, AWS menagih faktur yang belum dibayar dari bulan sebelumnya ke kartu baru.

#### Untuk memperbarui kartu kredit

1. Buka konsol AWS Billing and Cost Management di [https://console.aws.amazon.com/billing/](https://console.aws.amazon.com/billing/home?#/).

2. Di panel navigasi, pilih Preferensi pembayaran.

Metode pembayaran yang terkait dengan Anda Akun AWS muncul di bagian Metode pembayaran.

- 3. Pilih kartu kredit yang akan diedit lalu pilih Edit.
- 4. Perbarui informasi yang ingin Anda ubah.
- 5. Verifikasi perubahan Anda, lalu pilih Simpan perubahan.

### <span id="page-83-0"></span>Memecahkan masalah kartu kredit yang belum diverifikasi

Untuk melakukan pembayaran, Anda harus memiliki kartu kredit yang valid dan belum kedaluwarsa pada file.

Untuk mengonfirmasi bahwa informasi kartu kredit Anda up-to-date

- 1. Buka konsol AWS Billing and Cost Management di [https://console.aws.amazon.com/billing/](https://console.aws.amazon.com/billing/home?#/).
- 2. Di panel navigasi, pilih Preferensi pembayaran.
- 3. Tinjau metode Pembayaran Anda. Jika kartu kredit Anda belum diverifikasi, pilih Verifikasi dan ikuti petunjuknya.
- 4. Jika Anda masih tidak dapat memverifikasi kartu kredit ini, ikuti langkah-langkah berikut:
	- a. Pilih metode pembayaran dan kemudian pilih Hapus.
	- b. Pilih Tambahkan metode pembayaran, lalu masukkan informasi kartu kredit Anda lagi.
	- c. Ikuti petunjuk untuk memverifikasi informasi kartu kredit Anda.
	- **a** Note

Bank Anda mungkin meminta verifikasi tambahan. Anda akan diarahkan ke situs web bank Anda. Untuk informasi selengkapnya, lihat [Mengelola verifikasi pembayaran kartu kredit](#page-79-0) [Anda](#page-79-0).

### <span id="page-83-1"></span>Hapus kartu kredit

Sebelum Anda menghapus kartu kredit Anda, pastikan bahwa Anda Akun AWS memiliki metode pembayaran lain yang valid ditetapkan sebagai default.

Untuk menghapus kartu kredit

- 1. Buka konsol AWS Billing and Cost Management di [https://console.aws.amazon.com/billing/](https://console.aws.amazon.com/billing/home?#/).
- 2. Di panel navigasi, pilih Preferensi pembayaran. Metode pembayaran yang terkait dengan Anda Akun AWS muncul di bagian Metode pembayaran.
- 3. Pilih metode pembayaran dan kemudian pilih Hapus.
- 4. Dalam metode Hapus pembayaran? kotak dialog, pilih Hapus.

### <span id="page-84-0"></span>Kelola metode pembayaran debit langsung ACH

Jika Anda memenuhi persyaratan kelayakan, tambahkan rekening bank AS sebagai metode pembayaran debit langsung ACH ke metode pembayaran Anda.

Agar memenuhi syarat, Anda harus menjadi pelanggan Amazon Web Services dan juga memenuhi persyaratan berikut:

- Anda membuat Akun AWS setidaknya 60 hari yang lalu
- Anda membayar setidaknya satu faktur (penuh) dalam 12 bulan sebelumnya
- Anda membayar setidaknya \$100 (secara kumulatif) selama 12 bulan sebelumnya
- Anda menetapkan USD sebagai mata uang pilihan

Jika Anda membayar dengan debit langsung ACH, AWS memberi Anda faktur dan memulai tagihan ke metode pembayaran Anda dalam waktu 10 hari sejak awal bulan. Diperlukan waktu hingga 20 hari agar pembayaran berhasil diselesaikan, bahkan jika pembayaran ditampilkan sebagai Berhasil di AWS Billing and Cost Management konsol.

Anda dapat menggunakan konsol Billing and Cost Management untuk menambah atau memperbarui akun debit langsung.

Daftar Isi

- [Tambahkan akun debit langsung](#page-85-0)
- [Perbarui akun debit langsung](#page-86-1)

### <span id="page-85-0"></span>Tambahkan akun debit langsung

Anda dapat menggunakan konsol Manajemen Penagihan dan Biaya untuk menambahkan akun debit langsung ke metode pembayaran AWS Anda. Anda dapat menggunakan akun bank pribadi atau bisnis, asalkan akun tersebut berada di cabang di AS.

Sebelum Anda menambahkan akun debit langsung ACH, siapkan informasi berikut:

- Nomor akun bank AS
- Nomor perutean akun bank AS
- Alamat yang terkait dengan rekening bank
- (Untuk rekening bank pribadi) Nomor SIM AS atau nomor ID lain yang dikeluarkan negara
- (Untuk akun bank bisnis) Nomor ID pajak Federal

Untuk menambahkan akun debit langsung ke akun Anda Akun AWS

- 1. Masuk ke AWS Management Console dan buka AWS Billing and Cost Management konsol di <https://console.aws.amazon.com/billing/>.
- 2. Di panel navigasi, pilih Preferensi pembayaran.
- 3. Pilih Tambahkan metode pembayaran.
- 4. Pilih Rekening Bank (ACH).
- 5. Untuk jenis Akun, pilih Pribadi atau Bisnis.
- 6. Untuk Nama di akun, masukkan nama pemegang akun utama.
- 7. Untuk nomor routing Bank, masukkan nomor routing sembilan digit.

Nomor perutean selalu sembilan digit. Beberapa bank mencantumkan nomor routing terlebih dahulu pada cek. Bank lain mencantumkan nomor rekening terlebih dahulu.

- 8. Untuk Masukkan kembali nomor routing bank, masukkan kembali nomor routing.
- 9. Untuk Memeriksa nomor rekening, masukkan nomor rekening.

Nomor akun mungkin memiliki panjang hingga 17 digit. Akun tersebut harus berupa rekening giro berkemampuan ACH di bank yang berlokasi di AS.

- 10. Untuk Masukkan kembali nomor rekening giro, masukkan nomor rekening bank lagi.
- 11. Untuk rekening bank pribadi:
- a. Untuk nomor SIM atau ID lain yang dikeluarkan negara, masukkan SIM AS yang valid dari pemegang akun utama atau nomor ID lain yang dikeluarkan negara.
- b. Untuk Negara ID yang dikeluarkan, masukkan nama negara.
- 12. Untuk rekening bank bisnis, untuk ID Pajak, masukkan ID pajak Federal untuk bisnis tersebut.
- 13. (Opsional) Untuk Tetapkan sebagai metode pembayaran default, pilih apakah Anda ingin akun debit langsung ini menjadi metode pembayaran default Anda.
- 14. Untuk alamat Penagihan, masukkan alamat penagihan AS yang valid dari pemegang akun utama.
- 15. Pilih Tambahkan metode pembayaran untuk menyetujui Syarat dan Ketentuan dan tambahkan akun debit langsung Anda.

### <span id="page-86-1"></span>Perbarui akun debit langsung

Anda dapat memperbarui nama, alamat, atau nomor telepon yang terkait dengan akun debit langsung Anda.

Untuk memperbarui akun debit langsung

- 1. Buka konsol AWS Billing and Cost Management di [https://console.aws.amazon.com/billing/](https://console.aws.amazon.com/billing/home?#/).
- 2. Di panel navigasi, pilih Preferensi pembayaran.

Metode pembayaran yang terkait dengan Anda Akun AWS tercantum di bagian Metode pembayaran.

- 3. Pilih akun debit langsung yang ingin Anda edit, lalu pilih Edit.
- 4. Perbarui informasi yang ingin Anda ubah.
- 5. Verifikasi perubahan Anda, lalu pilih Simpan perubahan.

# <span id="page-86-0"></span>Mengelola Advance Pay Anda

▲ Pembayaran di Muka dalam pratinjau publik untuk AWS Billing and Cost Management dan dapat berubah sewaktu-waktu. Fitur ini tersedia untuk grup pelanggan tertentu. Penggunaan uang muka Anda tunduk pada ketentuan Beta dan Pratinjau dari [Ketentuan AWS Layanan](https://aws.amazon.com/service-terms/) (Bagian 2).

Gunakan Advance Pay untuk membayar AWS penggunaan Anda di muka. AWSmenggunakan dana untuk membayar faktur Anda secara otomatis saat jatuh tempo.

Anda dapat daftar untuk Advance Pay di konsol AWS Billing and Cost Management. Anda dapat menambahkan dana ke Advance Pay dengan menggunakan transfer dana elektronik atau dengan menggunakan rekening bank pribadi atau bisnis apa pun. Jika Anda menambahkan dana menggunakan akun bank, bank harus merupakan lokasi cabang AS.

- **G** Catatan
	- Anda dapat menggunakan Advance Pay jika penjual catatan (SOR) Anda adalah AWS Inc. dan Anda membayar dalam USD. Jika Anda tidak melihat tab Advance Pay, ini bisa karena alasan berikut:
		- Anda memiliki SOR yang berbeda untuk AndaAkun AWS. Untuk menemukan SOR Anda, buka halaman Preferensi pembayaran dan di bawah metode pembayaran default Anda, lihat nama di bawah Penyedia layanan. Anda juga dapat menemukan informasi ini di halaman Pengaturan pajak, di bawah kolom Penjual.
		- Jika Anda adalah akun anggota yang merupakan bagian dari organisasi, hanya akun manajemen (juga disebut akun pembayar) yang dapat menggunakan Pembayaran di Muka.
	- Pembayaran di Muka tidak tersedia di .
	- Untuk daftar lengkap pembatasan layanan untuk Pembayaran di Muka, liha[tUang Muka.](#page-468-0)

#### Topik

- [Mendaftarkan Advance Pay Anda](#page-87-0)
- [Menambahkan dana ke Advance Pay Anda](#page-88-0)

### <span id="page-87-0"></span>Mendaftarkan Advance Pay Anda

Anda dapat menggunakan konsol AWS Billing and Cost Management untuk daftar untuk Advance Pay.

#### Untuk daftar Advance Pay

- 1. Masuk ke AWS Management Console dan buka AWS Billing and Cost Management konsol di <https://console.aws.amazon.com/billing/>.
- 2. Di panel navigasi, memilih Pembayaran.
- 3. Memilih tab Advance Pay.
- 4. Terima Syarat dan ketentuan Advance Pay.
- 5. Memilih Daftar.

### <span id="page-88-0"></span>Menambahkan dana ke Advance Pay Anda

Anda dapat menambahkan dana ke Advance Pay menggunakan transfer dana elektronik, atau dengan menggunakan akun bank pribadi atau bisnis.

Untuk menambahkan dana ke Advance Pay Anda menggunakan transfer dana elektronik

- 1. Buka AWS Billing and Cost Management konsol di [https://console.aws.amazon.com/billing/](https://console.aws.amazon.com/billing/home?#/).
- 2. Di panel navigasi, memilih Pembayaran.
- 3. Memilih tab Advance Pay.
- 4. Memilih Menambahkan dana.
- 5. Di bawah Jumlah, memasukkan jumlah dana yang ingin Anda tambahkan.

Jumlahnya harus dimasukkan dalam dolar AS.

- 6. Di bawah Metode pembayaran, memilih Memilih metode pembayaran.
- 7. Memilih Transfer kawat.
- 8. Memilih Gunakan metode pembayaran ini.
- 9. Tinjau detail pembayaran, dan memilih Verifikasi.
- 10. Lengkapi transfer dana elektronik Anda dengan menggunakan petunjuk di bagian Ringkasan pembayaran.

Untuk menggunakan Advance Pay, Anda harus memenuhi persyaratan kelayakan untuk menambahkan rekening bank AS sebagai metode pembayaran debit langsung ACH. Untuk informasi selengkapnya, lihat [Kelola metode pembayaran debit langsung ACH.](#page-84-0)

Untuk menambahkan dana ke Advance Pay Anda menggunakan akun bank

- 1. Buka AWS Billing and Cost Management konsol di [https://console.aws.amazon.com/billing/](https://console.aws.amazon.com/billing/home?#/).
- 2. Di panel navigasi, memilih Pembayaran.
- 3. Memilih tab Advance Pay.
- 4. Memilih Menambahkan dana.
- 5. Di bawah Jumlah, memasukkan jumlah dana yang ingin Anda tambahkan.

Jumlahnya harus dimasukkan dalam dolar AS.

- 6. Di bawah Metode pembayaran, memilih Memilih metode pembayaran.
- 7. Memilih Akun bank.
- 8. Memilih Gunakan metode pembayaran ini.
- 9. Tinjau detail pembayaran, dan memilih Menambahkan dana.

Rekening bank Anda dibebankan dengan jumlah yang Anda masukkan.

<span id="page-89-0"></span>Anda dapat mengunduh dokumen ringkasan pendanaan dari halaman Ringkasan Advance pay.

# Mengelola AWS pembayaran Anda di CNY

Jika Anda adalah pelanggan AWS Inc., Anda dapat melakukan pembayaran menggunakan mata uang yuan China.

### Menggunakan metode pembayaran redirect bank China

Jika Anda adalah pelanggan yang berbasis di China, Anda dapat menggunakan metode pembayaran redirect bank China untuk menyelesaikan pembayaran. Untuk melakukan ini, Anda harus mengaktifkan pembayaran yuan Tiongkok dan ditetapkan sebagai mata uang pilihan Anda. Dengan metode pengalihan bank China, Anda dapat melakukan pembayaran dalam yuan Tiongkok untuk AWS Inc.

Topik

- [Persyaratan untuk menggunakan pembayaran redirect bank China](#page-90-0)
- [Menyiapkan pembayaran redirect bank China](#page-90-1)
- [Melakukan pembayaran menggunakan pengalihan bank China](#page-91-0)
- [Beralih dari redirect bank China ke Pay by invoice](#page-92-0)

### <span id="page-90-0"></span>Persyaratan untuk menggunakan pembayaran redirect bank China

Untuk menggunakan redirect bank China sebagai metode pembayaran Anda, Anda harus menjadi pelanggan Amazon Web Services, Inc. dan juga memenuhi persyaratan berikut:

- Anda telah mengaktifkan pembayaran yuan China.
- Anda menetapkan yuan China sebagai mata uang pilihan Anda.

#### <span id="page-90-1"></span>Menyiapkan pembayaran redirect bank China

Untuk menggunakan pengalihan bank China sebagai metode pembayaran Anda, aktifkan pembayaran yuan Tiongkok di AWS Billing and Cost Management konsol.

Untuk mengaktifkan pembayaran yuan Tiongkok, kirimkan informasi untuk verifikasi identitas. Untuk akun pribadi, Anda memerlukan nomor ID nasional Anda untuk verifikasi. Untuk akun bisnis, Anda harus memiliki informasi berikut:

- Kode kredit sosial atau kode organisasi seragam Anda
- Gambar izin usaha Anda

Setelah Anda mengumpulkan informasi yang diperlukan, ikuti prosedur berikut. Prosedur ini menguraikan cara mengubah mata uang pilihan Anda menjadi yuan China dan mengatur pembayaran redirect bank China.

Untuk mengaktifkan pembayaran yuan Tiongkok dan mengatur metode pembayaran pengalihan bank China

- 1. Masuk ke AWS Management Console dan buka AWS Billing and Cost Management konsol di <https://console.aws.amazon.com/billing/>.
- 2. Di panel navigasi, memilih Metode pembayaran.
- 3. Di bagian Bayar dengan yuan Tiongkok, pilih Memulai atau Bayar dalam yuan Tiongkok.
- 4. Tinjau Syarat dan Ketentuan Pembayaran Yuan Tiongkok. Kemudian, pilih Saya telah membaca dan menyetujui Syarat dan Ketentuan Pembayaran Yuan Tiongkok.
- 5. Pilih Berikutnya.
- 6. Jika Anda memiliki akun pribadi, lakukan hal berikut:
	- Untuk nama lengkap, masukkan nama lengkap Anda dalam bahasa Mandarin.

• Untuk nomor kartu identitas, masukkan nomor ID nasional Anda.

<span id="page-91-1"></span>Jika Anda memiliki akun bisnis, lakukan hal berikut:

- Untuk nama Perusahaan, masukkan nama perusahaan dalam bahasa Mandarin.
- Untuk nama Kontak, masukkan nama kontak dalam bahasa Mandarin.
- Untuk nomor telepon Kontak, masukkan nomor telepon kontak perusahaan Anda.
- Untuk kode kredit sosial seragam atau kode organisasi, masukkan kode perusahaan Anda.
- Untuk izin usaha Perusahaan, unggah gambar izin usaha perusahaan Anda.

#### **a** Note

Jika berlaku untuk akun Anda, Anda mungkin diminta untuk menambahkan kartu UnionPay kredit China. Untuk informasi selengkapnya, lihat [Gunakan kartu kredit Yuan](#page-93-0) [Tiongkok.](#page-93-0)

- 7. Pilih Berikutnya.
- 8. Tinjau informasi identitas yang Anda masukkan untuk memastikannya benar. Lalu, pilih Kirim.

Diperlukan waktu hingga satu hari kerja untuk memverifikasi informasi identitas Anda. Setelah identitas Anda diverifikasi, mata uang default Anda secara otomatis berubah menjadi yuan Tiongkok. Selain itu, metode pembayaran redirect bank China tersedia untuk Anda di bagian Bayar dengan yuan China di halaman konsol Metode Pembayaran.

#### <span id="page-91-0"></span>Melakukan pembayaran menggunakan pengalihan bank China

Setelah menyiapkan metode pembayaran, Anda dapat menggunakan redirect bank China untuk melakukan pembayaran pada faktur Anda.

#### **a** Note

Jika Anda memiliki rekening bisnis, nama rekening bank yang Anda pilih untuk metode pembayaran redirect bank China harus sama dengan nama resmi perusahaan Anda yang Anda kirimkan saat Anda mengatur pembayaran CNY Anda. Lihat langkah 6 pada [prosedur](#page-91-1) [sebelumnya.](#page-91-1)

Untuk membayar faktur menggunakan pengalihan bank China

- 1. Buka konsol AWS Billing and Cost Management di [https://console.aws.amazon.com/billing/](https://console.aws.amazon.com/billing/home?#/).
- 2. Di panel navigasi, pilih Pembayaran.
- 3. Pilih faktur yang ingin Anda bayar, lalu pilih Selesaikan pembayaran.
- 4. Untuk Pilih opsi pembayaran, memilih Pengalihan bank China.
- 5. Untuk pembayaran yang lebih dari \$50.000, konfirmasikan bahwa Anda memenuhi kewajiban pemotongan pajak dan biaya tambahan yang berlaku. Untuk melakukannya, pilih Saya mengonfirmasi bahwa saya memenuhi pajak Tiongkok dan kewajiban pemotongan biaya tambahan sesuai dengan undang-undang dan peraturan pajak Tiongkok.
- 6. Pilih Verifikasi dan bayar.
- 7. Untuk melanjutkan dengan pengalihan, memilih OK.

Setelah Anda diarahkan, pilih bank Anda dari menu tarik-turun dan selesaikan pembayaran Anda di situs web bank Anda. Diperlukan waktu hingga 24 jam agar permintaan transaksi Anda dapat diproses.

<span id="page-92-0"></span>Beralih dari redirect bank China ke Pay by invoice

Untuk mengubah metode pembayaran default Anda menjadi Bayar dengan faktur, ikuti langkahlangkah berikut.

Untuk beralih ke metode Bayar dengan faktur

- 1. Buka konsol AWS Billing and Cost Management di [https://console.aws.amazon.com/billing/](https://console.aws.amazon.com/billing/home?#/).
- 2. Di panel navigasi, memilih Metode pembayaran.
- 3. Di bagian Bayar dengan faktur, pilih Buat default di samping metode pembayaran default yang ingin Anda gunakan.
- 4. Dalam kotak dialog Ubah metode pembayaran dan mata uang Anda, pilih Ya, saya ingin melanjutkan.

Setelah Anda mengubah metode pembayaran Anda, mata uang pilihan Anda default ke dolar AS. Untuk mengubah mata uang pilihan Anda kembali ke yuan China, pilih Jadikan default di sebelah metode pembayaran pengalihan bank China. Untuk mengubah mata uang pilihan Anda ke mata uang lain yang didukung, lihat[Mengubah mata uang untuk membayar tagihan Anda](#page-122-0).

### <span id="page-93-0"></span>Gunakan kartu kredit Yuan Tiongkok

Jika Anda memiliki akun dengan Inc AWS., dibebankan dalam USD, dan berbasis di China, Anda dapat menggunakan bagian berikut untuk menambahkan kartu kredit yuan China (CNY) ke akun Anda.

Anda dapat menggunakan halaman Metode Pembayaran AWS Billing and Cost Management konsol untuk melakukan tugas-tugas berikut:

- [the section called "Siapkan kartu kredit yuan China"](#page-93-1)
- [the section called "Beralih dari kartu kredit yuan China ke kartu kredit internasional"](#page-94-0)
- [the section called "Menambahkan kartu kredit yuan China baru"](#page-94-1)

### <span id="page-93-1"></span>Siapkan kartu kredit yuan China

Untuk mengubah mata uang pilihan Anda menjadi CNY dan menambahkan kartu kredit, Anda harus memiliki informasi berikut:

- Nomor ID nasional
- Nomor lisensi usaha (jika ada)
- Citra lisensi usaha (jika berlaku)

Setelah Anda memiliki informasi yang diperlukan, Anda dapat menggunakan prosedur berikut untuk mengubah mata uang pilihan Anda dan menambahkan kartu kredit China pertama Anda.

Untuk menambahkan kartu kredit China pertama

- 1. Masuk ke AWS Management Console dan buka AWS Billing and Cost Management konsol di <https://console.aws.amazon.com/billing/>.
- 2. Di panel navigasi, memilih Metode pembayaran.
- 3. Memilih Bayar dengan yuan China.
- 4. Di kotak dialog Menyiapkan pembayaran yuan China, baca Syarat dan Ketentuan untuk pembayaran yuan China, pilih Saya sudah membaca dan menyetujui syarat dan ketentuan di atas, dan memilih Selanjutnya.
- 5. Untuk Verifikasi identitas pelanggan, berikan informasi berikut:
	- Nama ID Nasional
- Nomor kontak
- (Hanya bisnis) Nama Perusahaan
- Nomor ID nasional
- (Hanya bisnis) nomor Lisensi Bisnis
- (Hanya bisnis) citra Lisensi Bisnis

Setelah Anda memberikan informasi yang diperlukan, pilih Berikutnya.

- 6. Untuk Tambahkan kartu kredit China Union Pay, untuk bidang kartu kredit, masukkan informasi untuk kartu dan bank.
- 7. Memilih Dapatkan Kode, memasukkan kode yang disediakan, dan memilih Selanjutnya.
- 8. Tinjau informasi Anda, pilih Saya telah mengonfirmasi bahwa informasi yang diberikan akurat dan valid, dan memilih Kirim.

Diperlukan waktu hingga satu hari kerja untuk memverifikasi informasi pelanggan Anda. AWS mengirim Anda email setelah informasi Anda diverifikasi sepenuhnya.

#### <span id="page-94-0"></span>Beralih dari kartu kredit yuan China ke kartu kredit internasional

Untuk beralih dari kartu kredit yuan Tiongkok ke kartu kredit internasional, ubah mata uang pilihan Anda. Anda dapat menggunakan prosedur berikut untuk mengubah metode pembayaran default dan mata uang pilihan Anda secara bersamaan.

Untuk mengubah metode pembayaran default dan mata uang

- 1. Buka konsol AWS Billing and Cost Management di [https://console.aws.amazon.com/billing/](https://console.aws.amazon.com/billing/home?#/).
- 2. Di panel navigasi, memilih Metode pembayaran.
- 3. Di samping kartu kredit internasional yang ingin Anda gunakan sebagai metode pembayaran default, memilih Buat Default.
- 4. Di kotak dialog, untuk Pilih mata uang pembayaran, memilih mata uang yang ingin Anda gunakan. Kemudian, pilih Ya, saya ingin melanjutkan.

### <span id="page-94-1"></span>Menambahkan kartu kredit yuan China baru

Gunakan prosedur berikut untuk menambahkan kartu kredit yuan China lainnya.

Menambahkan kartu kredit yuan China lainnya

- 1. Buka konsol AWS Billing and Cost Management di [https://console.aws.amazon.com/billing/](https://console.aws.amazon.com/billing/home?#/).
- 2. Di panel navigasi, memilih Metode pembayaran.
- 3. Memilih Menambahkan kartu kredit yuan Cina.
- 4. Untuk kotak kartu kredit, memasukkan informasi tentang kartu dan bank.
- 5. Memilih Dapatkan Kode, memasukkan kode yang disediakan, dan memilih Selanjutnya.

# <span id="page-95-0"></span>Mengelola metode pembayaran PIX Anda di Brasil

Jika memenuhi persyaratan, Anda dapat menggunakan aplikasi mobile banking pilihan Anda dengan fitur PIX diaktifkan. Anda dapat menggunakan fitur ini untuk memindai kode QR yang AWS dihasilkan dan melakukan pembayaran untuk AndaAkun AWS.

Untuk menggunakan PIX, Anda harus menjadi pelanggan Amazon Web Services Brasil dan Anda Akun AWS harus memenuhi persyaratan berikut:

- Faktur Anda dihasilkan dalam real Brasil (BRL), dengan BRL ditetapkan sebagai mata uang pilihan.
- Anda memiliki kartu kredit yang ditetapkan sebagai pembayaran default.

Mendaftarkan kartu kredit adalah persyaratan. Namun, jika kartu kredit Anda adalah opsi pembayaran yang valid, PIX bukanlah opsi pembayaran yang tersedia. Jika pembayaran kartu kredit Anda gagal, Anda dapat memilih PIX sebagai metode pembayaran.

Untuk menyelesaikan transaksi menggunakan PIX

- 1. Masuk ke AWS Management Console dan buka AWS Billing and Cost Management konsol di <https://console.aws.amazon.com/billing/>.
- 2. Di panel navigasi, pilih Pembayaran.
- 3. Di bagian Pembayaran jatuh tempo, pilih faktur dengan status jatuh tempo Masa Lalu.
- 4. Pilih Selesaikan pembayaran.
- 5. Pilih Ubah metode pembayaran, atau Gunakan PIX.
- 6. Pilih Hasilkan kode QR.

#### **a** Note

Kode QR PIX aktif selama 30 menit. Jika waktu transaksi melebihi 30 menit, selesaikan langkah-langkah ini lagi untuk menghasilkan kode QR baru.

- 7. Di aplikasi mobile banking Anda, buka opsi PIX dan pindai kode QR yang AWS dihasilkan untuk melihat detail transaksi Anda. Anda juga dapat memilih Salin kode PIX pada halaman AWS Lengkapi pembayaran untuk menempelkan kode ke halaman perbankan Anda.
- 8. Selesaikan langkah-langkah tambahan apa pun yang diperlukan melalui aplikasi perbankan Anda.
- 9. Konfirmasikan transaksi Anda yang telah selesai di halaman Pembayaran.

#### **a** Note

Diperlukan waktu hingga dua menit untuk menerima konfirmasi pembayaran dari bank Anda. Halaman Pembayaran Anda untuk mencerminkan perubahan segera setelah informasi diterima.

<span id="page-96-0"></span>Untuk pertanyaan tentang pembayaran PIX Anda, hubungi [AWS Support](https://console.aws.amazon.com/support).

## Mengelola pembayaran Anda di India

Jika akun Anda di AWS India, ikuti prosedur dalam topik ini untuk mengelola metode pembayaran Anda dan melakukan pembayaran, Untuk informasi lebih lanjut tentang apakah akun Anda dengan AWS atau AWS India, lihat[Menemukan penjual catatan](#page-45-0).

#### **a** Note

Jika Anda memiliki pertanyaan tentang metode pembayaran, lihat [Mendapatkan bantuan](#page-52-0)  [dengan AWS Billing.](#page-52-0)

Daftar Isi

- [Metode pembayaran yang didukung](#page-97-0)
- [Gunakan kartu kredit atau debit untuk melakukan pembayaran](#page-97-1)
- [Simpan detail kartu kredit atau debit Anda](#page-98-0)
- [Tambahkan detail kartu saat melakukan pembayaran](#page-98-1)
- [Hapus kartu kredit atau debit](#page-99-0)
- [Menambahkan akun net banking](#page-99-1)
- [Gunakan akun perbankan bersih untuk melakukan pembayaran](#page-100-0)
- [Hapus akun perbankan bersih](#page-101-0)
- [Gunakan Unified Payments Interface \(UPI\) untuk melakukan pembayaran](#page-101-1)

### <span id="page-97-0"></span>Metode pembayaran yang didukung

AWS mendukung Visa, Mastercard, American Express, dan kartu RuPay kredit dan debit untuk akun AWS India. Selain itu, Anda dapat menggunakan akun internet banking (net banking) dan Unified Payments Interface (UPI) untuk membayar faktur untuk India. AWS

### <span id="page-97-1"></span>Gunakan kartu kredit atau debit untuk melakukan pembayaran

Anda dapat menggunakan konsol Billing and Cost Management untuk membayar tagihan India AWS Anda. Ikuti prosedur ini untuk melakukan pembayaran dengan kartu kredit atau debit.

Untuk menggunakan kartu kredit atau debit untuk melakukan pembayaran

- 1. Buka AWS Billing and Cost Management konsol di [https://console.aws.amazon.com/billing/](https://console.aws.amazon.com/billing/home?#/).
- 2. Di panel navigasi, pilih Pembayaran.

Tabel pembayaran jatuh tempo mencantumkan semua faktur Anda yang tersisa. Jika tidak ada faktur yang terdaftar, Anda tidak perlu melakukan apa pun.

- 3. Pilih faktur yang Anda bayar di tabel Pembayaran jatuh tempo.
- 4. Pilih Selesaikan pembayaran.
- 5. Pada halaman Selesaikan pembayaran, masukkan CVV kartu Anda di bagian Ringkasan, lalu pilih Verifikasi dan bayar.
- 6. Untuk Visa, Mastercard, American Express, dan metode RuPay pembayaran, Anda dialihkan ke bank untuk memverifikasi pembayaran Anda.

Setelah pembayaran diverifikasi, Anda akan diarahkan ke halaman Pembayaran. Faktur Anda akan tetap berada di tabel Pembayaran sampai bank Anda memproses pembayaran Anda.

### <span id="page-98-0"></span>Simpan detail kartu kredit atau debit Anda

Anda dapat menyimpan detail kartu kredit atau debit Anda untuk jaringan kartu AWS untuk pembayaran faktur berikutnya sesuai pedoman Reserve Bank of India (RBI).

Untuk menyimpan detail kartu debit atau kredit

- 1. Buka AWS Billing and Cost Management konsol di [https://console.aws.amazon.com/billing/](https://console.aws.amazon.com/billing/home?#/).
- 2. Di panel navigasi, pilih Preferensi pembayaran.
- 3. Pilih Tambahkan metode pembayaran.
- 4. Pilih Kartu Kredit/Debit.
- 5. Masukkan nomor kartu Anda, tanggal kedaluwarsa, kode keamanan (CVV) dan nama pemegang kartu.
- 6. Berikan persetujuan Anda untuk Menyimpan informasi kartu untuk pembayaran di masa mendatang.
- 7. Di bagian Alamat penagihan, masukkan nama, alamat penagihan, dan nomor telepon Anda.
- 8. Tinjau informasi kartu Anda, lalu pilih Tambahkan metode pembayaran.

Anda akan diarahkan ke situs web bank Anda untuk memverifikasi kartu dan akan dikenakan biaya 2 rupee India (INR). Biaya ini akan dikembalikan kembali ke kartu Anda dalam waktu 5-7 hari kerja.

Setelah kartu Anda berhasil diverifikasi, detail kartu Anda akan disimpan ke kartu Anda Akun AWS.

### <span id="page-98-1"></span>Tambahkan detail kartu saat melakukan pembayaran

Anda juga dapat menambahkan detail kartu kredit atau debit Anda ketika Anda membayar faktur Anda. Setelah Anda menambahkan kartu sebagai metode pembayaran, Anda tidak perlu mengulangi prosedur ini.

Untuk menambahkan detail kartu saat melakukan pembayaran

- 1. Buka AWS Billing and Cost Management konsol di [https://console.aws.amazon.com/billing/](https://console.aws.amazon.com/billing/home?#/).
- 2. Di panel navigasi, pilih Pembayaran.

Tabel pembayaran jatuh tempo mencantumkan semua faktur Anda yang tersisa. Jika tidak ada faktur yang terdaftar, Anda tidak perlu melakukan apa pun.

- 3. Pilih faktur yang akan dibayar di tabel Pembayaran jatuh tempo.
- 4. Pilih Lakukan pembayaran.
- 5. Pilih Tambahkan metode pembayaran dan kemudian pilih Kartu Kredit/Debit.
- 6. Masukkan nomor kartu Anda, tanggal kedaluwarsa, kode keamanan (CVV) dan nama pemegang kartu.
- 7. Berikan persetujuan Anda untuk Menyimpan informasi kartu untuk pembayaran di masa mendatang.
- 8. Di bagian Alamat penagihan, masukkan nama, alamat penagihan, dan nomor telepon Anda.
- 9. Tinjau informasi kartu Anda, lalu pilih Tambahkan metode pembayaran.

Anda akan diarahkan ke ringkasan pembayaran faktur di mana Anda akan diminta untuk melakukan pembayaran.

Setelah pembayaran Anda berhasil, detail kartu Anda akan disimpan ke Anda Akun AWS.

### <span id="page-99-0"></span>Hapus kartu kredit atau debit

Sebelum Anda menghapus kartu kredit atau debit Anda, pastikan bahwa Anda Akun AWS memiliki metode pembayaran valid lainnya yang ditetapkan sebagai default.

Untuk menghapus kartu kredit atau debit

- 1. Buka AWS Billing and Cost Management konsol di [https://console.aws.amazon.com/billing/](https://console.aws.amazon.com/billing/home?#/).
- 2. Di panel navigasi, pilih Preferensi pembayaran. Metode pembayaran yang terkait dengan Anda Akun AWS muncul di bagian Metode pembayaran.
- 3. Pilih metode pembayaran dan kemudian pilih Hapus.
- 4. Dalam metode Hapus pembayaran? kotak dialog, pilih Hapus.

### <span id="page-99-1"></span>Menambahkan akun net banking

Anda dapat menggunakan konsol Billing and Cost Management untuk menambahkan akun internet banking (net banking) sebagai metode pembayaran Anda. Opsi pembayaran ini tersedia untuk semua pelanggan AWS India.

Untuk menambahkan akun perbankan bersih

- 1. Buka AWS Billing and Cost Management konsol di [https://console.aws.amazon.com/billing/](https://console.aws.amazon.com/billing/home?#/).
- 2. Di panel navigasi, pilih Preferensi pembayaran.
- 3. Pilih Tambahkan metode pembayaran.
- 4. Pilih Net Banking.
- 5. Di bawah informasi perbankan bersih, pilih nama bank Anda.
- 6. Di bagian Alamat penagihan, masukkan nama, alamat penagihan, dan nomor telepon Anda.
- 7. Pilih Tambahkan metode pembayaran.

### <span id="page-100-0"></span>Gunakan akun perbankan bersih untuk melakukan pembayaran

Anda dapat menggunakan konsol Billing and Cost Management untuk membayar tagihan India AWS Anda. Ikuti prosedur ini untuk melakukan pembayaran dengan net banking.

**a** Note

Karena peraturan AWS India saat ini, Anda diarahkan ke bank Anda untuk mengotorisasi tagihan dengan setiap AWS pembayaran. Anda tidak dapat menggunakan net banking untuk pembayaran otomatis.

Untuk menggunakan net banking untuk melakukan pembayaran

- 1. Buka AWS Billing and Cost Management konsol di [https://console.aws.amazon.com/billing/](https://console.aws.amazon.com/billing/home?#/).
- 2. Di panel navigasi, pilih Pembayaran.

Tabel pembayaran jatuh tempo mencantumkan semua faktur Anda yang tersisa. Jika tidak ada faktur yang terdaftar, Anda tidak perlu melakukan apa pun.

- 3. Pilih faktur yang Anda bayar di tabel Pembayaran jatuh tempo.
- 4. Pilih Selesaikan pembayaran.
- 5. Pada halaman Lengkapi pembayaran, akun perbankan bersih yang sebelumnya Anda simpan dipilih secara default. Untuk menggunakan akun net banking lain, pilih Tambahkan metode pembayaran, lalu Net Banking.
- 6. Tinjau ringkasan dan kemudian pilih Verifikasi dan bayar.

7. Anda dialihkan ke situs web bank Anda untuk memverifikasi pembayaran Anda. Masuk ke rekening bank Anda dan ikuti petunjuk untuk menyetujui pembayaran.

Setelah pembayaran diverifikasi, Anda akan diarahkan ke halaman Pembayaran. Pesan sukses muncul di bagian atas halaman.

### <span id="page-101-0"></span>Hapus akun perbankan bersih

Anda dapat menggunakan konsol Billing and Cost Management untuk menghapus akun perbankan bersih dari Akun AWS akun Anda.

Untuk menghapus akun perbankan bersih

- 1. Buka AWS Billing and Cost Management konsol di [https://console.aws.amazon.com/billing/](https://console.aws.amazon.com/billing/home?#/).
- 2. Di panel navigasi, pilih Preferensi pembayaran. Metode pembayaran yang terkait dengan Anda Akun AWS tercantum di bagian Metode pembayaran.
- 3. Pastikan Anda Akun AWS memiliki metode pembayaran valid lainnya yang ditetapkan sebagai default.
- 4. Pilih metode pembayaran, lalu pilih Hapus.
- 5. Dalam kotak dialog Hapus metode pembayaran, pilih Hapus.

### <span id="page-101-1"></span>Gunakan Unified Payments Interface (UPI) untuk melakukan pembayaran

Anda dapat menggunakan konsol Penagihan untuk membayar tagihan AWS India Anda. Ikuti prosedur ini untuk melakukan pembayaran dengan Unified Payments Interface (UPI).

#### **a** Note

Untuk menyetujui transaksi UPI, setelah Anda memasukkan ID UPI dan alamat penagihan yang valid, AWS India akan mengirimkan permintaan ke aplikasi (aplikasi) UPI yang terkait dengan ID UPI yang Anda tentukan. Untuk menyelesaikan pembayaran, buka aplikasi UPI Anda dan setujui transaksi dalam waktu 10 menit. Jika transaksi tidak disetujui dalam waktu 10 menit, permintaan akan kedaluwarsa, dan Anda perlu mencoba kembali pembayaran dari konsol Penagihan.

Menggunakan UPI untuk melakukan pembayaran

- 1. Buka AWS Billing and Cost Management konsol di [https://console.aws.amazon.com/billing/](https://console.aws.amazon.com/billing/home?#/).
- 2. Di panel navigasi, pilih Pembayaran.

Tabel pembayaran jatuh tempo mencantumkan semua faktur Anda yang tersisa. Jika tidak ada faktur yang terdaftar, Anda tidak perlu melakukan apa pun.

- 3. Pilih faktur yang Anda bayar di tabel Pembayaran jatuh tempo.
- 4. Pilih Selesaikan pembayaran.
- 5. Pada halaman Selesaikan pembayaran, pilih Tambahkan metode pembayaran, lalu Unified Payments Interface (UPI).
- 6. Masukkan ID UPI Anda dan pilih Verifikasi.
- 7. Jika berhasil, masukkan alamat penagihan atau pilih untuk menggunakan alamat yang ada.
- 8. Pilih Tambahkan metode pembayaran.
- 9. Setelah Anda mengarahkan halaman Pembayaran, tinjau ringkasan, lalu pilih Verifikasi dan bayar.

Anda akan diarahkan ke halaman perantara yang menunjukkan instruksi yang Anda butuhkan untuk menyetujui pembayaran. Setelah pembayaran diverifikasi, Anda akan diarahkan ke halaman Pembayaran dengan pesan sukses di bagian atas halaman.

# <span id="page-102-0"></span>Mengelola pembayaran Anda di AWS Eropa

Jika akun Anda menggunakan AWS Eropa, ikuti prosedur di bagian ini untuk mengelola metode pembayaran dan pembayaran Anda.

#### Topik

- [Mengelola metode pembayaran AWS Eropa Anda](#page-103-0)
- [Melakukan pembayaran, memeriksa dana yang tidak diterapkan, dan melihat riwayat pembayaran](#page-104-0)  [Anda di Eropa AWS](#page-104-0)
- [Mengelola metode pembayaran kartu kredit AWS Eropa Anda](#page-107-0)
- [Mengelola verifikasi pembayaran kartu kredit AWS Eropa Anda](#page-108-0)
- [Mengelola metode pembayaran debit langsung SEPA Anda](#page-110-0)

### <span id="page-103-0"></span>Mengelola metode pembayaran AWS Eropa Anda

Anda dapat menggunakan halaman [Preferensi pembayaran](https://console.aws.amazon.com/billing/home#/paymentpreferences) AWS Billing and Cost Management konsol untuk melakukan tugas-tugas berikut untuk semua jenis pembayaran:

- [View payment methods associated with your account](#page-103-1)
- [Designate a default payment method](#page-103-2)
- [Remove a payment method from your AWS Europe account](#page-104-1)

Selain itu, Anda dapat menggunakan halaman [Preferensi pembayaran](https://console.aws.amazon.com/billing/home#/paymentpreferences) AWS Billing and Cost Management konsol untuk mengelola kartu kredit dan akun debit langsung Anda. Lihat informasi yang lebih lengkap di [Mengelola kartu kredit dan metode pembayaran ACH](#page-81-0) dan [Mengelola metode](#page-110-0)  [pembayaran debit langsung SEPA Anda.](#page-110-0)

<span id="page-103-1"></span>Untuk melihat metode pembayaran yang terkait dengan Akun AWS

Anda dapat menggunakan konsol tersebut untuk melihat metode pembayaran yang terkait dengan akun Anda.

- 1. Masuk ke AWS Management Console dan buka AWS Billing and Cost Management konsol di <https://console.aws.amazon.com/billing/>.
- 2. Di panel navigasi, pilih [Preferensi pembayaran](https://console.aws.amazon.com/billing/home#/paymentpreferences).

Metode pembayaran yang terkait dengan Anda Akun AWS tercantum di bagian Metode pembayaran.

<span id="page-103-2"></span>Untuk menetapkan metode pembayaran default

- 1. Masuk ke AWS Management Console dan buka AWS Billing and Cost Management konsol di <https://console.aws.amazon.com/billing/>.
- 2. Di panel navigasi, pilih [Preferensi pembayaran](https://console.aws.amazon.com/billing/home#/paymentpreferences).

Metode pembayaran yang terkait dengan Anda Akun AWS tercantum di bagian Metode pembayaran.

3. Pilih metode pembayaran yang ingin Anda gunakan sebagai metode pembayaran default, dan pilih Set as default.

#### <span id="page-104-1"></span>Untuk menghapus metode pembayaran dari akun AWS Eropa Anda

Anda dapat menggunakan konsol tersebut untuk menghapus metode pembayaran dari akun Anda.

- 1. Masuk ke AWS Management Console dan buka AWS Billing and Cost Management konsol di <https://console.aws.amazon.com/billing/>.
- 2. Di panel navigasi, pilih Preferensi pembayaran.

Metode pembayaran yang terkait dengan Anda Akun AWS tercantum di bagian Metode pembayaran.

- 3. Pastikan akun Anda memiliki metode pembayaran lain yang valid yang ditetapkan sebagai default.
- 4. Pilih metode pembayaran yang ingin Anda hapus, lalu pilih Hapus.
- 5. Dalam kotak dialog Hapus metode pembayaran, pilih Hapus.

# <span id="page-104-0"></span>Melakukan pembayaran, memeriksa dana yang tidak diterapkan, dan melihat riwayat pembayaran Anda di Eropa AWS

Anda dapat menggunakan halaman Pembayaran AWS Billing and Cost Management konsol untuk melakukan tugas-tugas berikut untuk semua jenis pembayaran:

- [Make a payment](#page-105-0)
- [View outstanding invoices](#page-106-0)
- [View unapplied funds](#page-106-1)
- [View payment history](#page-107-1)

### Melakukan pembayaran

AWS Eropa menagih metode pembayaran default Anda secara otomatis di awal setiap bulan. Jika tagihan tersebut tidak berhasil diproses, Anda dapat menggunakan konsol tersebut untuk memperbarui metode pembayaran Anda dan melakukan pembayaran.

#### **a** Note

Jika Anda membayar dengan debit langsung SEPA, AWS memberi Anda faktur Anda dan memulai tagihan ke metode pembayaran Anda pada hari berikutnya atau tanggal jatuh tempo faktur, mana yang terbaru. Diperlukan waktu hingga 5 hari kerja agar pembayaran Anda berhasil. Untuk informasi selengkapnya, lihat [Mengelola metode pembayaran debit langsung](#page-110-0) [SEPA Anda](#page-110-0).

Sebelum melakukan pembayaran, pastikan metode pembayaran yang Anda inginkan secara otomatis ditagih di masa mendatang ditetapkan sebagai metode pembayaran default Anda. Jika Anda menggunakan kartu kredit, konfirmasikan bahwa kartu kredit Anda tidak kedaluwarsa. Lihat informasi yang lebih lengkap di [Designate a default payment method](#page-103-2) dan [Mengelola metode pembayaran kartu](#page-107-0) [kredit AWS Eropa Anda.](#page-107-0)

<span id="page-105-0"></span>Untuk melakukan pembayaran

- 1. Buka AWS Billing and Cost Management konsol di [https://console.aws.amazon.com/billing/](https://console.aws.amazon.com/billing/home?#/).
- 2. Di panel navigasi, pilih Pembayaran.

Tabel Pembayaran jatuh tempo membuat daftar semua faktur yang terutang. Jika tidak ada faktur yang terdaftar, Anda tidak perlu melakukan apa pun saat ini.

- 3. Jika ada faktur terutang, pilih faktur yang ingin Anda bayar di tabel Pembayaran jatuh tempo, lalu pilih Selesaikan pembayaran.
- 4. Pada halaman Selesaikan pembayaran, metode pembayaran default Anda dipilih jika memenuhi syarat untuk Anda gunakan untuk membayar faktur. Jika Anda ingin menggunakan metode pembayaran yang berbeda atau memilih metode pembayaran yang memenuhi syarat, pilih Ubah.
- 5. Konfirmasikan bahwa ringkasan cocok dengan apa yang ingin Anda bayar, lalu pilih Verifikasi dan bayar.

Setelah bank memproses pembayaran, Anda akan dialihkan ke halaman Pembayaran.

Katakanlah Anda membayar dengan debit langsung SEPA, dan Anda menerima email dari AWS Eropa yang mengatakan bahwa AWS Eropa tidak dapat menagih rekening bank Anda dan akan mencoba lagi. Kemudian, bekerja dengan bank Anda untuk memahami apa yang salah.

Atau, misalkan Anda menerima email yang mengatakan bahwa AWS Eropa gagal dalam upaya terakhir untuk menagih rekening bank Anda. Pilih Verifikasi dan bayar di konsol untuk membayar faktur Anda. Jika Anda memiliki pertanyaan tentang masalah dengan penagihan rekening bank Anda atau membayar saldo yang telah jatuh tempo, buat kasus di [Pusat Dukungan.](https://console.aws.amazon.com/support/home?#)

Jika Anda membayar dengan transfer dana elektronik dan pembayaran akun Anda terlambat, buat kasus di [Pusat Dukungan.](https://console.aws.amazon.com/support/home?#)

Lihat sisa faktur, dana yang tidak diterapkan, dan riwayat pembayaran

Anda dapat mencari dan memfilter tabel Pembayaran jatuh tempo, dana yang tidak diterapkan, dan Riwayat pembayaran yang dijelaskan dalam prosedur berikut. Pilih ikon roda gigi untuk mengubah kolom default dan menyesuaikan pengaturan tabel lainnya. Unduh item secara individual dengan memilih ID yang sesuai, atau pilih Unduh dan kemudian Unduh CSV untuk mengunduh file CSV tabel untuk tujuan pelaporan.

<span id="page-106-0"></span>Untuk melihat faktur yang tersisa

- 1. Buka AWS Billing and Cost Management konsol di [https://console.aws.amazon.com/billing/](https://console.aws.amazon.com/billing/home?#/).
- 2. Di panel navigasi, pilih Pembayaran.
- 3. Pilih tab Pembayaran jatuh tempo untuk melihat tabel Pembayaran jatuh tempo.

Tabel pembayaran jatuh tempo mencantumkan semua faktur Anda yang tersisa. Tabel menunjukkan jumlah faktur total dan sisa saldo Anda.

Tabel tersebut mencakup status-status berikut:

- Jatuh tempo Faktur terutang dengan tanggal jatuh tempo yang semakin dekat.
- Masa lalu jatuh tempo Faktur tertunggak dengan pembayaran yang tidak dilakukan pada tanggal jatuh tempo.
- Terjadwal Faktur dengan pembayaran terjadwal mendatang.
- Pemrosesan Faktur yang saat ini sedang dijadwalkan untuk pembayaran.

<span id="page-106-1"></span>Untuk melihat dana yang belum diterapkan

- 1. Buka AWS Billing and Cost Management konsol di [https://console.aws.amazon.com/billing/](https://console.aws.amazon.com/billing/home?#/).
- 2. Di panel navigasi, pilih Pembayaran.
- 3. Pilih tab Dana yang belum diterapkan untuk melihat tabel Dana yang belum diterapkan.

Tabel dana yang tidak diterapkan mencantumkan semua memo kredit yang tidak diterapkan. Tabel menunjukkan jumlah faktur total dan sisa saldo Anda.

<span id="page-107-1"></span>Untuk melihat riwayat pembayaran

- 1. Buka AWS Billing and Cost Management konsol di [https://console.aws.amazon.com/billing/](https://console.aws.amazon.com/billing/home?#/).
- 2. Di panel navigasi, pilih Pembayaran.
- 3. Pilih tab Transaksi untuk melihat tabel Transaksi.

Tabel Transaksi mencantumkan semua transaksi yang diselesaikan dengan AWS.

### <span id="page-107-0"></span>Mengelola metode pembayaran kartu kredit AWS Eropa Anda

Anda dapat menggunakan halaman [Preferensi pembayaran](https://console.aws.amazon.com/billing/home#/paymentpreferences) AWS Billing and Cost Management konsol untuk melakukan tugas kartu kredit berikut:

- [Add a credit card to your AWS Europe account](#page-107-2)
- [Update your credit card](#page-107-3)
- [Confirm that your credit card is up to date](#page-108-1)

<span id="page-107-2"></span>Untuk menambahkan kartu kredit ke akun AWS Eropa Anda

Anda dapat menggunakan konsol untuk menambahkan kartu kredit ke akun Anda.

- 1. Masuk ke AWS Management Console dan buka AWS Billing and Cost Management konsol di <https://console.aws.amazon.com/billing/>.
- 2. Di panel navigasi, pilih [Metode Pembayaran](https://console.aws.amazon.com/billing/home#/paymentpreferences).
- 3. Pilih Tambahkan kartu.
- 4. Untuk bidang kartu kredit, masukkan informasinya, lalu pilih Lanjutkan.
- 5. Untuk bidang informasi kartu kredit, masukkan alamat penagihan kartu Anda.
- 6. Pilih Lanjutkan.

<span id="page-107-3"></span>Untuk memperbarui kartu kredit Anda

Anda dapat memperbarui nama, alamat, atau nomor telepon yang terkait dengan kartu kredit Anda.

1. Masuk ke AWS Management Console dan buka AWS Billing and Cost Management konsol di <https://console.aws.amazon.com/billing/>.
- 2. Di panel navigasi, pilih Metode Pembayaran.
- 3. Di samping kartu kredit yang ingin Anda edit, pilih Edit.
- 4. Perbarui bidang yang ingin Anda ubah.
- 5. Di bagian bawah halaman, pilih Perbarui.

Untuk mengonfirmasi bahwa kartu kredit Anda sudah diperbarui

Anda harus memiliki kartu kredit yang valid dan belum kedaluwarsa pada file untuk melakukan pembayaran.

- 1. Masuk ke AWS Management Console dan buka AWS Billing and Cost Management konsol di <https://console.aws.amazon.com/billing/>.
- 2. Di panel navigasi, pilih Metode Pembayaran.
- 3. Pastikan bahwa tanggal Kedaluwarsa Pada untuk kartu Anda di masa depan. Jika kartu Anda telah kedaluwarsa, tambahkan kartu baru atau perbarui kartu Anda saat ini.

### Mengelola verifikasi pembayaran kartu kredit AWS Eropa Anda

Untuk mematuhi peraturan UE baru-baru ini, bank Anda mungkin meminta verifikasi kapan pun Anda menggunakan kartu kredit untuk membayar AWS online, menambah atau memperbarui kartu kredit, atau mendaftarkan kartu kredit baru Akun AWS. Bank biasanya memverifikasi dengan mengirimkan kode keamanan unik kepada pemegang kartu kredit sebelum pembelian online selesai. Jika bank Anda perlu memverifikasi pembayaran Anda, Anda akan menerima email dari AWS. Setelah verifikasi, Anda diarahkan ke AWS situs web.

Jika Anda memilih untuk tidak memverifikasi pembayaran, daftarkan rekening bank sebagai metode pembayaran Anda. Untuk informasi selengkapnya tentang kelayakan pembayaran debit langsung, lihat .

Untuk mempelajari lebih lanjut tentang peraturan Uni Eropa, lihat [Situs web Komisi Eropa.](https://commission.europa.eu/law_en)

- •
- •
- 
- •
- •

•

#### Praktik terbaik untuk verifikasi

- Konfirmasikan bahwa informasi kartu kredit Anda sudah diperbarui. Bank mengirim kode verifikasi hanya kepada pemilik kartu yang terdaftar.
- Masukkan kode terbaru. Jika Anda menutup portal autentikasi atau meminta kode baru, Anda mungkin mengalami penundaan dalam menerima kode terbaru.
- Masukkan kode seperti yang diminta. Jangan masukkan nomor telepon dari mana kode tersebut dikirim.

#### Verifikasi pembayaran

Anda dapat menggunakan AWS Billing and Cost Management konsol untuk mengonfirmasi bahwa pembayaran Anda memerlukan verifikasi atau mencoba kembali pembayaran yang gagal.

Untuk memverifikasi pembayaran Anda

- 1. Masuk ke AWS Management Console dan buka AWS Billing and Cost Management konsol di <https://console.aws.amazon.com/billing/>.
- 2. Di panel navigasi, pilih Pesanan dan faktur.
- 3. Di bawah Pembayaran jatuh tempo, temukan faktur yang ingin Anda bayar dan pilih Verifikasi dan bayar.
- 4. Pada halaman pilih [Preferensi pembayaran](https://console.aws.amazon.com/billing/home#/paymentpreferences), pilih metode pembayaran yang diinginkan.
- 5. Pilih Selesaikan pembayaran.
- 6. Jika pembayaran Anda memerlukan verifikasi, Anda akan dialihkan ke situs web bank Anda. Untuk menyelesaikan verifikasi, ikuti petunjuk yang diberikan.

Setelah bank Anda memproses pembayaran kami, Anda akan diarahkan ke halaman Pesanan dan faktur.

#### **a** Note

Faktur Anda muncul dengan status pemrosesan Pembayaran hingga bank Anda menyelesaikan proses pembayaran.

### Mengatasi masalah verifikasi pembayaran

Jika Anda tidak berhasil menyelesaikan verifikasi, sebaiknya lakukan salah satu tindakan berikut:

- Hubungi bank Anda untuk mengonfirmasi bahwa informasi kontak Anda mutakhir.
- Hubungi bank Anda untuk detail tentang mengapa verifikasi Anda gagal.
- Hapus cache dan cookie Anda atau gunakan browser yang berbeda.
- Arahkan ke halaman [Preferensi pembayaran](https://console.aws.amazon.com/billing/home#/paymentpreferences) AWS Billing and Cost Management konsol dan perbarui informasi kontak penagihan Anda.

#### AWS Organizations

Jika Anda adalah akun anggota AWS Organizations, layanan yang Anda beli yang memerlukan pembayaran di muka mungkin tidak aktif sampai pengguna akun Manajemen memverifikasi pembayaran. Jika verifikasi diperlukan, AWS beri tahu kontak penagihan akun Manajemen melalui email.

Membangun proses komunikasi antara akun Manajemen dan akun anggota Anda. Untuk mengubah metode pembayaran Anda, lihat .

#### Pembelian langganan

Misalkan Anda membeli beberapa langganan sekaligus (atau dalam jumlah besar) dan bank Anda meminta verifikasi. Kemudian, bank mungkin meminta Anda untuk memverifikasi setiap pembelian individu.

Langganan dapat mencakup pembelian langsung seperti Instans Cadangan, paket dukungan Bisnis, dan domain Route 53. Langganan tidak termasuk AWS Marketplace biaya.

Pastikan untuk menyelesaikan validasi untuk semua pembelian atau mendaftarkan rekening bank sebagai metode pembayaran Anda. Untuk informasi selengkapnya tentang kelayakan untuk pembayaran debit langsung, lihat .

### Mengelola metode pembayaran debit langsung SEPA Anda

AWS Pelanggan Eropa dapat menambahkan rekening bank untuk memungkinkan pembayaran debit langsung SEPA. Anda dapat menggunakan rekening bank pribadi atau bisnis apa pun, asalkan akun tersebut terletak di cabang di negara yang didukung SEPA dan pembayaran dalam mata uang Euro.

Jika Anda membayar dengan debit langsung SEPA, AWS memberi Anda faktur Anda dan memulai tagihan ke metode pembayaran Anda pada hari berikutnya atau tanggal jatuh tempo faktur, mana yang terbaru. Diperlukan waktu hingga 5 hari kerja agar pembayaran berhasil diselesaikan, bahkan jika pembayaran ditampilkan sebagai Berhasil di konsol AWS Penagihan.

Anda dapat menggunakan halaman [Preferensi pembayaran](https://console.aws.amazon.com/billing/home#/paymentpreferences) pada konsol AWS Penagihan untuk melakukan tugas debit langsung SEPA berikut:

Daftar Isi

- [Verifikasi dan tautkan rekening bank Anda ke metode pembayaran AWS Eropa Anda](#page-111-0)
- [Tambahkan akun debit langsung ke metode pembayaran AWS Eropa Anda secara manual](#page-113-0)
- [Perbarui informasi akun debit langsung Anda](#page-114-0)

<span id="page-111-0"></span>Verifikasi dan tautkan rekening bank Anda ke metode pembayaran AWS Eropa Anda

- G Catatan
	- Fitur ini dalam rilis pratinjau untuk Billing and Cost Management dan dapat berubah sewaktu-waktu.
	- Untuk menggunakan fitur ini, Anda harus memiliki alamat penagihan di Jerman. Untuk mengubah alamat penagihan, liha[tPerbarui informasi akun debit langsung Anda](#page-114-0).

Anda dapat memverifikasi dan menautkan akun debit langsung SEPA ke akun Anda Akun AWS dengan masuk ke rekening bank Anda. Kami meminta Anda untuk masuk ke rekening bank Anda, sehingga kami dapat memverifikasi identitas Anda dan mengonfirmasi kepemilikan Anda atas rekening bank tersebut.

AWS bekerja dengan TrueLayer untuk terhubung ke bank Anda dan memverifikasi kepemilikan rekening bank Anda dengan aman. Informasi Anda dilindungi dengan end-to-end koneksi terenkripsi selama proses validasi satu kali ini. Data pribadi Anda tidak akan dibagikan atau digunakan di luar tujuan memverifikasi bahwa Anda adalah pemilik rekening bank yang terhubung.

Jika Anda tidak memiliki akses ke kredensi masuk rekening bank, Anda dapat membuat entitas IAM (seperti pengguna atau peran) bagi pemilik rekening bank untuk memberi mereka akses ke konsol Penagihan. Kemudian, mereka dapat memperbarui metode Akun AWS pembayaran. Kami menyarankan agar Anda tidak membagikan informasi sensitif, termasuk nama pengguna, kata sandi, atau metode pembayaran untuk akun Anda. Untuk informasi selengkapnya, lihat topik berikut:

- [Gambaran umum pengelolaan izin akses](#page-315-0)
- [Praktik terbaik untuk melindungi pengguna root akun Anda](https://docs.aws.amazon.com/accounts/latest/reference/best-practices-root-user.html) di Panduan AWS Account Management Referensi

Untuk memverifikasi dan menautkan rekening bank Anda

- 1. Masuk ke AWS Management Console dan buka AWS Billing and Cost Management konsol di <https://console.aws.amazon.com/billing/>.
- 2. Di panel navigasi, pilih Preferensi pembayaran.
- 3. Pilih Tambahkan metode pembayaran.
- 4. Memilih Akun bank.
- 5. Pilih Masuk ke bank Anda.
- 6. Pilih Tautkan rekening bank Anda.
- 7. Pilih nama bank Anda.
- 8. Pilih Izinkan. Informasi yang Anda bagikan hanya akan digunakan untuk mengonfirmasi kepemilikan Anda atas rekening bank dan untuk mencegah penipuan.
- 9. Masuk ke rekening bank Anda. Gunakan kredensil untuk rekening bank Anda, bukan kredensil untuk Anda. Akun AWS Koneksi Anda dienkripsi dan kredensil Anda dilindungi. AWS tidak akan mengakses atau menyimpan kredensi perbankan online Anda.

#### **a** Note

Bank Anda mungkin meminta Anda masuk ke akun Anda dengan otentikasi multi-faktor (MFA).

- 10. Untuk informasi alamat penagihan, masukkan alamat penagihan pemilik akun utama.
- 11. Pilih Tambahkan metode pembayaran untuk menyetujui Syarat dan Ketentuan dan tambahkan akun debit langsung Anda. Rekening bank Anda sekarang diverifikasi dan ditambahkan ke metode pembayaran AWS Eropa Anda.

#### **a** Note

AWS tidak akan mengakses atau menyimpan kredensi perbankan online Anda. AWS akan meminta persetujuan eksplisit Anda dan hanya akan meminta informasi berikut dari bank Anda:

- Nama pemegang rekening
- Nomor rekening

Bank Anda mungkin meminta persetujuan Anda untuk membagikan informasi tambahan. Namun, informasi tambahan apa pun tidak akan dibagikan AWS. AWS dapat mengkonfirmasi kepemilikan Anda atas rekening bank dan menagih rekening bank Anda setelah kami pertama kali mengumpulkan informasi ini. AWS akses ke informasi ini akan kedaluwarsa berdasarkan peraturan setempat dan kebijakan bank Anda. Untuk menghapus pembayaran debit langsung dari akun Anda, liha[tMenghapus](#page-122-0) [metode pembayaran](#page-122-0). Untuk menghapus akses AWS data ke informasi bank Anda, lihat [TrueLayerdokumentasi.](https://support.truelayer.com/hc/en-us/articles/360025794833-Can-my-users-revoke-their-access-to-TrueLayer)

### <span id="page-113-0"></span>Tambahkan akun debit langsung ke metode pembayaran AWS Eropa Anda secara manual

Untuk menambahkan akun debit langsung secara manual, Anda harus memenuhi persyaratan berikut:

- Membayar setidaknya satu faktur penuh dalam 12 bulan sebelumnya
- Membayar setidaknya 100 (USD atau EUR) secara kumulatif selama 2 bulan sebelumnya.

Sebelum Anda menambahkan metode pembayaran Anda, Anda memerlukan informasi berikut:

- Kode Pengidentifikasi Bank (BIC)
- Nomor Rekening Bank Internasional (IBAN)
- Alamat yang dikaitkan bank dengan akun

#### Untuk menambahkan akun debit langsung SEPA secara manual

- 1. Masuk ke AWS Management Console dan buka AWS Billing and Cost Management konsol di <https://console.aws.amazon.com/billing/>.
- 2. Di panel navigasi, pilih Preferensi pembayaran.
- 3. Pilih Tambahkan metode pembayaran.
- 4. Memilih Akun bank.
- 5. Untuk Nama Pemegang Rekening, masukkan nama pemegang akun utama.
- 6. Untuk BIC (Kode Swift), masukkan angka 8 atau 11 digit. Nomor routing memiliki panjang 8 atau 11 digit.
- 7. Untuk Konfirmasi BIC (Kode Swift), masukkan kembali BIC. Jangan salin dan tempel.
- 8. Untuk IBAN, masukkan angka untuk IBAN.
- 9. Untuk Reenter IBAN, masukkan kembali digit IBAN. Jangan salin dan tempel.
- 10. Untuk Buat Default, pilih apakah Anda ingin akun debit langsung ini menjadi metode pembayaran default Anda.
- 11. Untuk informasi Alamat Penagihan, masukkan alamat penagihan pemegang akun utama.
- 12. Pilih Tambahkan rekening bank untuk menyetujui Syarat dan Ketentuan dan tambahkan akun debit langsung Anda.

#### <span id="page-114-0"></span>Perbarui informasi akun debit langsung Anda

Anda dapat memperbarui nama, alamat, atau nomor telepon yang terkait dengan akun debit langsung Anda.

Untuk memperbarui informasi akun debit langsung Anda

- 1. Masuk ke AWS Management Console dan buka AWS Billing and Cost Management konsol di <https://console.aws.amazon.com/billing/>.
- 2. Di panel navigasi, pilih Preferensi pembayaran.

Metode pembayaran yang terkait dengan Anda Akun AWS tercantum di bagian Metode pembayaran.

- 3. Pilih akun debit langsung yang ingin Anda edit, dan pilih Edit.
- 4. Perbarui bidang yang ingin Anda ubah.
- 5. Di bagian bawah kotak dialog, pilih Simpan perubahan.

Jika Anda memiliki pertanyaan tentang metode pembayaran, lihat [Mendapatkan bantuan dengan](#page-52-0) [AWS Billing.](#page-52-0)

## <span id="page-115-0"></span>Mengelola profil pembayaran Anda

Anda dapat menggunakan profil pembayaran untuk menetapkan metode pembayaran yang berbeda dari metode pembayaran default Anda untuk membayar faktur Anda secara otomatis. Jika Anda menerima faktur dari lebih dari satu penyedia AWS layanan ("penjual catatan"), gunakan profil pembayaran untuk menetapkan metode pembayaran unik untuk masing-masing.

Setelah Anda membuat profil pembayaran untuk penyedia layanan, profil pembayaran Anda membayar AWS tagihan Anda secara otomatis dengan menggunakan metode pembayaran yang Anda tentukan, selama profil pembayaran Anda menggunakan mata uang yang sama dengan faktur dan metode pembayaran yang dipilih memenuhi syarat untuk pembayaran otomatis.

Misalnya, Anda menerima faktur dari AWS Eropa seharga 100 Euro (EUR). Jika Anda membuat profil pembayaran untuk AWS Eropa dan memilih EUR mata uang, profil pembayaran Anda akan secara otomatis membayar tagihan Anda dari AWS Eropa dengan menggunakan metode pembayaran yang dipilih di profil pembayaran Anda.

Jika mata uang untuk profil pembayaran tidak sama dengan faktur Anda, AWS abaikan profil pembayaran Anda dan akan menagih metode pembayaran default Anda sebagai gantinya.

Profil pembayaran berguna dalam menghindari situasi seperti pembayaran yang tidak lengkap, pesanan berlangganan yang gagal, dan perpanjangan kontrak yang belum diproses meskipun memiliki metode pembayaran default yang valid. Saat Anda menggunakan profil pembayaran, Anda dapat melakukan hal berikut:

- Gunakan metode pembayaran yang berbeda untuk Layanan AWS penyedia yang berbeda
- Sesuaikan preferensi pembayaran Anda untuk akun AWS Organizations anggota Anda yang menggunakan penyedia layanan yang berbeda
- Secara konsisten memiliki metode pembayaran yang valid untuk pembayaran tagihan otomatis Anda
- Hindari gangguan layanan dan saldo yang tidak lengkap

#### **a** Note

Karena beberapa negara dan keterbatasan teknologi, tidak semua metode pembayaran tersedia untuk semua penyedia. Jika metode pembayaran default Anda tidak berlaku untuk penyedia layanan yang berbeda, buat profil pembayaran dengan menggunakan metode pembayaran yang diterima oleh penyedia layanan Anda. Untuk informasi selengkapnya, lihat [Membuat profil pembayaran Anda.](#page-116-0)

Topik

- [Membuat profil pembayaran Anda](#page-116-0)
- [Mengedit profil pembayaran Anda](#page-119-0)
- [Menghapus profil pembayaran](#page-120-0)

### <span id="page-116-0"></span>Membuat profil pembayaran Anda

Anda dapat membuat profil kustom baru menggunakan langkah-langkah berikut di konsol Billing and Cost Management.

Untuk membuat profil pembayaran

- 1. Masuk ke AWS Management Console dan buka AWS Billing and Cost Management konsol di <https://console.aws.amazon.com/billing/>.
- 2. Di panel navigasi di bawah Preferensi, pilih Metode pembayaran.
- 3. Di bagian Profil pembayaran, pilih Kunjungi profil pembayaran.
- 4. Di bagian Profil pembayaran, pilih Buat profil pembayaran.
- 5. Pilih penyedia layanan yang cocok dengan faktur Anda.
- 6. Pilih mata uang pembayaran yang sesuai dengan faktur Anda dari penyedia layanan Anda.
- 7. (Opsional) Masukkan nama untuk profil pembayaran Anda.
- 8. Di bagian Metode pembayaran, pilih metode pembayaran untuk membayar penyedia layanan dan mata uang yang Anda tentukan.
	- Untuk menambahkan metode pembayaran baru
		- a. Pilih Tambahkan metode pembayaran baru untuk membuka tab baru.
- b. Tambahkan metode pembayaran baru ke akun Anda. Untuk informasi selengkapnya, lihat [Managing Your Payments](#page-75-0).
- c. Kembali ke tab Buat profil pembayaran.
- d. Di bagian Metode pembayaran, pilih ikon penyegaran.
- e. Pilih metode pembayaran baru yang Anda buat.
- 9. Pilih Buat profil pembayaran.

#### **a** Note

Periksa apakah mata uang profil pembayaran Anda cocok dengan mata uang faktur Anda untuk penyedia layanan yang sama.

Contoh: Membuat profil pembayaran untuk tagihan AWS Inc.

Bagian ini menunjukkan contoh cara membuat profil pembayaran untuk tagihan yang Anda terima dari penyedia layanan AWS Inc. Dalam contoh ini, akun AWS Organizations manajemen Anda dengan AWS Eropa (ditampilkan sebagai "AWSEMEA SARL" sebagai penyedia layanan). Mata uang pembayaran default Anda adalah Euro (EUR).

Jika Anda memiliki metode pembayaran default yang valid, Anda dapat membayar faktur AWS Eropa Anda secara otomatis. Contoh metode pembayaran yang valid termasuk kartu kredit dan akun debit langsung SEPA. Untuk informasi selengkapnya, lihat [Mengelola pembayaran Anda di AWS Eropa.](#page-102-0)

Untuk faktur AWS Inc. Anda, Anda dapat membuat profil pembayaran untuk membayar menggunakan kartu kredit mata uang EUR yang memenuhi syarat untuk AWS Inc.

Untuk membuat profil pembayaran untuk contoh AWS Inc. ini

- 1. Buka AWS Billing and Cost Management konsol di [https://console.aws.amazon.com/billing/](https://console.aws.amazon.com/billing/home?#/).
- 2. Di panel navigasi di bawah Preferensi, pilih Metode pembayaran.
- 3. Di bagian Profil pembayaran, pilih Kunjungi profil pembayaran.
- 4. Pilih Buat profil pembayaran.
- 5. Untuk Penyedia layanan, pilih AWS Inc.
- 6. Untuk mata uang, pilihEUR Euro.
- 7. (Opsional) Masukkan nama untuk profil pembayaran Anda (misalnya,My AWS Inc. payment profile).
- 8. Di bagian Metode pembayaran, pilih metode pembayaran untuk membayar penyedia layanan dan mata uang yang Anda tentukan.
- 9. Pilih Buat profil pembayaran.

Setelah profil pembayaran ini dibuat, faktur AWS Inc. Anda dibayar secara otomatis menggunakan mata uang EUR dan metode pembayaran yang Anda tentukan.

Contoh: Membuat profil pembayaran untuk tagihan AWS Eropa

Bagian ini menunjukkan contoh cara membuat profil pembayaran untuk tagihan yang Anda terima dari penyedia layanan AWS Eropa ("AWSEMEA SARL"). Dalam contoh ini, akun AWS Organizations manajemen Anda adalah dengan AWS Inc. Mata uang pembayaran default Anda adalah dolar AS (USD).

Jika Anda memiliki metode pembayaran default yang valid, Anda dapat membayar faktur AWS Inc. Anda secara otomatis. Contoh metode pembayaran yang valid termasuk kartu kredit dan rekening bank AS untuk pembayaran debit langsung ACH. Untuk informasi selengkapnya, lihat [Managing Your](#page-75-0)  [Payments](#page-75-0).

Untuk faktur AWS Eropa Anda, Anda dapat membuat profil pembayaran untuk membayar menggunakan kartu kredit mata uang USD yang memenuhi syarat untuk AWS Eropa.

Untuk membuat profil pembayaran untuk contoh AWS Eropa ini

- 1. Buka AWS Billing and Cost Management konsol di [https://console.aws.amazon.com/billing/](https://console.aws.amazon.com/billing/home?#/).
- 2. Di panel navigasi di bawah Preferensi, pilih Metode pembayaran.
- 3. Di bagian Profil pembayaran, pilih Kunjungi profil pembayaran.
- 4. Pilih Buat profil pembayaran.
- 5. Untuk Penyedia layanan, pilih AWS EMEA SARL.
- 6. Untuk mata uang, pilihUSD US dollar.
- 7. (Opsional) Masukkan nama untuk profil pembayaran Anda (misalnya,My AWS Europe payment profile).
- 8. Di bagian Metode pembayaran, pilih metode pembayaran untuk membayar penyedia layanan dan mata uang yang Anda tentukan.
- 9. Pilih Buat profil pembayaran.

Contoh: Membuat profil pembayaran untuk tagihan AWS Brasil

Bagian ini menunjukkan contoh cara membuat profil pembayaran untuk tagihan yang Anda terima dari AWS Brasil ("Amazon Web Services" /> Serviços Brasil Ltda.") penyedia layanan. Dalam contoh ini, akun AWS Organizations manajemen Anda adalah dengan AWS Inc. Mata uang pembayaran default Anda adalah dolar AS (USD).

Jika Anda memiliki metode pembayaran default yang valid, Anda dapat membayar faktur AWS Inc. Anda secara otomatis. Contoh metode pembayaran yang valid termasuk kartu kredit dan rekening bank AS untuk pembayaran debit langsung ACH. Untuk informasi selengkapnya, lihat [Managing Your](#page-75-0)  [Payments](#page-75-0).

Untuk faktur AWS Brasil Anda, Anda dapat membuat profil pembayaran untuk membayar menggunakan kartu kredit mata uang real Brasil (BRL) yang memenuhi syarat untuk AWS Brasil.

Untuk membuat profil pembayaran untuk contoh AWS Brasil ini

- 1. Buka AWS Billing and Cost Management konsol di [https://console.aws.amazon.com/billing/](https://console.aws.amazon.com/billing/home?#/).
- 2. Di panel navigasi di bawah Preferensi, pilih Metode pembayaran.
- 3. Di bagian Profil pembayaran, pilih Kunjungi profil pembayaran.
- 4. Pilih Buat profil pembayaran.
- 5. Untuk Penyedia layanan, pilih Amazon Web Services"/> Serviços Brasil Ltda.
- 6. Untuk mata uang, pilihBRL Brazilian real.
- 7. (Opsional) Masukkan nama untuk profil pembayaran Anda (misalnya,My AWS Brazil payment profile).
- 8. Di bagian Metode pembayaran, pilih metode pembayaran untuk membayar penyedia layanan dan mata uang yang Anda tentukan.
- 9. Pilih Buat profil pembayaran.

### <span id="page-119-0"></span>Mengedit profil pembayaran Anda

Setelah membuat profil pembayaran, Anda dapat mengedit detailnya dengan menggunakan konsol Billing and Cost Management kapan saja.

Untuk mengedit profil pembayaran

1. Buka AWS Billing and Cost Management konsol di [https://console.aws.amazon.com/billing/](https://console.aws.amazon.com/billing/home?#/).

- 2. Di panel navigasi, di bawah Preferensi, pilih Metode pembayaran.
- 3. Di bagian Profil pembayaran, pilih profil pembayaran dan pilih Edit.
- 4. Perbarui profil pembayaran Anda dan pilih Simpan perubahan.

### <span id="page-120-0"></span>Menghapus profil pembayaran

Anda dapat menghapus profil pembayaran dengan menggunakan konsol Billing and Cost Management kapan saja.

Untuk menghapus profil pembayaran

- 1. Buka AWS Billing and Cost Management konsol di [https://console.aws.amazon.com/billing/](https://console.aws.amazon.com/billing/home?#/).
- 2. Di panel navigasi, di bawah Preferensi, pilih Metode pembayaran.
- 3. Di bagian Profil pembayaran, pilih Kunjungi profil pembayaran.
- 4. Pilih profil pembayaran, lalu pilih Hapus.

## Mengelola preferensi AWS pembayaran Anda

Anda dapat menggunakan halaman [Preferensi pembayaran](https://console.aws.amazon.com/billing/home#/paymentpreferences) AWS Billing and Cost Management konsol untuk melakukan tugas-tugas berikut untuk semua jenis pembayaran:

Topik

- [Melihat metode pembayaran Anda](#page-121-0)
- [Tetapkan metode pembayaran default](#page-121-1)
- [Menghapus metode pembayaran](#page-122-0)
- [Mengubah mata uang untuk membayar tagihan Anda](#page-122-1)
- [Menambahkan alamat email kontak penagihan tambahan](#page-123-0)

#### G Catatan

- Pengguna IAM memerlukan izin eksplisit untuk mengakses beberapa halaman di konsol Penagihan. Untuk informasi selengkapnya, lihat [Gambaran umum pengelolaan izin akses.](#page-315-0)
- Anda juga dapat menggunakan halaman Preferensi pembayaran untuk mengelola kartu kredit dan akun debit langsung Anda. Untuk informasi selengkapnya, silakan lihat

[Mengelola kartu kredit dan metode pembayaran ACH](#page-81-0) dan [Kelola metode pembayaran](#page-84-0)  [debit langsung ACH.](#page-84-0)

### <span id="page-121-0"></span>Melihat metode pembayaran Anda

Anda dapat menggunakan konsol tersebut untuk melihat metode pembayaran yang terkait dengan akun Anda.

Untuk melihat metode pembayaran yang terkait dengan Anda Akun AWS

- 1. Masuk ke AWS Management Console dan buka AWS Billing and Cost Management konsol di <https://console.aws.amazon.com/billing/>.
- 2. Di panel navigasi, pilih [Preferensi pembayaran](https://console.aws.amazon.com/billing/home#/paymentpreferences).

<span id="page-121-1"></span>Metode pembayaran yang terkait dengan Anda Akun AWS tercantum di bagian Metode pembayaran.

### Tetapkan metode pembayaran default

Anda dapat menggunakan konsol untuk menetapkan metode pembayaran default untuk AndaAkun AWS.

Jika Anda menerima faktur dari lebih dari satu penyedia AWS layanan (penjual catatan atau SOR), Anda dapat menggunakan profil pembayaran untuk menetapkan metode pembayaran unik untuk masing-masing. Untuk informasi selengkapnya, lihat [Mengelola profil pembayaran Anda.](#page-115-0)

Untuk menetapkan metode pembayaran default

- 1. Buka konsol AWS Billing and Cost Management di [https://console.aws.amazon.com/billing/](https://console.aws.amazon.com/billing/home?#/).
- 2. Di panel navigasi, pilih [Preferensi pembayaran](https://console.aws.amazon.com/billing/home#/paymentpreferences).

Metode pembayaran yang terkait dengan Anda Akun AWS tercantum di bagian Metode pembayaran.

3. Di samping metode pembayaran yang ingin Anda gunakan sebagai metode pembayaran default, pilih Set as default.

#### **a** Note

Informasi atau tindakan lebih lanjut mungkin diperlukan, tergantung pada metode pembayaran Anda. Tindakan tambahan mungkin termasuk melengkapi informasi pendaftaran pajak Anda atau memilih mata uang pembayaran yang didukung.

### <span id="page-122-0"></span>Menghapus metode pembayaran

Anda dapat menggunakan konsol tersebut untuk menghapus metode pembayaran default untuk akun Anda.

Untuk menghapus metode pembayaran dari Akun AWS

- 1. Buka konsol AWS Billing and Cost Management di [https://console.aws.amazon.com/billing/](https://console.aws.amazon.com/billing/home?#/).
- 2. Di panel navigasi, pilih Preferensi pembayaran.
- 3. Pastikan akun Anda memiliki metode pembayaran lain yang valid yang ditetapkan sebagai default.
- 4. Pilih metode pembayaran yang akan dihapus, lalu pilih Hapus.
- 5. Dalam kotak dialog Hapus metode pembayaran, pilih Hapus.

### <span id="page-122-1"></span>Mengubah mata uang untuk membayar tagihan Anda

Untuk mengubah mata uang yang Anda gunakan untuk membayar tagihan Anda, misalnya, dari kroner Denmark ke rand Afrika Selatan, lakukan prosedur berikut.

Untuk mengubah mata uang lokal yang terkait dengan akun Anda

- 1. Masuk ke AWS Management Console dan buka AWS Billing and Cost Management konsol di <https://console.aws.amazon.com/billing/>.
- 2. Pada bilah navigasi di sudut kanan atas, pilih nama akun Anda (atau alias), dan pilih Akun.
- 3. Di panel navigasi, pilih Preferensi pembayaran.
- 4. Di bagian Preferensi pembayaran default, pilih Edit.
- 5. Pada bagian Mata uang pembayaran, pilih mata uang pembayaran yang ingin Anda gunakan.
- 6. Pilih Simpan perubahan.

## <span id="page-123-0"></span>Menambahkan alamat email kontak penagihan tambahan

Gunakan kontak penagihan tambahan untuk menghubungi orang lain tentang item terkait penagihan yang memengaruhi Anda. Akun AWS Kontak penagihan tambahan akan dihubungi dengan kontak akun root dan kontak penagihan alternatif tentang peristiwa penagihan.

G Catatan

- Jika Anda menggunakan kartu kredit atau debit sebagai metode pembayaran Anda, lihat[Menambahkan atau memperbarui kontak alternatif](#page-37-0).
- Jika Anda telah membayar dengan faktur sebagai metode pembayaran Anda, Anda dapat menggunakan prosedur berikut untuk menambahkan kontak penagihan tambahan untuk menerima email.

Untuk menambahkan kontak penagihan tambahan ke akun Anda

- 1. Buka konsol AWS Billing and Cost Management di [https://console.aws.amazon.com/billing/](https://console.aws.amazon.com/billing/home?#/).
- 2. Di panel navigasi, pilih Preferensi pembayaran.
- 3. Di bagian Preferensi pembayaran default, pilih Edit.
- 4. Untuk email kontak Penagihan, masukkan pesan email kontak penagihan tambahan yang ingin Anda kirimi AWS pemberitahuan email terkait penagihan.
- 5. Pilih Simpan perubahan.

# Memahami alat jejak karbon pelanggan Anda

Anda dapat menggunakan alat jejak karbon pelanggan untuk melihat perkiraan emisi karbon yang terkait dengan AWS produk dan layanan Anda.

Topik

- [Memulai dengan alat jejak karbon pelanggan](#page-124-0)
- [Memahami ikhtisar alat jejak karbon pelanggan Anda](#page-125-0)
- [Memahami estimasi emisi karbon Anda](#page-126-0)

## <span id="page-124-0"></span>Memulai dengan alat jejak karbon pelanggan

Alat jejak karbon pelanggan tersedia untuk semua akun. Jika laporan tidak tersedia untuk akun Anda, akun Anda mungkin terlalu baru untuk menampilkan data. Setelah setiap bulan, Anda mungkin memiliki penundaan hingga tiga bulan AWS untuk menunjukkan perkiraan emisi karbon Anda.

Untuk menggunakan alat jejak karbon pelanggan

- 1. Masuk ke AWS Management Console dan buka AWS Billing and Cost Management konsol di <https://console.aws.amazon.com/billing/>.
- 2. Pada panel navigasi, pilih Laporan biaya & penggunaan.
- 3. Di bawah Customer Carbon Footprint Tool, pilih bulan Mulai dan Akhir bulan Anda.

### Kebijakan IAM

Anda harus memiliki izin IAM sustainability:GetCarbonFootprintSummary untuk mengakses alat dan data jejak karbon pelanggan. Untuk informasi selengkapnya mengenai izin IAM, lihat. [Identity and Access Management untuk AWS Penagihan](#page-313-0)

### Pengguna AWS Organizations

Jika Anda masuk sebagai akun manajemenAWS Organizations, dasbor alat jejak karbon pelanggan dan unduhan spreadsheet melaporkan data akun anggota gabungan selama akun anggota tersebut menjadi bagian dari organisasi Anda.

Jika Anda adalah akun anggota, alat jejak karbon pelanggan melaporkan data emisi untuk semua periode. Ini terlepas dari perubahan apa pun yang mungkin terjadi pada keanggotaan terkait akun Anda di suatu organisasi.

## <span id="page-125-0"></span>Memahami ikhtisar alat jejak karbon pelanggan Anda

Halaman alat jejak karbon pelanggan Anda berisi bagian berikut. Halaman ini mendefinisikan setiap bagian konsol, sehingga Anda dapat memahami informasi yang diberikan secara mendalam.

Unit pengukuran emisi karbon adalah metrik ton karbon dioksida-ekuivalen (MtCO2e), ukuran standar industri. Pengukuran ini mempertimbangkan beberapa gas rumah kaca, termasuk karbon dioksida, metana, dan dinitrogen oksida. Semua emisi gas rumah kaca diubah menjadi jumlah karbon dioksida yang akan menghasilkan pemanasan yang setara.

Data emisi karbon tersedia dari 36 bulan terakhir. Data baru tersedia setiap bulan, dengan penundaan tiga bulan saat AWS mengumpulkan dan memproses data yang diperlukan untuk memberikan perkiraan emisi karbon Anda. Semua nilai dalam alat jejak karbon pelanggan dibulatkan ke sepersepuluh ton terdekat. Jika emisi tidak membulatkan hingga sepersepuluh ton, laporan akan ditampilkan sebagai 0.

Ringkasan emisi karbon Anda

Bagian ini menunjukkan perkiraan AWS emisi dan perkiraan penghematan emisi Anda, relatif terhadap beban kerja lokal yang setara. Ini dirangkum dalam dua kategori:

- Penghematan emisi dari efisiensi infrastruktur AWS cloud
- Penghematan emisi dari AWS pembelian energi terbarukan

Emisi Anda berdasarkan geografi

Bagian ini menunjukkan emisi karbon yang terkait dengan setiap wilayah geografis yang berlaku. Informasi ini menunjukkan pengelompokan geografis tingkat tinggi seperti AMER, EMEA, dan bukan oleh. Wilayah AWS

#### Emisi Anda berdasarkan layanan

Bagian ini menunjukkan emisi karbon yang dihasilkan dari penggunaan Amazon Elastic Compute Cloud (EC2), Amazon Simple Storage Service (S3), serta produk dan layanan lainnya. AWS Statistik emisi karbon Anda

Bagian ini menunjukkan tren emisi karbon Anda dari waktu ke waktu. Anda dapat memilih antara tampilan bulanan, triwulanan, atau tahunan.

Jalan menuju 100% energi terbarukan

Grafik ini menunjukkan bagaimana emisi karbon Anda akan berubah dari waktu ke waktu sebagai AWS langkah menuju tujuannya untuk menggerakkan operasinya dengan 100% energi terbarukan. Angka-angka ini didasarkan pada profil AWS penggunaan Anda saat ini.

Grafik Path to 100% energi terbarukan tidak terpengaruh oleh pemilihan rentang tanggal Anda.

## <span id="page-126-0"></span>Memahami estimasi emisi karbon Anda

Data emisi karbon dalam alat jejak karbon pelanggan mematuhi [Protokol Gas Rumah Kaca](https://ghgprotocol.org/) dan [ISO.](https://www3.epa.gov/ttnchie1/conference/ei16/session13/wintergreen.pdf) Perkiraan jejak karbon untuk AWS mencakup data Lingkup 1 (emisi dari operasi langsung) dan Lingkup 2 (emisi dari produksi listrik). Untuk informasi lebih lanjut tentang emisi karbon, lihat [Panduan](https://www.epa.gov/climateleadership/scope-1-and-scope-2-inventory-guidance) [Inventaris Lingkup 1 dan Lingkup 2 EPA](https://www.epa.gov/climateleadership/scope-1-and-scope-2-inventory-guidance).

Bagian Lingkup 2 dari estimasi dihitung menggunakan metode berbasis pasar GHGP. Ini berarti faktor di Amazon memungkinkan proyek terbarukan di grid tempat jejak pelanggan diperkirakan. Karena kami menggunakan metode berbasis pasar untuk menghitung emisi Lingkup 2, hanya energi terbarukan yang dibeli di grid tempat beban kerja Anda berjalan termasuk dalam perkiraan jejak karbon. Perkiraan faktor campuran grid dari Wilayah AWS tempat Anda menjalankan beban kerja Anda, mengikuti panduan GHGP. Perkiraan emisi karbon juga menjadi faktor dalam efektivitas penggunaan AWS daya (PUE) di pusat data kami.

Untuk memperkirakan penghematan emisi Anda dibandingkan dengan beban kerja lokal yang setara, kami menggunakan data dari 451 Research, yang merupakan bagian dari S&P Global Market Intelligence. Penelitian ini menemukan bahwa AWS dapat menurunkan jejak karbon beban kerja sebesar 88% untuk pusat data perusahaan AS yang disurvei rata-rata, dan dibandingkan dengan pusat perusahaan data Eropa, hingga 96% sekali didukung dengan energi AWS terbarukan 100%. Target ini berada di jalur yang harus dipenuhi pada tahun 2025. Untuk informasi lebih lanjut, lihat [Mengurangi karbon dengan pindah ke AWS.](https://www.aboutamazon.com/news/sustainability/reducing-carbon-by-moving-to-aws)

### Wilayah, penggunaan, dan faktor data penagihan

Jaringan listrik di berbagai belahan dunia menggunakan berbagai sumber daya. Beberapa menggunakan bahan bakar karbon-intens (misalnya, batu bara), dan beberapa terutama hidro rendah karbon atau energi terbarukan lainnya. Lokasi proyek energi terbarukan Amazon juga berperan, karena energi yang dihasilkan oleh proyek-proyek ini diperhitungkan terhadap emisi kami dari Wilayah di jaringan yang sama. Akibatnya, tidak semua Wilayah AWS memiliki intensitas karbon yang sama.

Ada beberapa Wilayah di mana penggunaan yang tinggi menghasilkan emisi yang relatif rendah. Ada yang lain di mana penggunaan yang rendah menghasilkan emisi yang lebih tinggi. Untuk laporan karbon, Wilayah EMEA sering ditampilkan sebagai yang terwakili dalam perkiraan karena ada lebih banyak energi terbarukan di grid. Wilayah APAC sering ditampilkan di atas diwakili dalam perkiraan. Ini karena sumber energi terbarukan sulit. Perkiraan karbon hanya didasarkan pada penggunaan, dan biaya satu kali seperti pembelian Savings Plan di muka, tidak akan menghasilkan peningkatan emisi karbon yang serupa.

## Alat jejak karbon pelanggan dan laporan jejak karbon Amazon

Laporan jejak karbon Amazon adalah bagian dari laporan keberlanjutan tahunan kami. Ini mencakup emisi Lingkup 1 hingga 3 untuk semua operasi Amazon, termasuk Amazon Web Services. Laporan jejak karbon pelanggan memberi Anda emisi yang dikaitkan dengan AWS penggunaan Anda sendiri. Untuk informasi selengkapnya, lihat [Keberlanjutan Amazon.](https://sustainability.aboutamazon.com/)

# <span id="page-128-0"></span>Mengelola pesanan pembelian Anda

Anda dapat menggunakan konsol Manajemen Penagihan dan Biaya untuk mengelola pesanan pembelian dan mengonfigurasi bagaimana pesanan tersebut merefleksikan faktur Anda. Anda memiliki opsi untuk menambahkan beberapa pesanan pembelian dengan beberapa item baris. Berdasarkan konfigurasi Anda, kami pilih pesanan pembelian yang paling sesuai dengan faktur Anda. Anda dapat mengelola pesanan pembelian jika Anda menggunakan AWS akun reguler atau akun AWS Organizations manajemen. Untuk informasi lebih lanjut tentang mengakses fitur, lihat [Gambaran umum pengelolaan izin akses](#page-315-0).

Setiap pesanan pembelian dapat memiliki beberapa item baris, dan setiap item baris digunakan untuk pencocokan dengan faktur. Jenis-jenis item baris berikut tersedia:

- SEMUA Semua biaya di akun AWS Anda.
- AWS Penggunaan Bulanan Biaya faktur AWS bulanan Anda.
- AWS Pembelian Langganan Biaya faktur langganan Anda; misalnya, biaya di muka untuk Instans Cadangan (RI) dan biaya. AWS Support
- AWS Marketplace Transaksi Item baris pesanan pembelian Anda untuk biaya faktur dari langganan AWS Marketplace kontrak. Ini hanya tersedia untuk entitas berikut, karena semua AWS Marketplace faktur dihasilkan dari penjual catatan ini: AWS Inc., AWS EMEA SARL, AWS Australia, dan AWS Selandia Baru. Saat ini, item baris ini hanya mendukung faktur di luar siklus penagihan bulanan normal Anda.
- AWS Marketplace Penggunaan Selimut Pesanan pembelian default Anda untuk biaya AWS Marketplace faktur. Ini hanya tersedia untuk entitas berikut, karena semua AWS Marketplace faktur dihasilkan dari penjual catatan ini: AWS Inc., AWS EMEA SARL, AWS Australia, dan AWS Selandia Baru. Semua faktur dengan AWS Marketplace langganan berisi item baris Penggunaan AWS Marketplace Selimut, kecuali langganan memiliki pesanan pembelian khusus transaksi. Jika langganan memiliki pesanan pembelian khusus transaksi, maka faktur Anda memiliki item baris AWS Marketplace Transaksi sebagai gantinya.

Banyak kriteria dan parameter yang digunakan untuk menentukan pesanan pembelian optimum untuk faktur Anda. Anda dapat membuat hingga 100 pesanan pembelian aktif dengan hingga 100 item baris untuk setiap akun reguler atau akun AWS Organizations manajemen.

Ketika faktur dibuat, semua pesanan pembelian yang ditambahkan ke akun manajemen Anda dipertimbangkan untuk dikaitkan. Kemudian, pesanan pembelian yang kedaluwarsa atau

ditangguhkan di filter, hanya menyisakan pesanan pembelian aktif. Entitas penagihan faktur Anda dicocokkan dengan entitas "Tagihan dari" dalam pesanan pembelian Anda, melakukan filter yang tidak cocok. Misalnya, jika Anda memiliki pesanan pembelian yang ditambahkan untuk entitas AWS Inc. (PO\_1), dan satu lagi untuk entitas AWS EMEA SARL (PO\_2). Jika Anda membeli Instans Cadangan dari Eropa AWS , hanya PO\_2 yang akan dipertimbangkan untuk asosiasi faktur.

Selanjutnya, kami mengevaluasi konfigurasi item baris untuk menentukan yang paling sesuai untuk faktur Anda. Untuk dicocokkan dengan item baris, periode penagihan faktur harus berada dalam bulan awal dan akhir item baris, dan juga harus sesuai dengan jenis item baris. Jika beberapa item baris cocok, kita menggunakan item baris dengan jenis yang paling spesifik untuk asosiasi faktur. Misalnya, jika Anda memiliki faktur RI, kami menggunakan item baris langganan bukan SEMUA jika keduanya dikonfigurasi.

Terakhir, item baris dengan saldo yang cukup untuk menutupi jumlah faktur Anda dipilih di atas item di luar garis saldo. Jika item baris yang dimiliki oleh beberapa pesanan pembelian sesuai dengan semua kriteria secara tepat, kami menggunakan pesanan pembelian yang baru-baru ini diperbarui untuk mencocokkan faktur.

#### Topik

- [Menyiapkan konfigurasi pesanan pembelian](#page-129-0)
- [Menambahkan pesanan pembelian](#page-132-0)
- [Mengedit pesanan pembelian Anda](#page-134-0)
- [Menghapus pesanan pembelian Anda](#page-137-0)
- [Melihat pesanan pembelian Anda](#page-137-1)
- [Membaca halaman detail pesanan pembelian Anda](#page-138-0)
- [Mengaktifkan notifikasi pesanan pembelian](#page-140-0)
- [Gunakan tag untuk mengelola akses ke pesanan pembelian](#page-140-1)

## <span id="page-129-0"></span>Menyiapkan konfigurasi pesanan pembelian

Anda dapat menggunakan pesanan pembelian dan atribut item baris mereka untuk secara fleksibel menentukan konfigurasi yang paling sesuai dengan kebutuhan Anda. Berikut ini adalah contoh skenario konfigurasi pesanan pembelian yang dapat Anda gunakan.

Anda dapat mengonfigurasi pesanan pembelian terpisah untuk periode waktu yang berbeda dengan memilih bulan efektif dan kedaluwarsa yang berbeda.

#### **a** Note

Untuk dicocokkan dengan item baris, periode penagihan faktur harus berada dalam bulan awal dan akhir item baris, dan juga harus sesuai dengan jenis item baris.

#### Example Contoh 1

Jika Anda menggunakan pesanan pembelian bulanan, Anda dapat menentukan satu pesanan pembelian untuk setiap bulan dengan memilih bulan efektif dan kedaluwarsa yang sama untuk setiap pesanan pembelian. Pesanan pembelian hanya akan berlaku untuk periode penagihan faktur.

Berikut adalah beberapa konfigurasi pesanan pembelian yang dapat Anda gunakan untuk pengaturan ini:

- PO #M1\_2021 dengan bulan efektif ditetapkan untuk Januari 2021 dan bulan kedaluwarsa Januari 2021.
- PO #M2\_2021 dengan bulan efektif ditetapkan untuk Februari 2021 dan bulan kedaluwarsa Februari 2021.
- PO #M3\_2021 dengan bulan efektif ditetapkan untuk Maret 2021 dan bulan kedaluwarsa Maret 2021.

Berikut adalah contoh bagaimana Anda juga dapat menentukan pesanan pembelian untuk kuartal tertentu, setengah tahun, atau sepanjang tahun:

- PO #Q4\_2021 dengan bulan efektif ditetapkan untuk April 2021 dan bulan kedaluwarsa Juni 2021.
- PO #2H\_2021 dengan bulan efektif ditetapkan untuk Juli 2021 dan bulan kedaluwarsa Desember 2021.
- PO #2022Y dengan bulan efektif ditetapkan untuk Januari 2022 dan bulan kedaluwarsa Desember 2022.

#### Example Contoh 2

Anda dapat mengonfigurasi pesanan pembelian terpisah untuk berbagai jenis faktur melalui konfigurasi item baris.

Menyiapkan konfigurasi pesanan pembelian Versi 2.0 120

- PO #Anniversary Q4 2021 dengan bulan efektif ditetapkan untuk April 2021 dan bulan kedaluwarsa Juni 2021, Line item type = AWS monthly usage.
- PO #Subscriptions Q4 2021 dengan bulan efektif ditetapkan untuk April 2021 dan bulan kedaluwarsa Juni 2021, Line item type = AWS Subscription Purchase.
- PO #Marketplace\_Q4\_2021 dengan bulan efektif ditetapkan untuk April 2021 dan bulan kedaluwarsa Juni 2021, Line item type = AWS Marketplace Purchase.

Anda dapat melacak saldo pesanan pembelian yang diberikan untuk jangka waktu yang berbeda dengan mengonfigurasi bulan awal dan akhir item baris terperinci.

#### Example Contoh 3

Pertimbangkan PO #Q4\_2021 dari Contoh 1 dengan bulan efektif April 2021 dan bulan kedaluwarsa Juni 2021. Anda dapat melacak saldo pesanan pembelian ini setiap bulan dengan menyiapkan item baris berikut:

- Line item #1 dengan awal bulan April 2021, akhir bulan April 2021, Line item type = ALL.
- Line item #2 dengan awal bulan Mei 2021, akhir bulan Mei 2021, Line item type = ALL.
- Line item #3 dengan awal bulan Juni 2021, akhir bulan Juni 2021, Line item type = ALL.

Atau, Anda dapat melacak saldo untuk setiap jenis item baris secara terpisah untuk pesanan pembelian dan jangka waktu yang sama.

#### Example Contoh 4

PO #Q4\_2021 yang sama dari Contoh 1 dapat diatur menggunakan konfigurasi berikut untuk melacak keseimbangan dari jenis item baris yang berbeda secara terpisah.

- Line item #1 dengan awal bulan April 2021, akhir bulan Juni 2021, Line item type = AWS monthly usage.
- Line item #1.2 dengan awal bulan April 2021, akhir bulan Juni 2021, Line item type = AWS Subscription Purchase.
- Line item #1.3 dengan awal bulan April 2021, akhir bulan Juni 2021, Line item type = AWS Marketplace Purchase.

Lanjutkan konfigurasi ini untuk Mei dan Juni.

#### Example Contoh 5

Anda juga dapat menggabungkan dua konfigurasi sebelumnya untuk melacak saldo untuk periode waktu yang berbeda dan jenis item baris secara terpisah.

- Line item #1.1 dengan awal bulan April 2021, akhir bulan April 2021, Line item type = AWS monthly usage.
- Line item #1.2 dengan awal bulan April 2021, akhir bulan April 2021, Line item type = AWS Subscription Purchase.
- Line item #1.3 dengan awal bulan April 2021, akhir bulan April 2021, Line item type = AWS Marketplace Purchase.

<span id="page-132-0"></span>Lanjutkan konfigurasi ini untuk Mei dan Juni.

## Menambahkan pesanan pembelian

Anda dapat menggunakan konsol Manajemen Penagihan dan Biaya untuk menambahkan pesanan pembelian untuk digunakan dalam faktur Anda. Menambahkan pesanan pembelian adalah proses dua langkah yang melibatkan pesanan pembelian dan konfigurasi item baris. Pertama, Anda memasukkan rincian pesanan pembelian Anda (misalnya, ID pesanan pembelian, alamat pengiriman, bulan efektif dan kedaluwarsa). Kemudian, Anda menentukan konfigurasi item baris pesanan pembelian yang digunakan untuk mencocokkan pesanan pembelian dengan faktur. Jika Anda menambahkan beberapa pesanan pembelian, kami menggunakan pesanan pembelian yang memiliki item baris paling cocok dengan faktur yang dihasilkan.

Untuk menambahkan pesanan pembelian

- 1. Masuk ke AWS Management Console dan buka AWS Billing and Cost Management konsol di <https://console.aws.amazon.com/billing/>.
- 2. Di panel navigasi, memilih Pesanan pembelian.
- 3. Memilih Menambahkan pesanan pembelian.
- 4. Untuk ID pesanan pembelian, memasukkan pengenal unik untuk ID pesanan pembelian Anda. ID pesanan pembelian harus unik di akun Anda. Untuk detail tentang pembatasan karakter untuk ID pembelian Anda, lihat [Pesanan pembelian](#page-467-0).
- 5. (Opsional) Untuk Deskripsi, jelaskan pesanan pembelian Anda, termasuk catatan apa pun untuk referensi Anda.

#### 6. Untuk Tagihan dari, pilih entitas AWS penagihan tempat Anda ditagih.

#### **a** Note

Detail pengiriman uang berbeda untuk masing-masing lokasi Tagihan dari. Pastikan untuk memverifikasi seleksi Tagihan dari Anda. Anda harus melakukan pembayaran ke entitas legal yang ditagih dari Anda. Kami tidak merekomendasikan untuk mengonfigurasi lebih dari satu lokasi Tagihan dari untuk pesanan pembelian.

7. (Opsional) Jika pesanan pembelian Anda ditagih dari entitas penagihan Amazon Web Services EMEA SARL: Untuk Nomor registrasi pajak, pilih nomor registrasi pajak yang ingin Anda asosiasikan dengan pesanan pembelian. Pesanan pembelian Anda hanya terkait dengan faktur yang dibuat untuk nomor registrasi pajak yang Anda pilih.

#### **a** Note

Seleksi Nomor registrasi pajak tersedia hanya untuk entitas penagihan Amazon Web Services EMEA SARL. Untuk informasi lebih lanjut tentang pengaturan nomor pendaftaran pajak Anda, lihat [Mengelola akun Anda](#page-35-0).

8. Untuk Kirim ke, memasukkan alamat pengiriman Anda.

(Opsional) Pilih Salin Tagihan ke alamat untuk menyalin dan mengedit alamat yang dihuni dari bidang Tagih kepada.

- 9. Untuk bulan Efektif, pilih periode penagihan saat Anda ingin pesanan pembelian Anda dimulai. Pesanan pembelian Anda memenuhi syarat untuk faktur yang terkait dengan penggunaan, mulai dari periode penagihan yang Anda tentukan.
- 10. Untuk bulan kedaluwarsa, pilih periode penagihan saat Anda ingin pesanan pembelian Anda berakhir. Pesanan pembelian Anda kedaluwarsa pada akhir periode penagihan yang ditentukan. Ini tidak digunakan untuk faktur yang terkait dengan penggunaan setelah periode penagihan.
- 11. (Opsional) Untuk Kontak pesanan pembelian, memasukkan nama kontak, alamat email, dan nomor telepon. Anda dapat menambahkan hingga 20 kontak.
- 12. (Opsional) Masukkan kunci tag dan nilai. Anda dapat menambahkan hingga 50 tanda.
- 13. Memilih Mengonfigurasi item baris.
- 14. Untuk Nomor item baris, memasukkan pengenal unik untuk nomor item baris Anda.
- 15. (Opsional) Untuk Deskripsi, memasukkan deskripsi untuk item baris Anda.
- 16. Untuk Jenis item baris, memilih jenis item baris pilihan Anda. Untuk penjelasan detail untuk setiap jenis item baris, lihat [Managing your purchase orders.](#page-128-0)
- 17. Untuk Bulan awal, memilih bulan yang Anda inginkan untuk memulai item baris. Tanggal ini tidak boleh lebih awal dari Bulan efektif pesanan pembelian Anda.
- 18. Untuk Bulan akhir, memilih bulan yang Anda inginkan untuk mengakhiri item baris. Tanggal ini tidak boleh lebih dari Bulan kedaluwarsa pesanan pembelian Anda.
- 19. (Opsional) Memilih Mengaktifkan pelacakan saldo untuk melacak saldo item baris Anda.
- 20. Untuk Jumlah, memasukkan jumlah total item baris pesanan pembelian Anda.
- 21. Untuk Kuantitas, memasukkan jumlah kuantitas.
- 22. (Opsional) Untuk Pajak, memasukkan jumlah pajak. Ini bisa menjadi nilai absolut atau persentase dari jumlah item baris.

Untuk Jenis pajak, memilih % dari jumlah untuk memasukkan persentase, atau jumlah dalam \$ untuk memasukkan jumlah pajak mutlak.

- 23. Untuk menambahkan item baris lainnya, memilih Menambahkan item baris baru. Anda dapat menambahkan hingga 100 item baris.
- 24. Memilih Kirim pesanan pembelian.

Beberapa bidang diisi secara otomatis dan tidak dapat diedit. Berikut adalah daftar dari mana bidang otomatis dirujuk.

- Tagih ke Tagih ke alamat untuk faktur Anda. Bidang ini disertakan sebagai referensi, karena alamat penagihan pesanan pembelian Anda harus sesuai dengan alamat penagihan faktur Anda.
- Syarat pembayaran Syarat pembayaran Anda yang dinegosiasikan.
- Mata Uang Mata uang faktur pilihan Anda.

## <span id="page-134-0"></span>Mengedit pesanan pembelian Anda

Anda dapat mengedit pesanan pembelian, informasi item baris, dan status menggunakan konsol Manajemen Penagihan dan Biaya. Anda tidak dapat mengubah ID pesanan pembelian dalam proses ini.

Untuk mengedit pesanan pembelian

1. Buka AWS Billing and Cost Management konsol di [https://console.aws.amazon.com/billing/](https://console.aws.amazon.com/billing/home?#/).

- 2. Di panel navigasi, memilih Pesanan pembelian.
- 3. Pilih pesanan pembelian yang ingin Anda edit.
- 4. Memilih Edit pesanan pembelian.
- 5. Ubah parameter pilihan Anda. ID Pesanan pembelian tidak dapat diubah.
- 6. Memilih Mengonfigurasi item baris.
- 7. Memilih Kirim pesanan pembelian.

#### Untuk memperbarui kontak

- 1. Buka AWS Billing and Cost Management konsol di [https://console.aws.amazon.com/billing/](https://console.aws.amazon.com/billing/home?#/).
- 2. Di panel navigasi, memilih Pesanan pembelian.
- 3. Memilih pesanan pembelian yang ingin Anda edit.
- 4. Memilih Mengelola kontak.
- 5. Ubah informasi kontak sesuai kebutuhan.
- 6. Pilih Simpan perubahan.

Untuk mengubah status pesanan pembelian Anda

- 1. Buka AWS Billing and Cost Management konsol di [https://console.aws.amazon.com/billing/](https://console.aws.amazon.com/billing/home?#/).
- 2. Di panel navigasi, memilih Pesanan pembelian.
- 3. Memilih pesanan pembelian yang ingin Anda edit.
- 4. Memilih Ubah status.
- 5. Memilih status:
	- Ditangguhkan Pesanan pembelian Anda tidak akan lagi digunakan untuk asosiasi faktur.
	- Aktif Pesanan pembelian Anda akan digunakan untuk asosiasi faktur.
- 6. Memilih Ubah status.

#### **a** Note

Anda dapat menggunakan pesanan pembelian yang ditangguhkan untuk asosiasi faktur ketika melewati tanggal kedaluwarsa dan diatur ke status Ditangguhkan-Kedaluwarsa. Untuk melakukannya, Anda harus mengubah status ke Kedaluwarsa dan memperbarui bulan

kedaluwarsa untuk membuatnya Aktif. Pastikan untuk memperbarui item baris Anda sesuai bulan akhir.

Untuk menambahkan item baris

- 1. Buka AWS Billing and Cost Management konsol di [https://console.aws.amazon.com/billing/](https://console.aws.amazon.com/billing/home?#/).
- 2. Di panel navigasi, memilih Pesanan pembelian.
- 3. Memilih pesanan pembelian yang ingin Anda edit.
- 4. Di bagian Item baris, memilih Menambahkan item baris.
- 5. Ubah informasi sesuai kebutuhan.
- 6. Memilih Simpan item baris.

#### Untuk mengedit item baris

- 1. Buka AWS Billing and Cost Management konsol di [https://console.aws.amazon.com/billing/](https://console.aws.amazon.com/billing/home?#/).
- 2. Di panel navigasi, memilih Pesanan pembelian.
- 3. Memilih pesanan pembelian yang ingin Anda edit.
- 4. Di bagian Item baris, memilih Edit.
- 5. Ubah informasi item baris sesuai kebutuhan.
- 6. Memilih Simpan item baris.

Untuk menghapus item baris

- 1. Buka AWS Billing and Cost Management konsol di [https://console.aws.amazon.com/billing/](https://console.aws.amazon.com/billing/home?#/).
- 2. Di panel navigasi, memilih Pesanan pembelian.
- 3. Memilih pesanan pembelian yang ingin Anda edit.
- 4. Pilih semua item baris untuk dihapus di bagian Item baris.
- 5. Pilih Hapus.
- 6. Pilih Konfirmasi.

Gunakan prosedur berikut untuk memperbarui tag Anda untuk pesanan pembelian Anda.

Untuk memperbarui tag untuk pesanan pembelian

- 1. Buka AWS Billing and Cost Management konsol di [https://console.aws.amazon.com/billing/](https://console.aws.amazon.com/billing/home?#/).
- 2. Di panel navigasi, memilih Pesanan pembelian.
- 3. Memilih pesanan pembelian yang ingin Anda edit.
- 4. Pilih Kelola tanda.
- 5. Ubah informasi tag Anda sesuai kebutuhan.
- 6. Pilih Simpan perubahan.

## <span id="page-137-0"></span>Menghapus pesanan pembelian Anda

Anda dapat menggunakan konsol Manajemen Penagihan dan Biaya untuk menghapus pesanan pembelian kapan saja, bersama dengan semua pemberitahuan dan kontak terkait. Pesanan pembelian yang dihapus tidak dapat dipulihkan.

Untuk menghapus pesanan pembelian

- 1. Buka AWS Billing and Cost Management konsol di [https://console.aws.amazon.com/billing/](https://console.aws.amazon.com/billing/home?#/).
- 2. Di panel navigasi, memilih Pesanan pembelian.
- 3. Pilih semua pesanan pembelian yang ingin Anda hapus.
- 4. Memilih Menghapus pesanan pembelian.
- 5. Pilih Konfirmasi.

## <span id="page-137-1"></span>Melihat pesanan pembelian Anda

Dasbor pesanan pembelian Anda di konsol Manajemen Penagihan dan Biaya menunjukkan status pesanan pembelian Anda secara sekilas. Pesanan pembelian Anda tercantum di dasbor, bersama dengan informasi berikut.

- ID pesanan pembelian pengenal unik untuk ID pesanan pembelian Anda.
- Nilai Jumlah pesanan pembelian Anda. Ini adalah jumlah dari semua jumlah item baris.
- Saldo Jumlah semua saldo item baris. Jumlah ini diperbarui setiap kali faktur dikaitkan.
- Efektif dan Kedaluwarsa Awal dan akhir ID pesanan pembelian Anda.
- Status Status pesanan pembelian saat ini.

• Diperbarui pada – Tanggal terbaru Anda memperbarui pesanan pembelian Anda.

Untuk melihat pesanan pembelian Anda

- 1. Buka AWS Billing and Cost Management konsol di [https://console.aws.amazon.com/billing/](https://console.aws.amazon.com/billing/home?#/).
- 2. Di panel navigasi, memilih Pesanan pembelian.
- 3. Pilih pesanan pembelian untuk melihat halaman Detail pesanan pembelian.

## <span id="page-138-0"></span>Membaca halaman detail pesanan pembelian Anda

Anda dapat meninjau isi pesanan pembelian individual Anda di halaman Detail pesanan pembelian di konsol Manajemen Penagihan dan Biaya.

Untuk mengubah pesanan pembelian atau item baris, lihat [Mengedit pesanan pembelian Anda](#page-134-0).

- Tagih ke Alamat yang tertera pada faktur Anda. Untuk mengubah alamat penagihan, perbarui informasi dari [Metode pembayaran](https://console.aws.amazon.com/billing/home#/paymentmethods).
- Kirim ke Alamat pengiriman pesanan pembelian Anda.
- Tagihan dari Badan AWS hukum tempat Anda ditagih.
- Nomor registrasi pajak Nomor pendaftaran pajak yang Anda pilih untuk pesanan pembelian Anda. Pesanan pembelian Anda terkait dengan faktur yang dibuat untuk nomor registrasi pajak ini.

Seleksi Nomor registrasi pajak tersedia hanya untuk entitas penagihan Amazon Web Services EMEA SARL. Untuk informasi lebih lanjut tentang pengaturan nomor pendaftaran pajak Anda, lihat [Mengelola akun Anda](#page-35-0).

- Ketentuan pembayaran Ketentuan pembayaran yang dinegosiasikan AWS Anda.
- Mata Uang Mata uang faktur pilihan Anda.
- Bulan efektif Periode penagihan sejak saat pesanan pembelian Anda efektif. Pesanan pembelian Anda memenuhi syarat untuk faktur yang terkait dengan penggunaan, mulai dari periode penagihan yang ditentukan.
- Bulan kedaluwarsa Periode penagihan saat pesanan pembelian Anda kedaluwarsa. Pesanan pembelian Anda hanya digunakan untuk faktur dalam periode penagihan saat ini. Ini tidak digunakan untuk faktur yang terkait dari penggunaan setelah periode penagihan yang ditentukan.

**a** Note

- Kontak Daftar semua kontak untuk pesanan pembelian ini. Memilih Mengelola kontak untuk melihat semua yang tercantum.
- Status Status pesanan pembelian saat ini.
	- Aktif Layak untuk asosiasi faktur.
	- Ditangguhkan Tidak memenuhi syarat untuk asosiasi faktur. Anda dapat menangguhkan pesanan pembelian aktif atau kedaluwarsa.
	- Kedaluwarsa Pesanan pembelian yang melewati tanggal kedaluwarsa, dan tidak lagi memenuhi syarat untuk asosiasi faktur.
	- Ditangguhkan-kedaluwarsa Pesanan pembelian ditangguhkan yang juga melewati tanggal kedaluwarsa.
- Jumlah Saldo Saldo yang tersisa pada pesanan pembelian Anda. Ini adalah jumlah total saldo semua item baris yang dikonfigurasi pada pesanan pembelian Anda.
- Jumlah total Jumlah total nilai Anda untuk semua item baris yang dikonfigurasi dalam pesanan pembelian Anda.
- Item baris Detail item baris yang Anda gunakan saat menambahkan pesanan pembelian.
	- Nomor Pengenal unik untuk item baris Anda.
	- Jenis Jenis item baris Anda.
	- Bulan awal Bulan mulai berlakunya baris Anda. Item baris memenuhi syarat untuk asosiasi faktur dari bulan ini.
	- Bulan akhir Bulan item baris Anda kedaluwarsa. Item baris tidak memenuhi syarat untuk asosiasi faktur pada akhir bulan ini.
	- Jumlah Jumlah harga unit.
	- Kuantitas Bilangan unit.
	- Pajak Jumlah pajak.
	- Total nilai Nilai total jumlah untuk item baris tertentu.
	- Saldo arus Sisa saldo setelah mengurangi jumlah total semua faktur yang dicocokkan dengan item baris ini. Untuk melihat detail untuk semua faktur yang cocok item baris ini, lihat tabel faktur.
- Faktur Semua faktur yang terkait dengan pesanan pembelian Anda.
	- Tanggal dikeluarkan Tanggal ketika faktur dikeluarkan.
	- Jenis Jenis faktur. Misalnya, faktur dan memo kredit.
	- ID Pengenal unik faktur.
- Jumlah Jumlah faktur.
- Tanggal jatuh tempo Tanggal jatuh tempo pembayaran Anda untuk faktur.

## <span id="page-140-0"></span>Mengaktifkan notifikasi pesanan pembelian

Anda dapat mengaktifkan notifikasi email di konsol Manajemen Penagihan dan Biaya dengan menambahkan kontak ke pesanan pembelian Anda. Anda memerlukan setidaknya satu kontak pesanan pembelian yang ditambahkan untuk menerima notifikasi.

Notifikasi bermanfaat untuk secara proaktif mengambil tindakan pada pesanan pembelian kedaluwarsa, atau di luar saldo Anda. Ini membantu Anda melakukan pembayaran tanpa penundaan. Untuk memperbarui informasi kontak, lihat [Mengedit pesanan pembelian Anda.](#page-134-0)

Notifikasi pesanan pembelian dikirim ke kontak Anda untuk skenario berikut:

- Pelacakan saldo Ketika saldo item baris pesanan pembelian Anda turun di bawah ambang batas 75%. Saldo pesanan pembelian dilacak pada tingkat item baris, dan harus diaktifkan di setiap tingkat.
- Pelacakan kedaluwarsa Saat pesanan pembelian mendekati kedaluwarsa. Kontak Anda menerima notifikasi yang mengarah ke tanggal kedaluwarsa Anda. Jika kedaluwarsa pesanan pembelian Anda kurang dari satu bulan lagi, notifikasi dikirim satu minggu sebelum dan pada tanggal kedaluwarsa. Jika tanggal kedaluwarsa Anda satu sampai tiga bulan lagi, notifikasi akan dikirim satu bulan sebelum tanggal kedaluwarsa. Jika tanggal kedaluwarsa Anda lebih tiga bulan lagi, notifikasi akan dikirim dua bulan sebelum tanggal kedaluwarsa.

## <span id="page-140-1"></span>Gunakan tag untuk mengelola akses ke pesanan pembelian

Anda dapat menggunakan kontrol akses berbasis atribut (ABAC) untuk mengelola akses ke pesanan pembelian Anda. Saat Anda membuat pesanan pembelian, Anda dapat memberi tag dengan pasangan nilai kunci. Anda kemudian dapat membuat kebijakan IAM dan menentukan tag. Misalnya, jika Anda menambahkan project kunci dan menetapkan nilainyatest, kebijakan IAM Anda dapat secara eksplisit mengizinkan atau menolak akses ke pesanan pembelian apa pun yang memiliki tag ini.

Untuk menambahkan tag ke pesanan pembelian baru atau memperbarui yang sudah ada, lihat [Menambahkan pesanan pembelian](#page-132-0) dan[Mengedit pesanan pembelian Anda](#page-134-0).

Example Contoh: Gunakan tag untuk mengizinkan akses

Kebijakan berikut memungkinkan entitas IAM untuk menambahkan, memodifikasi, atau menandai pesanan pembelian yang memiliki project kunci dan nilai. test

```
{ 
     "Version": "2012-10-17", 
     "Statement": [{ 
         "Effect": "Allow", 
         "Action": [ 
              "purchase-orders:AddPurchaseOrder", 
              "purchase-orders:TagResource", 
              "purchase-orders:ModifyPurchaseOrders" 
         ], 
         "Resource": "arn:aws:purchase-orders::*:purchase-order/*", 
         "Condition": { 
              "StringEquals": { 
                  "aws:RequestTag/project": "test" 
              }, 
              "ForAllValues:StringEquals": { 
                  "aws:TagKeys": "project" 
 } 
         } 
     }]
}
```
Example Contoh: Gunakan tag untuk menolak akses

Kebijakan berikut menolak entitas IAM untuk menyelesaikan tindakan pesanan pembelian apa pun pada pesanan pembelian yang memiliki project kunci dan nilai. test

```
{ 
     "Version": "2012-10-17", 
     "Statement": [{ 
          "Effect": "Deny", 
          "Action": "purchase-orders:*", 
          "Resource": "arn:aws:purchase-orders::*:purchase-order/*", 
          "Condition": { 
              "StringEquals": { 
                   "aws:ResourceTag/Project": "test" 
              } 
          } 
     }]
```
### }

Untuk informasi selengkapnya, lihat topik berikut di Panduan Pengguna IAM:

- [Untuk apa ABAC? AWS](https://docs.aws.amazon.com/IAM/latest/UserGuide/introduction_attribute-based-access-control.html)
- [Mengontrol akses ke AWS sumber daya menggunakan tag](https://docs.aws.amazon.com/IAM/latest/UserGuide/access_tags.html)

# Mengelola biaya Anda dengan AWS Cost Categories

Alokasi biaya membantu Anda mengidentifikasi siapa yang membelanjakan apa, dalam organisasi Anda. Kategori biaya adalah layanan alokasi biaya untuk membantu Anda memetakan AWS biaya Anda, ke struktur bisnis internal Anda yang unik.

Dengan kategori biaya, Anda membuat aturan untuk mengelompokkan biaya Anda ke dalam kategori yang bermakna.

Example Contoh skenario 1

Katakanlah bahwa bisnis Anda diatur dalam beberapa tim, *Team1*, *Team2*, dan sebagainya. Tim Anda menggunakan 10 Akun AWS dalam bisnis Anda. Anda dapat menentukan aturan untuk mengelompokkan AWS biaya Anda, sehingga dialokasikan di antara tim-tim ini.

- 1. Anda membuat kategori biaya bernama *Tim* untuk bisnis Anda.
- 2. Untuk kategori biaya ini, Anda menetapkan aturan sehingga:
	- Semua biaya untuk akun 1-3 dikategorikan sebagai *Tim: Team1*.
	- Semua biaya untuk akun 4-5 dikategorikan sebagai *Tim: Team2*.
	- Untuk semua akun lainnya, semua biaya dikategorikan sebagai *Tim: Team3*.
- 3. Dengan menggunakan aturan ini, setiap item baris biaya dari akun 6 akan dikategorikan dengan nilai kategori biaya *Team3*. Kategorisasi ini akan muncul sebagai kolom di AWS Cost and Usage Report (AWS CUR) Anda seperti pada contoh berikut. *Berdasarkan aturan Anda, biaya untuk akun 3 dikategorikan sebagai Team1. Dan biaya untuk akun 6 dialokasikan ke Team3.*

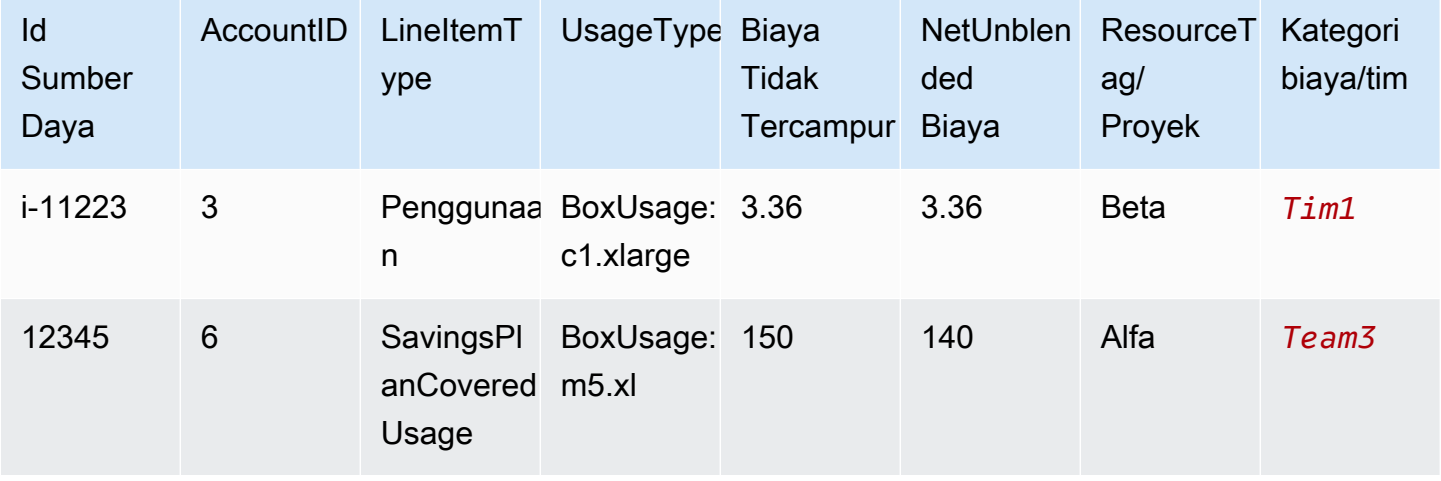
Anda juga dapat menggunakan kategori ini di beberapa produk di AWS Billing and Cost Management konsol. Ini termasuk AWS Cost Explorer, AWS CUR AWS Budgets, dan Deteksi Anomali AWS Biaya. Misalnya, Anda dapat memfilter biaya yang dialokasikan ke *Team1* di Cost Explorer. dengan menerapkan filter*value = Team 1*, ke kategori biaya bernama Team.

Anda juga dapat membuat hubungan hierarkis bertingkat di antara kategori biaya Anda untuk mereplikasi struktur organisasi Anda.

Example Contoh skenario 2

- 1. Anda membuat kategori biaya lain bernama *BusinessUnit*yang mencakup pengelompokan beberapa tim.
- 2. Anda kemudian menentukan nilai kategori biaya yang bernama *BU1*. Untuk nilai kategori biaya ini, Anda memilih *Tim 1* dan *Tim 2* dari kategori biaya *Tim* Anda.
- 3. Anda kemudian menentukan nilai kategori biaya yang bernama *BU2*. Untuk nilai kategori biaya ini, Anda memilih *Tim 3* dan *Tim 4* dari kategori biaya *Tim*.

Contoh ini akan muncul di laporan biaya dan penggunaan Anda, seperti yang ditunjukkan di bawah ini.

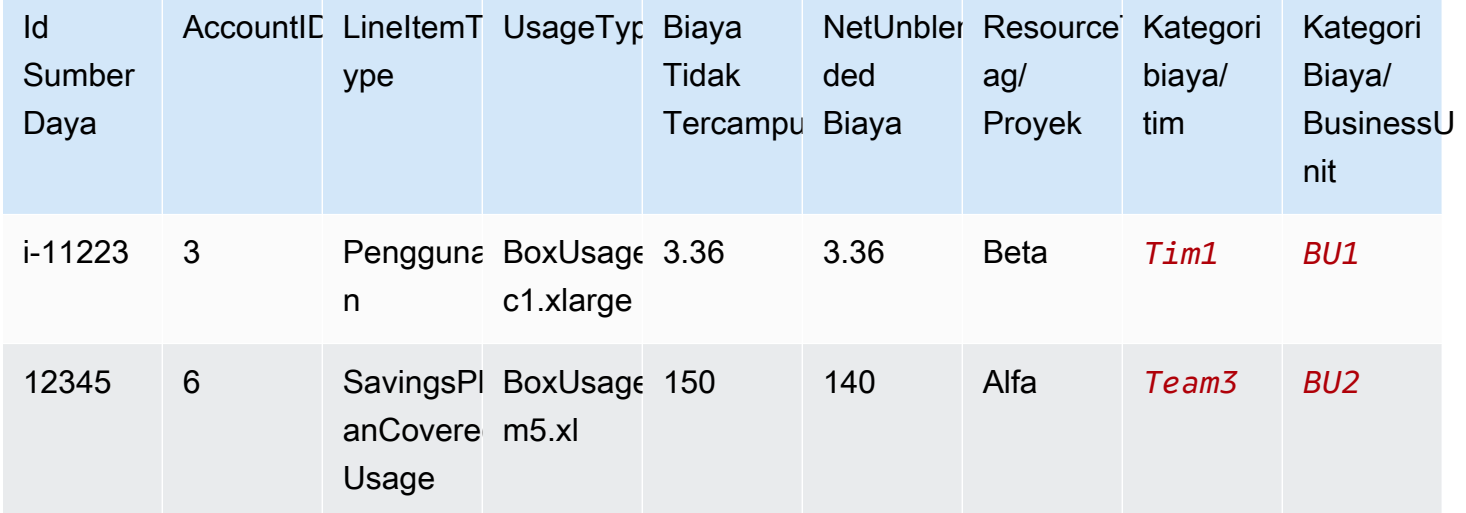

Setelah Anda membuat kategori biaya, mereka muncul di Cost Explorer, AWS Budgets, AWS CUR, dan Cost Anomaly Detection. Di Cost Explorer dan AWS Budgets, kategori biaya muncul sebagai dimensi penagihan tambahan. Anda dapat menggunakan ini untuk memfilter nilai kategori biaya tertentu, atau grup menurut kategori biaya. Di AWS CUR, kategori biaya muncul sebagai kolom baru dengan nilai kategori biaya di setiap baris. Dalam Deteksi Anomali Biaya, Anda dapat menggunakan kategori biaya sebagai jenis pemantau untuk memantau total biaya Anda di seluruh nilai kategori biaya yang ditentukan.

### **G** Catatan

- Mirip dengan tag sumber daya, yang merupakan pasangan nilai kunci yang diterapkan pada AWS sumber daya, kategori biaya adalah pasangan nilai kunci, diterapkan pada setiap item baris biaya. Kuncinya adalah nama kategori biaya. Nilai adalah nilai kategori biaya. Dalam contoh sebelumnya, ini berarti bahwa nama kategori biaya *Tim* adalah kuncinya. *Team1*, *Team2*, dan *Team3* adalah nilai kategori biaya.
- Kategori biaya berlaku efektif pada awal bulan berjalan. Jika Anda membuat atau memperbarui kategori biaya di pertengahan bulan, perubahan Anda secara otomatis diterapkan pada biaya dan penggunaan sejak awal bulan. Misalnya, jika Anda memperbarui aturan untuk kategori biaya pada 15 Oktober, biaya dan penggunaan apa pun sejak 1 Oktober akan menggunakan aturan yang diperbarui.
- Hanya akun manajemen di AWS Organizations atau akun individu yang dapat membuat dan mengelola kategori biaya.

### Topik

- [Dimensi yang didukung](#page-146-0)
- [Operasi yang didukung](#page-147-0)
- [Tipe aturan yang didukung](#page-147-1)
- [Nilai default](#page-148-0)
- **[Status](#page-148-1)**
- [Kuota](#page-149-0)
- [Perbandingan istilah](#page-149-1)
- [Membuat kategori biaya](#page-150-0)
- [Menandai kategori biaya](#page-155-0)
- [Melihat kategori biaya](#page-155-1)
- [Mengedit kategori biaya](#page-158-0)
- [Menghapus kategori biaya](#page-158-1)
- [Memisahkan biaya dalam kategori biaya](#page-159-0)

# <span id="page-146-0"></span>Dimensi yang didukung

Anda dapat memilih dari daftar dimensi penagihan untuk membuat aturan kategori biaya Anda. Dimensi penagihan ini digunakan untuk mengelompokkan data Anda. Misalnya, asumsikan bahwa Anda ingin mengelompokkan satu set akun untuk membentuk tim. Anda harus memilih dimensi penagihan akun, lalu pilih daftar akun yang ingin Anda sertakan dalam tim.

Dimensi penagihan berikut didukung.

### Akun

Ini bisa berupa nama AWS akun atau ID akun, tergantung pada operasinya. Jika Anda menggunakan operasi pencocokan tepat (is atau is not), akun mengacu pada ID akun. Jika Anda menggunakan operasi pencocokan perkiraan (starts with, ends with, atau contains), akun mengacu pada nama akun.

### Jenis biaya

Jenis biaya berdasarkan detail item baris. Juga disebut sebagai RECORD\_TYPE dalam API Cost Explorer. Untuk informasi selengkapnya, lihat [Perbandingan istilah.](#page-149-1)

#### Kategori biaya

Sebuah dimensi dari kategori biaya lain. Menggunakan kategori biaya sebagai dimensi membantu Anda mengatur tingkat kategori.

#### Wilayah

Area geografis tempat AWS menampung sumber daya Anda.

#### Layanan

Layanan AWS, seperti Amazon EC2, Amazon RDS, dan Amazon S3.

#### Tombol tanda

Kunci tag (tanda) alokasi biaya yang ditentukan pada sumber daya. Untuk informasi selengkapnya, lihat [Menggunakan AWS tag alokasi biaya](#page-162-0).

#### Jenis Penggunaan

Jenis penggunaan adalah unit yang digunakan setiap layanan untuk mengukur penggunaan jenis sumber daya tertentu. Misalnya, jenis BoxUsage:t2.micro(Hrs) penggunaan memfilter berdasarkan jam berjalan instans Amazon EC2 t2.micro.

# <span id="page-147-0"></span>Operasi yang didukung

Anda dapat menggunakan operasi ini untuk membuat ekspresi filter ketika Anda membuat aturan kategori biaya.

Operasi berikut ini didukung.

Is

Operasi pencocokan persis yang digunakan untuk memfilter nilai persis yang ditentukan.

Is not

Operasi pencocokan persis yang digunakan untuk memfilter nilai persis yang tidak ditentukan.

Is absent

Operasi pencocokan persis yang digunakan untuk mengecualikan kunci tag yang cocok dengan nilai ini.

### **Contains**

Perkiraan kecocokan yang digunakan untuk memfilter string teks yang berisi nilai ini. Nilai ini peka huruf besar kecil.

Starts with

Perkiraan kecocokan yang digunakan untuk memfilter string teks yang dimulai dengan nilai ini. Nilai ini peka huruf besar kecil.

Ends with

Perkiraan kecocokan yang digunakan untuk memfilter string teks yang diakhiri dengan nilai ini. Nilai ini peka huruf besar kecil.

## <span id="page-147-1"></span>Tipe aturan yang didukung

Gunakan tipe aturan untuk menentukan nilai kategori biaya yang akan digunakan untuk mengategorikan biaya Anda.

Tipe aturan berikut didukung.

### Aturan Reguler

Jenis aturan ini menambahkan nilai kategori biaya yang ditentukan secara statis yang mengategorikan biaya berdasarkan aturan dimensi yang ditentukan.

### Nilai yang Diwariskan

Jenis aturan ini menambahkan fleksibilitas dalam menentukan aturan yang secara dinamis mewarisi nilai kategori biaya dari nilai dimensi yang ditentukan. Misalnya, asumsikan bahwa Anda ingin mengelompokkan biaya secara dinamis berdasarkan nilai kunci tag tertentu. Anda harus memilih jenis aturan nilai yang diwariskan, lalu pilih Tag dimensi dan tentukan kunci tag yang akan digunakan. Secara opsional, Anda dapat menggunakan kunci tag,teams, untuk menandai sumber daya Anda. Mereka dapat menandai mereka dengan nilai-nilai sepertialpha,beta, dangamma. Kemudian, dengan aturan nilai yang diwariskan, Anda dapat memilih Tag sebagai dimensi dan digunakan teams sebagai kunci tag. Ini menghasilkan nilai kategori biaya dinamisalpha,beta, dangamma.

## <span id="page-148-0"></span>Nilai default

Secara opsional, jika tidak ada aturan yang cocok untuk kategori biaya, Anda dapat menentukan nilai ini untuk digunakan sebagai gantinya.

## <span id="page-148-1"></span>**Status**

Anda dapat menggunakan konsol untuk mengonfirmasi status apakah kategori biaya Anda selesai memproses informasi biaya dan penggunaan. Setelah Anda membuat atau mengedit kategori biaya, diperlukan waktu hingga 24 jam sebelum mengkategorikan informasi biaya dan penggunaan Anda dalam Laporan AWS Biaya dan Penggunaan, Cost Explorer, dan produk manajemen biaya lainnya.

Ada dua status keadaan.

Diterapkan

Kategori biaya selesai diproses, dan informasi dalam Laporan AWS Biaya dan Penggunaan, Cost Explorer, dan produk manajemen biaya lainnya diperbarui dengan aturan baru.

#### Pemrosesan

Pembaruan kategori biaya masih berlangsung.

# <span id="page-149-0"></span>Kuota

<span id="page-149-1"></span>Untuk informasi lebih lanjut tentang kuota kategori biaya, lihat [Kuota dan batasan.](#page-466-0)

# Perbandingan istilah

CHARGE\_TYPEadalah dimensi yang didukung untuk ekspresi kategori biaya. Ini adalah RECORD\_TYPE nilai di Cost Explorer API. Dimensi ini menggunakan istilah yang berbeda, tergantung pada apakah Anda menggunakan konsol atau editor API/JSON. Tabel berikut ini membandingkan terminologi yang digunakan untuk kedua skenario.

Perbandingan istilah

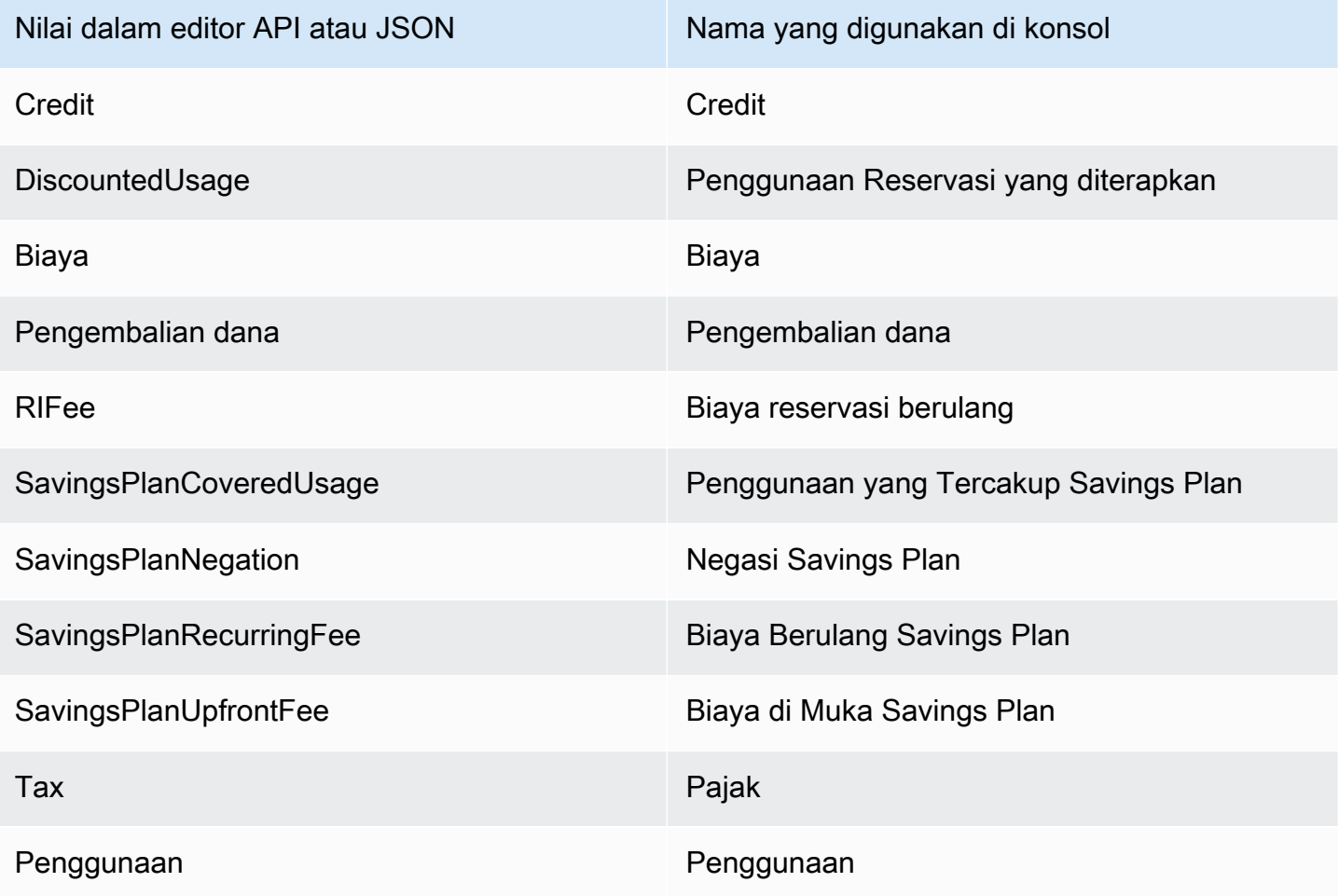

# <span id="page-150-0"></span>Membuat kategori biaya

Alokasi biaya membantu Anda memetakan dan menetapkan AWS Cloud biaya Anda ke grup yang benar dalam organisasi Anda. Untuk mengalokasikan biaya-biaya ini, buat kategori biaya. Kategori biaya terdiri dari aturan.

Ada dua jenis aturan:

- 1. Aturan untuk biaya kelompok
- 2. Aturan untuk membagi biaya

Aturan untuk biaya kelompok

Tentukan aturan untuk mengelompokkan biaya dengan menggunakan satu atau lebih dimensi berikut:

- Akun
- Tag alokasi biaya
- Jenis Biaya, seperti kredit dan pengembalian uang
- Layanan
- Wilayah
- Jenis penggunaan, seperti BoxUsage:t2.micro

Aturan dievaluasi dalam urutan di mana mereka didefinisikan.

Example Contoh: Aturan untuk biaya kelompok

Departemen teknik Anda memiliki proyek *Alpha* dan *Beta*, dan departemen pemasaran memiliki proyek *Gamma*.

*Semua sumber daya ditandai dengan nama proyek yang digunakan, seperti Project:Alpha, Project:Beta, atau Project:Gamma.*

Anda membuat kategori biaya bernama *Departemen* untuk mengalokasikan biaya ke departemen *Pemasaran* dan *Teknik*. Untuk kategori biaya *Departemen*, Anda mendefinisikan aturan Anda sebagai:

• *Aturan 1: Jika biaya memiliki tag alokasi biaya Proyek: Alpha atau Proyek: Beta, maka tetapkan biaya ke Departemen: Teknik.*

• *Aturan 2: Jika biaya memiliki tag alokasi biaya Proyek: Gamma, maka tetapkan biaya ke Departemen: Pemasaran.*

Anda juga dapat memberikan nama default untuk biaya yang tidak dikategorikan. *Dalam contoh ini, biaya yang terkait dengan sumber daya yang tidak ditandai harus dialokasikan ke departemen TI*

- *Aturan 1: Jika biaya memiliki tag alokasi biaya Proyek: Alpha atau Proyek: Beta, maka tetapkan biaya ke Departemen: Teknik.*
- *Aturan 2: Jika biaya memiliki tag alokasi biaya Proyek: Gamma, maka tetapkan biaya ke Departemen: Pemasaran.*
- Untuk semua biaya lainnya, tetapkan ke *departemen*: IT.

Dalam contoh ini, nama kategori biaya adalah *Departemen*. Nilai kategori biaya adalah *Teknik*, *Pemasaran*, dan *TI*.

### Aturan untuk membagi biaya

Biaya yang dialokasikan untuk satu nilai kategori biaya dapat dibagi antara lain. Dalam contoh ini, jika biaya *TI* harus dibagi antara departemen *Teknik* dan *Pemasaran* dalam rasio 70:30, Anda dapat menentukan aturan biaya terpisah untuk melakukan alokasi tersebut.

Saat Anda membuat kategori biaya, Anda dapat memberikan detail tambahan seperti:

- Tanggal Efektif Tetapkan tanggal mulai untuk kategori biaya Anda. Secara default, tanggal ini akan diatur ke bulan berjalan. Jika Anda memilih bulan sebelumnya, aturan kategori biaya Anda kemudian diterapkan secara surut sejak tanggal tersebut.
- Tag Untuk mengontrol akses ke siapa yang dapat mengedit kategori biaya ini, tambahkan tag ke kategori biaya. Anda kemudian memperbarui kebijakan IAM Anda untuk mengizinkan atau menolak akses ke kategori biaya tersebut. Misalnya, Anda dapat menambahkan tag *Role:Administrator* ke kategori biaya Anda dan kemudian memperbarui kebijakan IAM untuk secara eksplisit mengizinkan akses peran tertentu ke kategori biaya yang memiliki tag tersebut.

Dy default, akun reguler dan akun manajemen di AWS Organizations memiliki akses untuk membuat kategori biaya.

### **G** Tip

Untuk meminta pengisian ulang data biaya Anda di Laporan AWS Biaya dan Penggunaan Anda, buat kasus dukungan. Dalam kasus dukungan Anda, tentukan nama laporan dan periode penagihan yang ingin diisi ulang. Untuk informasi selengkapnya, lihat [Menghubungi](#page-52-0) [AWS Support.](#page-52-0)

Gunakan prosedur berikut untuk membuat kategori biaya. Setelah Anda membuat kategori biaya, tunggu hingga 24 jam agar catatan penggunaan Anda diperbarui dengan nilai kategori biaya.

Untuk membuat kategori biaya

- 1. Masuk ke AWS Management Console dan buka AWS Billing and Cost Management konsol di <https://console.aws.amazon.com/billing/>.
- 2. Di panel navigasi, pilih Cost Categories.
- 3. Pilih Buat kategori biaya. Anda dapat menggunakan panel pratinjau biaya sebagai referensi saat Anda memperbarui aturan Anda.
- 4. Di samping Kelompokkan biaya Anda, masukkan nama kategori biaya Anda. Nama kategori biaya Anda harus unik dalam akun Anda.
- 5. Gunakan Pembuat Aturan atau Editor JSON untuk menentukan kategori biaya Anda.

Untuk informasi selengkapnya tentang sintaks permintaan JSON, lihat bagian [Kategori biaya](https://docs.aws.amazon.com/aws-cost-management/latest/APIReference/API_CostCategory.html) di Referensi APIAWS Billing and Cost Management

- 6. Untuk Pembuat aturan, pilih Tambahkan aturan.
- 7. Pilih Jenis aturan, baik Secara manual menentukan cara mengelompokkan biaya (Aturan reguler) atau Secara otomatis mengelompokkan biaya berdasarkan akun atau tag (Aturan pewarisan).
- 8. Untuk aturan reguler, pilih apakah biaya Anda memenuhi semua atau salah satu kondisi.
- 9. Pilih Dimensi penagihan dari daftar.
	- a. Untuk jenis aturan reguler, Anda dapat memilih Akun, Layanan, Jenis Biaya (misalnya, *biaya reservasi berulang*), Kunci tag, Wilayah, Jenis Penggunaan, atau Kategori Biaya. (Anda dapat memilih Kategori Biaya untuk membuat hubungan hierarkis di antara kategori biaya Anda.)
- b. Untuk jenis aturan nilai yang diwariskan, Anda dapat memilih Kunci Akun atau Tag (Kunci tag alokasi biaya).
- 10. Untuk tipe aturan reguler, pilih Operator dari daftar tarik-turun. Pilihan Anda adalah Is, Contains, Starts with, dan Ends with.

### **a** Note

Contains, Starts with, dan Ends with hanya didukung dengan dimensi Akun dan Tag. Jika Anda menggunakan operator ini dengan Akun, mesin mengevaluasi terhadap nama akun, dan bukan ID akun.

11. Pilih nilai yang difilter atau masukkan nilai Anda sendiri untuk Dimensi Anda di pemilih atribut.

### **a** Note

Dimensi Akun menggunakan nama akun, bukan ID akun untuk nilai kategori biaya yang diwariskan.

- 12. Pilih Tambahkan kondisi sesuai kebutuhan dan ulangi langkah 9 11.
- 13. Untuk biaya Grup bersama-sama sebagai, masukkan nilai kategori biaya.
- 14. Pilih Buat aturan.
- 15. (Opsional) Tambahkan nilai default. Ini mengkategorikan semua biaya yang tak tertandingi untuk nilai ini.
- 16. (Opsional) Untuk mengatur ulang urutan aturan, gunakan panah atau ubah nomor di kanan atas setiap aturan.

Aturan diproses secara berurutan. Jika ada beberapa aturan yang cocok dengan item baris, maka aturan pertama yang cocok digunakan untuk menentukan nilai kategori biaya tersebut.

- 17. (Opsional) Untuk menghapus aturan, pilih aturan dan pilih Hapus.
- 18. Pilih Berikutnya.
- 19. (Opsional) Untuk membagi biaya Anda, pilih Tambahkan biaya terpisah. Untuk informasi selengkapnya tentang aturan biaya terpisah, liha[tMemisahkan biaya dalam kategori biaya](#page-159-0).
	- a. Pilih Tambahkan biaya terpisah.
	- b. Di bawah Nilai sumber, pilih nilai kategori biaya Anda.
- c. Di bawah Nilai target, pilih satu atau beberapa nilai kategori biaya yang ingin Anda alokasikan untuk biaya terpisah.
- d. Di bawah Metode alokasi biaya, pilih bagaimana Anda ingin mengalokasikan biaya Anda. Pilihan Anda proporsional, tetap, dan bahkan terbagi.
- e. Untuk alokasi biaya tetap, masukkan jumlah persentase untuk mengalokasikan setiap nilai kategori biaya target.
- f. Ulangi langkah 19 sesuai kebutuhan.
- 20. Pilih Berikutnya.
- 21. (Opsional) Untuk menambahkan periode lookback untuk aturan kategori biaya Anda, pilih bulan dari saat Anda ingin menerapkan aturan secara surut.
- 22. (Opsional) Untuk menambahkan tag, pilih Tambahkan tag sumber daya baru dan masukkan kunci dan nilai.
- 23. Pilih Buat kategori biaya.

## Memahami panel pratinjau biaya

Panel pratinjau biaya menunjukkan kepada Anda secara real time bagaimana biaya Anda dikelompokkan atau dibagi saat Anda membuat atau memperbarui aturan kategori biaya Anda. Hasil yang Anda lihat di panel pratinjau biaya adalah perkiraan berdasarkan biaya amortisasi month-todate bersih Anda.

Berikut adalah beberapa hal yang perlu diingat saat Anda menggunakan panel pratinjau biaya:

• Hasil pratinjau biaya mungkin tidak akurat jika aturan Anda memiliki kondisi yang kompleks. Misalnya, mengandung terlalu banyak nilai yang cocok denganContains,Starts With, Ends With operator.

Untuk hasil yang lebih tepat, simpan aturan Anda dan periksa halaman detail kategori biaya.

- Jika kategori biaya Anda memiliki aturan untuk mengelompokkan biaya secara otomatis berdasarkan akun atau tag (aturan warisan), pratinjau tidak akan menampilkan rincian biaya. Namun, itu akan menunjukkan nilai yang mungkin untuk kategori biaya.
- Jika aturan Anda terlalu rumit atau terlalu lama untuk dihitung secara real time, pratinjau tidak akan menunjukkan rincian biaya.

# <span id="page-155-0"></span>Menandai kategori biaya

Kategori biaya penandaan bermanfaat untuk mengontrol akses ke kategori biaya. Untuk informasi selengkapnya, lihat [Mengontrol akses ke AWS sumber daya menggunakan tag](https://docs.aws.amazon.com/IAM/latest/UserGuide/access_tags.html) di Panduan Pengguna IAM.

Anda dapat menandai kategori biaya yang ada menggunakan prosedur berikut:

Untuk menandai kategori biaya

- 1. Masuk ke AWS Management Console dan buka AWS Billing and Cost Management konsol di <https://console.aws.amazon.com/billing/>.
- 2. Di panel navigasi, pilih Cost Categories.
- 3. Pilih kategori biaya yang ingin Anda tag.
- 4. Arahkan ke bagian Tag sumber daya.
- 5. Pilih Kelola tag sumber daya.
- 6. Pilih Tambahkan tag sumber daya baru.
- 7. Masukkan Kunci dan Nilai.
- 8. Setelah Anda mengonfigurasi tag, pilih Simpan perubahan.

# <span id="page-155-1"></span>Melihat kategori biaya

Dari dasbor kategori biaya di AWS Billing and Cost Management, Anda pergi ke halaman detail. Ada informasi lengkap tentang detail dan nilai kategori Anda ditampilkan.

### Topik

- [Menavigasi ke halaman detail kategori biaya Anda](#page-156-0)
- [Memahami halaman detail kategori biaya Anda](#page-156-1)
- [month-to-date Kategorisasi kategori biaya Anda](#page-156-2)
- [Unduh nilai kategori biaya Anda](#page-156-3)
- [Ubah jenis biaya Anda](#page-157-0)

## <span id="page-156-0"></span>Menavigasi ke halaman detail kategori biaya Anda

Anda dapat memilih nama kategori biaya apa pun di konsol Manajemen Penagihan dan Biaya untuk membuka halaman detail. Halaman detail juga ditampilkan saat Anda menambahkan atau mengedit kategori biaya.

### Untuk melihat halaman detail kategori biaya Anda

- 1. Masuk ke AWS Management Console dan buka AWS Billing and Cost Management konsol di <https://console.aws.amazon.com/billing/>.
- 2. Di panel navigasi, pilih Cost categories.
- 3. Pada kolom Kategori biaya, pilih nama kategori biaya.

## <span id="page-156-1"></span>Memahami halaman detail kategori biaya Anda

Halaman detail kategori biaya Anda memecah alokasi month-to-date biaya Anda menggunakan bagian Rincian Kategori dan Nilai Kategori.

- Gunakan pemilih bulan di kanan atas halaman untuk mengubah bulan yang Anda lihat. Anda dapat melihat uraian alokasi biaya nilai kategori biaya mendetail dalam kategori biaya Anda.
- Di bagian Rincian kategori, Anda dapat melihat [status](#page-148-1) saat ini, [nilai default,](#page-148-0) jumlah nilai, dan total biaya diamortisasi month-to-date bersih Anda.
- Grafik di bawah Biaya yang dikategorikan menunjukkan alokasi nilai kategori biaya dalam pengeluaran bulanan Anda. Setiap biaya yang tidak dikategorikan ditampilkan sebagai Tidak Dikategorikan.

### <span id="page-156-2"></span>month-to-date Kategorisasi kategori biaya Anda

Di bagian Nilai kategori, Anda dapat melihat month-to-date pengeluaran untuk setiap nilai kategori biaya yang dikonfigurasi. Jumlah yang ditampilkan adalah biaya diamortisasi bersih.

Untuk lebih mengeksplorasi biaya Anda, buka Cost Explorer dengan memilih Lihat di AWS Cost Explorer.

### <span id="page-156-3"></span>Unduh nilai kategori biaya Anda

Anda dapat mengunduh salinan offline dari pengeluaran kategori month-to-date biaya Anda.

Untuk mengunduh halaman detail kategori biaya Anda

- 1. Buka AWS Billing and Cost Management konsol di [https://console.aws.amazon.com/billing/](https://console.aws.amazon.com/billing/home?#/).
- 2. Di panel navigasi, pilih Cost categories.
- 3. Pada kolom Kategori biaya, pilih nama kategori biaya.
- 4. Pilih Unduh CSV untuk mengunduh file nilai yang dipisahkan koma.

## <span id="page-157-0"></span>Ubah jenis biaya Anda

Anda dapat melihat kategori biaya Anda dengan menggunakan jenis biaya yang berbeda. Anda dapat memilih opsi berikut:

- Biaya tak tercampur
- Biaya diamortisasi
- Biaya campuran
- Biaya bersih tanpa campuran
- Biaya diamortisasi bersih

Untuk informasi selengkapnya tentang jenis biaya ini, lihat [Menjelajahi data Anda menggunakan Cost](https://docs.aws.amazon.com/cost-management/latest/userguide/ce-exploring-data.html) [Explorer](https://docs.aws.amazon.com/cost-management/latest/userguide/ce-exploring-data.html) di Panduan Pengguna ManajemenAWS Biaya.

Untuk mengubah jenis kategori biaya Anda

- 1. Buka AWS Billing and Cost Management konsol di [https://console.aws.amazon.com/billing/](https://console.aws.amazon.com/billing/home?#/).
- 2. Di panel navigasi, pilih Cost categories.
- 3. Pada kolom Kategori biaya, pilih nama kategori biaya. Saat ini, Anda dapat mengubah jenis biaya untuk kategori biaya satu per satu.
- 4. Di sudut kanan atas halaman, pilih ikon preferensi (). 0
- 5. Di kotak dialog Preferensi kategori biaya, pilih cara menggabungkan biaya Anda.
- 6. Pilih Konfirmasi. Halaman akan disegarkan dengan jenis biaya baru.

# <span id="page-158-0"></span>Mengedit kategori biaya

Anda dapat mengedit kategori biaya Anda menggunakan prosedur berikut. Nama kategori biaya tidak dapat diedit. Jika Anda menggunakan biaya terpisah, Anda dapat memilih biaya Uncategorized sebagai nilai sumber Anda saat ini.

Untuk mengedit kategori biaya

- 1. Masuk ke AWS Management Console dan buka AWS Billing and Cost Management konsol di <https://console.aws.amazon.com/billing/>.
- 2. Di panel navigasi, pilih kategori biaya.
- 3. Pilih kategori biaya untuk diedit.
- 4. Pilih Edit kategori biaya.
- 5. Jika Anda ingin perubahan berlaku surut dari tanggal sebelumnya, pilih bulan tempat Anda ingin perubahan parameter diterapkan.
- 6. Buat perubahan pada parameter dan pilih Konfirmasi kategori biaya.

# <span id="page-158-1"></span>Menghapus kategori biaya

Anda dapat menghapus Cost Categories Anda menggunakan prosedur berikut.

Untuk menghapus kategori biaya

- 1. Masuk ke AWS Management Console dan buka AWS Billing and Cost Management konsol di <https://console.aws.amazon.com/billing/>.
- 2. Di panel navigasi, pilih Cost categories.
- 3. Pilih kategori biaya untuk dihapus.
- 4. Pilih Hapus kategori biaya.

### **a** Note

Setelah Anda menghapus kategori biaya, kategori tersebut dapat terus muncul di laporan Anda hingga 12 bulan, tergantung pada rentang tanggal yang Anda tentukan. Misalnya, katakan bahwa Anda menghapus *CostCategoryA* pada 15 September. Jika Anda membuat AWS Cost Explorer laporan dari 1 Oktober hingga 31 Desember, kategori biaya ini tidak akan muncul di laporan Anda.

# <span id="page-159-0"></span>Memisahkan biaya dalam kategori biaya

Anda dapat menggunakan aturan biaya terpisah untuk mengalokasikan tagihan Anda di antara nilai kategori biaya Anda. Biaya pemisahan berguna ketika Anda memiliki biaya yang tidak secara langsung dikaitkan dengan satu pemilik. Oleh karena itu, biaya tidak dapat dikategorikan ke dalam nilai kategori biaya tunggal. Misalnya, organisasi Anda memiliki serangkaian biaya yang dibagi oleh beberapa tim, unit bisnis, dan pemilik keuangan yang dikenakan biaya transfer data, dukungan perusahaan, dan biaya operasional. Anda dapat menentukan aturan biaya terpisah saat membuat atau mengedit kategori biaya. Untuk informasi lebih lanjut tentang proses ini, lihat [Membuat kategori](#page-150-0)  [biaya](#page-150-0) da[nMengedit kategori biaya](#page-158-0).

Ini adalah daftar istilah yang akan Anda lihat saat mengonfigurasi biaya split Anda.

Sumber

Kelompok biaya bersama yang ingin Anda bagi. Sumber dapat berupa nilai kategori biaya yang ada.

Target

Nilai kategori biaya yang ingin Anda bagi biaya Anda, ditentukan oleh sumbernya.

Metode alokasi

Bagaimana Anda ingin biaya sumber Anda dibagi antara target Anda. Anda dapat memilih dari metode berikut:

Proporsional - Mengalokasikan biaya di seluruh target Anda berdasarkan biaya tertimbang proporsional dari setiap target.

Tetap - Mengalokasikan biaya di seluruh target Anda berdasarkan persentase alokasi yang Anda tetapkan.

Bahkan split - Mengalokasikan biaya secara merata di semua target.

Memisahkan biaya dalam kategori biaya Versi 2.0 149

### Prasyarat

Sebelum Anda menentukan aturan biaya terpisah, Anda harus mengkategorikan biaya Anda ke dalam nilai kategori biaya yang sesuai.

### Example Contoh

Anda menentukan tampilan unit bisnis organisasi Anda, menggunakan kategori Business unit biaya, dengan nilai engineeringmarketing, danFinOps. Organisasi Anda juga mengoperasikan platform infrastruktur bersama yang mendukung unit bisnis teknik dan pemasaran.

[Untuk mengalokasikan biaya platform infrastruktur bersama ini ke unit bisnis target, kategorikan](#page-146-0) [biayanya ke dalam nilai kategori biaya baru,](#page-146-0) Infrastructure Platform menggunakan dimensi [yang sesuai.](#page-146-0)

Kami menyarankan Anda memindahkan nilai kategori biaya yang berisi biaya bersama ke bagian atas daftar aturan. Karena aturan kategori biaya dievaluasi dalam urutan top-down, biaya bersama Anda dikategorikan sebelum unit bisnis individu dikategorikan. Setelah biaya bersama ini dikategorikan, mereka kemudian dapat dibagi ke seluruh unit bisnis Anda.

### Memahami praktik terbaik biaya terpisah

Untuk petunjuk tentang cara mengonfigurasi biaya split Anda, lihat [Membuat kategori biaya](#page-150-0) langkah 15. Setelah menentukan aturan biaya terpisah, Anda dapat melihat biaya split dan alokasi pada halaman detail kategori biaya di konsol. Halaman detail memberikan ikhtisar biaya Anda untuk setiap nilai kategori biaya. Ini termasuk biaya untuk sebelum dan sesudah menghitung biaya split. Anda juga dapat mengunduh laporan CSV dari halaman detail.

Perhatikan skenario berikut saat mengonfigurasi biaya split Anda:

- Nilai kategori biaya dapat digunakan sebagai sumber hanya sekali di semua aturan biaya terpisah. Ini berarti bahwa, jika nilai digunakan sebagai sumber, itu tidak dapat digunakan sebagai target. Jika nilai digunakan sebagai target, itu tidak dapat digunakan sebagai sumber. Nilai dapat digunakan sebagai target dalam beberapa aturan biaya terpisah.
- Jika Anda ingin menggunakan nilai kategori biaya sebagai sumber atau target biaya terpisah saat nilai dibuat dari aturan [nilai yang diwariskan,](#page-147-1) Anda harus menunggu hingga [status kategori biaya](#page-148-1) berubah menjadi Diterapkan.
- Aturan biaya terpisah dan total biaya yang dialokasikan hanya disajikan pada halaman detail kategori biaya. Biaya ini tidak muncul dan tidak memengaruhi Laporan AWS Biaya dan Penggunaan, Cost Explorer, dan alat Manajemen AWS Biaya lainnya.
- Anda dapat menentukan hingga 10 aturan biaya terpisah untuk kategori biaya

Untuk informasi lebih lanjut tentang kuota kategori biaya, lihat[Kategori biaya](#page-466-1).

# <span id="page-162-0"></span>Menggunakan AWS tag alokasi biaya

Untuk pertanyaan tentang AWS tagihan Anda atau untuk mengajukan banding atas biaya Anda, hubungi AWS Support untuk menjawab pertanyaan Anda segera. Untuk mendapatkan bantuan, lihat[Mendapatkan bantuan dengan AWS Billing](#page-52-1). Untuk memahami isi halaman tagihan Anda, lihat[Menggunakan halaman Tagihan untuk memahami biaya bulanan dan faktur Anda](#page-56-0).

Tag adalah label yang Anda atau AWS tetapkan ke AWS sumber daya. Setiap tanda terdiri atas kunci dan nilai. Untuk setiap sumber daya, setiap kunci tanda harus unik, dan setiap kunci tanda hanya dapat memiliki satu nilai. Anda dapat menggunakan tag untuk mengatur sumber daya Anda, dan tag alokasi biaya untuk melacak AWS biaya Anda pada tingkat terperinci. Setelah Anda mengaktifkan tag alokasi biaya, AWS gunakan tag alokasi biaya untuk mengatur biaya sumber daya Anda pada laporan alokasi biaya Anda, untuk memudahkan Anda mengkategorikan dan melacak biaya Anda. AWS

AWS menyediakan dua jenis tag alokasi biaya, tag yang AWS dihasilkan dan tag yang ditentukan pengguna.

AWS, atau AWS Marketplace ISV mendefinisikan, membuat, dan menerapkan tag AWS-generated untuk Anda, dan Anda mendefinisikan, membuat, dan menerapkan tag yang ditentukan pengguna. Anda harus mengaktifkan kedua jenis tanda secara terpisah sebelum tanda tersebut muncul di Cost Explorer atau laporan alokasi biaya.

Diagram berikut menggambarkan konsep. Dalam contoh, Anda telah menetapkan dan mengaktifkan tag pada dua instans Amazon EC2, satu tag dipanggil Cost Center dan tag lain dipanggil. Stack Setiap tag memiliki nilai yang terkait. Anda juga mengaktifkan tag AWS yang dihasilkan, createdBy sebelum membuat sumber daya ini. createdByTag melacak siapa yang membuat sumber daya. Tag yang ditentukan pengguna menggunakan user awalan, dan tag yang AWS dihasilkan menggunakan awalan. aws:

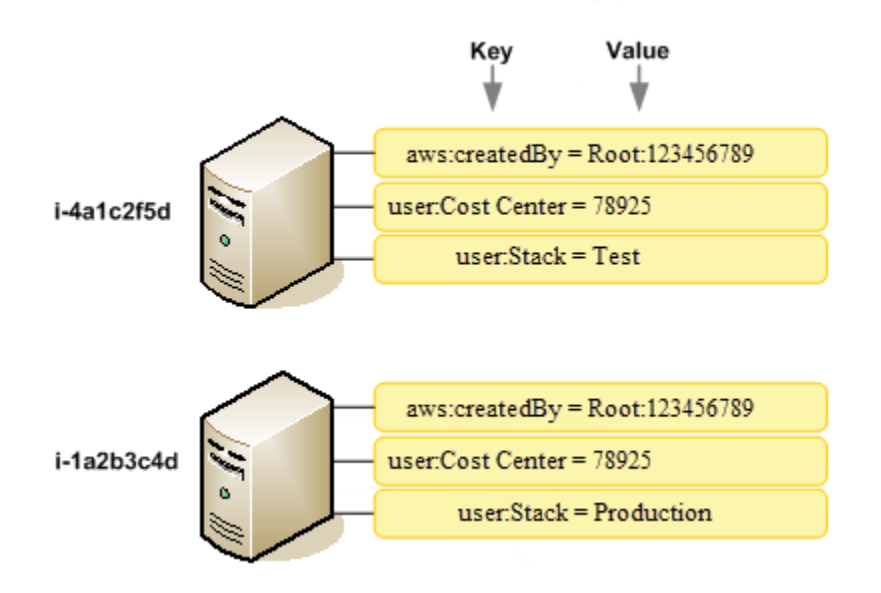

Setelah Anda atau AWS menerapkan tag ke AWS sumber daya Anda (seperti instans Amazon EC2 atau bucket Amazon S3) dan Anda mengaktifkan tag di konsol Billing and Cost Management AWS , buat laporan alokasi biaya sebagai nilai yang dipisahkan koma (file CSV) dengan penggunaan dan biaya yang dikelompokkan berdasarkan tag aktif Anda. Anda dapat menerapkan tanda yang mewakili kategori bisnis (seperti pusat biaya, nama aplikasi, atau pemilik) untuk mengatur biaya Anda di berbagai layanan.

Laporan alokasi biaya mencakup semua AWS biaya Anda untuk setiap periode penagihan. Laporan ini mencakup sumber daya yang diberi tag dan tidak diberi tag, sehingga Anda dapat mengatur biaya untuk sumber daya dengan jelas. Misalnya, jika Anda memberi tag pada sumber daya dengan nama aplikasi, Anda dapat melacak total biaya satu aplikasi yang berjalan pada sumber daya tersebut. Tangkapan layar berikut menunjukkan laporan parsial dengan kolom untuk setiap tag.

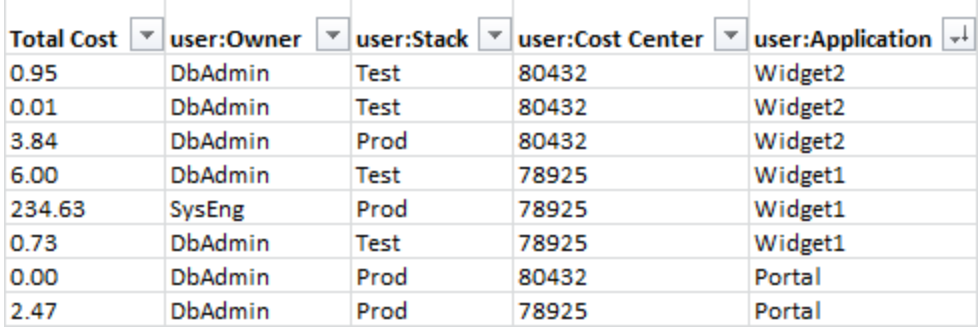

Pada akhir siklus penagihan, total biaya (diberi tag dan tidak diberi tag) pada laporan penagihan dengan tag alokasi biaya direkonsiliasi dengan total biaya pada total halaman [Tagihan](https://console.aws.amazon.com/billing/home#/bill) Anda dan laporan penagihan lainnya untuk periode yang sama.

Anda juga dapat menggunakan tag untuk memfilter tampilan di Cost Explorer. Untuk informasi selengkapnya tentang Cost Explorer, lihat [Menganalisis biaya Anda dengan AWS Cost Explorer.](https://docs.aws.amazon.com/cost-management/latest/userguide/ce-what-is.html)

Untuk informasi selengkapnya tentang mengaktifkan tag AWS yang dihasilkan, lihat. [Mengaktifkan](#page-169-0)  [tag alokasi biaya yang AWS dihasilkan](#page-169-0) Untuk informasi selengkapnya tentang menerapkan dan mengaktifkan tag yang ditentukan pengguna, lihat [Tanda alokasi biaya yang ditentukan pengguna](#page-171-0). Semua tag memerlukan waktu hingga 24 jam untuk muncul di konsol Manajemen Penagihan dan Biaya.

- G Catatan
	- Sebagai praktik terbaik, jangan sertakan informasi sensitif dalam tag.
	- Hanya akun manajemen di organisasi dan akun tunggal yang bukan anggota organisasi yang memiliki akses ke pengelola tag alokasi biaya di konsol Penagihan.
	- Untuk membuat dan memperbarui tag, gunakan Editor AWS Tag. Untuk informasi selengkapnya tentang Editor Tag, lihat [Menggunakan Editor Tag](https://docs.aws.amazon.com/tag-editor/latest/userguide/tag-editor.html) di Panduan Pengguna AWS Sumber Daya Penandaan.

### Topik

- [AWS tag alokasi biaya yang dihasilkan](#page-164-0)
- [Tanda alokasi biaya yang ditentukan pengguna](#page-171-0)
- [Isi ulang tag alokasi biaya](#page-175-0)
- [Laporan alokasi biaya bulanan](#page-176-0)
- [Memahami tanggal untuk tag alokasi biaya](#page-180-0)

# <span id="page-164-0"></span>AWS tag alokasi biaya yang dihasilkan

Tag AWS yang dihasilkan createdBy adalah tag yang AWS mendefinisikan dan berlaku untuk AWS sumber daya yang didukung untuk tujuan alokasi biaya. Untuk menggunakan tag AWS yang dihasilkan, pemilik akun manajemen harus mengaktifkannya di konsol Billing and Cost Management. Ketika pemilik akun manajemen mengaktifkan tag, tag juga diaktifkan untuk semua akun anggota. Setelah tag diaktifkan, AWS mulai menerapkan tag ke sumber daya yang dibuat setelah tag AWSgenerated diaktifkan. Tag AWS yang dihasilkan hanya tersedia di konsol dan laporan Billing and

Cost Management, dan tidak muncul di tempat lain di AWS konsol, termasuk AWS Editor Tag. createdByTag tidak dihitung terhadap tag Anda per kuota sumber daya.

aws:createdByTag hanya diisi sebagai berikut: Wilayah AWS

- ap-northeast-1
- ap-northeast-2
- ap-south-1
- ap-southeast-1
- ap-southeast-2
- cn-north-1
- eu-central-1
- eu-west-1
- sa-east-1
- us-east-1
- us-east-2
- us-gov-west-1
- us-west-1
- us-west-2

Sumber daya yang dibuat di luar ini tidak Wilayah AWS akan diisi secara otomatis tag ini.

Tag createdBy menggunakan definisi kunci-nilai berikut:

```
key = aws:createdBy
```

```
value = account-type:account-ID or access-key:user-name or role session name
```
Tidak semua nilai menyertakan semua parameter nilai. Misalnya, nilai untuk tag AWS yang dihasilkan untuk akun root tidak selalu memiliki nama pengguna.

Nilai yang valid untuk *account-type* adalah Root, IAMUser, AssumedRole, dan FederatedUser.

Jika tag memiliki ID akun, *account-id* melacak nomor akun dari akun root atau pengguna gabungan yang membuat sumber daya. Jika tag memiliki access key, maka *access-key* melacak IAM access key yang digunakan dan, jika berlaku, nama peran sesi.

*user-name* adalah nama pengguna, jika ada yang tersedia.

Berikut adalah beberapa contoh nilai tag:

```
Root:1234567890
Root: 111122223333 :exampleUser
IAMUser: AIDACKCEVSQ6C2EXAMPLE :exampleUser
AssumedRole: AKIAIOSFODNN7EXAMPLE :exampleRole
FederatedUser:1234567890:exampleUser
```
Untuk informasi selengkapnya tentang pengguna, peran, dan federasi IAM, lihat [Panduan Pengguna](https://docs.aws.amazon.com/IAM/latest/UserGuide/) [IAM](https://docs.aws.amazon.com/IAM/latest/UserGuide/).

AWS tag alokasi biaya yang dihasilkan diterapkan atas dasar upaya terbaik. Masalah dengan layanan AWS yang bergantung pada tag yang dihasilkan, seperti CloudTrail, dapat menyebabkan kesenjangan dalam penandaan.

Tag createdBy diterapkan hanya ke layanan dan sumber daya berikut setelah peristiwa berikut.

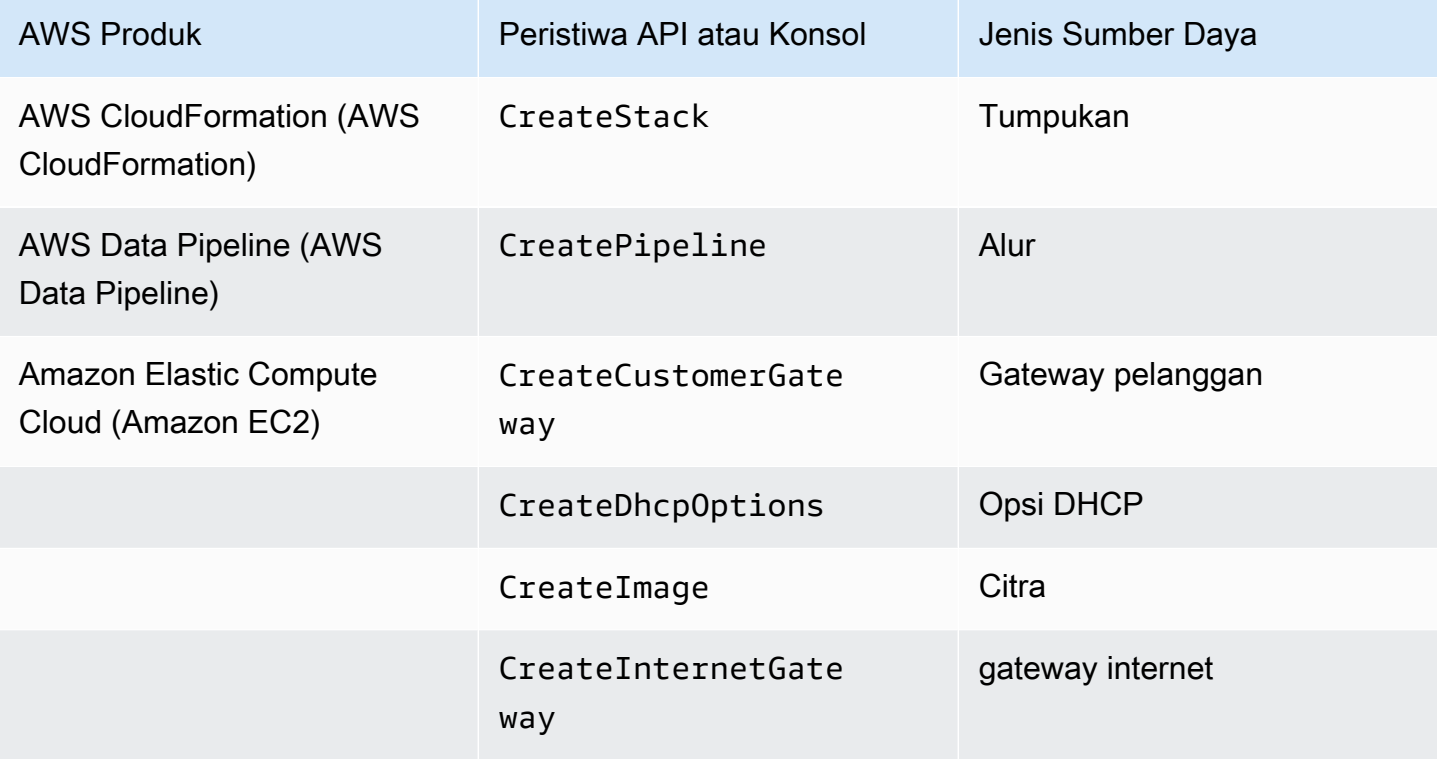

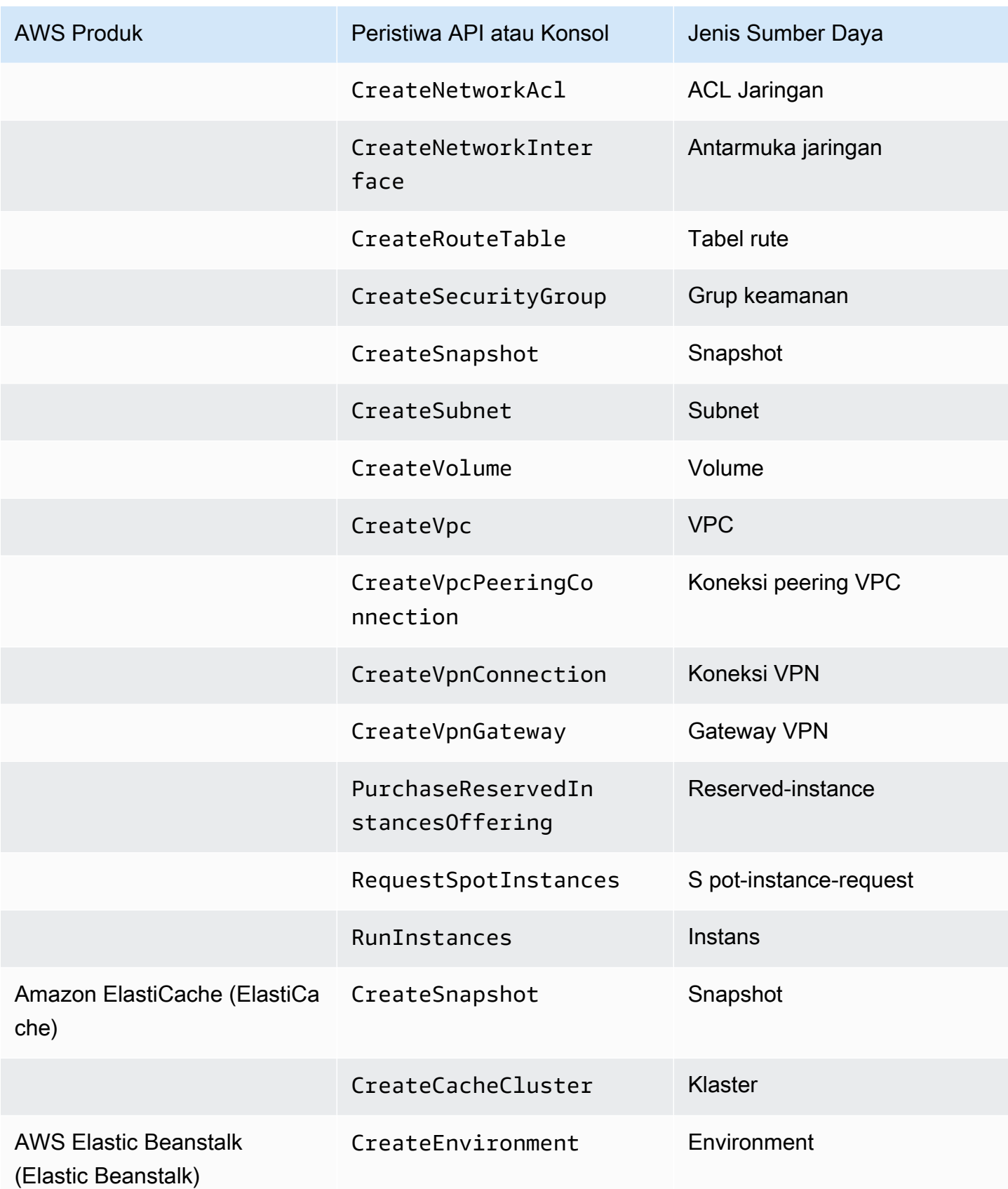

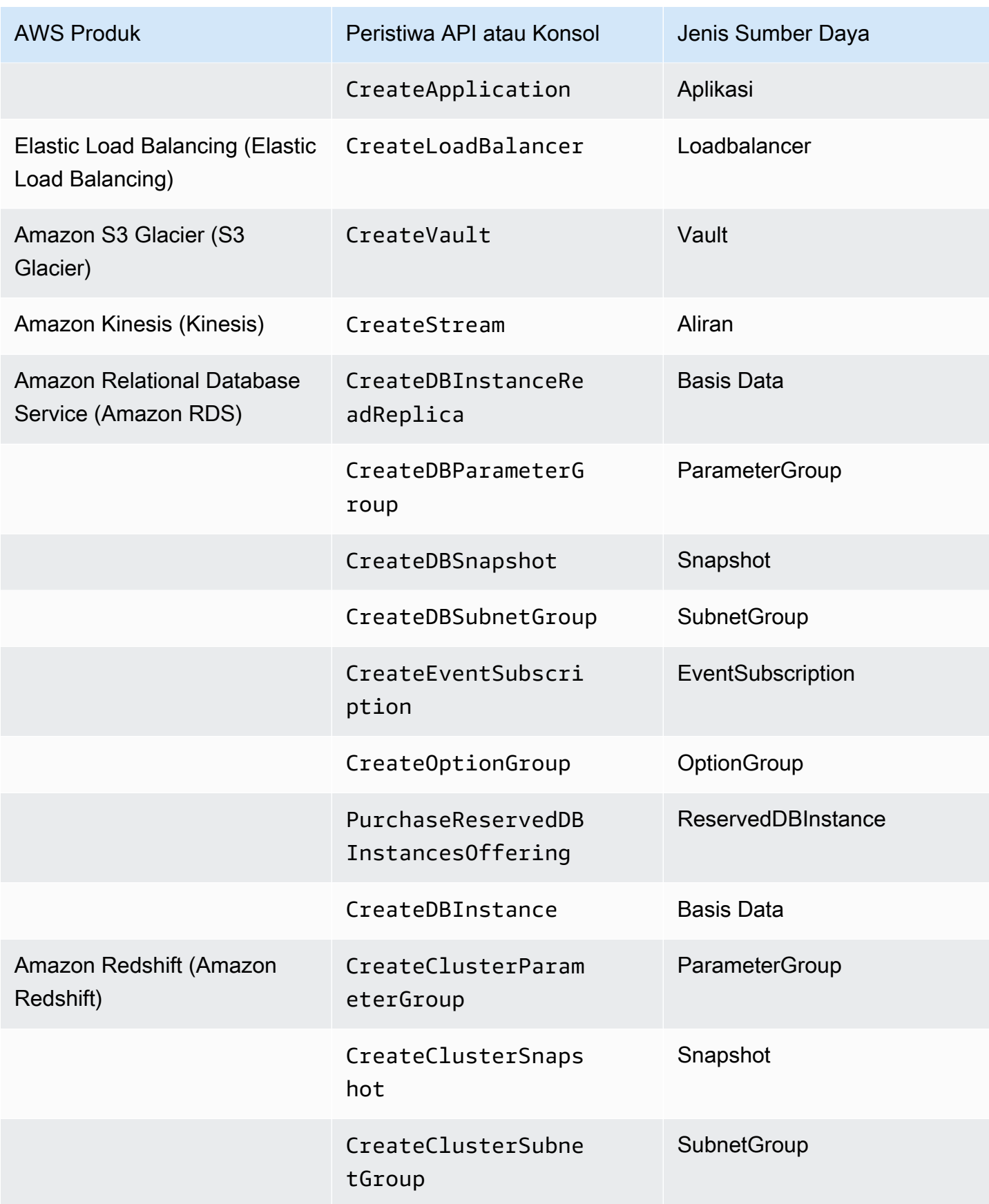

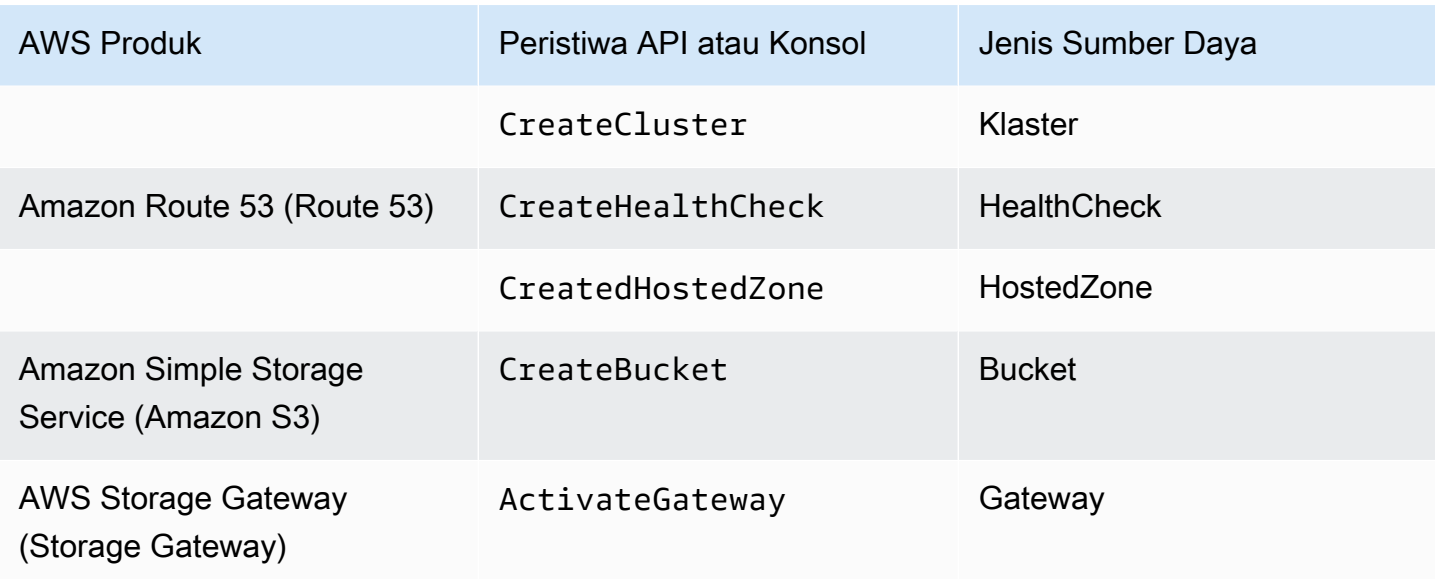

### **a** Note

Tag CreateDBSnapshot tidak diterapkan ke penyimpanan cadangan snapshot.

### AWS Marketplace tag yang disediakan vendor

AWS Marketplace Vendor tertentu dapat membuat tag dan mengaitkannya dengan penggunaan perangkat lunak Anda. Tag ini akan memiliki prefiks aws:marketplace:isv:. Untuk menggunakan tag, pemilik akun manajemen harus mengaktifkan tag tersebut di konsol Manajemen Penagihan dan Biaya. Ketika pemilik akun manajemen mengaktifkan tag, tag juga diaktifkan untuk semua akun anggota. Mirip dengan aws:createdBy tag, tag ini hanya muncul di konsol Billing and Cost Management dan tidak dihitung terhadap tag Anda per kuota sumber daya. Anda dapat menemukan kunci tag yang berlaku untuk produk pada halaman produk [AWS Marketplace](https://aws.amazon.com/marketplace/).

### <span id="page-169-0"></span>Mengaktifkan tag alokasi biaya yang AWS dihasilkan

Pemilik akun manajemen dapat mengaktifkan tag AWS yang dihasilkan di konsol Billing and Cost Management. Ketika pemilik akun manajemen mengaktifkan tag, tag juga diaktifkan untuk semua akun anggota. Tag ini hanya terlihat di konsol dan laporan Manajemen Penagihan dan Biaya.

### **a** Note

Anda dapat mengaktifkan tag createdBy di konsol Manajemen Penagihan dan Biaya. Tag ini tersedia secara spesifik Wilayah AWS. Untuk informasi selengkapnya, lihat [AWS tag](#page-164-0)  [alokasi biaya yang dihasilkan](#page-164-0).

### Untuk mengaktifkan tag AWS yang dihasilkan

- 1. Masuk ke AWS Management Console dan buka AWS Billing and Cost Management konsol di <https://console.aws.amazon.com/billing/>.
- 2. Di panel navigasi, pilih Tag alokasi biaya.
- 3. Di bawah tag alokasi biaya yang AWS dihasilkan, pilih tag. createdBy
- 4. Pilih Aktifkan. Diperlukan waktu hingga 24 jam agar tag diaktifkan.

### Menonaktifkan tag alokasi biaya AWS yang dihasilkan

Pemilik akun manajemen dapat menonaktifkan tag AWS yang dihasilkan di konsol Billing and Cost Management. Ketika pemilik akun manajemen menonaktifkan tag, tag juga dinonaktifkan untuk semua akun anggota. Setelah Anda menonaktifkan tag AWS yang dihasilkan, AWS tidak lagi menerapkan tag ke sumber daya baru. Sumber daya yang diberi tag sebelumnya tetap diberi tag.

Untuk menonaktifkan tag AWS yang dihasilkan

- 1. Masuk ke AWS Management Console dan buka AWS Billing and Cost Management konsol di <https://console.aws.amazon.com/billing/>.
- 2. Di panel navigasi, pilih Tag alokasi biaya.
- 3. Di bawah tag alokasi biaya yang AWS dihasilkan, pilih Nonaktifkan.

Diperlukan waktu hingga 24 jam agar tag dinonaktifkan.

### Pembatasan pada AWS tag alokasi biaya yang dihasilkan

Pembatasan berikut berlaku untuk tag AWS yang dihasilkan:

- Hanya akun manajemen yang dapat mengaktifkan tag AWS yang dihasilkan.
- Anda tidak dapat memperbarui, mengedit, atau menghapus tag AWS yang dihasilkan.
- AWS tag alokasi biaya yang dihasilkan tidak diterapkan ke sumber daya yang dibuat sebelum tag diaktifkan.
- Kunci tag aktif maksimum untuk laporan Manajemen Penagihan dan Biaya adalah 500.
- AWS tag -generated dibuat menggunakan CloudTrail log. CloudTrail log atas ukuran tertentu menyebabkan AWS pembuatan tag yang dihasilkan gagal.
- Prefiks yang dicadangkan adalah aws:.

AWS Nama dan nilai tag yang dihasilkan secara otomatis diberi aws: awalan, yang tidak dapat Anda tetapkan. AWS-nama tag yang dihasilkan tidak dihitung terhadap kuota tag sumber daya yang ditentukan pengguna sebesar 50. Nama tag yang ditentukan pengguna memiliki prefiks user: dalam laporan alokasi biaya.

• Nilai tag nol tidak akan muncul di Cost Explorer dan AWS Budgets. Jika hanya ada satu nilai tag yang juga null, kunci tag juga tidak akan muncul di Cost Explorer atau AWS Budgets.

# <span id="page-171-0"></span>Tanda alokasi biaya yang ditentukan pengguna

Tag yang ditentukan pengguna adalah tag yang Anda tentukan, buat, dan terapkan ke sumber daya. Setelah Anda telah membuat dan menerapkan tag ditetapkan pengguna, Anda dapat mengaktifkan dengan menggunakan konsol Manajemen Penagihan dan Biaya untuk pelacakan alokasi biaya. Tag alokasi biaya muncul di konsol setelah Anda mengaktifkan Cost Explorer, Budgets, AWS Cost and Usage Reports, atau laporan lama. Setelah Anda mengaktifkan layanan AWS , layanan tersebut muncul pada laporan alokasi biaya Anda. Anda kemudian dapat menggunakan tag pada laporan alokasi biaya Anda untuk melacak AWS biaya Anda. Tag tidak diterapkan ke sumber daya yang dibuat sebelum tag dibuat.

### **a** Note

- Sebagai praktik terbaik, aktifkan kembali tag alokasi biaya Anda saat memindahkan organisasi. Ketika akun pindah ke organisasi lain sebagai anggota, tag alokasi biaya yang diaktifkan sebelumnya untuk akun tersebut kehilangan status "aktif" mereka dan harus diaktifkan lagi oleh akun manajemen baru.
- Sebagai praktik terbaik, jangan sertakan informasi sensitif di tag.
- Hanya akun manajemen di organisasi dan akun tunggal yang bukan anggota organisasi yang memiliki akses ke manajer tag alokasi biaya di konsol Billing and Cost Management.

## Menerapkan tag alokasi biaya yang ditentukan pengguna

Untuk kemudahan penggunaan dan hasil terbaik, gunakan Editor AWS Tag untuk membuat dan menerapkan tag yang ditentukan pengguna. Tag Editor menyediakan cara terpusat dan terpadu untuk membuat dan mengelola tag yang ditentukan pengguna. Untuk informasi selengkapnya, lihat [Bekerja dengan Tag Editor](https://docs.aws.amazon.com/awsconsolehelpdocs/latest/gsg/tag-editor.html) dalam [Panduan Pengguna AWS Resource Groups.](https://docs.aws.amazon.com/ARG/latest/userguide/welcome.html)

Untuk layanan yang didukung, Anda juga dapat menerapkan tag ke sumber daya menggunakan API atau AWS Management Console. Setiap AWS layanan memiliki implementasi tag sendiri. Anda dapat bekerja dengan implementasi ini secara individual atau menggunakan Tag Editor untuk menyederhanakan proses. Untuk daftar lengkap layanan yang mendukung tag, lihat [Sumber Daya](https://docs.aws.amazon.com/ARG/latest/userguide/supported-resources.html#supported-resources-console-tagbased) [yang Didukung untuk Grup Berbasis Tag](https://docs.aws.amazon.com/ARG/latest/userguide/supported-resources.html#supported-resources-console-tagbased) dan [Referensi API Pemberian Tanda Resource Groups](https://docs.aws.amazon.com/resourcegroupstagging/latest/APIReference/Welcome.html).

### **a** Note

Perilaku tag alokasi biaya bervariasi di seluruh AWS layanan. Untuk mempelajari lebih lanjut tentang perilaku tag alokasi biaya untuk layanan yang didukung, lihat dokumentasi layanan. Misalnya, untuk mempelajari lebih lanjut tentang menggunakan tag alokasi biaya dengan Amazon ECS, lihat [Memberi tag pada sumber daya Amazon ECS Anda](https://docs.aws.amazon.com/AmazonECS/latest/developerguide/ecs-using-tags.html) di Panduan Developer Amazon Elastic Container Service.

Setelah Anda membuat dan menerapkan tag yang ditentukan pengguna, Anda dapat [mengaktifkannya](#page-173-0) untuk alokasi biaya. Jika Anda mengaktifkan tag untuk alokasi biaya, sebaiknya rancang satu set kunci tag yang mewakili cara Anda mengorganisasi biaya Anda. Laporan alokasi biaya Anda menampilkan kunci tag sebagai kolom tambahan dengan nilai yang berlaku untuk setiap baris, sehingga lebih mudah untuk melacak biaya Anda jika Anda menggunakan kumpulan kunci tag yang konsisten.

Beberapa layanan meluncurkan AWS sumber daya lain yang digunakan layanan, seperti Amazon EMR meluncurkan instans EC2. Jika layanan pendukung (EC2) mendukung pemberian tag, Anda dapat memberi tag sumber daya pendukung (seperti instans Amazon EC2 terkait) untuk laporan Anda. Untuk daftar lengkap sumber daya yang dapat diberi tag, gunakan Tag Editor untuk mencari. Untuk informasi lebih lanjut tentang cara mencari sumber daya menggunakan Tag Editor, lihat [Mencari Sumber Daya untuk Diberi Tag.](https://docs.aws.amazon.com/ARG/latest/userguide/find-resources-to-tag.html)

### G Catatan

- AWS Marketplace item baris ditandai dengan tag instans Amazon EC2 terkait.
- awsApplicationTag akan secara otomatis ditambahkan ke semua sumber daya yang terkait dengan aplikasi yang diatur AWS Service Catalog AppRegistry. Tag ini secara otomatis diaktifkan untuk Anda sebagai tag alokasi biaya. Tag yang diaktifkan secara otomatis tidak dihitung terhadap kuota tag alokasi biaya Anda. Untuk informasi selengkapnya, lihat [Kuota dan pembatasan](#page-466-0).

## <span id="page-173-0"></span>Mengaktifkan tag alokasi biaya yang ditentukan pengguna

Agar tag muncul di laporan penagihan, Anda harus mengaktifkannya. Tag alokasi biaya yang ditentukan pengguna mewakili kunci tag, yang Anda aktifkan di konsol Billing and Cost Management. Setelah Anda mengaktifkan atau menonaktifkan kunci tag, itu akan mempengaruhi semua nilai tag yang berbagi kunci tag yang sama. Kunci tag dapat memiliki beberapa nilai tag. Anda juga dapat menggunakan operasi UpdateCostAllocationTagsStatus API untuk mengaktifkan tag Anda secara massal. Untuk informasi lebih lanjut, lihat [Referensi API AWS Billing and Cost Management.](https://docs.aws.amazon.com/aws-cost-management/latest/APIReference/API_UpdateCostAllocationTagsStatus.html)

Untuk mengaktifkan kunci tag Anda

- 1. Masuk ke AWS Management Console dan buka AWS Billing and Cost Management konsol di <https://console.aws.amazon.com/billing/>.
- 2. Di panel navigasi, pilih Tag alokasi biaya.
- 3. Pilih tombol tag yang ingin Anda aktifkan.
- 4. Pilih Aktifkan.

Setelah Anda membuat dan menerapkan tag yang ditentukan pengguna ke sumber daya Anda, diperlukan waktu hingga 24 jam agar kunci tag muncul di halaman tag alokasi biaya untuk aktivasi. Kemudian dapat memakan waktu hingga 24 jam untuk mengaktifkan kunci tag.

Untuk contoh bagaimana kunci tag muncul di laporan penagihan dengan tag alokasi biaya, lihat. [Melihat laporan alokasi biaya](#page-178-0)

### Tentang **awsApplication** tag

awsApplicationTag akan secara otomatis ditambahkan ke semua sumber daya yang terkait dengan aplikasi yang diatur AWS Service Catalog AppRegistry. Tag ini secara otomatis diaktifkan untuk Anda sebagai tag alokasi biaya. Gunakan tag ini untuk menganalisis tren biaya untuk aplikasi Anda dan sumber dayanya.

Anda dapat menonaktifkan awsApplication tag, tetapi ini akan memengaruhi pelaporan biaya untuk aplikasi. Jika Anda menonaktifkan tag, tag tidak akan diaktifkan secara otomatis lagi. Untuk mengaktifkan tag secara manual, gunakan konsol Penagihan atau operasi [UpdateCostAllocationTagsStatusA](https://docs.aws.amazon.com/aws-cost-management/latest/APIReference/API_UpdateCostAllocationTagsStatus.html)PI.

awsApplicationTag tidak dihitung terhadap kuota tag alokasi biaya Anda. Untuk informasi selengkapnya tentang kuota dan batasan untuk tag alokasi biaya, lihat. [Kuota dan batasan](#page-466-0) Untuk informasi selengkapnya AppRegistry, lihat [Panduan AWS Service Catalog AppRegistry Administrator.](https://docs.aws.amazon.com/servicecatalog/latest/arguide/overview-appreg.html#ar-user-tags)

### Pembatasan tag yang ditentukan pengguna

Untuk pembatasan tag dasar, lihat [Pembatasan Tag](https://docs.aws.amazon.com/AWSEC2/latest/UserGuide/Using_Tags.html#tag-restrictions) di Panduan Pengguna Amazon EC2.

Batasan berikut berlaku bagi tag yang ditentukan pengguna untuk Alokasi Biaya:

• Prefiks yang dicadangkan adalah aws:.

AWS Nama dan nilai tag yang dihasilkan secara otomatis diberi aws: awalan, yang tidak dapat Anda tetapkan. Nama tag yang ditentukan pengguna memiliki prefiks user: dalam laporan alokasi biaya.

- Gunakan setiap kunci hanya sekali untuk setiap sumber daya. Jika Anda mencoba menggunakan kunci yang sama dua kali pada sumber daya yang sama, permintaan Anda akan ditolak.
- Dalam beberapa layanan, Anda dapat memberi tag sebuah sumber daya saat Anda membuatnya. Untuk informasi lebih lanjut, lihat dokumentasi untuk layanan tempat Anda ingin memberi tag sumber daya.
- Anda tidak dapat mengubah penerapan tag ke versi sebelumnya. Ini berarti tag hanya mulai muncul di laporan alokasi biaya Anda setelah Anda menerapkannya dan tidak muncul di laporan sebelumnya.
- Jika Anda membutuhkan karakter di luar yang tercantum di [Pembatasan Tag,](https://docs.aws.amazon.com/AWSEC2/latest/UserGuide/Using_Tags.html#tag-restrictions) Anda dapat menerapkan pengkodean base-64 standar ke tag Anda. Manajemen Penagihan dan Biaya tidak mengodekan atau mendekode tag Anda untuk Anda.

• Tag yang ditentukan pengguna pada layanan tidak terukur dapat diaktifkan (misalnya, Pemberian Tag Akun). Namun, tag ini tidak akan mengisi dalam rangkaian Manajemen Biaya karena layanan ini tidak terukur.

# <span id="page-175-0"></span>Isi ulang tag alokasi biaya

Pengguna akun manajemen dapat meminta pengisian ulang tag alokasi biaya hingga dua belas bulan. Saat Anda meminta pengisian ulang, status aktivasi tag saat ini diisi ulang selama durasi pilihan Anda.

Misalnya, Project tag diaktifkan pada November 2023. Pada Desember 2023, Anda meminta untuk mengisi ulang tag mulai Januari 2023. Akibatnya, Project tag diaktifkan secara surut untuk bulanbulan sebelumnya dari Januari hingga Desember 2023. Nilai tag yang sesuai dengan Project tag akan tersedia dengan data biaya setelah pengisian ulang selesai.

Isi ulang juga dapat digunakan untuk menonaktifkan tag untuk penyelarasan. Misalnya, Team tag aktif di bulan-bulan sebelumnya, tetapi saat ini disetel ke inactive status. Penimbunan ulang akan mengakibatkan Team tag dinonaktifkan dan dihapus dari data biaya untuk bulan-bulan sebelumnya.

### **a** Note

- Anda tidak dapat mengirimkan permintaan pengisian ulang baru ketika ada pengisian ulang yang sedang berlangsung.
- Anda hanya dapat mengirimkan permintaan isi ulang baru setiap 24 jam sekali.

Untuk meminta pengisian ulang tag alokasi biaya

- 1. Masuk ke AWS Management Console dan buka AWS Billing and Cost Management konsol di <https://console.aws.amazon.com/billing/>.
- 2. Di panel navigasi, pilih Tag alokasi biaya.
- 3. Di kanan atas halaman, pilih tag Isi ulang.
- 4. Dalam kotak dialog Backfill tags, pilih bulan yang Anda inginkan untuk memulai pengisian ulang.
- 5. Pilih Konfirmasi.

## Memperbarui Cost Explorer Anda dengan isi ulang

Backfill akan memperbarui Cost Explorer Anda secara otomatis. Karena Cost Explorer menyegarkan data Anda setiap 24 jam sekali, isi ulang Anda tidak akan diperbarui segera setelah berhasil. Untuk informasi selengkapnya, lihat [Cost Explorer](https://docs.aws.amazon.com/cost-management/latest/userguide/ce-what-is.html) di Panduan Pengguna Manajemen AWS Biaya.

## Memperbarui Anda AWS Cost and Usage Report dengan isi ulang

Isi ulang tidak akan memperbarui Anda AWS Cost and Usage Report secara otomatis. Untuk memperbarui tag yang AWS Cost and Usage Report diisi ulang, lihat [Saya ingin mengisi ulang data](https://docs.aws.amazon.com/cur/latest/userguide/troubleshooting.html#backfill-data)  [karena saya mengubah pengaturan laporan saya di panduan pengguna Laporan AWS](https://docs.aws.amazon.com/cur/latest/userguide/troubleshooting.html#backfill-data) Biaya dan Penggunaan.

# <span id="page-176-0"></span>Laporan alokasi biaya bulanan

Laporan alokasi biaya bulanan mencantumkan AWS penggunaan akun Anda berdasarkan kategori produk dan pengguna akun tertaut. Laporan ini berisi item baris yang sama dengan kolom terperinci [AWS Cost and Usage Reportd](https://docs.aws.amazon.com/cur/latest/userguide/what-is-cur.html)an tambahan untuk kunci tag Anda. Kami menyarankan Anda menggunakannya AWS Cost and Usage Report sebagai gantinya.

Untuk informasi selengkapnya tentang laporan alokasi bulanan, lihat topik berikut.

Topik

- [Menyiapkan laporan alokasi biaya bulanan](#page-176-1)
- [Mendapatkan laporan alokasi biaya per jam](#page-178-1)
- [Melihat laporan alokasi biaya](#page-178-0)

## <span id="page-176-1"></span>Menyiapkan laporan alokasi biaya bulanan

Secara default, kunci tag baru yang Anda tambahkan menggunakan API atau secara otomatis AWS Management Console dikecualikan dari laporan alokasi biaya. Anda dapat menambahkannya menggunakan prosedur yang dijelaskan dalam topik ini.

Saat Anda memilih kunci tag untuk disertakan dalam laporan alokasi biaya, setiap kunci menjadi kolom tambahan yang mencantumkan nilai untuk setiap item baris yang sesuai. Karena Anda mungkin menggunakan tag untuk lebih dari sekadar laporan alokasi biaya (misalnya, tag untuk alasan keamanan atau operasional), Anda dapat menyertakan atau mengecualikan kunci tag

individual untuk laporan tersebut. Hal ini memastikan bahwa Anda melihat informasi penagihan yang berarti yang membantu mengatur biaya Anda. Sejumlah kecil kunci tag yang konsisten membuatnya lebih mudah untuk melacak biaya Anda. Untuk informasi selengkapnya, lihat [Melihat laporan alokasi](#page-178-0) [biaya.](#page-178-0)

### **a** Note

AWS menyimpan laporan penagihan di bucket Amazon S3 yang Anda buat dan miliki. Anda dapat mengambil laporan ini dari bucket menggunakan Amazon S3 API AWS Management Console , untuk Amazon S3, atau file. AWS Command Line Interface Anda tidak dapat mengunduh laporan alokasi biaya dari halaman [Aktivitas Akun](https://console.aws.amazon.com/billing/home#/bill) dari konsol Manajemen Penagihan dan Biaya.

Untuk menyiapkan laporan alokasi biaya dan mengaktifkan tag

- 1. Masuk ke AWS Management Console dan buka AWS Billing and Cost Management konsol di <https://console.aws.amazon.com/billing/>.
- 2. Di bawah Laporan penagihan terperinci (lama), pilih Edit, lalu pilih Pengiriman laporan lama ke S3.
- 3. Pilih Mengonfigurasi bucket S3 untuk mengaktifkan untuk menentukan tempat laporan Anda dikirimkan.
- 4. Dalam kotak dialog Configure S3 Bucket, pilih salah satu opsi berikut:
	- Untuk menggunakan bucket S3 yang sudah ada, pilih Gunakan bucket S3 yang sudah ada, lalu pilih bucket S3.
	- Untuk membuat bucket S3 baru, pilih Buat bucket S3 baru, lalu untuk nama bucket S3, masukkan nama, lalu pilih Region.
- 5. Pilih Berikutnya.
- 6. Verifikasi kebijakan IAM default lalu pilih Saya telah mengonfirmasi bahwa kebijakan ini benar.
- 7. Pilih Simpan.
- 8. Dalam daftar Laporan, pilih kotak centang untuk Laporan alokasi biaya, lalu pilih Aktifkan.
- 9. Pilih Kelola Tag Laporan.

Halaman menampilkan daftar tag yang telah Anda buat menggunakan API atau konsol untuk yang berlaku Layanan AWS. Kunci tag yang saat ini muncul dalam laporan dipilih. Kunci tag yang dikecualikan tidak dipilih.

- 10. Anda dapat memfilter tag yang tidak aktif dalam daftar dropdown, lalu pilih tag yang ingin Anda aktifkan untuk laporan Anda.
- 11. Pilih Aktifkan.

Jika Anda memiliki akun manajemen dalam organisasi, laporan alokasi biaya mencakup semua penggunaan, biaya, dan tag untuk akun anggota. Secara default, semua kunci yang didaftarkan oleh akun anggota tersedia untuk Anda sertakan atau kecualikan dari laporan Anda. Laporan penagihan mendetail dengan sumber daya dan tag juga menyertakan kunci tag alokasi biaya apa pun yang Anda pilih menggunakan langkah sebelumnya.

## <span id="page-178-1"></span>Mendapatkan laporan alokasi biaya per jam

Laporan alokasi biaya adalah salah satu dari beberapa laporan yang AWS diterbitkan ke ember Amazon S3 beberapa kali sehari.

### **a** Note

Selama periode penagihan saat ini (bulanan), AWS menghasilkan perkiraan laporan alokasi biaya. File bulan ini ditimpa selama periode penagihan sampai laporan akhir yang dihasilkan pada akhir periode penagihan. Kemudian file baru dibuat untuk periode penagihan berikutnya. Laporan untuk bulan-bulan sebelumnya tetap berada di bucket Amazon S3 yang ditunjuk.

## <span id="page-178-0"></span>Melihat laporan alokasi biaya

Contoh berikut melacak biaya untuk beberapa pusat biaya dan aplikasi. Sumber daya (seperti instans Amazon EC2 dan bucket Amazon S3) diberi tag seperti "Cost Center"="78925" dan "Application"="Widget1". Dalam laporan alokasi biaya, kunci tag yang ditentukan pengguna memiliki awalanuser, seperti dan. user:Cost Center user:Application AWS kunci tag yang dihasilkan memiliki awalanaws. Kunci adalah judul kolom yang mengidentifikasi setiap nilai item baris yang diberi tag, seperti "78925".

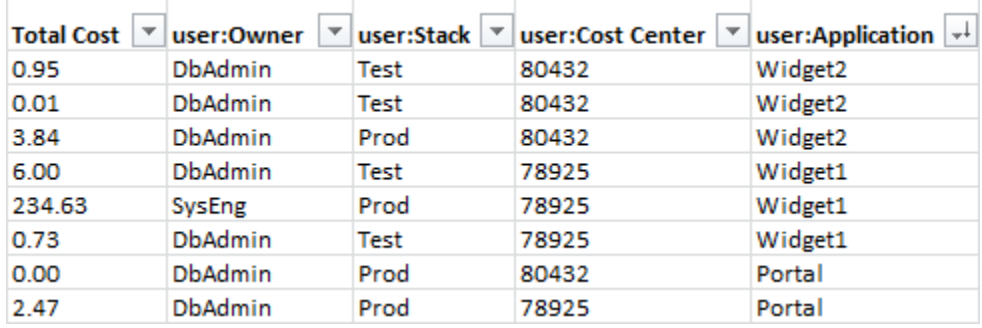

Pilih kunci Anda dengan hati-hati sehingga Anda memiliki hierarki nilai-nilai yang konsisten. Jika tidak, laporan Anda tidak akan mengelompokkan biaya secara efektif, dan Anda akan memiliki banyak item baris.

### **a** Note

Jika Anda menambahkan atau mengubah tag pada partway sumber daya melalui periode penagihan, biaya dibagi menjadi dua baris terpisah dalam laporan alokasi biaya Anda. Baris pertama menunjukkan biaya sebelum pembaruan, dan baris kedua menunjukkan biaya setelah pembaruan.

### Sumber daya yang tidak dialokasikan dalam laporan Anda

Setiap biaya yang tidak dapat dikelompokkan berdasarkan tag dalam laporan alokasi biaya default ke agregasi penagihan standar (diatur menurut Akun/Produk/Item Baris) dan disertakan dalam laporan Anda. Situasi di mana Anda dapat memiliki biaya yang tidak dialokasikan meliputi:

- Anda mendaftar untuk laporan alokasi biaya pertengahan bulan.
- Beberapa sumber daya tidak diberi tag untuk sebagian, atau semua, periode penagihan.
- Anda menggunakan layanan yang saat ini tidak mendukung pemberian tag.
- Biaya berbasis langganan, seperti AWS Support dan biaya AWS Marketplace bulanan, tidak dapat dialokasikan.
- Biaya satu kali, seperti biaya di muka Instans Cadangan Amazon EC2, tidak dapat dialokasikan.

Biaya tak terduga terkait dengan sumber daya yang diberi tag

Anda dapat menggunakan tag alokasi biaya untuk melihat sumber daya apa yang berkontribusi pada penggunaan dan biaya Anda, tetapi menghapus atau menonaktifkan sumber daya tidak selalu
mengurangi biaya Anda. Untuk informasi lebih lanjut tentang mengurangi biaya tak terduga, lihat [Memahami biaya tak terduga.](#page-62-0)

## Memahami tanggal untuk tag alokasi biaya

#### **D** Prasyarat

Untuk melihat tanggal ini di halaman Tag alokasi biaya AWS Billing and Cost Management konsol, Anda harus memiliki ce:ListCostAllocationTags izin. Untuk informasi selengkapnya tentang memperbarui kebijakan AWS Identity and Access Management (IAM) Anda, lihat[Mengelola izin akses.](#page-373-0)

Bila Anda menggunakan tag alokasi biaya, Anda dapat menentukan kapan tag terakhir digunakan atau terakhir diperbarui dengan bidang metadata berikut:

• Tanggal terakhir diperbarui - Tanggal terakhir dimana kunci tag diaktifkan atau dinonaktifkan untuk alokasi biaya.

Misalnya, kunci tag Anda lambda:createdby berubah dari tidak aktif menjadi aktif pada 1 Juli 2023. Ini berarti bahwa kolom Tanggal terakhir diperbarui akan ditampilkan 1 Juli 2023.

• Bulan terakhir digunakan - Bulan terakhir bahwa kunci tag digunakan pada AWS sumber daya.

Misalnya, kunci lambda:createdby tag Anda terakhir digunakan pada April 2023. Kolom Bulan terakhir digunakan akan ditampilkan April 2023. Ini berarti bahwa kunci tag belum dikaitkan dengan sumber daya apa pun sejak tanggal tersebut.

#### **G** Catatan

- Kolom tanggal terakhir diperbarui tampak kosong untuk kunci tag yang baru dibuat yang belum diaktifkan.
- Kolom Bulan terakhir digunakan menunjukkan Sebelum April 2023 untuk kunci tag yang digunakan sebelum April 2023 dan yang saat ini tidak terkait dengan sumber daya apa pun.

# Menggunakan AWS Tingkat Gratis

Saat Anda membuatAkun AWS, Anda dapat mencoba beberapa AWS layanan secara gratis dalam batas penggunaan tertentu.

[AWS Tingkat Gratis](https://aws.amazon.com/free/)menyediakan tiga jenis penawaran:

Selalu gratis

Penawaran tingkat gratis ini tidak kedaluwarsa dan tersedia untuk semua AWS pelanggan.

Gratis 12 bulan

Anda dapat menggunakan penawaran ini selama 12 bulan setelah tanggal pendaftaran awal AndaAWS.

Uji coba jangka pendek

Anda dapat menggunakan batas tingkat gratis setiap bulan selama kurang dari 12 bulan. Sebagian besar penawaran uji coba gratis jangka pendek dimulai dari tanggal Anda mengaktifkan layanan tertentu.

Untuk menemukan layanan yang menawarkan AWS Tingkat Gratis manfaat, jenis, dan batas penggunaan

- 1. Arahkan ke laman [AWS Tingkat Gratis](https://aws.amazon.com/free/).
- 2. Di bagian [Detail Tingkat Gratis](https://aws.amazon.com/free/#Free_Tier_details), pilih filter untuk mencari jenis tingkat dan kategori produk.

Misalnya, Anda dapat memilih Selalu Gratis dan memilih Komputasi untuk mempelajari jumlah permintaan gratis yang tersedia untuk AWS Lambda (Lambda).

Untuk informasi selengkapnya tentang AWS Tingkat Gratis dan tentang cara menghindari tagihan saat Anda memenuhi syarat, lihat topik berikut:

Topik

- [Kelayakan untuk AWS Tingkat Gratis](#page-182-0)
- [Menghindari biaya tak terduga setelah AWS Tingkat Gratis](#page-182-1)
- [Melacak AWS Tingkat Gratis penggunaan Anda](#page-184-0)
- [Menggunakan API Tingkat Gratis](#page-220-0)

## <span id="page-182-0"></span>Kelayakan untuk AWS Tingkat Gratis

AWSPenggunaan Anda tetap dalam AWS Tingkat Gratis batas ketika semua kondisi ini terpenuhi:

- Anda berada dalam masa uji coba aktif untuk AWS Tingkat Gratis penawaran. Misalnya, dalam waktu 12 bulan untuk jenis layanan gratis 12 bulan seperti Amazon Elastic Compute Cloud (Amazon EC2).
- Anda hanya menggunakan Layanan AWS itu menawarkan AWS Tingkat Gratis manfaat.
- Penggunaan Anda tetap dalam AWS Tingkat Gratis batas layanan tersebut.

Jika Anda menggunakan Layanan AWS lebih dari satu atau lebih dari ketentuan ini, maka Anda dikenakan tarif AWS penagihan standar untuk penggunaan yang melebihi batas Tingkat Gratis.

Untuk mempelajari lebih lanjut tentang AWS Tingkat Gratis batasan, lihat [AWS Tingkat Gratis.](https://aws.amazon.com/free/)

**a** Note

UntukAWS Organizations, AWS Tingkat Gratis kelayakan untuk semua akun anggota dimulai pada hari akun manajemen dibuat. Untuk informasi selengkapnya, silakan lihat [Panduan](https://docs.aws.amazon.com/organizations/latest/userguide/) [Pengguna AWS Organizations.](https://docs.aws.amazon.com/organizations/latest/userguide/)

## <span id="page-182-1"></span>Menghindari biaya tak terduga setelah AWS Tingkat Gratis

Kelayakan Anda untuk penawaran layanan gratis 12 bulan AWS Tingkat Gratis berakhir 12 bulan setelah Anda pertama kali mengaktifkan. Akun AWS Anda tidak dapat memperpanjang kelayakan Tingkat Gratis setelah waktu ini.

#### **a** Note

Anda dapat terus menggunakan penawaran Selalu Gratis, bahkan setelah AWS Tingkat Gratis kelayakan Anda kedaluwarsa. Untuk mempelajari lebih lanjut tentang penawaran Selalu Gratis yang tersedia, lihat [AWS Tingkat Gratis](https://aws.amazon.com/free/).

Saat tanggal kedaluwarsa AWS Tingkat Gratis kelayakan Anda semakin dekat, kami sarankan Anda mematikan atau menghapus sumber daya apa pun yang tidak Anda butuhkan. Setelah kelayakan Anda kedaluwarsa, Anda akan dikenakan tarif AWS tagihan standar untuk penggunaan.

Untuk uji coba jangka pendek, tidak ada pemberitahuan kedaluwarsa untuk layanan ini. Anda akan menerima peringatan tingkat gratis selama masa uji coba saja. Untuk menghindari biaya tak terduga dalam uji coba jangka pendek, Anda harus mematikan sumber daya ini sebelum akhir masa percobaan.

Bahkan jika Anda tidak masuk secara teratur ke akun Anda, Anda mungkin memiliki sumber daya aktif yang berjalan. Gunakan prosedur berikut untuk mengidentifikasi sumber daya aktif akun Anda.

**a** Note

Anda juga dapat menggunakan operasi GetFreeTierUsage API untuk mendapatkan penggunaan tingkat gratis Anda. Untuk informasi selengkapnya tentang API Tingkat Gratis, lihat [Referensi AWS Billing and Cost Management API.](https://docs.aws.amazon.com/aws-cost-management/latest/APIReference/API_Operations_AWS_Free_Tier.html)

Untuk mengidentifikasi sumber daya aktif Anda dengan menggunakan AWS Penagihan

- 1. Masuk ke AWS Management Console dan buka konsol Penagihan di [https://](https://console.aws.amazon.com/billing/) [console.aws.amazon.com/billing/.](https://console.aws.amazon.com/billing/)
- 2. Pada panel navigasi, pilih Tagihan.
- 3. Pada tab Biaya berdasarkan layanan, pilih Perluas semua.
- 4. Tinjau daftar untuk menemukan layanan dengan sumber daya aktif dan olehWilayah AWS, dan biaya untuk setiap sumber daya.

Untuk mengidentifikasi sumber daya aktif Anda dengan menggunakan AWS Cost Explorer

- 1. Masuk ke AWS Management Console dan buka Pengelolaan Biaya AWS di [https://](https://console.aws.amazon.com/cost-management/home) [console.aws.amazon.com/cost-management/home.](https://console.aws.amazon.com/cost-management/home)
- 2. Di panel navigasi, pilih Cost Explorer.
- 3. Pada grafik Biaya dan penggunaan, perhatikan layanan dan Wilayah AWS dengan sumber daya yang tidak Anda butuhkan. Untuk petunjuk tentang cara mematikan atau menghapus sumber daya tersebut, lihat dokumentasi untuk layanan tersebut.

Misalnya, untuk menghentikan instans Amazon EC2 Linux, lihat [Panduan Pengguna Amazon](https://docs.aws.amazon.com/AWSEC2/latest/UserGuide/terminating-instances.html)  [EC2](https://docs.aws.amazon.com/AWSEC2/latest/UserGuide/terminating-instances.html) untuk Instans Linux.

### **G** Tip

Anda mungkin memutuskan untuk menutupAkun AWS. Untuk informasi selengkapnya dan pertimbangan penting, lihat [Menutup akun Anda](https://docs.aws.amazon.com/accounts/latest/reference/manage-acct-closing.html) di Panduan AWS Account Management Referensi.

## <span id="page-184-0"></span>Melacak AWS Tingkat Gratis penggunaan Anda

Anda dapat melacak AWS Tingkat Gratis penggunaan Anda dengan cara berikut:

- Aktifkan peringatan penggunaan Tingkat Gratis di preferensi Penagihan. Secara default, peringatan AWS Tingkat Gratis penggunaan secara otomatis memberi tahu Anda melalui email ketika Anda melebihi 85 persen dari batas Tingkat Gratis untuk setiap layanan. Anda juga dapat mengonfigurasi AWS Anggaran untuk melacak penggunaan Anda hingga 100 persen dari batas Tingkat Gratis dengan menetapkan anggaran pengeluaran nol menggunakan templat.
- Tinjau AWS Tingkat Gratis penggunaan Anda dengan menggunakan halaman Tingkat Gratis di konsol Billing and Cost Management.

#### Topik

- [Menggunakan peringatan AWS Tingkat Gratis penggunaan](#page-184-1)
- [Tindakan yang disarankan untuk Tingkat Gratis](#page-186-0)
- [Layanan yang dapat dilacak AWS Tingkat Gratis](#page-186-1)

### <span id="page-184-1"></span>Menggunakan peringatan AWS Tingkat Gratis penggunaan

Anda dapat menggunakan peringatan AWS Tingkat Gratis penggunaan untuk melacak dan mengambil tindakan atas biaya dan penggunaan Anda. Untuk informasi selengkapnya tentang fitur ini, lihat [Mengelola biaya Anda dengan AWS Anggaran.](https://docs.aws.amazon.com/cost-management/latest/userguide/budgets-managing-costs.html)

AWS Tingkat Gratisperingatan penggunaan secara otomatis memberi tahu Anda melalui email ketika Anda melebihi 85 persen dari batas Tingkat Gratis Anda untuk setiap layanan. Untuk pelacakan tambahan, Anda dapat mengonfigurasi AWS Budgets untuk melacak penggunaan Anda hingga 100% dari batas Tingkat Gratis dengan menyetel zero spend budget menggunakan templat. Anda juga dapat memfilter anggaran Anda untuk melacak layanan individual.

Misalnya, Anda dapat mengatur anggaran untuk mengirimi Anda peringatan ketika Anda diperkirakan melebihi 100 persen dari batas Tingkat Gratis untuk Amazon Elastic Block Store. Untuk menyiapkan anggaran penggunaan, lihat [Membuat anggaran penggunaan.](https://docs.aws.amazon.com/cost-management/latest/userguide/budgets-create.html#create-usage-budget)

AWS Tingkat Gratisperingatan penggunaan mencakup penawaran Tingkat Gratis yang aktif di bulan berjalan, seperti penyimpanan Amazon DynamoDB 25 GB pertama atau 10 metrik Amazon kustom pertama. CloudWatch Adalah umum untuk memiliki ketiga jenis AWS Tingkat Gratis penawaran aktif dalam 12 bulan pertama.

Misalnya, Anda menggunakan Amazon EC2, Amazon SageMaker, dan Amazon S3. Anda akan melihat penggunaan Tingkat Gratis untuk jenis penggunaan tersebut di konsol Billing and Cost Management, halaman Tingkat Gratis. Setelah menggunakan SageMaker selama dua bulan, uji coba jangka pendek akan berakhir sementara Amazon EC2 dan Amazon S3 berlanjut. Setelah 12 bulan sejak pembuatan akun, periode bebas 12 bulan Amazon EC2 berakhir, tetapi Amazon S3 akan berlanjut karena layanan ini menawarkan status Selalu gratis.

Ketika Anda melebihi batas Tingkat Gratis untuk suatu layanan, AWS kirimkan email ke alamat email yang Anda gunakan untuk membuat akun Anda (thePengguna root akun AWS). Untuk mengubah alamat email untuk peringatan AWS Tingkat Gratis penggunaan, lihat prosedur berikut:

Untuk mengubah alamat email untuk peringatan AWS Tingkat Gratis penggunaan

- 1. Masuk ke AWS Management Console dan buka konsol Penagihan di [https://](https://console.aws.amazon.com/billing/) [console.aws.amazon.com/billing/.](https://console.aws.amazon.com/billing/)
- 2. Di bawah Preferensi di panel navigasi, pilih Pilihan penagihan.
- 3. Untuk preferensi Peringatan, pilih Edit.
- 4. Masukkan alamat email untuk menerima peringatan penggunaan.
- 5. Pilih Perbarui.

AWSPeringatan penggunaan anggaran untuk 85 persen dari batas Tingkat Gratis diaktifkan secara otomatis untuk semua individuAkun AWS, tetapi tidak untuk akun manajemen di akun. AWS Organizations Jika Anda memiliki akun manajemen, Anda harus memilih untuk mendapatkan peringatan AWS Tingkat Gratis penggunaan. Gunakan prosedur berikut untuk memilih masuk atau keluar dari peringatan penggunaan Tingkat Gratis.

Untuk memilih masuk atau keluar dari peringatan AWS Tingkat Gratis penggunaan

- 1. Masuk ke AWS Management Console dan buka konsol Penagihan di [https://](https://console.aws.amazon.com/billing/) [console.aws.amazon.com/billing/.](https://console.aws.amazon.com/billing/)
- 2. Di bawah Preferensi di panel navigasi, pilih Pilihan penagihan.
- 3. Untuk preferensi Peringatan, pilih Edit.
- 4. Pilih Terima AWS Tingkat Gratis peringatan untuk ikut serta dalam peringatan penggunaan Tingkat Gratis. Untuk memilih keluar, hapus Terima AWS Tingkat Gratis peringatan.
- 5. Pilih Perbarui.

### <span id="page-186-0"></span>Tindakan yang disarankan untuk Tingkat Gratis

Jika memenuhi syarat AWS Tingkat Gratis dan menggunakan penawaran tingkat gratis, Anda dapat melacak penggunaan Anda dengan widget Tindakan yang disarankan di halaman beranda Billing and Cost Management. Widget ini menunjukkan rekomendasi jika penggunaan Anda melebihi 85% dari batas penggunaan tingkat gratis layanan apa pun.

Kondisi berikut mungkin membatasi apakah Anda melihat AWS Tingkat Gratis data:

- Anda menggunakan Layanan AWS yang tidak menawarkan Tingkat Gratis
- Tingkat Gratis Anda telah kedaluwarsa
- Anda mengakses AWS melalui akun AWS Organizations anggota
- Anda menggunakan Layanan AWS di Wilayah AWS GovCloud (AS-Barat) atau AWS GovCloud (AS-Timur)

Untuk informasi selengkapnya, lihat [Tindakan yang disarankan](#page-24-0).

### <span id="page-186-1"></span>Layanan yang dapat dilacak AWS Tingkat Gratis

DenganAWS, Anda dapat melacak seberapa banyak Anda menggunakan AWS Tingkat Gratis layanan dan jenis penggunaan layanan apa yang Anda gunakan. Jenis penggunaan adalah jenis penggunaan khusus yang dilacak AWS. Misalnya, jenis penggunaan BoxUsage:freetier.micro berarti bahwa Anda menggunakan instans micro Amazon EC2.

Peringatan AWS Tingkat Gratis penggunaan dan tabel AWS Tingkat GratisLayanan Teratas berdasarkan Penggunaan mencakup penawaran yang kedaluwarsa dan tidak AWS Tingkat Gratis kedaluwarsa. Anda dapat melacak layanan dan jenis penggunaan berikut.

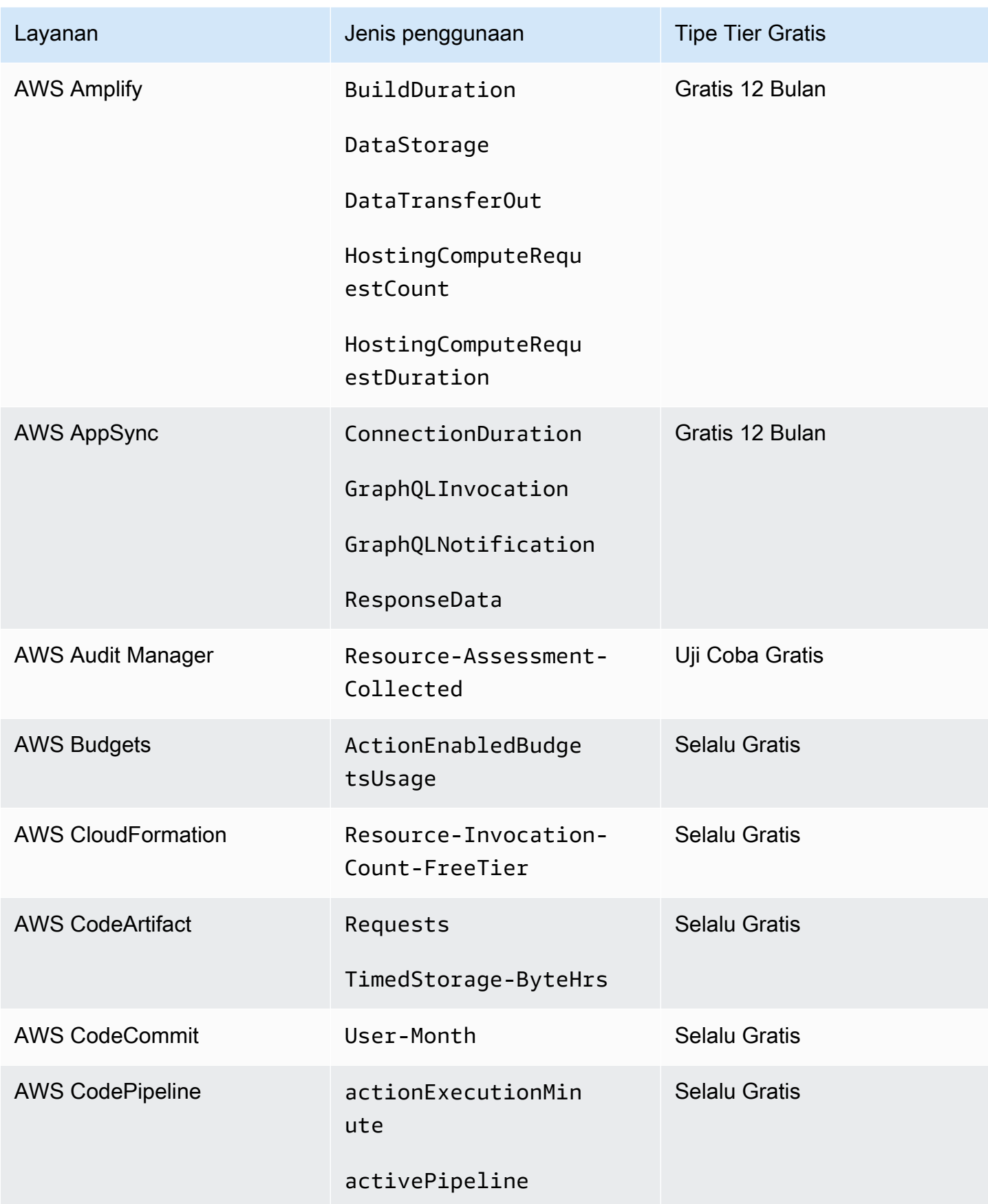

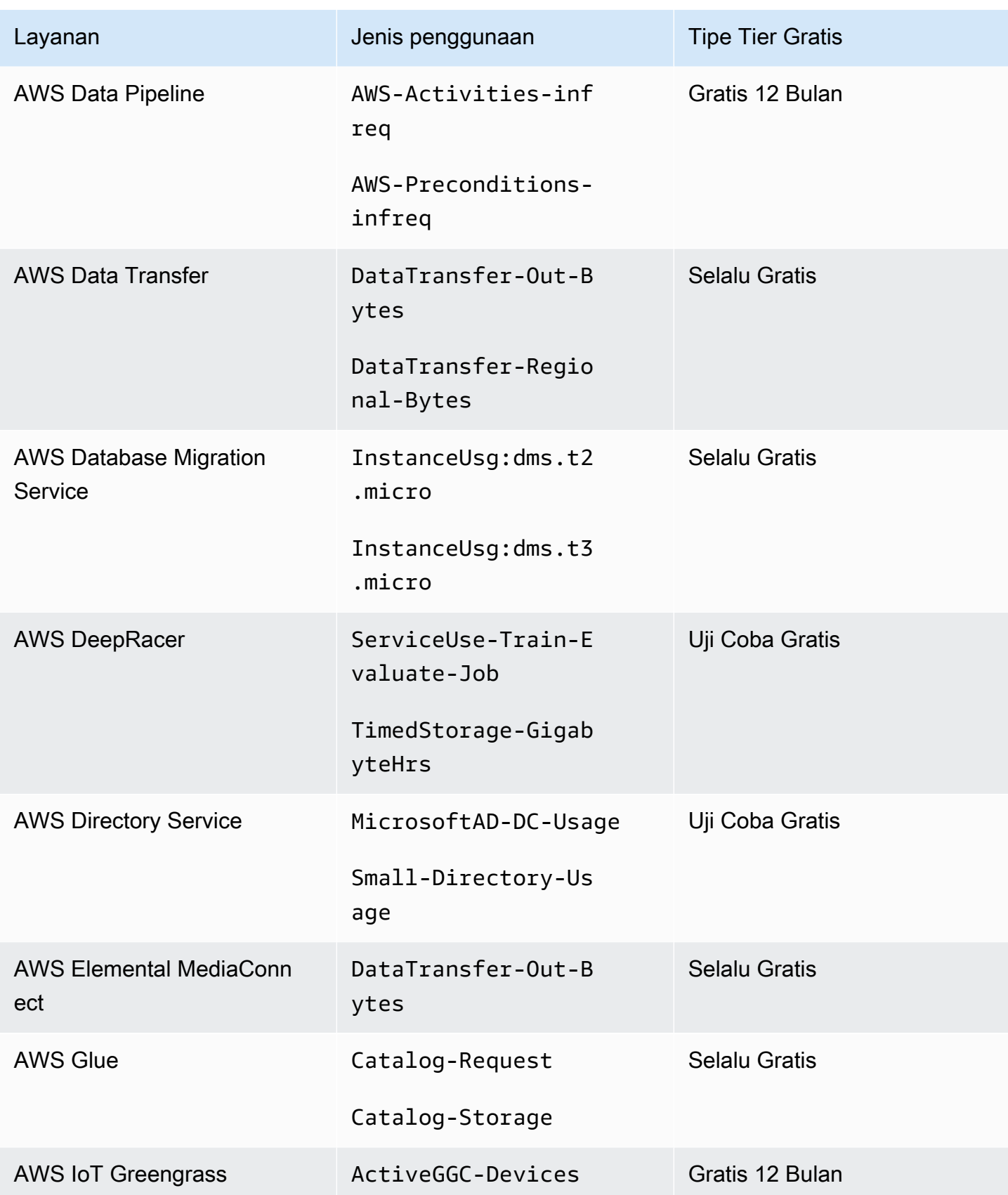

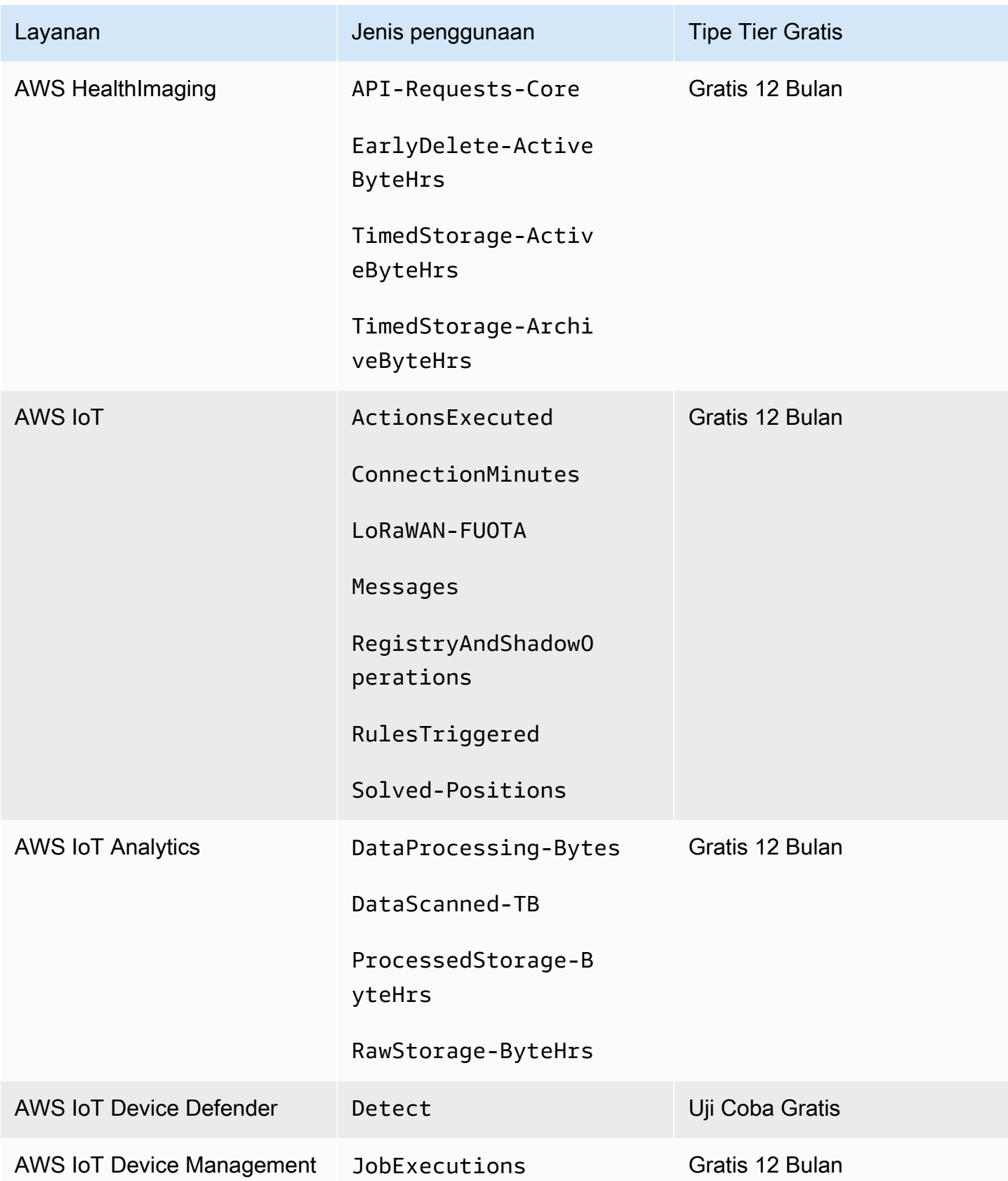

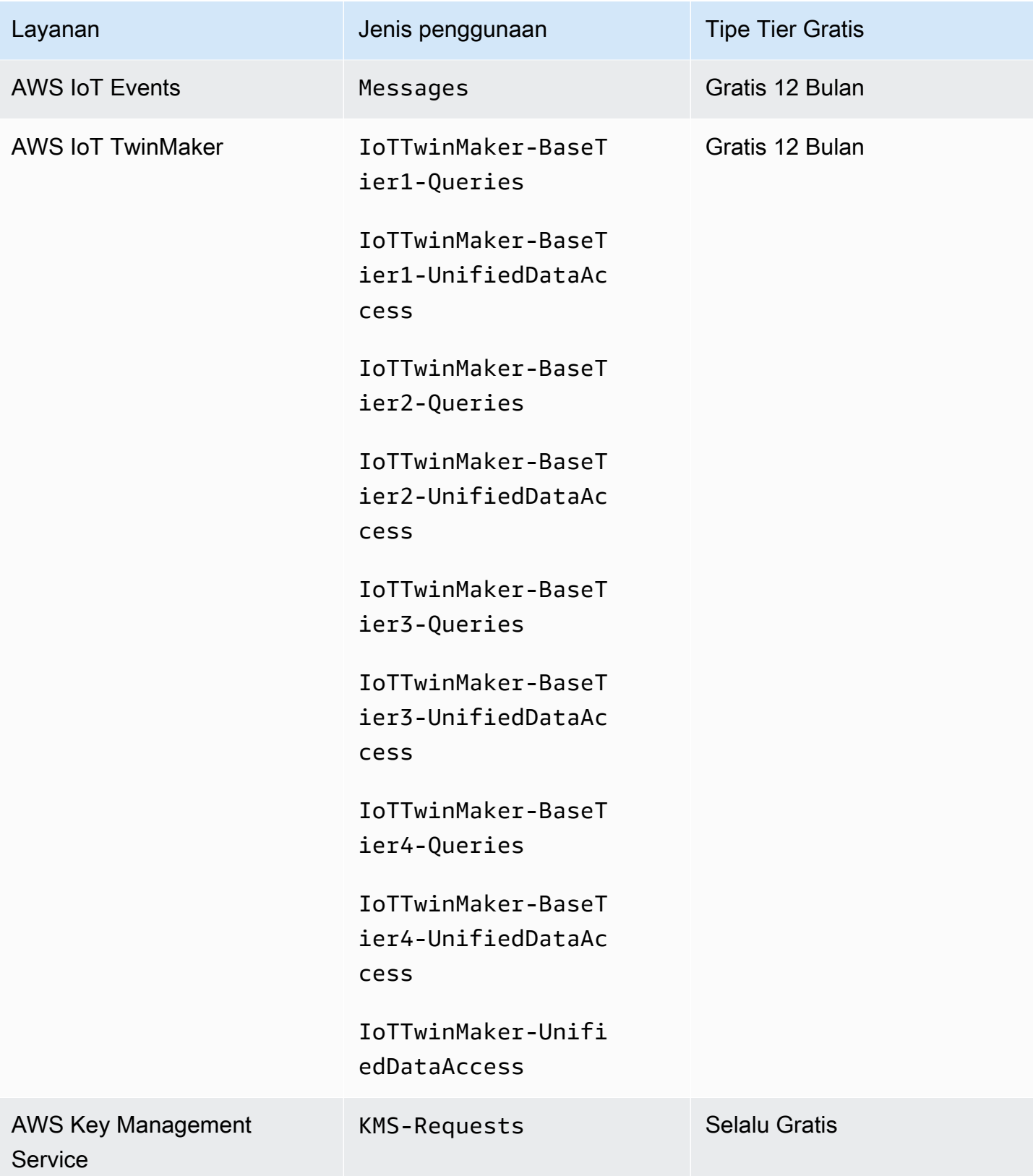

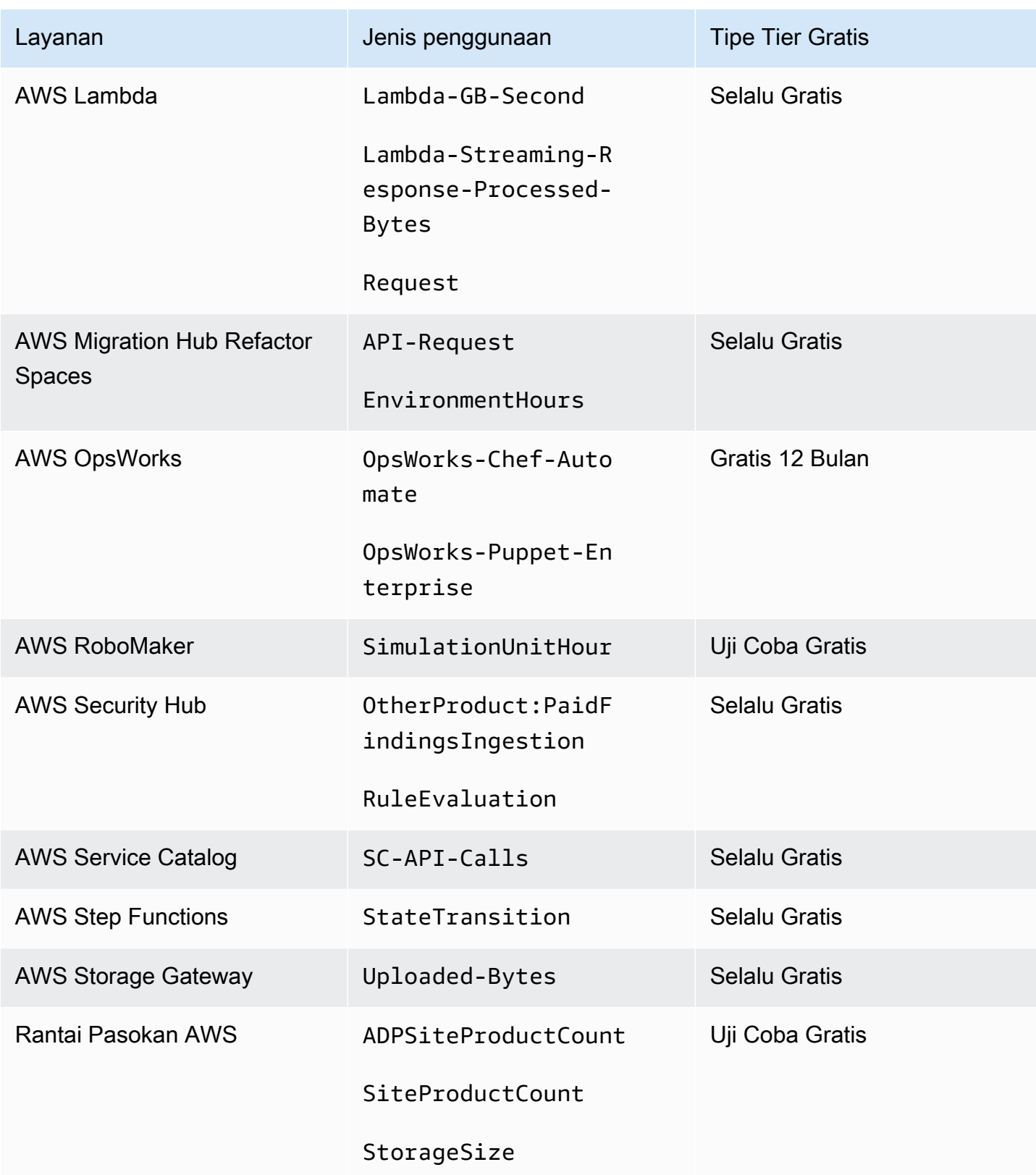

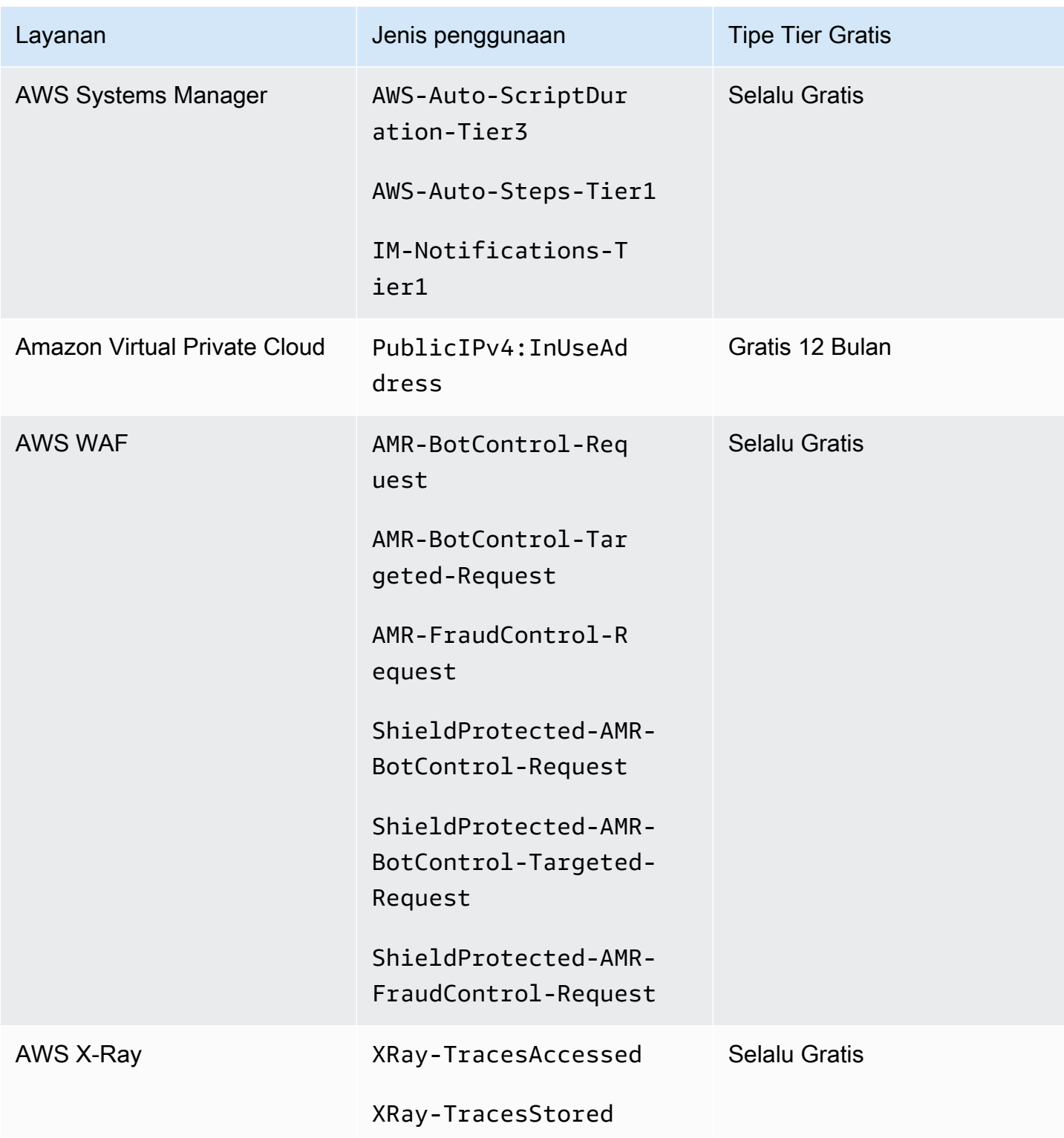

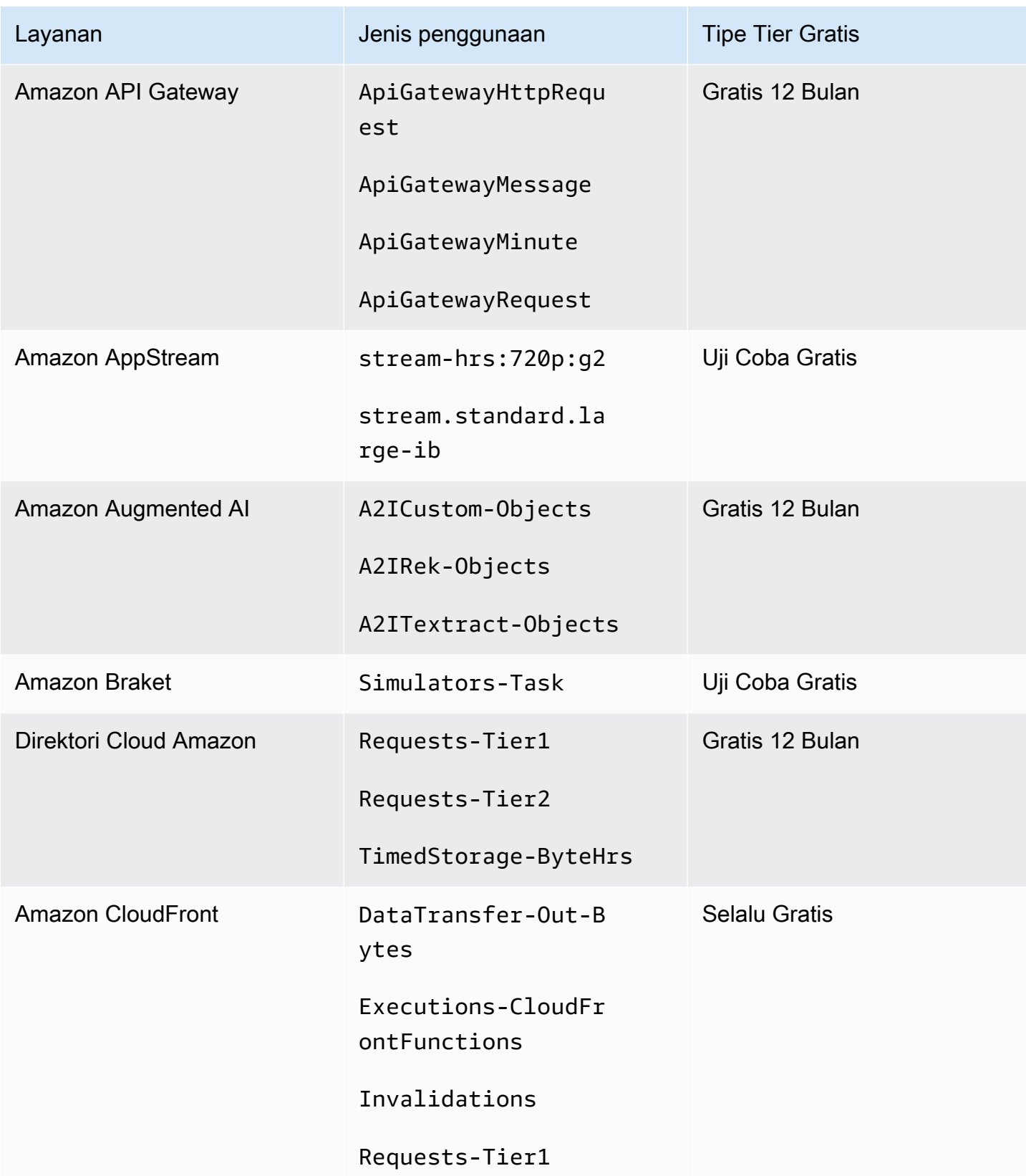

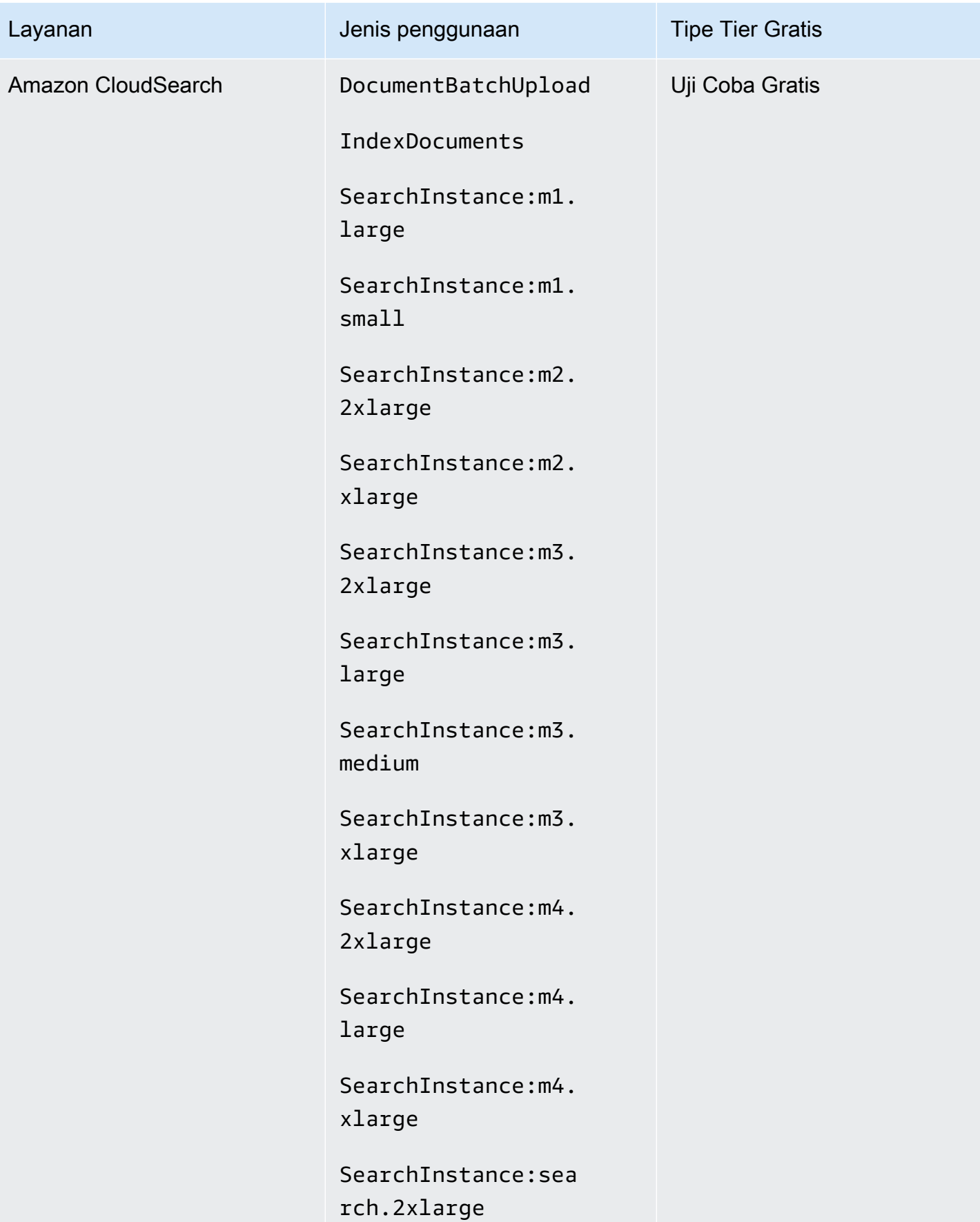

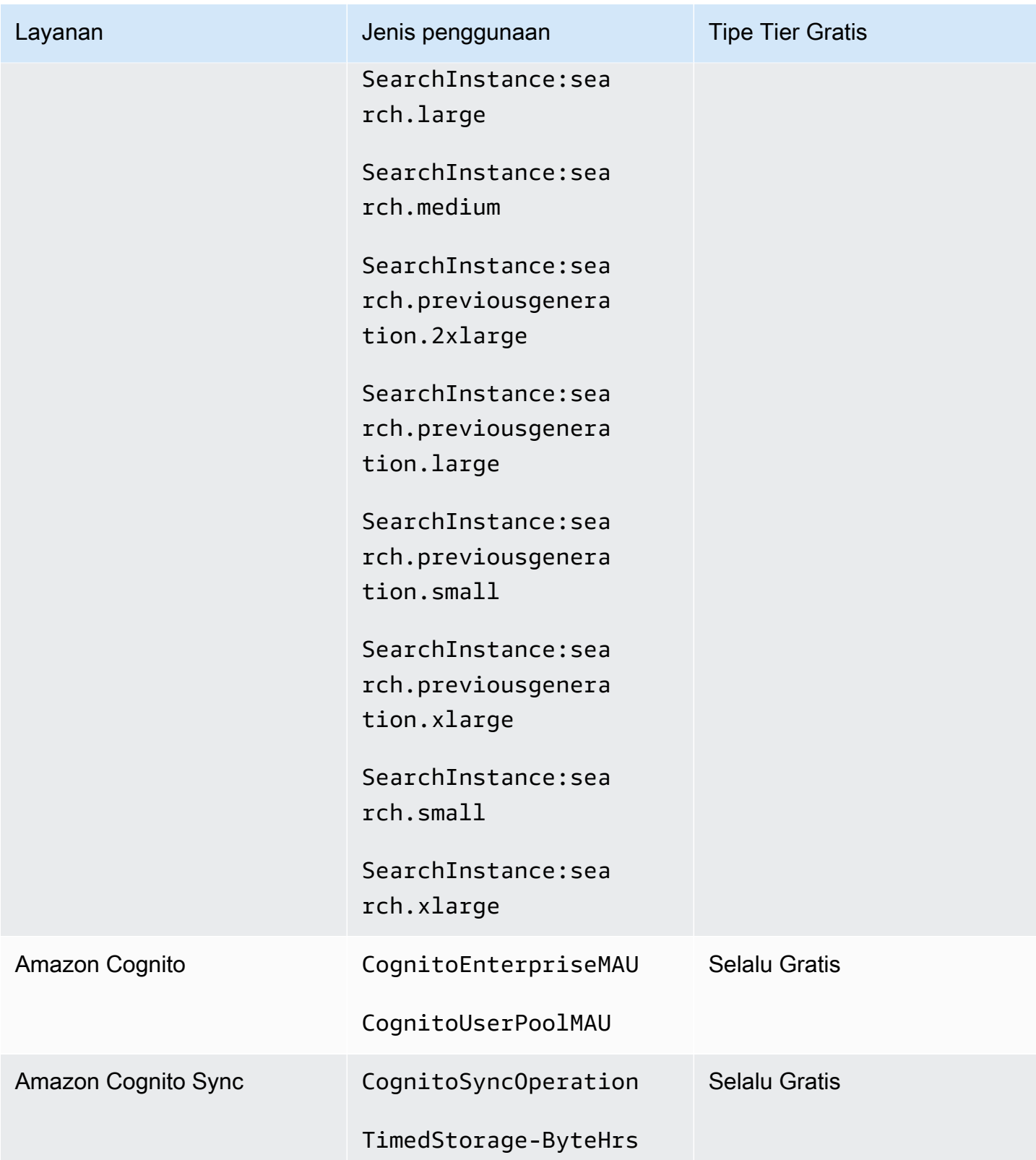

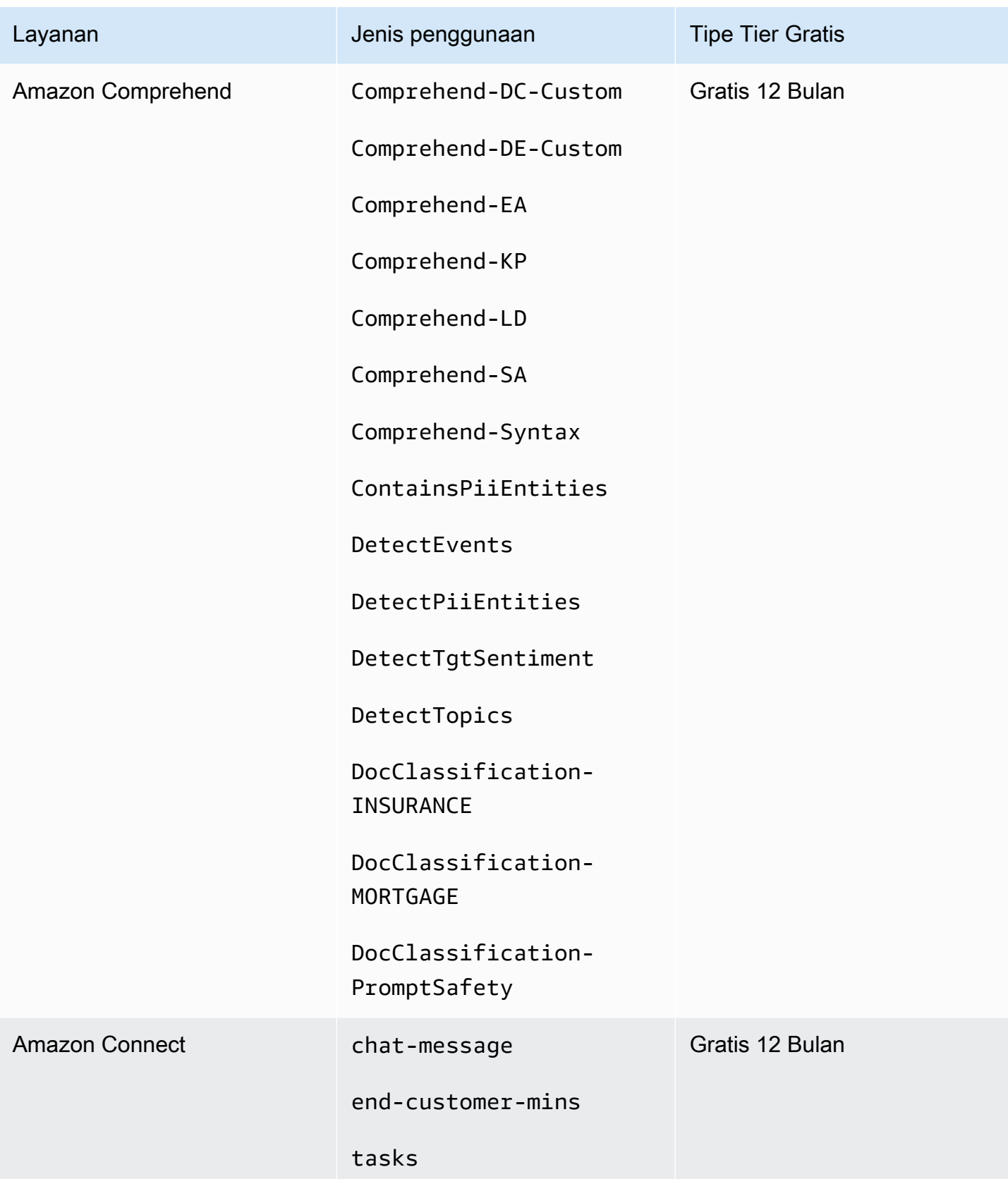

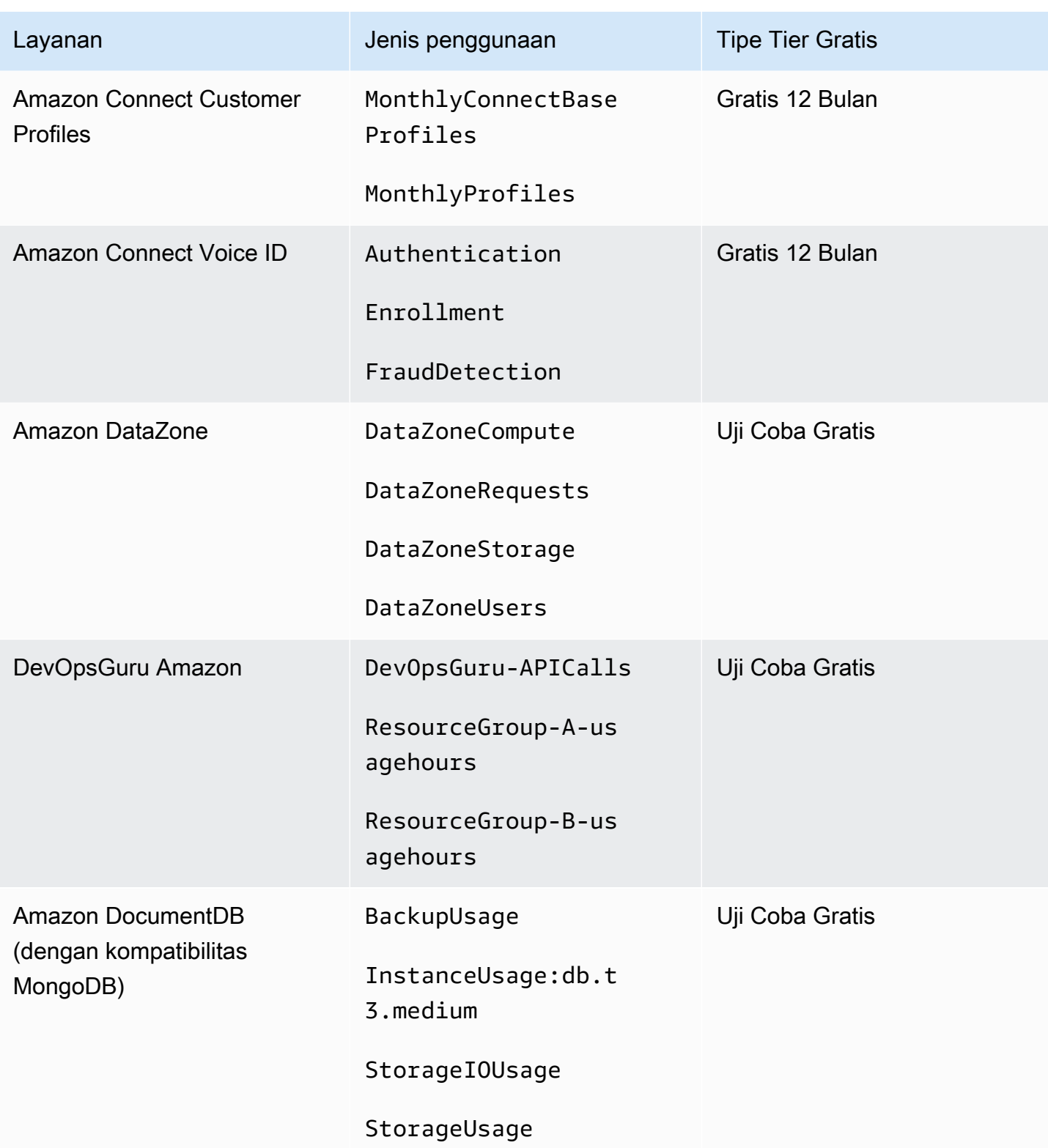

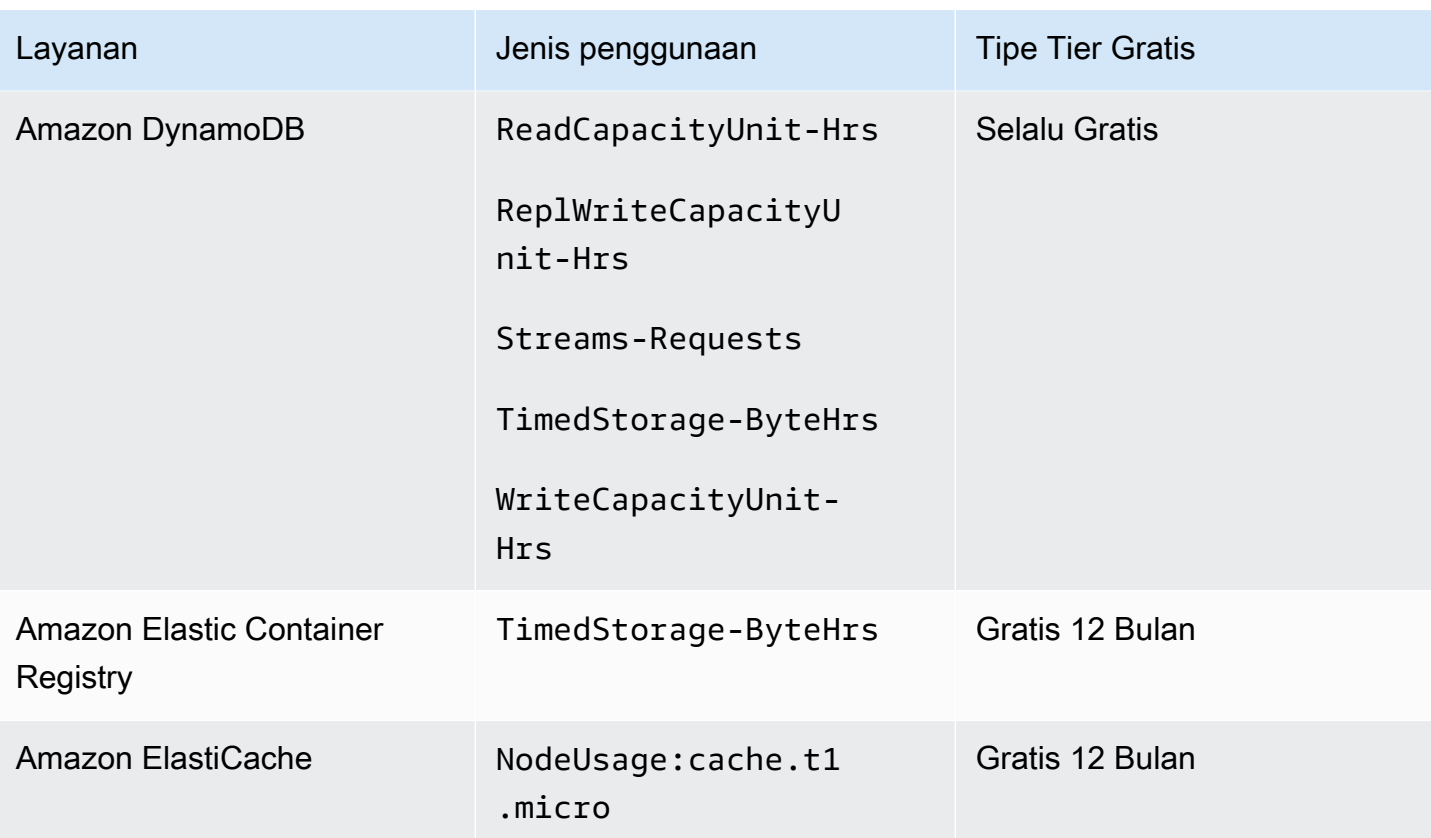

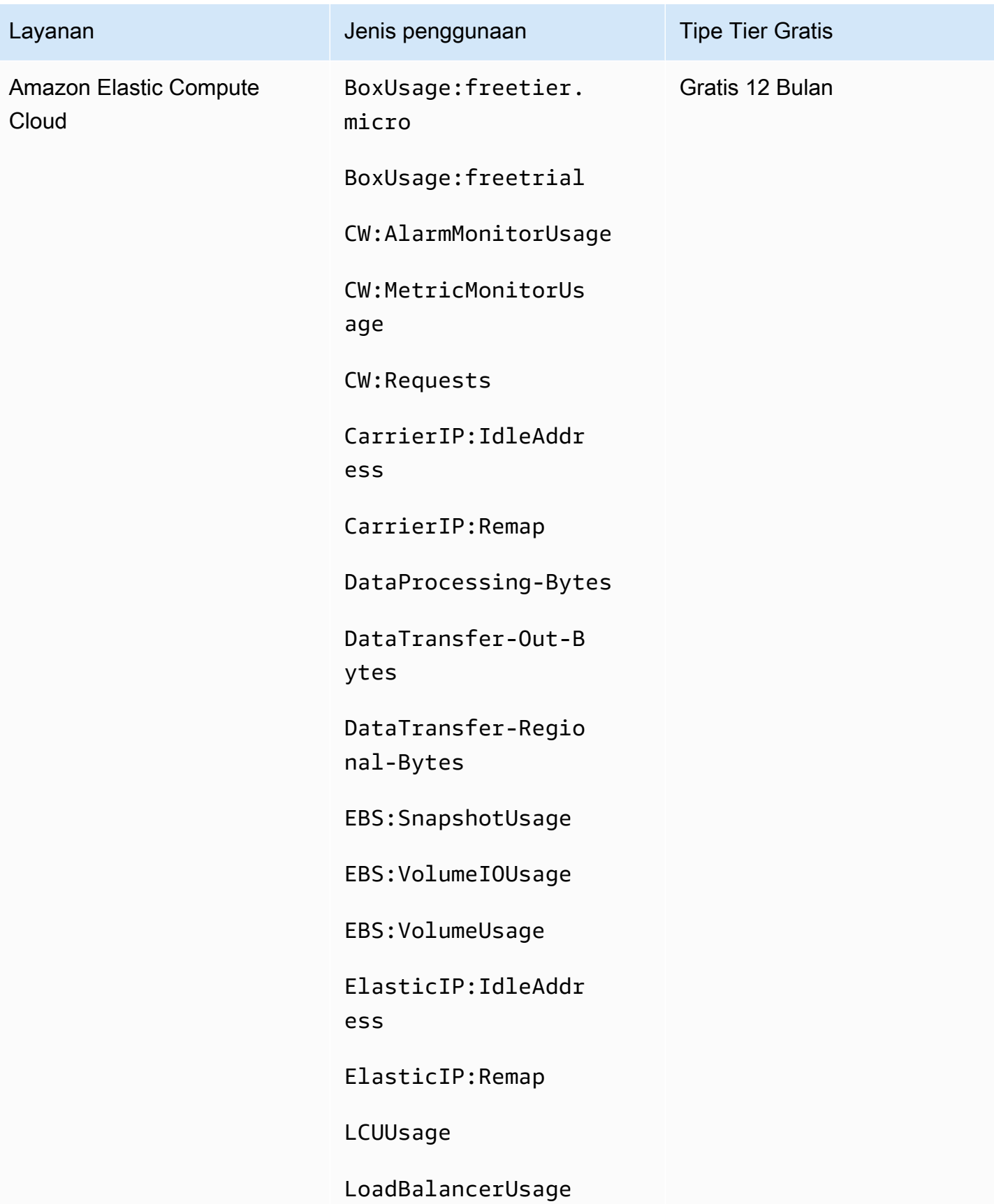

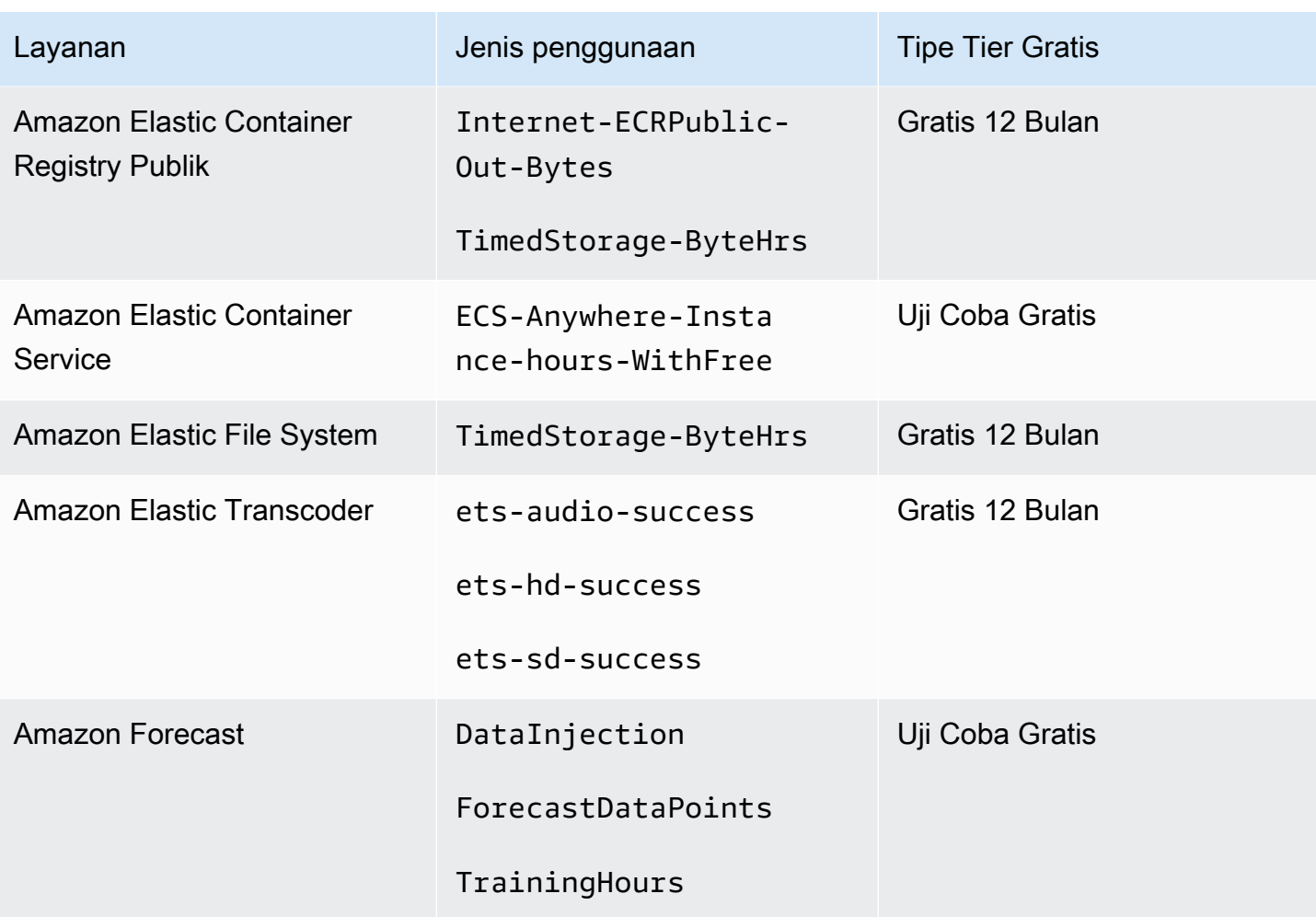

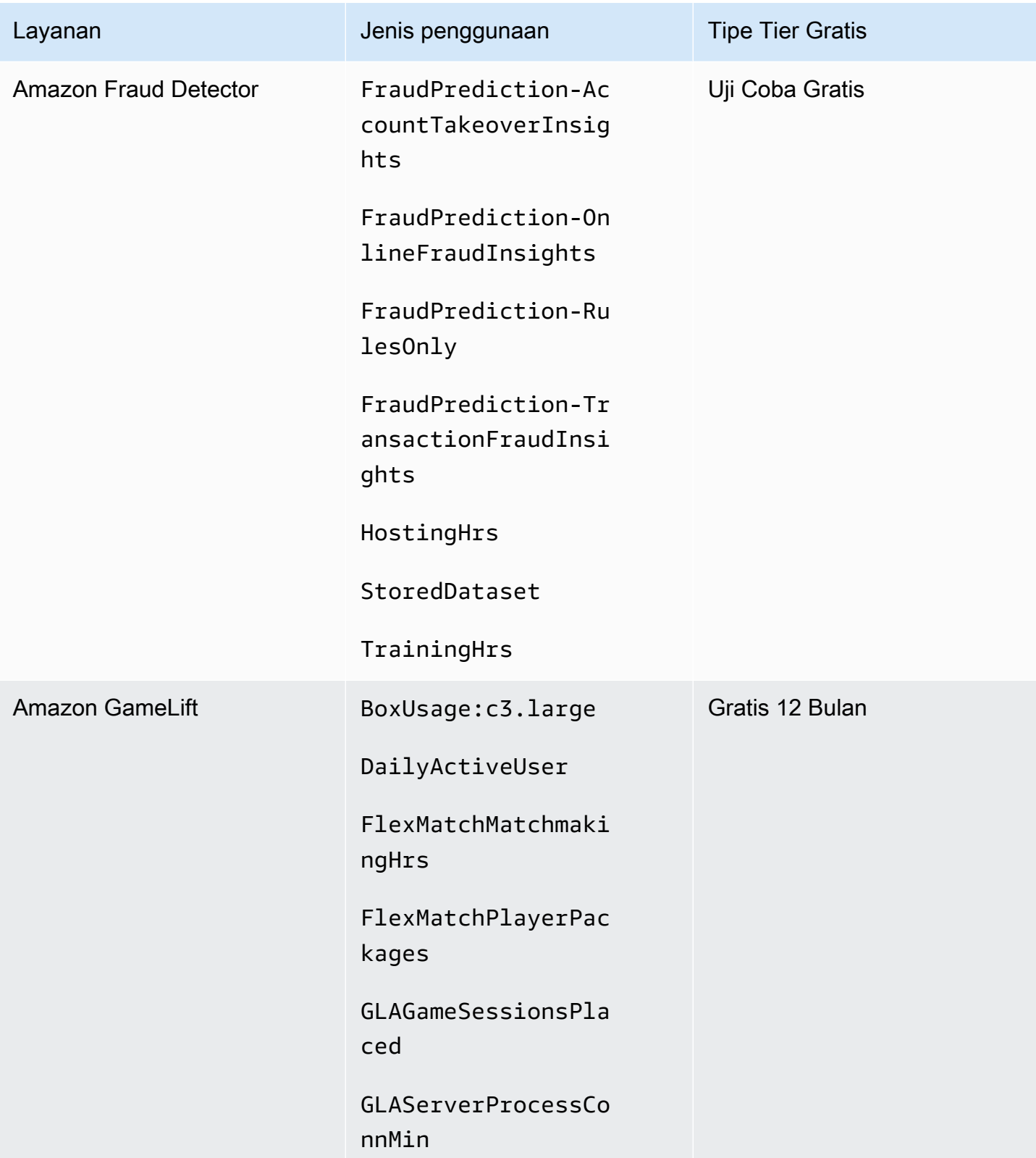

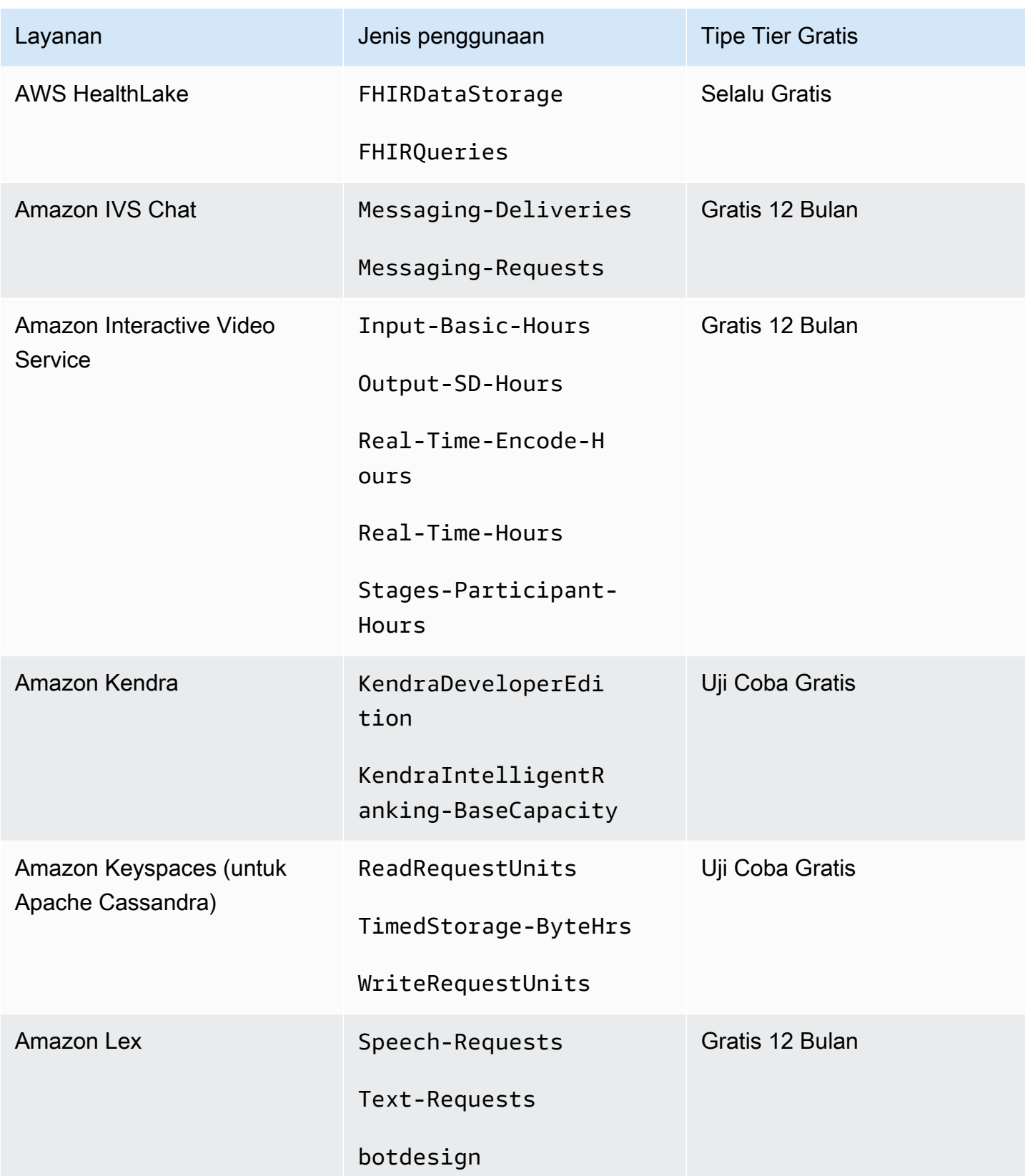

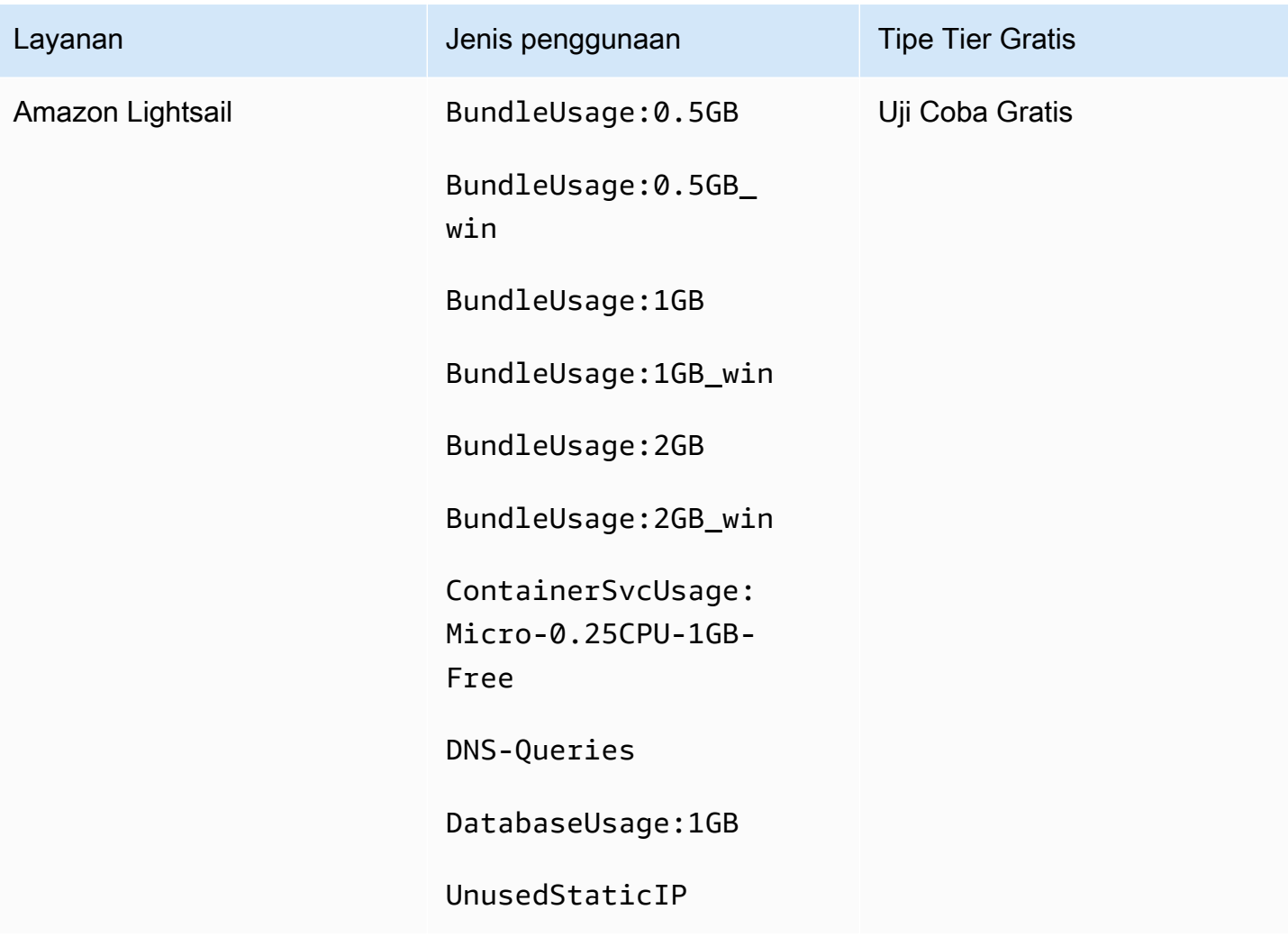

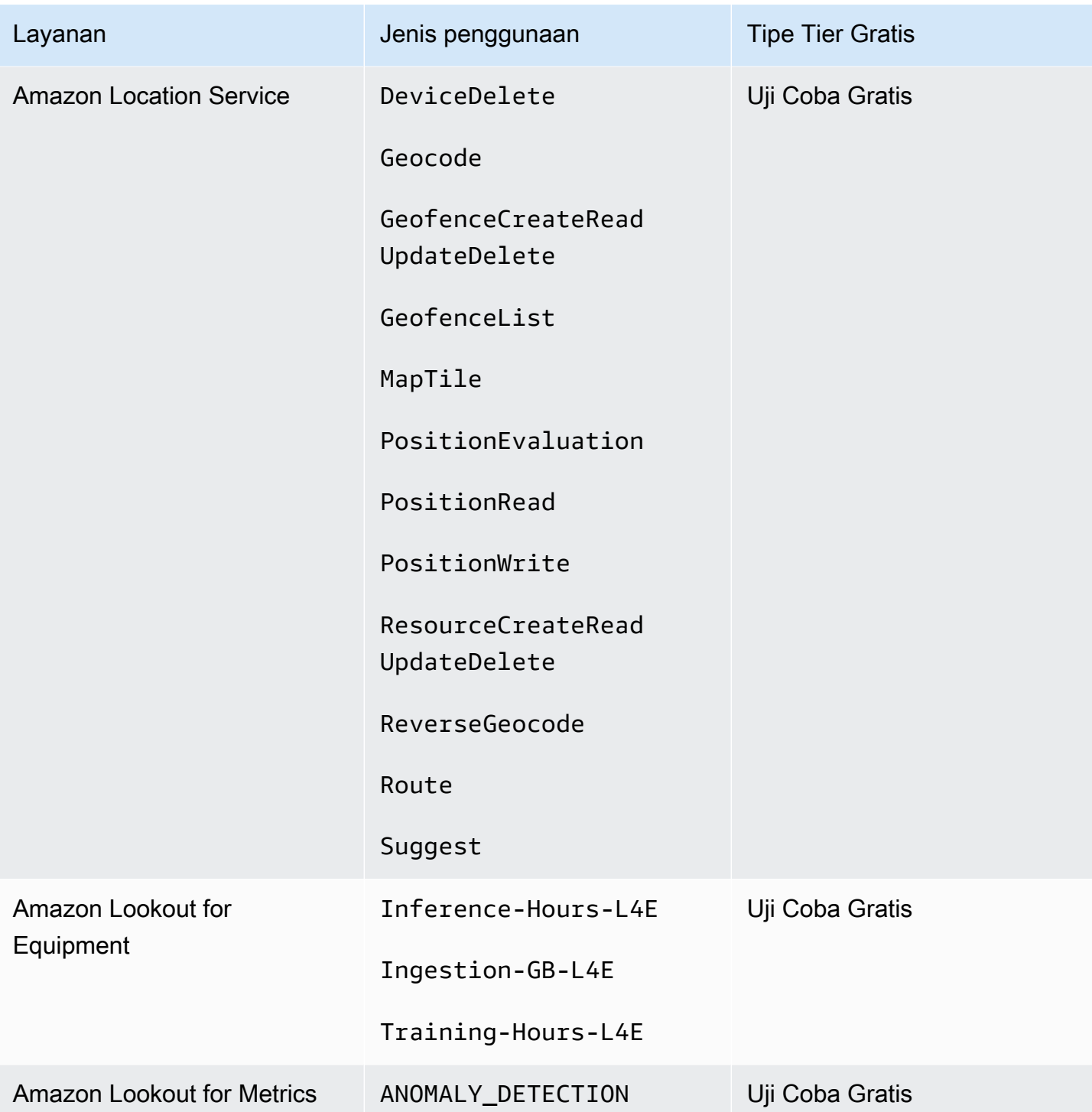

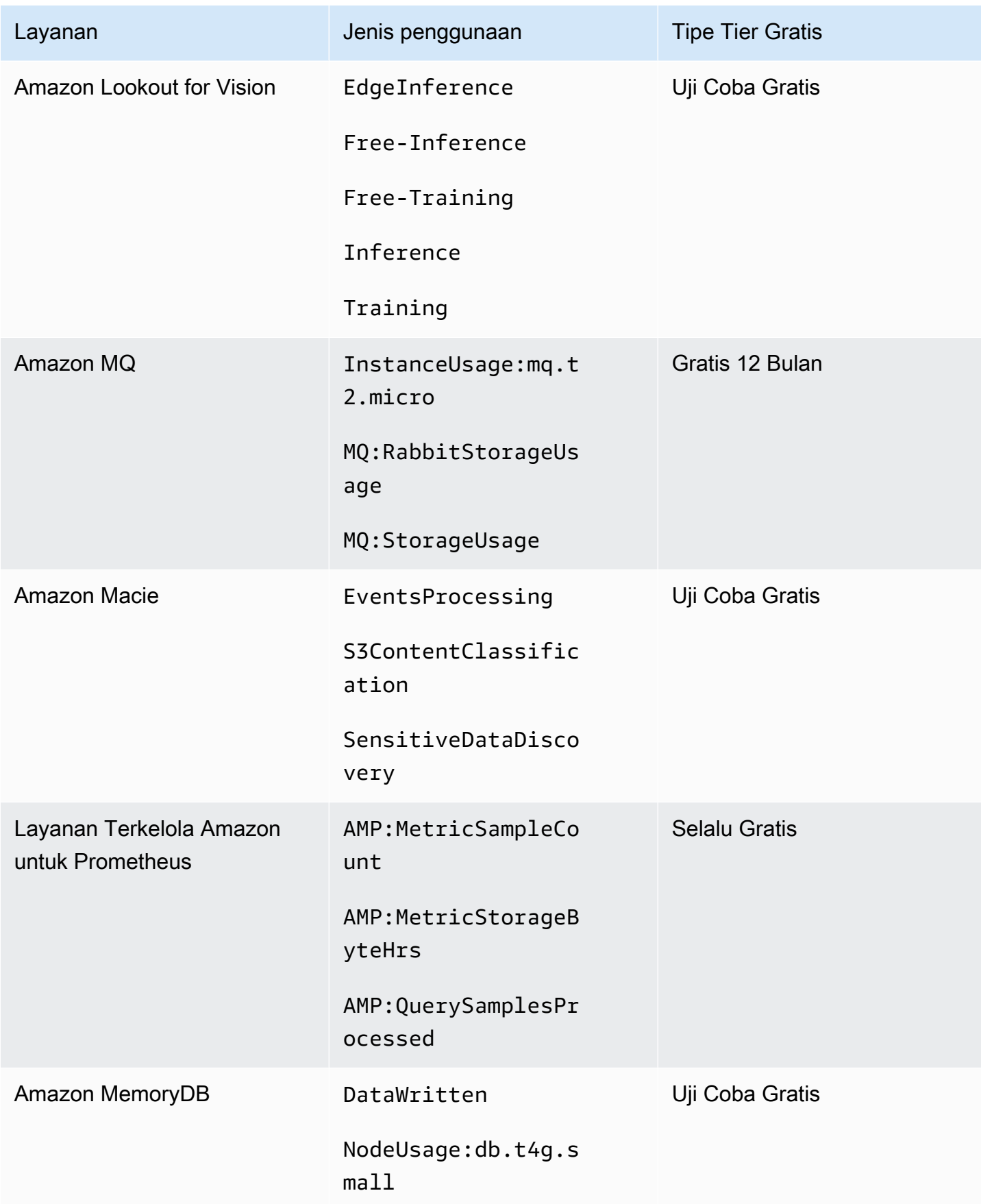

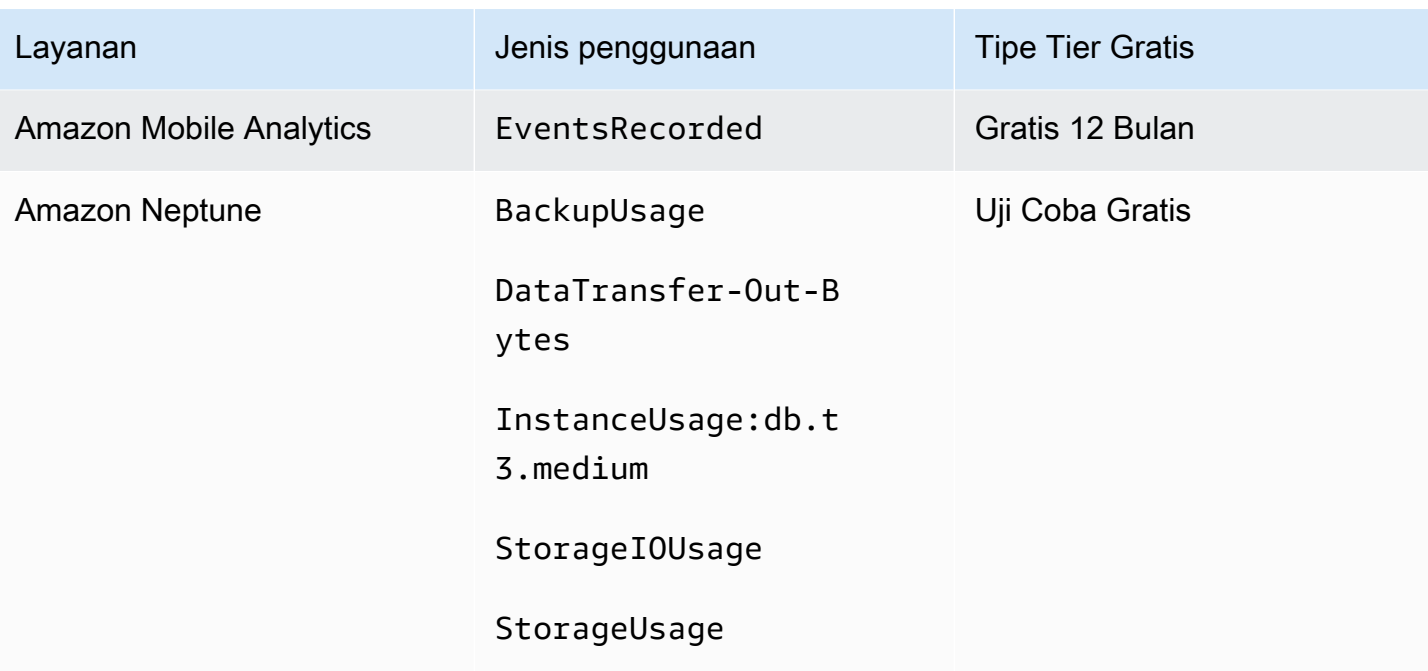

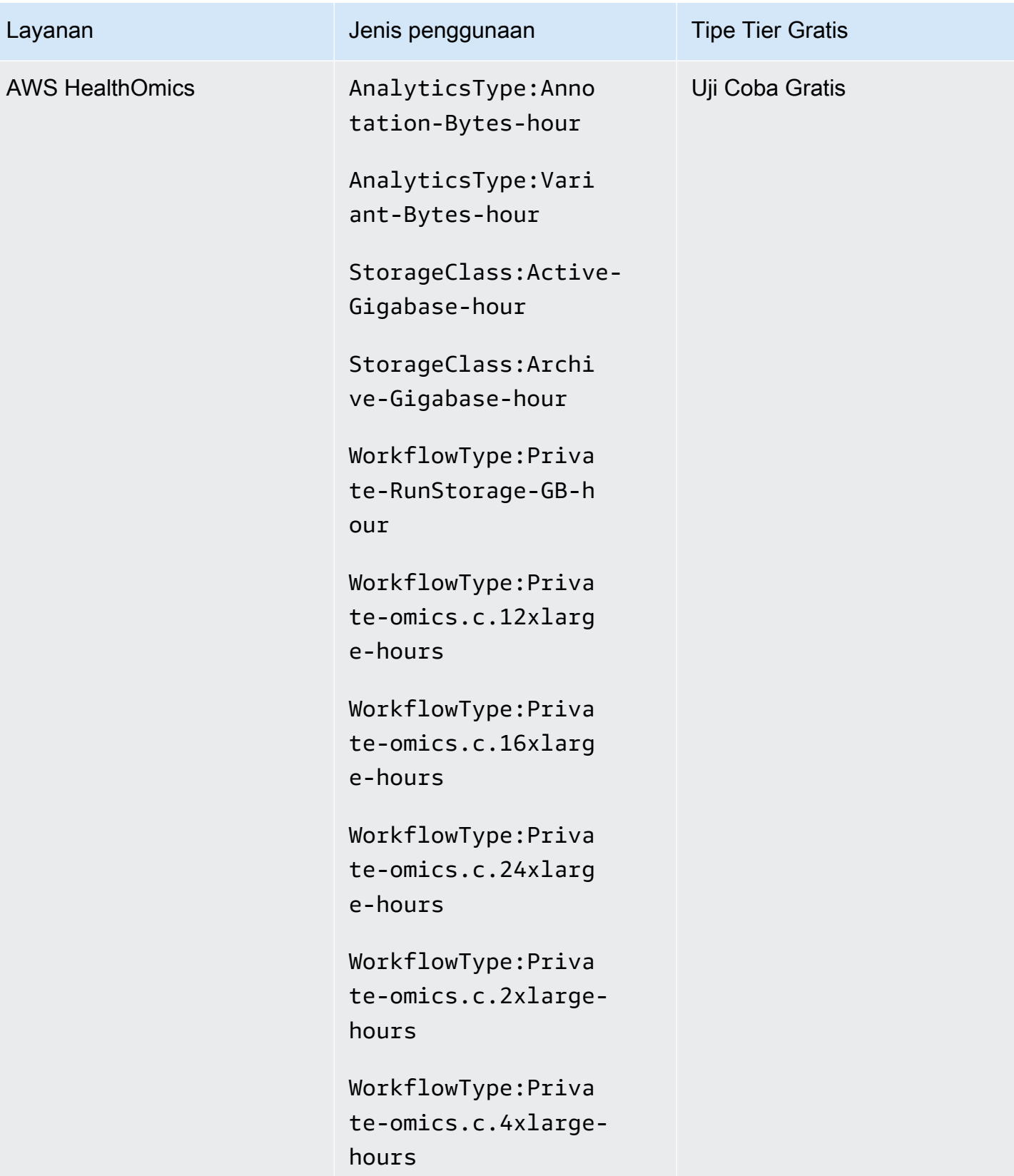

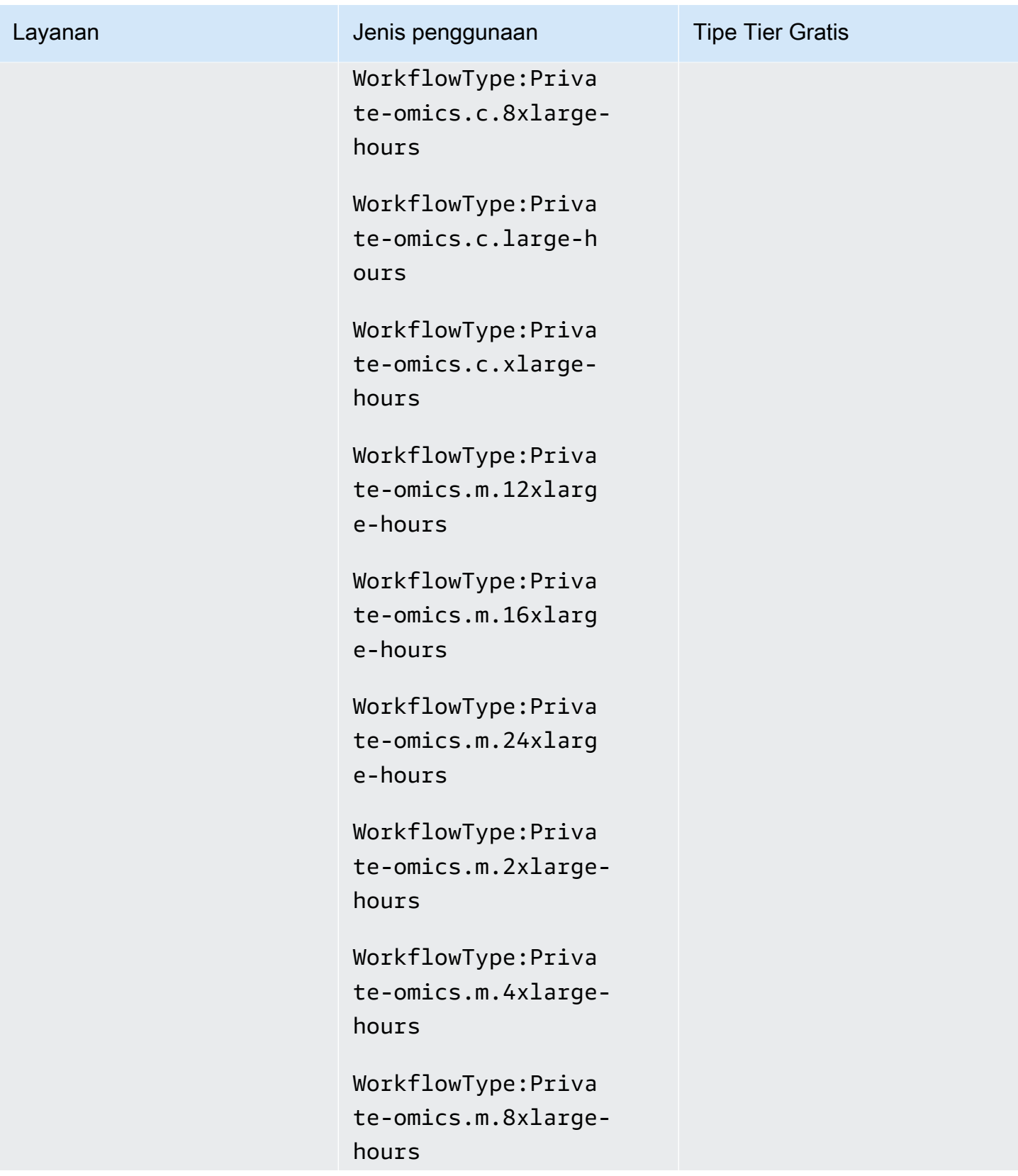

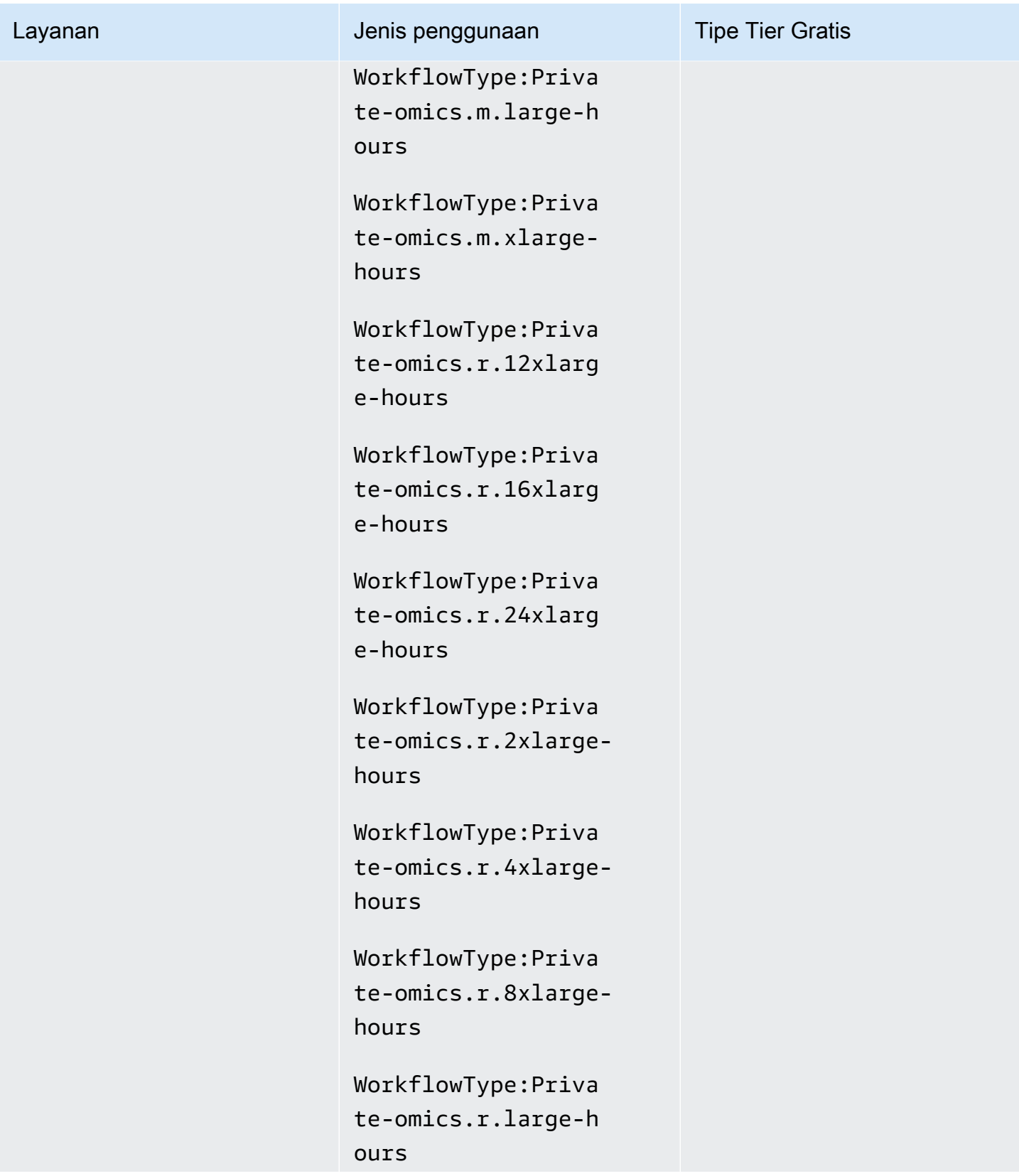

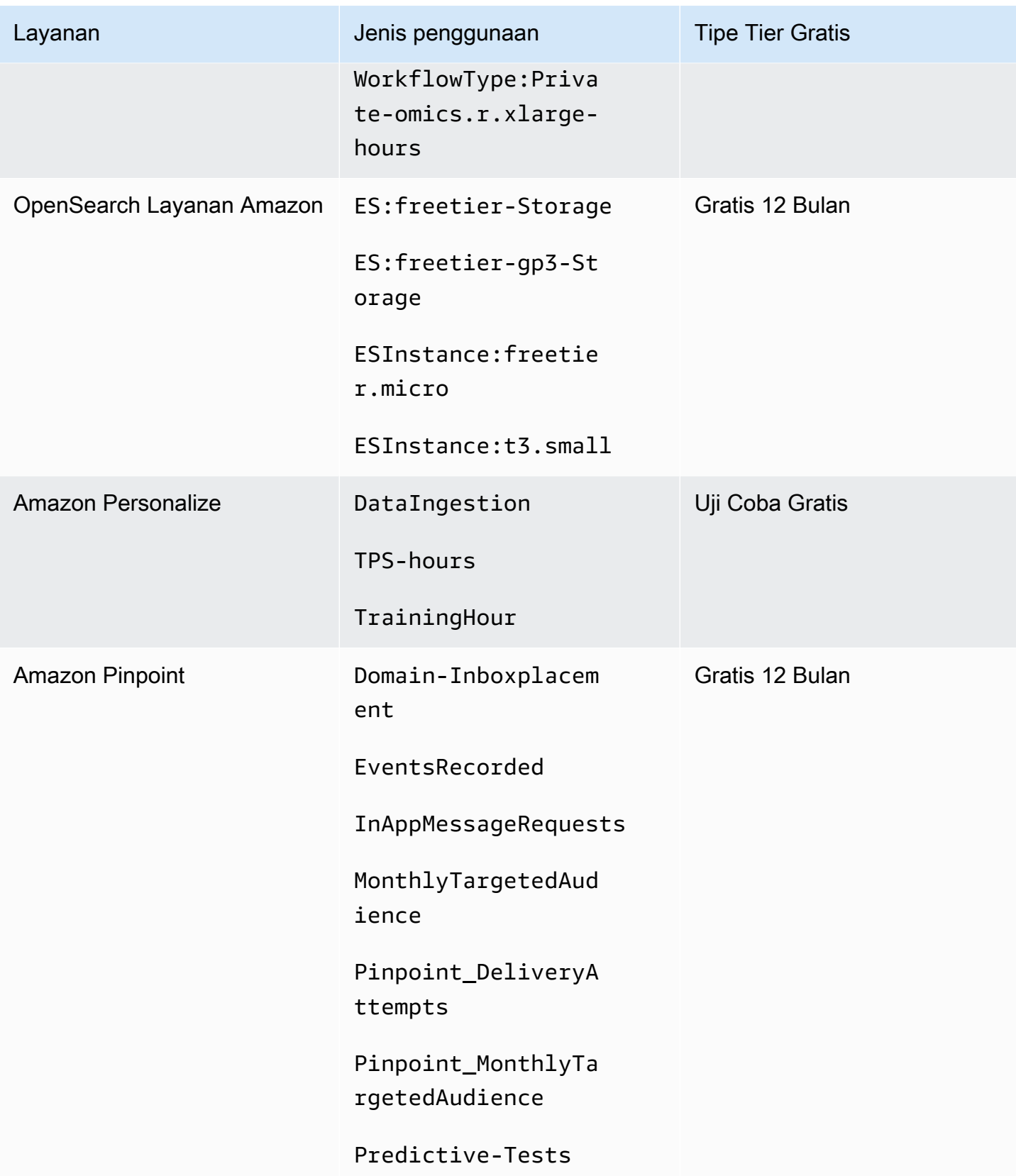

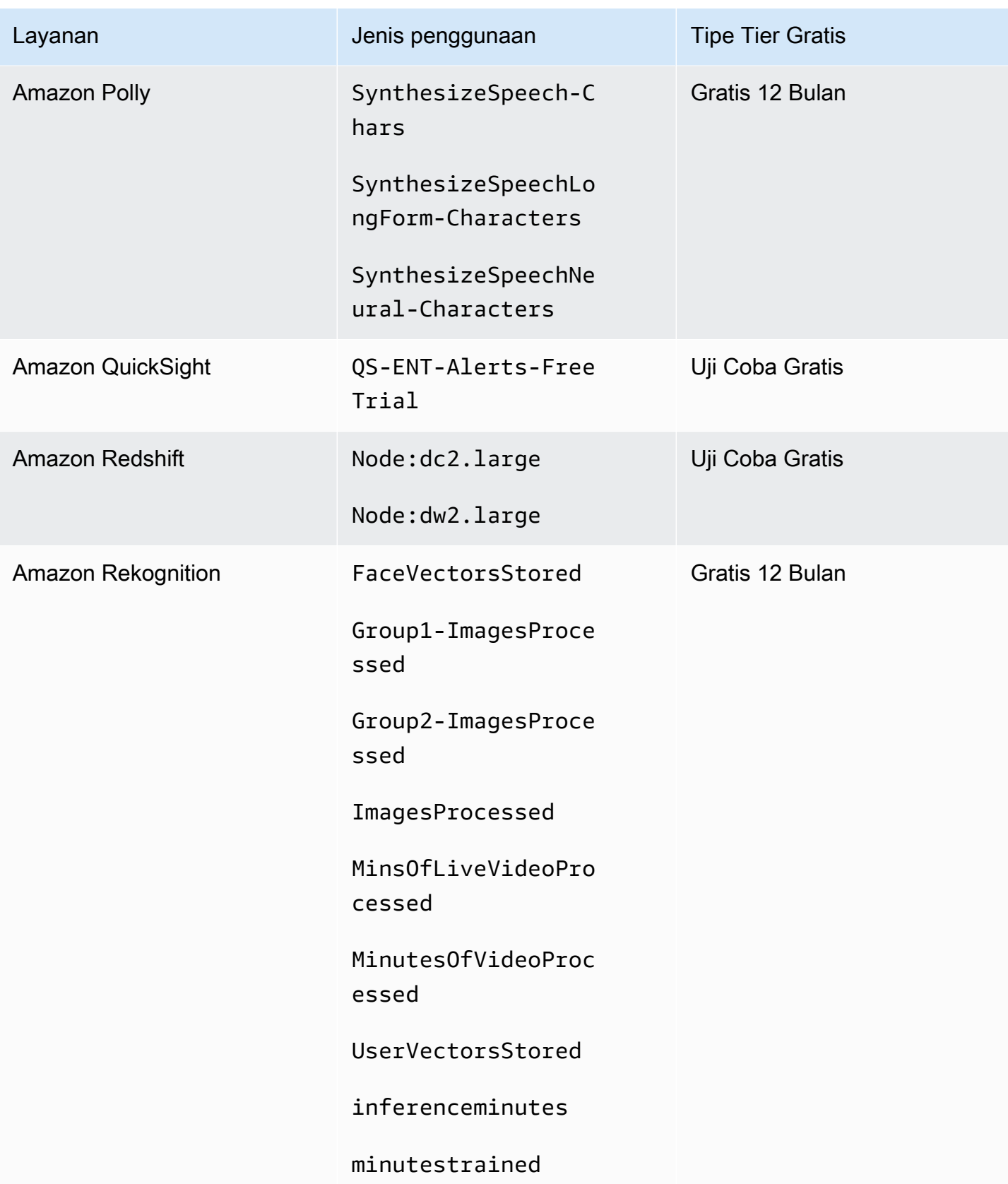

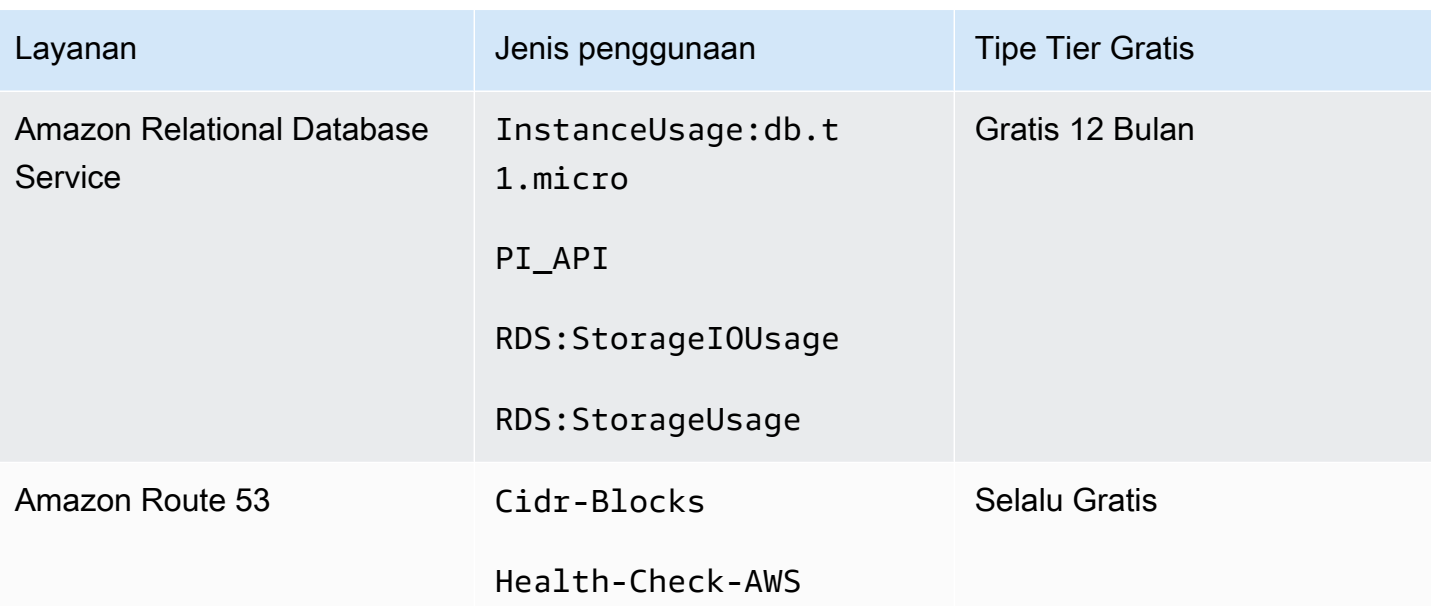

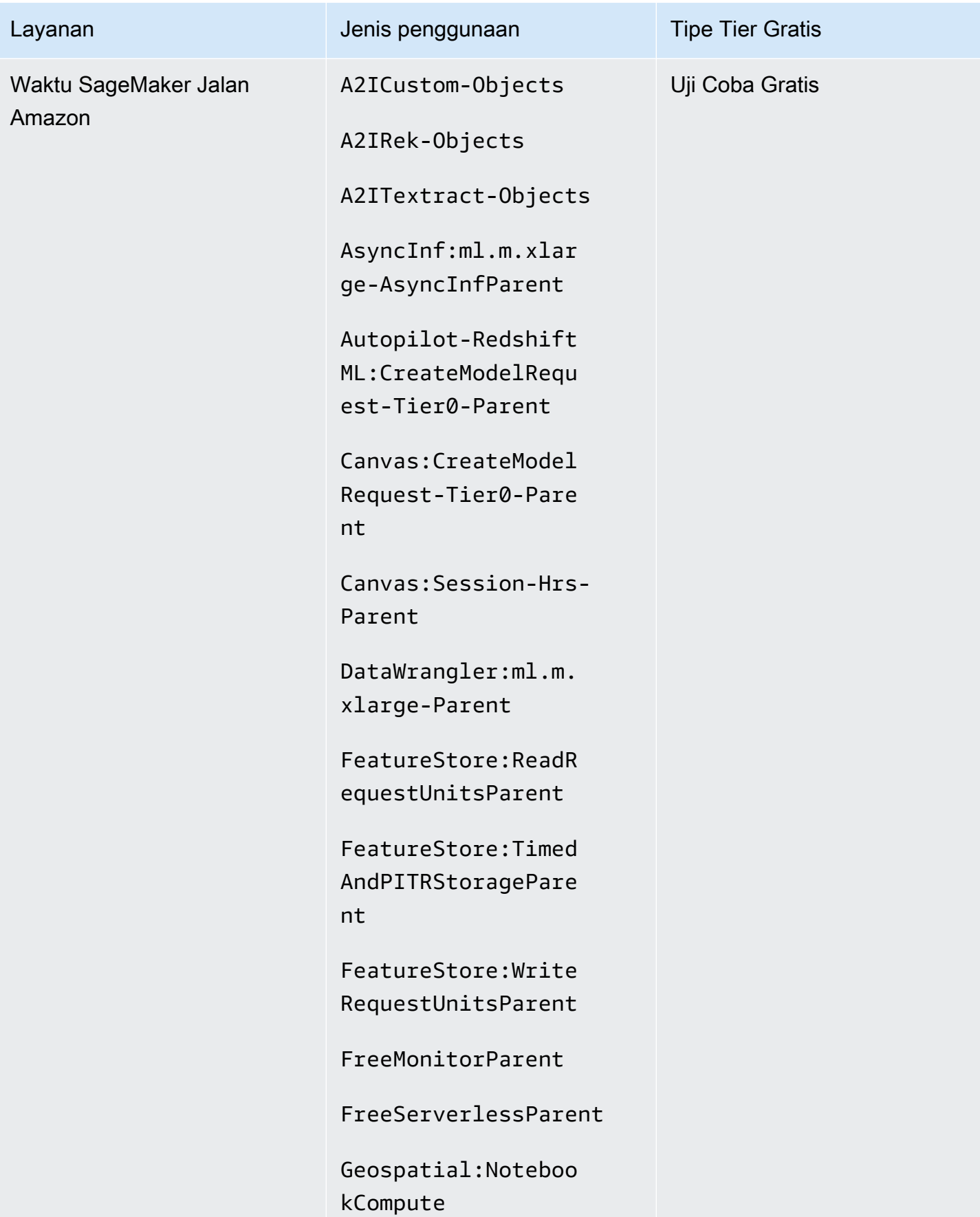

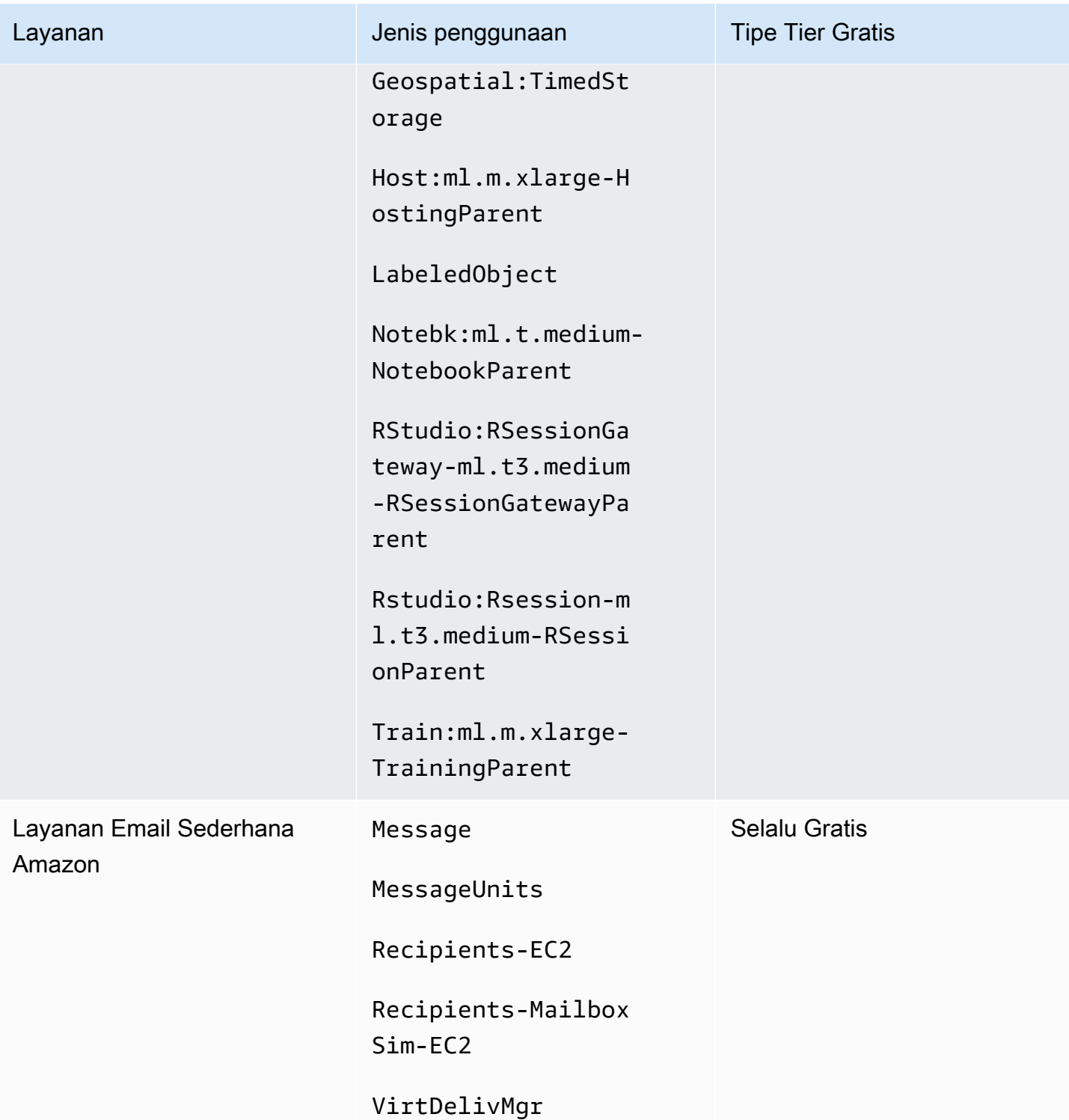

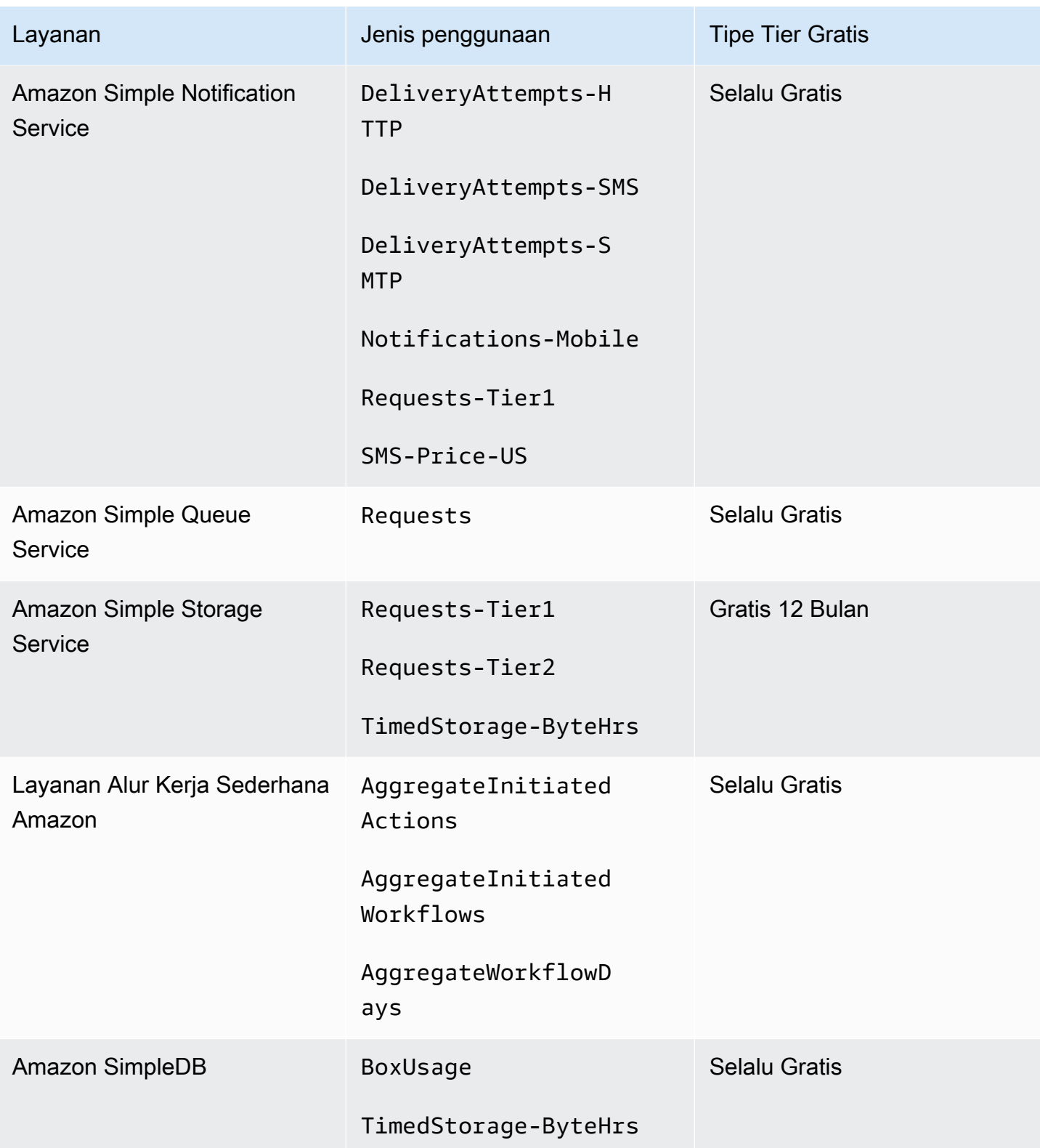
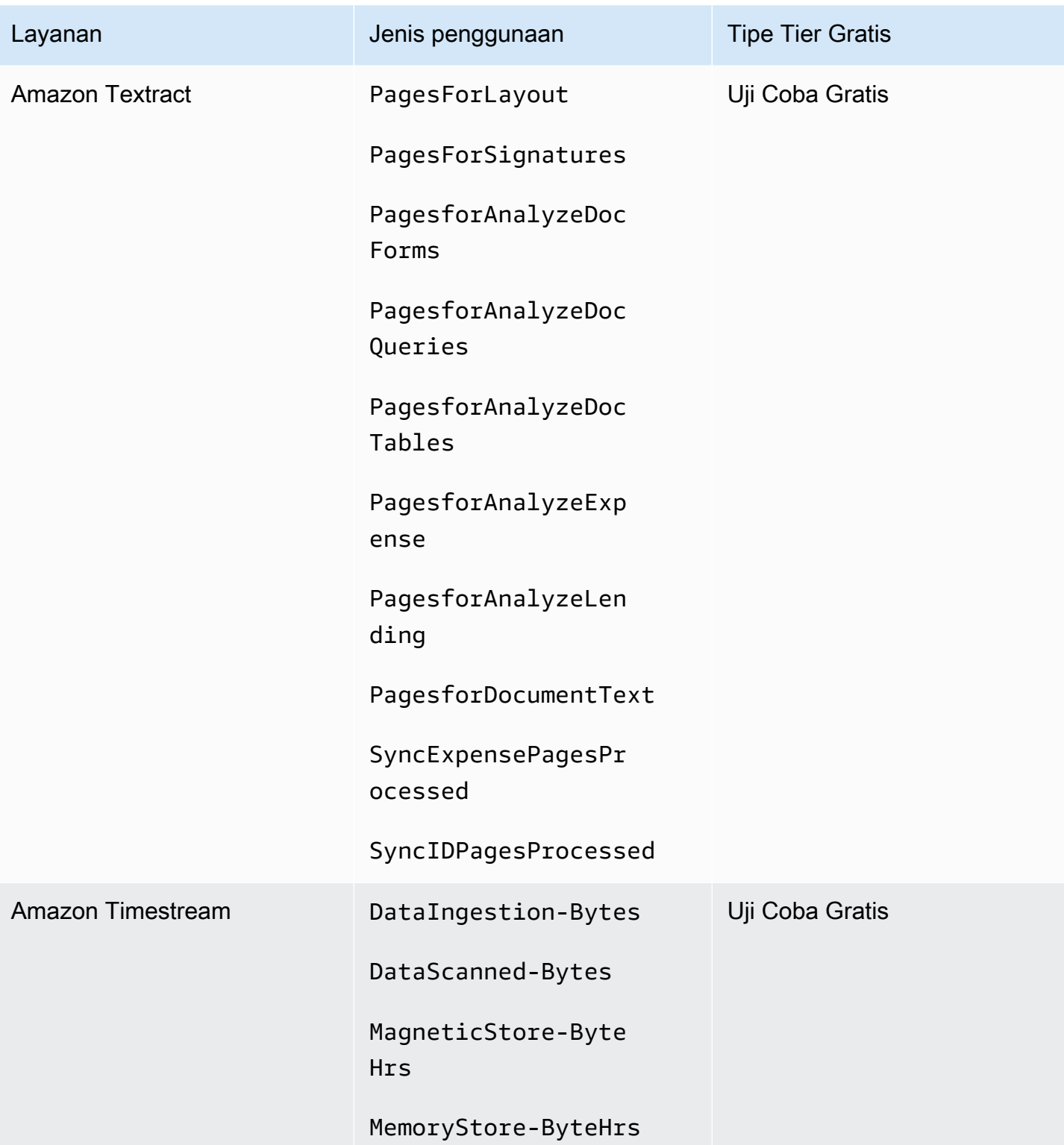

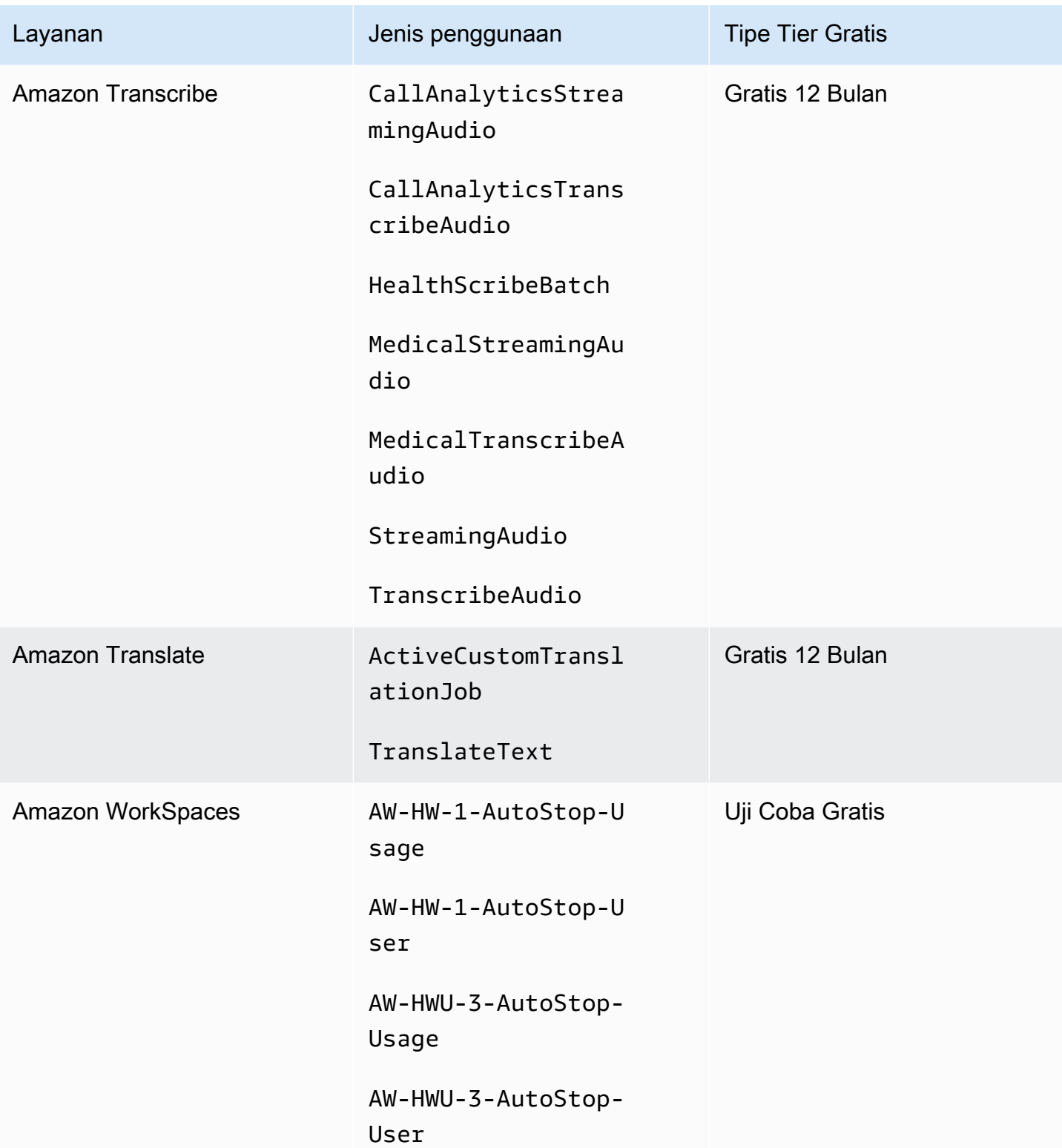

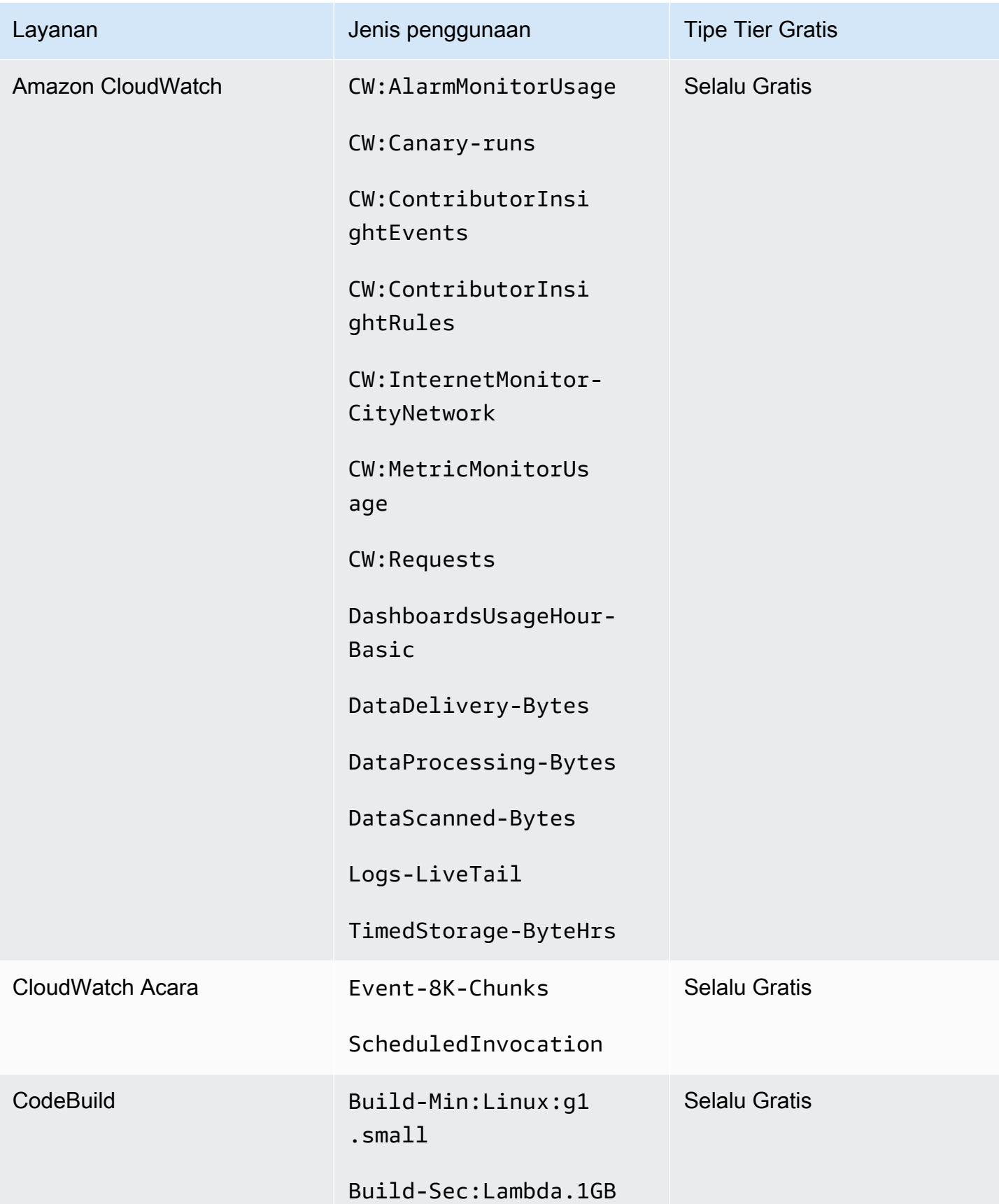

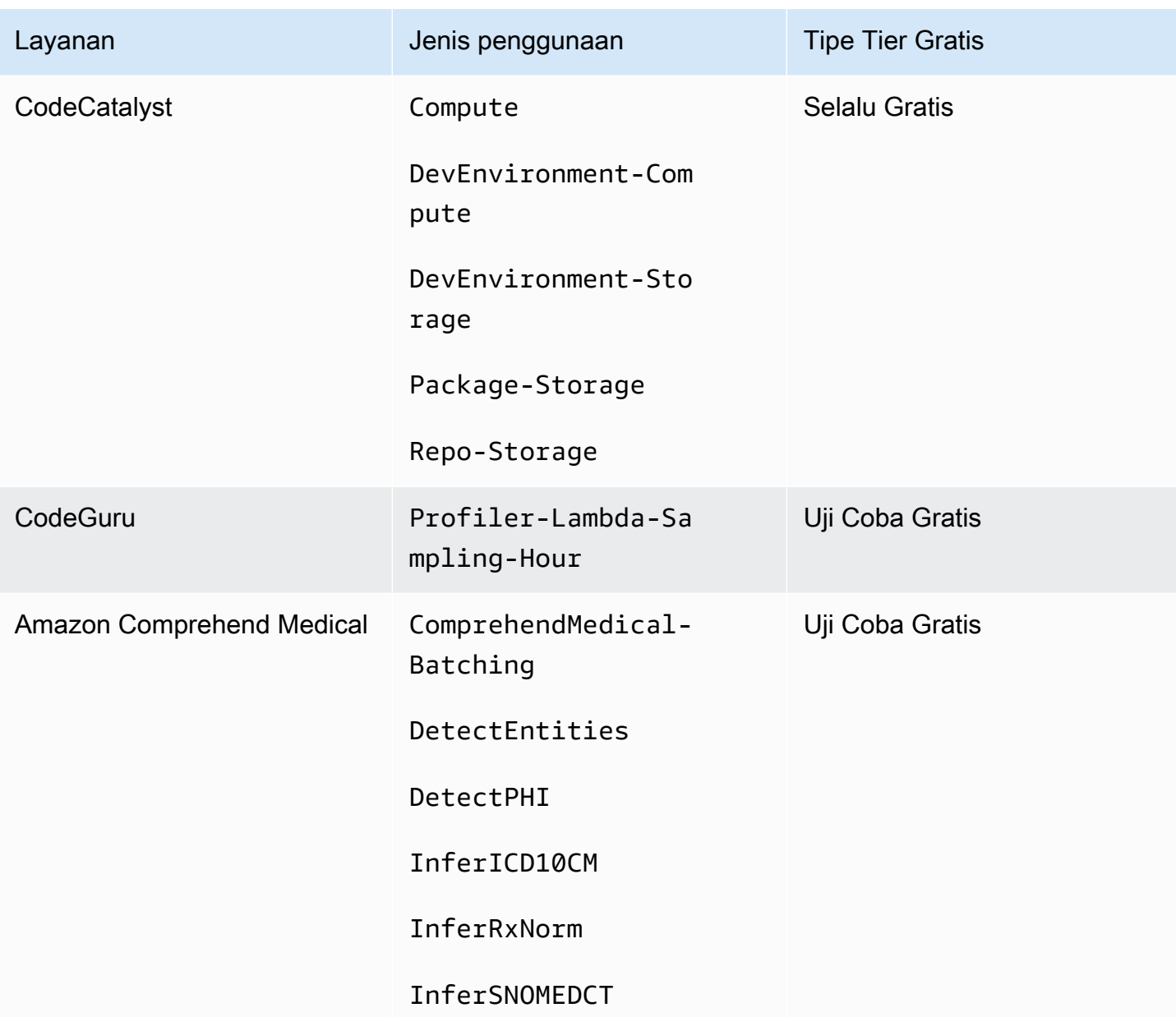

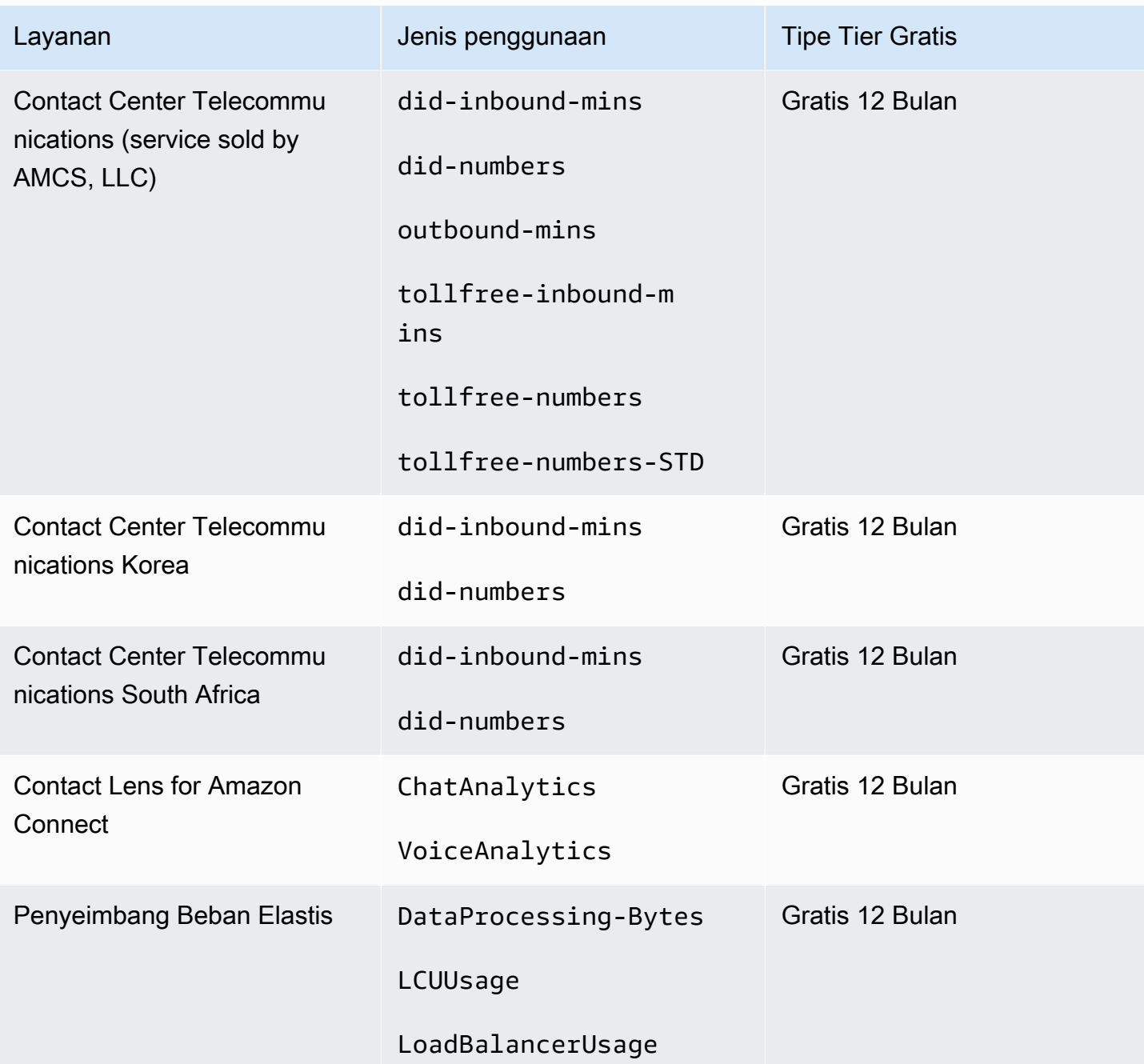

# Menggunakan API Tingkat Gratis

[AWS Tingkat Gratis](https://aws.amazon.com/free)menawarkan penggunaan gratis setiap bulan untuk Layanan AWS dan produk. Anda dapat menggunakan API Tingkat Gratis untuk melacak penggunaan tingkat gratis Anda secara terprogram terhadap batas penggunaan bulanan.

Gunakan API untuk memahami kapan penggunaan gratis Anda akan berubah menjadi pay-asyou-go harga setiap bulan. Ini membantu Anda menghindari biaya yang tidak diinginkan dengan

membandingkan perkiraan penggunaan dengan batas tingkat gratis untuk setiap layanan sepanjang bulan. Misalnya, untuk mengetahui kapan penggunaan Anda mungkin melebihi batas penawaran gratisAWS Glue, Anda dapat menggunakan API untuk melacak Akun AWS penggunaan Anda. Anda kemudian dapat memutuskan apakah akan mempertahankan layanan atau membuat perubahan apa pun sebelum batas tingkat gratis berakhir.

Anda juga dapat menggunakan API untuk membuat visualisasi atau menulis skrip untuk mengotomatiskan perubahan AWS sumber daya berdasarkan respons API Anda.

Example Contoh: Temukan penawaran tingkat gratis Anda AWS Glue

Perintah berikut AWS Command Line Interface (AWS CLI) menggunakan operasi GetFreeTierUsage API untuk memfilter berdasarkan penggunaan tingkat gratis untukAWS Glue.

## Permintaan

```
aws freetier get-free-tier-usage --filter '{"Dimensions": {"Key": "SERVICE", "Values": 
  ["Glue"], "MatchOptions": ["CONTAINS"]}}'
```
## Respon

Respons berikut mengembalikan dua Always Free penawaran dariAWS Glue.

```
{ 
     "freeTierUsages": [ 
\overline{\mathcal{L}} "actualUsageAmount": 287.0, 
              "description": "1000000.0 Request are always free per month as part of AWS 
  Free Usage Tier (Global-Catalog-Request)", 
              "forecastedUsageAmount": 2224.25, 
              "freeTierType": "Always Free", 
              "limit": 1000000.0, 
              "operation": "Request", 
              "region": "global", 
              "service": "AWS Glue", 
              "unit": "Request", 
              "usageType": "Catalog-Request" 
          }, 
          { 
              "actualUsageAmount": 176.36827958, 
              "description": "1000000.0 Obj-Month are always free per month as part of 
  AWS Free Usage Tier (Global-Catalog-Storage)",
```

```
 "forecastedUsageAmount": 1366.8541667450002, 
              "freeTierType": "Always Free", 
              "limit": 1000000.0, 
              "operation": "Storage", 
              "region": "global", 
              "service": "AWS Glue", 
              "unit": "Obj-Month", 
              "usageType": "Catalog-Storage" 
          } 
     ]
}
```
Example Contoh: Temukan penawaran tingkat gratis Anda untuk Amazon Elastic Compute Cloud

AWS CLIPerintah berikut menggunakan operasi GetFreeTierUsage API untuk memfilter berdasarkan penggunaan tingkat gratis untuk Amazon EC2.

Permintaan

```
aws freetier get-free-tier-usage --filter '{"Dimensions": {"Key": "SERVICE", "Values": 
  ["EC2"], "MatchOptions": ["CONTAINS"]}}'
```
Respon

Respons berikut mengembalikan dua 12 Months Free penawaran dari Amazon EC2.

```
{ 
     "freeTierUsages": [ 
          { 
              "actualUsageAmount": 15.97777618, 
              "description": "30.0 GB-Mo for free for 12 months as part of AWS Free Usage 
  Tier (Global-EBS:VolumeUsage)", 
              "forecastedUsageAmount": 23.96666427, 
              "freeTierType": "12 Months Free", 
              "limit": 30.0, 
              "operation": "", 
              "region": "global", 
              "service": "Amazon Elastic Compute Cloud", 
              "unit": "GB-Mo", 
              "usageType": "EBS:VolumeUsage" 
         }, 
          { 
              "actualUsageAmount": 750.0,
```

```
 "description": "750.0 Hrs for free for 12 months as part of AWS Free Usage 
  Tier (Global-BoxUsage:freetier.micro)", 
              "forecastedUsageAmount": 1125.0, 
              "freeTierType": "12 Months Free", 
              "limit": 750.0, 
              "operation": "RunInstances", 
              "region": "global", 
              "service": "Amazon Elastic Compute Cloud", 
              "unit": "Hrs", 
              "usageType": "BoxUsage:freetier.micro" 
         } 
     ]
}
```
# Sumber daya terkait

AWSPerangkat Pengembangan Perangkat Lunak AWS CLI dan Perangkat Lunak (SDK) mencakup dukungan untuk API Tingkat Gratis. Untuk daftar bahasa yang mendukung API Tingkat Gratis, pilih nama operasi, dan di bagian Lihat Juga, pilih bahasa pilihan Anda.

Untuk informasi selengkapnya tentang API Tingkat Gratis, lihat [Referensi AWS Billing and Cost](https://docs.aws.amazon.com/aws-cost-management/latest/APIReference/API_Operations_AWS_Free_Tier.html) [Management API.](https://docs.aws.amazon.com/aws-cost-management/latest/APIReference/API_Operations_AWS_Free_Tier.html)

Untuk menggunakan AWS Billing and Cost Management konsol untuk melacak penggunaan tingkat gratis Anda, seperti menerima peringatan email, lihat[Melacak AWS Tingkat Gratis penggunaan Anda](#page-184-0).

Untuk informasi selengkapnya tentang menggunakan Tingkat Gratis dengan Amazon EC2, lihat [Tutorial: Memulai instans Amazon EC2 Linux di Panduan Pengguna Amazon EC2 untuk Instans](https://docs.aws.amazon.com/AWSEC2/latest/UserGuide/EC2_GetStarted.html)  [Linux.](https://docs.aws.amazon.com/AWSEC2/latest/UserGuide/EC2_GetStarted.html)

Anda juga dapat membuat anggaran untuk AWS biaya Anda dan kemudian mengatur pemberitahuan dan peringatan ketika anggaran Anda melebihi atau diperkirakan melebihi biaya dan penggunaan Anda. Untuk informasi selengkapnya, lihat [Mengelola biaya Anda AWS Budgets](https://docs.aws.amazon.com/cost-management/latest/userguide/budgets-managing-costs.html) di Panduan Pengguna Manajemen AWS Biaya.

# Apakah Daftar Harga AWS itu?

Untuk memberikan umpan balik tentangDaftar Harga AWS, selesaikan [survei singkat](https://amazonmr.au1.qualtrics.com/jfe/form/SV_cO0deTMyKyFeezA) ini. Tanggapan Anda akan anonim. Catatan: Survei ini hanya dalam bahasa Inggris.

Daftar Harga AWSmenyediakan katalog produk dan harga Layanan AWS yang dapat Anda beliAWS.

Katalog ini selalu mencakup penawaran gratis dariAWS Tingkat Gratis. Katalog ini tidak menyertakan waktu terbatas atau penggunaan tetap berdasarkan produk Tingkat Gratis. Untuk informasi lebih lanjut tentang penawaran Tingkat Gratis, liha[tMenggunakan AWS Tingkat Gratis.](#page-181-0) Selain itu, katalog ini tidak menyertakan Instans Spot Amazon Elastic Compute Cloud (Amazon EC2). Untuk informasi selengkapnya tentang Instans Spot Amazon EC2, lihat Instans Spot [Amazon](https://aws.amazon.com/ec2/spot/) EC2.

Untuk membantu Anda menggunakanDaftar Harga AWS, berikut ini adalah konsep kuncinya:

## Layanan

DanLayanan AWS, seperti Amazon EC2 atau Savings Plans. Misalnya, Savings Plan untuk Amazon EC2 mungkin AWSComputeSavingsPlan dan Savings Plan for machine learning (ML) mungkin. AWSMachineLearningSavingsPlans

#### Produk

Entitas yang dijual oleh sebuahLayanan AWS. Dalam file daftar harga, produk diindeks oleh unit penyimpanan stok unik (SKU).

#### **Atribut**

Properti yang terkait dengan suatu produk. Properti ini terdiri dari AttributeName danAttributeValue. Produk dapat memiliki banyak atribut. Setiap atribut memiliki satu AttributeName dan daftar yang berlakuAttributeValues.

Anda dapat menggunakan Daftar Harga AWS API berikut:

## [AWSDaftar Harga Query API](#page-226-0)

API ini memberikan cara terpusat dan nyaman untuk melakukan kueri layanan, produk, dan informasi AWS harga secara terprogram.

API Kueri Daftar Harga menggunakan atribut produk dan memberikan harga di tingkat SKU. Gunakan API ini untuk membangun alat kontrol biaya dan perencanaan skenario, menyesuaikan data penagihan, prakiraan pengeluaran masa depan untuk tujuan penganggaran, dan memberikan analisis manfaat biaya yang membandingkan beban kerja internal Anda dengan. AWS

## **a** Note

API Kueri Daftar Harga tidak mendukung harga Savings Plan.

# [AWSDaftar Harga Bulk API](#page-235-0)

API ini menyediakan cara untuk secara terprogram mengambil informasi up-to-date harga saat ini Layanan AWS dan produk secara massal dengan menggunakan file daftar harga. File daftar harga tersedia dalam format JSON dan CSV. File daftar harga diatur oleh Layanan AWS danWilayah AWS.

# **a** Note

API Kueri Daftar Harga dan API Massal Daftar Harga memberikan detail harga hanya untuk tujuan informasi. Jika ada perbedaan antara file daftar harga dan halaman harga layanan, AWS biaya harga pada halaman harga layanan.

Untuk informasi lebih lanjut tentang harga Layanan AWS, lihat [Harga AWS.](https://aws.amazon.com/pricing/services/)

Untuk memanggil Daftar Harga AWS API, sebaiknya gunakan AWS SDK yang mendukung bahasa pemrograman pilihan Anda. AWS SDK menghemat waktu Anda dan menyederhanakan proses penandatanganan permintaan. Anda juga dapat mengintegrasikan AWS SDK dengan lingkungan pengembangan Anda dan mengakses perintah terkait.

Untuk informasi lain, lihat topik berikut:

- [AWS Billing and Cost ManagementReferensi API](https://docs.aws.amazon.com/aws-cost-management/latest/APIReference/Welcome.html#Welcome_AWS_Price_List_Service)
- [SDK khusus bahasa AWS](https://docs.aws.amazon.com/aws-cost-management/latest/APIReference/API_pricing_DescribeServices.html#API_pricing_DescribeServices_SeeAlso)
- [Alat untuk Layanan Web Amazon](https://aws.amazon.com/tools)

# <span id="page-226-0"></span>Menggunakan API Kueri Daftar AWS Harga

Untuk memberikan umpan balik tentangDaftar Harga AWS, selesaikan [survei singkat](https://amazonmr.au1.qualtrics.com/jfe/form/SV_cO0deTMyKyFeezA) ini. Tanggapan Anda akan anonim. Catatan: Survei ini hanya dalam bahasa Inggris.

Sebaiknya gunakan API Query List Price List saat ingin:

- Temukan informasi harga tentang suatu produk.
- Cari produk dan tarif yang sesuai dengan filter Anda.
- Temukan produk dan harga yang Anda butuhkan dengan cepat saat mengembangkan aplikasi yang memiliki sumber daya terbatas, seperti lingkungan front-end.

Topik

- [Izin IAM](#page-226-1)
- [Titik akhir](#page-227-0)
- [Quotas](#page-228-0)
- [Menemukan layanan dan produk](#page-228-1)

# <span id="page-226-1"></span>Izin IAM

Identitas AWS Identity and Access Management (IAM), seperti pengguna atau peran, harus memiliki izin untuk menggunakan API Kueri Daftar Harga. Untuk memberikan akses, gunakan kebijakan IAM berikut.

```
{ 
     "Version": "2012-10-17", 
     "Statement": [ 
\overline{\mathcal{L}} "Effect": "Allow", 
               "Action": [ 
                    "pricing:DescribeServices", 
                    "pricing:GetAttributeValues", 
                    "pricing:GetProducts" 
               ], 
               "Resource": [
```
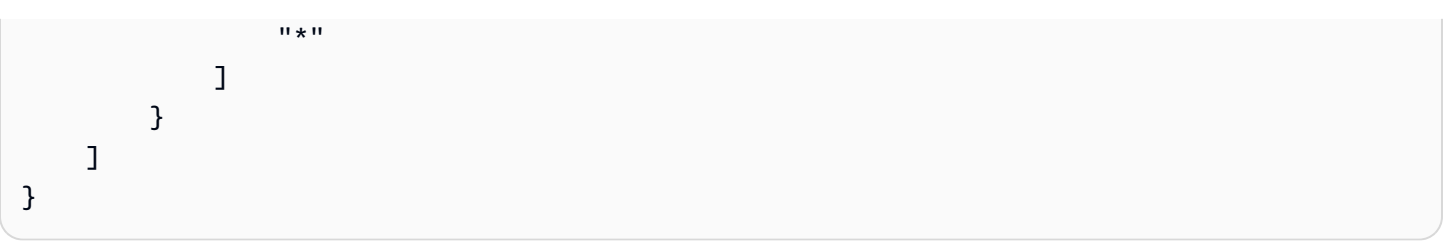

# **a** Note

Kebijakan ini hanya memberikan akses ke API Kueri Daftar Harga. Untuk juga memberikan akses ke API Massal Daftar AWS Harga, lihat contoh [Temukan produk dan harga](#page-358-0) kebijakan.

# <span id="page-227-0"></span>Titik akhir

API Kueri Daftar Harga menyediakan titik akhir berikut:

- https://api.pricing.us-east-1.amazonaws.com
- https://api.pricing.eu-central-1.amazonaws.com
- https://api.pricing.ap-south-1.amazonaws.com

Wilayah AWSIni adalah titik akhir API untuk Price List Query API. Titik akhir tidak terkait dengan atribut produk atau layanan.

Untuk memanggil API Kueri Daftar Harga, lihat contoh berikut.

## Java

Dalam contoh berikut, tentukan *region\_name* dan gunakan untuk membuat. PricingClient

```
public class Main { 
     public static void main(String[] args) { 
         // Create pricing client 
         PricingClient client = PricingClient.builder() 
                  .region(Region.US_EAST_1)// or Region.AP_SOUTH_1
                  .credentialsProvider(DefaultCredentialsProvider.builder().build()) 
                 .build();
         ); 
     }
```
}

## AWS Command Line Interface

Tentukan Wilayah dengan perintah berikut.

```
aws pricing describe-services --region us-east-1
```
# <span id="page-228-0"></span>**Quotas**

Beberapa operasi API Price List dibatasi menggunakan skema bucket token untuk mempertahankan ketersediaan layanan. Kuota ini per Akun AWS per wilayah. Tabel berikut menunjukkan kuota untuk setiap operasi API.

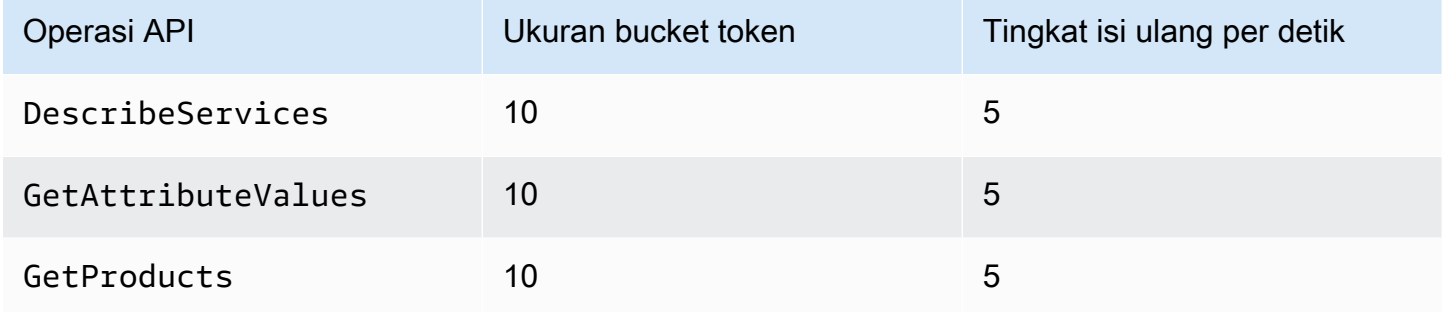

Untuk informasi lebih lanjut tentang kuota layanan (sebelumnya disebut sebagai batas), lihat [Layanan](https://docs.aws.amazon.com/general/latest/gr/aws_service_limits.html) [AWSkuota](https://docs.aws.amazon.com/general/latest/gr/aws_service_limits.html) di. Referensi Umum AWS

# <span id="page-228-1"></span>Menemukan layanan dan produk

Untuk memberikan umpan balik tentangDaftar Harga AWS, selesaikan [survei singkat](https://amazonmr.au1.qualtrics.com/jfe/form/SV_cO0deTMyKyFeezA) ini. Tanggapan Anda akan anonim. Catatan: Survei ini hanya dalam bahasa Inggris.

Untuk menemukanLayanan AWS, produk mereka, dan atribut dan harga produk, lihat langkahlangkah berikut.

Topik

• [Step 1: Menemukan tersedia Layanan AWS](#page-229-0)

- [Langkah 2: Menemukan nilai yang tersedia untuk atribut](#page-231-0)
- [Langkah 3: Menemukan produk dari atribut](#page-232-0)

## <span id="page-229-0"></span>Step 1: Menemukan tersedia Layanan AWS

Untuk memberikan umpan balik tentangDaftar Harga AWS, selesaikan [survei singkat](https://amazonmr.au1.qualtrics.com/jfe/form/SV_cO0deTMyKyFeezA) ini. Tanggapan Anda akan anonim. Catatan: Survei ini hanya dalam bahasa Inggris.

Setelah Anda menemukan layanan, Anda kemudian bisa mendapatkan atributnya dengan menggunakan operasi DescribeServices API. Jika Anda mengetahui kode layanan, Anda juga dapat menggunakan AWS Price List Query API untuk mendapatkan atribut untuk layanan. Kemudian, Anda dapat menggunakan atribut layanan untuk menemukan produk yang memenuhi persyaratan Anda berdasarkan nilai atribut.

Contoh: Temukan layanan

Perintah berikut AWS Command Line Interface (AWS CLI) menunjukkan cara menemukan layanan.

Example Contoh: Temukan semua layanan

```
aws pricing describe-services --region us-east-1
```
Respon

```
{ 
      "FormatVersion": "aws_v1", 
      "NextToken": "abcdefg123", 
      "Services": [ 
\overline{\mathcal{L}} "AttributeNames": [ 
                    "volumeType", 
                    "maxIopsvolume", 
                    "instanceCapacity10xlarge", 
                    "locationType", 
                    "operation" 
               ], 
                "ServiceCode": "AmazonEC2" 
          },
```

```
 { 
                "AttributeNames": [ 
                      "productFamily", 
                      "volumeType", 
                      "engineCode", 
                     "memory" 
                ], 
                "ServiceCode": "AmazonRDS" 
           }, 
           {...} 
      ] 
}
```
Example Contoh: Temukan metadata layanan untuk Amazon Elastic Compute Cloud (Amazon EC2)

Perintah berikut menunjukkan cara menemukan metadata layanan untuk Amazon EC2.

aws pricing describe-services --region us-east-1 --service-code AmazonEC2

Respon

```
{ 
      "FormatVersion": "aws_v1", 
      "NextToken": "abcdefg123", 
      "Services": [ 
           { 
                "AttributeNames": [ 
                     "productFamily", 
                     "volumeType", 
                     "engineCode", 
                     "memory" 
                ], 
                "ServiceCode": "AmazonEC2" 
           } 
     \mathbf{I}}
```
Wilayah AWSIni adalah titik akhir API untuk Price List Query API. Titik akhir tidak terkait dengan atribut produk atau layanan.

Untuk informasi selengkapnya, lihat [DescribeServices](https://docs.aws.amazon.com/aws-cost-management/latest/APIReference/API_pricing_DescribeServices.html) dalam Referensi API AWS Billing and Cost Management.

# <span id="page-231-0"></span>Langkah 2: Menemukan nilai yang tersedia untuk atribut

Untuk memberikan umpan balik tentangDaftar Harga AWS, selesaikan [survei singkat](https://amazonmr.au1.qualtrics.com/jfe/form/SV_cO0deTMyKyFeezA) ini. Tanggapan Anda akan anonim. Catatan: Survei ini hanya dalam bahasa Inggris.

Pada [langkah 1](#page-229-0), Anda mengambil daftar atribut Layanan AWS untuk. Pada langkah ini, Anda menggunakan atribut ini untuk mencari produk. Pada langkah 3, Anda memerlukan nilai yang tersedia untuk atribut ini.

Untuk menemukan nilai atribut, gunakan operasi GetAttributeValues API. Untuk memanggil API, tentukan AttributeName dan ServiceCode parameter.

Contoh: Dapatkan nilai atribut

Perintah berikut AWS Command Line Interface (AWS CLI) menunjukkan cara mendapatkan nilai atribut untuk sebuahLayanan AWS.

Example Contoh: Temukan nilai atribut untuk Amazon Relational Database Service (Amazon RDS)

```
aws pricing get-attribute-values --service-code AmazonRDS --attribute-name operation --
region us-east-1
```
## Respon

```
{ 
     "AttributeValues": [ 
          { 
               "Value": "CreateDBInstance:0002" 
          }, 
          { 
               "Value": "CreateDBInstance:0003" 
          }, 
          { 
               "Value": "CreateDBInstance:0004" 
          }, 
          { 
               "Value": "CreateDBInstance:0005" 
          } 
     ], 
     "NextToken": "abcdefg123"
```
# }

Wilayah AWSIni adalah titik akhir API untuk Price List Query API. Titik akhir tidak terkait dengan atribut produk atau layanan.

Untuk informasi selengkapnya, lihat [GetAttributeValues](https://docs.aws.amazon.com/aws-cost-management/latest/APIReference/API_pricing_GetAttributeValues.html)dan [AWSSDK khusus bahasa di Referensi](https://docs.aws.amazon.com/aws-cost-management/latest/APIReference/API_pricing_GetAttributeValues.html#API_pricing_GetAttributeValues_SeeAlso)  [API](https://docs.aws.amazon.com/aws-cost-management/latest/APIReference/API_pricing_GetAttributeValues.html#API_pricing_GetAttributeValues_SeeAlso). AWS Billing and Cost Management

<span id="page-232-0"></span>Langkah 3: Menemukan produk dari atribut

Untuk memberikan umpan balik tentangDaftar Harga AWS, selesaikan [survei singkat](https://amazonmr.au1.qualtrics.com/jfe/form/SV_cO0deTMyKyFeezA) ini. Tanggapan Anda akan anonim. Catatan: Survei ini hanya dalam bahasa Inggris.

Pada langkah ini, Anda menggunakan informasi dari [langkah 1](#page-229-0) dan [langkah 2](#page-231-0) untuk menemukan produk dan persyaratannya. Untuk mendapatkan informasi tentang produk, gunakan operasi GetProducts API. Anda dapat menentukan daftar filter untuk mengembalikan produk yang Anda inginkan.

### **a** Note

API Kueri Daftar Harga hanya mendukung "AND" pencocokan. Respons terhadap perintah Anda hanya berisi produk yang cocok dengan semua filter yang ditentukan.

Contoh: Temukan produk dari atribut

Perintah berikut AWS Command Line Interface (AWS CLI) menunjukkan cara menemukan produk dengan menggunakan atribut.

Example Contoh: Temukan produk dengan filter tertentu

Perintah berikut menunjukkan bagaimana Anda dapat menentukan filter untuk Amazon Relational Database Service (Amazon RDS).

aws pricing get-products --service-code AmazonRDS --region us-east-1 --filters Type=TERM\_MATCH,Field=operation,Value="CreateDBInstance:0002"

#### Respon

```
{ 
     "FormatVersion": "aws_v1", 
     "PriceList": ["{ 
         \"product\":{ 
              \"productFamily\":\"Database Instance\", 
              \"attributes\":{ 
                  \"engineCode\":\"2\", 
                  \"enhancedNetworkingSupported\":\"Yes\", 
                  \"memory\":\"64 GiB\", 
                  \"dedicatedEbsThroughput\":\"2000 Mbps\", 
                  \"vcpu\":\"16\", 
                  \"locationType\":\"AWS Region\", 
                  \"storage\":\"EBS Only\", 
                  \"instanceFamily\":\"General purpose\", 
                  \"regionCode\":\"us-east-1\", 
                  \"operation\":\"CreateDBInstance:0002\", 
                   ... 
              }, 
              \"sku\":\"22ANV4NNQP3UUCWY\"}, 
              \"serviceCode\":\"AmazonRDS\", 
              \"terms\":{...}" 
     ], 
     "NextToken": "abcd1234"
}
```
Example Contoh: Gunakan **filters.json** file untuk menentukan filter

Perintah berikut menunjukkan bagaimana Anda dapat menentukan file JSON yang berisi semua filter.

```
aws pricing get-products --service-code AmazonRDS --region us-east-1 --filters file://
filters.json
```
Misalnya, filters.json file tersebut mungkin menyertakan filter berikut.

```
\Gamma { 
      "Type": "TERM_MATCH", 
      "Field": "operation", 
      "Value": "CreateDBInstance:0002" 
   }
]
```
# Contoh berikut menunjukkan bagaimana Anda dapat menentukan lebih dari satu filter.

```
\Gamma { 
     "Type": "TERM_MATCH", 
     "Field": "AttributeName1", 
     "Value": "AttributeValue1" 
   }, 
   { 
     "Type": "TERM_MATCH", 
     "Field": "AttributeName2", 
     "Value": "AttributeValue2" 
   }, 
   ...
]
```
# Respon

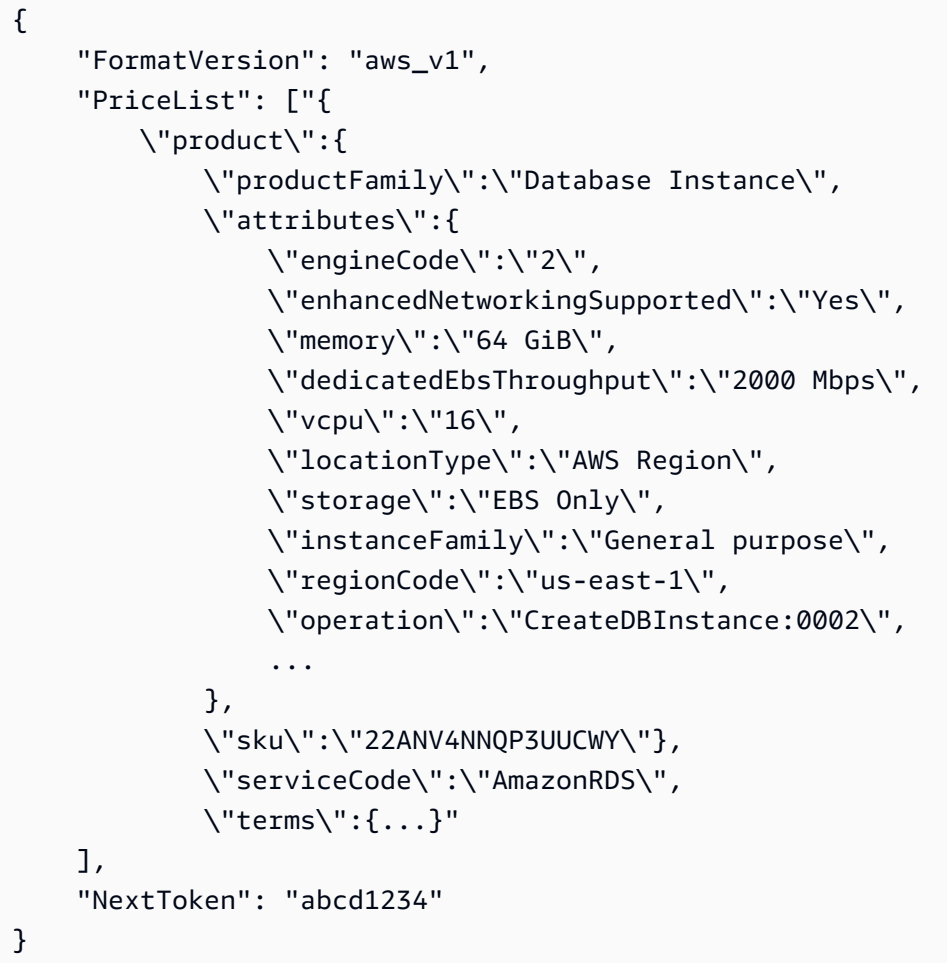

Untuk informasi lain, lihat topik berikut:

- [GetProductsd](https://docs.aws.amazon.com/aws-cost-management/latest/APIReference/API_pricing_GetProducts.html)an [AWSSDK khusus bahasa di Referensi](https://docs.aws.amazon.com/aws-cost-management/latest/APIReference/API_pricing_GetProducts.html#API_pricing_GetProducts_SeeAlso) API AWS Billing and Cost Management
- [Membaca file daftar harga layanan](#page-258-0)
- [Menemukan harga dalam file daftar harga layanan](#page-269-0)

# <span id="page-235-0"></span>Menggunakan API Massal Daftar AWS Harga

Untuk memberikan umpan balik tentangDaftar Harga AWS, selesaikan [survei singkat](https://amazonmr.au1.qualtrics.com/jfe/form/SV_cO0deTMyKyFeezA) ini. Tanggapan Anda akan anonim. Catatan: Survei ini hanya dalam bahasa Inggris.

Kami menyarankan Anda menggunakan API Massal Daftar Harga saat Anda ingin melakukan tugastugas berikut:

- Konsumsi sejumlah besar produk dan informasi harga untukLayanan AWS.
- Konsumsi informasi produk dan harga dengan throughput tinggi untukLayanan AWS, seperti pemrosesan dalam jumlah besar.

Selain itu, jika API Kueri Daftar Harga tidak menyediakan throughput dan kuota yang memadai untuk kasus penggunaan Anda, gunakan API Massal Daftar Harga.

Topik

- [Izin IAM](#page-236-0)
- [Titik akhir](#page-236-1)
- [Quotas](#page-237-0)
- [Mendapatkan file daftar harga](#page-238-0)
- [Mendapatkan file daftar harga secara manual](#page-242-0)
- [Membaca file daftar harga](#page-248-0)
- [Menemukan harga dalam file daftar harga layanan](#page-269-0)

# <span id="page-236-0"></span>Izin IAM

Identitas AWS Identity and Access Management (IAM), seperti pengguna atau peran, harus memiliki izin untuk menggunakan API Massal Daftar Harga. Untuk memberikan akses, gunakan kebijakan IAM berikut.

```
{ 
     "Version": "2012-10-17", 
     "Statement": [ 
          { 
               "Effect": "Allow", 
               "Action": [ 
                    "pricing:DescribeServices", 
                    "pricing:GetPriceListFileUrl", 
                    "pricing:ListPriceLists" 
               ], 
               "Resource": [ 
\mathbf{u} \star \mathbf{u} ] 
          } 
    \mathbf{I}}
```
## **a** Note

Kebijakan ini hanya memberikan akses ke API Massal Daftar Harga. Untuk juga memberikan akses ke API Kueri Daftar Harga, lihat contoh kebijakan [Temukan produk dan harga](#page-358-0) IAM.

# <span id="page-236-1"></span>Titik akhir

API Massal Daftar Harga menyediakan titik akhir berikut:

- https://api.pricing.us-east-1.amazonaws.com
- https://api.pricing.eu-central-1.amazonaws.com
- https://api.pricing.ap-south-1.amazonaws.com

Wilayah AWSIni adalah titik akhir API untuk API Massal Daftar Harga. Titik akhir tidak terkait dengan atribut produk atau layanan.

Untuk memanggil API Massal Daftar Harga, lihat contoh berikut.

## Java

Dalam contoh berikut, tentukan *region\_name* dan gunakan untuk membuat. PricingClient

```
public class Main { 
     public static void main(String[] args) { 
         // Create pricing client 
         PricingClient client = PricingClient.builder() 
                  .region(Region.US_EAST_1)// or Region.AP_SOUTH_1
                  .credentialsProvider(DefaultCredentialsProvider.builder().build()) 
                  .build(); 
         ); 
     }
}
```
# AWS Command Line Interface

Tentukan Wilayah dengan perintah berikut.

```
aws pricing describe-services --region us-east-1
```
# <span id="page-237-0"></span>**Quotas**

Beberapa operasi API Massal Daftar Harga dibatasi menggunakan skema bucket token untuk mempertahankan ketersediaan layanan. Kuota ini per Akun AWS per wilayah. Kuota untuk setiap operasi API ditampilkan dalam tabel berikut.

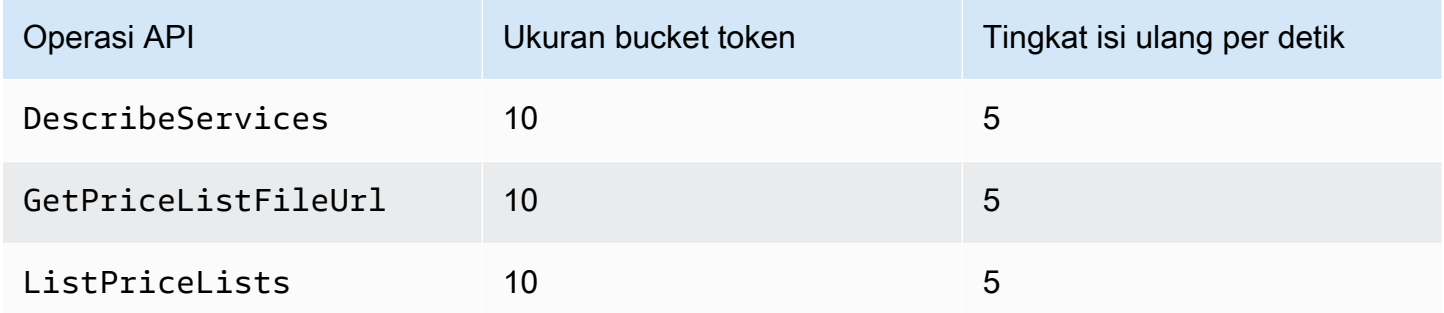

Untuk informasi lebih lanjut tentang kuota layanan (sebelumnya disebut sebagai batas), lihat [Layanan](https://docs.aws.amazon.com/general/latest/gr/aws_service_limits.html) [AWSkuota](https://docs.aws.amazon.com/general/latest/gr/aws_service_limits.html) di. Referensi Umum AWS

# <span id="page-238-0"></span>Mendapatkan file daftar harga

Untuk memberikan umpan balik tentang Daftar Harga AWS, selesaikan [survei singkat](https://amazonmr.au1.qualtrics.com/jfe/form/SV_cO0deTMyKyFeezA) ini. Tanggapan Anda akan anonim. Catatan: Survei ini hanya dalam bahasa Inggris.

Kami menyarankan Anda menggunakan API Massal Daftar AWS Harga untuk menemukan dan mengunduh file daftar harga secara terprogram.

Untuk mendapatkan URL file daftar harga, lihat langkah-langkah berikut:

Topik

- [Langkah 1: Menemukan tersedia Layanan AWS](#page-238-1)
- [Langkah 2: Menemukan file daftar harga untuk yang tersedia Layanan AWS](#page-239-0)
- [Langkah 3: Mendapatkan file daftar harga tertentu](#page-241-0)

Jika Anda tidak ingin menggunakan API Massal Daftar AWS Harga, Anda dapat mengunduh file daftar harga secara manual. Untuk informasi selengkapnya, lihat [Mendapatkan file daftar harga](#page-242-0) [secara manual.](#page-242-0)

# <span id="page-238-1"></span>Langkah 1: Menemukan tersedia Layanan AWS

Untuk memberikan umpan balik tentang Daftar Harga AWS, selesaikan [survei singkat](https://amazonmr.au1.qualtrics.com/jfe/form/SV_cO0deTMyKyFeezA) ini. Tanggapan Anda akan anonim. Catatan: Survei ini hanya dalam bahasa Inggris.

Gunakan operasi DescribeServices API untuk menemukan semua Layanan AWS yang tersedia yang didukung oleh API Massal Daftar Harga. Operasi API ini mengembalikan ServiceCode nilai dari daftar layanan. Anda menggunakan nilai ini nanti untuk menemukan file daftar harga yang relevan.

Example Contoh: Temukan layanan yang tersedia

Perintah berikut menunjukkan cara menemukan yang tersedia Layanan AWS.

```
aws pricing describe-services --region us-east-1
```
Wilayah AWS Ini adalah titik akhir API untuk API Massal Daftar Harga. Titik akhir tidak terkait dengan atribut produk atau layanan.

#### **Respons**

```
{ 
      "FormatVersion": "aws_v1", 
      "NextToken": "abcdefg123", 
      "Services": [ 
\overline{\mathcal{L}} "AttributeNames": [ 
                     "volumeType", 
                    "maxIopsvolume", 
                    "instanceCapacity10xlarge", 
                    "locationType", 
                    "operation" 
               ], 
                "ServiceCode": "AmazonEC2" 
          }, 
           { 
                "AttributeNames": [ 
                     "productFamily", 
                     "volumeType", 
                     "engineCode", 
                    "memory" 
               ], 
                "ServiceCode": "AmazonRDS" 
          }, 
           {...} 
      ] 
}
```
Untuk informasi selengkapnya tentang operasi API ini, lihat [DescribeServicesd](https://docs.aws.amazon.com/aws-cost-management/latest/APIReference/API_pricing_DescribeServices.html)an [AWS SDK khusus](https://docs.aws.amazon.com/aws-cost-management/latest/APIReference/API_pricing_DescribeServices.html#API_pricing_DescribeServices_SeeAlso)  [bahasa di Referensi](https://docs.aws.amazon.com/aws-cost-management/latest/APIReference/API_pricing_DescribeServices.html#API_pricing_DescribeServices_SeeAlso) API AWS Billing and Cost Management

<span id="page-239-0"></span>Langkah 2: Menemukan file daftar harga untuk yang tersedia Layanan AWS

Untuk memberikan umpan balik tentang Daftar Harga AWS, selesaikan [survei singkat](https://amazonmr.au1.qualtrics.com/jfe/form/SV_cO0deTMyKyFeezA) ini. Tanggapan Anda akan anonim. Catatan: Survei ini hanya dalam bahasa Inggris.

Gunakan operasi ListPriceLists API untuk mendapatkan daftar referensi daftar harga yang memiliki izin untuk dilihat. Untuk memfilter hasil Anda, Anda dapat menentukanServiceCode,CurrencyCode, dan EffectiveDate parameter.

Wilayah AWS Ini adalah titik akhir API untuk API Massal Daftar Harga. Titik akhir tidak terkait dengan atribut produk atau layanan.

Contoh untuk menemukan file daftar harga

Example Contoh: Temukan file daftar harga untuk semua Wilayah AWS

Jika Anda tidak menentukan --region-code parameter, operasi API mengembalikan referensi file daftar harga dari semua yang tersedia Wilayah AWS.

```
aws pricing list-price-lists --service-code AmazonRDS --currency-code USD --effective-
date "2023-04-03 00:00"
```
## Respons

```
{ 
    "NextToken": "abcd1234", 
    "PriceLists": [ 
       { 
           "CurrencyCode": "USD", 
           "FileFormats": [ "json", "csv" ], 
           "PriceListArn": "arn:aws:pricing:::price-list/aws/AmazonRDS/
USD/20230328234721/us-east-1", 
           "RegionCode": "us-east-1" 
       }, 
       { 
           "CurrencyCode": "USD", 
           "FileFormats": [ "json", "csv" ], 
           "PriceListArn": "arn:aws:pricing:::price-list/aws/AmazonRDS/
USD/20230328234721/us-west-2", 
           "RegionCode": "us-west-2" 
       }, 
        ... 
   \mathbf{I}}
```
Example Contoh: Temukan file daftar harga untuk Wilayah tertentu

Jika Anda menentukan RegionCode parameter, operasi API mengembalikan referensi file daftar harga yang spesifik untuk Wilayah tersebut. Untuk menemukan file daftar harga historis, gunakan EffectiveDate parameter. Misalnya, Anda dapat menentukan tanggal di masa lalu untuk menemukan file daftar harga tertentu.

Dari respons, Anda kemudian dapat menggunakan PriceListArn nilai dengan operasi [GetPriceListFileUrlA](https://docs.aws.amazon.com/aws-cost-management/latest/APIReference/API_pricing_GetPriceListFileUrl.html)PI untuk mendapatkan file daftar harga pilihan Anda.

```
aws pricing list-price-lists --service-code AmazonRDS --currency-code USD --region-
code us-west-2 --effective-date "2023-04-03 00:00"
```
## Respons

```
{ 
    "PriceLists": [ 
       { 
           "CurrencyCode": "USD", 
           "FileFormats": [ "json", "csv" ], 
           "PriceListArn": "arn:aws:pricing:::price-list/aws/AmazonRDS/
USD/20230328234721/us-west-2", 
           "RegionCode": "us-west-2" 
       } 
    ]
}
```
Untuk informasi selengkapnya tentang operasi API ini, lihat [ListPriceLists](https://docs.aws.amazon.com/aws-cost-management/latest/APIReference/API_pricing_ListPriceLists.html)dan [AWS SDK khusus](https://docs.aws.amazon.com/aws-cost-management/latest/APIReference/API_pricing_ListPriceLists.html#API_pricing_ListPriceLists_SeeAlso) [bahasa di Referensi](https://docs.aws.amazon.com/aws-cost-management/latest/APIReference/API_pricing_ListPriceLists.html#API_pricing_ListPriceLists_SeeAlso) API.AWS Billing and Cost Management

<span id="page-241-0"></span>Langkah 3: Mendapatkan file daftar harga tertentu

Untuk memberikan umpan balik tentang Daftar Harga AWS, selesaikan [survei singkat](https://amazonmr.au1.qualtrics.com/jfe/form/SV_cO0deTMyKyFeezA) ini. Tanggapan Anda akan anonim. Catatan: Survei ini hanya dalam bahasa Inggris.

Gunakan operasi GetPriceListFileUrl API untuk mendapatkan URL untuk file daftar harga. URL ini didasarkan pada PriceListArn dan FileFormats nilai yang Anda ambil dari ListPriceLists respons pada [langkah 1](#page-238-1) dan [langkah](#page-239-0) 2

### Example Contoh: Dapatkan file daftar harga tertentu

Perintah berikut mendapatkan URL untuk file daftar harga tertentu untuk Amazon RDS.

```
aws pricing get-price-list-file-url --price-list-arn arn:aws:pricing:::price-list/aws/
AmazonRDS/USD/20230328234721/us-east-1 --file-format json --region us-east-1
```
### Respons

```
{ 
     "Url": "https://pricing.us-east-1.amazonaws.com/offers/v1.0/aws/
AmazonRDS/20230328234721/us-east-1/index.json"
}
```
Dari tanggapan, Anda dapat menggunakan URL untuk mengunduh file daftar harga.

Untuk informasi selengkapnya tentang operasi API ini, lihat topik berikut:

- [GetPriceListFileUrld](https://docs.aws.amazon.com/aws-cost-management/latest/APIReference/API_pricing_GetPriceListFileUrl.html)an [AWS SDK khusus bahasa di Referensi](https://docs.aws.amazon.com/aws-cost-management/latest/APIReference/API_pricing_GetPriceListFileUrl.html#API_pricing_GetPriceListFileUrl_SeeAlso) API AWS Billing and Cost Management
- [Membaca file daftar harga](#page-248-0)

# <span id="page-242-0"></span>Mendapatkan file daftar harga secara manual

Untuk memberikan umpan balik tentangDaftar Harga AWS, selesaikan [survei singkat](https://amazonmr.au1.qualtrics.com/jfe/form/SV_cO0deTMyKyFeezA) ini. Tanggapan Anda akan anonim. Catatan: Survei ini hanya dalam bahasa Inggris.

Kami menyarankan Anda menggunakan API Massal Daftar AWS Harga untuk menemukan dan mengunduh file daftar harga secara terprogram. Untuk informasi selengkapnya, lihat [Mendapatkan](#page-238-0) [file daftar harga](#page-238-0).

Jika Anda tidak ingin menggunakan API Massal Daftar AWS Harga, Anda dapat mengunduh file daftar harga secara manual. Anda dapat melompat ke topik yang relevan jika Anda sudah memiliki informasi yang Anda butuhkan.

Topik

• [Langkah 1: Temukan tersedia Layanan AWS](#page-243-0)

- [Langkah 2: Menemukan versi yang tersedia untuk Layanan AWS](#page-243-1)
- [Langkah 3: Menemukan tersedia Wilayah AWS untuk versi Layanan AWS](#page-244-0)
- [Langkah 4: Menemukan daftar harga yang tersedia untuk versi Wilayah AWS dan Layanan AWS](#page-245-0)

# <span id="page-243-0"></span>Langkah 1: Temukan tersedia Layanan AWS

Untuk memberikan umpan balik tentangDaftar Harga AWS, selesaikan [survei singkat](https://amazonmr.au1.qualtrics.com/jfe/form/SV_cO0deTMyKyFeezA) ini. Tanggapan Anda akan anonim. Catatan: Survei ini hanya dalam bahasa Inggris.

Anda dapat menggunakan file indeks layanan untuk menemukan Savings Plans yang tersedia Layanan AWS dan yang disediakan oleh AWS Price List Bulk API.

Untuk mengunduh file indeks layanan, navigasikan ke URL berikut.

https://pricing.us-east-1.amazonaws.com/offers/v1.0/aws/index.json

Dalam file indeks layanan, Anda dapat mencari layanan untuk menemukan harganya. Untuk mengunduh file daftar harga khusus layanan, gunakan file atau. offerCode serviceCode

Untuk informasi lain, lihat topik berikut:

- [Membaca file indeks layanan](#page-249-0)
- [Menemukan layanan dan produk](#page-228-1)

<span id="page-243-1"></span>Langkah 2: Menemukan versi yang tersedia untuk Layanan AWS

Untuk memberikan umpan balik tentangDaftar Harga AWS, selesaikan [survei singkat](https://amazonmr.au1.qualtrics.com/jfe/form/SV_cO0deTMyKyFeezA) ini. Tanggapan Anda akan anonim. Catatan: Survei ini hanya dalam bahasa Inggris.

Untuk Savings Plan Layanan AWS atau Savings Plan yang Anda ambil di [langkah 1](#page-243-0), Anda dapat menemukan semua versi historis daftar harga menggunakan [file indeks versi layanan](#page-251-0).

Untuk mengunduh file indeks versi layanan, gunakan file serviceCode atausavingsPlanCode. Untuk menemukan nilai untuk serviceCode dansavingsPlanCode, lihat[Menemukan layanan dan](#page-228-1) [produk.](#page-228-1)

Untuk mengunduh file indeks versi layanan untuk fileLayanan AWS, navigasikan ke URL berikut. Ganti <serviceCode>dengan informasi Anda sendiri.

```
https://pricing.us-east-1.amazonaws.com/offers/v1.0/aws/<serviceCode>/index.json
```
Misalnya, Amazon Elastic Compute Cloud (Amazon EC2) muncul pada URL seperti URL berikut.

https://pricing.us-east-1.amazonaws.com/offers/v1.0/aws/AmazonEC2/index.json

#### **a** Note

Selain versi yang tersedia dalam file indeks versi layanan, ada versi lain bernamacurrent. currentVersi menunjuk ke versi terbaru dari file daftar harga untuk yang spesifikLayanan AWS.

Untuk mengunduh file indeks versi layanan terbaru untuk Savings Plan, tentukan savingsPlanCode dan current di URL. Ganti *< savingsPlanCode >* dengan informasi Anda sendiri.

```
https://pricing.us-east-1.amazonaws.com/savingsPlan/v1.0/aws/<savingsPlanCode>/current/
index.json
```
Misalnya, versi saat ini AWSComputeSavingsPlan dan AWSMachineLearningSavingsPlans muncul seperti URL berikut.

```
https://pricing.us-east-1.amazonaws.com/savingsPlan/v1.0/aws/AWSComputeSavingsPlan/
current/index.json
```
https://pricing.us-east-1.amazonaws.com/savingsPlan/v1.0/aws/ AWSMachineLearningSavingsPlans/current/index.json

<span id="page-244-0"></span>Untuk informasi selengkapnya, lihat [Membaca file indeks layanan](#page-249-0).

# Langkah 3: Menemukan tersedia Wilayah AWS untuk versi Layanan AWS

Untuk memberikan umpan balik tentangDaftar Harga AWS, selesaikan [survei singkat](https://amazonmr.au1.qualtrics.com/jfe/form/SV_cO0deTMyKyFeezA) ini. Tanggapan Anda akan anonim. Catatan: Survei ini hanya dalam bahasa Inggris.

Untuk versi Savings Plan Layanan AWS atau Savings Plan pada [langkah sebelumnya,](#page-243-1) Anda dapat menemukan semua lokasi Wilayah AWS dan tepi tempat Layanan AWS menyediakan produk untuk dibeli.

Untuk mengunduh file indeks Wilayah layanan untuk fileLayanan AWS, navigasikan ke URL berikut. Ganti <serviceCode>dan <version>dengan informasi Anda sendiri.

```
https://pricing.us-east-1.amazonaws.com/offers/v1.0/aws/<serviceCode>/<version>/
region_index.json
```
Misalnya, kode layanan untuk AmazonRDS dan current versinya memiliki URL berikut.

```
https://pricing.us-east-1.amazonaws.com/offers/v1.0/aws/AmazonRDS/current/
region_index.json
```
Untuk mengunduh file indeks Wilayah layanan untuk Savings Plan, navigasikan ke URL berikut. Ganti *< savingsPlanCode >* dengan informasi Anda sendiri.

```
https://pricing.us-east-1.amazonaws.com/savingsPlan/v1.0/aws/<savingsPlanCode>/current/
region_index.json
```
Misalnya, Savings Plan untuk AWSComputeSavingsPlan dan current versinya memiliki URL berikut.

```
https://pricing.us-east-1.amazonaws.com/savingsPlan/v1.0/aws/AWSComputeSavingsPlan/
current/region_index.json
```
Untuk informasi selengkapnya, lihat [Membaca file indeks Wilayah layanan](#page-255-0).

<span id="page-245-0"></span>Langkah 4: Menemukan daftar harga yang tersedia untuk versi Wilayah AWS dan Layanan AWS

Untuk memberikan umpan balik tentangDaftar Harga AWS, selesaikan [survei singkat](https://amazonmr.au1.qualtrics.com/jfe/form/SV_cO0deTMyKyFeezA) ini. Tanggapan Anda akan anonim. Catatan: Survei ini hanya dalam bahasa Inggris.

Pada langkah sebelumnya, Anda mengambil informasi berikut tentang: Layanan AWS

• Kode layanan

Dapatkan file daftar harga secara manual Versi 2.0 235

- Kode Savings Plan
- Versi
- Wilayah AWS

Selanjutnya, Anda dapat menggunakan informasi ini untuk menemukan harga dalam file daftar harga layanan. File-file ini tersedia dalam format JSON dan CSV.

Daftar Isi

- [Menemukan file daftar harga layanan](#page-246-0)
- [Menemukan berkas daftar harga layanan untuk Savings Plan](#page-247-0)

<span id="page-246-0"></span>Menemukan file daftar harga layanan

File daftar harga layanan menyediakan detail terkait layanan, seperti berikut ini:

- Tanggal efektif harga dalam file itu
- Versi dari daftar harga layanan
- Daftar produk yang ditawarkan dan detailnya, bersama dengan harga dalam format JSON dan **CSV**

Di URL berikut, Anda dapat mengubah URL untuk menentukan format yang Anda inginkan (JSON atau CSV).

Untuk mengunduh file daftar harga layanan, navigasikan ke URL berikut. Ganti setiap *placeholder masukan pengguna* dengan informasi Anda sendiri.

```
https://pricing.us-east-1.amazonaws.com/offers/
v1.0/aws/<serviceCode>/<version>/<regionCode>/index.<format>
```
Contoh berikut adalah untuk Amazon Relational Database Service (Amazon RDS). Layanan ini muncul seperti AmazonRDS di URL.

Example Contoh: Versi terkini dari file daftar harga untuk Amazon RDS

Untuk mendapatkan versi terbaru dari file daftar harga untuk Amazon RDS di Wilayah AS Timur (Ohio), gunakan URL berikut.

## Format CSV

https://pricing.us-east-1.amazonaws.com/offers/v1.0/aws/AmazonRDS/current/us-east-2/ index.csv

#### Format JSON

```
https://pricing.us-east-1.amazonaws.com/offers/v1.0/aws/AmazonRDS/current/us-east-2/
index.json
```
Example Contoh: Versi spesifik dari file daftar harga untuk Amazon RDS

Untuk mendapatkan versi spesifik dari file daftar harga untuk Amazon RDS di Wilayah AS Timur (Ohio), gunakan URL berikut.

Format CSV

```
https://pricing.us-east-1.amazonaws.com/offers/v1.0/aws/AmazonRDS/20230328234721/us-
east-2/index.csv
```
### Format JSON

```
https://pricing.us-east-1.amazonaws.com/offers/v1.0/aws/AmazonRDS/20230328234721/us-
east-2/index.json
```
<span id="page-247-0"></span>Menemukan berkas daftar harga layanan untuk Savings Plan

File daftar harga layanan untuk Savings Plan memberikan rincian terkait Savings Plan, seperti berikut ini:

- Tanggal efektif harga dalam file itu
- Versi dari daftar harga layanan
- Daftar produk yang ditawarkan dan detailnya, bersama dengan harga dalam format JSON dan **CSV**

Di URL berikut, Anda dapat mengubah URL untuk menentukan format yang Anda inginkan (JSON atau CSV).

Untuk mengunduh file daftar harga layanan untuk Savings Plan, gunakan URL berikut. Ganti setiap *placeholder masukan pengguna* dengan informasi Anda sendiri.

```
https://pricing.us-east-1.amazonaws.com/savingsPlan/
v1.0/aws/<savingsPlanCode>/<version>/<regionCode>/index.json
```
Example Contoh: File daftar harga layanan untuk Amazon SageMaker

Untuk mendapatkan versi tertentu (20230509202901) dari file daftar harga untuk SageMaker (AWSComputeSavingsPlan) di Wilayah AS Timur (Ohio), gunakan URL berikut.

Format CSV

```
https://pricing.us-east-1.amazonaws.com/savingsPlan/v1.0/aws/
AWSComputeSavingsPlan/20230509202901/us-east-2/index.csv
```
#### Format JSON

```
https://pricing.us-east-1.amazonaws.com/savingsPlan/v1.0/aws/
AWSComputeSavingsPlan/20230509202901/us-east-2/index.json
```
<span id="page-248-0"></span>Untuk informasi selengkapnya, lihat [Membaca file daftar harga layanan](#page-258-0).

# Membaca file daftar harga

Untuk memberikan umpan balik tentangDaftar Harga AWS, selesaikan [survei singkat](https://amazonmr.au1.qualtrics.com/jfe/form/SV_cO0deTMyKyFeezA) ini. Tanggapan Anda akan anonim. Catatan: Survei ini hanya dalam bahasa Inggris.

Untuk mempelajari lebih lanjut tentang file daftar harga secara detail, lihat topik berikut:

Topik

- [Membaca file indeks layanan](#page-249-0)
- [Membaca file indeks versi layanan](#page-251-0)
- [Membaca file indeks Wilayah layanan](#page-255-0)
- [Membaca file daftar harga layanan](#page-258-0)

# <span id="page-249-0"></span>Membaca file indeks layanan

Untuk memberikan umpan balik tentangDaftar Harga AWS, selesaikan [survei singkat](https://amazonmr.au1.qualtrics.com/jfe/form/SV_cO0deTMyKyFeezA) ini. Tanggapan Anda akan anonim. Catatan: Survei ini hanya dalam bahasa Inggris.

Setelah Anda memiliki file indeks layanan, Anda dapat menggunakannya untuk menemukan file daftar harga layanan.

File indeks layanan tersedia sebagai file JSON. Untuk membaca file, Anda dapat menggunakan aplikasi teks atau program yang mem-parsing JSON.

File indeks layanan memiliki dua bagian utama:

- Metadata tentang file indeks layanan
- Entah daftar layanan yang AWS menawarkan (untuk file indeks layanan) dan daftar Wilayah AWS tempat layanan ditawarkan (untuk file indeks Wilayah layanan)

Informasi tentang file indeks layanan mencakup URL tempat Anda dapat mengunduh harga dan URL untuk file indeks Wilayah layanan untuk layanan tersebut.

## Daftar Isi

- [Contoh: File indeks layanan](#page-249-1)
- [Definisi file indeks layanan](#page-250-0)

## <span id="page-249-1"></span>Contoh: File indeks layanan

File indeks layanan terlihat seperti berikut ini.

```
{ 
    "formatVersion":"The version number for the offer index format", 
    "disclaimer":"The disclaimers for this offer index", 
    "publicationDate":"The publication date of this offer index", 
    "offers":{ 
       "firstService":{ 
          "offerCode":"The service that this price list is for", 
          "currentVersionUrl":"The URL for this offer file", 
          "currentRegionIndexUrl":"The URL for the regional offer index file",
```

```
 "savingsPlanVersionIndexUrl":"The URL for the Savings Plan index file (if 
  applicable)" 
        }, 
        "secondService":{ 
           "offerCode": ..., 
           "currentVersionUrl": ..., 
           "currentRegionIndexUrl": ..., 
           "savingsPlanVersionIndexUrl":... 
        }, 
        ... 
    },
}
```
## <span id="page-250-0"></span>Definisi file indeks layanan

Daftar berikut mendefinisikan istilah yang digunakan dalam file indeks layanan:

## FormatVersion

Atribut yang melacak versi format file indeks versi layanan. formatVersion dari file diperbarui ketika struktur berubah. Sebagai contoh, versi akan berubah dari v1 ke v2.

### Penafian

Setiap penafian yang berlaku untuk file indeks versi layanan.

### PublicationDate

Tanggal dan waktu dalam format UTC ketika file indeks versi layanan diterbitkan. Misalnya, ini mungkin terlihat seperti 2015-04-09T02:22:05Z dan2015-09-10T18:21:05Z.

#### Penawaran

Daftar file daftar harga layanan yang tersedia.

## Penawaran: OfferCode

Kode unik untuk produk dari layanan AWS. Misalnya, ini mungkin AmazonEC2 atauAmazonS3. OfferCode digunakan sebagai kunci pencarian untuk indeks.

## Penawaran: CurrentVersionUrl

URL tempat Anda dapat mengunduh file daftar harga up-to-date layanan terbanyak.

Penawaran: currentRegionIndex Url

Daftar file daftar harga layanan yang tersedia berdasarkan Wilayah.

Penawaran: savingsPlanVersion IndexUrl

Daftar penawaran Savings Plan yang berlaku.

<span id="page-251-0"></span>Membaca file indeks versi layanan

Untuk memberikan umpan balik tentangDaftar Harga AWS, selesaikan [survei singkat](https://amazonmr.au1.qualtrics.com/jfe/form/SV_cO0deTMyKyFeezA) ini. Tanggapan Anda akan anonim. Catatan: Survei ini hanya dalam bahasa Inggris.

File indeks versi layanan tersedia dalam format JSON. Untuk membaca file, Anda dapat menggunakan program teks atau aplikasi yang mem-parsing JSON.

File indeks versi layanan terdiri dari dua bagian utama:

- Metadata tentang file indeks versi layanan
- Daftar semua versi file daftar harga yang tersedia untuk Layanan AWS

Informasi tentang versi layanan mencakup URL yang dapat Anda gunakan untuk mengunduh harga layanan tersebut untuk jangka waktu yang ditentukan.

Topik

- [File indeks versi layanan untuk Layanan AWS](#page-251-1)
- [File indeks versi layanan untuk Savings Plan](#page-253-0)

<span id="page-251-1"></span>File indeks versi layanan untuk Layanan AWS

Untuk memberikan umpan balik tentangDaftar Harga AWS, selesaikan [survei singkat](https://amazonmr.au1.qualtrics.com/jfe/form/SV_cO0deTMyKyFeezA) ini. Tanggapan Anda akan anonim. Catatan: Survei ini hanya dalam bahasa Inggris.

Untuk memahami file indeks versi layanan, lihat referensi berikut:

Topik

- [Contoh: File indeks versi layanan untuk layanan](#page-252-0)
- [Definisi file indeks versi layanan](#page-252-1)
Contoh: File indeks versi layanan untuk layanan

File indeks versi layanan terlihat seperti berikut ini.

```
{ 
    "formatVersion":"The version number for the service version index format", 
    "disclaimer":"The disclaimers for this service version index", 
    "publicationDate":"The publication date of this service version index", 
    "offerCode": "The service code/Savings Plan code", 
    "currentVersion": "The latest version of the service" 
    "versions":{ 
       "firstVersion":{ 
          "versionEffectiveBeginDate":"The date starting which this version is 
  effective", 
          "versionEffectiveEndDate":"The date until which this version is effective", 
          "offerVersionUrl":"The relative URL for the service price list file of this 
  version" 
       }, 
       "secondVersion":{ 
          "versionEffectiveBeginDate": ..., 
          "versionEffectiveEndDate": ..., 
          "offerVersionUrl": ... 
       }, 
       ... 
    },
}
```
Definisi file indeks versi layanan

Daftar berikut mendefinisikan istilah dalam file indeks versi layanan.

#### formatVersion

Atribut yang melacak versi format file indeks versi layanan. formatVersion dari file diperbarui ketika struktur berubah. Sebagai contoh, versi akan berubah dari v1 ke v2.

#### penafian

Setiap penafian yang berlaku untuk file indeks versi layanan.

#### publicationDate

Tanggal dan waktu dalam format UTC ketika file indeks versi layanan diterbitkan. Sebagai contoh, 2023-03-28T23:47:21Z.

#### offerCode

Kode unik untuk produk dari sebuahLayanan AWS. Misalnya, AmazonRDS atau AmazonS3.

#### CurrentVersion

Nomor versi terbaru dariLayanan AWS. Sebagai contoh, 20230328234721.

versi

Daftar versi yang tersedia untuk iniLayanan AWS.

#### versi:versi

Kode unik untuk versi daftar harga untuk fileLayanan AWS. Ini digunakan sebagai kunci pencarian dalam daftar versi. Sebagai contoh20230328234721,

versi:versi: Tanggal versionEffectiveBegin

Tanggal dan waktu mulai dalam format UTC, yang versi ini efektif. Sebagai contoh, 2023-03-28T23:47:21Z.

versi:versi: Tanggal versionEffectiveEnd

Tanggal dan waktu akhir dalam format UTC, yang versi ini efektif. Sebagai contoh, 2023-03-28T23:47:21Z. Jika properti ini tidak disetel, ini berarti versi ini adalah versi yang sedang aktif.

versi:versi: offerVersionUrl

URL relatif untuk file daftar harga layanan versi. Sebagai contoh, /offers/v1.0/aws/ AmazonRDS/20230328234721/index.json.

File indeks versi layanan untuk Savings Plan

Untuk memberikan umpan balik tentangDaftar Harga AWS, selesaikan [survei singkat](https://amazonmr.au1.qualtrics.com/jfe/form/SV_cO0deTMyKyFeezA) ini. Tanggapan Anda akan anonim. Catatan: Survei ini hanya dalam bahasa Inggris.

Untuk memahami file indeks versi layanan untuk Savings Plan, lihat referensi berikut:

#### Daftar Isi

- [Contoh: File indeks versi layanan untuk Savings Plan](#page-254-0)
- [Definisi indeks versi layanan](#page-254-1)

#### <span id="page-254-0"></span>Contoh: File indeks versi layanan untuk Savings Plan

File indeks versi layanan untuk Savings Plan terlihat seperti berikut ini.

```
{ 
    "disclaimer":"The disclaimers for this service version index", 
    "publicationDate":"The publication date of this service version index", 
    "currentOfferVersionUrl" "The relative URL of region index file for latest version 
  number of the service" 
    "versions":[ 
       { 
           "publicationDate":"The publication date of this version of service from which 
  this version was effective", 
           "offerVersionUrl":"The relative URL for the service region index file of this 
  version" 
       }, 
       { 
           "publicationDate": ..., 
           "offerVersionUrl": ... 
       }, 
       ... 
    ],
}
```
<span id="page-254-1"></span>Definisi indeks versi layanan

Daftar berikut mendefinisikan istilah dalam file indeks versi layanan.

penafian

Setiap penafian yang berlaku untuk file indeks versi layanan.

#### publicationDate

Tanggal dan waktu dalam format UTC ketika file indeks versi layanan diterbitkan. Sebagai contoh, 2023-03-28T23:47:21Z.

#### currentOfferVersionUrl

URL relatif dari file indeks regional untuk nomor versi terbaru layanan. Sebagai contoh, / savingsPlan/v1.0/aws/AWSComputeSavingsPlan/current/region\_index.json.

#### versi

Daftar versi yang tersedia untuk iniLayanan AWS.

#### Versi:versi:PublicationDate

Tanggal dan waktu dalam format UTC ketika file indeks versi layanan diterbitkan. Misalnya, 2023-04-07T14:57:05Z

versi:versi: offerVersionUrl

URL relatif untuk file indeks regional layanan versi ini. Sebagai contoh, /savingsPlan/v1.0/ aws/AWSComputeSavingsPlan/20230407145705/region\_index.json.

#### Membaca file indeks Wilayah layanan

Untuk memberikan umpan balik tentangDaftar Harga AWS, selesaikan [survei singkat](https://amazonmr.au1.qualtrics.com/jfe/form/SV_cO0deTMyKyFeezA) ini. Tanggapan Anda akan anonim. Catatan: Survei ini hanya dalam bahasa Inggris.

File indeks Wilayah layanan tersedia dalam format JSON. Untuk membaca file, Anda dapat menggunakan program teks atau aplikasi yang mem-parsing JSON.

File indeks wilayah layanan terdiri dari dua bagian utama:

- Metadata tentang file indeks Wilayah layanan
- Daftar semua Wilayah AWS yang tersedia Layanan AWS atau Savings Plan

Informasi tentang Wilayah layanan mencakup URL tempat Anda dapat mengunduh harga untuk layanan tersebut untuk periode waktu dan Wilayah yang ditentukan.

#### Topik

- [File indeks Wilayah Layanan untuk Layanan AWS](#page-255-0)
- [File indeks Wilayah Layanan untuk Savings Plan](#page-257-0)

<span id="page-255-0"></span>File indeks Wilayah Layanan untuk Layanan AWS

Untuk memberikan umpan balik tentangDaftar Harga AWS, selesaikan [survei singkat](https://amazonmr.au1.qualtrics.com/jfe/form/SV_cO0deTMyKyFeezA) ini. Tanggapan Anda akan anonim. Catatan: Survei ini hanya dalam bahasa Inggris.

Untuk memahami file indeks versi layananLayanan AWS, lihat referensi berikut:

#### Daftar Isi

- [Contoh: File indeks Wilayah Layanan untuk Layanan AWS](#page-256-0)
- [Definisi indeks Wilayah Layanan](#page-256-1)

<span id="page-256-0"></span>Contoh: File indeks Wilayah Layanan untuk Layanan AWS

File indeks Wilayah layanan untuk Layanan AWS tampilan seperti berikut ini.

```
{ 
    "formatVersion":"The version number for the service region index format", 
    "disclaimer":"The disclaimers for this service region index", 
    "publicationDate":"The publication date of this service region index", 
    "regions":{ 
       "firstRegion":{ 
          "regionCode":"A unique identifier that identifies this region", 
          "currentVersionUrl":"The relative URL for the service regional price list file 
  of this version" 
       }, 
       "secondRegion":{ 
          "regionCode": ..., 
          "currentVersionUrl": ... 
       }, 
       ... 
    }
}
```
<span id="page-256-1"></span>Definisi indeks Wilayah Layanan

Daftar berikut mendefinisikan istilah dalam file indeks Wilayah layanan.

#### formatVersion

Atribut yang melacak versi format file indeks Wilayah layanan. formatVersion dari file diperbarui ketika struktur berubah. Sebagai contoh, versi akan berubah dari v1 ke v2. penafian

Setiap penafian yang berlaku untuk file indeks Wilayah layanan.

publicationDate

Tanggal dan waktu dalam format UTC saat file indeks Wilayah layanan diterbitkan. Sebagai contoh, 2023-03-28T23:47:21Z.

#### daerah

Daftar yang tersedia Wilayah AWS untukLayanan AWS.

#### Wilayah:RegionCode

Kode unik untuk Wilayah di mana Layanan AWS ini ditawarkan. Ini digunakan sebagai kunci pencarian dalam daftar Wilayah. Misalnya, us-east-2 adalah Wilayah Timur AS (Ohio).

Wilayah:RegionCode: currentVersionUrl

URL relatif untuk file indeks Wilayah layanan versi ini. Sebagai contoh, /offers/v1.0/aws/ AmazonRDS/20230328234721/us-east-2/index.json.

<span id="page-257-0"></span>File indeks Wilayah Layanan untuk Savings Plan

Untuk memberikan umpan balik tentangDaftar Harga AWS, selesaikan [survei singkat](https://amazonmr.au1.qualtrics.com/jfe/form/SV_cO0deTMyKyFeezA) ini. Tanggapan Anda akan anonim. Catatan: Survei ini hanya dalam bahasa Inggris.

Untuk memahami file indeks Wilayah layanan untuk Savings Plan, lihat referensi berikut:

Topik

- [Contoh: File indeks Wilayah Layanan untuk Savings Plan](#page-257-1)
- [Definisi indeks Wilayah Layanan](#page-258-0)

<span id="page-257-1"></span>Contoh: File indeks Wilayah Layanan untuk Savings Plan

File indeks Wilayah layanan untuk Savings Plan terlihat seperti berikut ini.

```
{ 
    "disclaimer":"The disclaimers for this service version index", 
    "publicationDate":"The publication date of this service region index", 
    "regions":[ 
       { 
          "regionCode":"A unique identifier that identifies this region", 
          "versionUrl":"The relative URL for the service regional price list file of 
 this version" 
       }, 
       {
```

```
 "regionCode": ..., 
             "versionUrl": ... 
         }, 
         ... 
     ]
}
```
<span id="page-258-0"></span>Definisi indeks Wilayah Layanan

Daftar berikut mendefinisikan istilah dalam file indeks Wilayah layanan.

penafian

Setiap penafian yang berlaku untuk file indeks Wilayah layanan.

#### publicationDate

Tanggal dan waktu dalam format UTC saat file indeks Wilayah layanan diterbitkan. Sebagai contoh, 2023-03-28T23:47:21Z.

#### daerah

Daftar yang tersedia Wilayah AWS untukLayanan AWS.

#### Wilayah:RegionCode

Kode unik untuk Wilayah di mana Layanan AWS ini ditawarkan. Ini digunakan sebagai kunci pencarian dalam daftar Wilayah. Misalnya, us-east-2 adalah Wilayah (AS Timur (Ohio).

### Wilayah:versionURL

URL relatif untuk file indeks Wilayah layanan versi ini. Sebagai contoh, /savingsPlan/v1.0/ aws/AWSComputeSavingsPlan/20230407145705/us-east-2/index.json.

#### Membaca file daftar harga layanan

Untuk memberikan umpan balik tentangDaftar Harga AWS, selesaikan [survei singkat](https://amazonmr.au1.qualtrics.com/jfe/form/SV_cO0deTMyKyFeezA) ini. Tanggapan Anda akan anonim. Catatan: Survei ini hanya dalam bahasa Inggris.

File daftar harga layanan mencantumkan produk dan harga untuk satu Layanan AWS atau Savings Plan di semua Wilayah AWS atau satu Layanan AWS atau Savings Plan di Wilayah tertentu.

File daftar harga layanan tersedia dalam format CSV atau JSON.

Untuk membaca file, Anda dapat menggunakan program spreadsheet untuk membaca dan mengurutkan file CSV atau aplikasi yang mem-parsing file JSON.

#### **a** Note

Dalam file CSV, detail produk dan harga digabungkan menjadi satu bagian. Dalam file JSON, detail produk dan detail harga berada di bagian terpisah.

#### Topik

- [Membaca file daftar harga layanan untuk Layanan AWS](#page-259-0)
- [Membaca berkas daftar harga layanan untuk Savings Plan](#page-265-0)

<span id="page-259-0"></span>Membaca file daftar harga layanan untuk Layanan AWS

Untuk memberikan umpan balik tentangDaftar Harga AWS, selesaikan [survei singkat](https://amazonmr.au1.qualtrics.com/jfe/form/SV_cO0deTMyKyFeezA) ini. Tanggapan Anda akan anonim. Catatan: Survei ini hanya dalam bahasa Inggris.

File daftar harga layanan untuk Layanan AWS mencakup jenis informasi berikut:

- Detail file daftar harga layanan Metadata tentang file daftar harga layanan, seperti versi format dan tanggal publikasi
- Detail produk Metadata produk yang mencantumkan produk dalam file daftar harga layanan, bersama dengan informasi produk
- Rincian harga (ketentuan) Harga untuk semua produk dalam file daftar harga layanan ini

#### Daftar Isi

- [File CSV](#page-260-0)
- [File JSON](#page-260-1)
- [Definisi daftar harga layanan](#page-261-0)
- [Detail produk \(produk\) definisi](#page-262-0)
- [Detail produk \(istilah\) definisi](#page-262-1)

#### <span id="page-260-0"></span>File CSV

Lima baris pertama dari file CSV berisi metadata untuk file daftar harga. Baris keenam memiliki nama kolom untuk produk dan atributnya, sepertiSKU,,OfferTermCode, RateCodeTermType, dan banyak lagi.

Jumlah kolom tergantung pada layanan. Beberapa kolom pertama berisi detail harga, dan kolom lainnya berisi detail produk untuk suatu layanan.

#### <span id="page-260-1"></span>File JSON

Detail produk dan detail harga ada di bagian terpisah. Produk yang sama dapat ditawarkan dalam beberapa persyaratan, dan istilah yang sama dapat berlaku untuk beberapa produk.

Misalnya, instans Amazon Elastic Compute Cloud (Amazon EC2) tersedia untuk jangka waktu tertentu. Hourly Reserved Anda dapat menggunakan SKU suatu produk untuk mengidentifikasi persyaratan yang tersedia untuk produk tersebut.

Example Contoh: JSON

```
{ 
    "formatVersion":"The version of the file format", 
    "disclaimer":"The disclaimers for the price list file", 
    "offerCode":"The code for the service", 
    "version":"The version of the price list file", 
    "publicationDate":"The publication date of the price list file", 
    "products": { 
       "sku": { 
          "sku":"The SKU of the product", 
          "productFamily":"The product family of the product", 
          "attributes": { 
              "attributeName":"attributeValue", 
 } 
       } 
    }, 
    "terms": { 
       "termType": { 
          "sku": { 
              "sku": { 
                 "offerTermCode":"The term code of the product", 
                 "sku":"The SKU of the product", 
                 "effectiveDate":"The effective date of the pricing details",
```
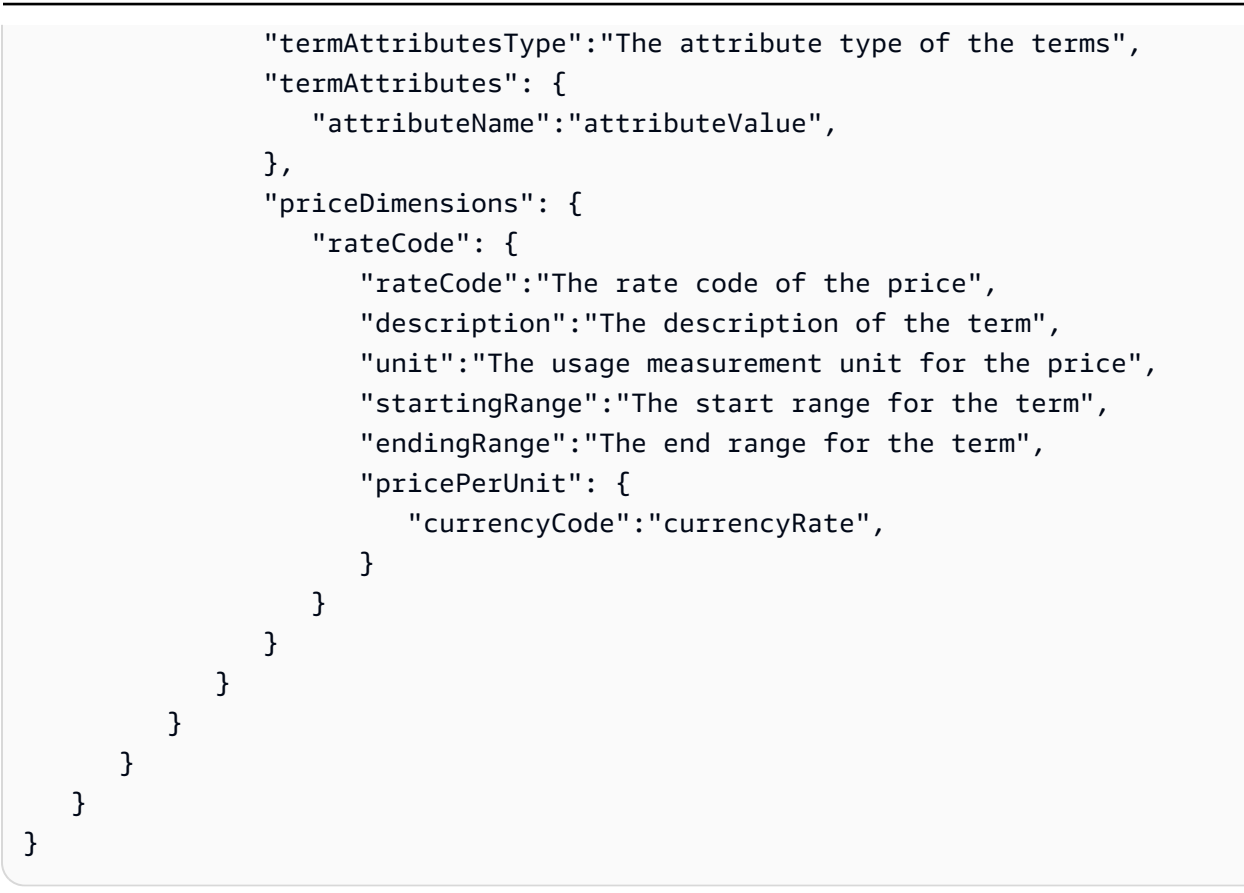

<span id="page-261-0"></span>Definisi daftar harga layanan

Daftar berikut mendefinisikan istilah dalam file daftar harga layanan.

formatVersion

Atribut yang melacak versi format file daftar harga layanan. formatVersion dari file diperbarui ketika struktur berubah. Sebagai contoh, versi akan berubah dari v1 ke v2.

#### penafian

Setiap penafian yang berlaku untuk file daftar harga layanan.

#### offerCode

Kode unik untuk produk dari sebuahLayanan AWS. Misalnya, AmazonEC2 untuk Amazon EC2 atau AmazonS3 untuk Amazon S3.

#### versi

Atribut yang melacak versi file daftar harga layanan. Setiap kali file baru diterbitkan, itu berisi nomor versi baru. Misalnya, 20150409022205 dan 20150910182105.

#### publicationDate

Tanggal dan waktu dalam format UTC ketika file daftar harga layanan diterbitkan. Misalnya, 2015-04-09T02:22:05Z dan 2015-09-10T18:21:05Z.

<span id="page-262-0"></span>Detail produk (produk) definisi

Bagian ini memberikan informasi tentang produk dalam file daftar harga layanan untuk fileLayanan AWS. Produk diindeks oleh SKU.

#### produk:sku

Kode unik untuk suatu produk. Menggunakan kode SKU untuk mengkorelasikan detail produk dan harga.

Misalnya, produk dengan SKU hanya HCNSHWWAJSGVAHMH tersedia dengan harga yang juga terdaftar HCNSHWWAJSGVAHMH sebagai SKU.

#### Produk:SKU:ProductFamily

Kategori untuk jenis produk. Misalnya, compute untuk Amazon EC2 atau storage untuk Amazon S3.

produk:sku:atribut

Daftar semua atribut produk.

Produk:SKU:Attributes:Nama Atribut

Nama atribut produk. Misalnya, Instance Type, Processor, atau OS.

Produk:SKU:Attributes:Nilai Atribut

Nilai atribut produk. Misalnya, m1.small (tipe instance), xen (jenis prosesor), atau Linux (jenis OS).

<span id="page-262-1"></span>Detail produk (istilah) definisi

Bagian ini memberikan informasi tentang harga produk dalam file daftar harga layanan untuk fileLayanan AWS.

Harga diindeks terlebih dahulu oleh syarat (onDemand dan reserved), dan kemudian oleh SKU.

#### Ketentuan: TermType

Jenis syarat tertentu yang dijelaskan oleh definisi syarat. Jenis syarat yang valid adalah reserved dan onDemand.

Ketentuan: TermType: SKU

Kode unik untuk suatu produk. Menggunakan kode SKU untuk mengkorelasikan detail produk dan harga.

Misalnya, produk dengan SKU hanya HCNSHWWAJSGVAHMH tersedia dengan harga yang juga terdaftar HCNSHWWAJSGVAHMH sebagai SKU.

Ketentuan: TermType: SKU:Kode Istilah Penawaran

Kode unik untuk jenis syarat tertentu. Sebagai contoh, KCAKZHGHG.

Kombinasi produk dan harga direferensikan oleh kode SKU diikuti dengan kode syarat, dipisahkan oleh suatu periode. Sebagai contoh, U7ADXS4BEK5XXHRU.KCAKZHGHG.

Ketentuan: istilahJenis: SKU: Tanggal Efektif

Tanggal file daftar harga layanan mulai berlaku. Misalnya, jika suatu istilah memiliki tanggal 1 November 2017, harga tidak berlaku sebelum tanggal tersebut. EffectiveDate

Ketentuan: TermType: SKU:Jenis Atribut Istilah

Kode unik untuk mengidentifikasi produk dan penawaran produk apa yang dicakup oleh syarat. Misalnya, jenis EC2-Reserved atribut berarti istilah tersedia untuk host yang dicadangkan Amazon EC2.

Ketentuan: TermType: SKU:Atribut Istilah

Daftar semua atribut yang berlaku untuk tipe istilah. Formatnya muncul sebagaiattributename: attribute-value. Misalnya, ini bisa berupa jangka waktu dan jenis pembelian yang dicakup oleh istilah tersebut.

Ketentuan: TermType: SKU:Term Attributes:Nama Atribut

Nama TermAttribute. Anda dapat menggunakannya untuk mencari atribut tertentu. Misalnya, Anda dapat mencari syarat dengan length atau PurchaseOption.

Ketentuan: TermType: SKU:istilah Atribut: Nilai Atribut

Nilai dari TermAttribute. Misalnya, syarat dapat memiliki panjang satu tahun dan opsi pembelian All Upfront.

Ketentuan: istilahJenis: SKU: Dimensi Harga

Detail harga untuk file daftar harga, seperti bagaimana penggunaan diukur, mata uang yang dapat Anda gunakan untuk membayar, dan batasan tingkat harga.

Ketentuan: istilahJenis: SKU: Harga Dimensi: Kode Tingkat

Kode unik untuk produk, penawaran, dan kombinasi tingkat harga. Kombinasi produk dan istilah dapat memiliki beberapa dimensi harga, seperti tingkat gratis, tingkat penggunaan rendah, dan tingkat penggunaan tinggi.

Ketentuan: istilahJenis: SKU: Harga Dimensi: Kode Tingkat: Deskripsi

Deskripsi untuk harga atau tingkat.

Ketentuan: istilahJenis: SKU: Harga Dimensi: Kode Tingkat: Unit

Jenis unit yang digunakan setiap layanan untuk mengukur penggunaan untuk penagihan. Misalnya, Amazon EC2 menggunakan jam, dan Amazon S3 menggunakan GB.

Ketentuan: istilahJenis: SKU: Harga Dimensi: Kode Tingkat: Rentang Awal

Batas bawah tingkat harga yang tercakup oleh harga ini. Misalnya, panggilan operasi API 0 GB atau 1.001.

Ketentuan: istilahJenis: SKU: Harga Dimensi: Kode Tingkat: Rentang Akhir

Batas atas tingkat harga yang tercakup oleh harga ini. Misalnya, 1.000 GB atau 10.000 panggilan operasi API.

Ketentuan: istilahJenis: SKU: Harga Dimensi: Kode Tarif: Harga Per Unit

Sebuah perhitungan berapa banyak unit ukuran tunggal untuk biaya layanan.

Ketentuan: istilahJenis: SKU: Harga Dimensi: Kode Nilai: Harga Per Unit: Kode Mata Uang

Kode yang menunjukkan mata uang untuk harga untuk produk tertentu.

Ketentuan: istilahJenis: SKU: Harga Dimensi: Kode Nilai: Harga Per Unit: Kurs Mata Uang

Tingkat untuk produk dalam berbagai mata uang yang di support. Sebagai contoh, \$1,2536 per unit.

<span id="page-265-0"></span>Membaca berkas daftar harga layanan untuk Savings Plan

Untuk memberikan umpan balik tentangDaftar Harga AWS, selesaikan [survei singkat](https://amazonmr.au1.qualtrics.com/jfe/form/SV_cO0deTMyKyFeezA) ini. Tanggapan Anda akan anonim. Catatan: Survei ini hanya dalam bahasa Inggris.

File daftar harga layanan untuk Layanan AWS mencakup jenis informasi berikut:

- Detail file daftar harga layanan Metadata tentang file daftar harga layanan, seperti versiWilayah AWS, dan tanggal publikasi
- Detail produk Metadata produk yang mencantumkan produk dalam file daftar harga layanan bersama dengan informasi produk
- Rincian harga (ketentuan) Harga untuk semua produk dalam file daftar harga layanan

#### Daftar Isi

- [File CSV](#page-265-1)
- [File JSON](#page-265-2)
- [Definisi daftar harga layanan](#page-267-0)
- [Detail produk \(produk\) definisi](#page-267-1)
- [Detail harga \(istilah\) definisi](#page-268-0)

### <span id="page-265-1"></span>File CSV

Lima baris pertama dari file CSV adalah metadata untuk file daftar harga. Baris keenam memiliki nama kolom untuk produk dan atributnya, sepertiSKU,RateCode, dan banyak lagi.

Jumlah kolom bervariasi tergantung pada Savings Plan. Beberapa kolom pertama berisi detail harga, sementara kolom lainnya berisi detail produk untuk Savings Plan.

#### <span id="page-265-2"></span>File JSON

{

Detail produk dan detail harga ada di bagian terpisah. File daftar harga layanan JSON terlihat seperti contoh berikut.

 "version" : "The version of the price list file", "publicationDate" : "The publication date of the price list file", "regionCode" : "Region for which price list file is valid for",

```
 "products" : [ 
       { 
          "sku" : "The SKU of the product", 
          "productFamily" : "The product family of the product", 
          "serviceCode" : "Savings plan code", 
          "attributes" : { 
              "attributeName":"attributeValue", 
          } 
       }, 
       ... 
    ], 
    "terms" : { 
       "savingsPlan" : [ 
          { 
              "sku" : "The SKU of the product", 
              "description" : "Description of the product", 
              "effectiveDate" : "The effective date of the pricing details", 
              "leaseContractLength" : { 
                  "duration" : "Length of the lease contract - it is a number", 
                  "unit" : "Unit of the duration" 
             }, 
              "rates" : [ 
\overline{a} "discountedSku" : "The SKU of the discounted on demand product", 
                      "discountedUsageType" : "Usage type of the discounted product", 
                      "discountedOperation" : "Operation of the discounted product", 
                      "discountedServiceCode" : "Service code of the discounted product", 
                      "rateCode" : "The rate code of this price detail", 
                      "unit" : "Unit used to measure usage of the product", 
                      "discountedRate" : { 
                           "price" : "Price of the product", 
                           "currency" : "Currency of the price" 
1 1 1 1 1 1 1
                  }, 
                  ... 
 ] 
         }, 
          ... 
      \mathbf{I} }
}
```
#### <span id="page-267-0"></span>Definisi daftar harga layanan

Daftar berikut mendefinisikan istilah dalam file daftar harga layanan.

#### RegionCode

Kode Wilayah Wilayah tempat daftar harga berlaku.

#### versi

Atribut yang melacak versi file daftar harga. Setiap kali file baru diterbitkan, itu berisi nomor versi baru. Misalnya, 20150409022205 dan 20150910182105.

#### publicationDate

Tanggal dan waktu dalam format UTC ketika file daftar harga layanan diterbitkan. Misalnya, 2015-04-09T02:22:05Z dan 2015-09-10T18:21:05Z.

#### <span id="page-267-1"></span>Detail produk (produk) definisi

Bagian ini memberikan informasi tentang produk dalam file daftar harga untuk Savings Plan. Produk diindeks oleh SKU.

#### produk: produk: sku

Kode unik untuk suatu produk. Menggunakan kode SKU untuk mengkorelasikan detail produk dan harga.

Misalnya, produk dengan SKU hanya HCNSHWWAJSGVAHMH tersedia dengan harga yang juga terdaftar HCNSHWWAJSGVAHMH sebagai SKU.

#### Produk: Produk: ProductFamily

Kategori untuk jenis produk. Misalnya, EC2InstanceSavingsPlans untuk Compute Savings Plans.

#### Produk: Produk: ServiceCode

Kode layanan dari Savings Plan. Sebagai contoh, ComputeSavingsPlans.

produk: produk: atribut

Daftar semua atribut produk.

### Produk:produk:Attributes:AttributeName

Nama atribut produk. Misalnya, Instance Type, Location Type, atau Purchase Option.

#### Produk:Produk:Attributes:AttributeValue

Nilai atribut produk. Misalnya, m1.small (tipe contoh), AWS Local Zone (jenis lokasi), atau No Upfront (jenis opsi pembelian).

<span id="page-268-0"></span>Detail harga (istilah) definisi

Bagian ini memberikan informasi tentang harga produk dalam file daftar harga untuk Savings Plan.

Harga diindeks terlebih dahulu dengan ketentuan ()savingsPlan.

Ketentuan: TermType

Jenis syarat tertentu yang dijelaskan oleh definisi syarat. Jenis istilah yang valid adalahsavingsPlan.

Ketentuan: TermType: SKU

Kode unik untuk suatu produk. Menggunakan kode SKU untuk mengkorelasikan detail produk dan harga.

Misalnya, produk dengan SKU hanya T496KPMD8YQ8RZNC tersedia dengan harga yang juga terdaftar 496KPMD8YQ8RZNC sebagai SKU.

Ketentuan: istilahJenis: SKU: Deskripsi

Deskripsi produk.

Ketentuan: istilahJenis: SKU: EfektiveDate

Tanggal file daftar harga layanan mulai berlaku. Misalnya, jika suatu istilah memiliki tanggal 1 November 2017, harga tidak berlaku sebelum tanggal tersebut. EffectiveDate

```
Ketentuan: istilahJenis: SKU ::durasi leaseContractLength
```
Panjang kontrak sewa. Nilai ini adalah angka. Misalnya, 1 atau 3.

Ketentuan: istilahJenis: SKU: Tarif

Daftar semua tarif diskon yang berlaku untuk produk Savings Plan. Produk One Savings Plan adalah kombinasi dari beberapa produk dari layanan lain dan ini berisi beberapa tarif untuk kombinasi tersebut.

Ketentuan: istilahJenis: SKU:Tarif: DiscountedSKU

SKU dari produk diskon sesuai permintaan.

Ketentuan: istilahJenis: SKU: Tarif: discountedUsageType

Jenis penggunaan produk sesuai permintaan yang didiskon.

Ketentuan: istilahJenis: SKU: Tarif: DiskontedOperation

Pengoperasian produk sesuai permintaan yang didiskon.

Ketentuan: istilahJenis: SKU: Tarif: discountedServiceCode

Kode layanan dari produk sesuai permintaan yang didiskon.

Ketentuan: istilahType: SKU: RateCode

Kode tarif tarif ini ditawarkan di bawah produk Savings Plan. Sebagai contoh, T496KPMD8YQ8RZNC.26PW7ZDSYZZ6YBTZ

Ketentuan: istilahJenis: SKU: Tarif: Unit

Unit yang digunakan untuk mengukur penggunaan produk. Misalnya, Hrs untuk instans Amazon EC2.

Ketentuan: istilahJenis: SKU: Tarif: Diskontedrat: Harga

Harga produk diskon yang ditawarkan di bawah produk Savings Plan. Sebagai contoh, 3.434.

Ketentuan: istilahJenis: SKU: Tarif: Diskontedrat: mata uang

Mata uang harga produk diskon yang ditawarkan di bawah produk Savings Plan. Misalnya, USD.

## Menemukan harga dalam file daftar harga layanan

Untuk memberikan umpan balik tentangDaftar Harga AWS, selesaikan [survei singkat](https://amazonmr.au1.qualtrics.com/jfe/form/SV_cO0deTMyKyFeezA) ini. Tanggapan Anda akan anonim. Catatan: Survei ini hanya dalam bahasa Inggris.

AWSHarga Semua Semua Semua Semua Semua Semua Semua Semua Semua Semua Semua Semua Semua Semua Semua Semua Semua Semua Semua Semua Semua Semua AWS Semua Semua Semua Semua Semua Semua Semua Semua Semua Semua Semua Semua Semua Semua Semua Semua Semua Semua Semua Semua Semua Semua Semua Semua Semua Semua Semua Semua

Untuk menemukan harga dan persyaratan untuk produk tertentu, Anda dapat menggunakan file penawaran. Misalnya, Anda dapat menemukan daftar harga instans Amazon Elastic Compute Cloud (Amazon EC2).

#### **a** Note

Daftar AWS Harga Semua Semua Semua AWS Tingkat Gratis Untuk informasi tentang harga Tingkat Gratis, lihat [AWS Tingkat Gratis.](https://aws.amazon.com/free/)

Untuk menemukan harga untuk produk yang Anda minati.

#### Daftar Isi

- [Menemukan harga On-Demand untuk layanan](#page-270-0)
- [Menemukan harga bertingkat untuk layanan](#page-271-0)
- [Menemukan harga berjenjang untuk layanan dengan Tingkat Gratis](#page-272-0)
	- [Contoh](#page-272-1)
- [Menemukan harga untuk layanan dengan Instans Tercakup](#page-273-0)

### <span id="page-270-0"></span>Menemukan harga On-Demand untuk layanan

Prosedur berikut menunjukkan cara menemukan harga Sesuai Permintaan untukLayanan AWS, seperti Amazon EC2.

Untuk mendapatkan file CSV atau JSON Anda, ikuti langkah-langkah di [Mendapatkan file daftar](#page-238-0)  [harga](#page-238-0) atau. [Mendapatkan file daftar harga secara manual](#page-242-0)

Untuk menemukan harga On-Demand dengan menggunakan file CSV

- 1. Unduh file CSV untuk layanan.
- 2. Buka file CSV dengan aplikasi pilihan Anda.
- 3. Di bawah TermTypekolom, filter untuk ditampilkan OnDemand.
- 4. Temukan jenis penggunaan dan operasi yang Anda inginkan.

5. Di PricePerUnitkolom, lihat harga yang sesuai.

Untuk menemukan harga On-Demand dengan menggunakan file JSON

- 1. Mengunduh file JSON untuk layanan.
- 2. Buka file JSON dengan aplikasi pilihan Anda.
- 3. Di bawah persyaratan dan Sesuai Permintaan, temukan SKU yang Anda inginkan.

Jika Anda tidak tahu SKU, cari di bawah produk untuk jenis penggunaan dan operasi.

4. Lihat pricePerUnituntuk menemukan harga Semua Semua untuk SKU.

### <span id="page-271-0"></span>Menemukan harga bertingkat untuk layanan

Prosedur berikut menunjukkan cara menemukan harga berjenjang untuk layanan, seperti Amazon Simple Storage Service (Amazon S3).

Untuk menemukan harga berjenjang untuk layanan dengan menggunakan file CSV

- 1. Unduh file CSV untuk layanan.
- 2. Buka file CSV dengan aplikasi pilihan Anda
- 3. Di bawah TermTypekolom, filter untuk ditampilkan OnDemand.
- 4. Temukan jenis penggunaan dan operasi yang Anda inginkan.
- 5. Di PricePerUnitkolom, lihat harga yang sesuai untuk masing-masing StartingRangedan EndingRange.

Untuk menemukan harga berjenjang untuk layanan dengan menggunakan file JSON

- 1. Unduh file JSON.
- 2. Buka file JSON dengan aplikasi pilihan Anda.
- 3. Di bawah persyaratan dan On-Demand temukan SKU yang Anda inginkan.

Jika Anda tidak tahu SKU, cari di bawah produk untuk jenis penggunaan dan operasi.

4. Di bawah setiap BeginRange dan EndRange, lihat untuk menemukan harga berjenjang yang pricePerUnitsesuai.

Temukan harga dalam file daftar harga layanan Versi 2.0 261

### <span id="page-272-0"></span>Menemukan harga berjenjang untuk layanan dengan Tingkat Gratis

Prosedur berikut menunjukkan cara menemukan Layanan AWS bahwa mempublikasikan Tingkat Gratis di Daftar Harga Semua Semua AWS Semua di Daftar Harga Semua, sepertiAWS Lambda.

Semua harga Tingkat Gratis tunduk pada persyaratan yang tercakup oleh Tingkat Gratis [AWS](https://aws.amazon.com/free) [Tingkat Gratis.](https://aws.amazon.com/free)

Untuk menemukan harga untuk layanan dengan Tingkat Gratis dengan menggunakan file CSV

- 1. Unduh file CSV untuk layanan.
- 2. Buka file CSV dengan aplikasi pilihan Anda.
- 3. Di bawah TermTypekolom, filter untuk ditampilkan OnDemand.
- 4. Di bawah kolom Lokasi, filter untuk menampilkan Semua.

Apa pun tidak mewakili semua Wilayah AWS dalam skenario ini. Ini adalah subset dari Wilayah yang ditentukan oleh item baris lainnya di file CSV, dengan RelatedTokolom yang cocok dengan SKU untuk lokasi Semua.

- 5. Untuk menemukan daftar semua lokasi dan produk yang memenuhi syarat untuk Tingkat Gratis tertentu, temukan Tingkat Gratis di bawah kolom. RelatedTo
- 6. Untuk menemukan penggunaan tercakup oleh Tingkat Gratis di semua lokasi yang memenuhi syarat, lihat StartingRangedan EndingRangeuntuk lokasi Semua.

#### <span id="page-272-1"></span>**Contoh**

Contoh ini mengasumsikan tidak ada lagi entri dalam file harga di mana RelatedTosama dengan SKU. ABCD

Seperti yang ditunjukkan pada tabel berikut, penawaran Tingkat Gratis dengan SKU ABCD berlaku di Asia Pacific (Singapore) dan US East (Ohio) Wilayah, tetapi tidak diAWS GovCloud (US). Penggunaan tercakup oleh Tingkat Gratis adalah total 400.000 detik, digunakan di kedua Wilayah yang memenuhi syarat.

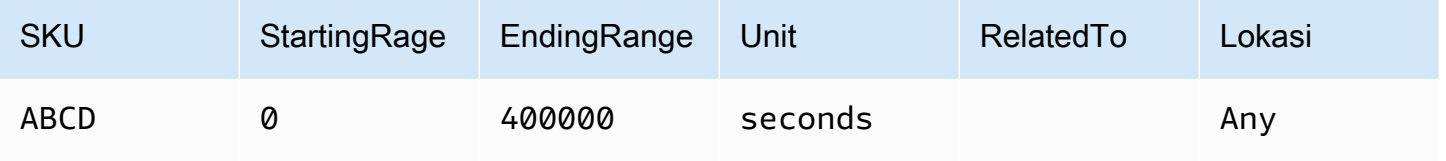

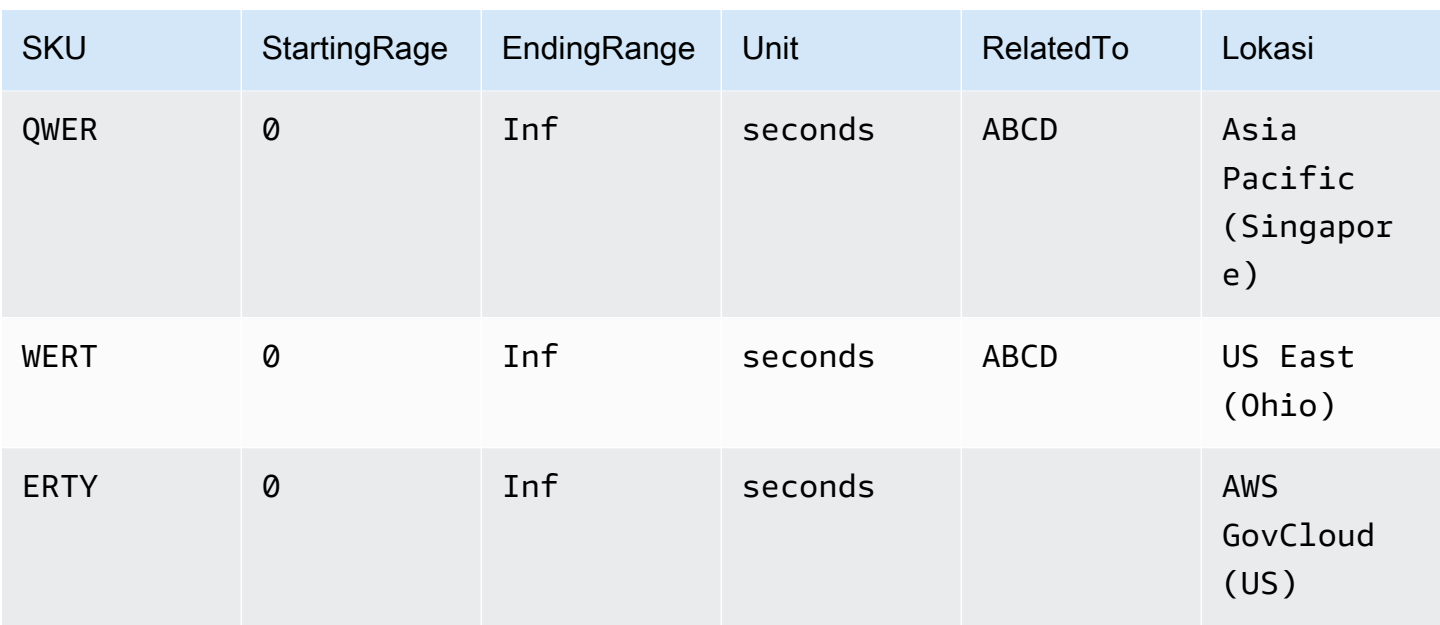

Untuk menemukan harga berjenjang untuk layanan dengan Tingkat Gratis dengan menggunakan file JSON

- 1. Mengunduh file JSON untuk layanan.
- 2. Buka file JSON dengan aplikasi pilihan Anda.
- 3. Di bawah produk, temukan usagetype dengan prefiks Wilayah Global.
- 4. Catat SKU, dan cari SKU yang sama di bawah syarat dan. OnDemand
- 5. Untuk jumlah penggunaan Tingkat Gratis, lihat BeginRangedan EndRange.

Untuk daftar produk dan Wilayah yang dicakup oleh Tingkat Gratis, lihat appliesTo.

<span id="page-273-0"></span>Menemukan harga untuk layanan dengan Instans Tercakup

Prosedur berikut menunjukkan cara menemukan harga untuk layanan dengan Instans Tercakup, seperti Amazon Relational Database Service (Amazon RDS).

Untuk menemukan harga untuk Instans Cadangan dengan menggunakan file CSV

- 1. Unduh file CSV Amazon EC2.
- 2. Buka file CSV dengan aplikasi pilihan Anda.
- 3. Di bawah TermTypekolom, filter untuk menampilkan cadangan.
- 4. Temukan jenis penggunaan dan operasi yang Anda inginkan.

5. Untuk masing-masing LeaseContractLength, PurchaseOption, dan OfferingClass, lihat PricePerUnitkolom untuk harga yang sesuai.

Untuk menemukan harga untuk Instans Tercakup oleh file JSON

- 1. Mengunduh file JSON untuk layanan.
- 2. Buka file JSON dengan aplikasi pilihan Anda.
- 3. Berdasarkan persyaratan dan Reserved, temukan SKU yang Anda inginkan.

Jika Anda tidak tahu SKU, cari di bawah produk untuk jenis penggunaan dan operasi.

Anda dapat menemukan harga untuk LeaseContractLength, PurchaseOption, dan OfferingClassuntuk produk yang sama.

## Menyiapkan pemberitahuan pembaruan harga

Untuk memberikan umpan balik tentangDaftar Harga AWS, selesaikan [survei singkat](https://amazonmr.au1.qualtrics.com/jfe/form/SV_cO0deTMyKyFeezA) ini. Tanggapan Anda akan anonim. Catatan: Survei ini hanya dalam bahasa Inggris.

File daftar harga dapat berubah kapan saja. Saat file daftar harga diperbarui, notifikasi Amazon Simple Notification Service (Amazon SNS) dikirim. Anda dapat mengatur untuk menerima notifikasi saat harga berubah, seperti saat AWS menurunkan harga, atau saat produk dan layanan lainnya diluncurkan.

Anda bisa mendapatkan notifikasi setiap kali harga berubah atau hanya sekali sehari. Jika Ada memilih untuk diberitahu sekali sehari, notifikasi mencakup semua perubahan harga yang diterapkan pada hari sebelumnya. Kami menyarankan Anda mengatur notifikasi dan mendapatkan file terbaru saat berubah.

Daftar Isi

- [Siapkan notifikasi Amazon SNS](#page-275-0)
- [Struktur pemberitahuan untuk Layanan AWS](#page-276-0)
- [Struktur pemberitahuan untuk Savings Plans](#page-278-0)

## <span id="page-275-0"></span>Siapkan notifikasi Amazon SNS

Anda dapat AWS Management Console menggunakan notifikasi Amazon SNS.

Untuk mengatur notifikasi Amazon SNS untuk pembaruan file daftar harga

- 1. Masuk ke AWS Management Console dan buka konsol Amazon SNS di [https://](https://console.aws.amazon.com/sns/v3/home)  [console.aws.amazon.com/sns/v3/home](https://console.aws.amazon.com/sns/v3/home).
- 2. Jika Anda baru mengenal Amazon SNS, memilih Memulai.
- 3. Jika perlu, mengubah Wilayah AWS bilah navigasi ke US East (Virginia).
- 4. Di panel navigasi, memilih Langganan.
- 5. Pilih Buat langganan.
- 6. Untuk Topik ARN, masukkan yang berikut ini sesuai kebutuhan:
	- Untuk harga layanan:
		- Untuk mendapatkan pemberitahuan setiap kali harga berubah, masukkan: arn:aws:sns:us-east-1:278350005181:price-list-api
		- Untuk mendapatkan pemberitahuan tentang perubahan harga sekali sehari, masukkan: arn:aws:sns:us-east-1:278350005181:daily-aggregated-price-list-api
	- Untuk harga Savings Plans, masukkan: arn:aws:sns:useast-1:626627529009:SavingsPlanPublishNotifications
- 7. Untuk Protokol, gunakan pengaturan HTTP default.
- 8. Untuk Titik akhir, menentukan format yang Ada inginkan untuk menerima notifikasi, seperti Amazon Simple Queue Service (Amazon AWS Lambda SQS), atau email.
- 9. Pilih Buat langganan.

Ketika harga berubah, Anda akan menerima pemberitahuan dari format pilihan Anda yang Anda tentukan di langkah 8.

#### **A** Important

Jika Anda menerima olahpesan kesalahan Tidak bisa membuat langganan. Kode kesalahan: InvalidParameter - Pesan kesalahan: Parameter tidak valid: TopicArn, Ada kemungkinan bahwa Anda tidak menggunakan Wilayah AS Timur (Virginia). Data metrik penagihan

disimpan di Wilayah ini, bahkan untuk sumber daya di Wilayah lain. Kembali ke langkah 3 dan selesaikan sisa prosedur ini.

## <span id="page-276-0"></span>Struktur pemberitahuan untuk Layanan AWS

Pemberitahuan pembaruan harga memiliki baris subjek dalam format berikut.

[Pricing Update] New *<serviceCode>* offer file available.

Example Contoh: Baris subjek

Pemberitahuan pembaruan harga untuk Amazon Relational Database Service (Amazon RDS) terlihat seperti berikut.

[Pricing Update] New AmazonRDS offer file available.

Example Contoh: Pesan pemberitahuan

Jika Anda berlangganan Layanan AWS seperti Amazon SQS, Lambda, atau layanan lainnya, struktur badan pesan notifikasi pembaruan harga akan terlihat seperti berikut.

```
{ 
     "formatVersion":"v1.0", 
     "offerCode":"<serviceCode>", 
     "version":"<Version number of this new price list>", 
     "timeStamp":"<Publish date of this new price list>", 
     "url":{ 
         "JSON":"<JSON URL of the current version price list>", 
         "CSV":"<CSV URL of the current version price list>" 
     }, 
     "regionIndex":"<Region index url of the current version price list>", 
     "operation":"Publish"
}
```
Misalnya, pesan notifikasi Amazon RDS terlihat seperti berikut.

```
 "formatVersion":"v1.0",
```
{

```
 "offerCode":"AmazonRDS", 
     "version":"20230328234721", 
     "timeStamp":"2023-03-28T23:47:21Z", 
     "url":{ 
         "JSON":"https://pricing.us-east-1.amazonaws.com/offers/v1.0/aws/AmazonRDS/
current/index.json", 
         "CSV":"https://pricing.us-east-1.amazonaws.com/offers/v1.0/aws/AmazonRDS/
current/index.csv" 
     }, 
     "regionIndex":"https://pricing.us-east-1.amazonaws.com/offers/v1.0/aws/AmazonRDS/
current/region_index.json", 
     "operation":"Publish"
}
```
Example Contoh: Pemberitahuan email

Jika Anda berlangganan email, struktur badan pesan email pembaruan harga terlihat seperti berikut.

```
Hello,
You've received this notification because you subscribed to receiving updates from SNS 
  topic arn:aws:sns:us-east-1:278350005181:price-list-api.
We've published a new version of the offer file for Service <serviceCode>. To download
  the offer file, use the following URLs: 
   - JSON format : <JSON URL of the current version price list>
   - CSV format : <CSV URL url of the current version price list>
To download the index for the region-specific offer files, use the following URL: 
    - RegionIndexUrl : <Region index URL of the current version price list>
To get a daily email that shows all price changes made the previous day, subscribe to 
  the following SNS topic: arn:aws:sns:us-east-1:278350005181:daily-aggregated-price-
list-api.
To learn more about offer files and index files, see http://docs.aws.amazon.com/
awsaccountbilling/latest/aboutv2/price-changes.html.
Thank You,
Amazon Web Services Team
```
Contoh pesan email untuk Amazon RDS terlihat seperti berikut.

Hello,

Struktur pemberitahuan untuk Layanan AWS Versi 2.0 267

```
You've received this notification because you subscribed to receiving updates from SNS 
  topic arn:aws:sns:us-east-1:278350005181:price-list-api.
We've published a new version of the offer file for Service AmazonRDS. To download the 
  offer file, use the following URLs: 
   - JSON format : https://pricing.us-east-1.amazonaws.com/offers/v1.0/aws/AmazonRDS/
current/index.json 
   - CSV format : https://pricing.us-east-1.amazonaws.com/offers/v1.0/aws/AmazonRDS/
current/index.csv
To download the index for the region-specific offer files, use the following URL: 
    - RegionIndexUrl : https://pricing.us-east-1.amazonaws.com/offers/v1.0/aws/
AmazonRDS/current/region_index.json
To get a daily email that shows all price changes made the previous day, subscribe to 
  the following SNS topic: arn:aws:sns:us-east-1:278350005181:daily-aggregated-price-
list-api.
To learn more about offer files and index files, see http://docs.aws.amazon.com/
awsaccountbilling/latest/aboutv2/price-changes.html.
Thank You,
Amazon Web Services Team
```
### <span id="page-278-0"></span>Struktur pemberitahuan untuk Savings Plans

Pemberitahuan pembaruan harga memiliki baris subjek dalam format berikut.

[Pricing Update] New *<Savings Plan name>* is available.

Example Contoh: Baris subjek untuk Savings Plan

Baris subjek untuk Savings Plan terlihat seperti berikut.

[Pricing Update] New AWS Compute Savings Plan is available.

Example Contoh: Pesan pemberitahuan

Jika Anda berlangganan Layanan AWS seperti Amazon SQS, Lambda, atau layanan lainnya, struktur badan pesan pemberitahuan pembaruan harga akan terlihat seperti berikut ini,

{

```
 "version":"<Version number of this new price list>", 
   "offerCode":"<savingsPlanCode which can be used as input to API calls>", 
   "savingsPlanCode":"<savingsPlan Name>", 
   "topicArn":"arn:aws:sns:us-east-1:626627529009:SavingsPlanPublishNotifications", 
   "versionIndex":"<version index url of the version price list>", 
   "regionIndex":"<Region index URL of the version price list>"
}
```
Misalnya, notifikasi untuk ComputeSavingsPlans terlihat seperti berikut.

```
{ 
   "version":"20230509202901", 
   "offerCode":"AWSComputeSavingsPlan", 
   "savingsPlanCode":"ComputeSavingsPlans", 
   "topicArn":"arn:aws:sns:us-east-1:626627529009:SavingsPlanPublishNotifications", 
   "versionIndex":"https://pricing.us-east-1.amazonaws.com/savingsPlan/v1.0/aws/
AWSComputeSavingsPlan/20230509202901/index.json", 
   "regionIndex":"https://pricing.us-east-1.amazonaws.com/savingsPlan/v1.0/aws/
AWSComputeSavingsPlan/20230509202901/region_index.json"
}
```
#### Example Contoh: Pemberitahuan email

Jika Anda berlangganan email, struktur badan email pembaruan harga terlihat seperti berikut.

```
Hello,
You've received this notification because you subscribed to receiving updates from SNS 
 topic arn:aws:sns:us-east-1:626627529009:SavingsPlanPublishNotifications.
We've published a new version of <Savings Plan name>.
To download the index of current region specific savings plans, use the following URL: 
   - <Region index URL of the version price list>
To download the index of previous versions of savings plans, use the following URL: 
   - <version index URL of the version price list>
To learn more about Savings Plans, see http://docs.aws.amazon.com/awsaccountbilling/
latest/aboutv2/price-changes.html.
To learn about finding Savings Plan prices in an offer file, see https://
docs.aws.amazon.com/awsaccountbilling/latest/aboutv2/sp-offer-file.html
```
Thank You, Amazon Web Services Team

Misalnya, badan email untuk Savings Plan terlihat seperti berikut.

```
Hello,
You've received this notification because you subscribed to receiving updates from SNS 
  topic arn:aws:sns:us-east-1:626627529009:SavingsPlanPublishNotifications.
We've published a new version of Compute Savings Plans.
To download the index of current region specific savings plans, use the following URL: 
   - https://pricing.us-east-1.amazonaws.com/savingsPlan/v1.0/aws/
AWSComputeSavingsPlan/20230509202901/region_index.json 
To download the index of previous versions of savings plans, use the following URL: 
   - https://pricing.us-east-1.amazonaws.com/savingsPlan/v1.0/aws/
AWSComputeSavingsPlan/20230509202901/index.json
To learn more about savings plans, see http://docs.aws.amazon.com/awsaccountbilling/
latest/aboutv2/price-changes.html.
To learn about finding Savings Plan prices in an offer file, see https://
docs.aws.amazon.com/awsaccountbilling/latest/aboutv2/sp-offer-file.html
Thank You,
Amazon Web Services Team
```
# Tagihan konsolidasi untuk AWS Organizations

Anda dapat menggunakan fitur penagihan gabungan untuk menggabungkan penagihan dan pembayaran AWS Organizations untuk beberapa Akun AWS atau beberapa akun Amazon Web Services India Private Limited (AWS India). Setiap organisasi AWS Organizations memiliki akun manajemen yang membayar biaya semua akun anggota. Untuk informasi selengkapnya tentang organisasi, lihat [Panduan Pengguna AWS Organizations.](https://docs.aws.amazon.com/organizations/latest/userguide/)

Tagihan terkonsolidasi memiliki manfaat sebagai berikut:

- Satu tagihan Anda mendapatkan satu tagihan untuk beberapa akun.
- Pelacakan mudah Anda dapat melacak biaya di beberapa akun dan mengunduh data biaya dan penggunaan gabungan.
- Penggunaan gabungan Anda dapat menggabungkan penggunaan di semua akun di organisasi untuk berbagi diskon harga volume, diskon Instans Cadangan, dan Savings Plans. Hal ini dapat mengakibatkan biaya yang lebih rendah untuk proyek, departemen, atau perusahaan Anda dibandingkan dengan akun mandiri individu. Untuk informasi selengkapnya, lihat [Diskon volume.](#page-286-0)
- Tanpa biaya tambahan Tagihan terkonsolidasi ditawarkan tanpa biaya tambahan.

#### **a** Note

Tagihan akun anggota hanya untuk tujuan informasi. Akun manajemen dapat mengalokasikan kembali diskon volume tambahan, diskon Instans Cadangan, atau Savings Plans yang diterima akun Anda.

Jika Anda memiliki akses ke akun manajemen, Anda dapat melihat tampilan gabungan dari biaya AWS yang dikenakan oleh akun anggota. Anda juga bisa mendapatkan laporan biaya untuk setiap akun anggota.

AWS dan akun AWS India tidak dapat dikonsolidasikan bersama. Jika alamat kontak Anda berada di India, Anda dapat menggunakan AWS Organizations untuk mengkonsolidasikan akun AWS India dalam organisasi Anda.

### **A** Important

Ketika akun anggota meninggalkan organisasi, akun anggota tidak lagi dapat mengakses data Cost Explorer yang dihasilkan ketika akun berada dalam organisasi. Data tidak dihapus, dan akun manajemen di organisasi masih dapat mengakses data tersebut. Jika akun anggota bergabung kembali dengan organisasi, akun anggota dapat mengakses data kembali.

### Topik

- [Proses tagihan terkonsolidasi](#page-282-0)
- [Penagihan konsolidasi di EMEA AWS](#page-283-0)
- [Tagihan terkonsolidasi di India](#page-285-0)
- [Tanggal penagihan efektif, aktivitas akun, dan diskon volume](#page-286-1)
- **AWS** kredit
- [Instans Terpesan](#page-292-0)
- [Memahami Tagihan Terkonsolidasi](#page-297-0)
- [Meminta faktur PDF yang lebih pendek](#page-308-0)
- [AWS Support biaya untuk akun di AWS Organizations](#page-309-0)

## <span id="page-282-0"></span>Proses tagihan terkonsolidasi

AWS Organizations menyediakan penagihan konsolidasi sehingga Anda dapat melacak biaya gabungan dari semua akun anggota di organisasi Anda. Langkah-langkah berikut memberikan gambaran umum dari proses untuk membuat organisasi dan melihat tagihan konsolidasi Anda.

- 1. Buka [Konsol AWS Organizations](https://console.aws.amazon.com/organizations/) atau [Konsol AWS Billing and Cost Management.](https://console.aws.amazon.com/billing/) Jika Anda membuka konsol AWS Billing and Cost Management , pilih Tagihan Terkonsolidasi, lalu pilih Memulai. Anda dialihkan ke konsol AWS Organizations .
- 2. Pilih Buat organisasi pada konsol AWS Organizations .
- 3. Buat organisasi dari akun yang Anda inginkan untuk menjadi akun manajemen organisasi baru Anda. Untuk detailnya, lihat [Membuat Organisasi.](https://docs.aws.amazon.com/organizations/latest/userguide/orgs_manage_create.html) Akun manajemen bertanggung jawab untuk membayar biaya dari semua akun anggota.
- 4. (Opsional) Buat akun yang secara otomatis menjadi anggota organisasi. Untuk detailnya, lihat [Membuat Akun AWS di Organisasi Anda.](https://docs.aws.amazon.com/organizations/latest/userguide/orgs_manage_accounts_create.html)
- 5. (Opsional) Undang akun yang ada untuk bergabung dengan organisasi Anda. Untuk detailnya, lihat [Mengundang Akun AWS untuk Bergabung dengan Organisasi Anda.](https://docs.aws.amazon.com/organizations/latest/userguide/orgs_manage_accounts_invites.html)
- 6. Setiap bulan AWS membebankan akun manajemen Anda untuk semua akun anggota dalam tagihan konsolidasi.

Akun manajemen ditagih untuk semua biaya akun anggota. Namun, kecuali organisasi diubah untuk mendukung semua fitur dalam organisasi (bukan hanya fitur tagihan terkonsolidasi) dan akun anggota secara eksplisit dibatasi oleh kebijakan, setiap akun anggota dinyatakan independen dari akun anggota lainnya. Misalnya, pemilik akun anggota dapat mendaftar untuk AWS layanan, mengakses sumber daya, dan menggunakan Dukungan AWS Premium kecuali akun manajemen membatasi tindakan tersebut. Setiap pemilik akun terus menggunakan kredensialnya sendiri, dengan izin akun yang ditetapkan secara independen dari akun lain di organisasi.

### Mengamankan akun manajemen tagihan terkonsolidasi

Pemilik akun manajemen di suatu organisasi harus mengamankan akun dengan menggunakan [Autentikasi Multi-Faktor AWS](https://aws.amazon.com/mfa/) dan kata sandi kuat yang memiliki minimal delapan karakter dengan huruf besar dan huruf kecil, setidaknya satu digit, dan setidaknya satu karakter khusus. Anda dapat mengubah kata sandi Anda pada halaman [Kredensial Keamanan AWS](https://aws.amazon.com/security-credentials).

# <span id="page-283-0"></span>Penagihan konsolidasi di EMEA AWS

Fitur faktur harian terkonsolidasi menggabungkan tagihan Anda, sehingga Anda menerima lebih sedikit faktur setiap hari. Anda secara otomatis memilih fitur ini jika memenuhi persyaratan berikut:

- Anda Akun AWS ditagih melalui entitas Amazon Web Services EMEA SARL (AWS Eropa). Untuk informasi selengkapnya, lihat [Mengelola pembayaran Anda di AWS Eropa](#page-102-0).
- Anda menggunakan metode pembayaran bayar dengan faktur. Fitur ini tidak tersedia untuk metode pembayaran kartu kredit atau debit langsung.

Fitur ini mengkonsolidasikan hal-hal berikut:

- Langganan harian dan out-of-cycle faktur menjadi satu faktur
- Memo kredit menjadi satu faktur

Misalnya, jika Anda membeli tiga Instans Cadangan dan menerima dua memo kredit hari ini, Anda menerima total dua faktur pada akhir hari. Satu faktur termasuk pembelian Instans Cadangan Anda, dan yang lainnya termasuk memo kredit Anda.

## Periode konsolidasi

AWS memproses faktur berlangganan dan pengembalian dana antara pukul 23:59 hingga 24:00 tengah malam UTC. AWS kemudian menghasilkan faktur konsolidasi dan memo kredit selama periode 24 jam sebelumnya. Tagihan konsolidasi Anda tersedia dalam beberapa menit.

## Layanan yang tercakup

Faktur harian Anda mencakup Layanan AWS langganan, out-of-cycle pembelian, dan memo kredit. Fitur ini tidak termasuk yang berikut:

- AWS Marketplace pembelian
- AWS layanan bulanan dan faktur ulang tahun
- Memo kredit yang diterbitkan untuk faktur asli yang berbeda

Misalnya, Anda menerima memo kredit A untuk ID faktur asli 123, dan memo kredit B lainnya untuk ID faktur asli 456. Kedua memo kredit tidak dikonsolidasikan, bahkan jika mereka diterbitkan pada hari yang sama. Memo kredit dikonsolidasikan hanya jika diterbitkan terhadap ID faktur asli yang sama.

- AWS Support pembelian, seperti mengubah AWS Support rencana
- Membebankan biaya untuk beberapa penawaran Amazon Route 53 (misalnya, membeli nama domain),, dan AWS konferensi seperti AWS Managed Services re:invent AWS Partner Network, dan re:inforce

## Nilai tukar mata uang dan valuta asing

Memo kredit menggunakan mata uang dan nilai tukar yang sama dengan faktur asli.

Untuk faktur berlangganan, AWS berlaku preferensi mata uang terbaru untuk semua biaya satu kali yang diproses selama periode 24 jam sebelumnya. Misalnya, jika Anda membeli Instans Cadangan di pagi hari, dan kemudian mengubah mata uang pilihan Anda di sore hari, AWS ubah mata uang untuk pembelian pagi menjadi mata uang pilihan baru. Pembaruan ini muncul di faktur konsolidasi yang dihasilkan untuk hari itu.

## Perubahan pada Anda AWS Cost and Usage Report

Dengan penagihan konsolidasi, diperlukan waktu hingga 24 jam setelah AWS memproses biaya satu kali agar tagihan tersebut muncul di Laporan AWS Biaya dan Penggunaan (AWS CUR), Cost Explorer, atau peringatan anggaran biaya yang disiapkan menggunakan Anggaran. AWS

Anda dapat terus melihat biaya Instans Cadangan satu kali di muka yang diamortisasi di CUR, AWS Cost Explorer, atau Budgets.

## Matikan penagihan konsolidasi

Secara default, fitur ini diaktifkan untuk akun Anda. Jika Anda tidak menginginkan fitur ini, gunakan prosedur berikut.

Untuk mematikan penagihan konsolidasi

- 1. Masuk ke [AWS Support Center Console.](https://console.aws.amazon.com/support/home#/)
- 2. Buat akun & kasus dukungan penagihan.
- 3. Untuk Layanan, pilih Penagihan,
- 4. Untuk Kategori, pilih Penagihan Konsolidasi.
- 5. Ikuti petunjuk untuk membuat kasus dukungan Anda.

#### **a** Note

Ulangi prosedur ini jika Anda ingin mengaktifkan penagihan konsolidasi nanti.

# <span id="page-285-0"></span>Tagihan terkonsolidasi di India

Jika Anda mendaftar untuk akun baru dan memilih India untuk alamat kontak Anda, perjanjian pengguna Anda adalah dengan Amazon Web Services India Private Limited (AWS India), AWS penjual lokal di India. AWS India mengelola tagihan Anda, dan total faktur Anda terdaftar dalam rupee, bukan dalam dolar. Setelah Anda membuat akun AWS di India, Anda tidak dapat mengubah negara dalam informasi kontak Anda.

Jika Anda memiliki akun yang sudah ada dengan alamat India, akun Anda adalah dengan AWS atau AWS India, tergantung pada kapan Anda membuka akun. Untuk mengetahui apakah akun Anda dengan AWS atau AWS India, lihat[Menemukan penjual catatan.](#page-45-0) Jika Anda adalah AWS pelanggan

yang sudah ada, Anda dapat terus menggunakan Akun AWS. Anda juga dapat memilih untuk memiliki AWS akun dan akun AWS India, meskipun mereka tidak dapat dikonsolidasikan ke dalam organisasi yang sama. (Saat ini, Anda tidak dapat memigrasi akun yang sudah ada dari AWS AWS India.) Jika Anda berada di organisasi AWS India, akun manajemen dapat mengedit nomor PAN dari semua akun anggota.

Jika Anda membuat organisasi dari akun manajemen yang ada di AWS India, Anda hanya dapat mengundang akun AWS India lainnya untuk bergabung dengan organisasi Anda. Anda tidak dapat mengundang akun AWS .

Jika Anda membuat organisasi dari akun manajemen yang ada AWS, Anda hanya dapat mengundang orang lain Akun AWS untuk bergabung dengan organisasi Anda. Anda tidak dapat mengundang akun AWS India.

# <span id="page-286-1"></span>Tanggal penagihan efektif, aktivitas akun, dan diskon volume

Ketika pemilik akun anggota menerima permintaan Anda untuk bergabung dengan organisasi, Anda segera bertanggung jawab atas biaya akun anggota. Jika akun anggota bergabung di pertengahan bulan, akun manajemen ditagih hanya untuk bagian terakhir bulan tersebut.

Misalnya, jika akun anggota bergabung dengan organisasi pada 10 Maret, maka AWS tagihan akun manajemen untuk periode penggunaan akun anggota mulai 10 Maret. Pemilik asli akun anggota masih ditagih untuk bagian pertama bulan tersebut.

## Penagihan dan aktivitas akun

Setiap bulan, AWS menagih pemilik akun manajemen, dan bukan pemilik akun anggota. Untuk melihat total penggunaan dan biaya di semua akun dalam organisasi, lihat halaman Tagihan dari akun manajemen. AWS memperbarui halaman beberapa kali setiap hari. Selain itu, AWS membuat laporan biaya yang dapat diunduh tersedia setiap hari.

Meskipun pemilik akun anggota tidak dikenakan biaya, mereka masih dapat melihat penggunaan dan tagihan mereka dengan membuka halaman AWS Tagihan mereka. Mereka tidak dapat melihat atau memperoleh data untuk akun manajemen atau akun anggota lainnya pada tagihan.

## <span id="page-286-0"></span>Diskon volume

Untuk tujuan penagihan AWS , perlakukan semua akun di organisasi seolah-olah mereka adalah satu akun. Beberapa layanan, seperti Transfer AWS Data dan Amazon S3, memiliki tingkatan

harga volume di seluruh dimensi penggunaan tertentu yang memberi Anda harga yang lebih rendah, semakin banyak Anda menggunakan layanan ini. Dengan penagihan konsolidasi, AWS gabungkan penggunaan dari semua akun untuk menentukan tingkat harga volume mana yang akan diterapkan, memberi Anda harga keseluruhan yang lebih rendah bila memungkinkan. AWS kemudian mengalokasikan setiap akun anggota sebagian dari total volume discount berdasarkan penggunaan akun.

Misalnya, katakanlah bahwa tagihan terkonsolidasi Bob mencakup akun Bob sendiri dan akun Susan. Akun Bob adalah akun manajemen, jadi dia membayar biaya untuk dirinya sendiri dan Susan.

Bob mentransfer 8 TB data selama sebulan dan Susan mentransfer 4 TB.

Untuk keperluan contoh ini, AWS biaya \$0,17 per GB untuk 10 TB pertama data yang ditransfer dan \$0,13 untuk 40 TB berikutnya. Hal ini berarti 174,08 USD per TB (= 0,17\*1024) untuk 10 TB pertama, dan 133,12 USD per TB (= 0,13\*1024) untuk 40 TB berikutnya. Ingat bahwa 1 TB = 1024 GB.

Untuk 12 TB yang digunakan Bob dan Susan, akun manajemen Bob dikenakan biaya (174,08 USD \* 10 TB) + (133,12 USD \* 2 TB) = 1740,80 USD + 266,24 USD = 2.007,04 USD.

Tanpa manfaat tiering di seluruh tagihan konsolidasi, AWS akan menagih Bob dan Susan masingmasing \$174,08 per TB untuk penggunaannya, dengan total \$2.088,96.

Untuk mempelajari lebih lanjut tentang harga, lihat [Harga AWS](https://aws.amazon.com/pricing/).

## AWS Tingkat Gratis untuk AWS Organizations

Untuk layanan seperti Amazon EC2 yang mendukung tingkat gratis, AWS menerapkan tingkat gratis ke total penggunaan di semua akun dalam suatu AWS organisasi. AWS tidak menerapkan tingkat gratis untuk setiap akun secara individual.

AWS menyediakan anggaran yang melacak apakah Anda melebihi batas tingkat gratis atau diperkirakan akan melampaui batas tingkat gratis. Budgets tingkat gratis tidak diaktifkan untuk organisasi secara default. Akun manajemen dapat memilih untuk menerima peringatan penggunaan tingkat gratis melalui konsol Manajemen Penagihan dan Biaya. Peringatan penggunaan tingkat gratis tidak tersedia untuk akun anggota individu.

Untuk informasi lebih lanjut tentang tingkat gratis, lihat [FAQ Tingkat Penggunaan Gratis AWS](https://aws.amazon.com/free/faqs/). Untuk informasi selengkapnya tentang peringatan penggunaan Tingkat AWS Gratis melalui AWS Anggaran dan ikut serta, lihat. [Menggunakan peringatan AWS Tingkat Gratis penggunaan](#page-184-0)
# AWS kredit

AWS kredit secara otomatis diterapkan ke tagihan untuk membantu menutupi biaya yang terkait dengan layanan yang memenuhi syarat. Untuk informasi selengkapnya tentang layanan yang memenuhi syarat, lihat [Menukarkan Kredit AWS Promosi Anda.](https://aws.amazon.com/awscredits/) Kredit diterapkan sampai habis atau kedaluwarsa.

Untuk pertanyaan tentang AWS kredit secara umum atau kredit apa pun yang telah kedaluwarsa, hubungi AWS Support. Untuk informasi selengkapnya tentang cara menghubungi AWS Support, lihat[Mendapatkan bantuan dengan AWS Billing.](#page-52-0)

### **G** Melihat AWS kredit

- Untuk melihat saldo kredit Anda sejak tanggal penagihan terakhir, buka halaman Kredit di konsol Penagihan. Anda dapat menemukan saldo kredit di bawah kolom Jumlah yang tersisa. Saldo kredit Anda diperbarui setiap bulan pada akhir siklus penagihan saat ini. Misalnya, jika Anda sudah menerapkan kredit ke faktur bulan ini, kolom Jumlah yang tersisa akan diperbarui pada akhir siklus penagihan ini.
- Untuk melihat perkiraan saldo kredit untuk bulan berjalan, buka halaman Tagihan di konsol Penagihan, lalu pilih tab Tabungan. Saldo kredit ini diperbarui setiap 24 jam dan menunjukkan perkiraan saldo kredit terbaru Anda.

### Topik

- [Langkah 1: Memilih kredit untuk diterapkan](#page-288-0)
- [Langkah 2: Pilih tempat untuk menerapkan kredit Anda](#page-289-0)
- [Langkah 3: Menerapkan AWS kredit di akun tunggal dan ganda](#page-290-0)
- [Langkah 4: Berbagi AWS kredit](#page-291-0)

## <span id="page-288-0"></span>Langkah 1: Memilih kredit untuk diterapkan

Bagian ini menjelaskan bagaimana AWS kredit berlaku dalam satu atau mandiri Akun AWS. Jika Akun AWS memiliki lebih dari satu kredit, kredit yang tersedia berlaku dalam urutan sebagai berikut:

Urutan bagaimana kredit berlaku jika Akun AWS memiliki lebih dari satu kredit

1. Yang paling cepat kedaluwarsa di antara kredit

- 2. Kredit dengan jumlah layanan yang memenuhi syarat paling sedikit
- 3. Yang tertua dari semua kredit

Misalnya, Jorge memiliki dua kredit yang tersedia baginya. Kredit satu adalah untuk 10 dolar, itu kedaluwarsa Januari 2019, dan dapat digunakan untuk Amazon S3 atau Amazon EC2. Kredit dua adalah untuk 5 dolar, itu kedaluwarsa Desember 2019, dan hanya dapat digunakan untuk Amazon EC2. Jorge memiliki AWS biaya yang cukup untuk menerapkan semua kredit. AWS memilih kredit satu untuk aplikasi terlebih dahulu karena kedaluwarsa lebih cepat dari kredit dua.

- **a** Note
	- Jika Anda memiliki sisa penggunaan yang memenuhi syarat setelah kredit dikonsumsi, proses akan berulang sampai kredit Anda habis atau penggunaan Anda tercakup.
	- Kredit diterapkan pada biaya layanan terbesar (misalnya, Amazon EC2, Amazon S3). Kemudian, konsumsi akan berlanjut dalam pola menurun untuk sisa biaya layanan.
	- Kredit tidak memerlukan pilihan pelanggan untuk diterapkan selama proses penagihan. AWS akan secara otomatis menerapkan kredit yang memenuhi syarat untuk layanan yang berlaku.

## <span id="page-289-0"></span>Langkah 2: Pilih tempat untuk menerapkan kredit Anda

Bagian ini menunjukkan bagaimana AWS kredit berlaku di AWS Organizations saat pembagian kredit diaktifkan.

Urutan bagaimana kredit diterapkan pada AWS Organizations saat pembagian kredit diaktifkan

- 1. Akun yang memiliki kredit ditanggung untuk biaya layanan
- 2. Kredit diterapkan terhadap Akun AWS dengan pengeluaran tertinggi
- 3. Dalam akun yang ditautkan, biaya dikelompokkan berdasarkan bidang tertentu dan kredit diterapkan ke grup dengan biaya tertinggi
- 4. Dalam grup ini, kredit diterapkan ke biaya tertinggi terlebih dahulu

Proses ini berulang sampai kredit dikonsumsi, atau semua pengeluaran pelanggan ditanggung.

AWS menerapkan kredit ke biaya terbesar yang tersedia di semua penjual catatan yang memenuhi syarat. Ini berarti AWS mencoba menerapkan kredit Anda sebelum kedaluwarsa. Jadi mereka mungkin menggunakan kredit generik untuk layanan tertentu.

Misalnya, Jorge memiliki dua kredit yang tersedia baginya. Kredit satu adalah untuk 10 dolar, kedaluwarsa Januari 2019, dan dapat digunakan untuk Amazon S3 atau Amazon EC2. Kredit dua adalah untuk 5 dolar, kedaluwarsa Desember 2019, dan hanya dapat digunakan untuk Amazon EC2. Jorge memiliki dua AWS biaya: 100 dolar untuk Amazon EC2 dan 50 dolar untuk Amazon S3. AWS berlaku kredit satu, yang kedaluwarsa pada bulan Januari, ke biaya Amazon EC2, yang membuatnya memiliki biaya Amazon EC2 90 dolar dan biaya Amazon S3 50 dolar. AWS menerapkan kredit dua untuk sisa 90 dolar penggunaan Amazon EC2, dan Jorge harus membayar 85 dolar untuk Amazon EC2 dan 50 dolar untuk Amazon S3. Dia sekarang telah menggunakan semua kreditnya.

# <span id="page-290-0"></span>Langkah 3: Menerapkan AWS kredit di akun tunggal dan ganda

Aturan berikut menentukan bagaimana AWS menerapkan kredit ke tagihan untuk akun tunggal dan untuk organisasi secara default (Pembagian kredit diaktifkan):

- Siklus penagihan dimulai pada hari pertama setiap bulan.
- Akun AWS Misalkan dimiliki pada hari pertama bulan itu oleh seseorang yang bukan bagian dari organisasi. Kemudian di bulan itu, akun individu itu bergabung dengan sebuah organisasi. Dalam situasi ini, AWS berlaku kredit individu tersebut ke tagihan individu mereka untuk penggunaannya untuk bulan itu. Artinya, AWS menerapkan kredit hingga hari individu bergabung dengan organisasi.

### **a** Note

Kredit akun individu tidak mencakup penggunaan akun dari hari individu tersebut bergabung dengan organisasi hingga akhir bulan itu. Untuk periode ini, kredit akun individu tidak diterapkan pada tagihan. Namun, mulai bulan berikutnya, AWS menerapkan kredit akun individu ke organisasi.

• Jika akun dimiliki oleh organisasi pada awal bulan, AWS berlaku kredit yang ditukarkan oleh akun pembayar atau oleh akun yang ditautkan ke tagihan organisasi, bahkan jika akun tersebut meninggalkan organisasi pada bulan yang sama. Awal bulan dimulai satu detik setelah 0:00 UTC +0. Misalnya, asumsikan bahwa akun meninggalkan organisasi pada 1 Agustus. AWS masih berlaku kredit Agustus akun yang ditukarkan ke tagihan organisasi karena akun tersebut milik organisasi selama bulan kalender tersebut.

- Jika seseorang meninggalkan organisasi selama sebulan, AWS mulailah menerapkan kredit ke akun individu pada hari pertama bulan berikutnya.
- Kredit dibagikan dengan semua akun yang bergabung dengan organisasi kapan saja dalam bulan tersebut. Namun, kolam kredit bersama organisasi hanya terdiri dari kredit dari akun yang telah menjadi bagian dari organisasi sejak hari pertama setiap bulan.

Misalnya, asumsikan bahwa Susan memiliki satu akun pada hari pertama bulan itu dan kemudian bergabung dengan organisasi selama bulan tersebut. Juga asumsikan bahwa dia menebus kreditnya setiap hari setelah dia bergabung dengan organisasi. AWS menerapkan kreditnya ke akunnya untuk penggunaan yang dia lakukan dari bulan pertama hingga hari dia bergabung dengan organisasi. Namun, dari hari pertama bulan berikutnya, AWS menerapkan kredit ke tagihan organisasi. Jika Susan meninggalkan organisasi, setiap kredit yang dia tukarkan juga diterapkan ke tagihan organisasi hingga awal bulan setelah kepergiannya. Mulai bulan setelah kepergiannya, AWS menerapkan kredit Susan ke tagihannya bukan tagihan organisasi.

Dalam contoh lain, asumsikan bahwa Susan memiliki satu akun pada tanggal 1 Januari dan bergabung dengan sebuah organisasi pada tanggal 11 Januari. Jika Susan menebus 100 dolar kredit pada 18 Januari, AWS terapkan ke akunnya untuk penggunaan yang dia keluarkan untuk bulan Januari. Mulai 1 Februari dan seterusnya, kredit Susan diterapkan ke tagihan terkonsolidasi organisasi. Jika Susan memiliki 50 dolar kredit dan meninggalkan organisasi pada tanggal 16 April, kreditnya diterapkan ke tagihan terkonsolidasi organisasi untuk bulan April. Dari bulan Mei dan seterusnya, kredit Susan diterapkan ke akunnya.

# <span id="page-291-0"></span>Langkah 4: Berbagi AWS kredit

Anda dapat menonaktifkan berbagi kredit di halaman Preferensi Penagihan di konsol Billing and Cost Management. Aturan berikut menentukan cara kredit diterapkan ke tagihan untuk akun tunggal dan untuk organisasi saat pembagian kredit dinonaktifkan:

- Siklus penagihan dimulai pada hari pertama setiap bulan.
- Kredit hanya diterapkan ke akun yang menerima kredit.
- Tagihan dihitung menggunakan preferensi pembagian kredit yang aktif pada hari terakhir setiap bulan.
- Dalam suatu organisasi, hanya akun pembayar yang dapat menonaktifkan atau mengaktifkan pembagian kredit. Pengguna akun pembayar juga dapat memilih kredit akun mana yang dapat dibagikan.

## Preferensi berbagi kredit

Anda dapat menggunakan bagian ini untuk mengaktifkan berbagi kredit di seluruh akun anggota dalam keluarga penagihan Anda. Anda dapat memilih akun tertentu atau mengaktifkan berbagi untuk semua akun.

#### **a** Note

Bagian ini hanya tersedia untuk akun manajemen (akun pembayar) sebagai bagian dari. AWS Organizations

Untuk mengelola berbagi kredit untuk akun anggota

- 1. Buka AWS Billing and Cost Management konsol di [https://console.aws.amazon.com/billing/](https://console.aws.amazon.com/billing/home?#/).
- 2. Di panel navigasi, pilih Pilihan Penagihan.
- 3. Di bagian Preferensi berbagi kredit, pilih Edit.
- 4. Untuk mengaktifkan atau menonaktifkan berbagi kredit untuk akun tertentu, pilih dari tabel, lalu pilih Aktifkan atau Nonaktifkan.
- 5. Untuk mengaktifkan atau menonaktifkan berbagi kredit untuk semua akun, pilih Tindakan, lalu pilih Aktifkan Semua atau Nonaktifkan Semua.
- 6. Pilih Perbarui.

## **G** Tip

- Untuk mengaktifkan berbagi kredit untuk akun baru yang bergabung dengan organisasi Anda, pilih Berbagi default untuk akun anggota yang baru dibuat.
- Untuk mengunduh riwayat preferensi berbagi kredit Anda, pilih Riwayat preferensi unduhan (CSV).

# Instans Terpesan

Untuk tujuan penagihan, fitur penagihan konsolidasi AWS Organizations memperlakukan semua akun dalam organisasi sebagai satu akun. Berarti bahwa semua akun dalam organisasi dapat menerima keuntungan biaya per jam dari Instans Cadangan yang dibeli oleh akun lain.

Anda dapat menonaktifkan pembagian diskon Instans Cadangan di halaman Preferensi pada konsol Manajemen Penagihan dan Biaya. Untuk informasi selengkapnya, lihat [the section called "Instans](#page-295-0)  [Cadangan dan berbagi diskon Savings Plans"](#page-295-0).

Topik

- [Contoh penagihan untuk layanan tertentu](#page-293-0)
- [Instans Cadangan dan berbagi diskon Savings Plans](#page-295-0)

# <span id="page-293-0"></span>Contoh penagihan untuk layanan tertentu

Ada beberapa hal lain yang perlu diketahui tentang bagaimana penagihan konsolidasi bekerja dengan layanan tertentu di. AWS

## Instans Cadangan Amazon EC2

Untuk contoh Instans Cadangan Amazon EC2, anggaplah bahwa Bob dan Susan masing-masing memiliki akun di organisasi. Susan memiliki lima Instans Cadangan dari jenis yang sama, dan Bob tidak memilikinya. Selama satu jam tertentu, Susan menggunakan tiga contoh dan Bob menggunakan enam, dengan total sembilan contoh pada tagihan konsolidasi organisasi. AWS menagih lima instans sebagai Instans Cadangan, dan empat instans sisanya sebagai instans biasa.

Bob menerima manfaat biaya dari Instans Cadangan Susan hanya jika dia meluncurkan instansnya di Availability Zone yang sama di mana Susan membeli Instans Cadangan miliknya. Sebagai contoh, jika Susan menentukan us-west-2a ketika dia membeli Instans Cadangannya, Bob harus menentukan us-west-2a ketika dia meluncurkan instansnya untuk mendapatkan manfaat biaya pada tagihan terkonsolidasi organisasi. Namun, lokasi sebenarnya dari Availability Zone tidak tergantung dari satu akun ke akun lainnya. Misalnya, Availability Zone us-west-2a untuk akun Bob mungkin berada di lokasi yang berbeda dari lokasi untuk akun Susan.

## Instans DB Cadangan Amazon RDS

Untuk contoh Instans DB Cadangan Amazon RDS, anggaplah bahwa Bob dan Susan masing-masing memiliki akun di organisasi. Susan memiliki lima Instans DB Cadangan, dan Bob tidak memilikinya. Selama satu jam tertentu, Susan menggunakan tiga Instans DB dan Bob menggunakan enam, dengan total sembilan Instans DB pada tagihan konsolidasi. AWS [menagih lima sebagai Instans](https://aws.amazon.com/rds/pricing/)  [DB Cadangan, dan empat sisanya sebagai Instans DB Sesuai Permintaan \(untuk biaya Instans](https://aws.amazon.com/rds/pricing/) [DB Cadangan Amazon RDS, lihat halaman harga\).](https://aws.amazon.com/rds/pricing/) Bob menerima manfaat biaya dari Instans DB

Cadangan Susan hanya jika dia meluncurkan Instans DB-nya di wilayah yang sama di mana Susan membeli Instans DB Cadangan miliknya.

Juga, semua atribut yang relevan dari Instans DB Cadangan Susan harus sesuai dengan atribut Instans DB yang diluncurkan oleh Bob seperti yang dijelaskan dalam [Instans DB Cadangan](https://docs.aws.amazon.com/AmazonRDS/latest/UserGuide/USER_WorkingWithReservedDBInstances.html). Sebagai contoh, katakanlah Susan membeli Instans DB Cadangan di us-west-2 dengan atribut berikut:

- Mesin DB: Oracle
- Kelas Instans DB: m1.xlarge
- Jenis Deployment: Multi-AZ

Ini berarti Bob harus meluncurkan Instans DB-nya di us-west-2 dengan atribut yang sama persis untuk mendapatkan manfaat biaya pada tagihan terkonsolidasi organisasi.

## Instans simpul ElastiCache cadangan Amazon

Untuk contoh Amazon ElastiCache Reserved Nodes, misalkan Bob dan Susan masing-masing memiliki akun dalam suatu organisasi. Susan memiliki lima Simpul Cadangan, dan Bob tidak memilikinya. Selama satu jam tertentu, Susan menggunakan tiga simpul dan Bob menggunakan enam. Hal ini membuat total sembilan simpul yang digunakan pada tagihan terkonsolidasi.

AWS tagihan lima sebagai Node Cadangan. AWS menagih empat sisanya sebagai node On-Demand. (Untuk biaya Node ElastiCache Cadangan Amazon, lihat [ElastiCache Harga Amazon](https://aws.amazon.com/elasticache/pricing/).) Bob menerima manfaat biaya dari Simpul Cadangan Susan hanya jika dia meluncurkan simpul sesuai permintaannya di wilayah yang sama di mana Susan membeli Simpul Cadangan miliknya.

Juga, untuk menerima manfaat biaya dari Simpul Cadangan Susan, semua atribut simpul Bob harus sesuai dengan atribut simpul yang diluncurkan oleh Susan. Sebagai contoh, katakanlah Susan membeli Simpul Cadangan di us-west-2 dengan atribut berikut:

- Mesin cache: Redis
- Jenis simpul: cache.r3.large

Bob harus meluncurkan ElastiCache simpulnya us-west-2 dengan atribut yang sama untuk mendapatkan manfaat biaya pada tagihan konsolidasi organisasi.

## Instans Cadangan OpenSearch Layanan Amazon

Untuk contoh Node Cadangan OpenSearch Layanan Amazon, misalkan Bob dan Susan masingmasing memiliki akun dalam suatu organisasi. Susan memiliki lima Instans Cadangan, dan Bob tidak memilikinya. Selama satu jam tertentu, Susan menggunakan tiga instans dan Bob menggunakan enam. Hal ini membuat total sembilan instans yang digunakan pada tagihan terkonsolidasi.

AWS tagihan lima sebagai Instans Cadangan. AWS menagih empat sisanya sebagai contoh On-Demand. (Untuk biaya Instans Cadangan OpenSearch Layanan [Amazon, lihat Harga OpenSearch](https://aws.amazon.com/elasticsearch-service/pricing/)  [Layanan Amazon](https://aws.amazon.com/elasticsearch-service/pricing/).) Bob menerima manfaat biaya dari Instans Cadangan Susan hanya jika dia meluncurkan instans Sesuai Permintaannya di tempat yang sama di Wilayah AWS mana Susan membeli Instans Cadangan miliknya.

Untuk menerima manfaat biaya dari Instans Cadangan Susan, Bob juga harus menggunakan tipe instans yang sama dengan cadangan Susan. Sebagai contoh, katakanlah Susan membeli instans m4.large.elasticsearch di us-west-2. Bob harus meluncurkan domain OpenSearch Layanan Amazon-nya us-west-2 dengan jenis instans yang sama untuk mendapatkan manfaat biaya pada tagihan konsolidasi organisasi.

# <span id="page-295-0"></span>Instans Cadangan dan berbagi diskon Savings Plans

Akun manajemen organisasi dapat menonaktifkan diskon Instans Cadangan dan berbagi diskon Savings Plans untuk akun apa pun di organisasi tersebut, termasuk akun manajemen. Ini berarti diskon Instans Cadangan dan Savings Plans tidak dibagikan di antara akun mana pun yang telah menonaktifkan pembagian.

Untuk membagikan diskon Instans Cadangan atau Savings Plans dengan akun, kedua akun harus mengaktifkan pembagian. Anda dapat mengubah preferensi Anda kapan saja. Setiap estimasi tagihan dihitung dengan menggunakan set preferensi terakhir. Tagihan akhir untuk bulan tersebut dihitung berdasarkan preferensi yang ditetapkan pada pukul 23:59:59 waktu UTC pada hari terakhir bulan tersebut.

### **A** Important

Menonaktifkan Reserved Instance dan Savings Plans discount sharing dapat menghasilkan tagihan bulanan yang lebih tinggi.

### Topik

- [Menonaktifkan diskon Instans Cadangan bersama dan Savings Plans](#page-296-0)
- [Mengaktifkan diskon Instans Cadangan bersama dan Savings Plans](#page-296-1)

### <span id="page-296-0"></span>Menonaktifkan diskon Instans Cadangan bersama dan Savings Plans

Anda dapat menonaktifkan berbagi diskon untuk akun anggota individu.

Untuk menonaktifkan diskon Instans Cadangan dan Savings Plans bersama

- 1. Masuk ke AWS Management Console dan buka AWS Billing and Cost Management konsol di <https://console.aws.amazon.com/billing/>.
- 2. Di panel navigasi, pilih Pilihan Penagihan.
- 3. Di bawah preferensi berbagi diskon Instans Cadangan dan Savings Plans berdasarkan akun, pilih akun yang ingin Anda nonaktifkan berbagi diskon.
- 4. Pilih Nonaktifkan.
- 5. Di kotak dialog Nonaktifkan Instans Cadangan dan berbagi Savings Plan, pilih Nonaktifkan.

#### **G** Tip

Anda juga dapat memilih Tindakan dan kemudian memilih Nonaktifkan Semua untuk menonaktifkan Instans Cadangan dan berbagi Savings Plans untuk semua akun.

## <span id="page-296-1"></span>Mengaktifkan diskon Instans Cadangan bersama dan Savings Plans

Anda dapat menggunakan konsol untuk mengaktifkan diskon berbagi Instans Cadangan untuk akun.

Anda dapat berbagi Savings Plans dengan satu set akun. Anda dapat memilih untuk tidak membagikan manfaat dengan akun lain, atau membuka kelayakan item baris untuk seluruh keluarga akun penagihan konsolidasi.

Untuk mengaktifkan diskon Instans Cadangan dan Savings Plans bersama

1. Masuk ke AWS Management Console dan buka AWS Billing and Cost Management konsol di <https://console.aws.amazon.com/billing/>.

#### **a** Note

Pastikan Anda masuk ke akun manajemen Anda AWS Organizations.

- 2. Di panel navigasi, pilih Pilihan Penagihan.
- 3. Di bawah preferensi berbagi diskon Instans Cadangan dan Savings Plans berdasarkan akun, pilih akun yang ingin Anda aktifkan untuk berbagi diskon.
- 4. Pilih Aktifkan.
- 5. Di kotak dialog Aktifkan Instans Cadangan dan berbagi Savings Plan, pilih Activate.

### **b** Tip

Anda juga dapat memilih Tindakan dan kemudian memilih Aktifkan Semua untuk mengaktifkan berbagi Instans Cadangan dan Savings Plans untuk semua akun.

# Memahami Tagihan Terkonsolidasi

Jika mengelola organisasi di AWS Organizations, Anda dapat menggunakan penagihan gabungan untuk melihat biaya penggunaan agregat untuk akun di organisasi. Tagihan terkonsolidasi juga dapat membantu Anda mengurangi biaya tersebut. Misalnya, untuk memastikan bahwa Anda membayar harga terendah yang tersedia untuk AWS produk dan layanan, AWS menawarkan tingkatan harga yang menghargai penggunaan yang lebih tinggi dengan harga yang lebih rendah dan tarif diskon untuk pembelian instans sebelumnya (dikenal sebagai reservasi atau Instans Cadangan). Dengan menggunakan tagihan terkonsolidasi, Anda dapat menggabungkan penggunaan dari beberapa akun menjadi satu faktur, memungkinkan Anda menjangkau tingkatan dengan harga yang lebih rendah lebih cepat. Anda juga dapat menerapkan reservasi yang tidak digunakan dari satu akun ke penggunaan instans akun lain.

### Topik

- [Menghitung Tagihan Terkonsolidasi](#page-298-0)
- [Tingkatan Harga](#page-298-1)
- [Instans Terpesan](#page-303-0)
- **[Savings Plans](#page-305-0)**

### • [Tarif dan Biaya Campuran](#page-305-1)

# <span id="page-298-0"></span>Menghitung Tagihan Terkonsolidasi

Dalam sebuah organisasi, akun manajemen bertanggung jawab untuk membayar semua biaya yang dikenakan oleh akun anggota. Jika Anda adalah administrator akun manajemen dan memiliki izin yang sesuai, Anda dapat melihat biaya penggunaan gabungan untuk diskon Instans Cadangan dan tingkat volume untuk semua akun anggota. Anda juga dapat melihat biaya yang dikenakan akun anggota individu, karena AWS membuat tagihan terpisah untuk setiap akun anggota berdasarkan penggunaan akun tersebut. AWS juga termasuk ringkasan faktur untuk setiap akun dalam faktur akun manajemen. Selama setiap periode penagihan, AWS hitung perkiraan biaya Anda beberapa kali setiap hari sehingga Anda dapat melacak biaya Anda saat organisasi Anda mengalaminya. Tagihan Anda tidak diselesaikan sampai awal bulan depan.

#### **a** Note

Seperti akun anggota, akun manajemen dapat dikenakan biaya penggunaan. Namun, sebagai praktik terbaik Anda tidak boleh menggunakan akun manajemen untuk menjalankan AWS layanan. Pengecualian adalah untuk layanan dan sumber daya yang diperlukan untuk mengelola organisasi itu sendiri. Misalnya, sebagai bagian dari mengelola penagihan gabungan, Anda dapat membuat bucket S3 di akun manajemen untuk menyimpan Laporan AWS Biaya dan Penggunaan.

## <span id="page-298-1"></span>Tingkatan Harga

Beberapa AWS layanan diberi harga dalam tingkatan, yang menentukan biaya unit untuk jumlah penggunaan AWS yang ditentukan. Ketika penggunaan Anda meningkat, penggunaan Anda melewati ambang batas ke tingkatan harga baru yang menentukan biaya unit yang lebih rendah untuk penggunaan tambahan dalam sebulan. AWS Penggunaan Anda diukur setiap bulan. Untuk mengukur penggunaan, AWS perlakukan semua akun dalam organisasi sebagai satu akun. Akun anggota tidak mencapai ambang batas tingkat secara individual. Sebagai gantinya, semua penggunaan dalam organisasi digabungkan untuk setiap layanan, yang memastikan akses lebih cepat ke tingkatan harga yang lebih rendah. Saat setiap bulan dimulai, penggunaan layanan Anda diatur ulang ke nol.

Setiap AWS layanan menerbitkan informasi harga secara independen. Anda dapat mengakses semua halaman harga individual dari halaman [Harga AWS](https://aws.amazon.com/pricing/).

## Menghitung Biaya untuk Penyimpanan Amazon S3 Standard

Tabel berikut menunjukkan contoh tingkatan harga (biaya Anda mungkin berbeda). Untuk informasi selengkapnya, lihat [Harga Amazon S3](https://aws.amazon.com/s3/pricing/).

Tingkatan Harga Amazon S3

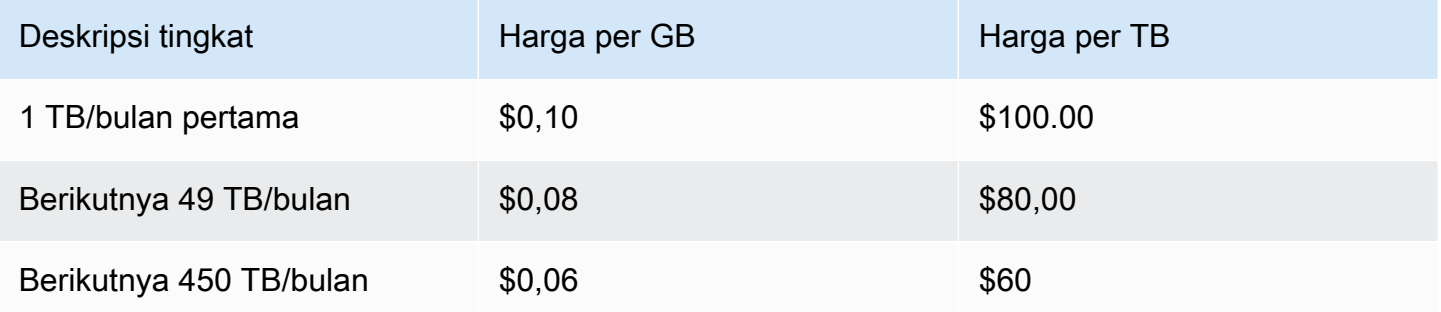

Tabel berikut menunjukkan penggunaan Amazon S3 untuk organisasi yang mencakup akun manajemen dan tiga akun anggota.

Contoh Biaya Campuran Penggunaan S3

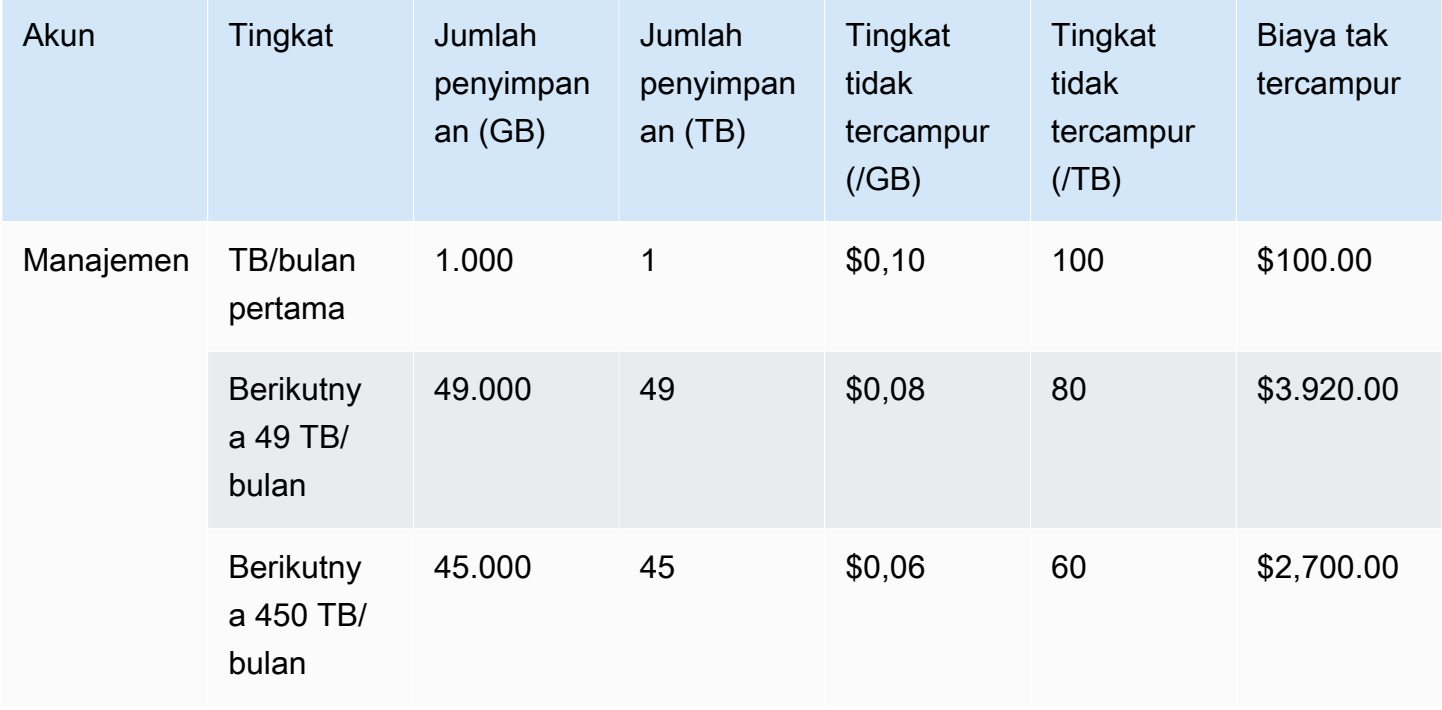

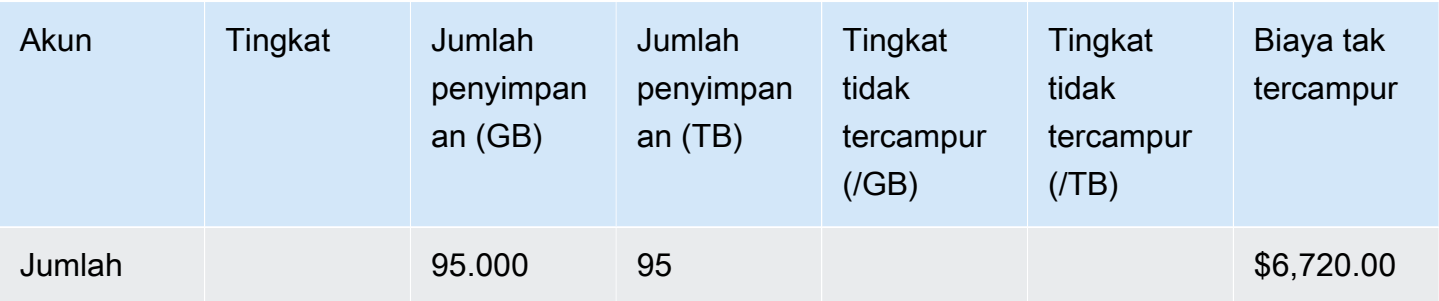

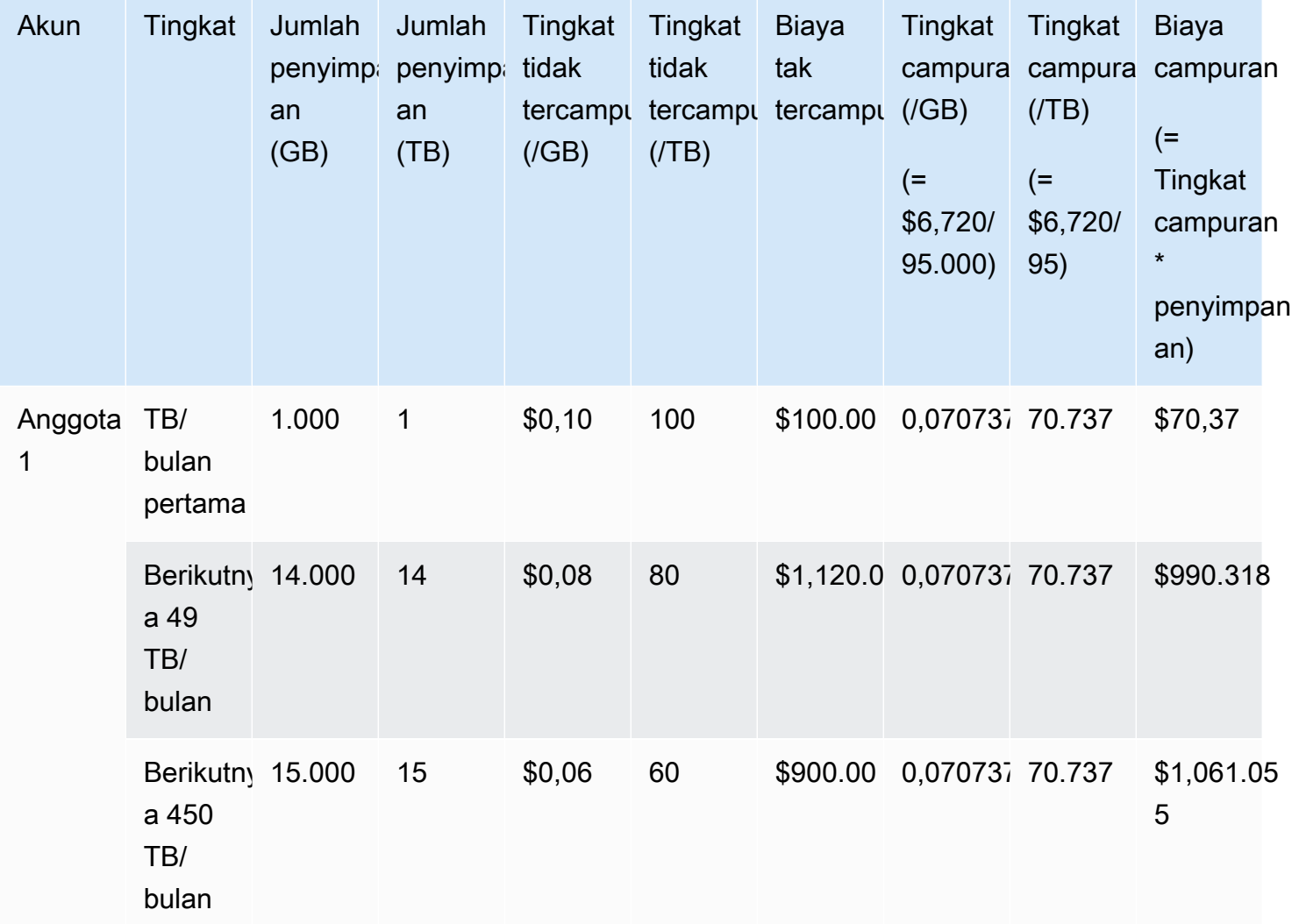

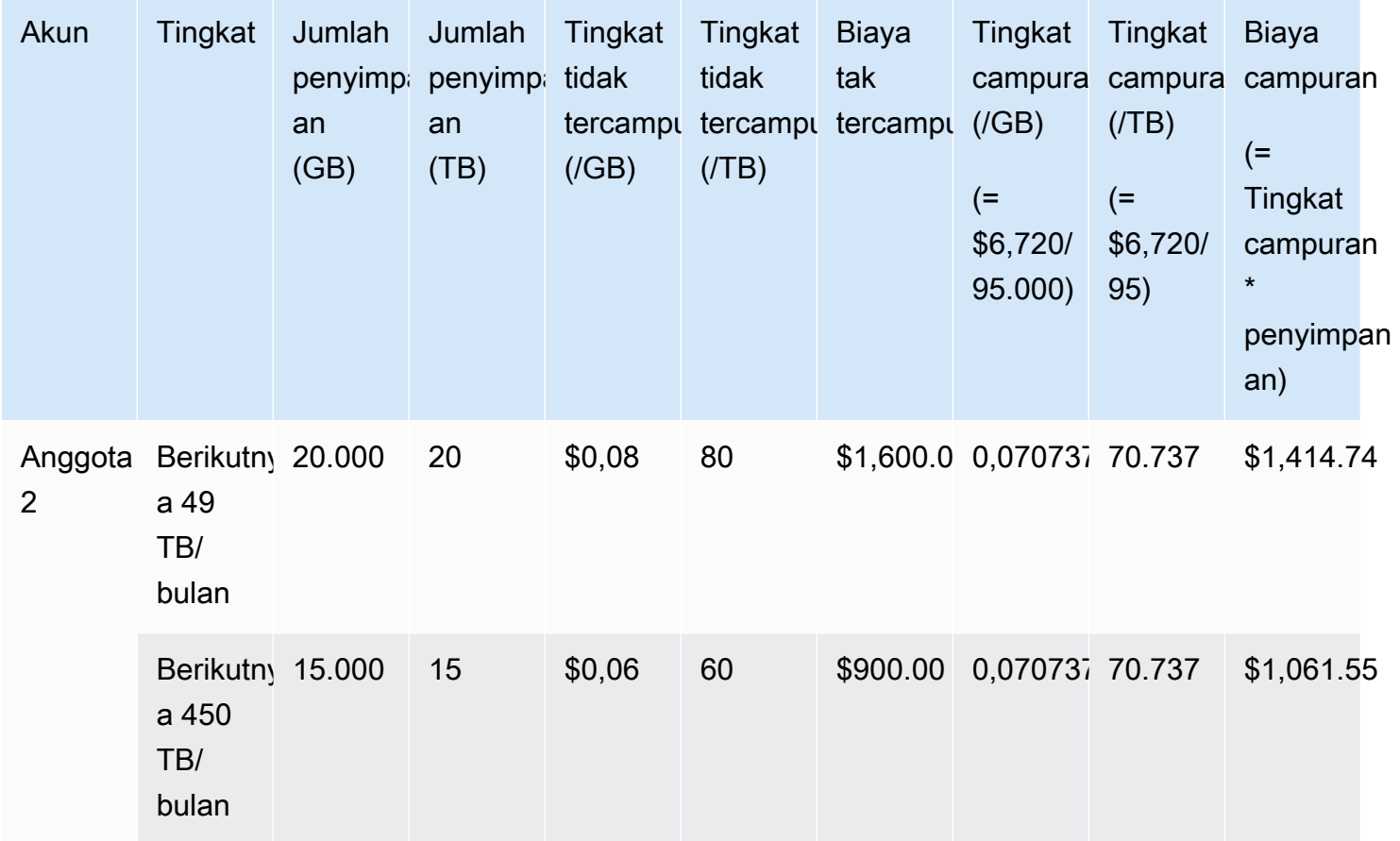

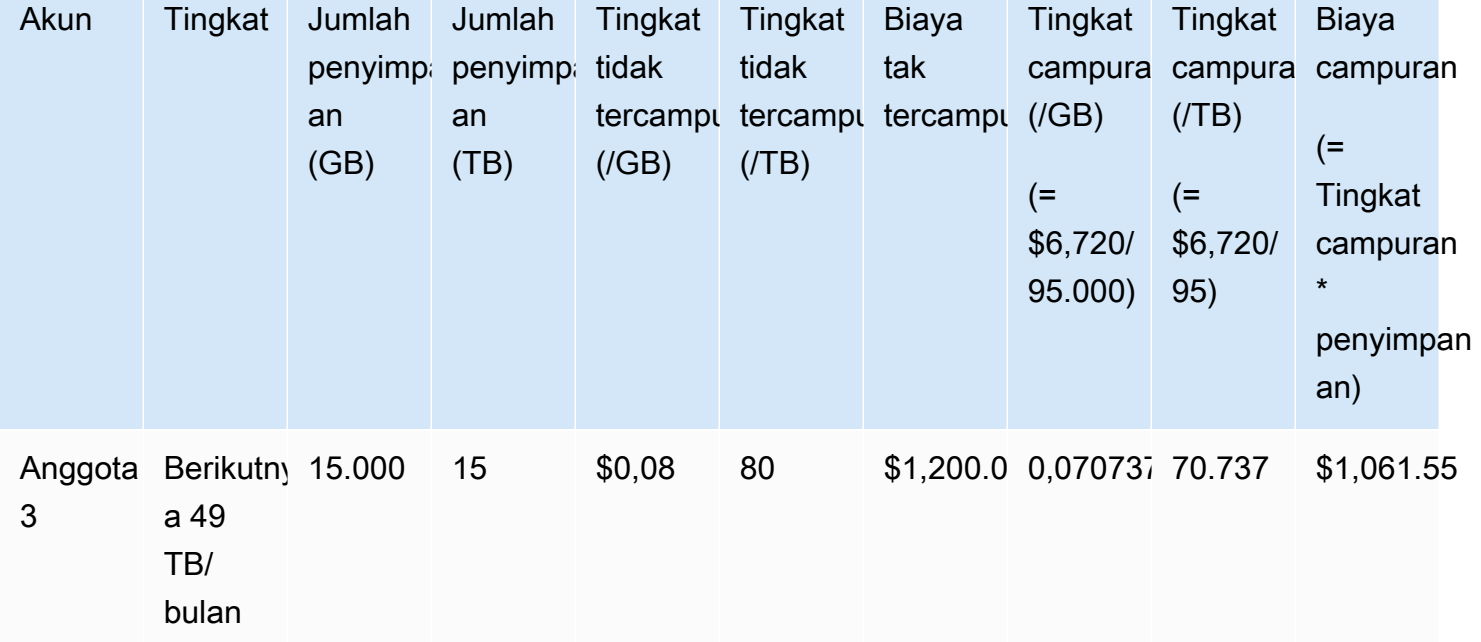

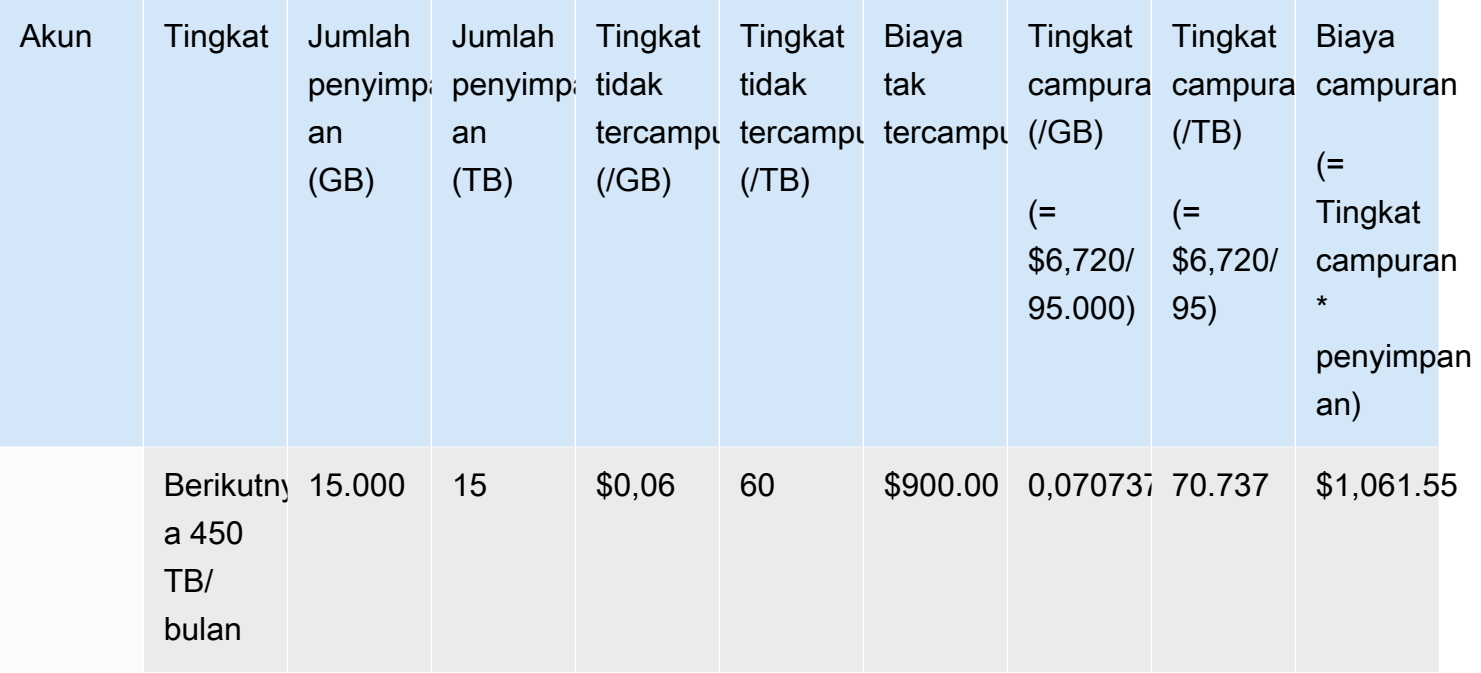

Biaya dalam tabel sebelumnya dihitung sebagai berikut:

- 1. Semua penggunaan untuk organisasi menambahkan hingga 95 TB atau 95.000 GB. Ini digulung ke akun manajemen untuk tujuan pencatatan. Akun manajemen tidak memiliki penggunaan sendiri. Hanya akun anggota yang dikenakan penggunaan. Anggota 1 menggunakan 1 TB penyimpanan. Ini memenuhi tingkat harga pertama untuk organisasi. Tingkat harga kedua dipenuhi oleh ketiga akun anggota (14 TB untuk anggota 1 + 20 TB untuk anggota 2 + 15 TB untuk anggota 3 = 49 TB). Tingkat harga ketiga diterapkan untuk penggunaan lebih dari 49 TB. Dalam contoh ini, tingkat harga ketiga diterapkan untuk total penggunaan akun anggota sebesar 45 TB.
- 2. Total biaya dihitung dengan menambahkan biaya TB pertama (1.000 GB \* 0,10 USD = 1 TB \* 100,00 USD = 100,00 USD) dengan biaya 49 TB berikutnya (49.000 GB \* 0,08 USD = 49 TB \* 80,00 USD = 3920,00 USD) dan biaya 45 TB yang tersisa (45.000 GB \* 0,06 USD = 45 TB \* 60,00 USD = 2700,00 USD), untuk total 6.720 USD (100,00 USD + 3920,00 USD + 2700,00 USD = 6720,00 USD).

Contoh sebelumnya menunjukkan bagaimana menggunakan penagihan konsolidasi dalam AWS Organizations membantu menurunkan biaya penyimpanan bulanan secara keseluruhan. Jika Anda menghitung biaya untuk setiap akun anggota secara terpisah, total biaya adalah 7.660 USD, bukan 6.720 USD. Dengan menggabungkan penggunaan ketiga akun, Anda mencapai tingkat harga yang lebih rendah lebih cepat. Penyimpanan paling mahal, TB pertama, dibebankan dengan harga tertinggi sekali saja, bukan tiga kali. Misalnya, tiga TB penyimpanan dengan tarif paling mahal

sebesar 100 USD/TB akan menghasilkan biaya sebesar 300 USD. Mengenakan biaya penyimpanan ini sebesar 1 TB (100 USD) dan dua TB tambahan sebesar 80 USD (160 USD) menghasilkan biaya total sebesar 260 USD.

## <span id="page-303-0"></span>Instans Terpesan

AWS juga menawarkan potongan harga per jam dengan imbalan biaya di muka dan kontrak berjangka.

## Instans Terpesan Zonal

Instans Cadangan adalah reservasi yang memberikan potongan harga per jam sebagai ganti biaya di muka dan kontrak berjangka. Layanan seperti Amazon Elastic Compute Cloud ([Amazon EC2\)](https://aws.amazon.com/ec2/reserved-instances/) dan Amazon Relational Database Service ([Amazon RDS\)](https://aws.amazon.com/rds/reserved-instances/) menggunakan pendekatan ini untuk menjual kapasitas tersimpan untuk penggunaan per jam Instans Cadangan. Ini bukan mesin virtual. Ini adalah komitmen untuk membayar di muka untuk instans Amazon EC2 atau Amazon RDS tertentu. Sebagai gantinya, Anda mendapatkan tarif diskon dibandingkan dengan penggunaan instans Sesuai Permintaan. Dari perspektif teknis, tidak ada perbedaan antara Instans Cadangan dan Instans Sesuai Permintaan. Saat meluncurkan instans, AWS periksa penggunaan yang memenuhi syarat di semua akun di organisasi yang dapat diterapkan ke reservasi aktif. Untuk informasi selengkapnya, lihat [Instans Cadangan](https://docs.aws.amazon.com/AWSEC2/latest/UserGuide/concepts-on-demand-reserved-instances.html) di Panduan Pengguna Amazon EC2 untuk Instans Linux dan [Bekerja dengan](https://docs.aws.amazon.com/AmazonRDS/latest/DeveloperGuide/USER_WorkingWithReservedDBInstances.html)  [Instans DB Cadangan](https://docs.aws.amazon.com/AmazonRDS/latest/DeveloperGuide/USER_WorkingWithReservedDBInstances.html) di Panduan Developer Amazon Relational Database Service.

Ketika Anda memesan kapasitas dengan Instans Cadangan, penggunaan per jam Anda dihitung dengan tarif diskon untuk instans dengan jenis penggunaan yang sama di Availability Zone yang sama.

## Instans Terpesan Regional

Instans Cadangan Regional tidak menyimpan kapasitas. Sebaliknya, mereka menyediakan fleksibilitas Availability Zone dan dalam kasus tertentu fleksibilitas ukuran instans. Fleksibilitas Availability Zone memungkinkan Anda menjalankan satu atau beberapa instans di Availability Zone di AWS Wilayah yang Anda pesan. Diskon Instans Cadangan berlaku untuk penggunaan apa pun di Availability Zone mana pun. Fleksibilitas ukuran instans memberikan diskon Instans Cadangan untuk penggunaan instans terlepas dari ukurannya, dalam keluarga instans tersebut. Fleksibilitas ukuran instans hanya berlaku untuk Instans Cadangan regional pada platform Linux/Unix dengan penyewaan default. Untuk informasi selengkapnya tentang Instans Cadangan regional, lihat [Detail](https://docs.aws.amazon.com/cur/latest/userguide/reservation-columns.html)  [Reservasi](https://docs.aws.amazon.com/cur/latest/userguide/reservation-columns.html) di Panduan Laporan Biaya dan Penggunaan dalam dokumentasi ini dan [Menerapkan](https://docs.aws.amazon.com/AWSEC2/latest/UserGuide/concepts-reserved-instances-application.html#apply_ri)  [Instans Cadangan](https://docs.aws.amazon.com/AWSEC2/latest/UserGuide/concepts-reserved-instances-application.html#apply_ri) di [Panduan Pengguna Amazon Elastic Compute Cloud untuk](https://docs.aws.amazon.com/AWSEC2/latest/UserGuide/) Instans Linux.

## Menghitung Biaya untuk Amazon EC2 dengan Instans Cadangan

AWS menghitung biaya untuk instans Amazon EC2 dengan menggabungkan semua penggunaan EC2 untuk jenis instans tertentu di Wilayah tertentu untuk organisasi. AWS

Proses Perhitungan

AWS menghitung tingkat campuran untuk instans Amazon EC2 menggunakan logika berikut:

- 1. AWS menggabungkan penggunaan untuk semua akun dalam organisasi untuk bulan atau sebagian bulan, dan menghitung biaya berdasarkan tarif yang tidak tercampur seperti tarif untuk Instans Sesuai Permintaan dan Cadangan. Item baris untuk biaya ini dibuat untuk akun manajemen. Model penghitungan tagihan ini mencoba menerapkan tarif tidak tercampur terendah yang memenuhi syarat untuk setiap item baris. Logika alokasi pertama-tama menerapkan jam Instans Cadangan, lalu jam tingkat gratis, dan kemudian tarif Sesuai Permintaan untuk penggunaan yang tersisa. Dalam Laporan AWS Biaya dan Penggunaan, Anda dapat melihat item baris untuk biaya agregat ini.
- 2. AWS mengidentifikasi setiap jenis penggunaan Amazon EC2 di AWS setiap Wilayah dan mengalokasikan biaya dari akun manajemen gabungan ke item baris akun anggota terkait untuk jenis penggunaan yang identik di wilayah yang sama. Dalam Laporan AWS Biaya dan Penggunaan, kolom Unblended Rate menunjukkan bahwa tarif diterapkan untuk setiap item baris.

**a** Note

Ketika AWS menetapkan jam Instans Cadangan ke akun anggota, itu selalu dimulai dengan akun yang membeli reservasi. Jika ada jam dari sisa reservasi kapasitas, AWS berlaku untuk akun lain yang mengoperasikan jenis penggunaan identik di Availability Zone yang sama.

AWS mengalokasikan RI regional berdasarkan ukuran instans: RI diterapkan pertama ke instance terkecil dalam keluarga instance, kemudian ke terkecil berikutnya, dan seterusnya. AWS menerapkan RI atau sebagian kecil dari RI berdasarkan [faktor](https://docs.aws.amazon.com/AWSEC2/latest/UserGuide/apply_ri.html#apply-regional-ri) [normalisasi](https://docs.aws.amazon.com/AWSEC2/latest/UserGuide/apply_ri.html#apply-regional-ri) instance. Urutan di mana AWS berlaku RI tidak menghasilkan perbedaan harga.

# <span id="page-305-0"></span>Savings Plans

Savings Plans adalah model penetapan harga fleksibel yang dapat membantu Anda mengurangi tagihan AWS penggunaan. Compute Savings Plans memungkinkan Anda untuk berkomitmen ke jumlah setiap jam, dan menerima diskon Amazon EC2, Fargate, AWS Lambda dan penggunaan hingga jumlah tersebut.

## Menghitung Biaya dengan Savings Plans

AWS menghitung biaya untuk Amazon EC2, Fargate, AWS Lambda dan dengan menggabungkan semua penggunaan yang tidak tercakup oleh Instans Cadangan, dan menerapkan tarif Savings Plans dimulai dengan diskon tertinggi.

Savings Plans diterapkan ke akun yang memiliki Savings Plans. Kemudian, itu dibagikan dengan akun lain di AWS organisasi. Untuk informasi selengkapnya, lihat [Memahami Bagaimana Savings](https://docs.aws.amazon.com/savingsplans/latest/userguide/sp-applying.html)  [Plans Diterapkan pada Penggunaan Anda](https://docs.aws.amazon.com/savingsplans/latest/userguide/sp-applying.html) di Panduan Pengguna Savings Plans.

## <span id="page-305-1"></span>Tarif dan Biaya Campuran

Tarif campuran adalah tarif rata-rata Instans Cadangan dan Instans Sesuai Permintaan yang digunakan oleh akun anggota dalam organisasi di. AWS Organizations AWS menghitung biaya campuran dengan mengalikan tingkat campuran untuk setiap layanan dengan penggunaan akun atas layanan tersebut.

### **a** Note

- AWS menunjukkan setiap akun anggota biaya mereka sebagai biaya yang tidak tercampur. AWS terus menerapkan semua manfaat penagihan konsolidasi seperti reservasi dan harga berjenjang di semua akun anggota di. AWS Organizations
- Tarif campuran untuk Amazon EC2 dihitung pada tingkat per jam.

Bagian ini mencakup contoh yang menunjukkan cara AWS menghitung tarif campuran untuk layanan berikut.

- [Menghitung Tarif Campuran untuk Penyimpanan Amazon S3 Standard](#page-306-0)
- [Menghitung Tarif Campuran untuk Amazon EC2](#page-306-1)

#### <span id="page-306-0"></span>Menghitung Tarif Campuran untuk Penyimpanan Amazon S3 Standard

AWS menghitung tingkat campuran untuk penyimpanan standar Amazon S3 dengan mengambil total biaya penyimpanan dan membaginya dengan jumlah data yang disimpan per bulan.

Menggunakan contoh dari [Menghitung Tagihan Terkonsolidasi](#page-298-0) di mana kami menghitung biaya 6.720 USD untuk akun manajemen dan tiga akun anggota, kami menghitung tarif campuran untuk akun menggunakan logika berikut:

- 1. Tarif campuran dalam GB dihitung dengan membagi total biaya (6.720 USD) dengan jumlah penyimpanan (95.000 GB) untuk menghasilkan tarif campuran sebesar 0,070737 USD/GB. Tarif campuran dalam TB dihitung dengan membagi total biaya (6.720 USD) dengan jumlah penyimpanan (95 TB) untuk menghasilkan tarif campuran sebesar 70,737 USD/TB.
- 2. Biaya campuran untuk setiap akun anggota dialokasikan dengan mengalikan tarif campuran (untuk GB atau TB) dengan penggunaan, menghasilkan jumlah yang tercantum dalam kolom Biaya Campuran. Misalnya, Anggota 1 menggunakan 14.000 GB penyimpanan dengan harga pada tarif campuran 0,070737 USD (atau 14 TB dengan harga 70,737 USD) dengan biaya campuran sebesar 990,318 USD.

<span id="page-306-1"></span>Menghitung Tarif Campuran untuk Amazon EC2

Logika penagihan konsolidasi mengumpulkan biaya Amazon EC2 ke akun manajemen dan kemudian mengalokasikannya ke akun anggota berdasarkan penggunaan proporsional.

Untuk contoh ini, semua penggunaan memiliki jenis penggunaan yang sama, terjadi di Availability Zone yang sama, dan untuk jangka waktu Instans Cadangan yang sama. Contoh ini mencakup Instans Cadangan Penuh di Muka dan Parsial di Muka.

Tabel berikut menunjukkan item baris yang mewakili penghitungan item baris untuk penggunaan Amazon EC2 selama 720 jam (30 hari) bulan. Setiap instans adalah dari jenis penggunaan yang sama (t2.small) yang berjalan di Availability Zone yang sama. Organisasi telah membeli tiga Instans Cadangan untuk jangka waktu satu tahun. Akun Anggota 1 memiliki tiga Instans Cadangan. Akun Anggota 2 tidak memiliki Instans Cadangan, tetapi menggunakan Instans Sesuai Permintaan.

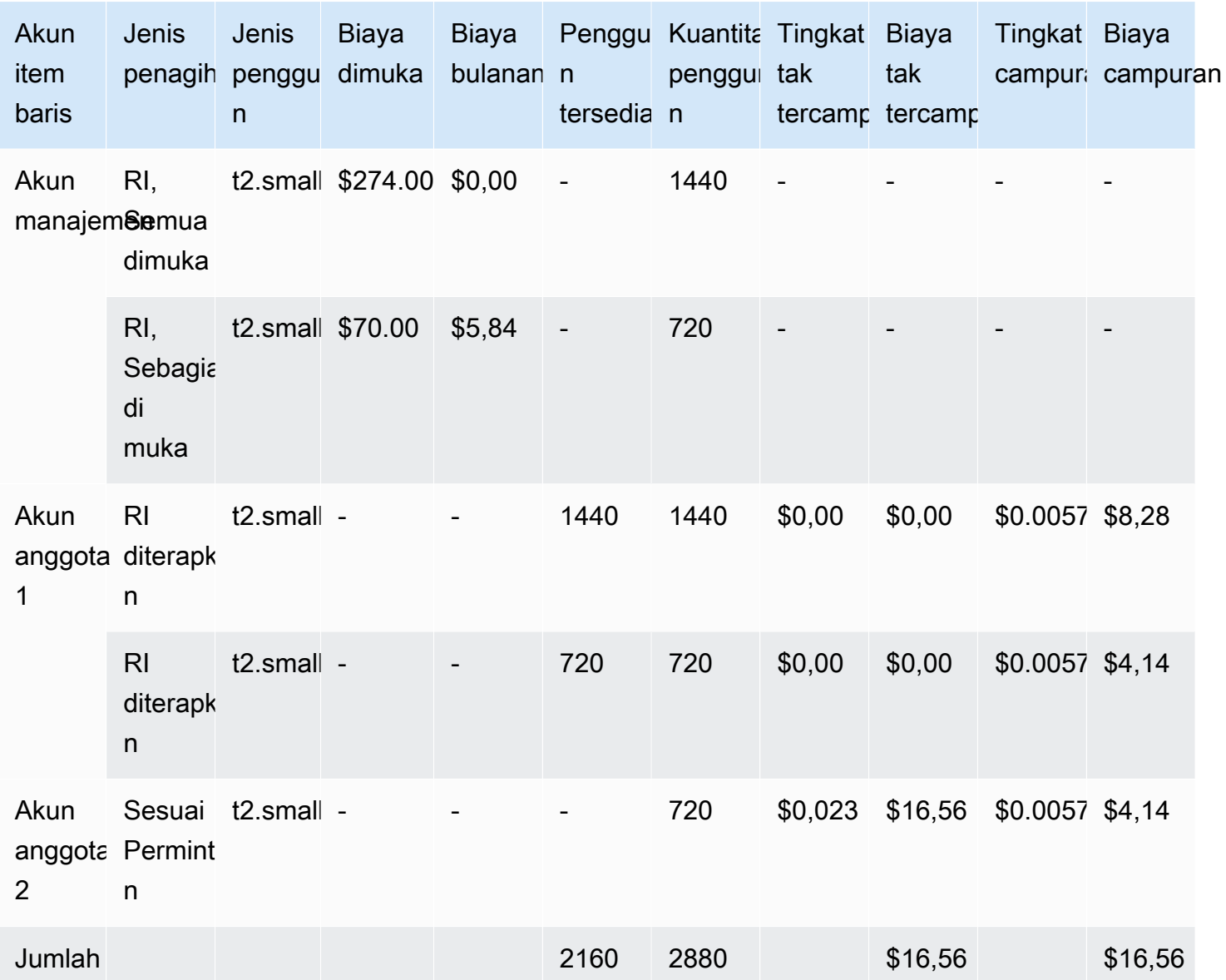

Data dalam tabel sebelumnya menunjukkan informasi berikut:

- Organisasi membeli 1.440 jam kapasitas Instans Cadangan dengan tarif di Muka Penuh (dua instans EC2).
- Organisasi membeli 720 jam kapasitas Instans Cadangan dengan tarif Partial Upfront (satu instans EC2).
- Akun anggota 1 sepenuhnya menggunakan dua Instans Cadangan Penuh di Muka dan satu Instans Cadangan Parsial di Muka untuk total penggunaan 2.160 jam. Akun anggota 2 menggunakan 720 jam Instans Sesuai Permintaan. Total penggunaan untuk organisasi adalah 2.880 jam (2160 + 720 = 2.880).
- Tarif yang tidak tercampur untuk tiga Instans Cadangan adalah 0,00 USD. Biaya RI yang tidak tercampur selalu 0,00 USD karena biaya RI tidak termasuk dalam perhitungan tarif campuran.
- Tarif yang tidak tercampur untuk Instans Sesuai Permintaan adalah 0,023 USD. Tarif yang tidak tercampur dikaitkan dengan harga produk saat ini. Mereka tidak dapat diverifikasi dari informasi dalam tabel sebelumnya.
- Tingkat campuran dihitung dengan membagi total biaya (\$16,56) dengan jumlah total penggunaan Amazon EC2 (2.880 jam). Ini menghasilkan tingkat \$0,005750000 dolar per jam.

# Meminta faktur PDF yang lebih pendek

Faktur AWS PDF berisi Layanan AWS biaya untuk akun pembayar (akun manajemen) dan akun anggota terkait yang merupakan bagian dari Anda. AWS Organizations

Faktur AWS PDF ini memiliki bagian berikut:

- 1. Ringkasan faktur keseluruhan
- 2. Layanan AWS ringkasan untuk semua akun
- 3. Ringkasan aktivitas untuk akun anggota
- 4. Aktivitas terperinci untuk akun anggota

Saat Anda meminta fitur ini untuk akun Anda, detail akun anggota dihapus dari faktur PDF, sehingga Anda menerima lebih sedikit halaman.

### **a** Note

Fitur ini hanya menghapus detail akun anggota dari faktur PDF. Anda dapat terus melihat informasi ini di konsol AWS Cost Explorer Billing and Cost Management dan.

Anda dapat meminta opsi ringkasan faktur PDF berikut:

Opsi ringkasan faktur 1

Opsi 1 berisi bagian-bagian berikut:

- 1. Ringkasan faktur keseluruhan
- 2. Layanan AWS ringkasan untuk semua akun

3. Ringkasan aktivitas untuk akun anggota

Opsi 1 tidak termasuk aktivitas terperinci untuk akun anggota.

#### Opsi ringkasan faktur 2

Opsi 2 berisi bagian-bagian berikut:

- 1. Ringkasan faktur keseluruhan
- 2. Layanan AWS ringkasan untuk semua akun

Opsi 2 tidak termasuk aktivitas ringkasan dan aktivitas terperinci untuk akun anggota.

Untuk meminta salah satu opsi, lihat prosedur berikut.

Untuk meminta faktur PDF yang lebih pendek

- 1. Masuk ke akun [AWS Support Center Console](https://console.aws.amazon.com/support)sebagai pembayar.
- 2. Buat akun & kasus dukungan penagihan.
- 3. Untuk Layanan, pilih Penagihan.
- 4. Untuk Kategori, pilih Penagihan Konsolidasi.
- 5. Ikuti petunjuk untuk membuat kasus dukungan Anda.
- 6. Dalam detail kasus, tentukan ringkasan faktur PDF mana yang Anda inginkan untuk akun Anda: Opsi 1 atau 2.

Setelah agen dukungan menyelesaikan permintaan Anda, faktur Anda berikutnya yang tersedia diperbarui untuk menggunakan opsi faktur yang Anda minta. Fitur ini tidak berlaku untuk faktur yang dibuat sebelumnya.

#### **a** Note

Anda dapat mengikuti prosedur yang sama untuk mengubah opsi ringkasan faktur atau meminta ringkasan faktur PDF asli untuk akun anggota.

# AWS Support biaya untuk akun di AWS Organizations

AWS menghitung AWS Support biaya secara independen untuk setiap akun anggota. Biasanya sebuah langganan AWS Support untuk akun anggota tidak berlaku untuk seluruh organisasi.

Setiap akun berlangganan secara independen. Pelanggan paket Support Korporasi memiliki opsi untuk menyertakan beberapa akun dalam penagihan bulanan gabungan. Biaya bulanan untuk paket Developer, Business, dan Enterprise Support didasarkan pada AWS penggunaan setiap bulan, tunduk pada minimum bulanan. AWS Support Biaya yang terkait dengan pembelian Instans Cadangan dan Savings Plan berlaku untuk akun anggota yang melakukan pembelian. Untuk informasi selengkapnya, lihat [Harga Paket AWS Support.](https://aws.amazon.com/premiumsupport/pricing/)

# Keamanan di AWS Billing

Keamanan cloud di AWS adalah prioritas tertinggi. Sebagai AWS pelanggan, Anda mendapat manfaat dari pusat data dan arsitektur jaringan yang dibangun untuk memenuhi persyaratan organisasi yang paling sensitif terhadap keamanan.

Keamanan adalah tanggung jawab bersama antara Anda AWS dan Anda. [Model tanggung jawab](https://aws.amazon.com/compliance/shared-responsibility-model/)  [bersama](https://aws.amazon.com/compliance/shared-responsibility-model/) menjelaskan hal ini sebagai keamanan dari cloud dan keamanan dalam cloud:

- Keamanan cloud AWS bertanggung jawab untuk melindungi infrastruktur yang menjalankan AWS layanan di AWS Cloud. AWS juga memberi Anda layanan yang dapat Anda gunakan dengan aman. Auditor pihak ketiga secara teratur menguji dan memverifikasi efektivitas keamanan kami sebagai bagian dari [Program AWS Kepatuhan Program AWS Kepatuhan](https://aws.amazon.com/compliance/programs/) . Untuk mempelajari tentang program kepatuhan yang berlaku AWS Billing and Cost Management, lihat [AWS Layanan](https://aws.amazon.com/compliance/services-in-scope/)  [dalam Lingkup oleh AWS Layanan Program Kepatuhan](https://aws.amazon.com/compliance/services-in-scope/) .
- Keamanan di cloud Tanggung jawab Anda ditentukan oleh AWS layanan yang Anda gunakan. Anda juga bertanggung jawab atas faktor lain, yang mencakup sensitivitas data Anda, persyaratan perusahaan Anda, serta undang-undang dan peraturan yang berlaku.

Dokumentasi ini membantu Anda memahami cara menerapkan model tanggung jawab bersama saat menggunakan Manajemen Penagihan dan Biaya. Topik berikut akan menunjukkan kepada Anda cara mengonfigurasi Manajemen Penagihan dan Biaya untuk memenuhi tujuan keamanan dan kepatuhan Anda. Anda juga mempelajari cara menggunakan AWS layanan lain yang membantu Anda memantau dan mengamankan sumber daya Billing and Cost Management Anda.

Topik

- [Perlindungan data di AWS Billing and Cost Management](#page-312-0)
- [Identity and Access Management untuk AWS Penagihan](#page-313-0)
- [Penebangan dan pemantauan di AWS Billing and Cost Management](#page-454-0)
- [Validasi kepatuhan untuk AWS Billing and Cost Management](#page-464-0)
- [Ketahanan di AWS Billing and Cost Management](#page-465-0)
- [Keamanan infrastruktur di AWS Billing and Cost Management](#page-465-1)

# <span id="page-312-0"></span>Perlindungan data di AWS Billing and Cost Management

[Model tanggung jawab AWS bersama model](https://aws.amazon.com/compliance/shared-responsibility-model/) berlaku untuk perlindungan data di AWS Billing and Cost Management. Seperti yang dijelaskan dalam model AWS ini, bertanggung jawab untuk melindungi infrastruktur global yang menjalankan semua AWS Cloud. Anda bertanggung jawab untuk mempertahankan kendali atas konten yang di-host pada infrastruktur ini. Anda juga bertanggung jawab atas tugas-tugas konfigurasi dan manajemen keamanan untuk Layanan AWS yang Anda gunakan. Lihat informasi yang lebih lengkap tentang privasi data dalam [Pertanyaan Umum Privasi](https://aws.amazon.com/compliance/data-privacy-faq)  [Data](https://aws.amazon.com/compliance/data-privacy-faq). Lihat informasi tentang perlindungan data di Eropa di pos blog [Model Tanggung Jawab](https://aws.amazon.com/blogs/security/the-aws-shared-responsibility-model-and-gdpr/) [Bersama dan GDPR AWS](https://aws.amazon.com/blogs/security/the-aws-shared-responsibility-model-and-gdpr/) di Blog Keamanan AWS .

Untuk tujuan perlindungan data, kami menyarankan Anda melindungi Akun AWS kredensi dan mengatur pengguna individu dengan AWS IAM Identity Center atau AWS Identity and Access Management (IAM). Dengan cara itu, setiap pengguna hanya diberi izin yang diperlukan untuk memenuhi tanggung jawab tugasnya. Kami juga menyarankan supaya Anda mengamankan data dengan cara-cara berikut:

- Gunakan autentikasi multi-faktor (MFA) pada setiap akun.
- Gunakan SSL/TLS untuk berkomunikasi dengan sumber daya. AWS Kami mensyaratkan TLS 1.2 dan menganjurkan TLS 1.3.
- Siapkan API dan pencatatan aktivitas pengguna dengan AWS CloudTrail.
- Gunakan solusi AWS enkripsi, bersama dengan semua kontrol keamanan default di dalamnya Layanan AWS.
- Gunakan layanan keamanan terkelola lanjut seperti Amazon Macie, yang membantu menemukan dan mengamankan data sensitif yang disimpan di Amazon S3.
- Jika Anda memerlukan modul kriptografi tervalidasi FIPS 140-2 saat mengakses AWS melalui antarmuka baris perintah atau API, gunakan titik akhir FIPS. Lihat informasi yang lebih lengkap tentang titik akhir FIPS yang tersedia di [Standar Pemrosesan Informasi Federal \(FIPS\) 140-2](https://aws.amazon.com/compliance/fips/).

Kami sangat merekomendasikan agar Anda tidak pernah memasukkan informasi identifikasi yang sensitif, seperti nomor rekening pelanggan Anda, ke dalam tanda atau bidang isian bebas seperti bidang Nama. Ini termasuk saat Anda bekerja dengan Billing and Cost Management atau Layanan AWS lainnya menggunakan konsol, API AWS CLI, AWS atau SDK. Data apa pun yang Anda masukkan ke dalam tanda atau bidang isian bebas yang digunakan untuk nama dapat digunakan untuk log penagihan atau log diagnostik. Saat Anda memberikan URL ke server eksternal, kami

sangat menganjurkan supaya Anda tidak menyertakan informasi kredensial di dalam URL untuk memvalidasi permintaan Anda ke server itu.

# <span id="page-313-0"></span>Identity and Access Management untuk AWS Penagihan

AWS Identity and Access Management (IAM) adalah Layanan AWS yang membantu administrator mengontrol akses ke AWS sumber daya dengan aman. Administrator IAM mengontrol siapa yang dapat diautentikasi (masuk) dan diberi wewenang (memiliki izin) untuk menggunakan sumber daya Penagihan. IAM adalah Layanan AWS yang dapat Anda gunakan tanpa biaya tambahan.

Untuk mulai mengaktifkan akses ke konsol Penagihan, lihat [tutorial IAM: memberikan akses ke](https://docs.aws.amazon.com/IAM/latest/UserGuide/tutorial_billing.html) [konsol Penagihan di Panduan Pengguna](https://docs.aws.amazon.com/IAM/latest/UserGuide/tutorial_billing.html) IAM.

#### Topik

- [Jenis pengguna dan izin penagihan](#page-313-1)
- [Gambaran umum pengelolaan izin akses](#page-315-0)
- [Audiens](#page-313-1)
- [Mengautentikasi dengan identitas](#page-319-0)
- [Mengelola akses menggunakan kebijakan](#page-323-0)
- [Bagaimana AWS Penagihan bekerja dengan IAM](#page-325-0)
- [Kebijakan berbasis identitas dengan Billing AWS](#page-333-0)
- [AWS Contoh kebijakan penagihan](#page-347-0)
- [Memigrasi kontrol akses untuk AWS Billing](#page-371-0)
- [AWS kebijakan terkelola](#page-441-0)
- [Pemecahan masalah Identitas dan AWS akses penagihan](#page-451-0)

## <span id="page-313-1"></span>Jenis pengguna dan izin penagihan

Tabel ini merangkum tindakan default yang diizinkan dalam Penagihan untuk setiap jenis pengguna penagihan.

## Jenis pengguna dan izin penagihan

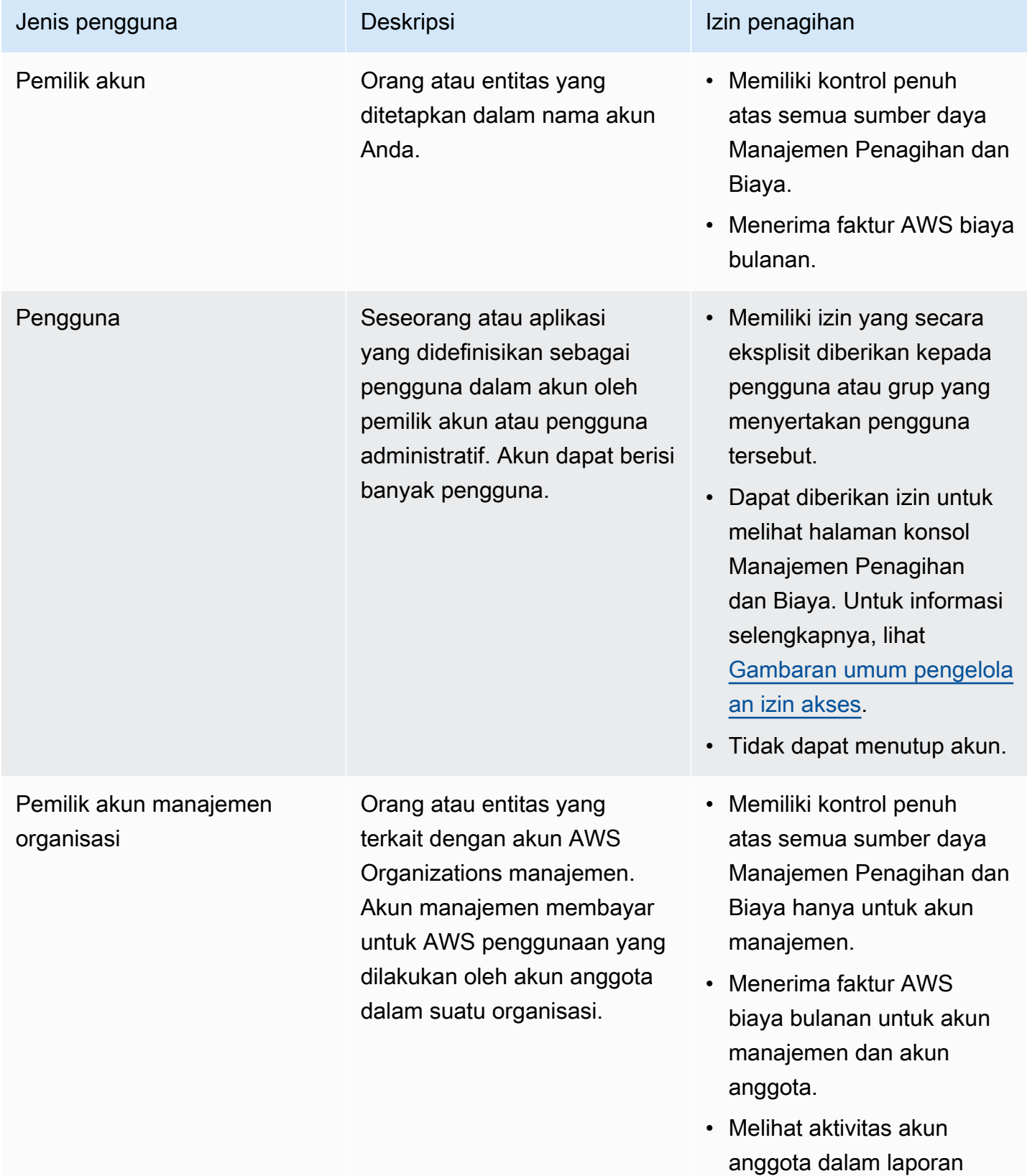

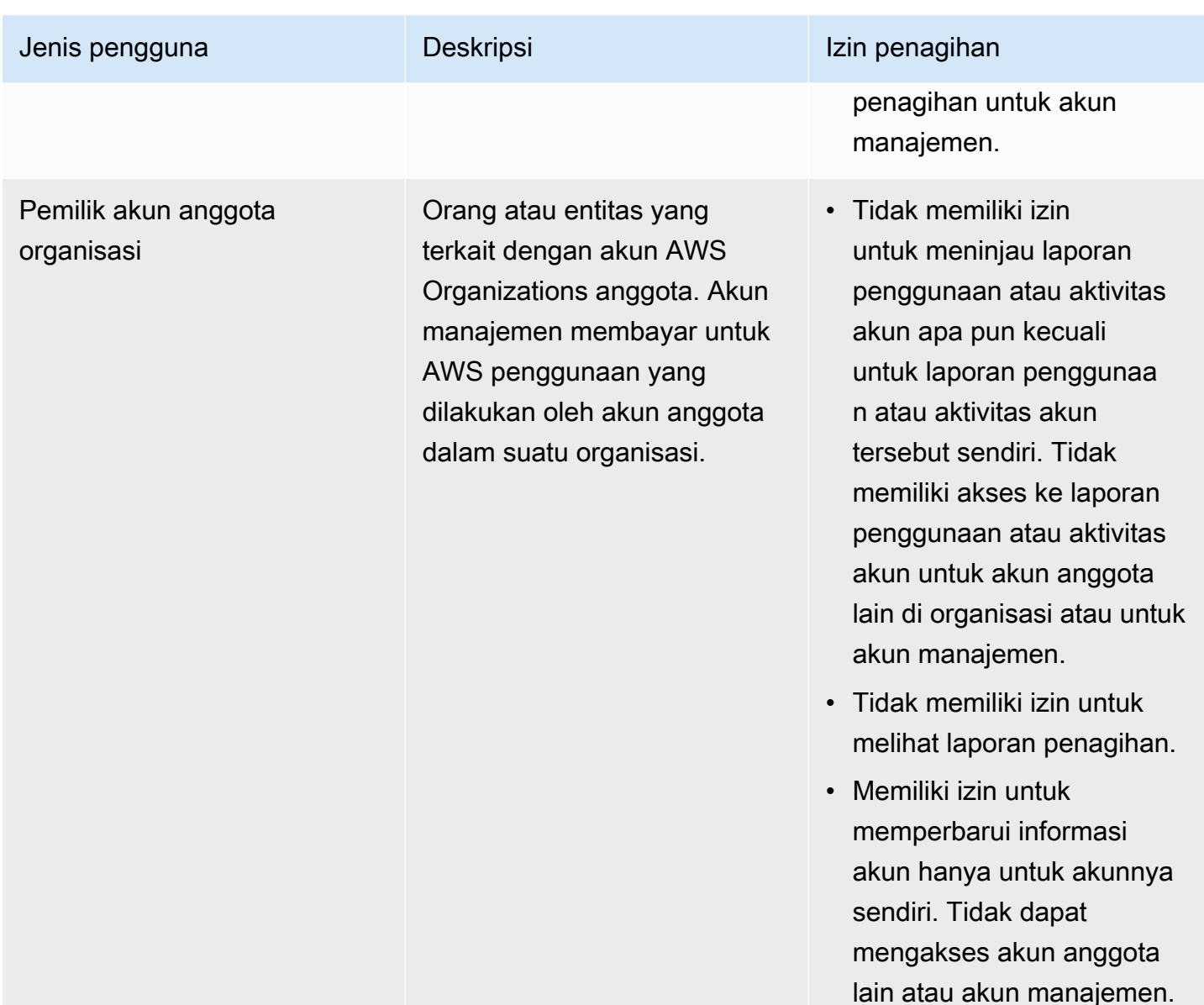

## <span id="page-315-0"></span>Gambaran umum pengelolaan izin akses

## Memberikan akses ke informasi dan alat penagihan Anda

Secara default, pengguna IAM tidak memiliki akses ke [AWS Billing and Cost Management konsol.](https://console.aws.amazon.com/billing/)

Saat Anda membuat Akun AWS, Anda mulai dengan satu identitas masuk yang memiliki akses lengkap ke semua Layanan AWS dan sumber daya di akun. Identitas ini disebut pengguna Akun AWS root dan diakses dengan masuk dengan alamat email dan kata sandi yang Anda gunakan untuk membuat akun. Kami sangat menyarankan agar Anda tidak menggunakan pengguna root untuk tugas sehari-hari Anda. Lindungi kredensial pengguna root Anda dan gunakan kredensial tersebut

untuk melakukan tugas yang hanya dapat dilakukan pengguna root. Untuk daftar lengkap tugas yang mengharuskan Anda masuk sebagai pengguna root, lihat [Tugas yang memerlukan kredensial](https://docs.aws.amazon.com/IAM/latest/UserGuide/root-user-tasks.html)  [pengguna root](https://docs.aws.amazon.com/IAM/latest/UserGuide/root-user-tasks.html) dalam Panduan Pengguna IAM.

Sebagai administrator, Anda dapat membuat peran di bawah AWS akun yang dapat diasumsikan oleh pengguna Anda. Setelah Anda membuat peran, Anda dapat melampirkan kebijakan IAM Anda ke mereka, berdasarkan akses yang diperlukan. Misalnya, Anda dapat memberikan beberapa pengguna akses terbatas ke beberapa informasi dan alat penagihan Anda, dan memberikan orang lain akses lengkap ke semua informasi dan alat.

Untuk memberikan akses kepada entitas IAM ke konsol Billing and Cost Management, lengkapi halhal berikut:

- [Aktifkan Akses IAM](#page-316-0) sebagai pengguna Akun AWS root. Anda hanya perlu menyelesaikan tindakan ini sekali untuk akun Anda.
- Buat identitas IAM Anda, seperti pengguna, grup, atau peran.
- Gunakan kebijakan AWS terkelola atau buat kebijakan terkelola pelanggan yang memberikan izin untuk tindakan tertentu di konsol Billing and Cost Management. Untuk informasi selengkapnya, lihat [Menggunakan kebijakan berbasis identitas untuk Penagihan](#page-336-0).

Untuk informasi selengkapnya, lihat [tutorial IAM: Berikan akses ke konsol Penagihan di Panduan](https://docs.aws.amazon.com/IAM/latest/UserGuide/tutorial_billing.html) Pengguna IAM.

**a** Note

Izin untuk Cost Explorer berlaku untuk semua akun dan akun anggota, terlepas dari kebijakan IAM. Untuk informasi selengkapnya, lihat [Mengontrol akses ke AWS Cost Explorer.](https://docs.aws.amazon.com/cost-management/latest/userguide/ce-access.html)

## <span id="page-316-0"></span>Mengaktifkan akses ke konsol Manajemen Penagihan dan Biaya

Pengguna dan peran IAM dalam tidak Akun AWS dapat mengakses konsol Billing and Cost Management secara default. Ini benar bahkan jika mereka memiliki kebijakan IAM yang memberikan akses ke fitur Penagihan tertentu. Untuk memberikan akses, pengguna Akun AWS root dapat menggunakan pengaturan Aktifkan Akses IAM.

Jika Anda menggunakan AWS Organizations, aktifkan pengaturan ini di setiap akun manajemen atau anggota tempat Anda ingin mengizinkan pengguna IAM dan akses peran ke konsol Billing and Cost

Management. Untuk informasi selengkapnya, lihat [Mengaktifkan akses IAM ke konsol AWS Billing](#page-38-0)  [and Cost Management](#page-38-0).

Pada konsol Penagihan, pengaturan Aktifkan Akses IAM mengontrol akses ke halaman berikut:

- Beranda
- Anggaran
- Laporan Budgets
- AWS Laporan Biaya dan Penggunaan
- Kategori biaya
- Tag alokasi biaya
- Tagihan
- Pembayaran
- Kredit
- Pesanan Pembelian
- Preferensi penagihan
- Metode pembayaran
- Pengaturan pajak

Pada konsol Manajemen AWS Biaya, pengaturan Aktifkan Akses IAM mengontrol akses ke halaman berikut:

- Beranda
- Cost Explorer
- Laporan
- Rekomendasi rightsizing
- Rekomendasi Savings Plans
- Laporan penggunaan Savings Plans
- Laporan cakupan Savings Plans
- Gambaran umum reservasi
- Rekomendasi reservasi
- Laporan pemanfaatan reservasi
- Laporan cakupan reservasi

#### • Preferensi

Untuk daftar halaman yang mengontrol pengaturan Aktifkan Akses IAM untuk konsol Penagihan, lihat [Mengaktifkan akses ke konsol Penagihan di Panduan Pengguna Penagihan](https://docs.aws.amazon.com/awsaccountbilling/latest/aboutv2/control-access-billing.html#ControllingAccessWebsite-Activate).

#### **A** Important

Mengaktifkan akses IAM saja tidak memberikan peran izin yang diperlukan untuk halaman konsol Billing and Cost Management ini. Selain mengaktifkan akses IAM, Anda juga harus melampirkan kebijakan IAM yang diperlukan untuk peran tersebut. Untuk informasi selengkapnya, lihat [Menggunakan kebijakan berbasis identitas untuk Penagihan](#page-336-0).

Pengaturan Aktifkan Akses IAM tidak mengontrol akses ke halaman dan sumber daya berikut:

- Halaman konsol untuk Deteksi Anomali AWS Biaya, ikhtisar Savings Plans, inventaris Savings Plans, Purchase Savings Plans, dan keranjang Savings Plans
- Pandangan Manajemen Biaya dalam AWS Console Mobile Application
- Billing and Cost Management SDK API (Cost AWS Explorer AWS , Budgets, AWS dan Cost and Usage Reports API)
- AWS Systems Manager Manajer Aplikasi

## Audiens

Cara Anda menggunakan AWS Identity and Access Management (IAM) berbeda, tergantung pada pekerjaan yang Anda lakukan di Penagihan.

Pengguna layanan — Jika Anda menggunakan layanan Penagihan untuk melakukan pekerjaan Anda, administrator Anda memberi Anda kredensi dan izin yang Anda butuhkan. Saat Anda menggunakan lebih banyak fitur Penagihan untuk melakukan pekerjaan Anda, Anda mungkin memerlukan izin tambahan. Memahami cara akses dikelola dapat membantu Anda meminta izin yang tepat dari administrator Anda. Jika Anda tidak dapat mengakses fitur di Penagihan, liha[tPemecahan](#page-451-0) [masalah Identitas dan AWS akses penagihan.](#page-451-0)

Administrator layanan — Jika Anda bertanggung jawab atas sumber daya Penagihan di perusahaan Anda, Anda mungkin memiliki akses penuh ke Penagihan. Tugas Anda adalah menentukan fitur dan sumber daya Penagihan mana yang harus diakses pengguna layanan Anda. Kemudian, Anda harus

mengirimkan permintaan kepada administrator IAM Anda untuk mengubah izin pengguna layanan Anda. Tinjau informasi di halaman ini untuk memahami konsep Basic IAM. Untuk mempelajari lebih lanjut tentang bagaimana perusahaan Anda dapat menggunakan IAM dengan Penagihan, lihat. [Bagaimana AWS Penagihan bekerja dengan IAM](#page-325-0)

Administrator IAM - Jika Anda administrator IAM, Anda mungkin ingin mempelajari detail tentang cara menulis kebijakan untuk mengelola akses ke Penagihan. Untuk melihat contoh Kebijakan berbasis identitas penagihan yang dapat Anda gunakan di IAM, lihat. [Kebijakan berbasis identitas dengan](#page-333-0)  [Billing AWS](#page-333-0)

## <span id="page-319-0"></span>Mengautentikasi dengan identitas

Otentikasi adalah cara Anda masuk AWS menggunakan kredensi identitas Anda. Anda harus diautentikasi (masuk ke AWS) sebagai Pengguna root akun AWS, sebagai pengguna IAM, atau dengan mengasumsikan peran IAM.

Anda dapat masuk AWS sebagai identitas federasi dengan menggunakan kredensil yang disediakan melalui sumber identitas. AWS IAM Identity Center Pengguna (IAM Identity Center), autentikasi masuk tunggal perusahaan Anda, dan kredensi Google atau Facebook Anda adalah contoh identitas federasi. Saat Anda masuk sebagai identitas gabungan, administrator Anda sebelumnya menyiapkan federasi identitas menggunakan peran IAM. Ketika Anda mengakses AWS dengan menggunakan federasi, Anda secara tidak langsung mengambil peran.

Bergantung pada jenis pengguna Anda, Anda dapat masuk ke AWS Management Console atau portal AWS akses. Untuk informasi selengkapnya tentang masuk AWS, lihat [Cara masuk ke Panduan](https://docs.aws.amazon.com/signin/latest/userguide/how-to-sign-in.html) [AWS Sign-In Pengguna Anda Akun AWS](https://docs.aws.amazon.com/signin/latest/userguide/how-to-sign-in.html).

Jika Anda mengakses AWS secara terprogram, AWS sediakan kit pengembangan perangkat lunak (SDK) dan antarmuka baris perintah (CLI) untuk menandatangani permintaan Anda secara kriptografis dengan menggunakan kredensil Anda. Jika Anda tidak menggunakan AWS alat, Anda harus menandatangani permintaan sendiri. Untuk informasi selengkapnya tentang penggunaan metode yang disarankan untuk menandatangani permintaan sendiri, lihat [Menandatangani](https://docs.aws.amazon.com/IAM/latest/UserGuide/reference_aws-signing.html) [permintaan AWS API](https://docs.aws.amazon.com/IAM/latest/UserGuide/reference_aws-signing.html) di Panduan Pengguna IAM.

Apa pun metode autentikasi yang digunakan, Anda mungkin diminta untuk menyediakan informasi keamanan tambahan. Misalnya, AWS merekomendasikan agar Anda menggunakan otentikasi multifaktor (MFA) untuk meningkatkan keamanan akun Anda. Untuk mempelajari selengkapnya, lihat [Autentikasi multi-faktor](https://docs.aws.amazon.com/singlesignon/latest/userguide/enable-mfa.html) dalam Panduan Pengguna AWS IAM Identity Center dan [Menggunakan](https://docs.aws.amazon.com/IAM/latest/UserGuide/id_credentials_mfa.html) [autentikasi multi-faktor \(MFA\) di AWS](https://docs.aws.amazon.com/IAM/latest/UserGuide/id_credentials_mfa.html) dalam Panduan Pengguna IAM.

## Akun AWS pengguna root

Saat Anda membuat Akun AWS, Anda mulai dengan satu identitas masuk yang memiliki akses lengkap ke semua Layanan AWS dan sumber daya di akun. Identitas ini disebut pengguna Akun AWS root dan diakses dengan masuk dengan alamat email dan kata sandi yang Anda gunakan untuk membuat akun. Kami sangat menyarankan agar Anda tidak menggunakan pengguna root untuk tugas sehari-hari Anda. Lindungi kredensial pengguna root Anda dan gunakan kredensial tersebut untuk melakukan tugas yang hanya dapat dilakukan pengguna root. Untuk daftar lengkap tugas yang mengharuskan Anda masuk sebagai pengguna root, lihat [Tugas yang memerlukan kredensial](https://docs.aws.amazon.com/IAM/latest/UserGuide/root-user-tasks.html)  [pengguna root](https://docs.aws.amazon.com/IAM/latest/UserGuide/root-user-tasks.html) dalam Panduan Pengguna IAM.

### Identitas terfederasi

Sebagai praktik terbaik, mewajibkan pengguna manusia, termasuk pengguna yang memerlukan akses administrator, untuk menggunakan federasi dengan penyedia identitas untuk mengakses Layanan AWS dengan menggunakan kredensi sementara.

Identitas federasi adalah pengguna dari direktori pengguna perusahaan Anda, penyedia identitas web, direktori Pusat Identitas AWS Directory Service, atau pengguna mana pun yang mengakses Layanan AWS dengan menggunakan kredensil yang disediakan melalui sumber identitas. Ketika identitas federasi mengakses Akun AWS, mereka mengambil peran, dan peran memberikan kredensi sementara.

Untuk manajemen akses terpusat, kami sarankan Anda menggunakan AWS IAM Identity Center. Anda dapat membuat pengguna dan grup di Pusat Identitas IAM, atau Anda dapat menghubungkan dan menyinkronkan ke sekumpulan pengguna dan grup di sumber identitas Anda sendiri untuk digunakan di semua aplikasi Akun AWS dan aplikasi Anda. Untuk informasi tentang Pusat Identitas IAM, lihat [Apa itu Pusat Identitas IAM?](https://docs.aws.amazon.com/singlesignon/latest/userguide/what-is.html) dalam Panduan Pengguna AWS IAM Identity Center .

## Pengguna dan grup IAM

[Pengguna IAM](https://docs.aws.amazon.com/IAM/latest/UserGuide/id_users.html) adalah identitas dalam diri Anda Akun AWS yang memiliki izin khusus untuk satu orang atau aplikasi. Jika memungkinkan, sebaiknya andalkan kredensial sementara daripada membuat pengguna IAM yang memiliki kredensial jangka panjang seperti kata sandi dan kunci akses. Namun, jika Anda memiliki kasus penggunaan khusus yang memerlukan kredensial jangka panjang dengan pengguna IAM, kami sarankan Anda merotasi kunci akses. Untuk informasi selengkapnya, lihat [Rotasikan kunci akses secara rutin untuk kasus penggunaan yang memerlukan](https://docs.aws.amazon.com/IAM/latest/UserGuide/best-practices.html#rotate-credentials) [kredensial jangka panjang](https://docs.aws.amazon.com/IAM/latest/UserGuide/best-practices.html#rotate-credentials) dalam Panduan Pengguna IAM.

[Grup IAM](https://docs.aws.amazon.com/IAM/latest/UserGuide/id_groups.html) adalah identitas yang menentukan kumpulan pengguna IAM. Anda tidak dapat masuk sebagai grup. Anda dapat menggunakan grup untuk menentukan izin untuk beberapa pengguna sekaligus. Grup membuat izin lebih mudah dikelola untuk sekelompok besar pengguna. Misalnya, Anda dapat memiliki grup yang bernama IAMAdmins dan memberikan izin kepada grup tersebut untuk mengelola sumber daya IAM.

Pengguna berbeda dari peran. Pengguna secara unik terkait dengan satu orang atau aplikasi, tetapi peran dimaksudkan untuk dapat digunakan oleh siapa pun yang membutuhkannya. Pengguna memiliki kredensial jangka panjang permanen, tetapi peran memberikan kredensial sementara. Untuk mempelajari selengkapnya, silakan lihat [Kapan harus membuat pengguna IAM \(bukan peran\)](https://docs.aws.amazon.com/IAM/latest/UserGuide/id.html#id_which-to-choose) dalam Panduan Pengguna IAM.

## Peran IAM

[Peran IAM](https://docs.aws.amazon.com/IAM/latest/UserGuide/id_roles.html) adalah identitas dalam diri Anda Akun AWS yang memiliki izin khusus. Peran ini mirip dengan pengguna IAM, tetapi tidak terkait dengan orang tertentu. Anda dapat mengambil peran IAM untuk sementara AWS Management Console dengan [beralih peran](https://docs.aws.amazon.com/IAM/latest/UserGuide/id_roles_use_switch-role-console.html). Anda dapat mengambil peran dengan memanggil operasi AWS CLI atau AWS API atau dengan menggunakan URL kustom. Untuk informasi selengkapnya tentang cara menggunakan peran, lihat [Menggunakan peran IAM](https://docs.aws.amazon.com/IAM/latest/UserGuide/id_roles_use.html) dalam Panduan Pengguna IAM.

Peran IAM dengan kredensial sementara berguna dalam situasi berikut:

- Akses pengguna gabungan Untuk menetapkan izin ke sebuah identitas gabungan, Anda dapat membuat peran dan menentukan izin untuk peran tersebut. Saat identitas terfederasi mengautentikasi, identitas tersebut akan dikaitkan dengan peran dan diberi izin yang ditentukan oleh peran tersebut. Untuk informasi tentang peran-peran untuk federasi, lihat [Membuat peran](https://docs.aws.amazon.com/IAM/latest/UserGuide/id_roles_create_for-idp.html)  [untuk Penyedia Identitas pihak ketiga](https://docs.aws.amazon.com/IAM/latest/UserGuide/id_roles_create_for-idp.html) dalam Panduan Pengguna IAM. Jika Anda menggunakan Pusat Identitas IAM, Anda perlu mengonfigurasi set izin. Untuk mengontrol apa yang dapat diakses identitas Anda setelah identitas tersebut diautentikasi, Pusat Identitas IAM mengorelasikan izin yang diatur ke peran dalam IAM. Untuk informasi tentang rangkaian izin, lihat [Rangkaian izin](https://docs.aws.amazon.com/singlesignon/latest/userguide/permissionsetsconcept.html) dalam Panduan Pengguna AWS IAM Identity Center .
- Izin pengguna IAM sementara Pengguna atau peran IAM dapat mengambil peran IAM guna mendapatkan berbagai izin secara sementara untuk tugas tertentu.
- Akses lintas akun Anda dapat menggunakan peran IAM untuk mengizinkan seseorang (pengguna utama tepercaya) dengan akun berbeda untuk mengakses sumber daya yang ada di akun Anda. Peran adalah cara utama untuk memberikan akses lintas akun. Namun, dengan beberapa Layanan AWS, Anda dapat melampirkan kebijakan secara langsung ke sumber daya

(alih-alih menggunakan peran sebagai proxy). Untuk mempelajari perbedaan antara kebijakan peran dan kebijakan berbasis sumber daya untuk akses lintas akun, lihat [Bagaimana peran IAM](https://docs.aws.amazon.com/IAM/latest/UserGuide/id_roles_compare-resource-policies.html)  [berbeda dari kebijakan berbasis sumber daya](https://docs.aws.amazon.com/IAM/latest/UserGuide/id_roles_compare-resource-policies.html) dalam Panduan Pengguna IAM.

- Akses lintas layanan Beberapa Layanan AWS menggunakan fitur lain Layanan AWS. Sebagai contoh, ketika Anda melakukan panggilan dalam suatu layanan, biasanya layanan tersebut menjalankan aplikasi di Amazon EC2 atau menyimpan objek di Amazon S3. Sebuah layanan mungkin melakukannya menggunakan izin prinsipal yang memanggil, menggunakan peran layanan, atau peran terkait layanan.
	- Sesi akses teruskan (FAS) Saat Anda menggunakan pengguna atau peran IAM untuk melakukan tindakan AWS, Anda dianggap sebagai prinsipal. Saat Anda menggunakan beberapa layanan, Anda mungkin melakukan tindakan yang kemudian memulai tindakan lain di layanan yang berbeda. FAS menggunakan izin dari pemanggilan utama Layanan AWS, dikombinasikan dengan permintaan Layanan AWS untuk membuat permintaan ke layanan hilir. Permintaan FAS hanya dibuat ketika layanan menerima permintaan yang memerlukan interaksi dengan orang lain Layanan AWS atau sumber daya untuk menyelesaikannya. Dalam hal ini, Anda harus memiliki izin untuk melakukan kedua tindakan tersebut. Untuk detail kebijakan saat membuat permintaan FAS, lihat [Teruskan sesi akses.](https://docs.aws.amazon.com/IAM/latest/UserGuide/access_forward_access_sessions.html)
	- Peran layanan Peran layanan adalah [peran IAM](https://docs.aws.amazon.com/IAM/latest/UserGuide/id_roles.html) yang diambil oleh layanan untuk melakukan tindakan atas nama Anda. Administrator IAM dapat membuat, memodifikasi, dan menghapus peran layanan dari dalam IAM. Untuk informasi selengkapnya, lihat [Membuat peran untuk](https://docs.aws.amazon.com/IAM/latest/UserGuide/id_roles_create_for-service.html)  [mendelegasikan izin ke Layanan AWS](https://docs.aws.amazon.com/IAM/latest/UserGuide/id_roles_create_for-service.html) dalam Panduan pengguna IAM.
	- Peran terkait layanan Peran terkait layanan adalah jenis peran layanan yang ditautkan ke. Layanan AWS Layanan dapat menggunakan peran untuk melakukan tindakan atas nama Anda. Peran terkait layanan muncul di Anda Akun AWS dan dimiliki oleh layanan. Administrator IAM dapat melihat, tetapi tidak dapat mengedit izin untuk peran terkait layanan.
- Aplikasi yang berjalan di Amazon EC2 Anda dapat menggunakan peran IAM untuk mengelola kredensi sementara untuk aplikasi yang berjalan pada instans EC2 dan membuat atau permintaan API. AWS CLI AWS Cara ini lebih dianjurkan daripada menyimpan kunci akses dalam instans EC2. Untuk menetapkan AWS peran ke instans EC2 dan membuatnya tersedia untuk semua aplikasinya, Anda membuat profil instance yang dilampirkan ke instance. Profil instans berisi peran dan memungkinkan program yang berjalan di instans EC2 mendapatkan kredensial sementara. Untuk informasi selengkapnya, lihat [Menggunakan peran IAM untuk memberikan izin ke aplikasi](https://docs.aws.amazon.com/IAM/latest/UserGuide/id_roles_use_switch-role-ec2.html)  [yang berjalan di instans Amazon EC2](https://docs.aws.amazon.com/IAM/latest/UserGuide/id_roles_use_switch-role-ec2.html) dalam Panduan Pengguna IAM.

Untuk mempelajari apakah kita harus menggunakan peran IAM atau pengguna IAM, lihat [Kapan](https://docs.aws.amazon.com/IAM/latest/UserGuide/id.html#id_which-to-choose_role)  [harus membuat peran IAM \(bukan pengguna\)](https://docs.aws.amazon.com/IAM/latest/UserGuide/id.html#id_which-to-choose_role) dalam Panduan Pengguna IAM.

# <span id="page-323-0"></span>Mengelola akses menggunakan kebijakan

Anda mengontrol akses AWS dengan membuat kebijakan dan melampirkannya ke AWS identitas atau sumber daya. Kebijakan adalah objek AWS yang, ketika dikaitkan dengan identitas atau sumber daya, menentukan izinnya. AWS mengevaluasi kebijakan ini ketika prinsipal (pengguna, pengguna root, atau sesi peran) membuat permintaan. Izin dalam kebijakan dapat menentukan permintaan yang diizinkan atau ditolak. Sebagian besar kebijakan disimpan AWS sebagai dokumen JSON. Untuk informasi selengkapnya tentang struktur dan konten dokumen kebijakan JSON, lihat [Gambaran](https://docs.aws.amazon.com/IAM/latest/UserGuide/access_policies.html#access_policies-json)  [umum kebijakan JSON](https://docs.aws.amazon.com/IAM/latest/UserGuide/access_policies.html#access_policies-json) dalam Panduan Pengguna IAM.

Administrator dapat menggunakan kebijakan AWS JSON untuk menentukan siapa yang memiliki akses ke apa. Artinya, pengguna utama manakah yang dapat melakukan tindakan pada sumber daya apa, dan dalam kondisi apa.

Secara default, pengguna dan peran tidak memiliki izin. Untuk memberikan izin kepada pengguna untuk melakukan tindakan pada sumber daya yang mereka perlukan, administrator IAM dapat membuat kebijakan IAM. Administrator kemudian dapat menambahkan kebijakan IAM ke peran, dan pengguna dapat menjalankan peran.

Kebijakan IAM mendefinisikan izin untuk suatu tindakan terlepas dari metode yang Anda gunakan untuk operasi. Sebagai contoh, anggap saja Anda memiliki kebijakan yang mengizinkan tindakan iam:GetRole. Pengguna dengan kebijakan tersebut bisa mendapatkan informasi peran dari AWS Management Console, API AWS CLI, atau AWS API.

## Kebijakan berbasis identitas

Kebijakan berbasis identitas adalah dokumen kebijakan izin JSON yang dapat Anda lampirkan ke sebuah identitas, seperti pengguna IAM, grup pengguna IAM, atau peran IAM. Kebijakan ini mengontrol jenis tindakan yang dapat dilakukan pengguna dan peran, di sumber daya mana, dan dengan ketentuan apa. Untuk mempelajari cara membuat kebijakan berbasis identitas, lihat [Membuat](https://docs.aws.amazon.com/IAM/latest/UserGuide/access_policies_create.html)  [kebijakan IAM](https://docs.aws.amazon.com/IAM/latest/UserGuide/access_policies_create.html) dalam Panduan Pengguna IAM.

Kebijakan berbasis identitas dapat dikategorikan lebih lanjut sebagai kebijakan inline atau kebijakan terkelola. Kebijakan inline disematkan langsung ke satu pengguna, grup, atau peran. Kebijakan terkelola adalah kebijakan mandiri yang dapat Anda lampirkan ke beberapa pengguna, grup, dan peran dalam. Akun AWS Kebijakan AWS terkelola mencakup kebijakan terkelola dan kebijakan yang
dikelola pelanggan. Untuk mempelajari cara memilih antara kebijakan terkelola atau kebijakan inline, lihat [Memilih antara kebijakan terkelola dan kebijakan inline](https://docs.aws.amazon.com/IAM/latest/UserGuide/access_policies_managed-vs-inline.html#choosing-managed-or-inline) dalam Panduan Pengguna IAM.

# Kebijakan berbasis sumber daya

Kebijakan berbasis sumber daya adalah dokumen kebijakan JSON yang Anda lampirkan ke sumber daya. Contoh kebijakan berbasis sumber daya adalah kebijakan kepercayaan peran IAM dan kebijakan bucket Amazon S3. Dalam layanan yang mendukung kebijakan berbasis sumber daya, administrator layanan dapat menggunakannya untuk mengontrol akses ke sumber daya tertentu. Untuk sumber daya yang dilampiri kebijakan tersebut, kebijakan ini menentukan jenis tindakan yang dapat dilakukan oleh pengguna utama tertentu di sumber daya tersebut dan apa ketentuannya. Anda harus [menentukan pengguna utama](https://docs.aws.amazon.com/IAM/latest/UserGuide/reference_policies_elements_principal.html) dalam kebijakan berbasis sumber daya. Prinsipal dapat mencakup akun, pengguna, peran, pengguna federasi, atau. Layanan AWS

Kebijakan berbasis sumber daya merupakan kebijakan inline yang terletak di layanan tersebut. Anda tidak dapat menggunakan kebijakan AWS terkelola dari IAM dalam kebijakan berbasis sumber daya.

## Daftar kontrol akses (ACL)

Daftar kontrol akses (ACL) mengendalikan pengguna utama mana (anggota akun, pengguna, atau peran) yang memiliki izin untuk mengakses sumber daya. ACL sama dengan kebijakan berbasis sumber daya, meskipun tidak menggunakan format dokumen kebijakan JSON.

Amazon S3, AWS WAF, dan Amazon VPC adalah contoh layanan yang mendukung ACL. Untuk mempelajari ACL selengkapnya, silakan lihat [Gambaran umum daftar kontrol akses \(ACL\)](https://docs.aws.amazon.com/AmazonS3/latest/dev/acl-overview.html) di Panduan Developer Layanan Penyimpanan Ringkas Amazon.

### Tipe kebijakan lain

AWS mendukung jenis kebijakan tambahan yang kurang umum. Tipe-tipe kebijakan ini dapat mengatur izin maksimum yang diberikan kepada Anda berdasarkan tipe kebijakan yang lebih umum.

• Batasan izin – Batasan izin adalah fitur lanjutan di mana Anda menetapkan izin maksimum yang dapat diberikan oleh kebijakan berbasis identitas kepada entitas IAM (pengguna atau peran IAM). Anda dapat menetapkan batasan izin untuk suatu entitas. Izin yang dihasilkan adalah perpotongan antara kebijakan berbasis identitas milik entitas dan batasan izinnya. Kebijakan berbasis sumber daya yang menentukan pengguna atau peran dalam bidang Principal tidak dibatasi oleh batasan izin. Penolakan secara eksplisit terhadap salah satu kebijakan ini akan mengesampingkan izin tersebut. Untuk informasi selengkapnya tentang batasan izin, lihat [Batasan izin untuk entitas](https://docs.aws.amazon.com/IAM/latest/UserGuide/access_policies_boundaries.html) [IAM](https://docs.aws.amazon.com/IAM/latest/UserGuide/access_policies_boundaries.html) dalam Panduan Pengguna IAM.

- Kebijakan kontrol layanan (SCP) SCP adalah kebijakan JSON yang menentukan izin maksimum untuk organisasi atau unit organisasi (OU) di. AWS Organizations AWS Organizations adalah layanan untuk mengelompokkan dan mengelola secara terpusat beberapa Akun AWS yang dimiliki bisnis Anda. Jika Anda mengaktifkan semua fitur di sebuah organisasi, maka Anda dapat menerapkan kebijakan kontrol layanan (SCP) ke salah satu atau semua akun Anda. SCP membatasi izin untuk entitas di akun anggota, termasuk masing-masing. Pengguna root akun AWS Untuk informasi selengkapnya tentang Organisasi dan SCP, lihat [Cara kerja SCP](https://docs.aws.amazon.com/organizations/latest/userguide/orgs_manage_policies_about-scps.html) dalam Panduan Pengguna AWS Organizations .
- Kebijakan sesi Kebijakan sesi adalah kebijakan lanjutan yang Anda teruskan sebagai parameter saat Anda membuat sesi sementara secara terprogram untuk peran atau pengguna gabungan. Izin sesi yang dihasilkan adalah perpotongan antara kebijakan berbasis identitas pengguna atau peran dan kebijakan sesi. Izin juga bisa datang dari kebijakan berbasis sumber daya. Penolakan eksplisit dalam salah satu kebijakan ini membatalkan izin. Untuk informasi selengkapnya, lihat [Kebijakan](https://docs.aws.amazon.com/IAM/latest/UserGuide/access_policies.html#policies_session)  [sesi](https://docs.aws.amazon.com/IAM/latest/UserGuide/access_policies.html#policies_session) dalam Panduan Pengguna IAM.

## Beberapa jenis kebijakan

Ketika beberapa jenis kebijakan berlaku untuk sebuah permintaan, izin yang dihasilkan lebih rumit untuk dipahami. Untuk mempelajari cara AWS menentukan apakah akan mengizinkan permintaan saat beberapa jenis kebijakan terlibat, lihat [Logika evaluasi kebijakan](https://docs.aws.amazon.com/IAM/latest/UserGuide/reference_policies_evaluation-logic.html) di Panduan Pengguna IAM.

# Bagaimana AWS Penagihan bekerja dengan IAM

[Penagihan terintegrasi dengan layanan AWS Identity and Access Management \(IAM\) sehingga](https://console.aws.amazon.com/cost-management/home)  [Anda dapat mengontrol siapa di organisasi Anda yang memiliki akses ke halaman tertentu di konsol](https://console.aws.amazon.com/cost-management/home) [Penagihan.](https://console.aws.amazon.com/cost-management/home) Anda dapat mengontrol akses ke faktur dan informasi mendetail tentang biaya dan aktivitas akun, anggaran, metode pembayaran, dan kredit.

Untuk informasi selengkapnya tentang cara mengaktifkan akses ke Konsol Manajemen Penagihan dan Biaya, lihat [Tutorial: Mendelegasikan Akses ke Konsol Penagihan](https://docs.aws.amazon.com/IAM/latest/UserGuide/tutorial_billing.html) di Panduan Pengguna IAM.

Sebelum Anda menggunakan IAM untuk mengelola akses ke Penagihan, pelajari fitur IAM apa yang tersedia untuk digunakan dengan Penagihan.

#### Fitur IAM yang dapat Anda gunakan dengan AWS Billing

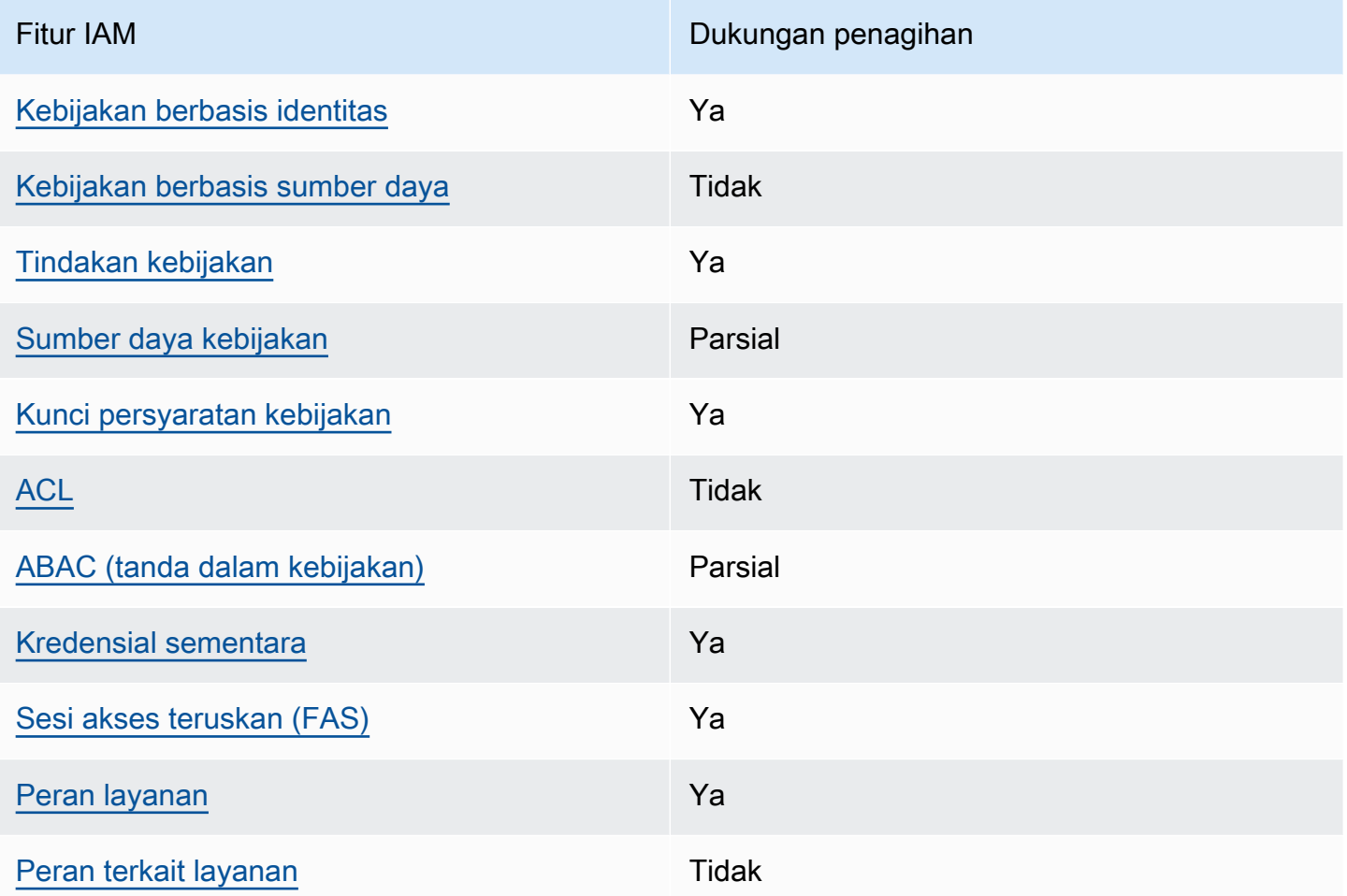

Untuk mendapatkan tampilan tingkat tinggi tentang cara kerja Penagihan dan AWS layanan lainnya dengan sebagian besar fitur IAM, lihat [AWS layanan yang bekerja dengan IAM di Panduan Pengguna](https://docs.aws.amazon.com/IAM/latest/UserGuide/reference_aws-services-that-work-with-iam.html)  [IAM](https://docs.aws.amazon.com/IAM/latest/UserGuide/reference_aws-services-that-work-with-iam.html).

<span id="page-326-0"></span>Kebijakan berbasis identitas untuk Penagihan

Mendukung kebijakan berbasis identitas Ya

Kebijakan berbasis identitas adalah dokumen kebijakan izin JSON yang dapat Anda lampirkan ke sebuah identitas, seperti pengguna IAM, grup pengguna IAM, atau peran IAM. Kebijakan ini mengontrol jenis tindakan yang dapat dilakukan pengguna dan peran, di sumber daya mana, dan dengan ketentuan apa. Untuk mempelajari cara membuat kebijakan berbasis identitas, lihat [Membuat](https://docs.aws.amazon.com/IAM/latest/UserGuide/access_policies_create.html)  [kebijakan IAM](https://docs.aws.amazon.com/IAM/latest/UserGuide/access_policies_create.html) dalam Panduan Pengguna IAM.

Dengan kebijakan berbasis identitas IAM, Anda dapat menentukan tindakan dan sumber daya yang diizinkan atau ditolak, serta ketentuan terkait jenis tindakan yang diizinkan atau ditolak. Anda tidak dapat menentukan pengguna utama dalam kebijakan berbasis identitas karena kebijakan ini berlaku untuk pengguna atau peran yang dilampiri kebijakan. Untuk mempelajari semua elemen yang dapat digunakan dalam kebijakan JSON, lihat [Referensi elemen kebijakan JSON IAM](https://docs.aws.amazon.com/IAM/latest/UserGuide/reference_policies_elements.html) dalam Panduan Pengguna IAM.

Contoh kebijakan berbasis identitas untuk Penagihan

Untuk melihat contoh kebijakan berbasis identitas Penagihan, lihat. [Kebijakan berbasis identitas](#page-333-0)  [dengan Billing AWS](#page-333-0)

<span id="page-327-0"></span>Kebijakan berbasis sumber daya dalam Penagihan

Mendukung kebijakan berbasis sumber daya Tidak

Kebijakan berbasis sumber daya adalah dokumen kebijakan JSON yang Anda lampirkan ke sumber daya. Contoh kebijakan berbasis sumber daya adalah kebijakan kepercayaan peran IAM dan kebijakan bucket Amazon S3. Dalam layanan yang mendukung kebijakan berbasis sumber daya, administrator layanan dapat menggunakannya untuk mengontrol akses ke sumber daya tertentu. Untuk sumber daya yang dilampiri kebijakan tersebut, kebijakan ini menentukan jenis tindakan yang dapat dilakukan oleh pengguna utama tertentu di sumber daya tersebut dan apa ketentuannya. Anda harus [menentukan pengguna utama](https://docs.aws.amazon.com/IAM/latest/UserGuide/reference_policies_elements_principal.html) dalam kebijakan berbasis sumber daya. Prinsipal dapat mencakup akun, pengguna, peran, pengguna federasi, atau. Layanan AWS

Untuk mengaktifkan akses lintas akun, Anda dapat menentukan seluruh akun atau entitas IAM di akun lain sebagai pengguna utama dalam kebijakan berbasis sumber daya. Menambahkan pengguna utama lintas akun ke kebijakan berbasis sumber daya bagian dari membangun hubungan kepercayaan. Ketika prinsipal dan sumber daya berbeda Akun AWS, administrator IAM di akun tepercaya juga harus memberikan izin entitas utama (pengguna atau peran) untuk mengakses sumber daya. Izin diberikan dengan melampirkan kebijakan berbasis identitas ke entitas tersebut. Namun, jika kebijakan berbasis sumber daya memberikan akses kepada pengguna utama dalam akun yang sama, kebijakan berbasis identitas lainnya tidak diperlukan. Untuk informasi selengkapnya, lihat [Perbedaan peran IAM dengan kebijakan berbasis sumber daya](https://docs.aws.amazon.com/IAM/latest/UserGuide/id_roles_compare-resource-policies.html) di Panduan Pengguna IAM.

## <span id="page-328-0"></span>Tindakan kebijakan untuk Penagihan

Mendukung tindakan kebijakan Ya

Administrator dapat menggunakan kebijakan AWS JSON untuk menentukan siapa yang memiliki akses ke apa. Yaitu, pengguna utama mana yang dapat melakukan tindakan pada sumber daya apa, dan dalam kondisi apa.

Elemen Action dari kebijakan JSON menjelaskan tindakan yang dapat Anda gunakan untuk mengizinkan atau menolak akses dalam sebuah kebijakan. Tindakan kebijakan biasanya memiliki nama yang sama dengan operasi AWS API terkait. Ada beberapa pengecualian, misalnya tindakan hanya izin yang tidak memiliki operasi API yang cocok. Ada juga beberapa operasi yang memerlukan beberapa tindakan dalam suatu kebijakan. Tindakan tambahan ini disebut tindakan dependen.

Menyertakan tindakan dalam suatu kebijakan untuk memberikan izin melakukan operasi terkait.

Untuk melihat daftar tindakan Penagihan, lihat [Tindakan yang ditentukan oleh AWS Penagihan](https://docs.aws.amazon.com/service-authorization/latest/reference/list_awsbilling.html) di Referensi Otorisasi Layanan.

Tindakan kebijakan dalam Penagihan menggunakan awalan berikut sebelum tindakan:

billing

Untuk menetapkan secara spesifik beberapa tindakan dalam satu pernyataan, pisahkan tindakantindakan tersebut dengan koma.

```
"Action": [ 
       "billing:action1", 
       "billing:action2" 
 ]
```
Untuk melihat contoh kebijakan berbasis identitas Penagihan, lihat. [Kebijakan berbasis identitas](#page-333-0)  [dengan Billing AWS](#page-333-0)

<span id="page-328-1"></span>Sumber daya kebijakan untuk Penagihan

Mendukung sumber daya kebijakan Parsial

Sumber daya kebijakan hanya didukung untuk monitor, langganan, dan kategori biaya.

Administrator dapat menggunakan kebijakan AWS JSON untuk menentukan siapa yang memiliki akses ke apa. Yaitu, pengguna utama mana yang dapat melakukan tindakan pada sumber daya apa, dan dalam kondisi apa.

Elemen kebijakan JSON Resource menentukan objek atau beberapa objek yang menjadi target penerapan tindakan. Pernyataan harus menyertakan elemen Resource atau NotResource. Praktik terbaiknya, tentukan sumber daya menggunakan [Amazon Resource Name \(ARN\)](https://docs.aws.amazon.com/general/latest/gr/aws-arns-and-namespaces.html). Anda dapat melakukan ini untuk tindakan yang mendukung jenis sumber daya tertentu, yang dikenal sebagai izin tingkat sumber daya.

Untuk tindakan yang tidak mendukung izin di tingkat sumber daya, misalnya operasi pencantuman, gunakan wildcard (\*) untuk mengindikasikan bahwa pernyataan tersebut berlaku untuk semua sumber daya.

"Resource": "\*"

Untuk melihat daftar jenis sumber daya AWS Cost Explorer, lihat [Tindakan, sumber daya, dan kunci](https://docs.aws.amazon.com/service-authorization/latest/reference/list_awscostexplorerservice.html)  [kondisi untuk AWS Cost Explorer](https://docs.aws.amazon.com/service-authorization/latest/reference/list_awscostexplorerservice.html) di Referensi Otorisasi Layanan.

Untuk melihat contoh kebijakan berbasis identitas Penagihan, lihat. [Kebijakan berbasis identitas](#page-333-0)  [dengan Billing AWS](#page-333-0)

<span id="page-329-0"></span>Kunci kondisi kebijakan untuk Penagihan

Mendukung kunci kondisi kebijakan spesifik layanan Ya

Administrator dapat menggunakan kebijakan AWS JSON untuk menentukan siapa yang memiliki akses ke apa. Yaitu, pengguna utama mana yang dapat melakukan tindakan pada sumber daya apa, dan dalam kondisi apa.

Elemen Condition (atau blok Condition) memungkinkan Anda menentukan kondisi di mana suatu pernyataan akan diterapkan. Elemen Condition bersifat opsional. Anda dapat membuat ekspresi kondisional yang menggunakan [operator kondisi](https://docs.aws.amazon.com/IAM/latest/UserGuide/reference_policies_elements_condition_operators.html), misalnya sama dengan atau kurang dari, untuk mencocokkan kondisi dalam kebijakan dengan nilai-nilai yang diminta.

Jika Anda menentukan beberapa elemen Condition dalam satu pernyataan, atau beberapa kunci dalam satu elemen Condition, AWS akan mengevaluasinya dengan menggunakan operasi AND logis. Jika Anda menentukan beberapa nilai untuk satu kunci kondisi, AWS mengevaluasi kondisi menggunakan OR operasi logis. Semua kondisi harus dipenuhi sebelum izin pernyataan diberikan.

Anda juga dapat menggunakan variabel placeholder saat menentukan kondisi. Misalnya, Anda dapat memberikan izin kepada pengguna IAM untuk mengakses sumber daya hanya jika izin tersebut mempunyai tag yang sesuai dengan nama pengguna IAM mereka. Untuk informasi selengkapnya, lihat [Elemen kebijakan IAM: variabel dan tag](https://docs.aws.amazon.com/IAM/latest/UserGuide/reference_policies_variables.html) di Panduan Pengguna IAM.

AWS mendukung kunci kondisi global dan kunci kondisi khusus layanan. Untuk melihat semua kunci kondisi AWS global, lihat [kunci konteks kondisi AWS global](https://docs.aws.amazon.com/IAM/latest/UserGuide/reference_policies_condition-keys.html) di Panduan Pengguna IAM.

Untuk melihat daftar kunci kondisi penagihan, tindakan, dan sumber daya, lihat [Kunci kondisi untuk](https://docs.aws.amazon.com/service-authorization/latest/reference/list_awsbilling.html) [AWS Penagihan](https://docs.aws.amazon.com/service-authorization/latest/reference/list_awsbilling.html) di Referensi Otorisasi Layanan.

Untuk melihat contoh kebijakan berbasis identitas Penagihan, lihat. [Kebijakan berbasis identitas](#page-333-0)  [dengan Billing AWS](#page-333-0)

<span id="page-330-0"></span>Daftar kontrol akses (ACL) di Penagihan

Mendukung ACL Tidak

Daftar kontrol akses (ACL) mengontrol pengguna utama (anggota akun, pengguna, atau peran) yang memiliki izin untuk mengakses sumber daya. ACL sama dengan kebijakan berbasis sumber daya, meskipun tidak menggunakan format dokumen kebijakan JSON.

<span id="page-330-1"></span>Kontrol akses berbasis atribut (ABAC) dengan Penagihan

Mendukung ABAC (tanda dalam kebijakan) Parsial

ABAC (tag dalam kebijakan) hanya didukung untuk monitor, langganan, dan kategori biaya.

Kontrol akses berbasis atribut (ABAC) adalah strategi otorisasi yang menentukan izin berdasarkan atribut. Dalam AWS, atribut ini disebut tag. Anda dapat melampirkan tag ke entitas IAM (pengguna atau peran) dan ke banyak AWS sumber daya. Pemberian tanda ke entitas dan sumber daya adalah langkah pertama dari ABAC. Kemudian, rancanglah kebijakan ABAC untuk mengizinkan operasi saat tag milik pengguna utama cocok dengan tag yang ada di sumber daya yang ingin diakses.

ABAC sangat berguna di lingkungan yang berkembang dengan cepat dan berguna di situasi di mana pengelolaan kebijakan menjadi rumit.

Untuk mengendalikan akses berdasarkan tag, berikan informasi tentang tag di [elemen](https://docs.aws.amazon.com/IAM/latest/UserGuide/reference_policies_elements_condition.html) [kondisi](https://docs.aws.amazon.com/IAM/latest/UserGuide/reference_policies_elements_condition.html) dari kebijakan dengan menggunakan kunci kondisi aws:ResourceTag/*key-name*, aws:RequestTag/*key-name*, atau aws:TagKeys.

Jika sebuah layanan mendukung ketiga kunci kondisi untuk setiap jenis sumber daya, nilainya adalah Ya untuk layanan tersebut. Jika suatu layanan mendukung ketiga kunci kondisi hanya untuk beberapa jenis sumber daya, nilainya adalah Parsial.

Untuk informasi selengkapnya tentang ABAC, lihat [Apa itu ABAC?](https://docs.aws.amazon.com/IAM/latest/UserGuide/introduction_attribute-based-access-control.html) di Panduan Pengguna IAM. Untuk melihat tutorial terkait langkah-langkah penyiapan ABAC, lihat [Menggunakan kontrol akses berbasis](https://docs.aws.amazon.com/IAM/latest/UserGuide/tutorial_attribute-based-access-control.html)  [atribut \(ABAC\)](https://docs.aws.amazon.com/IAM/latest/UserGuide/tutorial_attribute-based-access-control.html) di Panduan Pengguna IAM.

<span id="page-331-0"></span>Menggunakan kredensyal Sementara dengan Penagihan

Mendukung kredensial sementara Ya

Beberapa Layanan AWS tidak berfungsi saat Anda masuk menggunakan kredensil sementara. Untuk informasi tambahan, termasuk yang Layanan AWS bekerja dengan kredensi sementara, lihat [Layanan AWS yang bekerja dengan IAM di Panduan Pengguna IAM](https://docs.aws.amazon.com/IAM/latest/UserGuide/reference_aws-services-that-work-with-iam.html).

Anda menggunakan kredensi sementara jika Anda masuk AWS Management Console menggunakan metode apa pun kecuali nama pengguna dan kata sandi. Misalnya, ketika Anda mengakses AWS menggunakan tautan masuk tunggal (SSO) perusahaan Anda, proses tersebut secara otomatis membuat kredensi sementara. Anda juga akan membuat kredensial sementara secara otomatis saat masuk ke konsol sebagai pengguna dan kemudian beralih peran. Untuk informasi selengkapnya tentang cara beralih peran, lihat [Beralih peran \(konsol\)](https://docs.aws.amazon.com/IAM/latest/UserGuide/id_roles_use_switch-role-console.html) di Panduan Pengguna IAM.

Anda dapat membuat kredensyal sementara secara manual menggunakan API AWS CLI atau AWS . Anda kemudian dapat menggunakan kredensi sementara tersebut untuk mengakses. AWS AWS merekomendasikan agar Anda secara dinamis menghasilkan kredensi sementara alihalih menggunakan kunci akses jangka panjang. Untuk informasi selengkapnya, lihat [Kredensial](https://docs.aws.amazon.com/IAM/latest/UserGuide/id_credentials_temp.html)  [keamanan sementara di IAM](https://docs.aws.amazon.com/IAM/latest/UserGuide/id_credentials_temp.html).

### <span id="page-332-0"></span>Teruskan sesi akses untuk Penagihan

Mendukung sesi akses maju (FAS) Ya

Saat Anda menggunakan pengguna atau peran IAM untuk melakukan tindakan AWS, Anda dianggap sebagai prinsipal. Saat Anda menggunakan beberapa layanan, Anda mungkin melakukan tindakan yang kemudian memulai tindakan lain di layanan yang berbeda. FAS menggunakan izin dari pemanggilan utama Layanan AWS, dikombinasikan dengan permintaan Layanan AWS untuk membuat permintaan ke layanan hilir. Permintaan FAS hanya dibuat ketika layanan menerima permintaan yang memerlukan interaksi dengan orang lain Layanan AWS atau sumber daya untuk menyelesaikannya. Dalam hal ini, Anda harus memiliki izin untuk melakukan kedua tindakan tersebut. Untuk detail kebijakan saat membuat permintaan FAS, lihat [Teruskan sesi akses.](https://docs.aws.amazon.com/IAM/latest/UserGuide/access_forward_access_sessions.html)

### <span id="page-332-1"></span>Peran layanan untuk Penagihan

Mendukung peran layanan Ya

Peran layanan adalah [peran IAM](https://docs.aws.amazon.com/IAM/latest/UserGuide/id_roles.html) yang diambil oleh layanan untuk melakukan tindakan atas nama Anda. Administrator IAM dapat membuat, mengubah, dan menghapus peran layanan dari dalam IAM. Untuk informasi selengkapnya, lihat [Membuat peran untuk mendelegasikan izin ke Layanan AWS](https://docs.aws.amazon.com/IAM/latest/UserGuide/id_roles_create_for-service.html) dalam Panduan pengguna IAM.

#### **A** Warning

Mengubah izin untuk peran layanan dapat merusak fungsionalitas Penagihan. Edit peran layanan hanya jika Penagihan memberikan panduan untuk melakukannya.

<span id="page-332-2"></span>Peran terkait layanan untuk Penagihan

Mendukung peran terkait layanan Tidak

Peran terkait layanan adalah jenis peran layanan yang ditautkan ke. Layanan AWS Layanan dapat menggunakan peran untuk melakukan tindakan atas nama Anda. Peran terkait layanan muncul

di Anda Akun AWS dan dimiliki oleh layanan. Administrator IAM dapat melihat, tetapi tidak dapat mengedit izin untuk peran terkait layanan.

Untuk detail tentang pembuatan atau pengelolaan peran terkait layanan, lihat [Layanan AWS yang](https://docs.aws.amazon.com/IAM/latest/UserGuide/reference_aws-services-that-work-with-iam.html)  [berfungsi dengan IAM](https://docs.aws.amazon.com/IAM/latest/UserGuide/reference_aws-services-that-work-with-iam.html). Temukan sebuah layanan dalam tabel yang memiliki Yes di kolom Peran terkait layanan. Pilih tautan Ya untuk melihat dokumentasi peran terkait layanan untuk layanan tersebut.

# <span id="page-333-0"></span>Kebijakan berbasis identitas dengan Billing AWS

Secara default, pengguna dan peran tidak memiliki izin untuk membuat atau memodifikasi sumber daya Penagihan. Mereka juga tidak dapat melakukan tugas dengan menggunakan AWS Management Console, AWS Command Line Interface (AWS CLI), atau AWS API. Untuk memberikan izin kepada pengguna untuk melakukan tindakan pada sumber daya yang mereka perlukan, administrator IAM dapat membuat kebijakan IAM. Administrator kemudian dapat menambahkan kebijakan IAM ke peran, dan pengguna dapat menjalankan peran.

Untuk mempelajari cara membuat kebijakan berbasis identitas IAM menggunakan contoh dokumen kebijakan JSON ini, lihat [Membuat kebijakan IAM](https://docs.aws.amazon.com/IAM/latest/UserGuide/access_policies_create-console.html) dalam Panduan Pengguna IAM.

Untuk detail tentang tindakan dan jenis sumber daya yang ditentukan oleh Penagihan, termasuk format ARN untuk setiap jenis sumber daya, lihat [Tindakan, sumber daya, dan kunci kondisi untuk](https://docs.aws.amazon.com/service-authorization/latest/reference/list_awsbilling.html)  [AWS Penagihan](https://docs.aws.amazon.com/service-authorization/latest/reference/list_awsbilling.html) di Referensi Otorisasi Layanan.

#### Topik

- [Praktik terbaik kebijakan](#page-333-1)
- [Menggunakan konsol Penagihan](#page-335-0)
- [Izinkan pengguna melihat izin mereka sendiri](#page-335-1)
- [Menggunakan kebijakan berbasis identitas untuk Penagihan](#page-336-0)

## <span id="page-333-1"></span>Praktik terbaik kebijakan

Kebijakan berbasis identitas menentukan apakah seseorang dapat membuat, mengakses, atau menghapus Sumber daya Penagihan di akun Anda. Tindakan ini dikenai biaya untuk Akun AWS Anda. Ketika Anda membuat atau mengedit kebijakan berbasis identitas, ikuti panduan dan rekomendasi ini:

- Mulailah dengan kebijakan AWS terkelola dan beralih ke izin hak istimewa paling sedikit Untuk mulai memberikan izin kepada pengguna dan beban kerja Anda, gunakan kebijakan AWS terkelola yang memberikan izin untuk banyak kasus penggunaan umum. Mereka tersedia di Anda Akun AWS. Kami menyarankan Anda mengurangi izin lebih lanjut dengan menentukan kebijakan yang dikelola AWS pelanggan yang khusus untuk kasus penggunaan Anda. Untuk informasi selengkapnya, lihat [kebijakan yang dikelola AWS](https://docs.aws.amazon.com/IAM/latest/UserGuide/access_policies_managed-vs-inline.html#aws-managed-policies) atau [kebijakan yang dikelola AWS untuk fungsi](https://docs.aws.amazon.com/IAM/latest/UserGuide/access_policies_job-functions.html) [pekerjaan](https://docs.aws.amazon.com/IAM/latest/UserGuide/access_policies_job-functions.html) di Panduan Pengguna IAM.
- Menerapkan izin dengan hak akses paling rendah Ketika Anda menetapkan izin dengan kebijakan IAM, hanya berikan izin yang diperlukan untuk melakukan tugas. Anda melakukan ini dengan menentukan tindakan yang dapat diambil pada sumber daya tertentu dalam kondisi tertentu, juga dikenal sebagai izin hak akses paling rendah. Untuk informasi selengkapnya tentang cara menggunakan IAM untuk menerapkan izin, lihat [Kebijakan dan izin di IAM](https://docs.aws.amazon.com/IAM/latest/UserGuide/access_policies.html) di Panduan Pengguna IAM.
- Gunakan kondisi dalam kebijakan IAM untuk membatasi akses lebih lanjut Anda dapat menambahkan kondisi ke kebijakan Anda untuk membatasi akses ke tindakan dan sumber daya. Sebagai contoh, Anda dapat menulis kondisi kebijakan untuk menentukan bahwa semua permintaan harus dikirim menggunakan SSL. Anda juga dapat menggunakan ketentuan untuk memberikan akses ke tindakan layanan jika digunakan melalui yang spesifik Layanan AWS, seperti AWS CloudFormation. Untuk informasi selengkapnya, lihat [Elemen kebijakan JSON IAM: Syarat](https://docs.aws.amazon.com/IAM/latest/UserGuide/reference_policies_elements_condition.html) di Panduan Pengguna IAM.
- Menggunakan IAM Access Analyzer untuk memvalidasi kebijakan IAM Anda guna memastikan izin yang aman dan berfungsi – IAM Access Analyzer memvalidasi kebijakan baru dan yang sudah ada sehingga kebijakan tersebut mematuhi bahasa kebijakan IAM (JSON) dan praktik terbaik IAM. IAM Access Analyzer menyediakan lebih dari 100 pemeriksaan kebijakan dan rekomendasi yang dapat ditindaklanjuti untuk membantu Anda membuat kebijakan yang aman dan fungsional. Untuk informasi selengkapnya, lihat [validasi kebijakan Analizer Akses IAM](https://docs.aws.amazon.com/IAM/latest/UserGuide/access-analyzer-policy-validation.html) di Panduan Pengguna IAM.
- Memerlukan otentikasi multi-faktor (MFA) Jika Anda memiliki skenario yang mengharuskan pengguna IAM atau pengguna root di Anda, Akun AWS aktifkan MFA untuk keamanan tambahan. Untuk mewajibkan MFA saat operasi API dipanggil, tambahkan kondisi MFA pada kebijakan Anda. Untuk informasi selengkapnya, lihat [Mengonfigurasi akses API yang dilindungi MFA](https://docs.aws.amazon.com/IAM/latest/UserGuide/id_credentials_mfa_configure-api-require.html) di Panduan Pengguna IAM.

Untuk informasi selengkapnya tentang praktik terbaik dalam IAM, lihat [Praktik terbaik keamanan di](https://docs.aws.amazon.com/IAM/latest/UserGuide/best-practices.html)  [IAM](https://docs.aws.amazon.com/IAM/latest/UserGuide/best-practices.html) di Panduan Pengguna IAM.

Kebijakan berbasis identitas dengan Billing Versi 2.0 324

## <span id="page-335-0"></span>Menggunakan konsol Penagihan

Untuk mengakses konsol AWS Penagihan, Anda harus memiliki set izin minimum. Izin ini harus memungkinkan Anda untuk membuat daftar dan melihat detail tentang sumber daya Penagihan di Anda. Akun AWS Jika Anda membuat kebijakan berbasis identitas yang lebih ketat daripada izin minimum yang diperlukan, konsol tidak akan berfungsi sebagaimana mestinya untuk entitas (pengguna atau peran) dengan kebijakan tersebut.

Anda tidak perlu mengizinkan izin konsol minimum untuk pengguna yang melakukan panggilan hanya ke AWS CLI atau AWS API. Sebaliknya, izinkan akses hanya ke tindakan yang cocok dengan operasi API yang coba dilakukan.

Anda dapat menemukan detail akses seperti izin yang diperlukan untuk mengaktifkan konsol AWS Penagihan, akses administrator, dan akses hanya-baca di bagian ini. [AWS kebijakan terkelola](#page-441-0)

<span id="page-335-1"></span>Izinkan pengguna melihat izin mereka sendiri

Contoh ini menunjukkan cara membuat kebijakan yang mengizinkan para pengguna IAM melihat kebijakan inline dan terkelola yang dilampirkan ke identitas pengguna mereka. Kebijakan ini mencakup izin untuk menyelesaikan tindakan ini di konsol atau menggunakan API atau secara terprogram. AWS CLI AWS

```
{ 
     "Version": "2012-10-17", 
     "Statement": [ 
         \{ "Sid": "ViewOwnUserInfo", 
              "Effect": "Allow", 
              "Action": [ 
                   "iam:GetUserPolicy", 
                   "iam:ListGroupsForUser", 
                   "iam:ListAttachedUserPolicies", 
                   "iam:ListUserPolicies", 
                   "iam:GetUser" 
              ], 
               "Resource": ["arn:aws:iam::*:user/${aws:username}"] 
          }, 
          { 
              "Sid": "NavigateInConsole", 
              "Effect": "Allow", 
               "Action": [ 
                   "iam:GetGroupPolicy",
```

```
 "iam:GetPolicyVersion", 
                    "iam:GetPolicy", 
                    "iam:ListAttachedGroupPolicies", 
                    "iam:ListGroupPolicies", 
                    "iam:ListPolicyVersions", 
                    "iam:ListPolicies", 
                    "iam:ListUsers" 
               ], 
               "Resource": "*" 
          } 
    \mathbf{I}}
```
<span id="page-336-0"></span>Menggunakan kebijakan berbasis identitas untuk Penagihan

#### **a** Note

Tindakan AWS Identity and Access Management (IAM) berikut telah mencapai akhir dukungan standar pada Juli 2023:

- *aws-portal*namespace
- *purchase-orders:ViewPurchaseOrders*
- *purchase-orders:ModifyPurchaseOrders*

Jika Anda menggunakan AWS Organizations, Anda dapat menggunakan [skrip migrasi](#page-396-0)  [kebijakan massal untuk memperbarui kebijakan dari akun pembayar](#page-396-0) Anda. Anda juga dapat menggunakan [referensi pemetaan tindakan lama ke granular](#page-423-0) untuk memverifikasi tindakan IAM yang perlu ditambahkan.

Untuk informasi selengkapnya, lihat blog [Perubahan pada AWS Penagihan, Manajemen](https://aws.amazon.com/blogs/aws-cloud-financial-management/changes-to-aws-billing-cost-management-and-account-consoles-permissions/) [AWS Biaya, dan Izin Konsol Akun.](https://aws.amazon.com/blogs/aws-cloud-financial-management/changes-to-aws-billing-cost-management-and-account-consoles-permissions/)

Jika Anda memiliki Akun AWS, atau merupakan bagian dari yang AWS Organizations dibuat pada atau setelah 6 Maret 2023, 11:00 (PDT), tindakan halus sudah berlaku di organisasi Anda.

#### **A** Important

Selain kebijakan IAM, Anda harus memberikan IAM akses ke konsol Billing and Cost Management di halaman konsol Pengaturan [Akun](https://console.aws.amazon.com/billing/home#/account).

Untuk informasi selengkapnya, lihat topik berikut:

- [Mengaktifkan akses ke konsol Manajemen Penagihan dan Biaya](#page-316-0)
- [Tutorial IAM: Berikan akses ke konsol penagihan](https://docs.aws.amazon.com/IAM/latest/UserGuide/tutorial_billing.html) di Panduan Pengguna IAM

Gunakan bagian ini untuk melihat bagaimana administrator akun kebijakan berbasis identitas dapat melampirkan kebijakan izin ke identitas IAM (peran dan grup) dan memberikan izin untuk melakukan operasi pada sumber daya Penagihan.

Untuk informasi selengkapnya tentang Akun AWS dan pengguna, lihat [Apa itu IAM?](https://docs.aws.amazon.com/IAM/latest/UserGuide/IAM_Introduction.html) di Panduan Pengguna IAM.

Untuk informasi tentang cara memperbarui kebijakan yang dikelola pelanggan, lihat [Mengedit](https://docs.aws.amazon.com/IAM/latest/UserGuide/access_policies_manage-edit.html#edit-managed-policy-console) [kebijakan yang dikelola pelanggan \(konsol\)](https://docs.aws.amazon.com/IAM/latest/UserGuide/access_policies_manage-edit.html#edit-managed-policy-console) di Panduan Pengguna IAM.

<span id="page-337-0"></span>AWS Tindakan penagihan

Tabel ini merangkum izin yang memberikan akses ke informasi dan alat penagihan Anda. Untuk contoh kebijakan yang menggunakan izin ini, lihat [AWS Contoh kebijakan penagihan](#page-347-0).

Untuk daftar kebijakan tindakan untuk konsol Manajemen AWS Biaya, lihat [kebijakan tindakan](https://docs.aws.amazon.com/cost-management/latest/userguide/billing-permissions-ref.html#user-permissions)  [Manajemen AWS Biaya](https://docs.aws.amazon.com/cost-management/latest/userguide/billing-permissions-ref.html#user-permissions) di Panduan Pengguna Manajemen AWS Biaya.

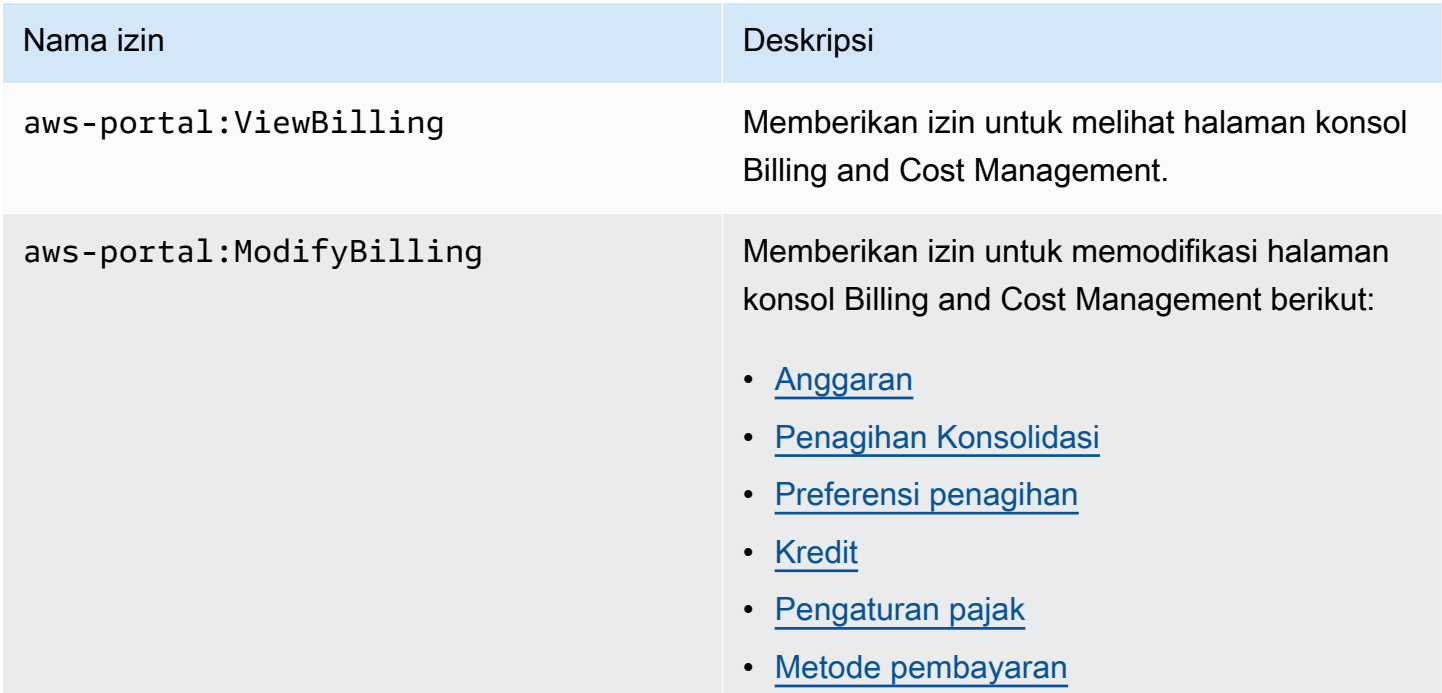

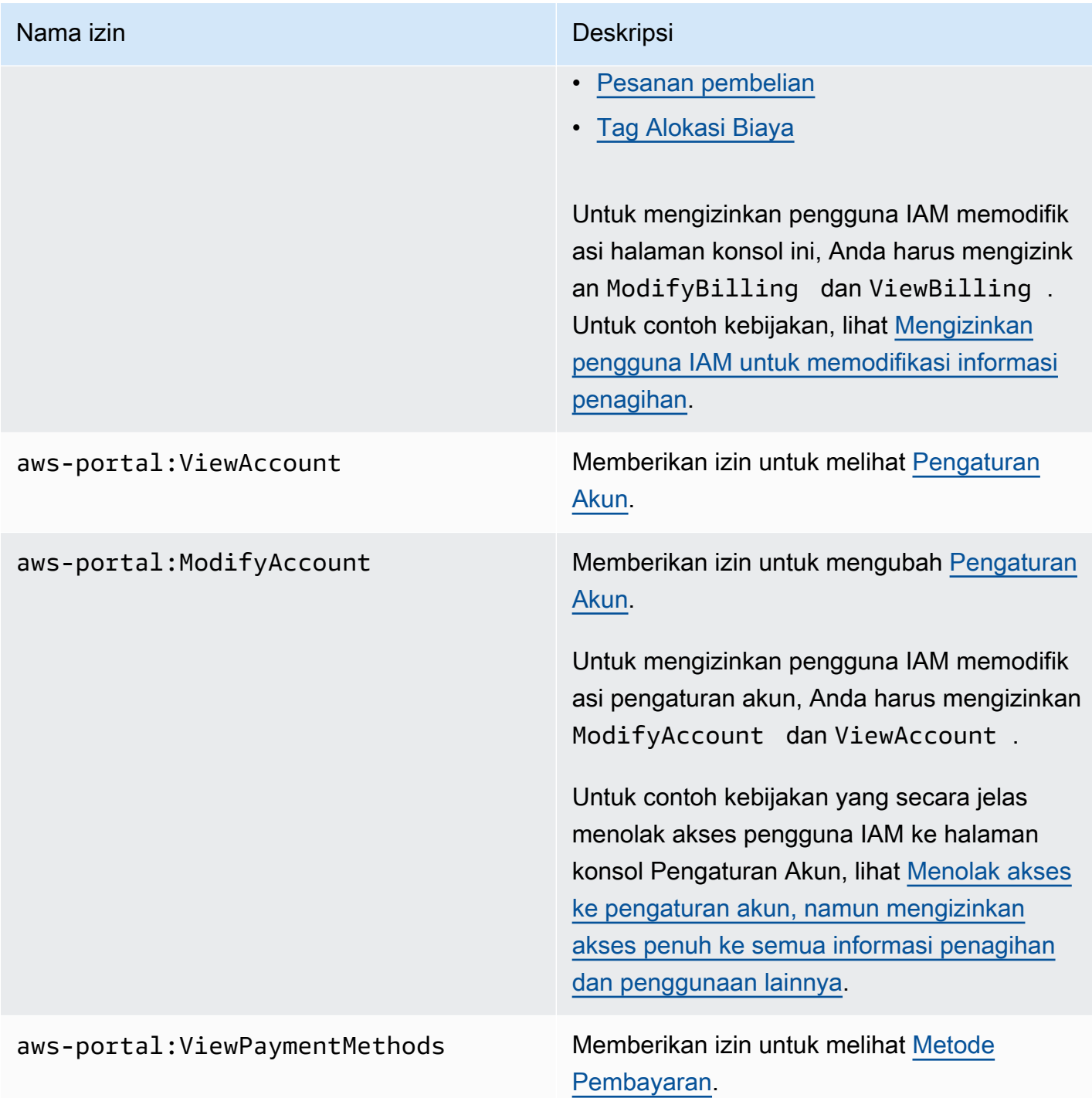

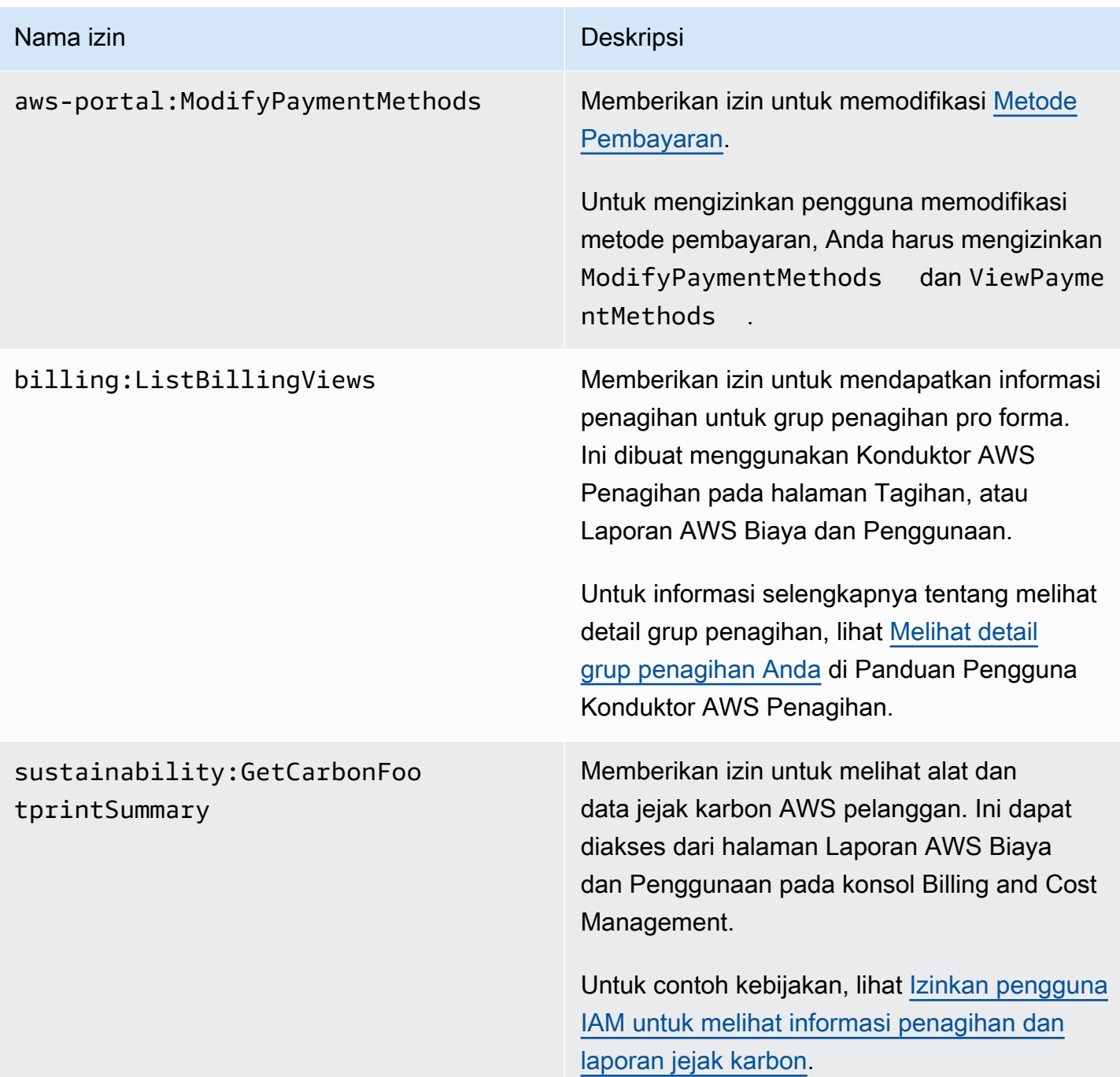

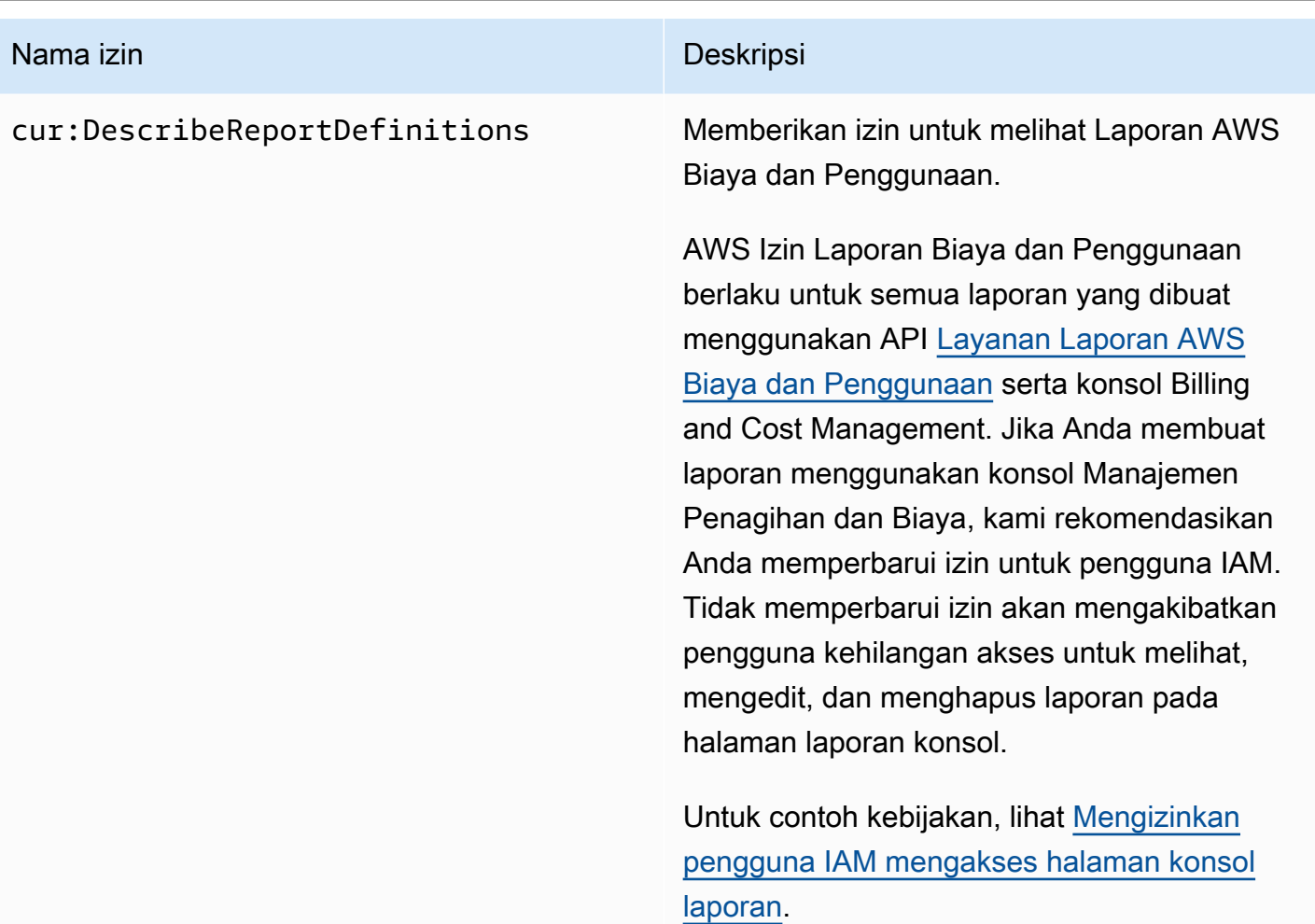

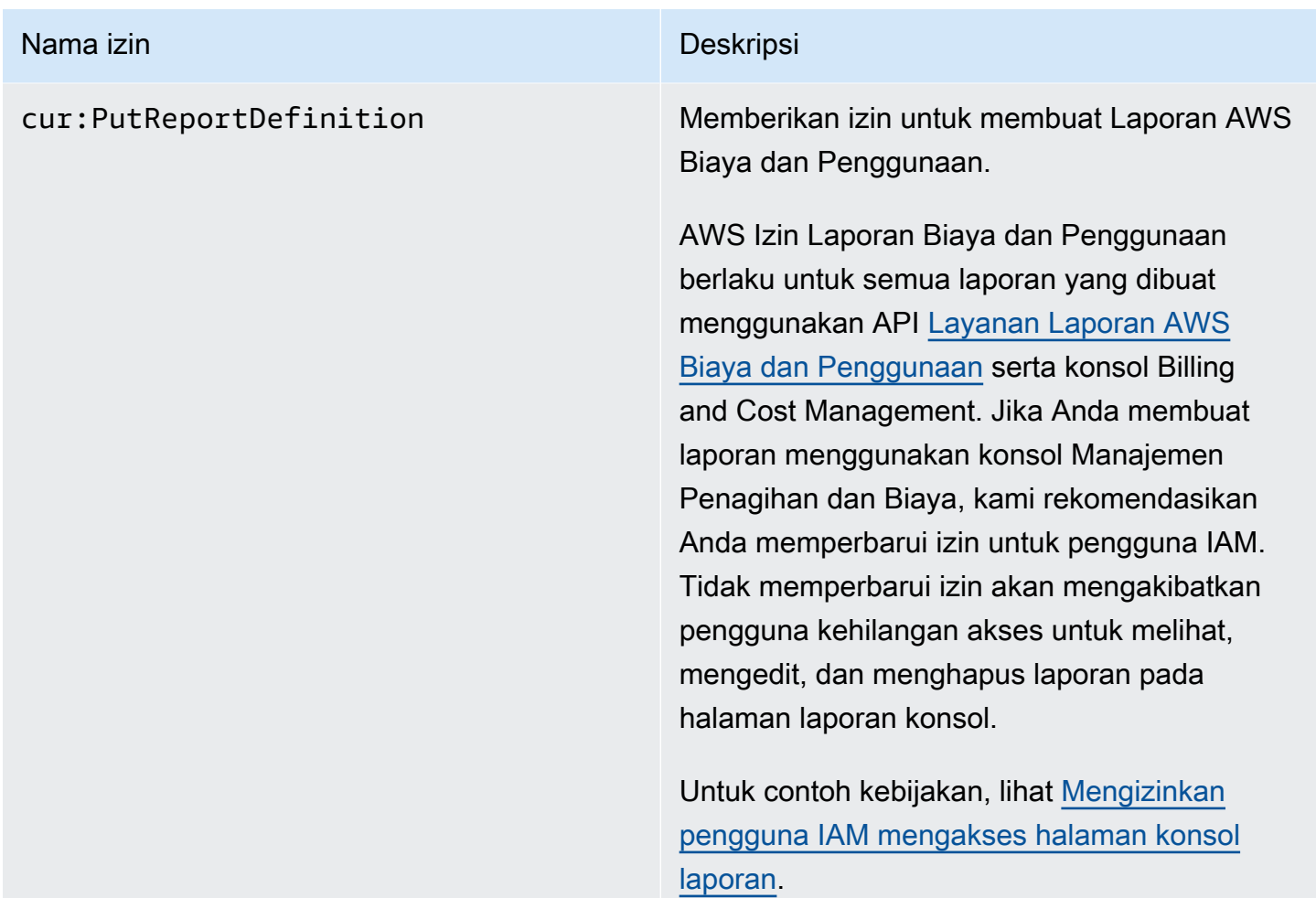

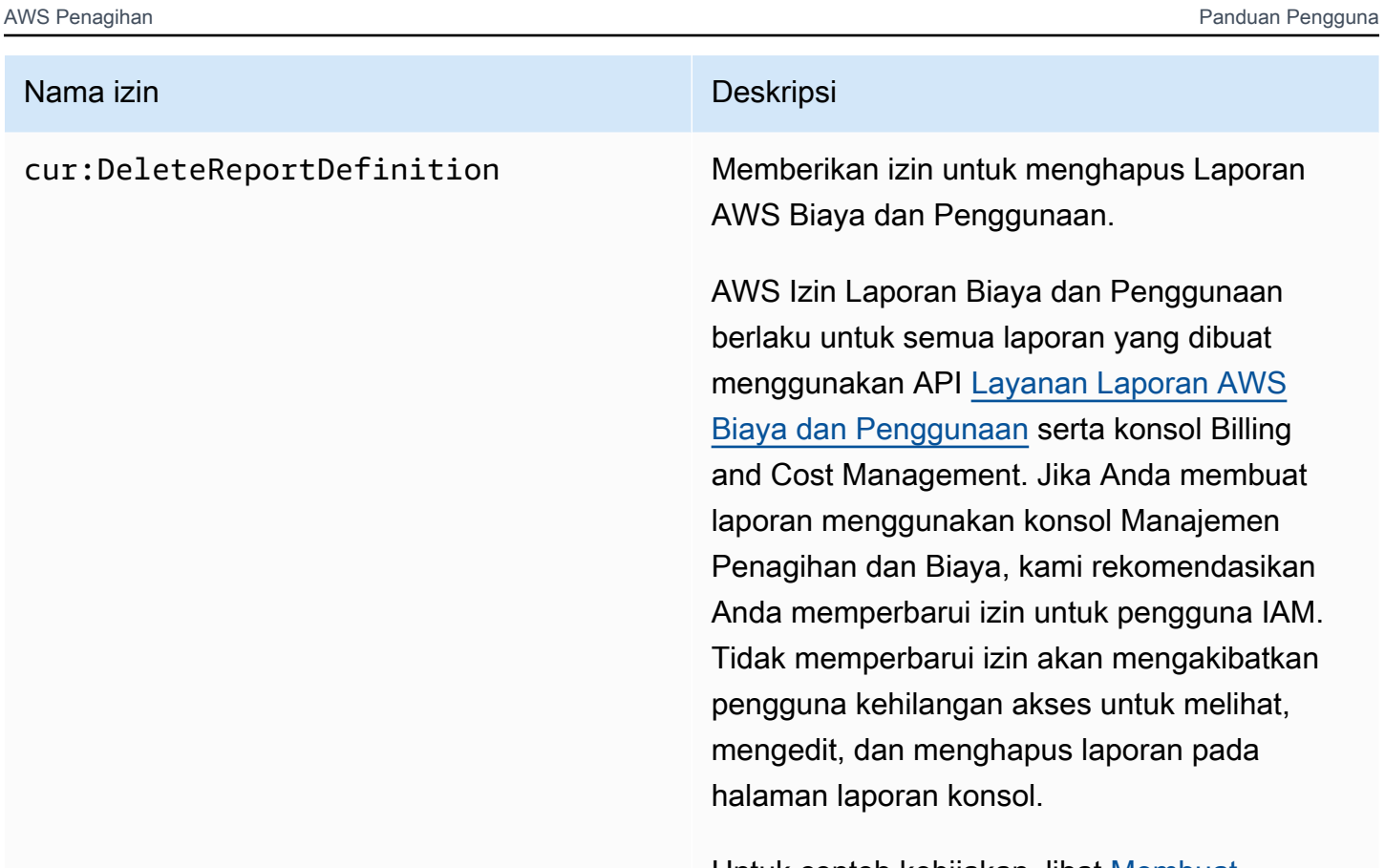

Untuk contoh kebijakan, lihat [Membuat,](#page-360-0)  [melihat, mengedit, atau menghapus Laporan](#page-360-0)  [Biaya dan Penggunaan AWS](#page-360-0).

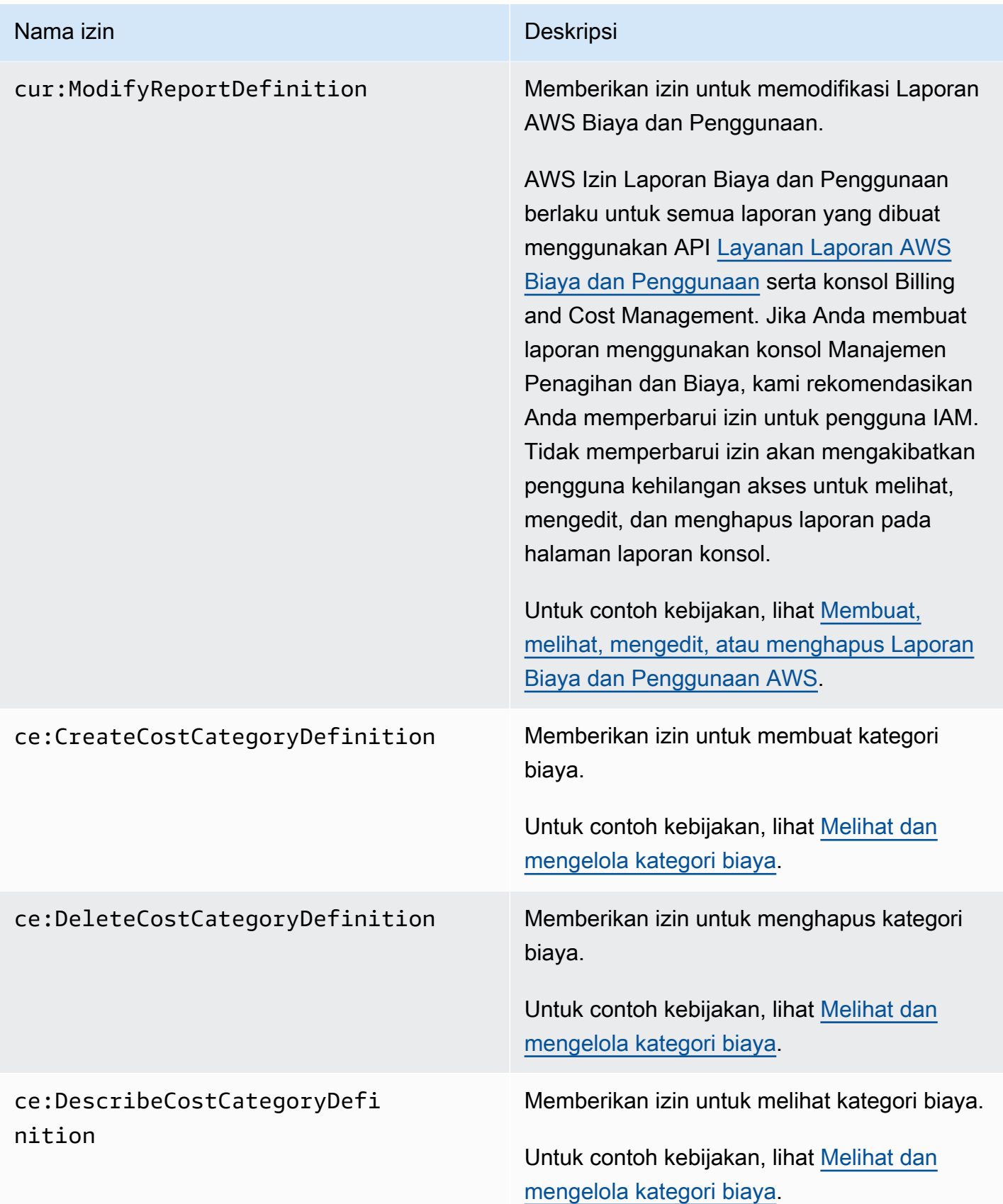

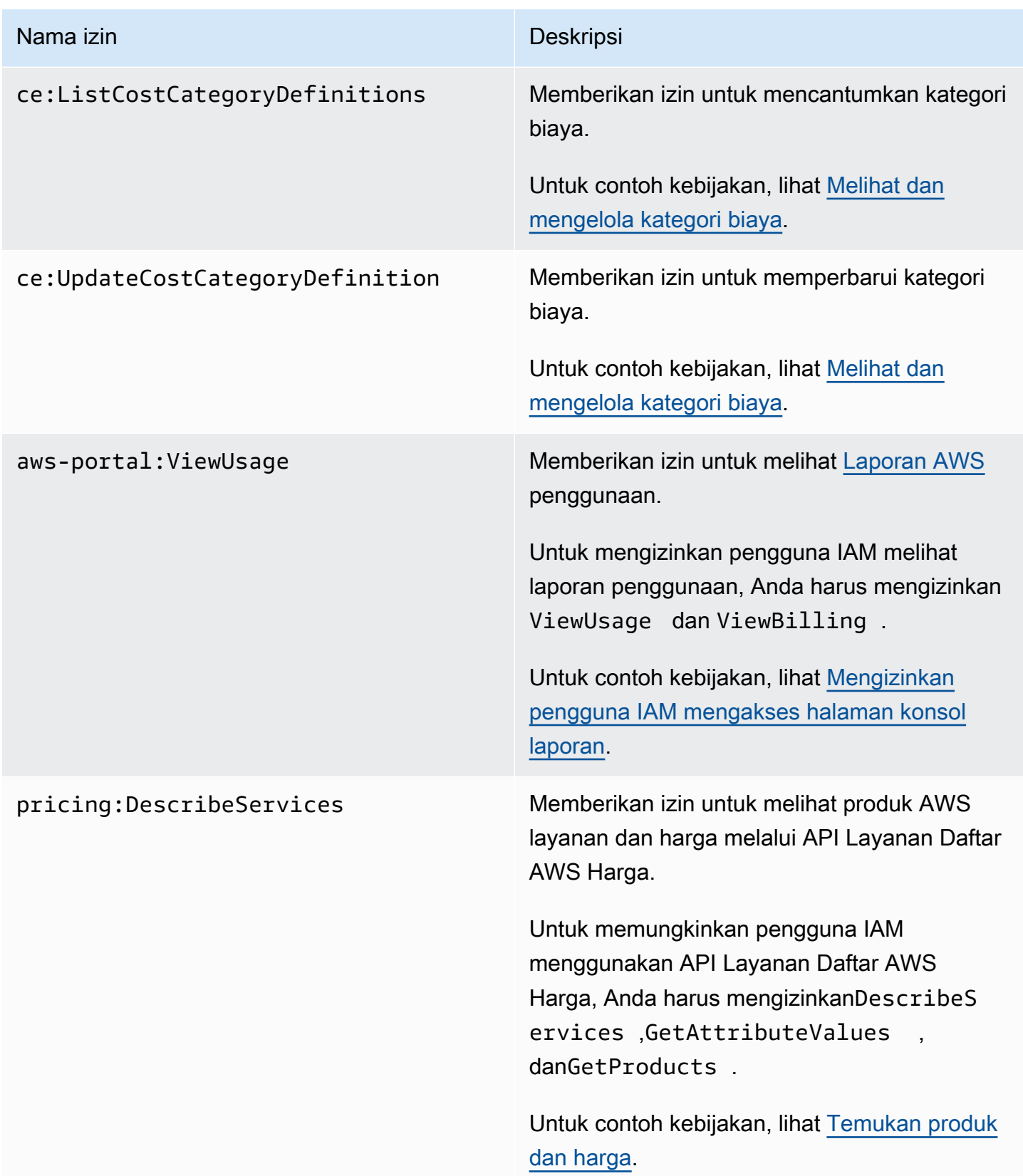

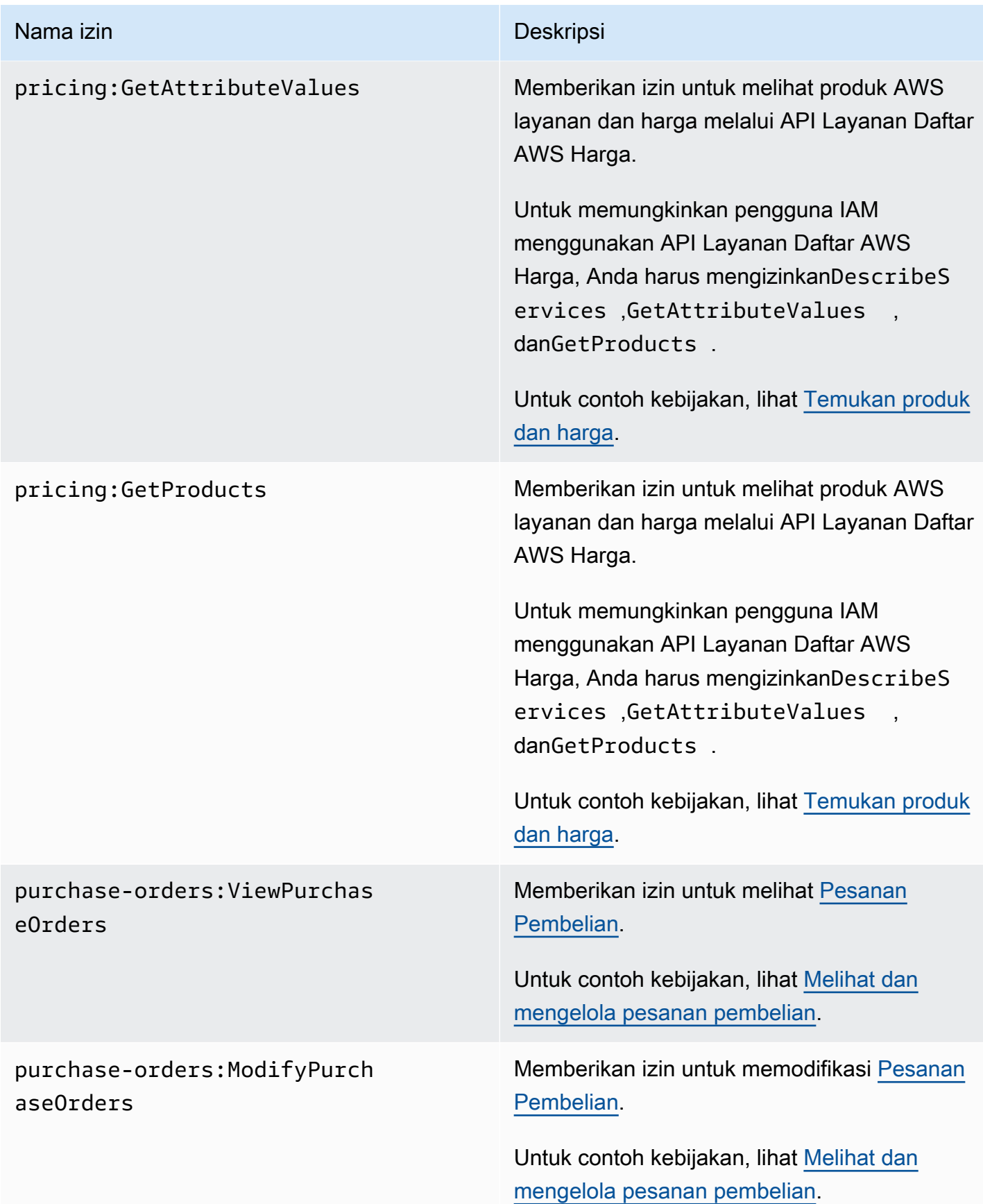

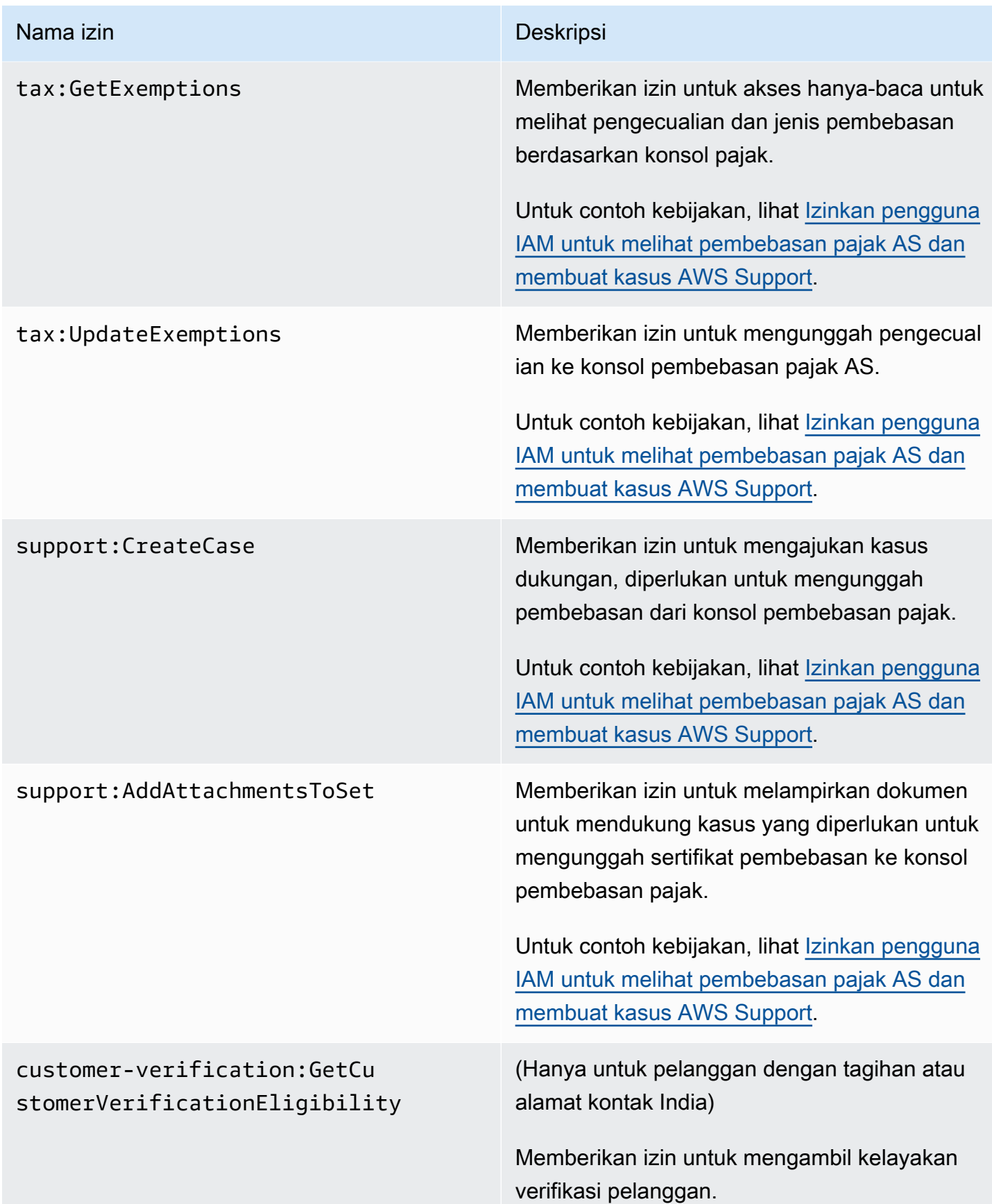

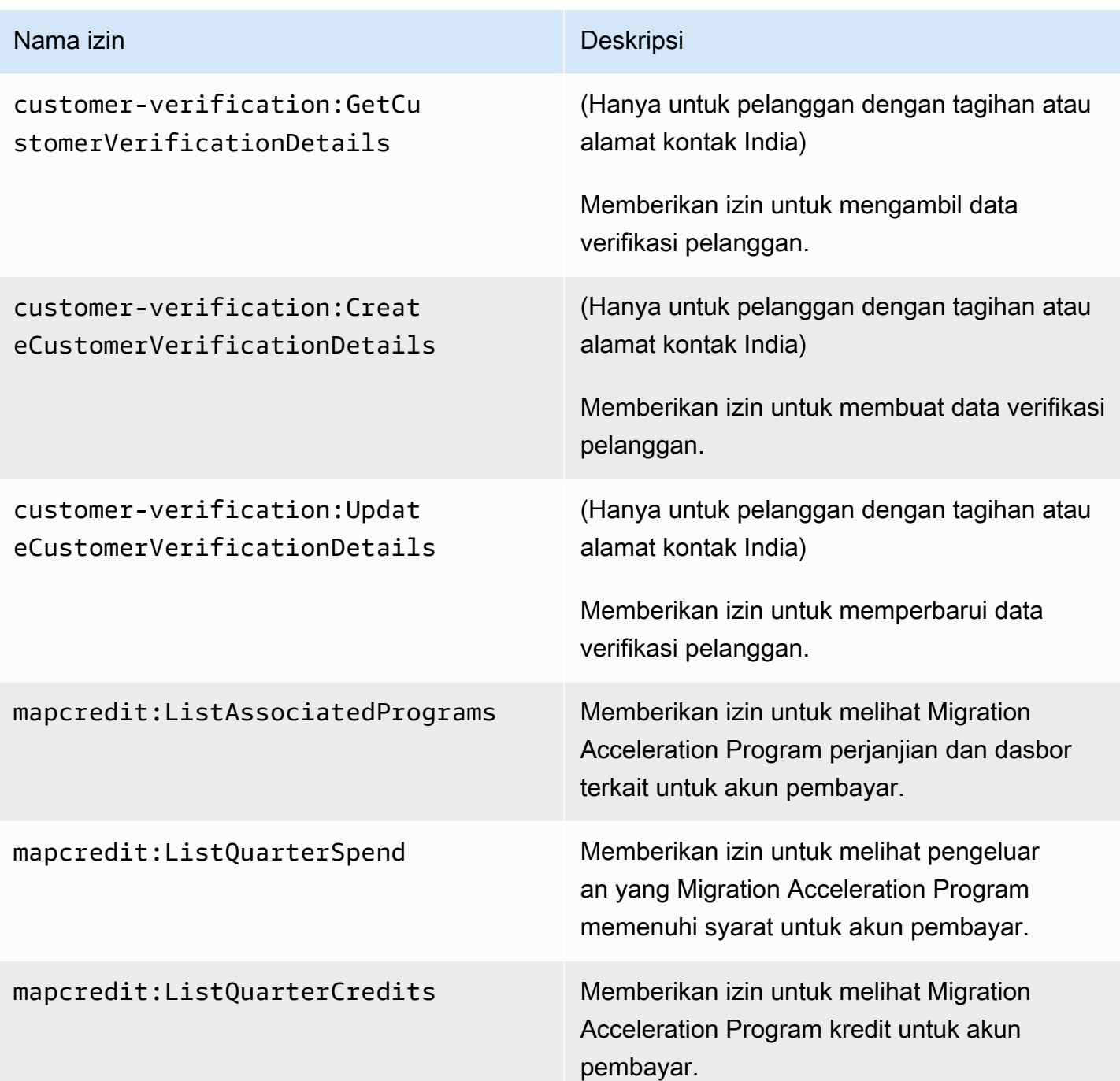

# <span id="page-347-0"></span>AWS Contoh kebijakan penagihan

### **a** Note

Tindakan AWS Identity and Access Management (IAM) berikut telah mencapai akhir dukungan standar pada Juli 2023:

- *aws-portal*namespace
- *purchase-orders:ViewPurchaseOrders*
- *purchase-orders:ModifyPurchaseOrders*

Jika Anda menggunakan AWS Organizations, Anda dapat menggunakan [skrip migrasi](#page-396-0)  [kebijakan massal untuk memperbarui kebijakan dari akun pembayar](#page-396-0) Anda. Anda juga dapat menggunakan [referensi pemetaan tindakan lama ke granular](#page-423-0) untuk memverifikasi tindakan IAM yang perlu ditambahkan.

Untuk informasi selengkapnya, lihat blog [Perubahan pada AWS Penagihan, Manajemen](https://aws.amazon.com/blogs/aws-cloud-financial-management/changes-to-aws-billing-cost-management-and-account-consoles-permissions/) [AWS Biaya, dan Izin Konsol Akun.](https://aws.amazon.com/blogs/aws-cloud-financial-management/changes-to-aws-billing-cost-management-and-account-consoles-permissions/)

Jika Anda memiliki Akun AWS, atau merupakan bagian dari yang AWS Organizations dibuat pada atau setelah 6 Maret 2023, 11:00 (PDT), tindakan halus sudah berlaku di organisasi Anda.

#### **A** Important

- Kebijakan ini mengharuskan Anda mengaktifkan akses pengguna IAM ke konsol Manajemen Penagihan dan Biaya di halaman konsol [Pengaturan Akun](https://console.aws.amazon.com/billing/home#/account). Untuk informasi selengkapnya, lihat [Mengaktifkan akses ke konsol Manajemen Penagihan dan Biaya](#page-316-0).
- Untuk menggunakan kebijakan AWS terkelola, lihat[AWS kebijakan terkelola.](#page-441-0)

Topik ini berisi contoh kebijakan yang dapat Anda lampirkan ke pengguna atau grup IAM Anda untuk mengontrol akses ke informasi dan alat penagihan akun Anda. Aturan dasar berikut berlaku bagi kebijakan IAM untuk Manajemen Penagihan dan Biaya:

- Version selalu 2012-10-17.
- Effect selalu Allow atau Deny.
- Action adalah nama dari tindakan atau wildcard (\*).

Awalan tindakan adalah budgets untuk AWS Anggaran, cur untuk Laporan AWS Biaya dan Penggunaan, aws-portal untuk AWS Penagihan, atau untuk Cost ce Explorer.

• Resourceselalu \* untuk AWS penagihan.

Untuk tindakan yang dilakukan pada budget sumber daya, tentukan anggaran Amazon Resource Name (ARN).

• Ada kemungkinan untuk memiliki beberapa pernyataan dalam satu kebijakan.

Untuk daftar kebijakan tindakan untuk konsol Manajemen AWS Biaya, lihat [contoh kebijakan](https://docs.aws.amazon.com/cost-management/latest/userguide/billing-example-policies.html)  [Manajemen AWS Biaya](https://docs.aws.amazon.com/cost-management/latest/userguide/billing-example-policies.html) dalam panduan pengguna Manajemen AWS Biaya.

Topik

- [Mengizinkan pengguna IAM untuk melihat informasi penagihan Anda](#page-350-0)
- [Izinkan pengguna IAM untuk melihat informasi penagihan dan laporan jejak karbon](#page-351-0)
- [Mengizinkan pengguna IAM mengakses halaman konsol laporan](#page-352-0)
- [Tolak akses pengguna IAM ke konsol Billing and Cost Management](#page-352-1)
- [Tolak akses widget biaya dan penggunaan AWS Konsol untuk akun anggota](#page-353-0)
- [Tolak akses widget biaya dan penggunaan AWS Konsol untuk pengguna dan peran IAM tertentu](#page-353-1)
- [Izinkan pengguna IAM untuk melihat informasi penagihan Anda, tetapi tolak akses ke laporan jejak](#page-354-0) [karbon](#page-354-0)
- [Izinkan pengguna IAM mengakses pelaporan jejak karbon, tetapi tolak akses ke informasi](#page-354-1)  [penagihan](#page-354-1)
- [Izinkan akses penuh ke AWS layanan tetapi tolak akses pengguna IAM ke konsol Billing and Cost](#page-355-0) **[Management](#page-355-0)**
- [Izinkan pengguna IAM untuk melihat konsol Billing and Cost Management kecuali untuk](#page-355-1) [pengaturan akun](#page-355-1)
- [Mengizinkan pengguna IAM untuk memodifikasi informasi penagihan](#page-356-0)
- [Menolak akses ke pengaturan akun, namun mengizinkan akses penuh ke semua informasi](#page-357-0) [penagihan dan penggunaan lainnya](#page-357-0)
- [Menyimpan laporan ke dalam bucket Amazon S3](#page-357-1)
- [Temukan produk dan harga](#page-358-0)
- [Lihat biaya dan penggunaan](#page-359-1)
- [Aktifkan dan nonaktifkan AWS Wilayah](#page-359-2)
- [Melihat dan mengelola kategori biaya](#page-359-0)
- [Membuat, melihat, mengedit, atau menghapus Laporan Biaya dan Penggunaan AWS](#page-360-0)
- [Melihat dan mengelola pesanan pembelian](#page-361-0)
- [Melihat dan memperbarui halaman preferensi Cost Explorer](#page-361-1)
- [Melihat, membuat, memperbarui, dan menghapus menggunakan halaman laporan Cost Explorer](#page-363-0)
- [Melihat, membuat, memperbarui, dan menghapus pemberitahuan reservasi dan Savings Plans](#page-365-0)
- [Izinkan akses hanya-baca ke Deteksi AWS Anomali Biaya](#page-367-0)
- [Izinkan AWS Anggaran untuk menerapkan kebijakan IAM dan SCP](#page-367-1)
- [Izinkan AWS Anggaran menerapkan kebijakan IAM dan SCP serta menargetkan instans EC2 dan](#page-368-0)  [RDS](#page-368-0)
- [Izinkan pengguna IAM untuk melihat pembebasan pajak AS dan membuat kasus AWS Support](#page-369-0)
- [\(Untuk pelanggan dengan alamat penagihan atau kontak di India\) Izinkan akses hanya-baca ke](#page-370-0) [informasi verifikasi pelanggan](#page-370-0)
- [\(Untuk pelanggan dengan alamat penagihan atau kontak di India\) Lihat, buat, dan perbarui](#page-370-1) [informasi verifikasi pelanggan](#page-370-1)
- [Melihat AWS Migration Acceleration Program informasi di konsol Penagihan](#page-371-0)

#### <span id="page-350-0"></span>Mengizinkan pengguna IAM untuk melihat informasi penagihan Anda

Untuk memungkinkan pengguna IAM melihat informasi penagihan Anda tanpa memberikan pengguna IAM akses ke informasi akun sensitif, gunakan kebijakan yang mirip dengan contoh kebijakan berikut. Kebijakan semacam itu mencegah pengguna mengakses kata sandi dan laporan aktivitas akun Anda. Kebijakan ini mengizinkan pengguna IAM untuk melihat halaman konsol Manajemen Penagihan dan Biaya berikut, tanpa memberi mereka akses ke halaman konsol Pengaturan Akun atau Laporan:

- Dasbor
- Cost Explorer
- Tagihan
- Pesanan dan faktur
- Penagihan Konsolidasi
- Preferensi
- Kredit
- Pembayaran di Muka

```
{ 
      "Version": "2012-10-17", 
      "Statement": [ 
           { 
                "Effect": "Allow", 
                "Action": "aws-portal:ViewBilling", 
                "Resource": "*" 
           } 
     \mathbf{I}}
```
# <span id="page-351-0"></span>Izinkan pengguna IAM untuk melihat informasi penagihan dan laporan jejak karbon

Untuk memungkinkan pengguna IAM melihat informasi penagihan dan pelaporan jejak karbon, gunakan kebijakan yang mirip dengan contoh berikut. Kebijakan ini mencegah pengguna mengakses kata sandi dan laporan aktivitas akun Anda. Kebijakan ini mengizinkan pengguna IAM untuk melihat halaman konsol Manajemen Penagihan dan Biaya berikut, tanpa memberi mereka akses ke halaman konsol Pengaturan Akun atau Laporan:

- Dasbor
- Cost Explorer
- Tagihan
- Pesanan dan faktur
- Penagihan Konsolidasi
- Preferensi
- Kredit
- Pembayaran di Muka
- Bagian alat jejak karbon AWS pelanggan pada halaman Laporan AWS Biaya dan Penggunaan

```
{ 
     "Version": "2012-10-17", 
     "Statement": [ 
          {"Effect": "Allow", 
               "Action": "aws-portal:ViewBilling", 
               "Resource": "*" 
          },
```

```
 {"Effect": "Allow", 
               "Action": "sustainability:GetCarbonFootprintSummary", 
               "Resource": "*" 
          } 
     ]
}
```
<span id="page-352-0"></span>Mengizinkan pengguna IAM mengakses halaman konsol laporan

Untuk mengizinkan pengguna IAM mengakses halaman konsol Laporan dan untuk melihat laporan penggunaan yang berisi informasi aktivitas akun, gunakan kebijakan yang mirip dengan kebijakan contoh ini.

Untuk definisi dari setiap tindakan, lihat [AWS Tindakan penagihan.](#page-337-0)

```
{ 
     "Version": "2012-10-17", 
     "Statement": [ 
          { 
               "Effect": "Allow", 
               "Action": [ 
                   "aws-portal:ViewUsage", 
                   "aws-portal:ViewBilling", 
                   "cur:DescribeReportDefinitions", 
                   "cur:PutReportDefinition", 
                   "cur:DeleteReportDefinition", 
                   "cur:ModifyReportDefinition" 
               ], 
               "Resource": "*" 
          } 
     ]
}
```
<span id="page-352-1"></span>Tolak akses pengguna IAM ke konsol Billing and Cost Management

Untuk secara eksplisit menolak akses pengguna IAM ke semua halaman konsol Manajemen Penagihan dan Biaya, gunakan kebijakan yang mirip dengan kebijakan contoh ini.

```
{ 
     "Version": "2012-10-17", 
     "Statement": [
```

```
 { 
                 "Effect": "Deny", 
                 "Action": "aws-portal:*", 
                 "Resource": "*" 
            } 
     \mathbf{I}}
```
<span id="page-353-0"></span>Tolak akses widget biaya dan penggunaan AWS Konsol untuk akun anggota

Untuk membatasi akses akun anggota (tertaut) ke data biaya dan penggunaan, gunakan akun manajemen (pembayar) Anda untuk mengakses tab preferensi Cost Explorer dan hapus centang Akses Akun Tertaut. Ini akan menolak akses ke data biaya dan penggunaan dari konsol Cost Explorer (AWS Cost Management), Cost Explorer API, dan widget biaya dan penggunaan halaman Beranda AWS Konsol terlepas dari tindakan IAM yang dimiliki pengguna atau peran IAM akun anggota.

<span id="page-353-1"></span>Tolak akses widget biaya dan penggunaan AWS Konsol untuk pengguna dan peran IAM tertentu

Untuk menolak akses widget biaya dan penggunaan AWS konsol untuk pengguna dan peran IAM tertentu, gunakan kebijakan izin di bawah ini.

#### **a** Note

Menambahkan kebijakan ini ke pengguna atau peran IAM akan menolak akses pengguna ke konsol Cost Explorer (AWS Cost Management) dan Cost Explorer API juga.

```
{ 
      "Version": "2012-10-17", 
      "Statement": [ 
           { 
                "Effect": "Deny", 
                "Action": "ce:*", 
                "Resource": "*" 
           } 
      ]
}
```
<span id="page-354-0"></span>Izinkan pengguna IAM untuk melihat informasi penagihan Anda, tetapi tolak akses ke laporan jejak karbon

Untuk memungkinkan pengguna IAM untuk kedua informasi penagihan di konsol Billing and Cost Management, tetapi tidak mengizinkan akses ke AWS alat jejak karbon pelanggan. Alat ini terletak di halaman Laporan AWS Biaya dan Penggunaan.

```
{ 
     "Version": "2012-10-17", 
     "Statement": [ 
          {"Effect": "Allow", 
               "Action": "aws-portal:ViewBilling", 
               "Resource": "*" 
          }, 
          {"Effect": "Deny", 
               "Action": "sustainability:GetCarbonFootprintSummary", 
               "Resource": "*" 
          } 
     ]
}
```
<span id="page-354-1"></span>Izinkan pengguna IAM mengakses pelaporan jejak karbon, tetapi tolak akses ke informasi penagihan

Untuk memungkinkan pengguna IAM mengakses alat jejak karbon AWS pelanggan di halaman Laporan AWS Biaya dan Penggunaan, tetapi menolak akses untuk melihat informasi penagihan di konsol Billing and Cost Management.

```
{ 
     "Version": "2012-10-17", 
     "Statement": [ 
          {"Effect": "Deny", 
               "Action": "aws-portal:ViewBilling", 
               "Resource": "*" 
          }, 
          {"Effect": "Allow", 
               "Action": "sustainability:GetCarbonFootprintSummary", 
               "Resource": "*" 
          } 
     ]
}
```
# <span id="page-355-0"></span>Izinkan akses penuh ke AWS layanan tetapi tolak akses pengguna IAM ke konsol Billing and Cost Management

Untuk menolak akses pengguna IAM ke segala sesuatu di konsol Manajemen Penagihan dan Biaya, gunakan kebijakan berikut. Tolak akses pengguna ke AWS Identity and Access Management (IAM) untuk mencegah akses ke kebijakan yang mengontrol akses ke informasi dan alat penagihan.

### **A** Important

Kebijakan ini tidak mengizinkan tindakan apa pun. Gunakan kebijakan ini bersama dengan kebijakan lain yang mengizinkan tindakan tertentu.

```
{ 
      "Version": "2012-10-17", 
      "Statement": [ 
          \{ "Effect": "Deny", 
                "Action": [ 
                     "aws-portal:*", 
                     "iam:*" 
                ], 
                "Resource": "*" 
           } 
      ]
}
```
<span id="page-355-1"></span>Izinkan pengguna IAM untuk melihat konsol Billing and Cost Management kecuali untuk pengaturan akun

Kebijakan ini memungkinkan akses hanya-baca ke semua konsol Billing and Cost Management. Ini termasuk halaman konsol Metode Pembayaran dan Laporan. Namun, kebijakan ini menolak akses ke halaman Pengaturan Akun. Ini berarti melindungi kata sandi akun, informasi kontak, dan pertanyaan keamanan.

```
{ 
      "Version": "2012-10-17", 
      "Statement": [ 
\overline{\mathcal{L}}
```

```
 "Effect": "Allow", 
               "Action": "aws-portal:View*", 
               "Resource": "*" 
          }, 
          { 
               "Effect": "Deny", 
               "Action": "aws-portal:*Account", 
               "Resource": "*" 
          } 
     ]
}
```
# <span id="page-356-0"></span>Mengizinkan pengguna IAM untuk memodifikasi informasi penagihan

Untuk memungkinkan pengguna IAM mengubah informasi penagihan akun di konsol Billing and Cost Management, izinkan pengguna IAM untuk melihat informasi penagihan Anda. Contoh kebijakan berikut mengizinkan pengguna IAM untuk memodifikasi halaman konsol Tagihan Terkonsolidasi, Preferensi, dan Kredit. Hal itu juga mengizinkan pengguna IAM untuk melihat halaman konsol Manajemen Penagihan dan Biaya berikut:

- Dasbor
- Cost Explorer
- Tagihan
- Pesanan dan faktur
- Pembayaran di Muka

```
{ 
      "Version": "2012-10-17", 
      "Statement": [ 
          \{ "Effect": "Allow", 
                "Action": "aws-portal:*Billing", 
                "Resource": "*" 
           } 
     \mathbf{I}}
```
<span id="page-357-0"></span>Menolak akses ke pengaturan akun, namun mengizinkan akses penuh ke semua informasi penagihan dan penggunaan lainnya

Untuk melindungi kata sandi akun, informasi kontak, dan pertanyaan keamanan, tolak akses pengguna IAM ke Pengaturan Akun sambil tetap mengaktifkan akses penuh ke fungsionalitas lainnya di konsol Billing and Cost Management. Berikut ini adalah contoh kebijakan .

```
{ 
      "Version": "2012-10-17", 
      "Statement": [ 
           { 
                "Effect": "Allow", 
                "Action": [ 
                     "aws-portal:*Billing", 
                    "aws-portal:*Usage", 
                     "aws-portal:*PaymentMethods" 
               ], 
                "Resource": "*" 
           }, 
           { 
                "Effect": "Deny", 
                "Action": "aws-portal:*Account", 
                "Resource": "*" 
           } 
     \mathbf 1}
```
# <span id="page-357-1"></span>Menyimpan laporan ke dalam bucket Amazon S3

Kebijakan berikut memungkinkan Billing and Cost Management untuk menyimpan tagihan AWS terperinci ke bucket Amazon S3 jika Anda memiliki akun AWS dan bucket Amazon S3. Kebijakan ini harus diterapkan pada bucket Amazon S3, bukan pengguna IAM. Ini karena ini adalah kebijakan berbasis sumber daya, bukan kebijakan berbasis pengguna. Kami menyarankan Anda menolak akses pengguna IAM ke bucket untuk pengguna IAM yang tidak memerlukan akses ke tagihan Anda.

Ganti *DOC-EXAMPLE-BUCKET1 dengan nama bucket* Anda.

Untuk informasi selengkapnya, lihat [Menggunakan Kebijakan Bucket dan Kebijakan Pengguna](https://docs.aws.amazon.com/AmazonS3/latest/dev/using-iam-policies.html) di Panduan Pengguna Layanan Penyimpanan Sederhana Amazon.

{

```
 "Version": "2012-10-17", 
   "Statement": [ 
   { 
     "Effect": "Allow", 
     "Principal": { 
        "Service": "billingreports.amazonaws.com" 
     }, 
     "Action": [ 
        "s3:GetBucketAcl", 
       "s3:GetBucketPolicy" 
     ], 
     "Resource": "arn:aws:s3:::DOC-EXAMPLE-BUCKET1" 
   }, 
   { 
     "Effect": "Allow", 
     "Principal": { 
        "Service": "billingreports.amazonaws.com" 
     }, 
     "Action": "s3:PutObject", 
     "Resource": "arn:aws:s3:::DOC-EXAMPLE-BUCKET1/*" 
   } 
   ]
}
```
### <span id="page-358-0"></span>Temukan produk dan harga

Untuk mengizinkan pengguna IAM menggunakan API Layanan Daftar AWS Harga, gunakan kebijakan berikut untuk memberi mereka akses.

Kebijakan ini memberikan izin untuk menggunakan API Kueri Daftar AWS Harga API Massal Daftar AWS Harga.

```
{ 
     "Version": "2012-10-17", 
     "Statement": [ 
          { 
              "Effect": "Allow", 
              "Action": [ 
                   "pricing:DescribeServices", 
                   "pricing:GetAttributeValues", 
                   "pricing:GetProducts", 
                   "pricing:GetPriceListFileUrl", 
                   "pricing:ListPriceLists"
```

```
 ], 
                "Resource": [ 
\mathbf{u} \star \mathbf{u} ] 
           } 
     \mathbf{I}}
```
<span id="page-359-1"></span>Lihat biaya dan penggunaan

Untuk mengizinkan pengguna IAM menggunakan AWS Cost Explorer API, gunakan kebijakan berikut untuk memberi mereka akses.

```
{ 
    "Version": "2012-10-17", 
    "Statement": [ 
       { 
          "Effect": "Allow", 
          "Action": [ 
             "ce:*" 
          ], 
          "Resource": [ 
            \mathbf{u} \star \mathbf{u} ] 
       } 
    ]
}
```
<span id="page-359-2"></span>Aktifkan dan nonaktifkan AWS Wilayah

Untuk contoh kebijakan IAM yang memungkinkan pengguna mengaktifkan dan menonaktifkan Wilayah, lihat [AWS: Mengizinkan Mengaktifkan dan Menonaktifkan AWS Wilayah](https://docs.aws.amazon.com/IAM/latest/UserGuide/reference_policies_examples_aws-enable-disable-regions.html) di Panduan Pengguna IAM.

<span id="page-359-0"></span>Melihat dan mengelola kategori biaya

Untuk mengizinkan pengguna IAM menggunakan, melihat, dan mengelola kategori biaya, gunakan kebijakan berikut untuk memberi mereka akses.

```
 "Version": "2012-10-17",
```
{
```
 "Statement": [ 
     { 
       "Sid": "VisualEditor0", 
       "Effect": "Allow", 
       "Action": [ 
          "aws-portal:ViewBilling", 
          "ce:GetCostAndUsage", 
          "ce:DescribeCostCategoryDefinition", 
          "ce:UpdateCostCategoryDefinition", 
          "ce:CreateCostCategoryDefinition", 
          "ce:DeleteCostCategoryDefinition", 
          "ce:ListCostCategoryDefinitions", 
          "ce:TagResource", 
          "ce:UntagResource", 
          "ce:ListTagsForResource", 
          "pricing:DescribeServices" 
       ], 
       "Resource": "*" 
     } 
   ]
}
```
Membuat, melihat, mengedit, atau menghapus Laporan Biaya dan Penggunaan AWS

Kebijakan ini mengizinkan pengguna IAM untuk membuat, melihat, mengedit, atau menghapus sample-report menggunakan API.

```
{ 
     "Version": "2012-10-17", 
     "Statement": [ 
          { 
              "Sid": "ManageSampleReport", 
              "Effect": "Allow", 
    "Action": [ 
                   "cur:PutReportDefinition", 
                   "cur:DeleteReportDefinition", 
                   "cur:ModifyReportDefinition" 
              ], 
              "Resource": "arn:aws:cur:*:123456789012:definition/sample-report" 
          }, 
          { 
              "Sid": "DescribeReportDefs", 
              "Effect": "Allow",
```

```
 "Action": "cur:DescribeReportDefinitions", 
                 "Resource": "*" 
           } 
     \overline{1}}
```
Melihat dan mengelola pesanan pembelian

Kebijakan ini mengizinkan pengguna IAM untuk melihat dan mengelola pesanan pembelian, menggunakan kebijakan berikut untuk memberikan akses.

```
{ 
      "Version": "2012-10-17", 
      "Statement": [ 
          { 
               "Sid": "VisualEditor0", 
               "Effect": "Allow", 
               "Action": [ 
                    "aws-portal:ViewBilling", 
                    "purchase-orders:*" 
               ], 
               "Resource": "*" 
          } 
      ]
}
```
Melihat dan memperbarui halaman preferensi Cost Explorer

Kebijakan ini mengizinkan pengguna IAM untuk melihat dan memperbarui menggunakan Halaman preferensi Cost Explorer.

```
{ 
   "Version": "2012-10-17", 
   "Statement": [ 
     { 
        "Sid": "VisualEditor0", 
        "Effect": "Allow", 
        "Action": [ 
          "aws-portal:ViewBilling", 
          "ce:UpdatePreferences" 
         ], 
        "Resource": "*"
```
 } ] }

Kebijakan berikut mengizinkan pengguna IAM untuk melihat Cost Explorer, tetapi menolak izin untuk melihat atau mengedit halaman Preferensi.

```
{ 
      "Version": "2012-10-17", 
      "Statement": [ 
           { 
                "Sid": "VisualEditor0", 
                "Effect": "Allow", 
                "Action": [ 
                    "aws-portal:ViewBilling" 
               ], 
                "Resource": "*" 
          }, 
           { 
               "Sid": "VisualEditor1", 
                "Effect": "Deny", 
                "Action": [ 
                     "ce:GetPreferences", 
                    "ce:UpdatePreferences" 
               ], 
                "Resource": "*" 
          } 
    \mathbf{I}}
```
Kebijakan berikut mengizinkan pengguna IAM untuk melihat Cost Explorer, tetapi menolak izin untuk mengedit halaman Preferensi.

```
{ 
     "Version": "2012-10-17", 
     "Statement": [ 
          { 
               "Sid": "VisualEditor0", 
               "Effect": "Allow", 
               "Action": [ 
                    "aws-portal:ViewBilling" 
               ],
```

```
 "Resource": "*" 
           }, 
           { 
                "Sid": "VisualEditor1", 
                "Effect": "Deny", 
                "Action": [ 
                     "ce:UpdatePreferences" 
                ], 
                "Resource": "*" 
           } 
      ]
}
```
Melihat, membuat, memperbarui, dan menghapus menggunakan halaman laporan Cost Explorer

Kebijakan ini mengizinkan pengguna IAM untuk melihat, membuat, memperbarui, dan menghapus menggunakan Halaman laporan Cost Explorer.

```
{ 
   "Version": "2012-10-17", 
   "Statement": [ 
     { 
        "Sid": "VisualEditor0", 
        "Effect": "Allow", 
        "Action": [ 
          "aws-portal:ViewBilling", 
          "ce:CreateReport", 
          "ce:UpdateReport", 
          "ce:DeleteReport" 
         ], 
        "Resource": "*" 
     } 
   ]
}
```
Kebijakan berikut mengizinkan pengguna IAM untuk melihat Cost Explorer, tetapi menolak izin untuk melihat atau mengedit halaman Laporan.

```
{ 
     "Version": "2012-10-17", 
     "Statement": [
```

```
 { 
               "Sid": "VisualEditor0", 
               "Effect": "Allow", 
               "Action": [ 
                    "aws-portal:ViewBilling" 
               ], 
               "Resource": "*" 
          }, 
           { 
               "Sid": "VisualEditor1", 
               "Effect": "Deny", 
               "Action": [ 
                    "ce:DescribeReport", 
                    "ce:CreateReport", 
                    "ce:UpdateReport", 
                    "ce:DeleteReport" 
               ], 
               "Resource": "*" 
          } 
      ]
}
```
Kebijakan berikut mengizinkan pengguna IAM untuk melihat Cost Explorer, tetapi menolak izin untuk mengedit halaman Laporan.

```
{ 
     "Version": "2012-10-17", 
     "Statement": [ 
          { 
               "Sid": "VisualEditor0", 
               "Effect": "Allow", 
               "Action": [ 
                    "aws-portal:ViewBilling" 
               ], 
               "Resource": "*" 
          }, 
          { 
               "Sid": "VisualEditor1", 
               "Effect": "Deny", 
               "Action": [ 
                    "ce:CreateReport", 
                    "ce:UpdateReport", 
                    "ce:DeleteReport"
```

```
 ], 
                       "Resource": "*" 
               } 
       \mathbf{I}}
```
Melihat, membuat, memperbarui, dan menghapus pemberitahuan reservasi dan Savings Plans

Kebijakan ini mengizinkan pengguna IAM untuk melihat, membuat, memperbarui, dan menghapus [Pemberitahuan kedaluwarsa reservasi](https://docs.aws.amazon.com/awsaccountbilling/latest/aboutv2/ce-ris.html) dan [Pemberitahuan Savings Plans](https://docs.aws.amazon.com/savingsplans/latest/userguide/sp-overview.html#sp-alert). Untuk mengedit pemberitahuan kedaluwarsa reservasi atau pemberitahuan Savings Plans, pengguna memerlukan ketiga tindakan terperinci: ce:CreateNotificationSubscription, ce:UpdateNotificationSubscription, dan ce:DeleteNotificationSubscription.

```
{ 
   "Version": "2012-10-17", 
   "Statement": [ 
    \mathcal{L} "Sid": "VisualEditor0", 
        "Effect": "Allow", 
        "Action": [ 
          "aws-portal:ViewBilling", 
          "ce:CreateNotificationSubscription", 
          "ce:UpdateNotificationSubscription", 
          "ce:DeleteNotificationSubscription" 
         ], 
        "Resource": "*" 
     } 
   ]
}
```
Kebijakan berikut mengizinkan pengguna IAM untuk melihat Cost Explorer, tetapi menolak izin untuk melihat atau mengedit halaman Pemberitahuan kedaluwarsa reservasi dan Pemberitahuan Savings Plans.

```
{ 
     "Version": "2012-10-17", 
     "Statement": [ 
          { 
               "Sid": "VisualEditor0",
```

```
 "Effect": "Allow", 
               "Action": [ 
                   "aws-portal:ViewBilling" 
               ], 
               "Resource": "*" 
          }, 
          { 
               "Sid": "VisualEditor1", 
               "Effect": "Deny", 
               "Action": [ 
                   "ce:DescribeNotificationSubscription", 
                   "ce:CreateNotificationSubscription", 
                   "ce:UpdateNotificationSubscription", 
                   "ce:DeleteNotificationSubscription" 
              ], 
               "Resource": "*" 
          } 
     ]
}
```
Kebijakan berikut mengizinkan pengguna IAM untuk melihat Cost Explorer, tetapi menolak izin untuk mengedit halaman Pemberitahuan kedaluwarsa reservasi dan Pemberitahuan Savings Plans.

```
{ 
     "Version": "2012-10-17", 
     "Statement": [ 
          { 
               "Sid": "VisualEditor0", 
               "Effect": "Allow", 
               "Action": [ 
                   "aws-portal:ViewBilling" 
               ], 
               "Resource": "*" 
          }, 
          { 
               "Sid": "VisualEditor1", 
               "Effect": "Deny", 
               "Action": [ 
                   "ce:CreateNotificationSubscription", 
                   "ce:UpdateNotificationSubscription", 
                   "ce:DeleteNotificationSubscription" 
               ], 
               "Resource": "*"
```

```
 } 
                 \mathbf{I}}
```
Izinkan akses hanya-baca ke Deteksi AWS Anomali Biaya

Untuk mengizinkan pengguna IAM akses hanya-baca ke Deteksi Anomali AWS Biaya, gunakan kebijakan berikut untuk memberi mereka akses. ce:ProvideAnomalyFeedbackbersifat opsional sebagai bagian dari akses hanya-baca.

```
{ 
   "Version": "2012-10-17", 
    "Statement": [ 
     \left\{ \right. "Action": [ 
            "ce:Get*" 
         ], 
         "Effect": "Allow", 
         "Resource": "*" 
      } 
   ]
}
```
Izinkan AWS Anggaran untuk menerapkan kebijakan IAM dan SCP

Kebijakan ini memungkinkan AWS Anggaran untuk menerapkan kebijakan IAM dan kebijakan kontrol layanan (SCP) atas nama pengguna.

```
{ 
   "Version": "2012-10-17", 
   "Statement": [ 
     { 
        "Effect": "Allow", 
        "Action": [ 
          "iam:AttachGroupPolicy", 
          "iam:AttachRolePolicy", 
          "iam:AttachUserPolicy", 
          "iam:DetachGroupPolicy", 
          "iam:DetachRolePolicy", 
          "iam:DetachUserPolicy", 
          "organizations:AttachPolicy", 
          "organizations:DetachPolicy"
```

```
 ], 
          "Resource": "*" 
      } 
   ]
}
```
Izinkan AWS Anggaran menerapkan kebijakan IAM dan SCP serta menargetkan instans EC2 dan RDS

Kebijakan ini memungkinkan AWS Anggaran untuk menerapkan kebijakan IAM dan kebijakan kontrol layanan (SCP), dan menargetkan instans Amazon EC2 dan Amazon RDS atas nama pengguna.

Kebijakan kepercayaan

```
{ 
   "Version": "2012-10-17", 
   "Statement": [ 
    \{ "Effect": "Allow", 
        "Principal": { 
          "Service": "budgets.amazonaws.com" 
        }, 
        "Action": "sts:AssumeRole" 
     } 
   ]
}
```
Kebijakan izin

```
{ 
   "Version": "2012-10-17", 
   "Statement": [ 
     { 
       "Effect": "Allow", 
       "Action": [ 
          "ec2:DescribeInstanceStatus", 
          "ec2:StartInstances", 
          "ec2:StopInstances", 
          "iam:AttachGroupPolicy", 
          "iam:AttachRolePolicy", 
          "iam:AttachUserPolicy", 
          "iam:DetachGroupPolicy",
```
 "iam:DetachRolePolicy", "iam:DetachUserPolicy", "organizations:AttachPolicy", "organizations:DetachPolicy", "rds:DescribeDBInstances", "rds:StartDBInstance", "rds:StopDBInstance", "ssm:StartAutomationExecution" ], "Resource": "\*" } ] }

Izinkan pengguna IAM untuk melihat pembebasan pajak AS dan membuat kasus AWS Support

Kebijakan ini memungkinkan pengguna IAM untuk melihat pembebasan pajak AS dan membuat AWS Support kasus untuk mengunggah sertifikat pembebasan di konsol pembebasan pajak.

```
{ 
      "Version": "2012-10-17", 
      "Statement": [ 
          { 
                "Action": [ 
                     "aws-portal:*", 
                    "tax:GetExemptions", 
                    "tax:UpdateExemptions", 
                    "support:CreateCase", 
                    "support:AddAttachmentsToSet" 
               ], 
                "Resource": [ 
\mathbf{u} \star \mathbf{u} ], 
                "Effect": "Allow" 
          } 
    \mathbf{I}}
```
(Untuk pelanggan dengan alamat penagihan atau kontak di India) Izinkan akses hanya-baca ke informasi verifikasi pelanggan

Kebijakan ini memungkinkan pengguna IAM akses hanya-baca ke informasi verifikasi pelanggan.

Untuk definisi dari setiap tindakan, lihat [AWS Tindakan penagihan.](#page-337-0)

```
{ 
     "Version": "2012-10-17", 
     "Statement": [{ 
          "Effect": "Allow", 
          "Action": [ 
              "customer-verification:GetCustomerVerificationEligibility", 
              "customer-verification:GetCustomerVerificationDetails" 
          ], 
          "Resource": "*" 
     }]
}
```
(Untuk pelanggan dengan alamat penagihan atau kontak di India) Lihat, buat, dan perbarui informasi verifikasi pelanggan

Kebijakan ini memungkinkan pengguna IAM untuk mengelola informasi verifikasi pelanggan mereka.

Untuk definisi dari setiap tindakan, lihat [AWS Tindakan penagihan](#page-337-0)

```
{ 
     "Version": "2012-10-17", 
     "Statement": [{ 
         "Effect": "Allow", 
         "Action": [ 
              "customer-verification:CreateCustomerVerificationDetails", 
              "customer-verification:UpdateCustomerVerificationDetails", 
              "customer-verification:GetCustomerVerificationEligibility", 
              "customer-verification:GetCustomerVerificationDetails" 
         ], 
         "Resource": "*" 
     }]
}
```
# Melihat AWS Migration Acceleration Program informasi di konsol Penagihan

Kebijakan ini memungkinkan pengguna IAM untuk melihat Migration Acceleration Program perjanjian, kredit, dan pengeluaran yang memenuhi syarat untuk akun pembayar di konsol Penagihan.

Untuk definisi dari setiap tindakan, lihat [AWS Tindakan penagihan.](#page-337-0)

```
{ 
     "Version": "2012-10-17", 
     "Statement": [{ 
          "Effect": "Allow", 
          "Action": [ 
               "mapcredit:ListQuarterSpend", 
               "mapcredit:ListQuarterCredits", 
               "mapcredit:ListAssociatedPrograms" 
          ], 
          "Resource": "*" 
     }]
}
```
# Memigrasi kontrol akses untuk AWS Billing

#### **a** Note

Tindakan AWS Identity and Access Management (IAM) berikut telah mencapai akhir dukungan standar pada Juli 2023:

- *aws-portal*namespace
- *purchase-orders:ViewPurchaseOrders*
- *purchase-orders:ModifyPurchaseOrders*

Jika Anda menggunakan AWS Organizations, Anda dapat menggunakan [skrip migrasi](#page-396-0)  [kebijakan massal untuk memperbarui kebijakan dari akun pembayar](#page-396-0) Anda. Anda juga dapat menggunakan [referensi pemetaan tindakan lama ke granular](#page-423-0) untuk memverifikasi tindakan IAM yang perlu ditambahkan.

Untuk informasi selengkapnya, lihat blog [Perubahan ke AWS BillingAWS Cost Management,](https://aws.amazon.com/blogs/aws-cloud-financial-management/changes-to-aws-billing-cost-management-and-account-consoles-permissions/) [dan Izin Konsol Akun.](https://aws.amazon.com/blogs/aws-cloud-financial-management/changes-to-aws-billing-cost-management-and-account-consoles-permissions/)

Jika Anda memiliki Akun AWS, atau merupakan bagian dari yang AWS Organizations dibuat pada atau setelah 6 Maret 2023, 11:00 (PDT), tindakan halus sudah berlaku di organisasi Anda.

Anda dapat menggunakan kontrol akses berbutir halus untuk memberi individu di organisasi Anda akses ke layanan. AWS Billing and Cost Management Misalnya, Anda dapat memberikan akses ke Cost Explorer tanpa menyediakan akses ke konsol Billing and Cost Management.

Untuk menggunakan kontrol akses berbutir halus, Anda harus memigrasikan kebijakan Anda dari bawah aws-portal ke tindakan IAM baru.

Tindakan IAM berikut dalam kebijakan izin atau kebijakan kontrol layanan (SCP) Anda memerlukan pembaruan dengan migrasi ini:

- aws-portal:ViewAccount
- aws-portal:ViewBilling
- aws-portal:ViewPaymentMethods
- aws-portal:ViewUsage
- aws-portal:ModifyAccount
- aws-portal:ModifyBilling
- aws-portal:ModifyPaymentMethods
- purchase-orders:ViewPurchaseOrders
- purchase-orders:ModifyPurchaseOrders

Untuk mempelajari cara menggunakan alat Kebijakan yang terpengaruh untuk mengidentifikasi kebijakan IAM Anda yang terkena dampak, lihat. [Cara menggunakan alat kebijakan yang](#page-392-0) [terpengaruh](#page-392-0)

### **a** Note

Akses API ke AWS Cost Explorer, Laporan AWS Biaya dan Penggunaan, dan AWS Anggaran tetap tidak terpengaruh.

[Mengaktifkan akses ke konsol Manajemen Penagihan dan Biaya](#page-316-0)tetap tidak berubah.

## Topik

- [Mengelola izin akses](#page-373-0)
- [Cara menggunakan alat kebijakan yang terpengaruh](#page-392-0)
- [Gunakan skrip untuk memigrasi kebijakan Anda secara massal untuk menggunakan tindakan IAM](#page-396-0) [berbutir halus](#page-396-0)
- [Memetakan referensi tindakan IAM berbutir halus](#page-423-0)

# <span id="page-373-0"></span>Mengelola izin akses

AWS Billing terintegrasi dengan layanan AWS Identity and Access Management (IAM) sehingga Anda dapat mengontrol siapa di organisasi Anda yang dapat mengakses halaman tertentu di konsol [Billing and](https://console.aws.amazon.com/billing/) Cost Management. Ini termasuk fitur seperti Pembayaran, Penagihan, Kredit, Tingkat Gratis, preferensi Pembayaran, Penagihan Konsolidasi, pengaturan Pajak, dan halaman Akun.

Gunakan izin IAM berikut untuk kontrol granular untuk konsol Billing and Cost Management.

Untuk menyediakan akses berbutir halus, ganti aws-portal kebijakan denganaccount,,,billing, payments freetierinvoicing, tax dan. consolidatedbilling

Selain itu, ganti purchase-orders:ViewPurchaseOrders dan purchaseorders:ModifyPurchaseOrders dengan tindakan berbutir halus di bawahpurchase-orders,, account dan. payments

Menggunakan tindakan berbutir halus AWS Billing

Tabel ini merangkum izin yang mengizinkan atau menolak akses pengguna dan peran IAM ke informasi penagihan Anda. Untuk contoh kebijakan yang menggunakan izin ini, lihat [AWS Contoh](#page-347-0) [kebijakan penagihan](#page-347-0).

Untuk daftar tindakan untuk AWS Cost Management konsol, lihat [kebijakan AWS Cost Management](https://docs.aws.amazon.com/cost-management/latest/userguide/billing-permissions-ref.html#user-permissions) [tindakan](https://docs.aws.amazon.com/cost-management/latest/userguide/billing-permissions-ref.html#user-permissions) di Panduan AWS Cost Management Pengguna.

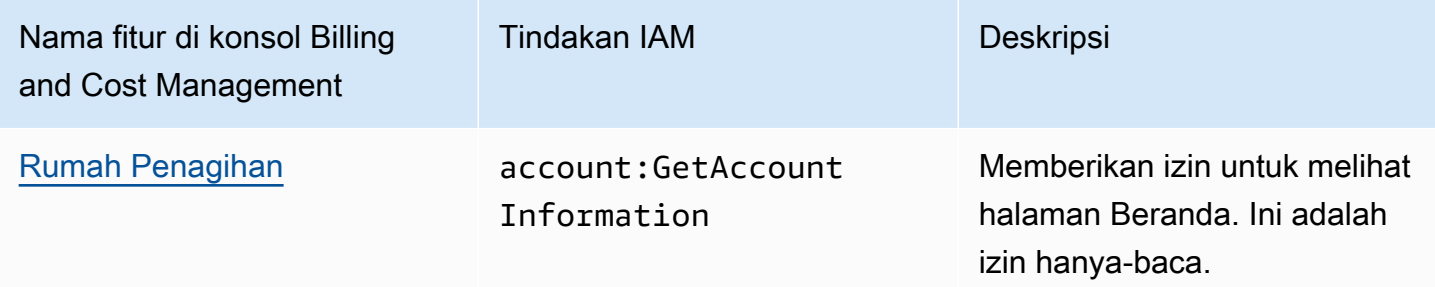

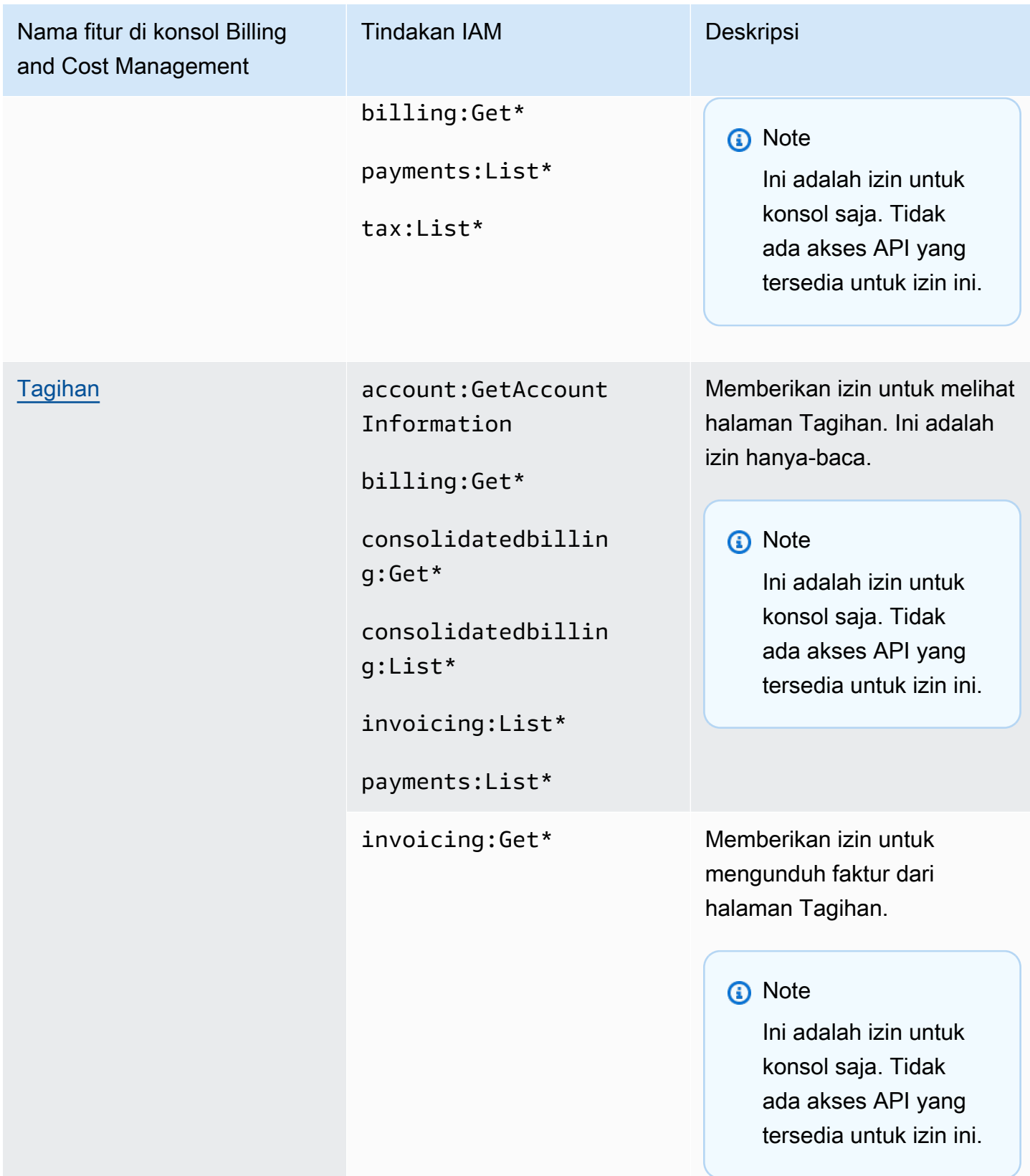

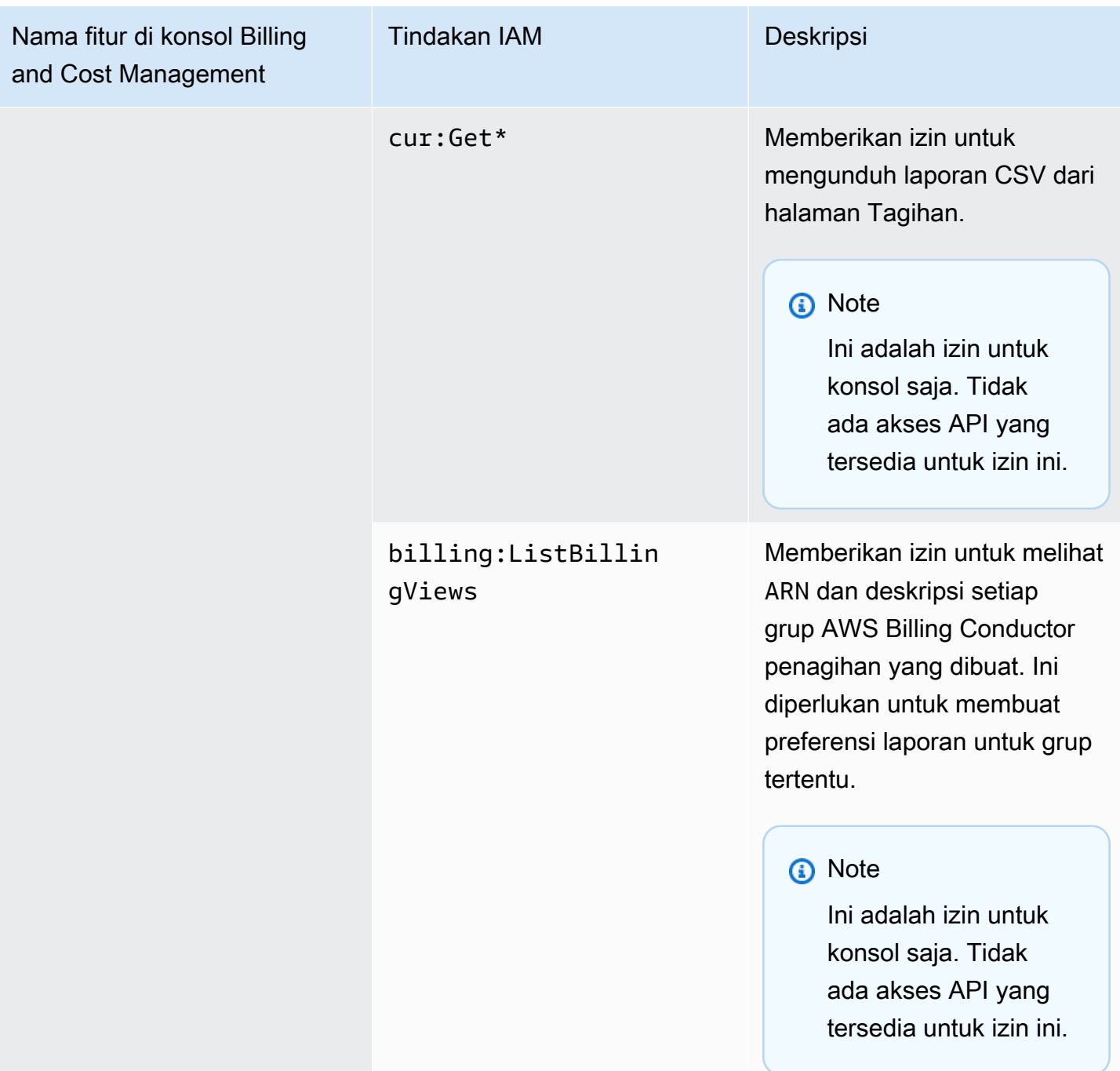

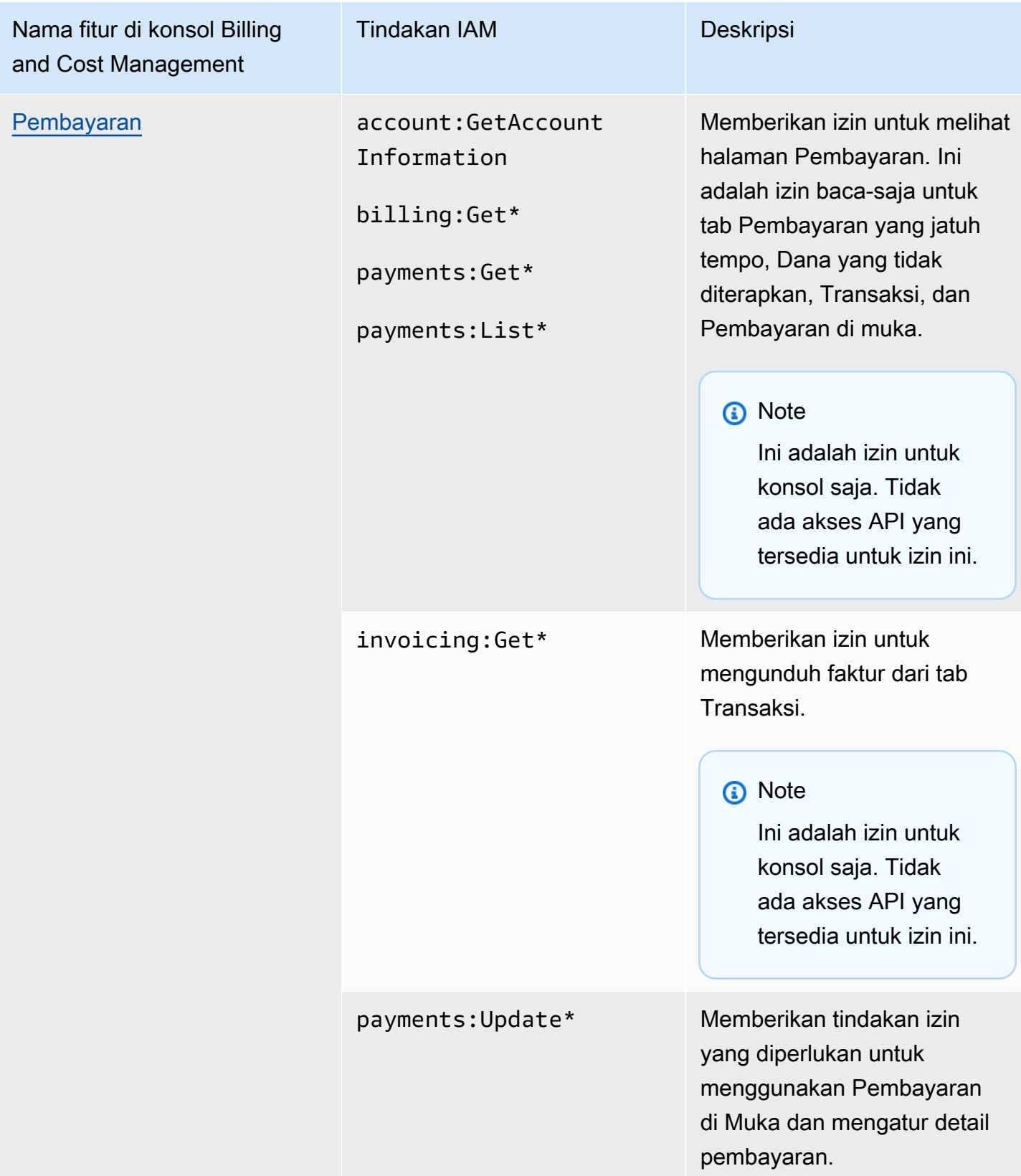

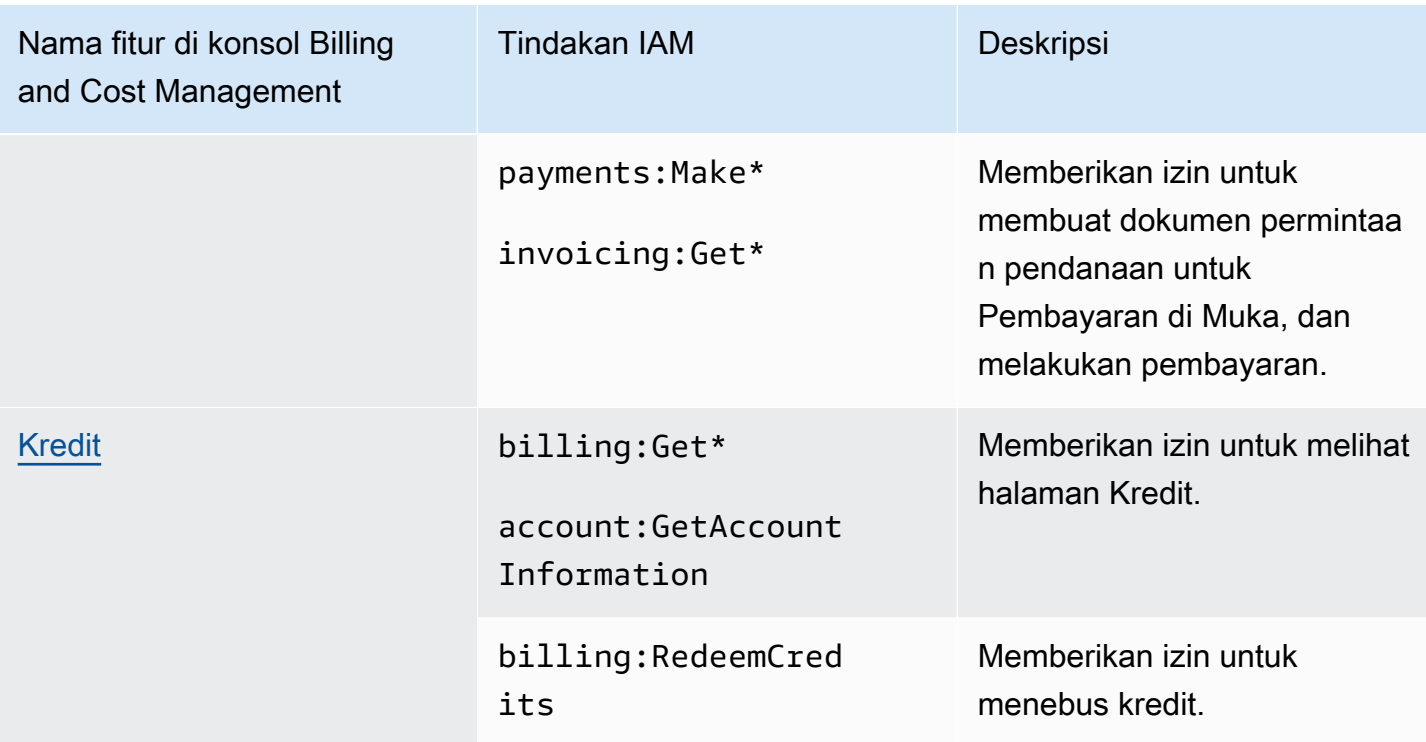

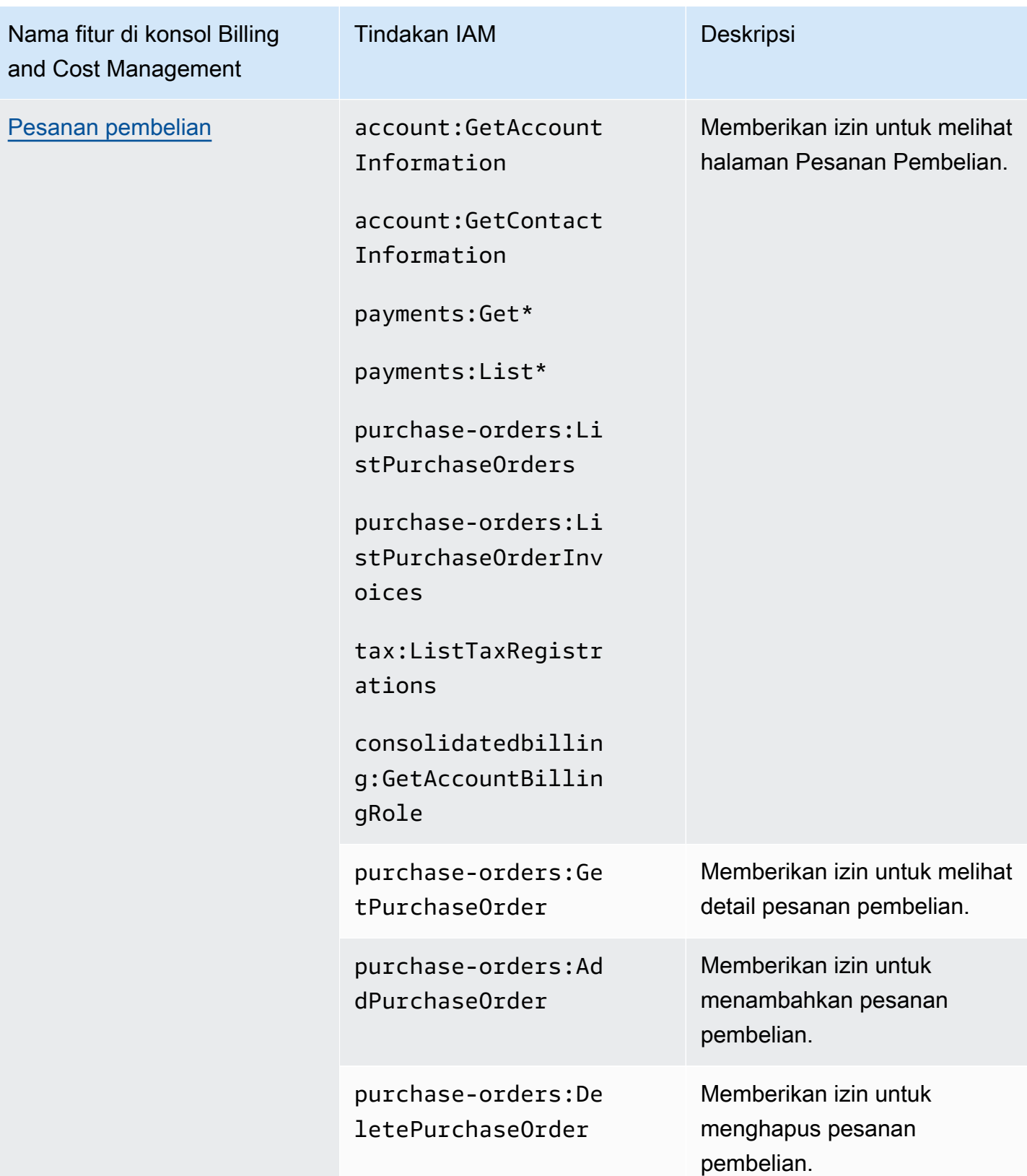

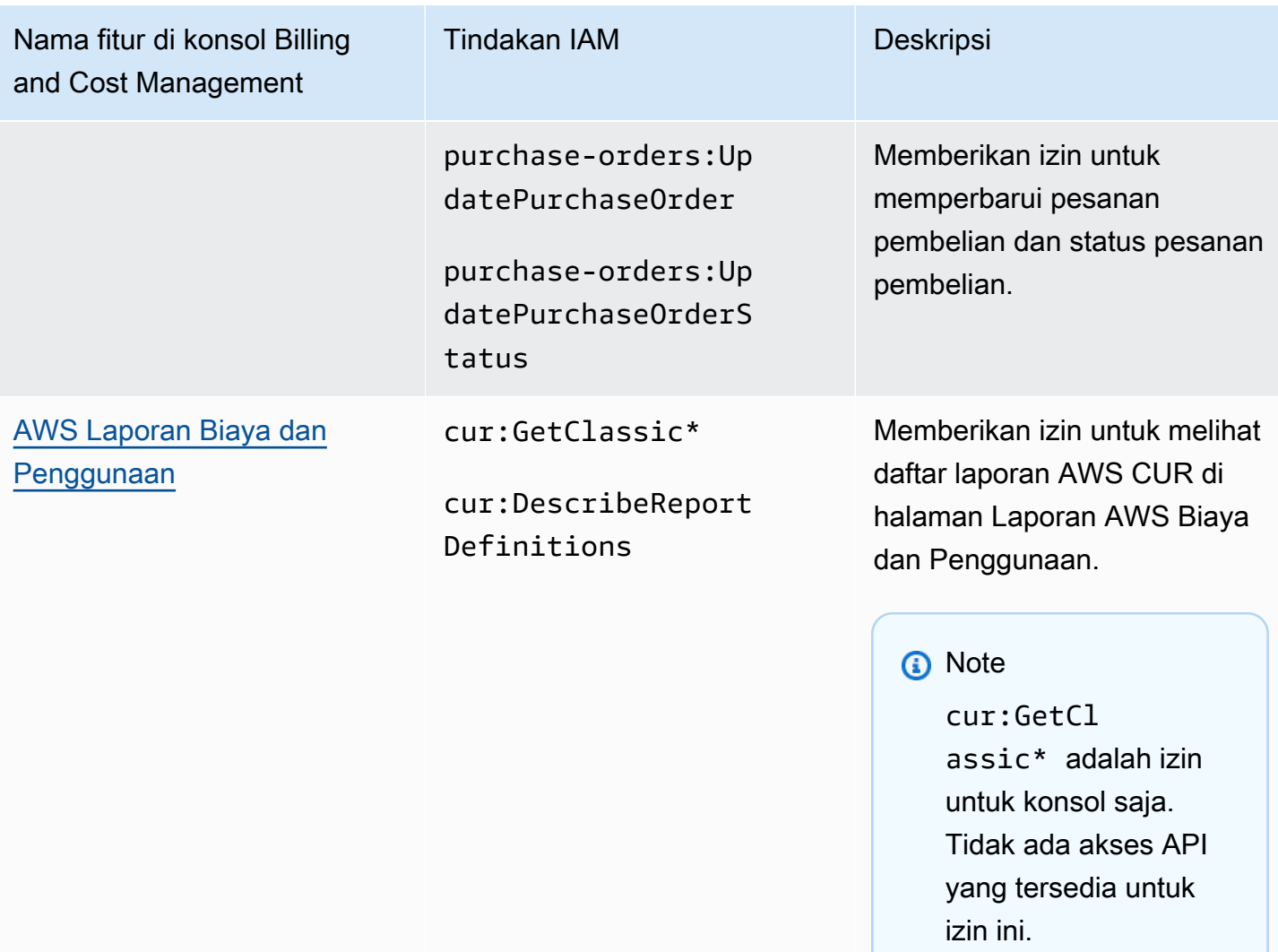

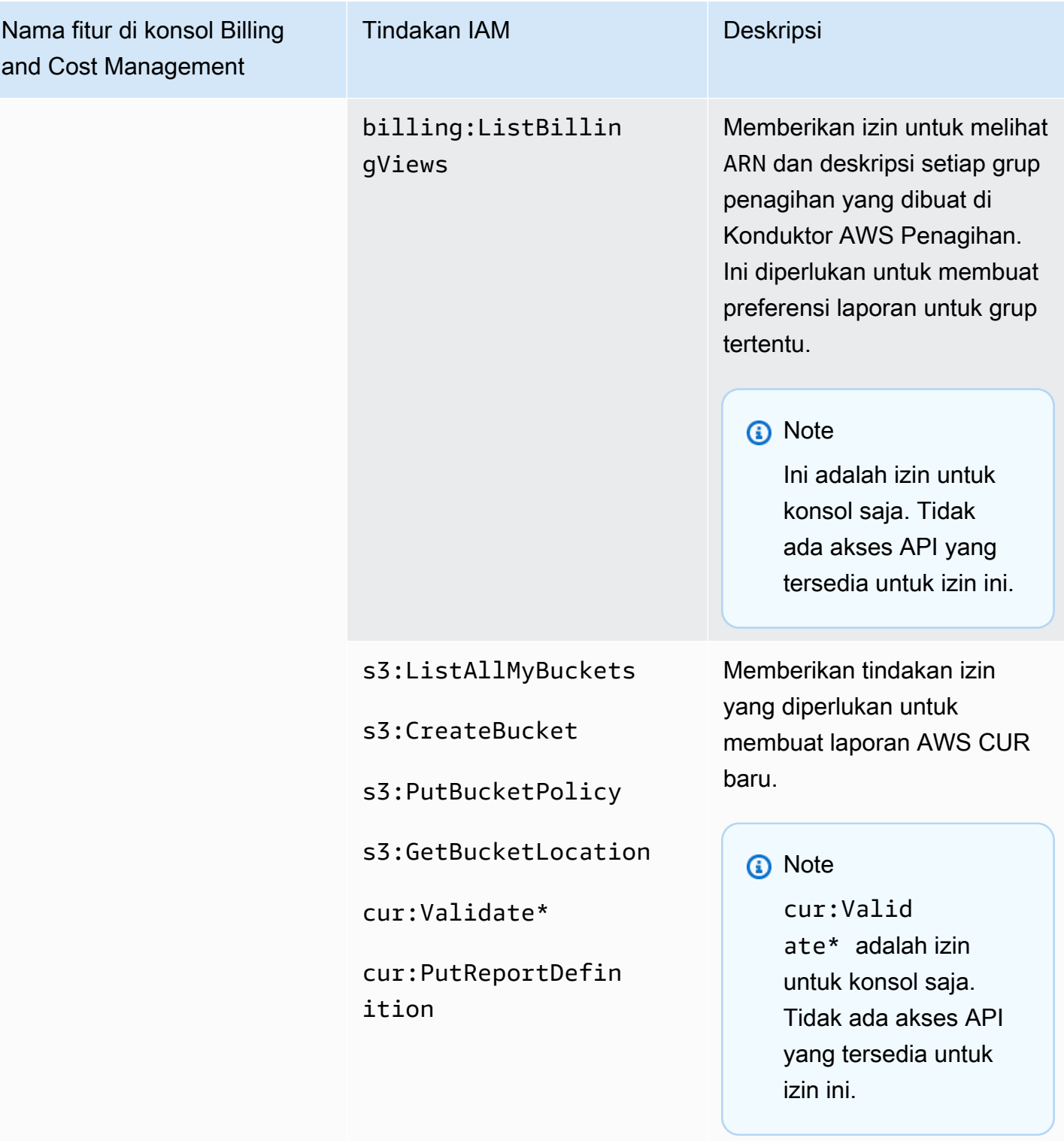

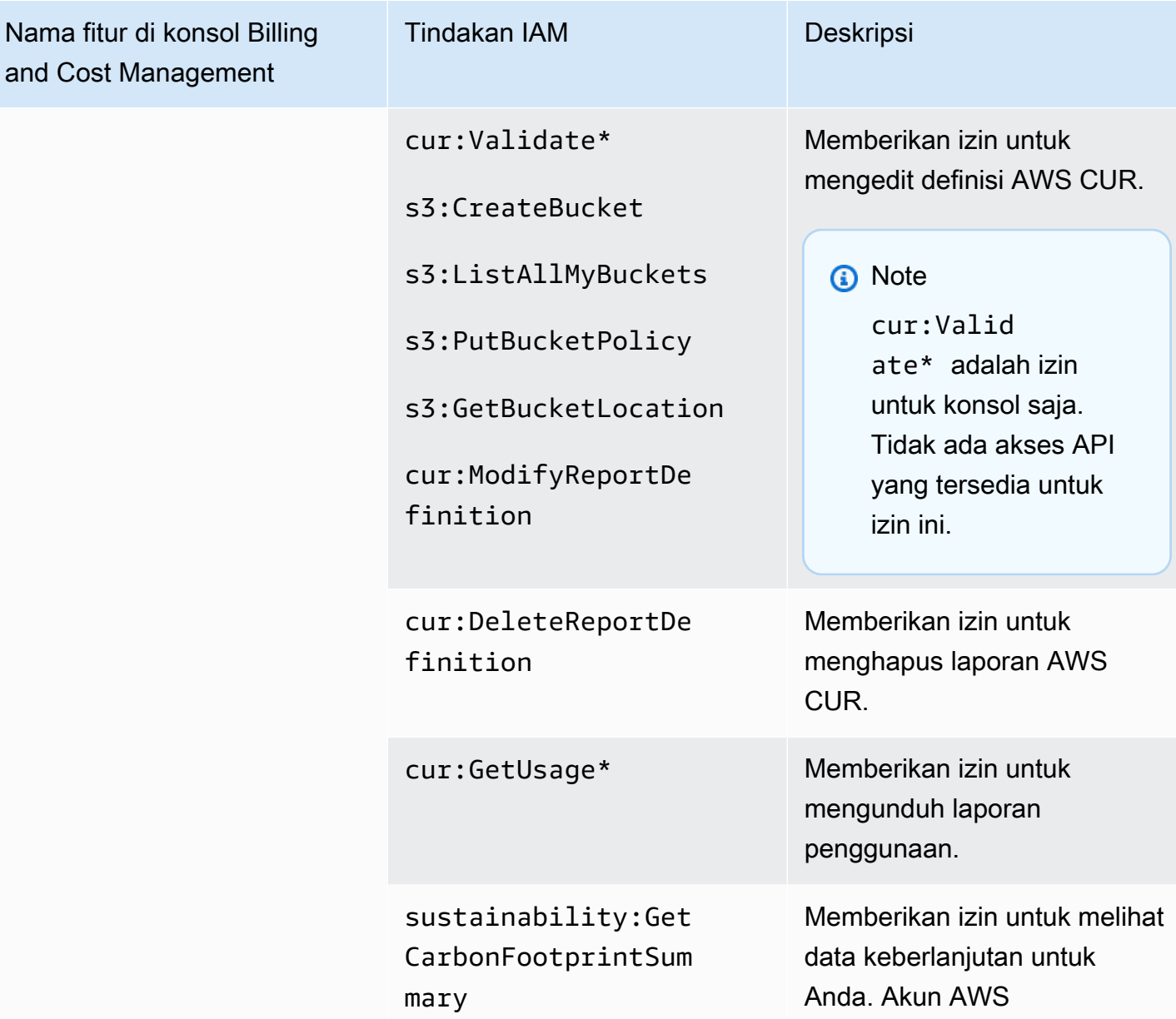

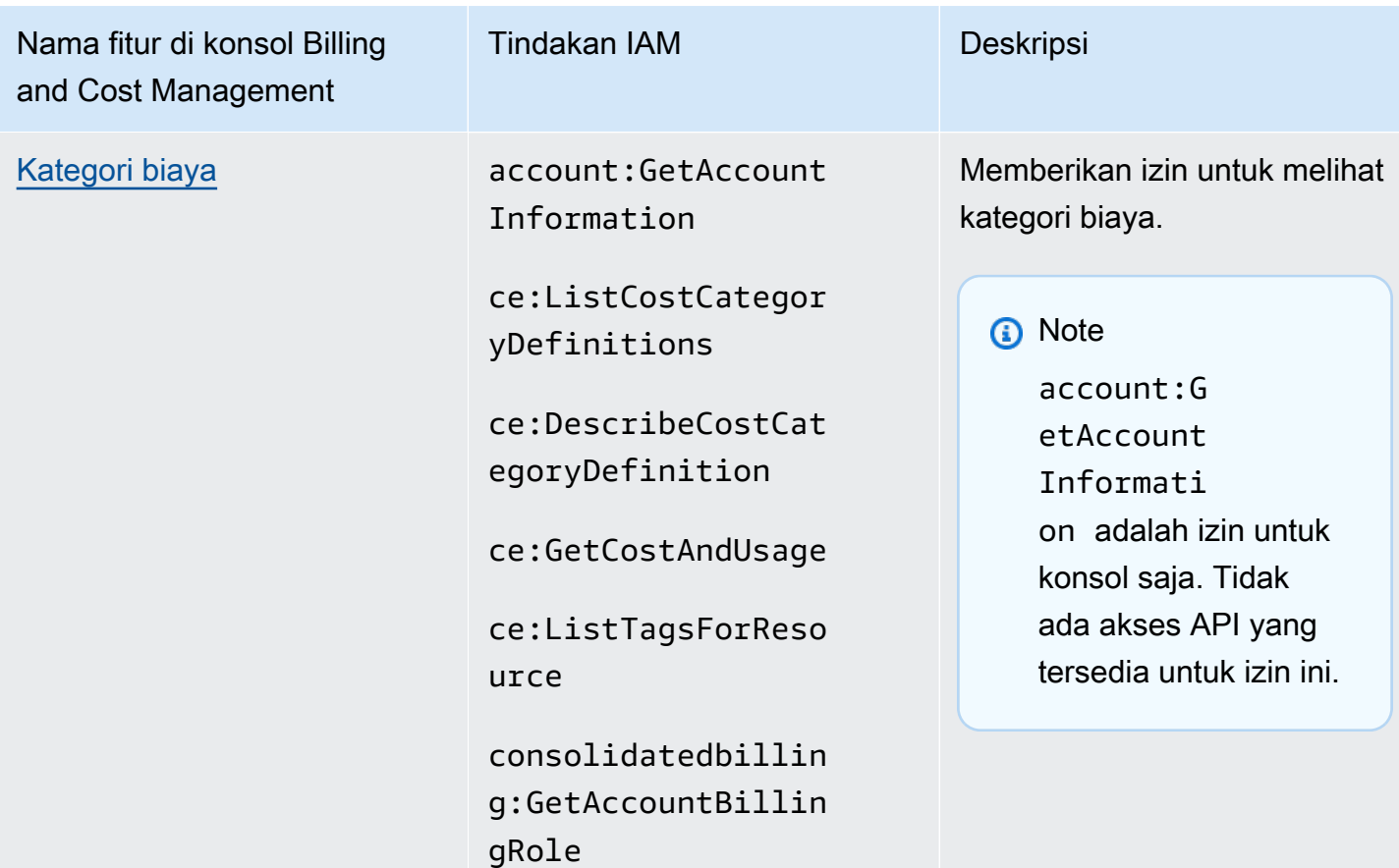

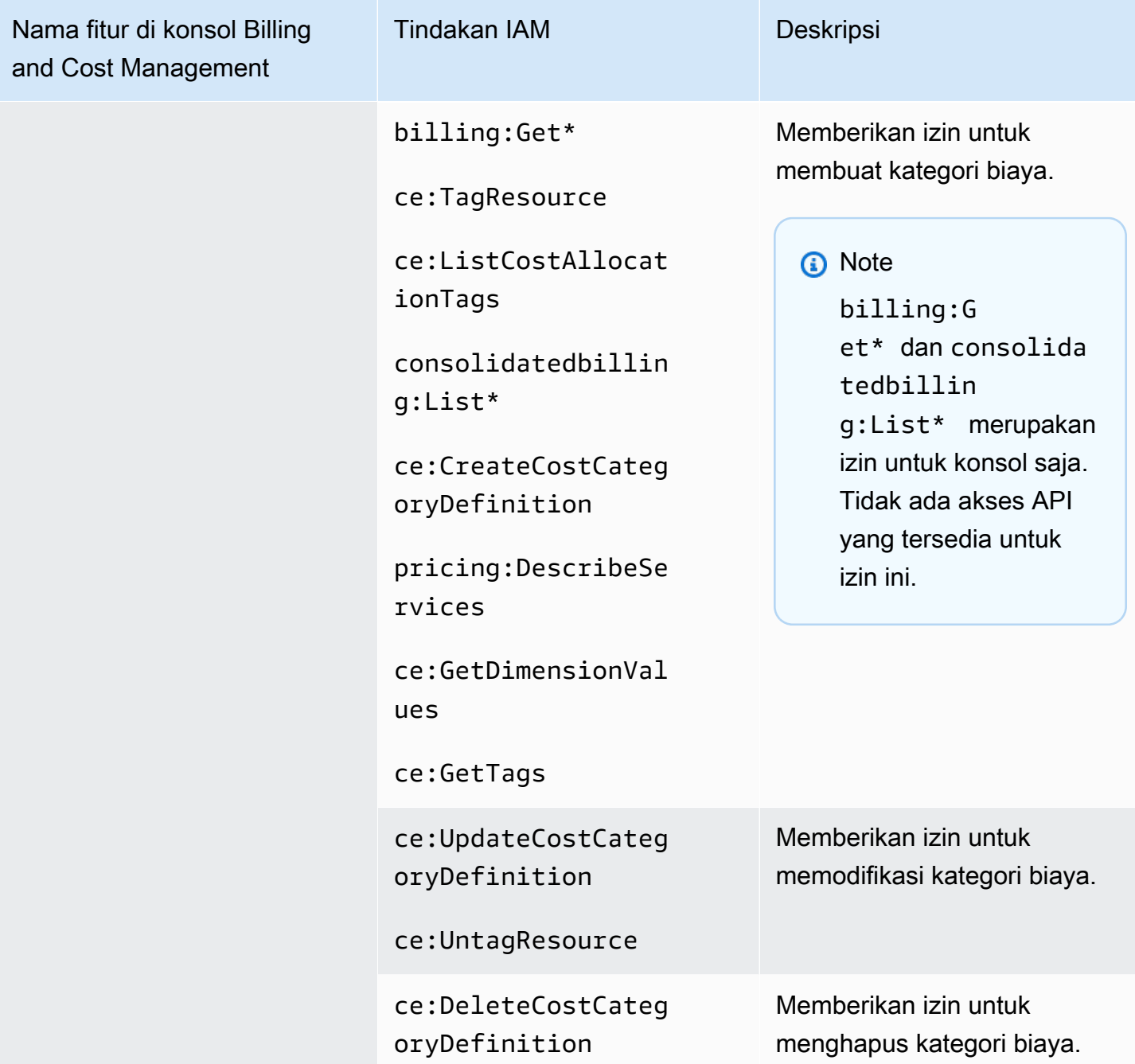

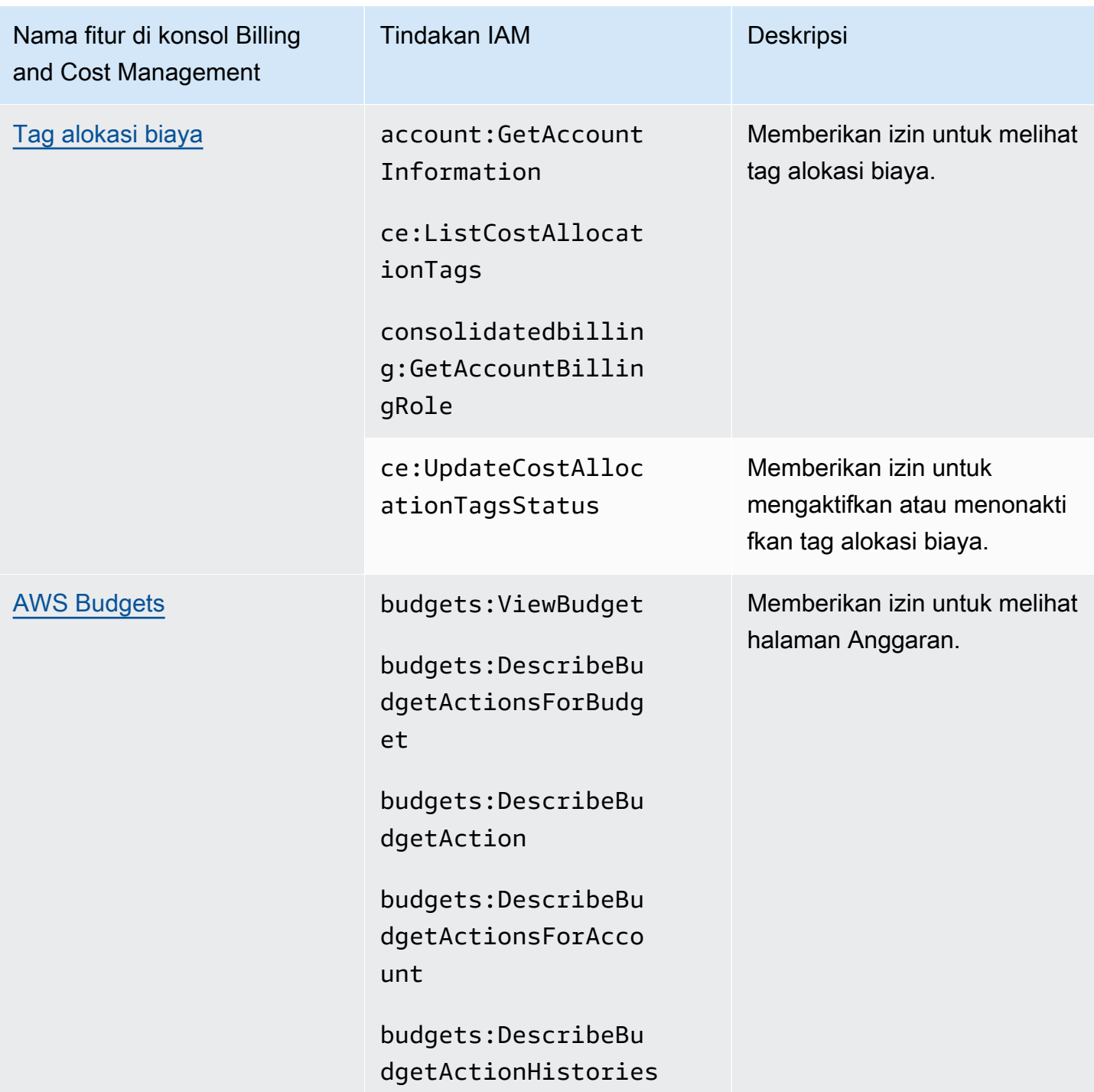

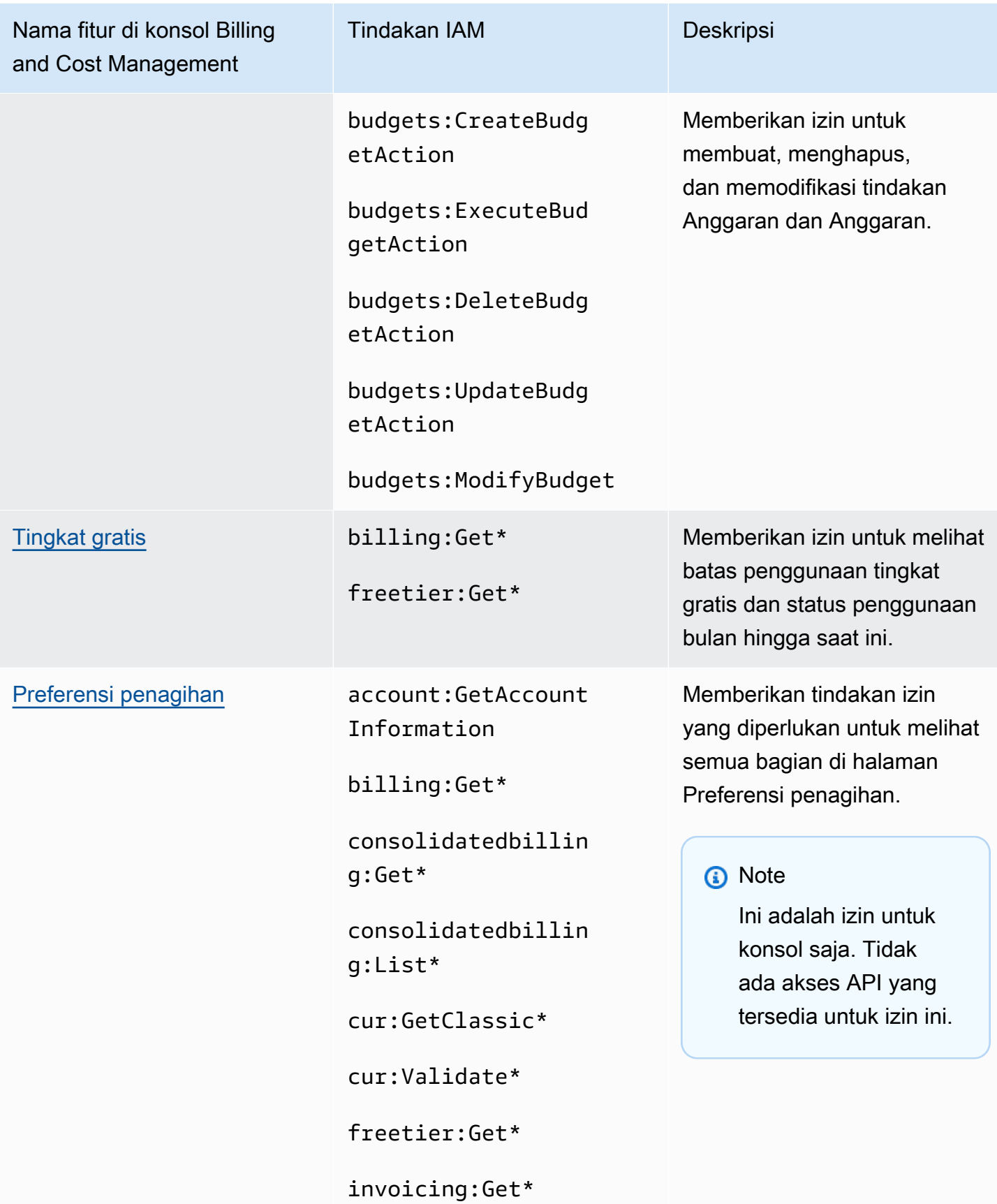

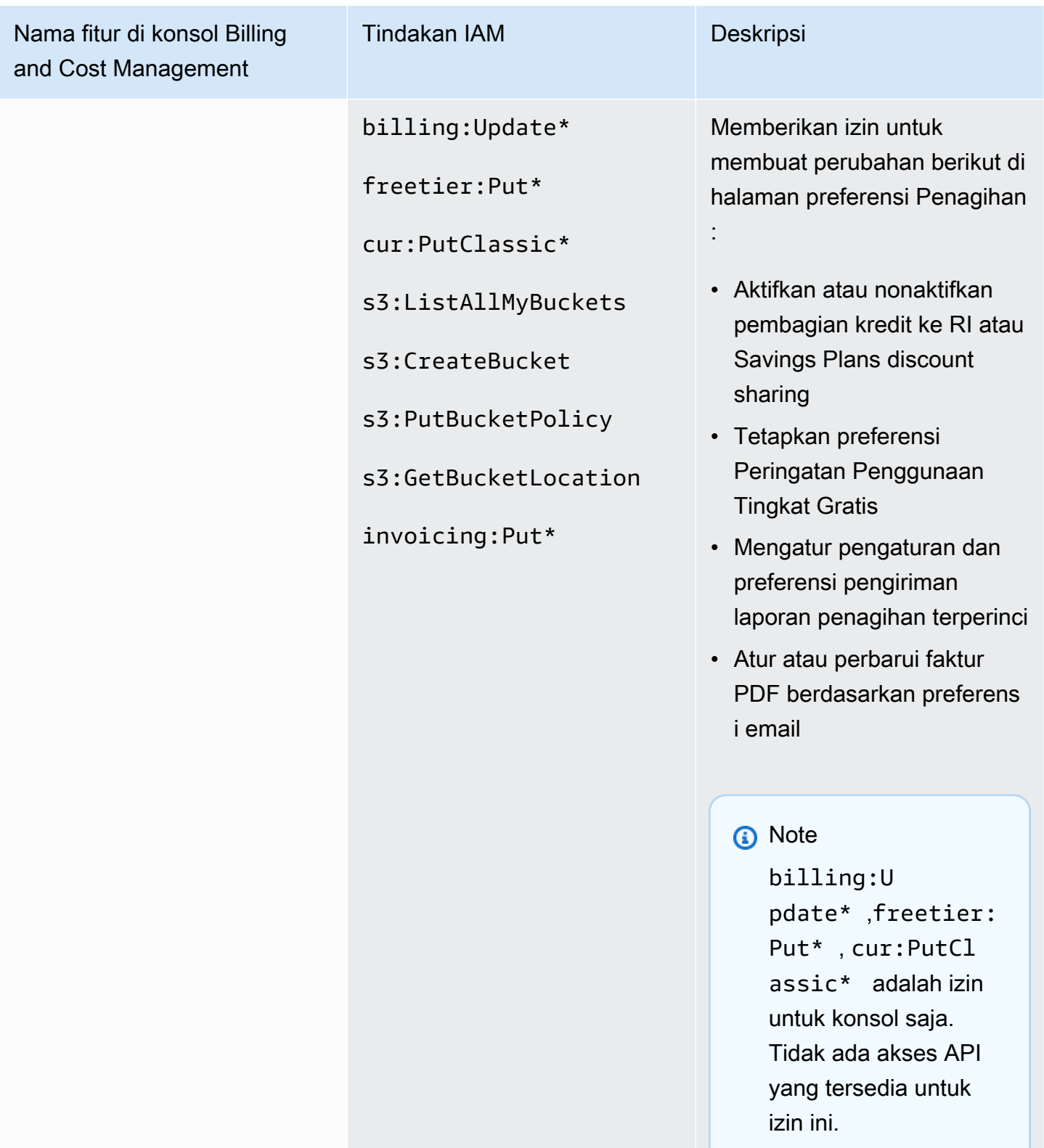

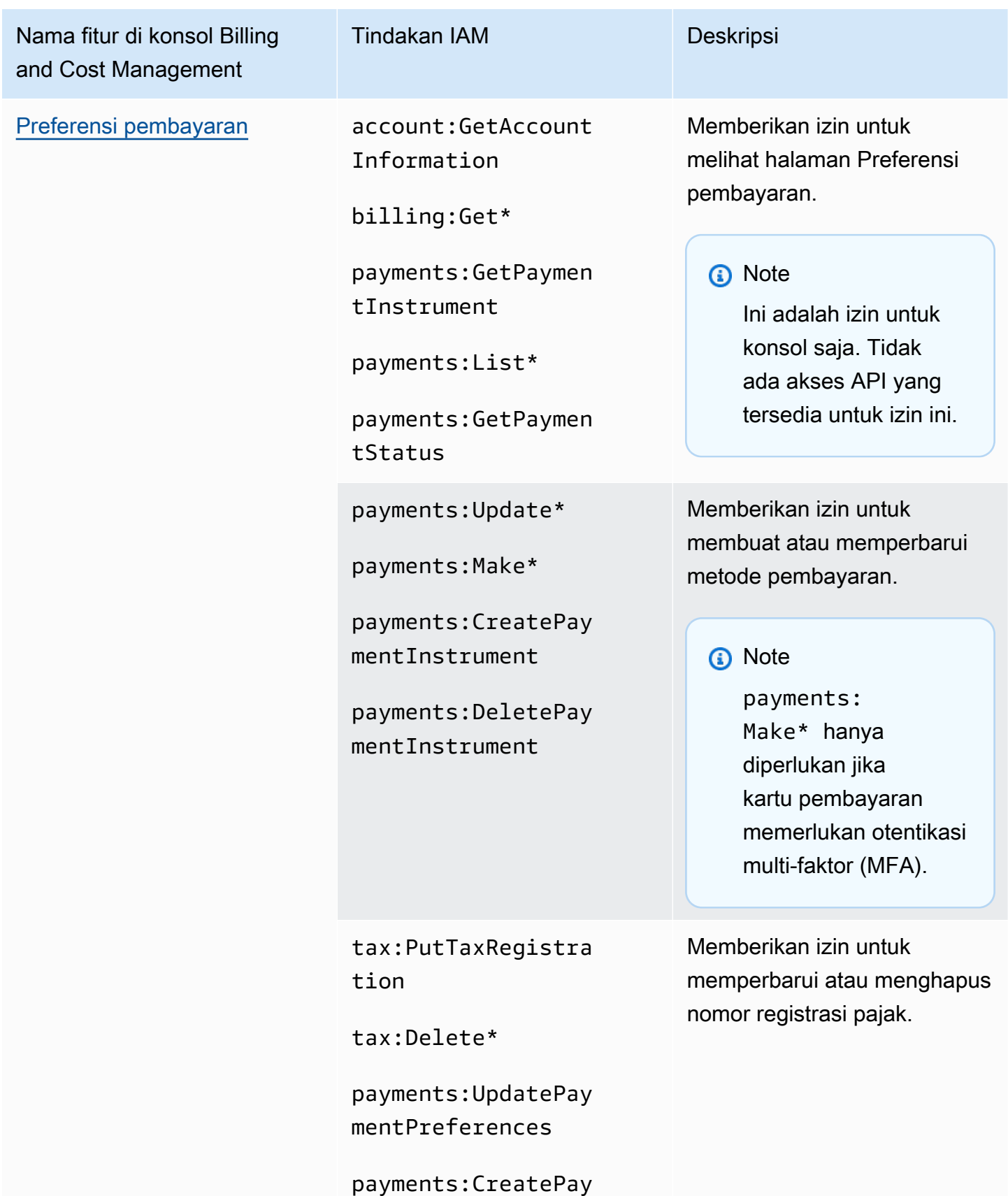

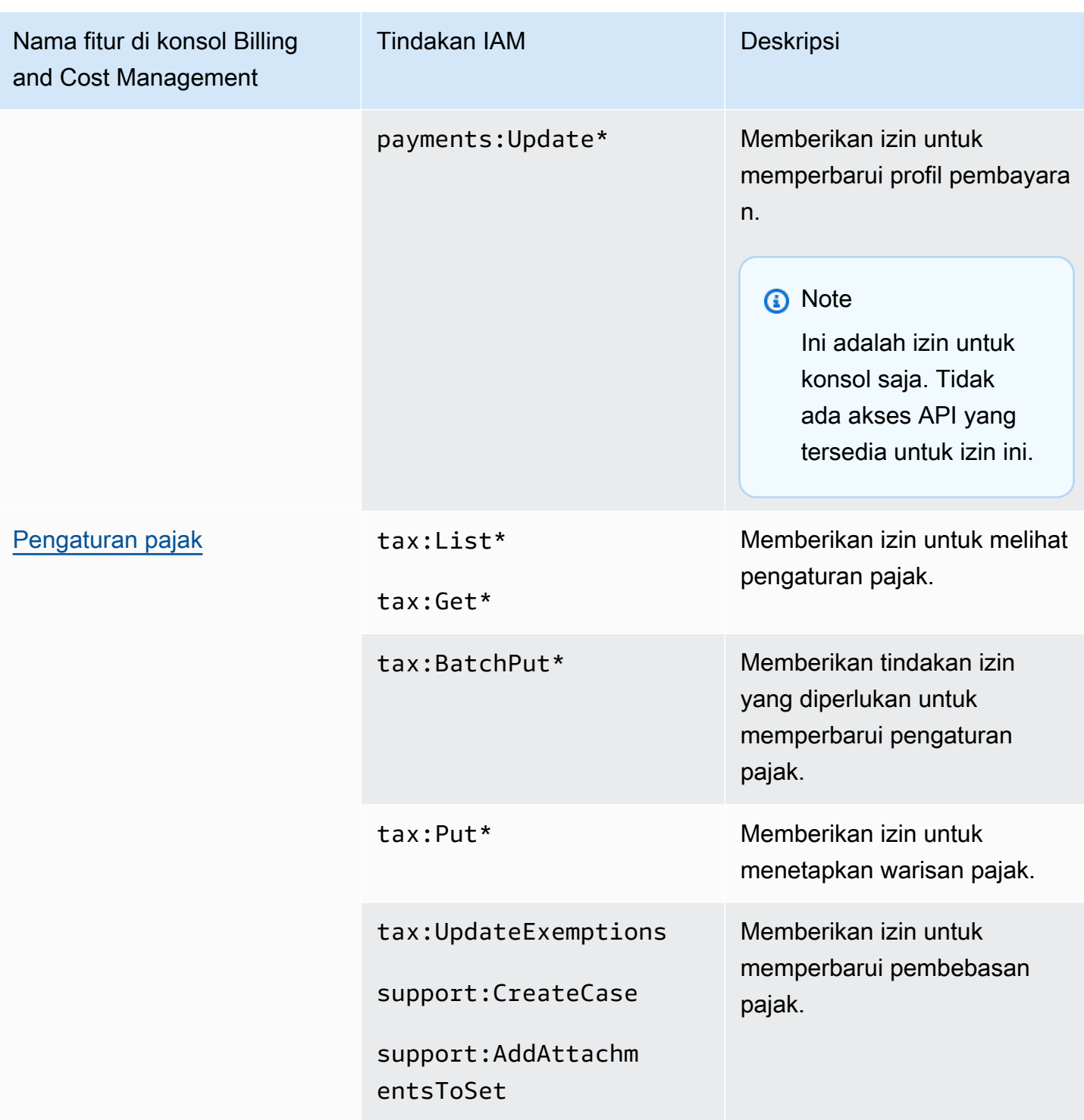

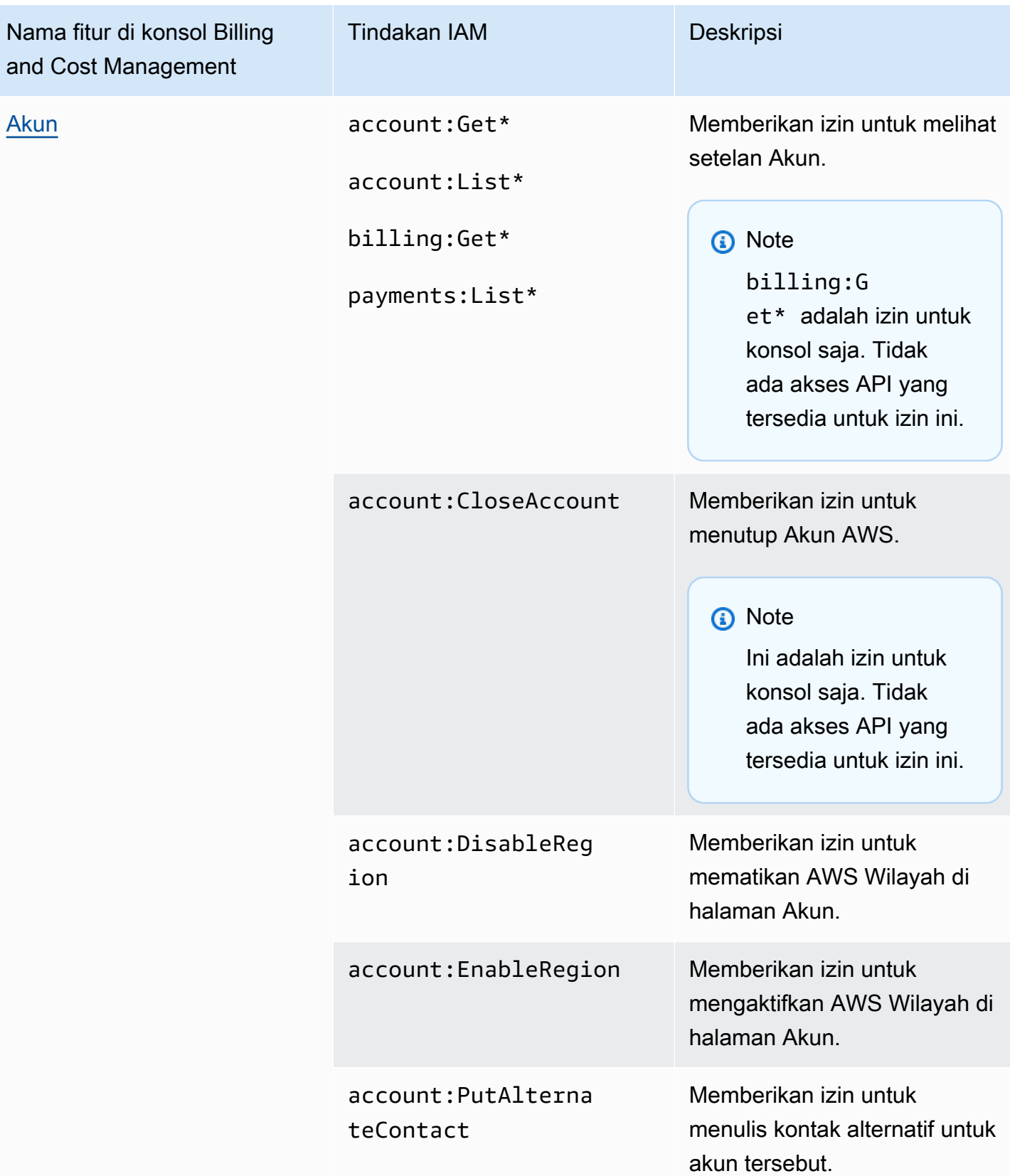

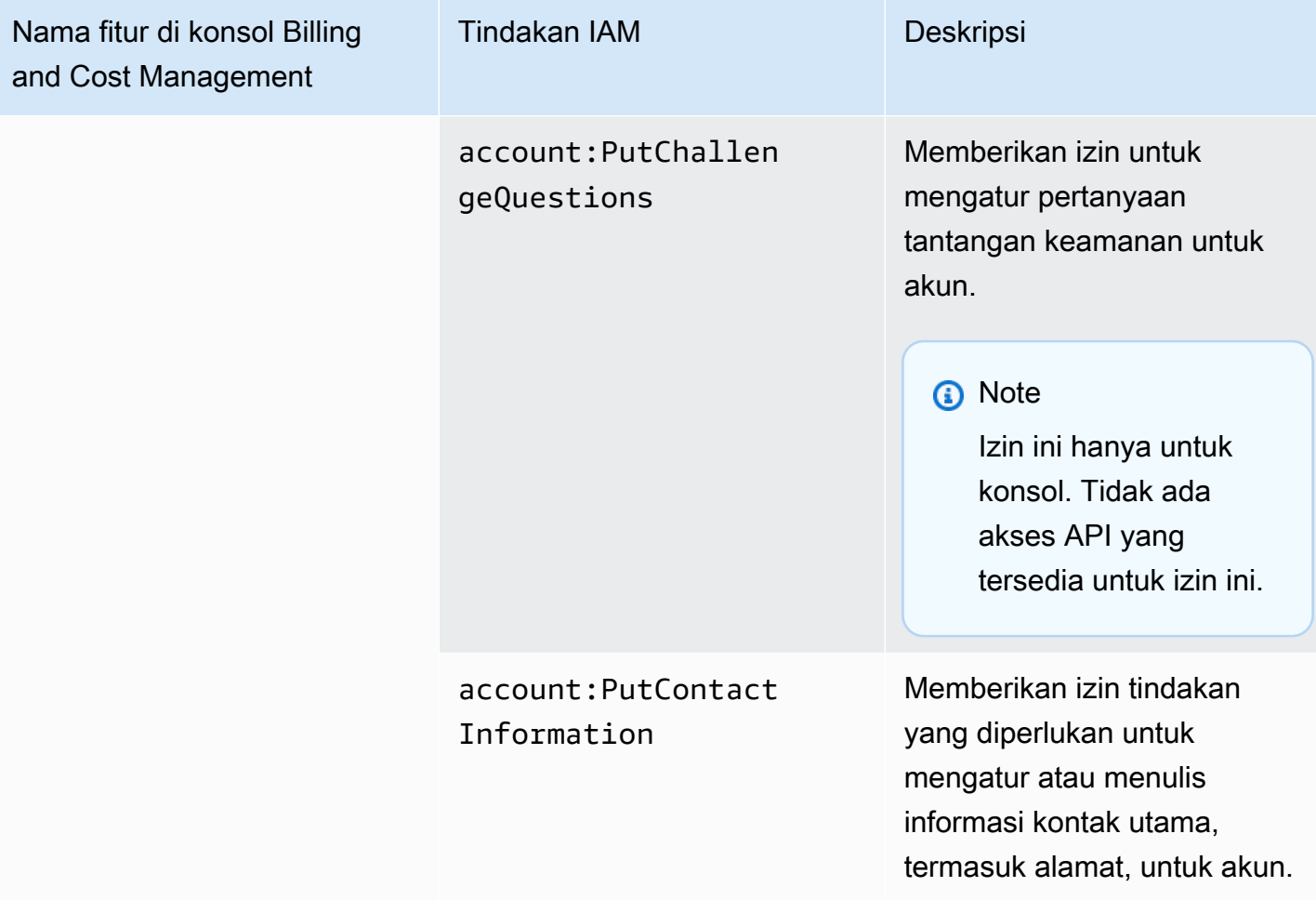

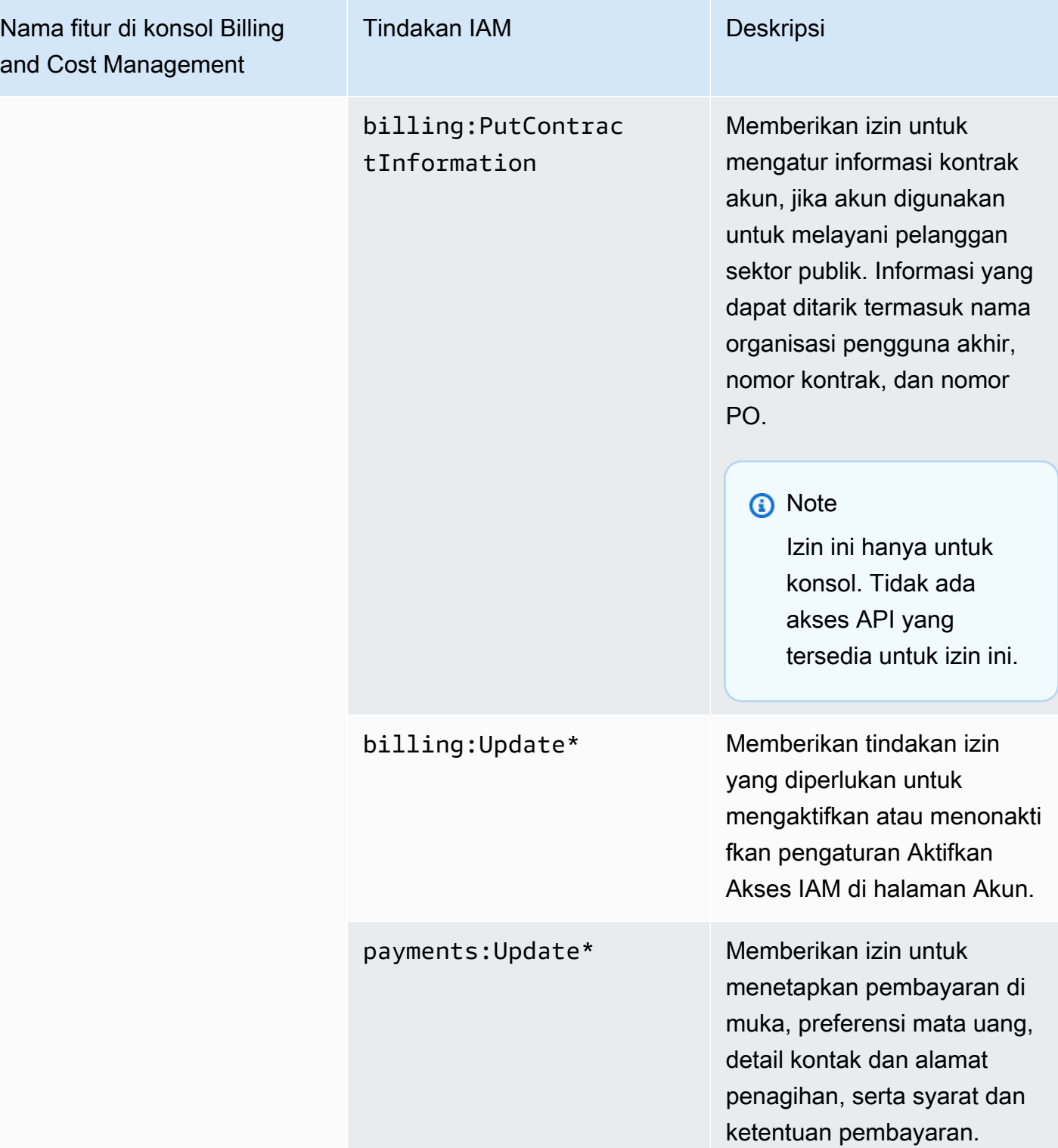

# <span id="page-392-0"></span>Cara menggunakan alat kebijakan yang terpengaruh

#### **a** Note

Tindakan AWS Identity and Access Management (IAM) berikut telah mencapai akhir dukungan standar pada Juli 2023:

- *aws-portal*namespace
- *purchase-orders:ViewPurchaseOrders*
- *purchase-orders:ModifyPurchaseOrders*

Jika Anda menggunakan AWS Organizations, Anda dapat menggunakan [skrip migrasi](#page-396-0)  [kebijakan massal untuk memperbarui kebijakan dari akun pembayar](#page-396-0) Anda. Anda juga dapat menggunakan [referensi pemetaan tindakan lama ke granular](#page-423-0) untuk memverifikasi tindakan IAM yang perlu ditambahkan. Untuk informasi selengkapnya, lihat blog [Perubahan ke AWS BillingAWS Cost Management,](https://aws.amazon.com/blogs/aws-cloud-financial-management/changes-to-aws-billing-cost-management-and-account-consoles-permissions/) [dan Izin Konsol Akun.](https://aws.amazon.com/blogs/aws-cloud-financial-management/changes-to-aws-billing-cost-management-and-account-consoles-permissions/)

Jika Anda memiliki Akun AWS, atau merupakan bagian dari yang AWS Organizations dibuat pada atau setelah 6 Maret 2023, 11:00 (PDT), tindakan halus sudah berlaku di organisasi Anda.

Anda dapat menggunakan alat Kebijakan yang terpengaruh di konsol Penagihan untuk mengidentifikasi kebijakan IAM (tidak termasuk SCP), dan mereferensikan tindakan IAM yang terpengaruh oleh migrasi ini. Gunakan alat Kebijakan yang terpengaruh untuk melakukan tugas-tugas berikut:

- Mengidentifikasi kebijakan IAM dan mereferensikan tindakan IAM yang terpengaruh oleh migrasi ini
- Salin kebijakan yang diperbarui ke clipboard Anda
- Buka kebijakan yang terpengaruh di editor kebijakan IAM
- Simpan kebijakan terbaru untuk akun Anda
- Nyalakan izin halus dan nonaktifkan tindakan lama

Alat ini beroperasi dalam batas-batas AWS akun yang Anda masuki, dan informasi mengenai AWS Organizations akun lain tidak diungkapkan.

#### Untuk menggunakan alat kebijakan yang terpengaruh

- 1. Masuk ke AWS Management Console dan buka AWS Billing konsol di [https://](https://console.aws.amazon.com/billing/) [console.aws.amazon.com/billing/](https://console.aws.amazon.com/billing/).
- 2. Tempelkan URL berikut ke browser Anda untuk mengakses alat Kebijakan yang terpengaruh[:https://console.aws.amazon.com/poliden/home?region=us-east-1#/](https://console.aws.amazon.com/poliden/home?region=us-east-1#/).

### **a** Note

Anda harus memiliki iam:GetAccountAuthorizationDetails izin untuk melihat halaman ini.

- 3. Tinjau tabel yang mencantumkan kebijakan IAM yang terpengaruh. Gunakan kolom Tindakan IAM yang tidak digunakan lagi untuk meninjau tindakan IAM tertentu yang direferensikan dalam kebijakan.
- 4. Di bawah kolom Salin kebijakan yang diperbarui, pilih Salin untuk menyalin kebijakan yang diperbarui ke clipboard Anda. Kebijakan yang diperbarui berisi kebijakan yang ada dan tindakan berbutir halus yang disarankan ditambahkan padanya sebagai blok terpisah. Sid Blok ini memiliki awalan AffectedPoliciesMigrator di akhir kebijakan.
- 5. Di bawah kolom Edit Kebijakan di Konsol IAM, pilih Edit untuk pergi ke editor kebijakan IAM. Anda akan melihat JSON dari kebijakan Anda yang ada.
- 6. Ganti seluruh kebijakan yang ada dengan kebijakan terbaru yang Anda salin di langkah 4. Anda dapat membuat perubahan lain sesuai kebutuhan.
- 7. Pilih Berikutnya dan kemudian pilih Simpan perubahan.
- 8. Ulangi langkah 3 hingga 7 untuk semua kebijakan yang terpengaruh.
- 9. Setelah memperbarui kebijakan, segarkan fitur Kebijakan yang terpengaruh untuk mengonfirmasi bahwa tidak ada kebijakan yang terpengaruh yang tercantum. Kolom New IAM Actions Found harus memiliki Ya untuk semua kebijakan dan tombol Salin dan Edit akan dinonaktifkan. Kebijakan Anda yang terpengaruh diperbarui.

Untuk mengaktifkan tindakan halus untuk akun Anda

Setelah memperbarui kebijakan, ikuti prosedur ini untuk mengaktifkan tindakan halus untuk akun Anda.

**a** Note

Hanya akun manajemen (pembayar) organisasi atau akun individu yang dapat menggunakan bagian Kelola Tindakan IAM Baru. Akun individu dapat mengaktifkan tindakan baru untuk dirinya sendiri. Akun manajemen dapat mengaktifkan tindakan baru untuk seluruh organisasi atau subset akun anggota. Jika Anda adalah akun manajemen, perbarui kebijakan yang terpengaruh untuk semua akun anggota dan aktifkan tindakan baru untuk organisasi Anda. Untuk informasi selengkapnya, lihat [Cara mengaktifkan akun antara tindakan berbutir halus baru atau tindakan](https://aws.amazon.com/blogs/aws-cloud-financial-management/changes-to-aws-billing-cost-management-and-account-consoles-permissions/#How-to-toggle-accounts-between-new-fine-grained-actions-or-existing-IAM-Actions) IAM yang ada? bagian dalam posting AWS blog.

Untuk melakukan ini, Anda harus memiliki izin berikut:

- aws-portal:GetConsoleActionSetEnforced
- aws-portal:UpdateConsoleActionSetEnforced
- ce:GetConsoleActionSetEnforced
- ce:UpdateConsoleActionSetEnforced
- purchase-orders:GetConsoleActionSetEnforced
- purchase-orders:UpdateConsoleActionSetEnforced

Jika Anda tidak melihat bagian Kelola Tindakan IAM Baru, ini berarti akun Anda telah mengaktifkan tindakan IAM berbutir halus.

1. Di bawah Manage New IAM Actions, pengaturan Current Action Set Enforced akan memiliki status yang ada.

Pilih Aktifkan tindakan baru (Fine Grained) dan kemudian pilih Terapkan perubahan.

- 2. Di kotak dialog, pilih Ya. Status Action Set Enforced saat ini akan berubah menjadi Fine Grained. Ini berarti tindakan baru diberlakukan untuk Anda Akun AWS atau untuk organisasi Anda.
- 3. (Opsional) Anda kemudian dapat memperbarui kebijakan yang ada untuk menghapus salah satu tindakan lama.

Example Contoh: Sebelum dan sesudah kebijakan IAM

Kebijakan IAM berikut memiliki aws-portal:ViewPaymentMethods tindakan lama.

```
 "Version": "2012-10-17", 
      "Statement": [ 
           { 
               "Effect": "Allow", 
               "Action": [ 
                    "aws-portal:ViewPaymentMethods" 
               ], 
               "Resource": "*" 
           } 
      ]
}
```
Setelah Anda menyalin kebijakan yang diperbarui, contoh berikut memiliki Sid blok baru dengan tindakan berbutir halus.

```
{ 
     "Version": "2012-10-17", 
     "Statement": [ 
          { 
               "Effect": "Allow", 
               "Action": [ 
                   "aws-portal:ViewPaymentMethods" 
               ], 
               "Resource": "*" 
          }, 
          { 
               "Sid": "AffectedPoliciesMigrator0", 
               "Effect": "Allow", 
               "Action": [ 
                    "account:GetAccountInformation", 
                   "invoicing:GetInvoicePDF", 
                   "payments:GetPaymentInstrument", 
                   "payments:GetPaymentStatus", 
                   "payments:ListPaymentPreferences" 
               ], 
               "Resource": "*" 
          } 
     ]
}
```
### Sumber daya terkait

Untuk informasi selengkapnya, lihat [Sid](https://docs.aws.amazon.com/IAM/latest/UserGuide/reference_policies_elements_sid.html) di Panduan Pengguna IAM.
[Untuk informasi selengkapnya tentang tindakan berbutir halus baru, lihat referensi P](https://docs.aws.amazon.com/awsaccountbilling/latest/aboutv2/migrate-granularaccess-whatis.html#migrate-user-permissions)[emetaan](https://docs.aws.amazon.com/awsaccountbilling/latest/aboutv2/migrate-granularaccess-iam-mapping-reference.html)  [tindakan IAM berbutir halus dan Menggunakan tindakan Penagihan berbutir halu](https://docs.aws.amazon.com/awsaccountbilling/latest/aboutv2/migrate-granularaccess-iam-mapping-reference.html)[s.](https://docs.aws.amazon.com/awsaccountbilling/latest/aboutv2/migrate-granularaccess-whatis.html#migrate-user-permissions)

<span id="page-396-0"></span>Gunakan skrip untuk memigrasi kebijakan Anda secara massal untuk menggunakan tindakan IAM berbutir halus

### **a** Note

Tindakan AWS Identity and Access Management (IAM) berikut telah mencapai akhir dukungan standar pada Juli 2023:

- *aws-portal*namespace
- *purchase-orders:ViewPurchaseOrders*
- *purchase-orders:ModifyPurchaseOrders*

Jika Anda menggunakan AWS Organizations, Anda dapat menggunakan [skrip migrasi](#page-396-0)  [kebijakan massal untuk memperbarui kebijakan dari akun pembayar](#page-396-0) Anda. Anda juga dapat menggunakan [referensi pemetaan tindakan lama ke granular](#page-423-0) untuk memverifikasi tindakan IAM yang perlu ditambahkan.

Untuk informasi selengkapnya, lihat blog [Perubahan pada AWS Penagihan, Manajemen](https://aws.amazon.com/blogs/aws-cloud-financial-management/changes-to-aws-billing-cost-management-and-account-consoles-permissions/) [AWS Biaya, dan Izin Konsol Akun.](https://aws.amazon.com/blogs/aws-cloud-financial-management/changes-to-aws-billing-cost-management-and-account-consoles-permissions/)

Jika Anda memiliki Akun AWS, atau merupakan bagian dari yang AWS Organizations dibuat pada atau setelah 6 Maret 2023, 11:00 (PDT), tindakan halus sudah berlaku di organisasi Anda.

[Untuk membantu memigrasikan kebijakan IAM agar menggunakan tindakan baru, yang dikenal](https://github.com/aws-samples/bulk-policy-migrator-scripts-for-account-cost-billing-consoles)  [sebagai tindakan halus, Anda dapat menggunakan skrip dari situs web Sampel.AWS](https://github.com/aws-samples/bulk-policy-migrator-scripts-for-account-cost-billing-consoles)

Anda menjalankan skrip ini dari akun pembayar organisasi Anda untuk mengidentifikasi kebijakan yang terpengaruh berikut di organisasi Anda yang menggunakan tindakan IAM lama:

- Kebijakan IAM yang dikelola pelanggan
- Kebijakan inline IAM peran, grup, dan pengguna
- Kebijakan kontrol layanan (SCP) (hanya berlaku untuk akun pembayar)
- Set izin

Skrip menghasilkan saran untuk tindakan baru yang sesuai dengan tindakan yang ada yang digunakan dalam kebijakan. Anda kemudian meninjau saran dan menggunakan skrip untuk menambahkan tindakan baru di semua kebijakan yang terpengaruh di organisasi Anda. Anda tidak perlu memperbarui kebijakan AWS terkelola atau SCP AWS terkelola (misalnya, AWS Control Tower dan AWS Organizations SCP).

Anda menggunakan skrip ini untuk:

- Sederhanakan pembaruan kebijakan untuk membantu Anda mengelola kebijakan yang terpengaruh dari akun pembayar.
- Kurangi jumlah waktu yang Anda butuhkan untuk memperbarui kebijakan. Anda tidak perlu masuk ke setiap akun anggota dan memperbarui kebijakan secara manual.
- Kelompokkan kebijakan yang identik dari akun anggota yang berbeda bersama-sama. Anda kemudian dapat meninjau dan menerapkan pembaruan yang sama di semua kebijakan yang identik, alih-alih meninjaunya satu per satu.
- Pastikan akses pengguna tetap tidak terpengaruh setelah AWS menghentikan tindakan IAM lama pada 6 Juli 2023.

Untuk informasi selengkapnya tentang kebijakan dan kebijakan kontrol layanan (SCP), lihat topik berikut:

- [Mengelola kebijakan IAM](https://docs.aws.amazon.com/IAM/latest/UserGuide/access_policies_manage.html) dalam Panduan Pengguna IAM
- [Kebijakan kontrol layanan \(SCP\)](https://docs.aws.amazon.com/organizations/latest/userguide/orgs_manage_policies_scps.html) di AWS Organizations Panduan Pengguna
- [Izin khusus](https://docs.aws.amazon.com/singlesignon/latest/userguide/permissionsetcustom.html) di Panduan Pengguna Pusat Identitas IAM

# Gambaran Umum

Ikuti topik ini untuk menyelesaikan langkah-langkah berikut:

# Topik

- **[Prasyarat](#page-398-0)**
- [Langkah 1: Siapkan lingkungan Anda](#page-399-0)
- [Langkah 2: Buat CloudFormation StackSet](#page-400-0)
- [Langkah 3: Identifikasi kebijakan yang terpengaruh](#page-402-0)
- [Langkah 4: Tinjau perubahan yang disarankan](#page-409-0)
- [Langkah 5: Perbarui kebijakan yang terpengaruh](#page-410-0)
- [Langkah 6: Kembalikan perubahan Anda \(Opsional\)](#page-414-0)
- [Contoh kebijakan IAM](#page-415-0)

#### <span id="page-398-0"></span>Prasyarat

Untuk memulai, Anda harus melakukan hal berikut:

- Unduh dan instal [Python 3](https://www.python.org/downloads/)
- Masuk ke akun pembayar Anda dan verifikasi bahwa Anda memiliki prinsipal IAM yang memiliki izin IAM berikut:

```
"iam:GetAccountAuthorizationDetails",
"iam:GetPolicy",
"iam:GetPolicyVersion",
"iam:GetUserPolicy",
"iam:GetGroupPolicy",
"iam:GetRole",
"iam:GetRolePolicy",
"iam:CreatePolicyVersion",
"iam:DeletePolicyVersion",
"iam:ListAttachedRolePolicies",
"iam:ListPolicyVersions",
"iam:PutUserPolicy",
"iam:PutGroupPolicy",
"iam:PutRolePolicy",
"iam:SetDefaultPolicyVersion",
"organizations:ListAccounts",
"organizations:ListPolicies",
"organizations:DescribePolicy",
"organizations:UpdatePolicy",
"organizations:DescribeOrganization",
"sso:DescribePermissionSet",
"sso:DescribePermissionSetProvisioningStatus",
"sso:GetInlinePolicyForPermissionSet",
"sso:ListInstances",
"sso:ListPermissionSets",
"sso:ProvisionPermissionSet",
"sso:PutInlinePolicyToPermissionSet",
"sts:AssumeRole"
```
# **G** Tip

Untuk memulai, kami menyarankan Anda menggunakan subset akun, seperti akun pengujian, untuk memverifikasi bahwa perubahan yang disarankan diharapkan.

Anda kemudian dapat menjalankan skrip lagi untuk akun yang tersisa di organisasi Anda.

### <span id="page-399-0"></span>Langkah 1: Siapkan lingkungan Anda

Untuk memulai, unduh file yang diperlukan dari situs web [AWS Sampel.](https://github.com/aws-samples/bulk-policy-migrator-scripts-for-account-cost-billing-consoles) Anda kemudian menjalankan perintah untuk mengatur lingkungan Anda.

Menyiapkan lingkungan Anda

1. [Kloning repositori dari situs web Sampel.AWS](https://github.com/aws-samples/bulk-policy-migrator-scripts-for-account-cost-billing-consoles) Di jendela baris perintah, Anda dapat menggunakan perintah berikut:

git clone https://github.com/aws-samples/bulk-policy-migrator-scripts-for-accountcost-billing-consoles.git

2. Arahkan ke direktori tempat Anda mengunduh file. Anda dapat menggunakan perintah berikut:

cd bulk-policy-migrator-scripts-for-account-cost-billing-consoles

Di repositori, Anda dapat menemukan skrip dan sumber daya berikut:

- billing\_console\_policy\_migrator\_role.json— CloudFormation Template yang menciptakan peran BillingConsolePolicyMigratorRole IAM dalam akun anggota organisasi Anda. Peran ini memungkinkan skrip untuk mengambil peran, lalu membaca dan memperbarui kebijakan yang terpengaruh.
- action\_mapping\_config.json— Berisi one-to-many pemetaan tindakan lama ke tindakan baru. Skrip menggunakan file ini untuk menyarankan tindakan baru untuk setiap kebijakan yang terpengaruh yang berisi tindakan lama.

Setiap tindakan lama sesuai dengan beberapa tindakan berbutir halus. Tindakan baru yang disarankan dalam file memberi pengguna akses ke hal yang sama Layanan AWS sebelum migrasi.

• identify\_affected\_policies.py— Memindai dan mengidentifikasi kebijakan yang terpengaruh di organisasi Anda. Skrip ini menghasilkan

affected policies and suggestions.json file yang mencantumkan kebijakan yang terpengaruh bersama dengan tindakan baru yang disarankan.

Kebijakan yang terpengaruh yang menggunakan kumpulan tindakan lama yang sama dikelompokkan bersama dalam file JSON, sehingga Anda dapat meninjau atau memperbarui tindakan baru yang disarankan.

- update\_affected\_policies.py— Memperbarui kebijakan yang terpengaruh di organisasi Anda. Skrip memasukkan affected\_policies\_and\_suggestions.json file, dan kemudian menambahkan tindakan baru yang disarankan ke kebijakan.
- rollback affected policies.py— (Opsional) Mengembalikan perubahan yang dilakukan pada kebijakan yang terpengaruh. Skrip ini menghapus tindakan berbutir halus baru dari kebijakan yang terpengaruh.
- 3. Jalankan perintah berikut untuk mengatur dan mengaktifkan lingkungan virtual.

```
python3 -m venv venv
```
source venv/bin/activate

4. Jalankan perintah berikut untuk menginstal AWS SDK for Python (Boto3) dependensi.

```
pip install -r requirements.txt
```
### **a** Note

Anda harus mengonfigurasi AWS kredensyal Anda untuk menggunakan AWS Command Line Interface ()AWS CLI. Untuk informasi selengkapnya, lihat [AWS SDK for Python](https://boto3.amazonaws.com/v1/documentation/api/latest/guide/credentials.html)  [\(Boto3\)](https://boto3.amazonaws.com/v1/documentation/api/latest/guide/credentials.html).

Untuk informasi selengkapnya, lihat file [README.md.](https://github.com/aws-samples/bulk-policy-migrator-scripts-for-account-cost-billing-consoles#readme)

<span id="page-400-0"></span>Langkah 2: Buat CloudFormation StackSet

Ikuti prosedur ini untuk membuat set CloudFormation tumpukan. Kumpulan tumpukan ini kemudian membuat peran BillingConsolePolicyMigratorRole IAM untuk semua akun anggota di organisasi Anda.

### **a** Note

Anda hanya perlu menyelesaikan langkah ini sekali dari akun manajemen (akun pembayar).

Untuk membuat CloudFormation StackSet

- 1. Dalam editor teks, buka billing\_console\_policy\_migrator\_role.json file, dan ganti setiap instance *<management\_account>*dengan ID akun akun pembayar (misalnya, *123456789012*).
- 2. Simpan file tersebut.
- 3. Masuk ke akun AWS Management Console sebagai pembayar.
- 4. Di CloudFormation konsol, buat set tumpukan dengan billing\_console\_policy\_migrator\_role.json file yang Anda perbarui.

Untuk informasi selengkapnya, lihat [Membuat kumpulan tumpukan di AWS CloudFormation](https://docs.aws.amazon.com/AWSCloudFormation/latest/UserGuide/stacksets-getting-started-create.html)  [konsol](https://docs.aws.amazon.com/AWSCloudFormation/latest/UserGuide/stacksets-getting-started-create.html) di Panduan AWS CloudFormation Pengguna.

Setelah CloudFormation membuat kumpulan tumpukan, setiap akun anggota di organisasi Anda memiliki peran BillingConsolePolicyMigratorRole IAM.

Peran IAM berisi izin berikut:

```
"iam:GetAccountAuthorizationDetails",
"iam:GetPolicy",
"iam:GetPolicyVersion",
"iam:GetUserPolicy",
"iam:GetGroupPolicy",
"iam:GetRolePolicy",
"iam:CreatePolicyVersion",
"iam:DeletePolicyVersion",
"iam:ListPolicyVersions",
"iam:PutUserPolicy",
"iam:PutGroupPolicy",
"iam:PutRolePolicy",
"iam:SetDefaultPolicyVersion"
```
# G Catatan

- Untuk setiap akun anggota, skrip memanggil operasi [AssumeRoleA](https://docs.aws.amazon.com/STS/latest/APIReference/API_AssumeRole.html)PI untuk mendapatkan kredensil sementara untuk mengambil peran IAM. BillingConsolePolicyMigratorRole
- Skrip memanggil operasi [ListAccounts](https://docs.aws.amazon.com/organizations/latest/APIReference/API_ListAccounts.html)API untuk mendapatkan semua akun anggota.
- Skrip juga memanggil operasi API IAM untuk melakukan izin baca dan tulis ke kebijakan.

<span id="page-402-0"></span>Langkah 3: Identifikasi kebijakan yang terpengaruh

Setelah Anda membuat set tumpukan dan mengunduh file, jalankan identify\_affected\_policies.py skrip. Skrip ini mengasumsikan peran BillingConsolePolicyMigratorRole IAM untuk setiap akun anggota, dan kemudian mengidentifikasi kebijakan yang terpengaruh.

Untuk mengidentifikasi kebijakan yang terpengaruh

1. Arahkan ke direktori tempat Anda mengunduh skrip.

cd policy\_migration\_scripts/scripts

2. Jalankan identify\_affected\_policies.py skrip.

Anda dapat menggunakan parameter input berikut:

- Akun AWS bahwa Anda ingin skrip untuk memindai. Untuk menentukan akun, gunakan parameter input berikut:
	- --all— Memindai semua akun anggota di organisasi Anda.

python3 identify\_affected\_policies.py --all

• --accounts— Memindai subset akun anggota di organisasi Anda.

```
python3 identify_affected_policies.py --accounts 111122223333, 444455556666, 
  777788889999
```
• --exclude-accounts— Tidak termasuk akun anggota tertentu di organisasi Anda.

```
python3 identify affected policies.py --all --exclude-accounts 11111111111111,
  222222222222, 333333333333
```
• –-action-mapping-config-file— (Opsional) Tentukan jalur ke action\_mapping\_config.json file. Skrip menggunakan file ini untuk menghasilkan pembaruan yang disarankan untuk kebijakan yang terpengaruh. Jika Anda tidak menentukan jalur, skrip menggunakan action\_mapping\_config.json file di folder.

python3 identify\_affected\_policies.py –-action-mapping-config-file c:\Users\username \Desktop\Scripts\action\_mapping\_config.json –-all

**a** Note

Anda tidak dapat menentukan unit organisasi (OU) dengan skrip ini.

Setelah Anda menjalankan skrip, itu membuat dua file JSON dalam Affected\_Policies\_*<Timestamp>* folder:

- affected\_policies\_and\_suggestions.json
- detailed\_affected\_policies.json

# **affected\_policies\_and\_suggestions.json**

Daftar kebijakan yang terpengaruh dengan tindakan baru yang disarankan. Kebijakan yang terpengaruh yang menggunakan kumpulan tindakan lama yang sama dikelompokkan bersama dalam file.

File ini berisi bagian-bagian berikut:

- Metadata yang memberikan ikhtisar akun yang Anda tentukan dalam skrip, termasuk:
	- Akun dipindai dan parameter input yang digunakan untuk skrip identify\_affected\_policies.py
	- Jumlah akun yang terpengaruh
	- Jumlah kebijakan yang terpengaruh
	- Jumlah kelompok kebijakan serupa
- Grup kebijakan serupa Termasuk daftar akun dan detail kebijakan, termasuk bagian berikut:
	- ImpactedPolicies— Menentukan kebijakan mana yang terpengaruh dan termasuk dalam grup
	- ImpactedPolicyStatements— Memberikan informasi tentang Sid blok yang saat ini menggunakan tindakan lama dalam kebijakan yang terpengaruh. Bagian ini mencakup tindakan lama dan elemen IAM, sepertiEffect,,Principal, NotPrincipalNotAction, danCondition.
- SuggestedPolicyStatementsToAppend— Menyediakan tindakan baru yang disarankan yang ditambahkan sebagai SID blok baru.

Saat Anda memperbarui kebijakan, blok ini ditambahkan di akhir kebijakan.

# Example Contoh file **affected\_policies\_and\_suggestions.json**

File ini mengelompokkan kebijakan yang serupa berdasarkan kriteria berikut:

- Tindakan lama yang sama digunakan Kebijakan yang memiliki tindakan lama yang sama di semua SID blok.
- Detail pencocokan Selain tindakan yang terpengaruh, kebijakan memiliki elemen IAM yang identik, seperti:
	- Effect (Allow/Deny)
	- Principal(yang diizinkan atau ditolak aksesnya)
	- NotAction(tindakan apa yang tidak diperbolehkan)
	- NotPrincipal(yang secara eksplisit ditolak aksesnya)
	- Resource( AWS sumber daya yang berlaku untuk kebijakan)
	- Condition(kondisi spesifik apa pun di mana kebijakan berlaku)
	- **a** Note

Untuk informasi selengkapnya, lihat [Contoh kebijakan IAM.](#page-415-0)

# Example Contoh **affected\_policies\_and\_suggestions.json**

```
 "AccountsScanned": [ 
    "11111111111",
```
 $[$ 

```
 "222222222222" 
         ], 
         "TotalAffectedAccounts": 2, 
         "TotalAffectedPolicies": 2, 
         "TotalSimilarPolicyGroups": 2 
     }, 
     { 
         "GroupName": "Group1", 
         "ImpactedPolicies": [{ 
                  "Account": "111111111111", 
                  "PolicyType": "UserInlinePolicy", 
                  "PolicyName": "Inline-Test-Policy-Allow", 
                  "PolicyIdentifier": "1111111_1-user:Inline-Test-Policy-Allow" 
              }, 
              { 
                  "Account": "222222222222", 
                  "PolicyType": "UserInlinePolicy", 
                  "PolicyName": "Inline-Test-Policy-Allow", 
                  "PolicyIdentifier": "222222_1-group:Inline-Test-Policy-Allow" 
 } 
         ], 
         "ImpactedPolicyStatements": [ 
             [ "Sid": "VisualEditor0", 
                  "Effect": "Allow", 
                  "Action": [ 
                       "aws-portal:ViewAccounts" 
                  ], 
                  "Resource": "*" 
              }] 
         ], 
         "SuggestedPolicyStatementsToAppend": [{ 
              "Sid": "BillingConsolePolicyMigrator0", 
              "Effect": "Allow", 
              "Action": [ 
                  "account:GetAccountInformation", 
                  "account:GetAlternateContact", 
                  "account:GetChallengeQuestions", 
                  "account:GetContactInformation", 
                  "billing:GetContractInformation", 
                  "billing:GetIAMAccessPreference", 
                  "billing:GetSellerOfRecord", 
                  "payments:ListPaymentPreferences" 
              ],
```

```
 "Resource": "*" 
         }] 
     }, 
     { 
         "GroupName": "Group2", 
         "ImpactedPolicies": [{ 
                  "Account": "111111111111", 
                  "PolicyType": "UserInlinePolicy", 
                  "PolicyName": "Inline-Test-Policy-deny", 
                  "PolicyIdentifier": "1111111_2-user:Inline-Test-Policy-deny" 
             }, 
             { 
                  "Account": "222222222222", 
                  "PolicyType": "UserInlinePolicy", 
                  "PolicyName": "Inline-Test-Policy-deny", 
                  "PolicyIdentifier": "222222_2-group:Inline-Test-Policy-deny" 
 } 
         ], 
         "ImpactedPolicyStatements": [ 
            [ "Sid": "VisualEditor0", 
                  "Effect": "deny", 
                  "Action": [ 
                      "aws-portal:ModifyAccount" 
 ], 
                  "Resource": "*" 
             }] 
         ], 
         "SuggestedPolicyStatementsToAppend": [{ 
             "Sid": "BillingConsolePolicyMigrator1", 
             "Effect": "Deny", 
             "Action": [ 
                  "account:CloseAccount", 
                  "account:DeleteAlternateContact", 
                  "account:PutAlternateContact", 
                  "account:PutChallengeQuestions", 
                  "account:PutContactInformation", 
                  "billing:PutContractInformation", 
                  "billing:UpdateIAMAccessPreference", 
                  "payments:UpdatePaymentPreferences" 
             ], 
             "Resource": "*" 
         }] 
     }
```
 $\mathbf{I}$ 

### **detailed\_affected\_policies.json**

Berisi definisi semua kebijakan yang terpengaruh yang diidentifikasi identify\_affected\_policies.py skrip untuk akun anggota.

File mengelompokkan kebijakan serupa bersama-sama. Anda dapat menggunakan file ini sebagai referensi, sehingga Anda dapat meninjau dan mengelola perubahan kebijakan tanpa perlu masuk ke setiap akun anggota untuk meninjau pembaruan untuk setiap kebijakan dan akun satu per satu.

Anda dapat mencari file untuk nama kebijakan

(misalnya,*YourCustomerManagedReadOnlyAccessBillingUser*) dan kemudian meninjau definisi kebijakan yang terpengaruh.

Example Contoh: **detailed\_affected\_policies.json**

```
[ "Account": "111111111111", 
          "PolicyType": "CustomerManagedPolicy", 
          "PolicyName": "AwsPortalviewAccount", 
          "PolicyIdentifier": "arn:aws:iam::111111111111:policy/AwsPortalviewAccount", 
          "PolicyDocument": { 
              "Version": "2012-10-17", 
              "Statement": [{ 
                  "Sid": "VisualEditor0", 
                  "Effect": "Allow", 
                  "Action": [ 
                       "aws-portal:ViewAccount" 
                  ], 
                  "Resource": "*" 
              }] 
         } 
     }, 
     { 
          "Account": "222222222222", 
          "PolicyType": "CustomerManagedPolicy", 
          "PolicyName": "AwsPortalviewAccount", 
          "PolicyIdentifier": "arn:aws:iam::222222222222:policy/AwsPortalviewAccount",
```

```
 "PolicyDocument": { 
              "Version": "2012-10-17", 
              "Statement": [{ 
                   "Sid": "VisualEditor0", 
                   "Effect": "Allow", 
                   "Action": [ 
                       "aws-portal:ViewAccount" 
                   ], 
                   "Resource": "*" 
              }] 
          } 
     }, 
     { 
          "Account": "111111111111", 
          "PolicyType": "CustomerManagedPolicy", 
          "PolicyName": "AwsPortalModifyAccount", 
          "PolicyIdentifier": "arn:aws:iam::111111111111:policy/
AwsPortalModifyAccount", 
          "PolicyDocument": { 
              "Version": "2012-10-17", 
              "Statement": [{ 
                   "Sid": "VisualEditor0", 
                   "Effect": "Deny", 
                   "Action": [ 
                       "aws-portal:ModifyAccount" 
                   ], 
                   "Resource": "*" 
              }] 
         } 
     }, 
     { 
          "Account": "222222222222", 
          "PolicyType": "CustomerManagedPolicy", 
          "PolicyName": "AwsPortalModifyAccount", 
          "PolicyIdentifier": "arn:aws:iam::222222222222:policy/
AwsPortalModifyAccount", 
          "PolicyDocument": { 
              "Version": "2012-10-17", 
              "Statement": [{
```

```
 "Sid": "VisualEditor0", 
                  "Effect": "Deny", 
                  "Action": [ 
                      "aws-portal:ModifyAccount" 
 ], 
                  "Resource": "*" 
             }] 
         } 
     }
]
```
<span id="page-409-0"></span>Langkah 4: Tinjau perubahan yang disarankan

Setelah skrip membuat affected\_policies\_and\_suggestions.json file, tinjau dan buat perubahan apa pun.

Untuk meninjau kebijakan yang terpengaruh

- 1. Dalam editor teks, buka affected\_policies\_and\_suggestions.json file.
- 2. Di AccountsScanned bagian ini, verifikasi bahwa jumlah grup serupa yang diidentifikasi di seluruh akun yang dipindai diharapkan.
- 3. Tinjau tindakan halus yang disarankan yang akan ditambahkan ke kebijakan yang terpengaruh.
- 4. Perbarui file Anda sesuai kebutuhan dan kemudian simpan.

Contoh 1: Perbarui **action\_mapping\_config.json** file

Anda dapat memperbarui pemetaan yang disarankan di. action\_mapping\_config.json Setelah Anda memperbarui file, Anda dapat menjalankan kembali identify\_affected\_policies.py skrip. Skrip ini menghasilkan saran terbaru untuk kebijakan yang terpengaruh.

Anda dapat membuat beberapa versi action\_mapping\_config.json file untuk mengubah kebijakan untuk akun yang berbeda dengan izin yang berbeda. Misalnya, Anda dapat membuat satu file bernama action mapping config testing.json untuk memigrasikan izin untuk akun pengujian dan action\_mapping\_config\_production.json untuk akun produksi Anda.

# Contoh 2: Perbarui **affected\_policies\_and\_suggestions.json** file

Untuk membuat perubahan pada penggantian yang disarankan untuk grup kebijakan tertentu yang terpengaruh, Anda dapat langsung mengedit bagian penggantian yang disarankan di dalam file. affected\_policies\_and\_suggestions.json

Setiap perubahan yang Anda buat di bagian ini diterapkan pada semua kebijakan dalam grup kebijakan tertentu yang terpengaruh tersebut.

Contoh 3: Sesuaikan kebijakan tertentu

Jika Anda menemukan kebijakan dalam grup kebijakan yang terpengaruh yang memerlukan perubahan berbeda dari pembaruan yang disarankan, Anda dapat melakukan hal berikut:

- Kecualikan akun tertentu dari identify affected policies.py skrip. Anda kemudian dapat meninjau akun yang dikecualikan tersebut secara terpisah.
- Perbarui Sid blok yang terpengaruh dengan menghapus kebijakan dan akun yang terpengaruh yang memerlukan izin berbeda. Buat blok JSON yang hanya menyertakan akun tertentu atau mengecualikannya dari proses kebijakan yang terpengaruh pembaruan saat ini.

Saat Anda menjalankan ulang identify affected policies.py skrip, hanya akun yang relevan yang muncul di blok yang diperbarui. Anda kemudian dapat menyempurnakan penggantian yang disarankan untuk blok tertentu Sid itu.

<span id="page-410-0"></span>Langkah 5: Perbarui kebijakan yang terpengaruh

Setelah Anda meninjau dan menyempurnakan penggantian yang disarankan, jalankan skrip. update\_affected\_policies.py Script mengambil affected\_policies\_and\_suggestions.json file sebagai input. Skrip ini mengasumsikan peran BillingConsolePolicyMigratorRole IAM untuk memperbarui kebijakan yang terpengaruh yang tercantum dalam file. affected\_policies\_and\_suggestions.json

Untuk memperbarui kebijakan yang terpengaruh

- 1. Jika Anda belum melakukannya, buka jendela baris perintah untuk file AWS CLI.
- 2. Masukkan perintah berikut untuk menjalankan update\_affected\_policies.py skrip. Anda dapat memasukkan parameter input berikut:

• Jalur direktori affected policies and suggestions.json file yang berisi daftar kebijakan yang terpengaruh untuk diperbarui. File ini merupakan output dari langkah sebelumnya.

```
python3 update_affected_policies.py --affected-policies-directory 
 Affected_Policies_<Timestamp>
```
update\_affected\_policies.pySkrip memperbarui kebijakan yang terpengaruh dalam affected\_policies\_and\_suggestions.json file dengan tindakan baru yang disarankan. Skrip menambahkan Sid blok ke kebijakan, diidentifikasi sebagaiBillingConsolePolicyMigrator*#*, di mana *#* sesuai dengan penghitung tambahan (misalnya, 1, 2, 3).

Misalnya, jika ada beberapa Sid blok dalam kebijakan yang terpengaruh yang menggunakan tindakan lama, skrip akan menambahkan beberapa Sid blok yang muncul BillingConsolePolicyMigrator*#* sesuai dengan setiap Sid blok.

**A** Important

- Skrip tidak menghapus tindakan IAM lama dari kebijakan, dan atau mengubah Sid blok yang ada dalam kebijakan. Sebagai gantinya, ia membuat Sid blok dan menambahkannya ke akhir kebijakan. SidBlok baru ini memiliki tindakan baru yang disarankan dari file JSON. Ini memastikan bahwa izin kebijakan asli tidak diubah.
- Kami menyarankan Anda untuk tidak mengubah nama BillingConsolePolicyMigrator*#* Sid blok jika Anda perlu mengembalikan perubahan Anda.

Example Contoh: Kebijakan dengan blok yang ditambahkan **Sid**

Lihat blok yang ditambahkan di Sid BillingConsolePolicyMigrator2 blok BillingConsolePolicyMigrator1 dan.

```
{ 
     "Version": "2012-10-17", 
     "Statement": [{ 
               "Effect": "Allow", 
               "Action": [ 
                    "ce:*", 
                    "aws-portal:ViewAccount"
```

```
 ], 
             "Resource": "*", 
             "Principal": { 
                 "AWS": "arn:aws:iam::111111111111:BillingRole" 
             }, 
             "Condition": { 
                 "BoolIfExists": { 
                      "aws:MultiFactorAuthPresent": "true" 
 } 
 } 
         }, 
         { 
             "Sid": "BillingConsolePolicyMigrator1", 
             "Effect": "Allow", 
             "Action": [ 
                 "account:GetAccountInformation", 
                 "account:GetAlternateContact", 
                 "account:GetChallengeQuestions", 
                 "account:GetContactInformation", 
                 "billing:GetContractInformation", 
                 "billing:GetIAMAccessPreference", 
                 "billing:GetSellerOfRecord", 
                 "payments:ListPaymentPreferences" 
             ], 
             "Resource": "*", 
             "Principal": { 
                 "AWS": "arn:aws:iam::111111111111:BillingRole" 
             }, 
             "Condition": { 
                 "BoolIfExists": { 
                      "aws:MultiFactorAuthPresent": "true" 
 } 
 } 
         }, 
         { 
             "Sid": "BillingConsolePolicyMigrator2", 
             "Effect": "Deny", 
             "Action": [ 
                 "account:CloseAccount", 
                 "account:DeleteAlternateContact", 
                 "account:PutAlternateContact", 
                 "account:PutChallengeQuestions", 
                 "account:PutContactInformation", 
                 "billing:PutContractInformation",
```

```
 "billing:UpdateIAMAccessPreference", 
                    "payments:UpdatePaymentPreferences" 
               ], 
               "Resource": "*" 
          } 
     ]
}
```
Skrip menghasilkan laporan status yang berisi operasi yang gagal dan mengeluarkan file JSON secara lokal.

Example Contoh: Laporan status

```
[ "Account": "111111111111", 
     "PolicyType": "Customer Managed Policy" 
     "PolicyName": "AwsPortalViewPaymentMethods", 
     "PolicyIdentifier": "identifier", 
     "Status": "FAILURE", // FAILURE or SKIPPED 
     "ErrorMessage": "Error message details"
}]
```
# **A** Important

- Jika Anda menjalankan ulang update affected policies.py skrip identify\_affected\_policies.py dan skrip, mereka akan melewati semua kebijakan yang berisi blok tersebut. BillingConsolePolicyMigratorRole*#* Sid Skrip berasumsi bahwa kebijakan tersebut sebelumnya dipindai dan diperbarui, dan tidak memerlukan pembaruan tambahan. Ini mencegah skrip menduplikasi tindakan yang sama dalam kebijakan.
- Setelah memperbarui kebijakan yang terpengaruh, Anda dapat menggunakan IAM baru dengan menggunakan alat kebijakan yang terpengaruh. Jika Anda mengidentifikasi masalah apa pun, Anda dapat menggunakan alat ini untuk beralih kembali ke tindakan sebelumnya. Anda juga dapat menggunakan skrip untuk mengembalikan pembaruan kebijakan Anda.

Untuk informasi selengkapnya, lihat [Cara menggunakan alat kebijakan yang terpengaruh](#page-392-0) dan posting [blog Perubahan pada AWS Penagihan, Manajemen Biaya, dan Izin Konsol](https://aws.amazon.com/blogs/aws-cloud-financial-management/changes-to-aws-billing-cost-management-and-account-consoles-permissions/)  [Akun](https://aws.amazon.com/blogs/aws-cloud-financial-management/changes-to-aws-billing-cost-management-and-account-consoles-permissions/).

- Untuk mengelola pembaruan Anda, Anda dapat:
	- Jalankan skrip untuk setiap akun satu per satu.
	- Jalankan skrip dalam batch untuk akun serupa, seperti pengujian, QA, dan akun produksi.
	- Jalankan skrip untuk semua akun.
	- Pilih campuran antara memperbarui beberapa akun dalam batch, dan kemudian memperbarui yang lain satu per satu.

<span id="page-414-0"></span>Langkah 6: Kembalikan perubahan Anda (Opsional)

rollback\_affected\_policies.pySkrip mengembalikan perubahan yang diterapkan pada setiap kebijakan yang terpengaruh untuk akun yang ditentukan. Skrip menghapus semua Sid blok yang ditambahkan update\_affected\_policies.py skrip. SidBlok-blok ini memiliki BillingConsolePolicyMigratorRole*#* format.

Untuk mengembalikan perubahan Anda

- 1. Jika Anda belum melakukannya, buka jendela baris perintah untuk file AWS CLI.
- 2. Masukkan perintah berikut untuk menjalankan rollback affected policies.py skrip. Anda dapat memasukkan parameter input berikut:
- --accounts
	- Menentukan daftar dipisahkan koma dari Akun AWS ID yang ingin Anda sertakan dalam rollback.
	- Contoh berikut memindai kebijakan dalam yang ditentukan Akun AWS, dan menghapus pernyataan apa pun dengan BillingConsolePolicyMigrator*#* Sid blok.

```
python3 rollback_affected_policies.py –-accounts 111122223333, 555555555555, 
  666666666666
```
- $\cdot$  --all
	- Termasuk semua Akun AWS ID di organisasi Anda.
	- Contoh berikut memindai semua kebijakan di organisasi Anda, dan menghapus pernyataan apa pun dengan BillingConsolePolicyMigratorRole*#* Sid blok tersebut.

python3 rollback\_affected\_policies.py –-all

- --exclude-accounts
	- Menentukan daftar dipisahkan koma dari Akun AWS ID yang ingin Anda kecualikan dari rollback.

Anda dapat menggunakan parameter ini hanya ketika Anda juga menentukan --all parameter.

• Contoh berikut memindai kebijakan untuk semua Akun AWS di organisasi Anda, kecuali untuk akun yang ditentukan.

python3 rollback\_affected\_policies.py --all --exclude-accounts 777777777777, 888888888888, 999999999999

#### <span id="page-415-0"></span>Contoh kebijakan IAM

Kebijakan dianggap serupa jika mereka identik:

- Tindakan yang terpengaruh di semua Sid blok.
- Detail dalam elemen IAM berikut:
	- Effect (Allow/Deny)
	- Principal(yang diizinkan atau ditolak aksesnya)
	- NotAction(tindakan apa yang tidak diperbolehkan)
	- NotPrincipal(yang secara eksplisit ditolak aksesnya)
	- Resource( AWS sumber daya yang berlaku untuk kebijakan)
	- Condition(kondisi spesifik apa pun di mana kebijakan berlaku)

Contoh berikut menunjukkan kebijakan yang mungkin atau mungkin tidak dianggap serupa oleh IAM berdasarkan perbedaan di antara keduanya.

Example Contoh 1: Kebijakan dianggap serupa

Setiap jenis kebijakan berbeda, tetapi kedua kebijakan berisi satu Sid blok dengan pengaruh yang samaAction.

Policy 1: Group inline IAM policy

```
{ 
     "Version": "2012-10-17", 
     "Statement": [{ 
          "Sid": "VisualEditor0",
```

```
 "Effect": "Allow", 
          "Action": [ 
               "aws-portal:ViewAccount", 
               "aws-portal:*Billing" 
          ], 
          "Resource": "*" 
     }]
}
```
Policy 2: Customer managed IAM policy

```
{ 
     "Version": "2012-10-17", 
     "Statement": [{ 
          "Sid": "VisualEditor0", 
          "Effect": "Allow", 
          "Action": [ 
               "aws-portal:ViewAccount", 
               "aws-portal:*Billing" 
          ], 
          "Resource": "*" 
     }]
}
```
Example Contoh 2: Kebijakan dianggap serupa

Kedua kebijakan berisi satu Sid blok dengan pengaruh yang samaAction. Kebijakan 2 berisi tindakan tambahan, tetapi tindakan ini tidak terpengaruh.

```
{ 
     "Version": "2012-10-17", 
     "Statement": [{ 
          "Sid": "VisualEditor0", 
          "Effect": "Allow", 
          "Action": [ 
               "aws-portal:ViewAccount", 
               "aws-portal:*Billing" 
          ], 
          "Resource": "*" 
     }]
```
}

# Policy 2

```
{ 
     "Version": "2012-10-17", 
     "Statement": [{ 
          "Sid": "VisualEditor0", 
          "Effect": "Allow", 
          "Action": [ 
               "aws-portal:ViewAccount", 
               "aws-portal:*Billing", 
               "athena:*" 
          ], 
          "Resource": "*" 
     }]
}
```
Example Contoh 3: Kebijakan tidak dianggap serupa

Kedua kebijakan berisi satu Sid blok dengan pengaruh yang samaAction. Namun, kebijakan 2 berisi Condition elemen yang tidak ada dalam kebijakan 1.

Policy 1

```
{ 
     "Version": "2012-10-17", 
     "Statement": [{ 
          "Sid": "VisualEditor0", 
          "Effect": "Allow", 
          "Action": [ 
               "aws-portal:ViewAccount", 
               "aws-portal:*Billing" 
          ], 
          "Resource": "*" 
     }]
}
```
### Policy 2

{

```
 "Version": "2012-10-17", 
     "Statement": [{ 
          "Sid": "VisualEditor0", 
          "Effect": "Allow", 
          "Action": [ 
              "aws-portal:ViewAccount", 
              "aws-portal:*Billing", 
              "athena:*" 
         ], 
          "Resource": "*", 
          "Condition": { 
              "BoolIfExists": { 
                   "aws:MultiFactorAuthPresent": "true" 
 } 
         } 
     }]
}
```
Example Contoh 4: Kebijakan dianggap serupa

Kebijakan 1 memiliki satu Sid blok dengan yang terpengaruhAction. Kebijakan 2 memiliki beberapa Sid blok, tetapi yang terpengaruh hanya Action muncul dalam satu blok.

Policy 1

```
{ 
     "Version": "2012-10-17", 
     "Statement": [{ 
          "Sid": "VisualEditor0", 
          "Effect": "Allow", 
          "Action": [ 
               "aws-portal:View*" 
          ], 
          "Resource": "*" 
     }]
}}
```

```
{ 
     "Version": "2012-10-17", 
     "Statement": [{
```

```
 "Sid": "VisualEditor0", 
               "Effect": "Allow", 
               "Action": [ 
                    "aws-portal:View*" 
               ], 
               "Resource": "*" 
          }, 
          { 
               "Sid": "VisualEditor1", 
               "Effect": "Allow", 
               "Action": [ 
                    "cloudtrail:Get*" 
               ], 
               "Resource": "*" 
          } 
     ]
}
```
Example Contoh 5: Kebijakan tidak dianggap serupa

Kebijakan 1 memiliki satu Sid blok dengan yang terpengaruhAction. Kebijakan 2 memiliki beberapa Sid blok, dan yang terpengaruh Action muncul di beberapa blok.

Policy 1

```
{ 
     "Version": "2012-10-17", 
     "Statement": [{ 
          "Sid": "VisualEditor0", 
          "Effect": "Allow", 
          "Action": [ 
               "aws-portal:View*" 
          ], 
          "Resource": "*" 
     }]
}
```

```
{ 
     "Version": "2012-10-17", 
     "Statement": [{
```

```
 "Sid": "VisualEditor0", 
               "Effect": "Allow", 
               "Action": [ 
                    "aws-portal:View*" 
               ], 
               "Resource": "*" 
          }, 
          { 
               "Sid": "VisualEditor1", 
               "Effect": "Deny", 
               "Action": [ 
                    "aws-portal:Modify*" 
               ], 
               "Resource": "*" 
          } 
     ]
}
```
Example Contoh 6: Kebijakan dianggap serupa

Kedua kebijakan memiliki beberapa Sid blok, dengan dampak yang sama Action di setiap Sid blok.

```
{ 
     "Version": "2012-10-17", 
     "Statement": [{ 
               "Sid": "VisualEditor0", 
               "Effect": "Allow", 
               "Action": [ 
                    "aws-portal:*Account", 
                    "iam:Get*" 
               ], 
               "Resource": "*" 
          }, 
          { 
               "Sid": "VisualEditor1", 
               "Effect": "Deny", 
               "Action": [ 
                    "aws-portal:Modify*", 
                    "iam:Update*"
```

```
 ], 
                  "Resource": "*" 
            } 
      ]
}
```
Policy 2

```
{ 
     "Version": "2012-10-17", 
     "Statement": [{ 
               "Sid": "VisualEditor0", 
               "Effect": "Allow", 
               "Action": [ 
                    "aws-portal:*Account", 
                    "athena:Get*" 
               ], 
               "Resource": "*" 
          }, 
          { 
               "Sid": "VisualEditor1", 
               "Effect": "Deny", 
               "Action": [ 
                    "aws-portal:Modify*", 
                    "athena:Update*" 
               ], 
               "Resource": "*" 
          } 
     ]
}
```
Example Contoh 7

Dua kebijakan berikut ini tidak dianggap serupa.

Kebijakan 1 memiliki satu Sid blok dengan yang terpengaruhAction. Kebijakan 2 memiliki Sid blok dengan dampak yang samaAction. Namun, kebijakan 2 juga berisi Sid blok lain dengan tindakan berbeda.

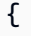

```
 "Version": "2012-10-17", 
     "Statement": [{ 
               "Sid": "VisualEditor0", 
               "Effect": "Allow", 
               "Action": [ 
                    "aws-portal:*Account", 
                    "iam:Get*" 
               ], 
               "Resource": "*" 
          }, 
          { 
               "Sid": "VisualEditor1", 
               "Effect": "Deny", 
               "Action": [ 
                    "aws-portal:Modify*", 
                    "iam:Update*" 
               ], 
               "Resource": "*" 
          } 
     ]
}
```

```
{ 
     "Version": "2012-10-17", 
     "Statement": [{ 
               "Sid": "VisualEditor0", 
               "Effect": "Allow", 
               "Action": [ 
                   "aws-portal:*Account", 
                   "athena:Get*" 
               ], 
               "Resource": "*" 
          }, 
          { 
               "Sid": "VisualEditor1", 
               "Effect": "Deny", 
               "Action": [ 
                   "aws-portal:*Billing", 
                   "athena:Update*" 
               ], 
               "Resource": "*"
```
 $\mathbf{I}$ }

}

<span id="page-423-0"></span>Memetakan referensi tindakan IAM berbutir halus

### **a** Note

Tindakan AWS Identity and Access Management (IAM) berikut telah mencapai akhir dukungan standar pada Juli 2023:

- *aws-portal*namespace
- *purchase-orders:ViewPurchaseOrders*
- *purchase-orders:ModifyPurchaseOrders*

Jika Anda menggunakan AWS Organizations, Anda dapat menggunakan [skrip migrasi](#page-396-0)  [kebijakan massal untuk memperbarui kebijakan dari akun pembayar](#page-396-0) Anda. Anda juga dapat menggunakan [referensi pemetaan tindakan lama ke granular](#page-423-0) untuk memverifikasi tindakan IAM yang perlu ditambahkan.

Untuk informasi selengkapnya, lihat blog [Perubahan pada AWS Penagihan, Manajemen](https://aws.amazon.com/blogs/aws-cloud-financial-management/changes-to-aws-billing-cost-management-and-account-consoles-permissions/) [AWS Biaya, dan Izin Konsol Akun.](https://aws.amazon.com/blogs/aws-cloud-financial-management/changes-to-aws-billing-cost-management-and-account-consoles-permissions/)

Jika Anda memiliki Akun AWS, atau merupakan bagian dari yang AWS Organizations dibuat pada atau setelah 6 Maret 2023, 11:00 (PDT), tindakan halus sudah berlaku di organisasi Anda.

Anda harus memigrasikan tindakan IAM berikut dalam kebijakan izin atau kebijakan kontrol layanan (SCP):

- aws-portal:ViewAccount
- aws-portal:ViewBilling
- aws-portal:ViewPaymentMethods
- aws-portal:ViewUsage
- aws-portal:ModifyAccount
- aws-portal:ModifyBilling
- aws-portal:ModifyPaymentMethods
- purchase-orders:ViewPurchaseOrders
- purchase-orders:ModifyPurchaseOrders

Anda dapat menggunakan topik ini untuk melihat pemetaan tindakan lama ke tindakan berbutir halus baru untuk setiap tindakan IAM yang akan kami pensiunkan.

### Gambaran Umum

- 1. Tinjau kebijakan IAM Anda yang terpengaruh di Anda Akun AWS. Untuk melakukannya, ikuti langkah-langkah di alat Kebijakan yang terpengaruh untuk mengidentifikasi kebijakan IAM Anda yang terpengaruh. Lihat [Cara menggunakan alat kebijakan yang terpengaruh](#page-392-0).
- 2. Gunakan konsol IAM untuk menambahkan izin granular baru ke kebijakan Anda. Misalnya, jika kebijakan Anda mengizinkan purchase-orders:ModifyPurchaseOrders izin, Anda harus menambahkan setiap tindakan dalam [Pemetaan untuk purchase-orders:ModifyPurchaseOrders](#page-441-0) tabel.

### Kebijakan lama

Kebijakan berikut memungkinkan pengguna untuk menambah, menghapus, atau memodifikasi pesanan pembelian apa pun di akun.

```
{ 
     "Version": "2012-10-17", 
     "Statement": [ 
          { 
              "Sid": "VisualEditor0", 
              "Effect": "Allow", 
              "Action": "purchase-orders:ModifyPurchaseOrders", 
              "Resource": "arn:aws:purchase-orders::123456789012:purchase-order/*" 
         } 
     ]
}
```
### Kebijakan baru

Kebijakan berikut juga memungkinkan pengguna untuk menambah, menghapus, atau memodifikasi pesanan pembelian apa pun di akun. Perhatikan bahwa setiap izin granular muncul setelah purchase-orders:ModifyPurchaseOrders izin lama. Izin ini memberi Anda kontrol lebih besar atas tindakan apa yang ingin Anda izinkan atau tolak.

# **G** Tip

Kami menyarankan Anda menyimpan izin lama untuk memastikan bahwa Anda tidak kehilangan izin sampai migrasi ini selesai.

```
{ 
  "Version": "2012-10-17", 
  "Statement": [ 
   { 
    "Sid": "VisualEditor0", 
    "Effect": "Allow", 
    "Action": [ 
     "purchase-orders:ModifyPurchaseOrders", 
     "purchase-orders:AddPurchaseOrder", 
     "purchase-orders:DeletePurchaseOrder", 
     "purchase-orders:UpdatePurchaseOrder", 
     "purchase-orders:UpdatePurchaseOrderStatus" 
    ], 
    "Resource": "arn:aws:purchase-orders::123456789012:purchase-order/*" 
   } 
 ]
}
```
3. Simpan perubahan Anda.

# G Catatan

- Untuk mengedit kebijakan secara manual di konsol IAM, lihat [Mengedit kebijakan terkelola](https://docs.aws.amazon.com/IAM/latest/UserGuide/access_policies_manage-edit.html#edit-inline-policy-console) [pelanggan \(konsol\)](https://docs.aws.amazon.com/IAM/latest/UserGuide/access_policies_manage-edit.html#edit-inline-policy-console) di Panduan Pengguna IAM.
- Untuk memigrasikan kebijakan IAM secara massal agar menggunakan tindakan berbutir halus (tindakan baru), lihat. [Gunakan skrip untuk memigrasi kebijakan Anda secara massal](#page-396-0)  [untuk menggunakan tindakan IAM berbutir halus](#page-396-0)

# Daftar Isi

- [Pemetaan untuk aws-portal:ViewAccount](#page-426-0)
- [Pemetaan untuk aws-portal:ViewBilling](#page-427-0)
- [Pemetaan untuk aws-portal:ViewPaymentMethods](#page-433-0)
- [Pemetaan untuk aws-portal:ViewUsage](#page-434-0)
- [Pemetaan untuk aws-portal:ModifyAccount](#page-434-1)
- [Pemetaan untuk aws-portal:ModifyBilling](#page-436-0)
- [Pemetaan untuk aws-portal:ModifyPaymentMethods](#page-439-0)
- [Pemetaan untuk purchase-orders:ViewPurchaseOrders](#page-440-0)
- [Pemetaan untuk purchase-orders:ModifyPurchaseOrders](#page-441-0)

<span id="page-426-0"></span>Pemetaan untuk aws-portal:ViewAccount

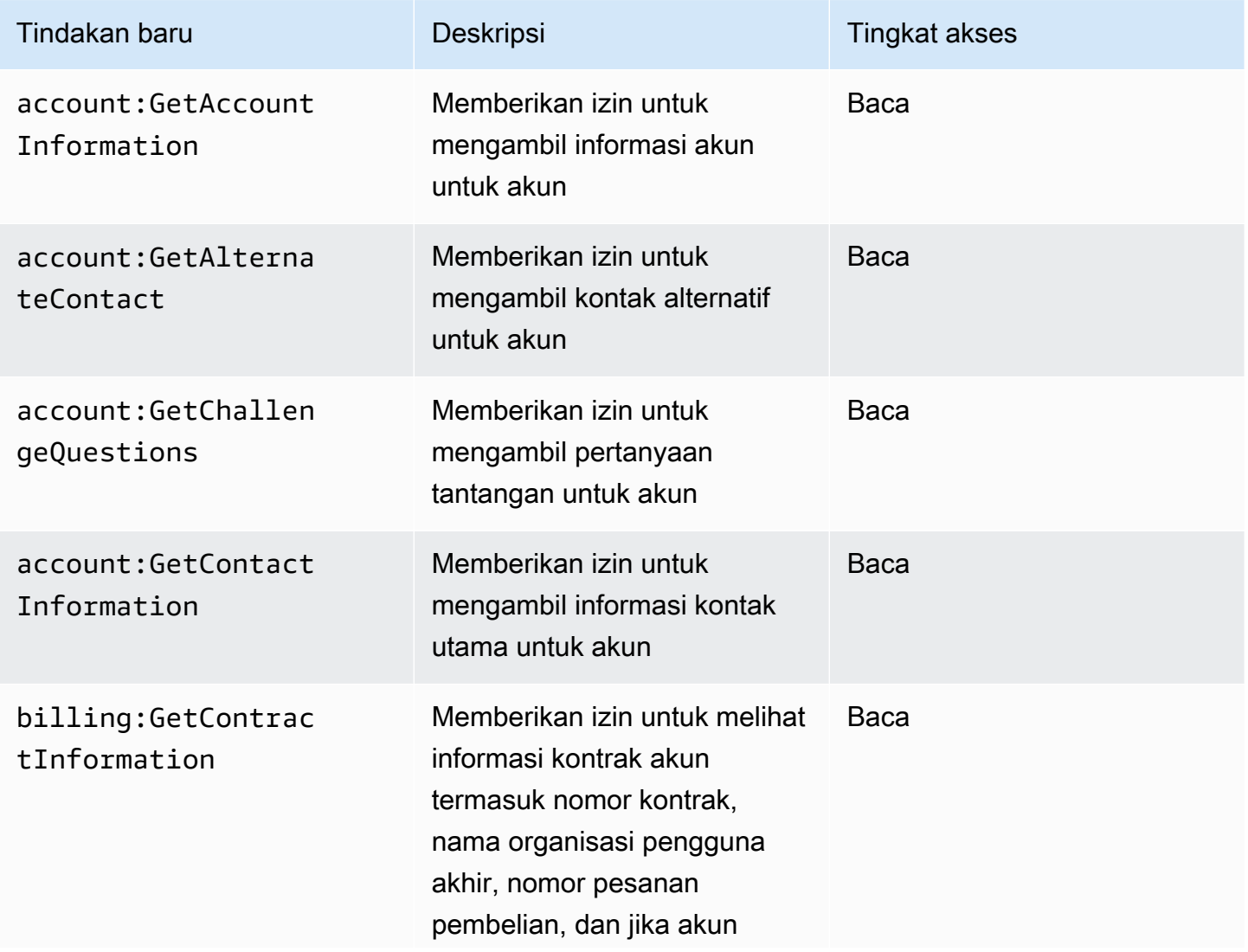

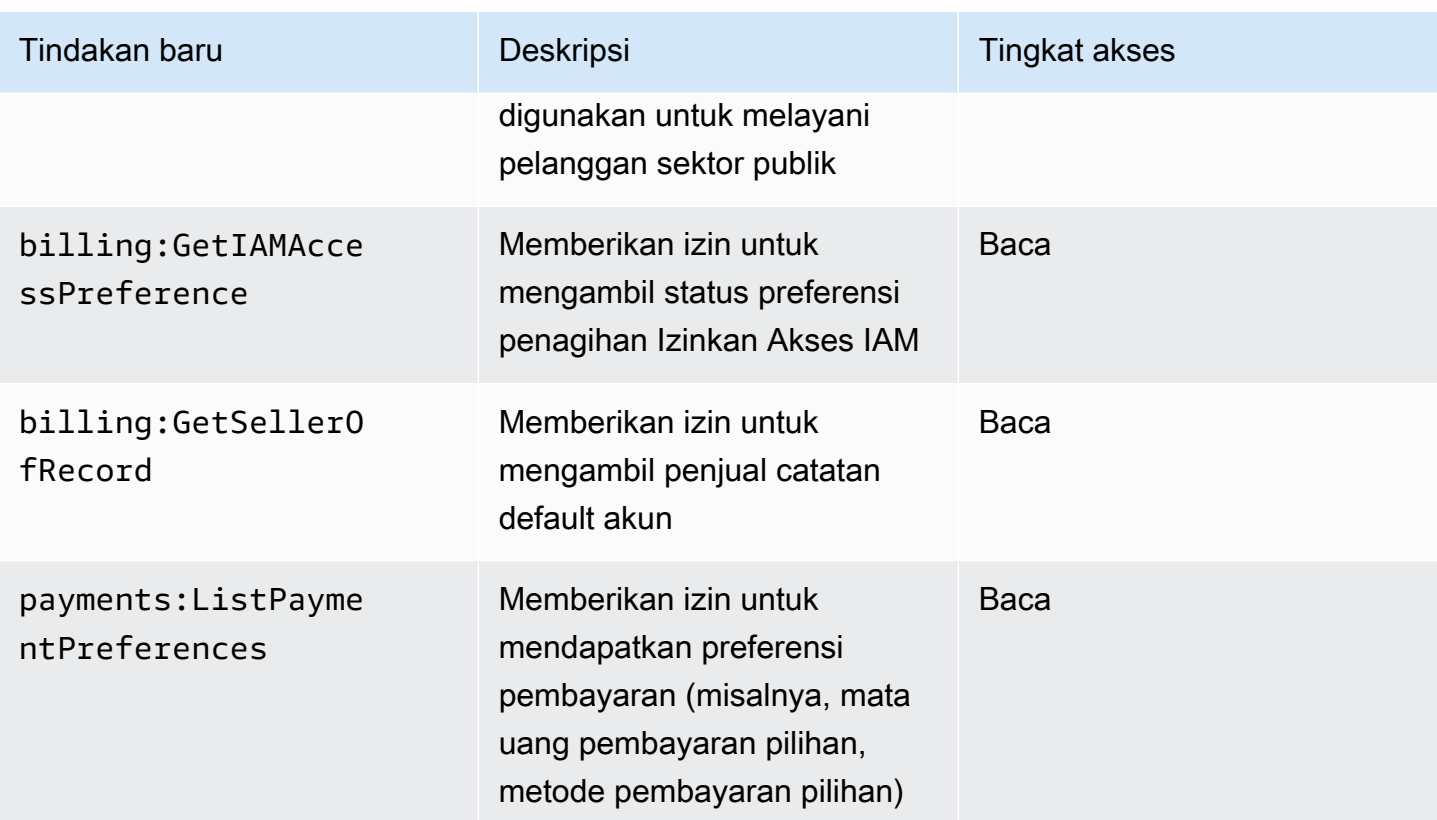

# <span id="page-427-0"></span>Pemetaan untuk aws-portal:ViewBilling

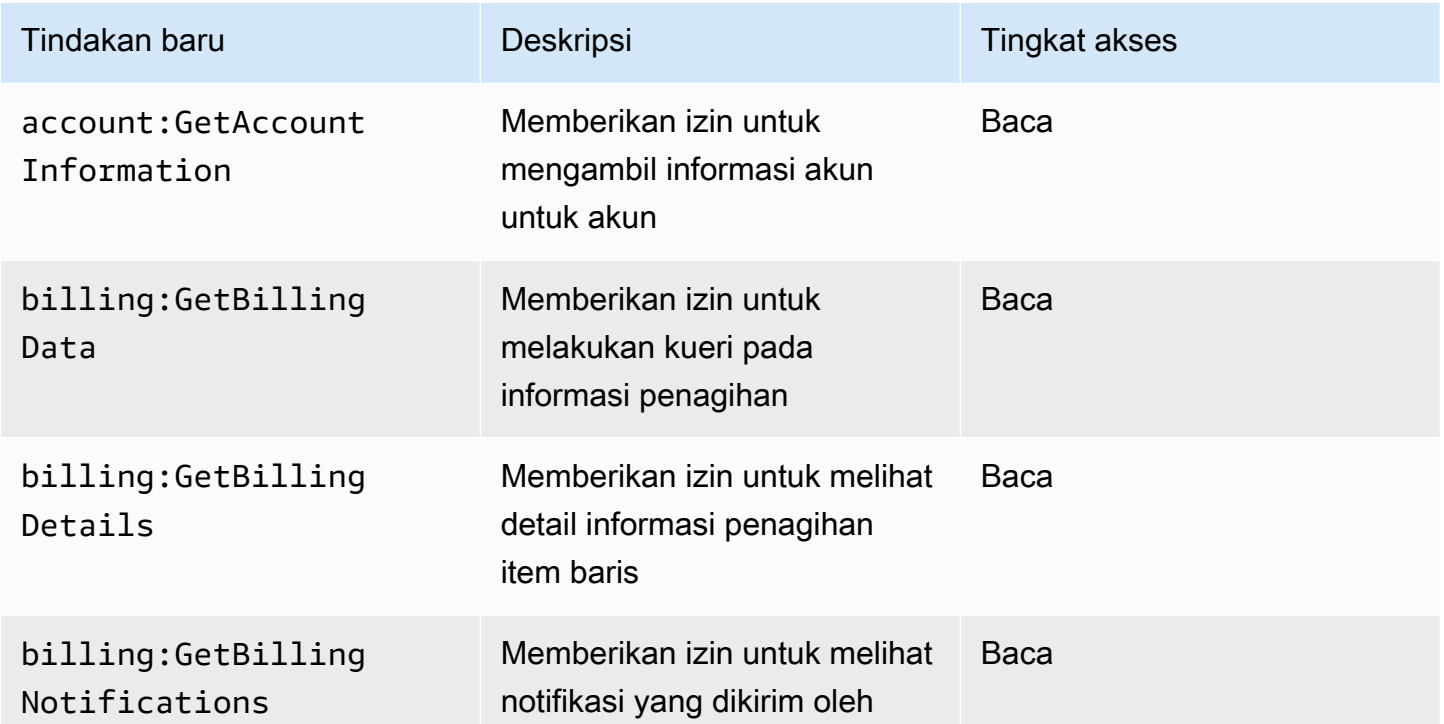

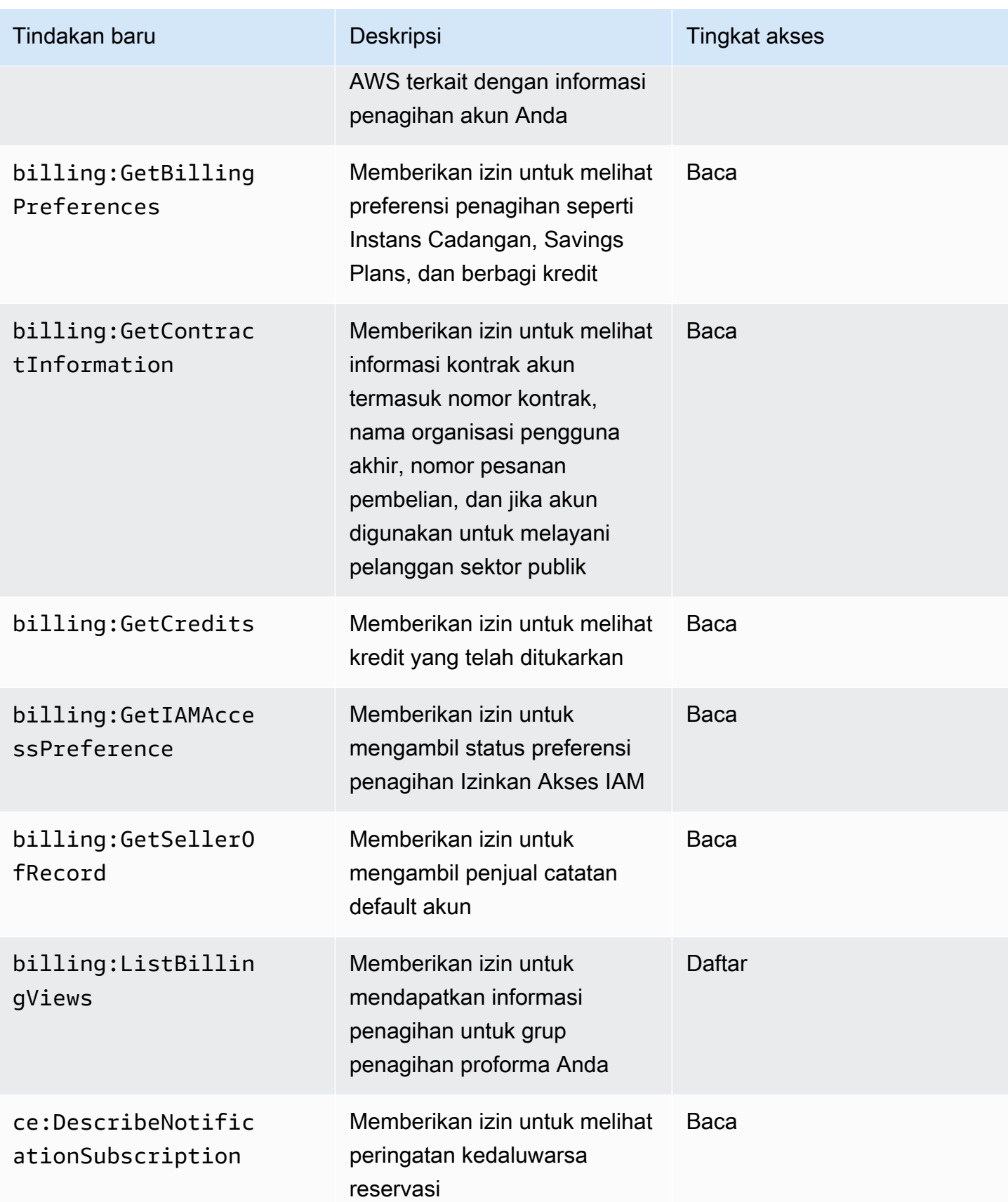

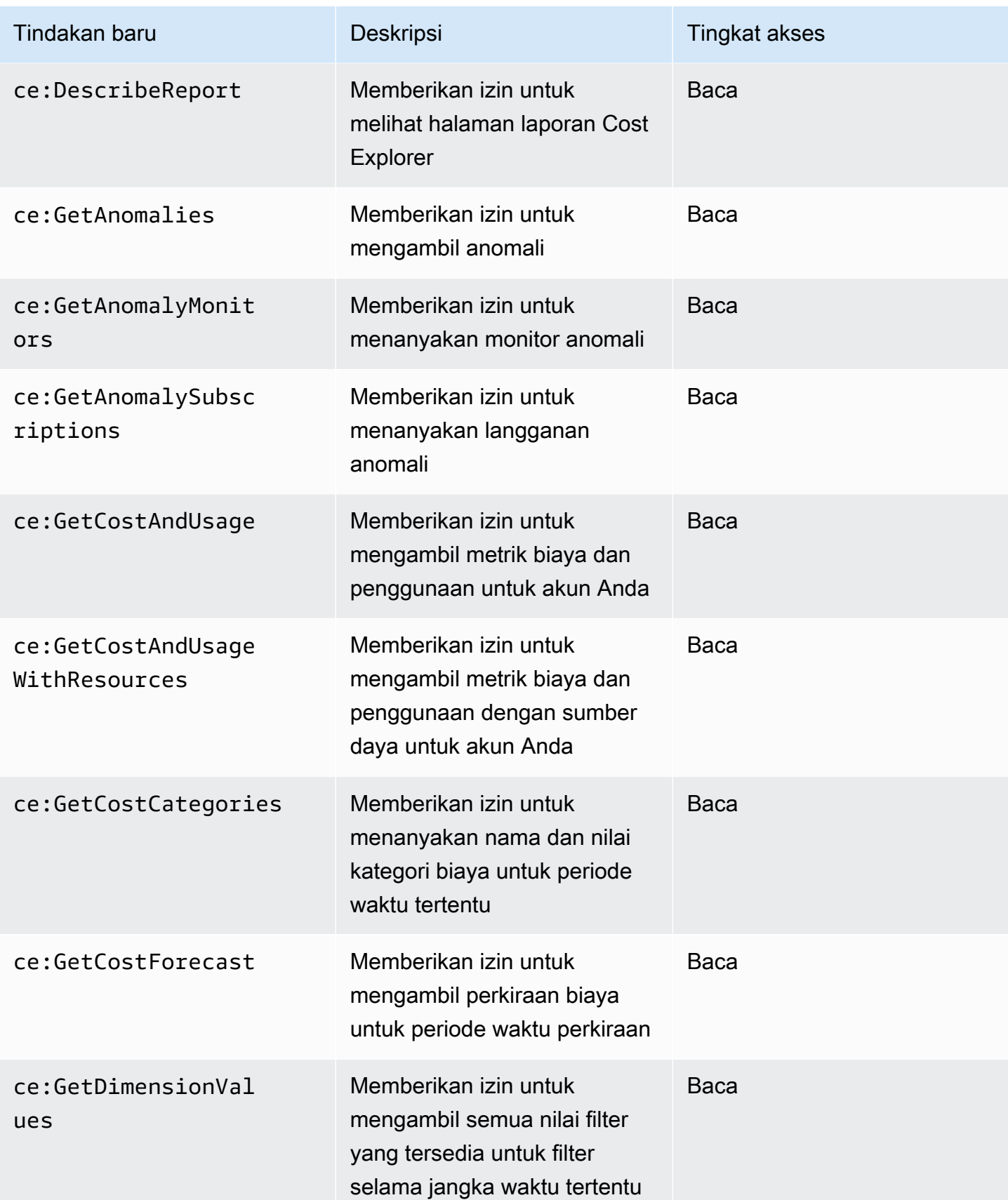

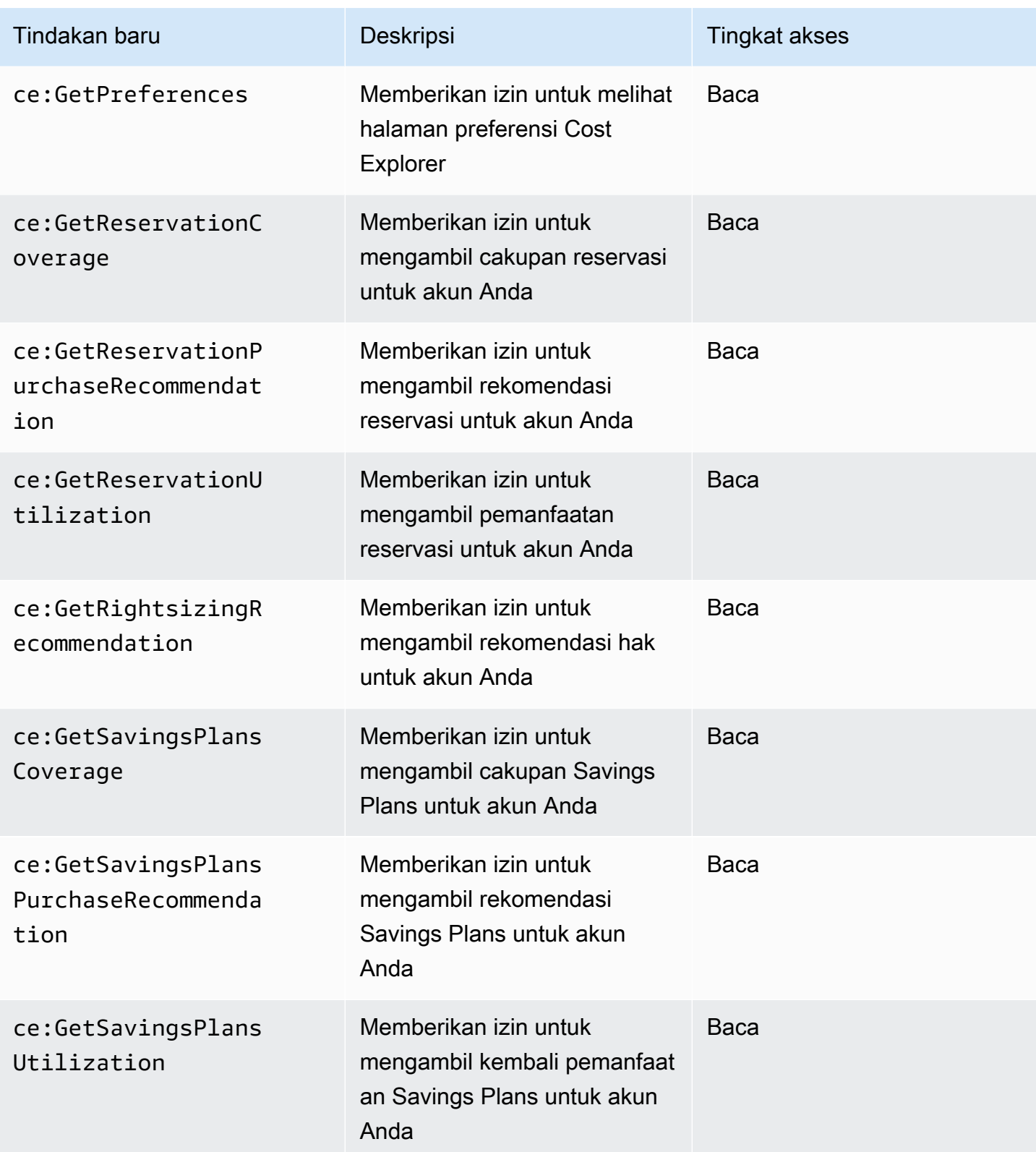

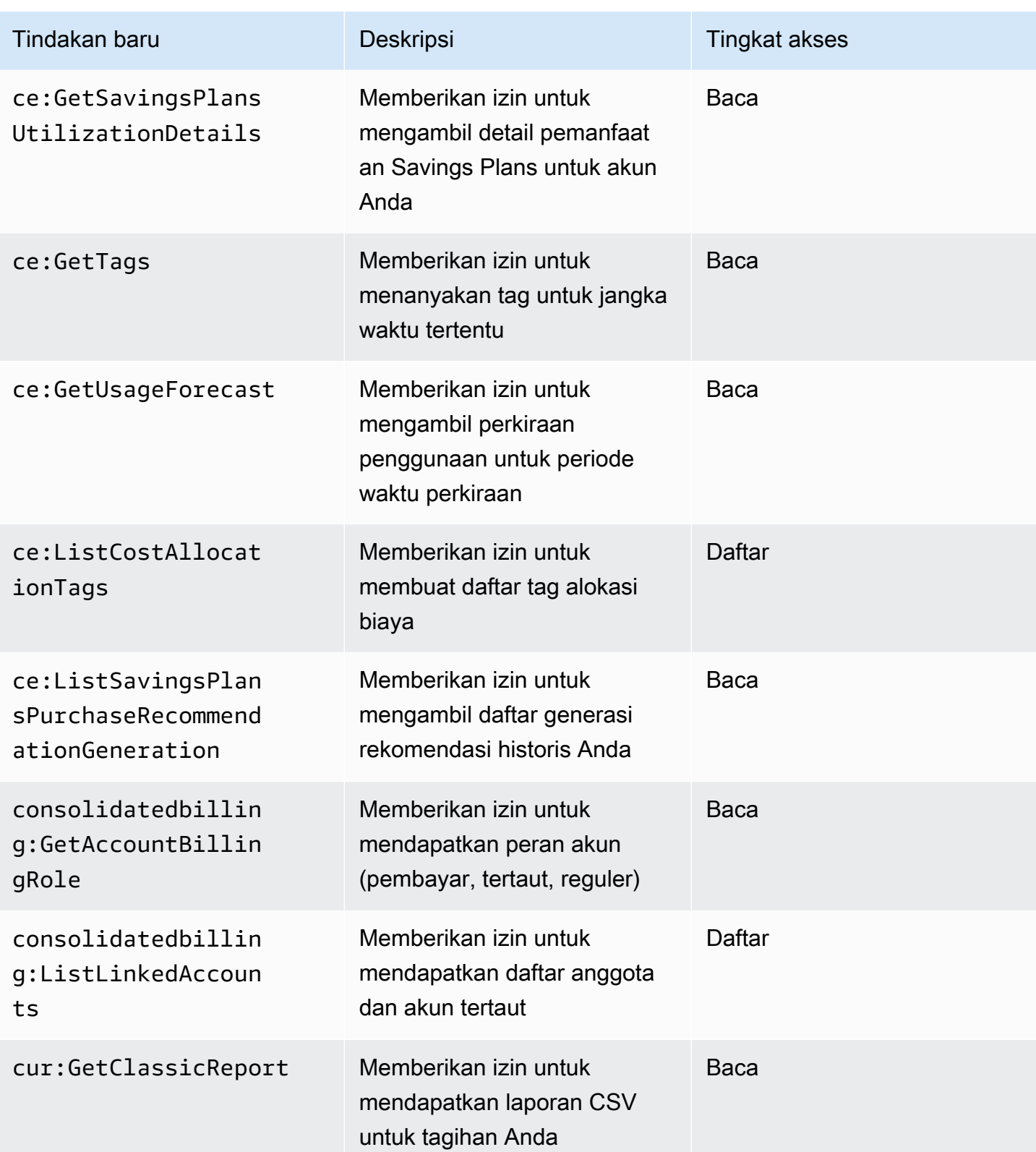
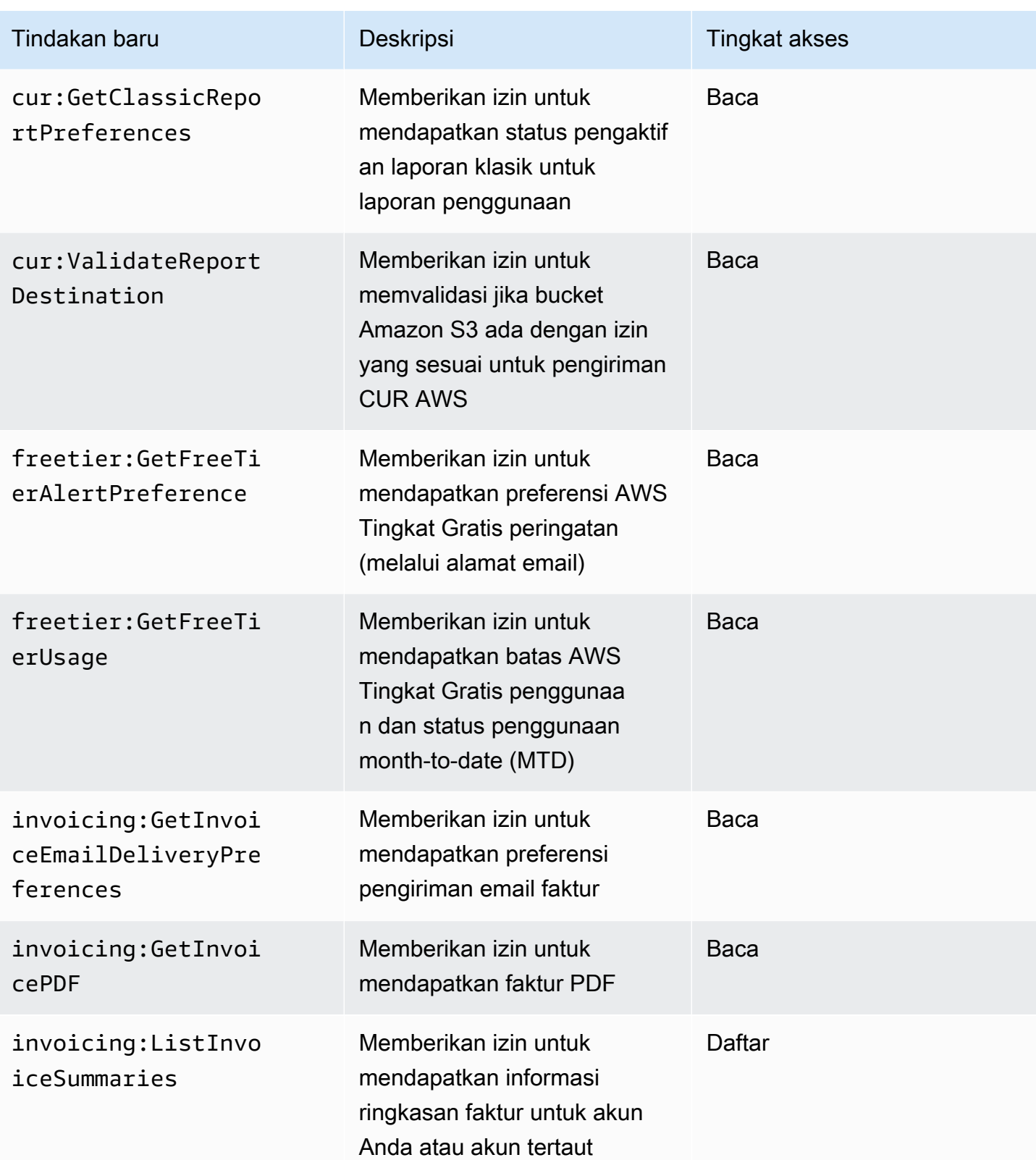

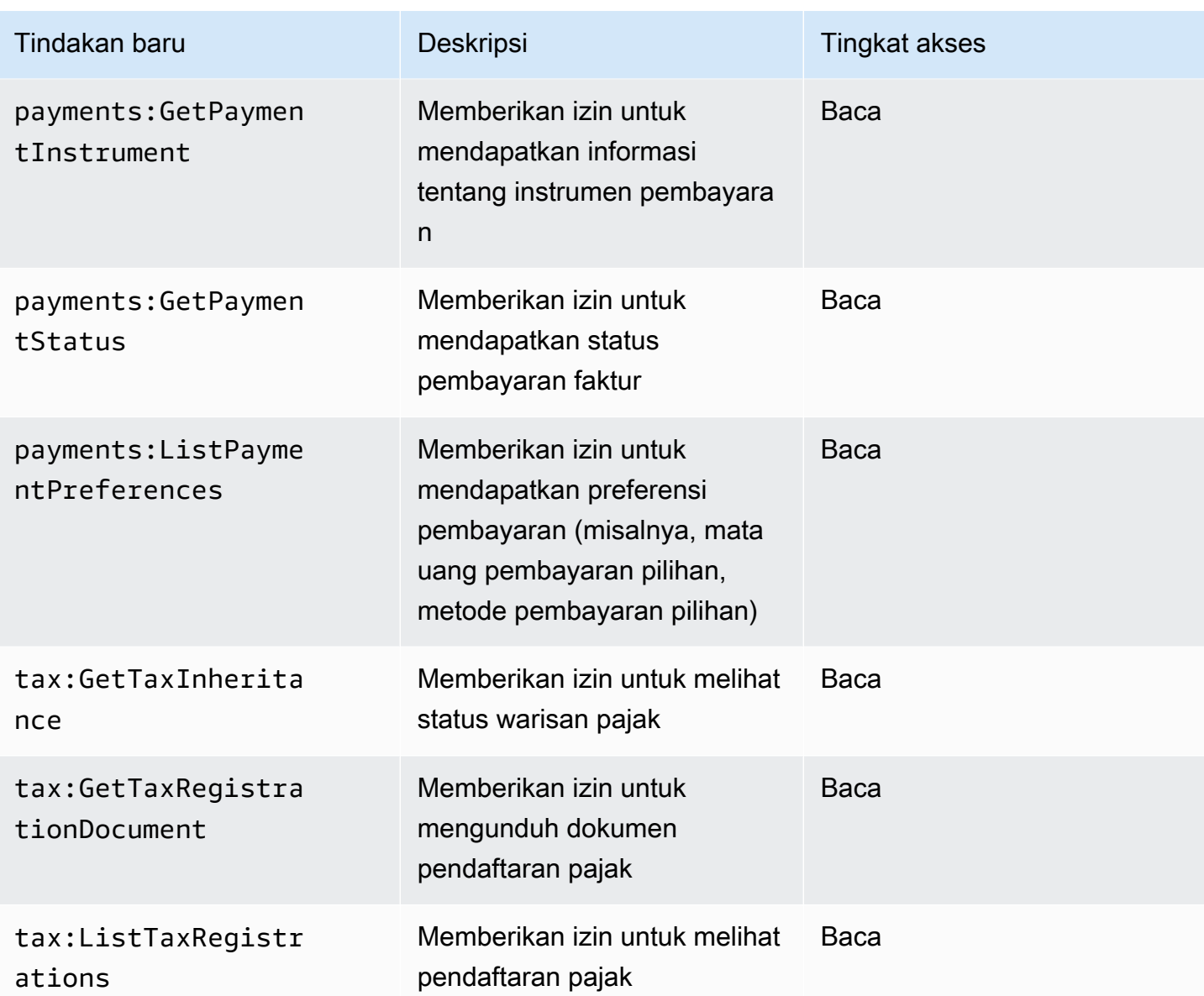

## Pemetaan untuk aws-portal:ViewPaymentMethods

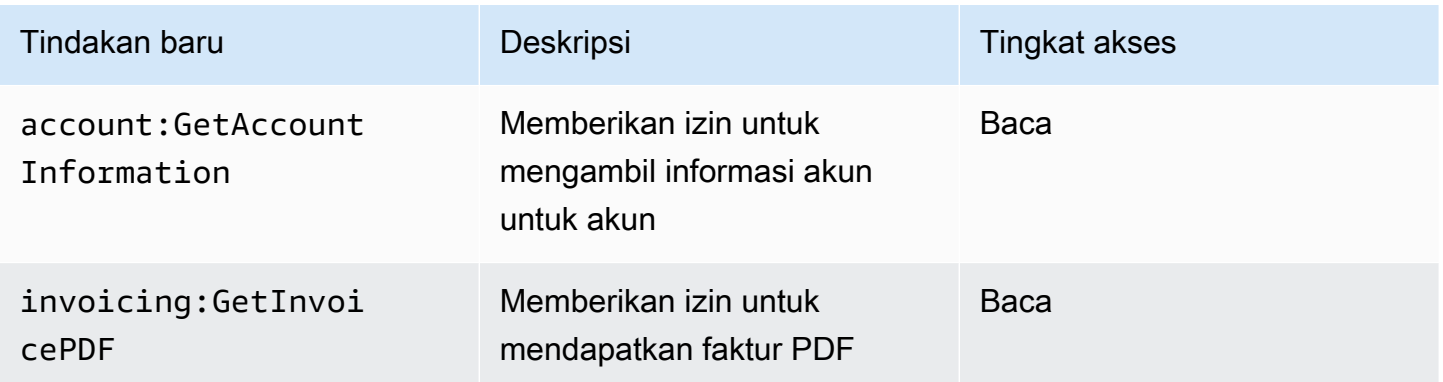

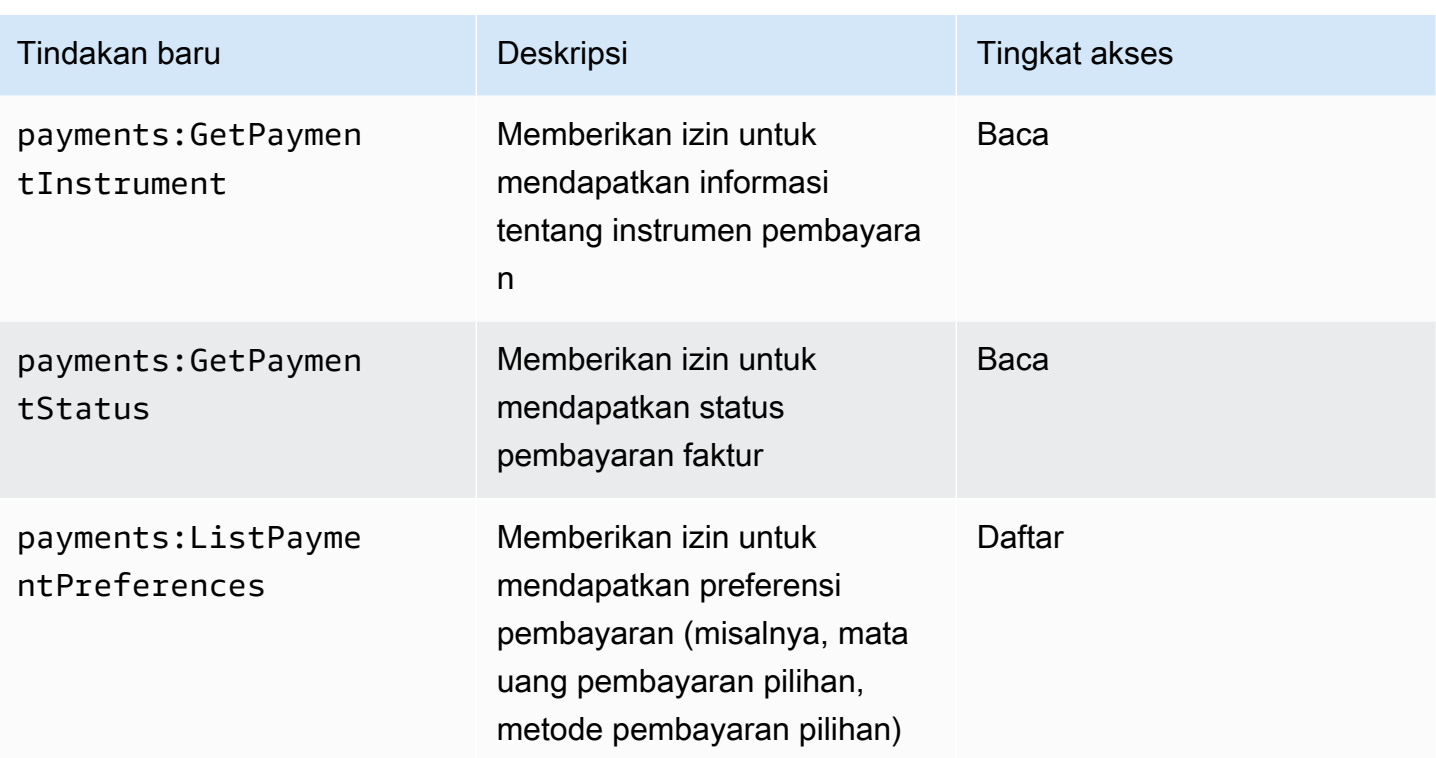

## Pemetaan untuk aws-portal:ViewUsage

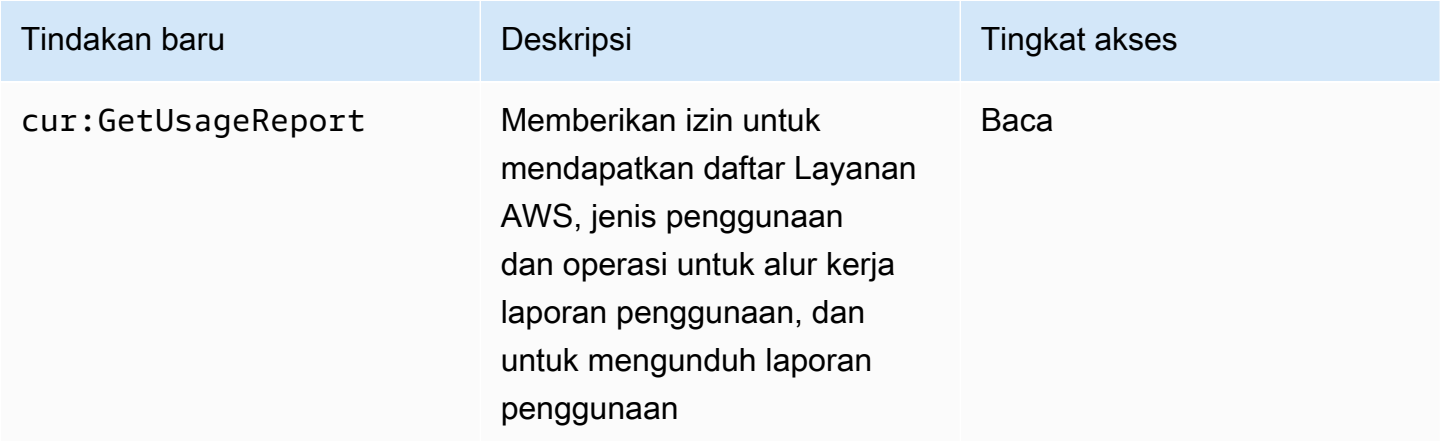

## Pemetaan untuk aws-portal:ModifyAccount

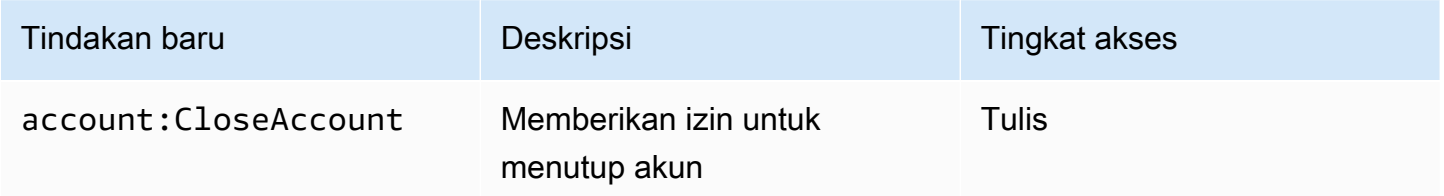

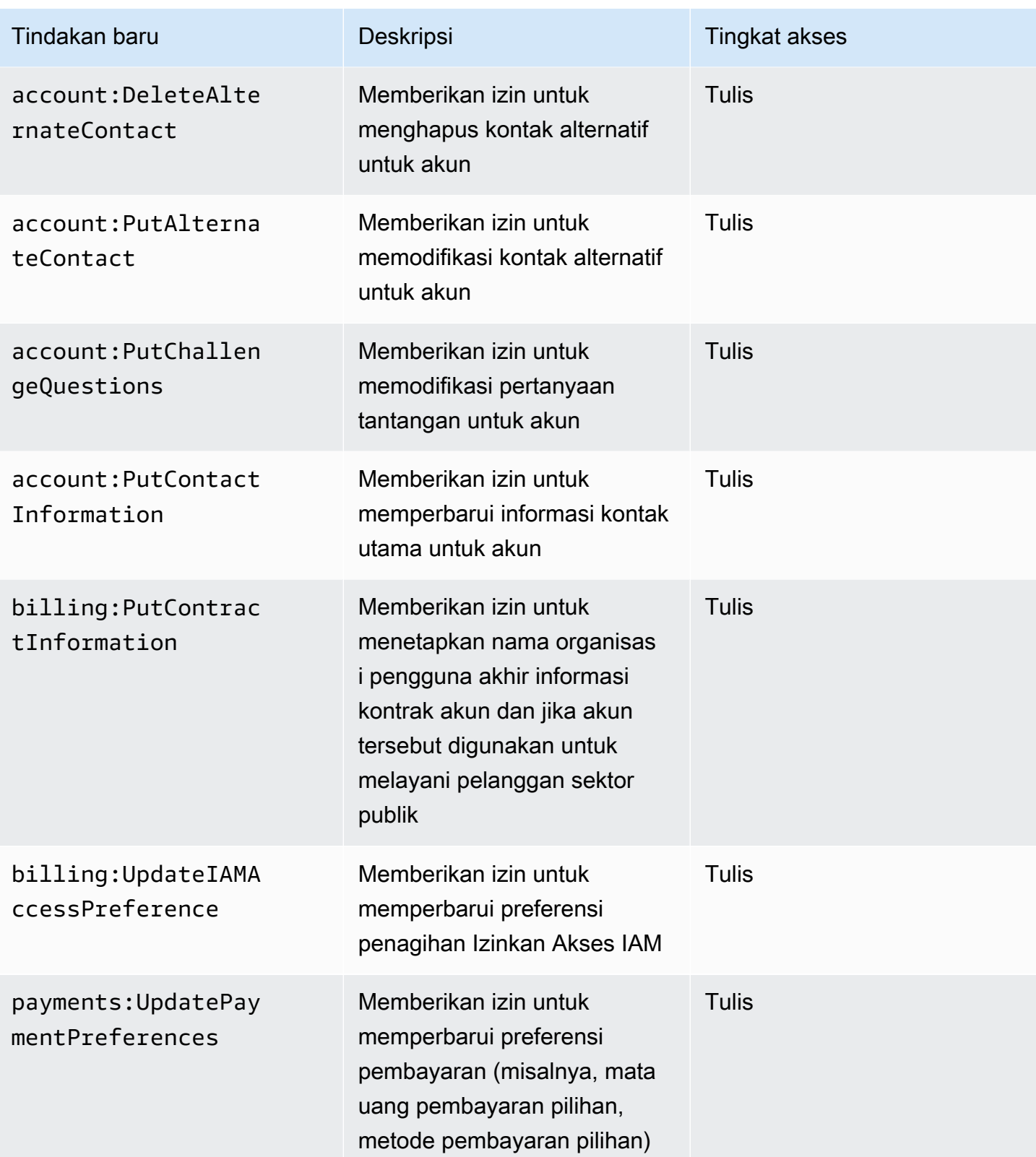

## Pemetaan untuk aws-portal:ModifyBilling

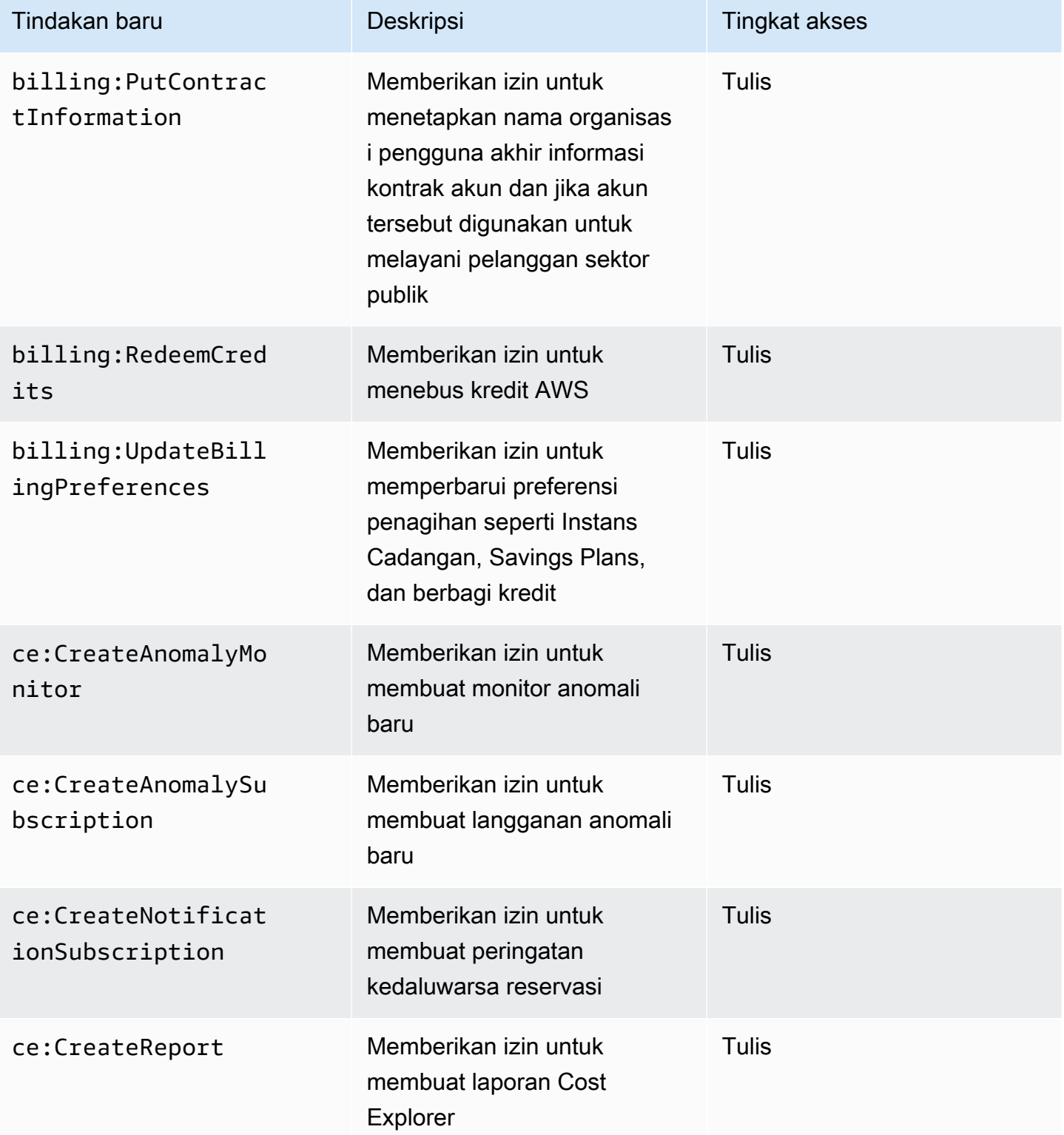

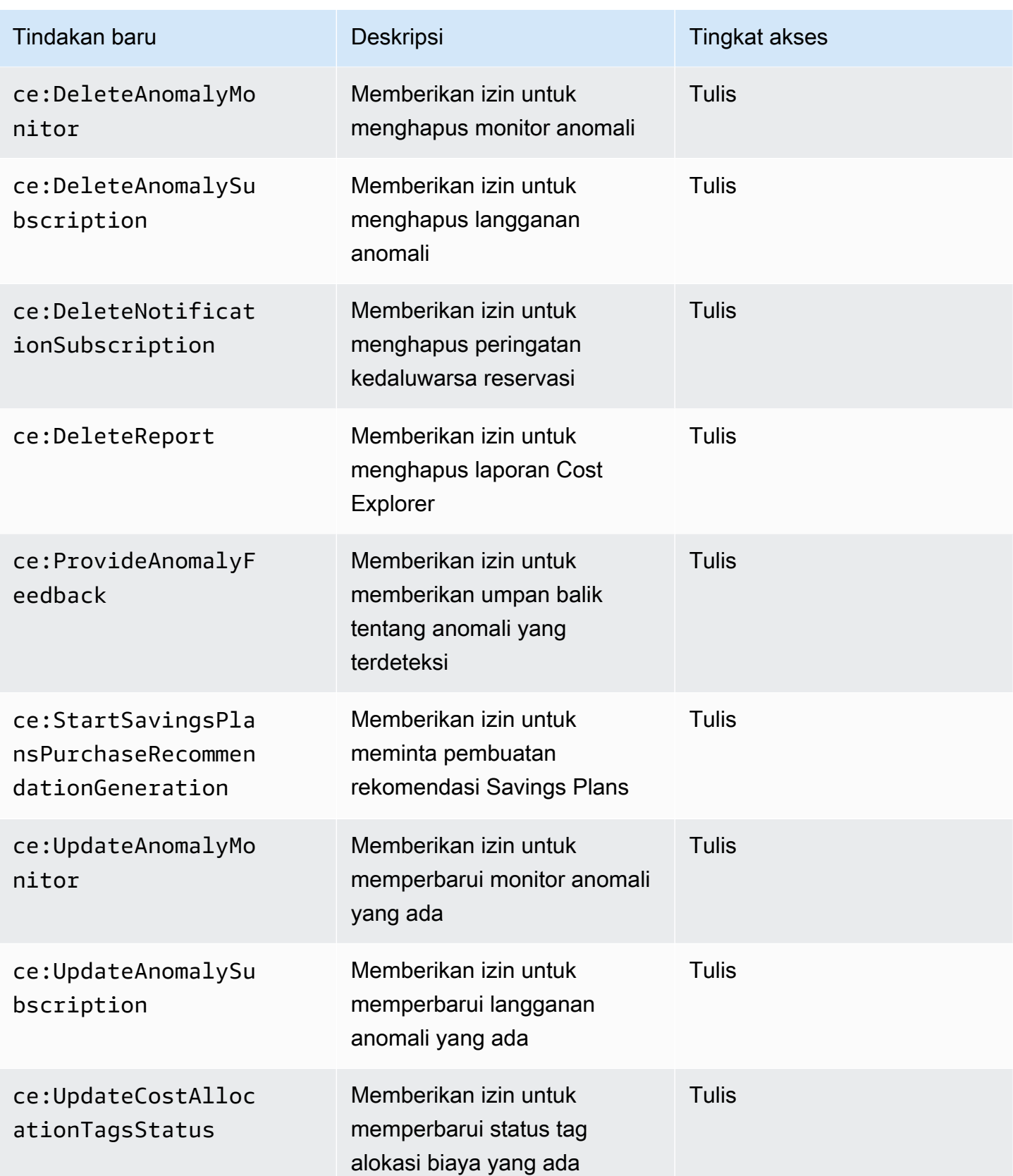

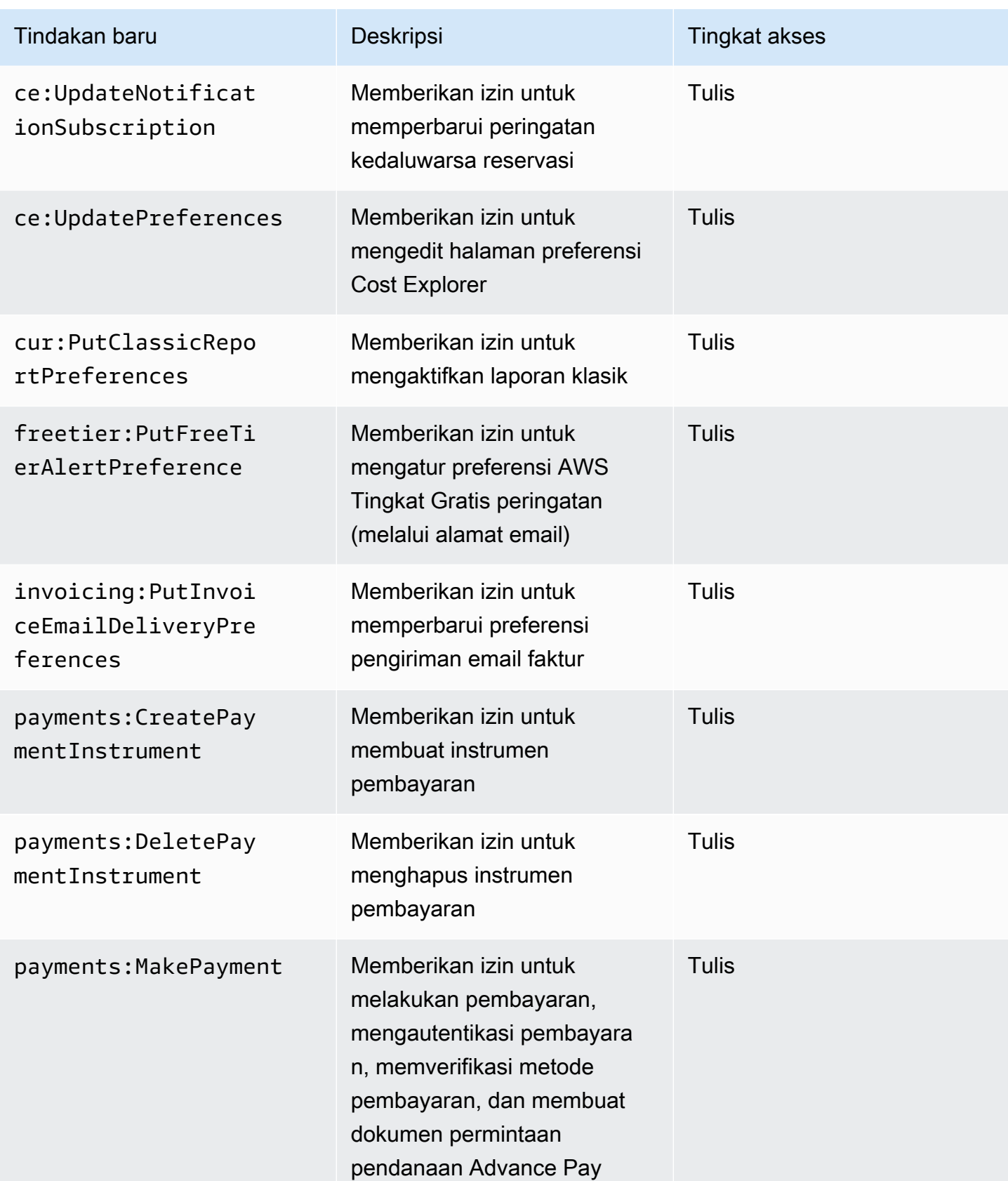

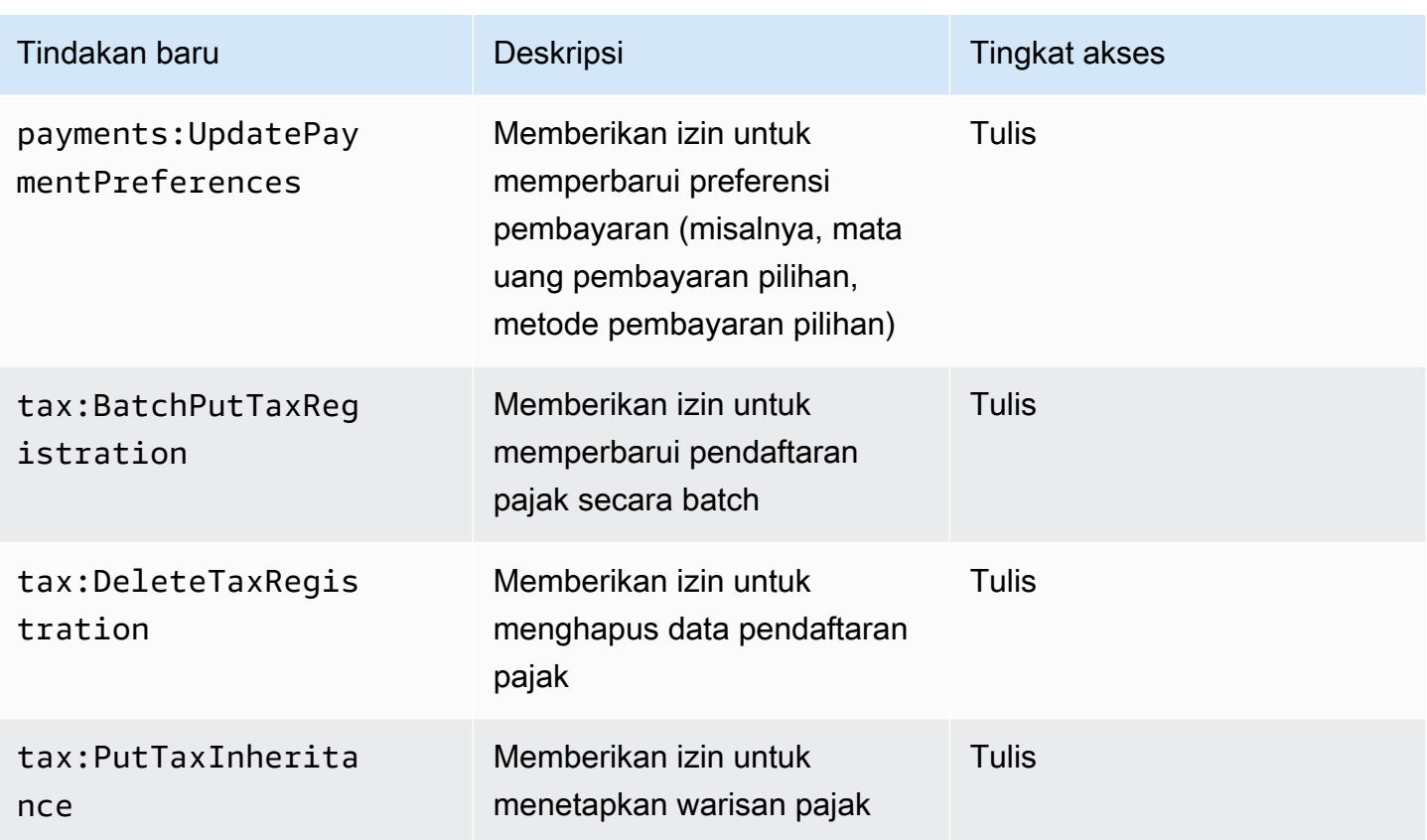

## Pemetaan untuk aws-portal:ModifyPaymentMethods

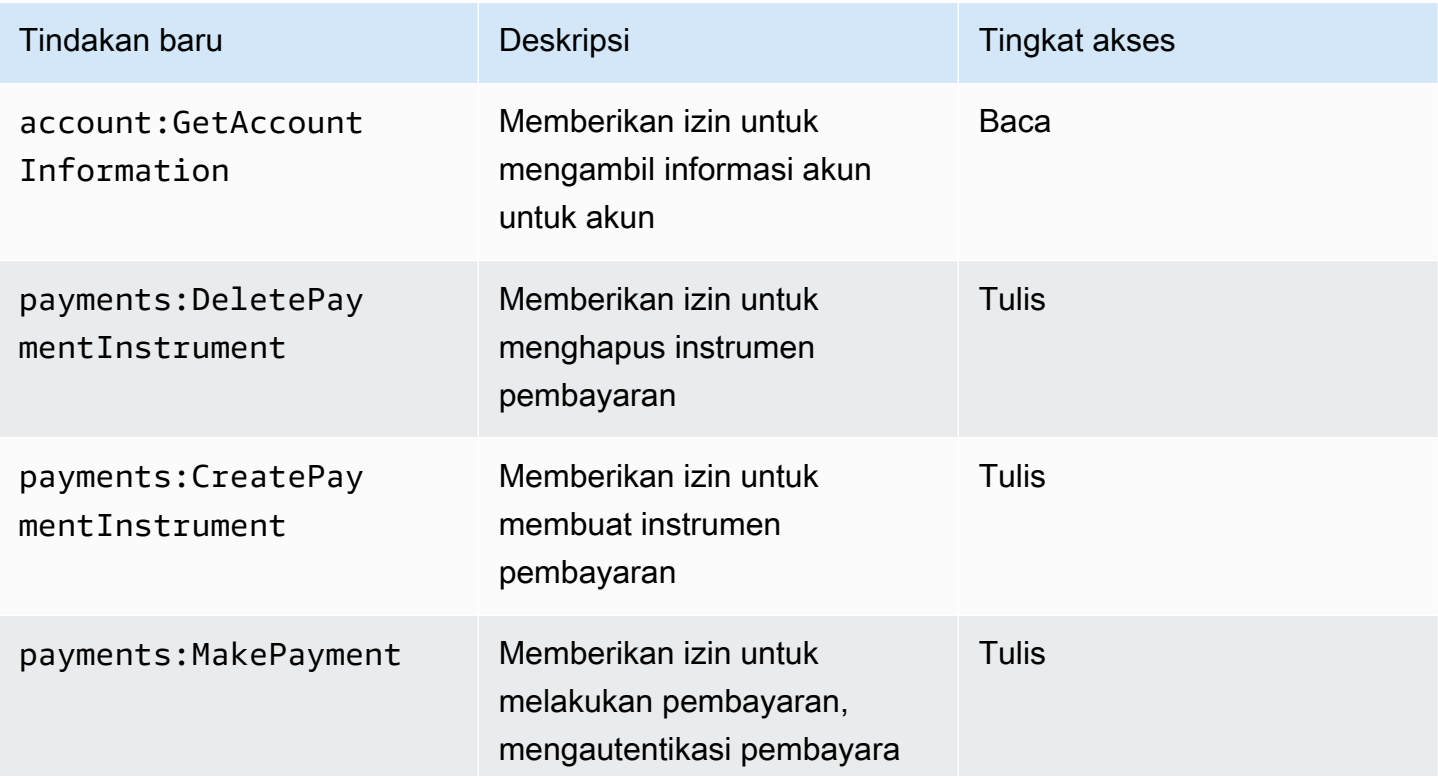

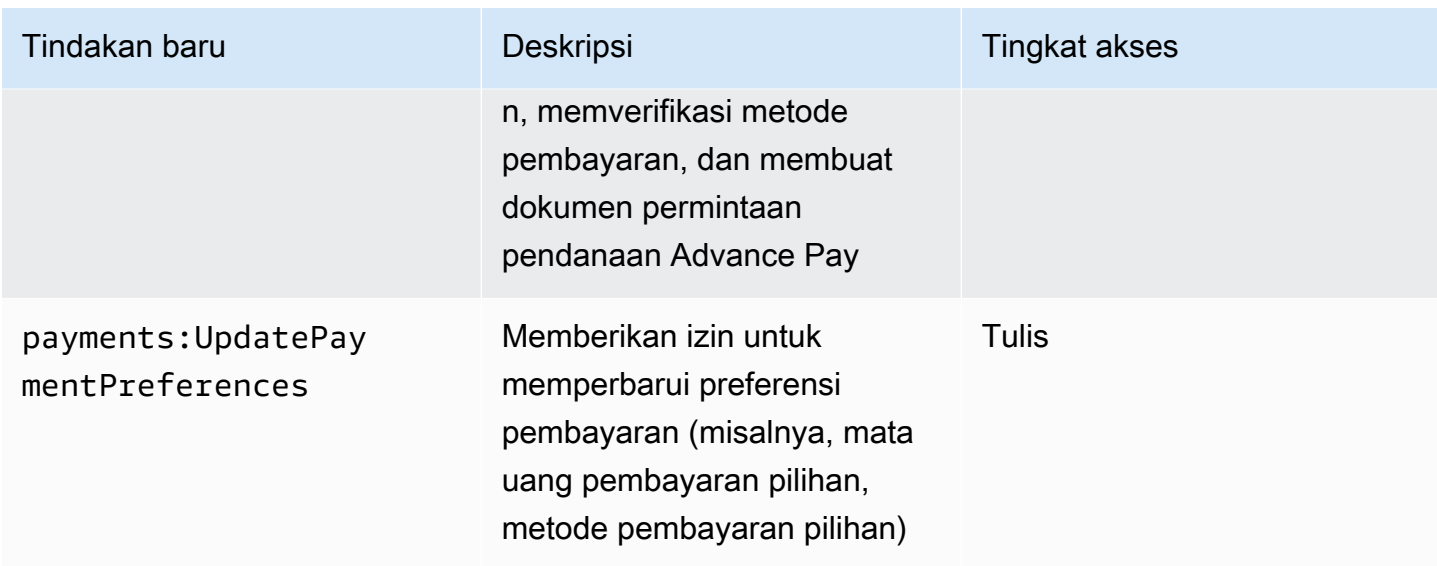

## Pemetaan untuk purchase-orders:ViewPurchaseOrders

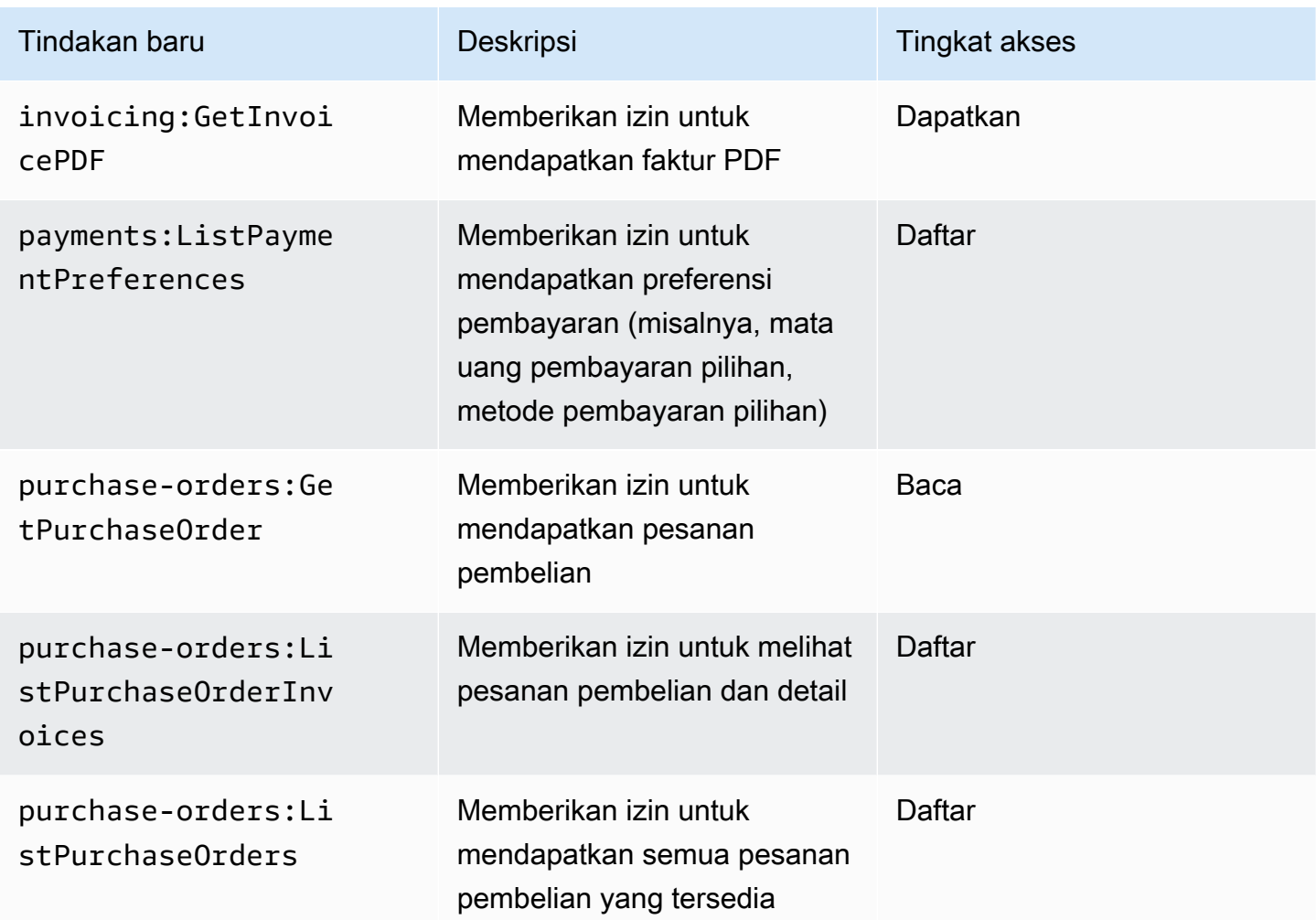

#### Pemetaan untuk purchase-orders:ModifyPurchaseOrders

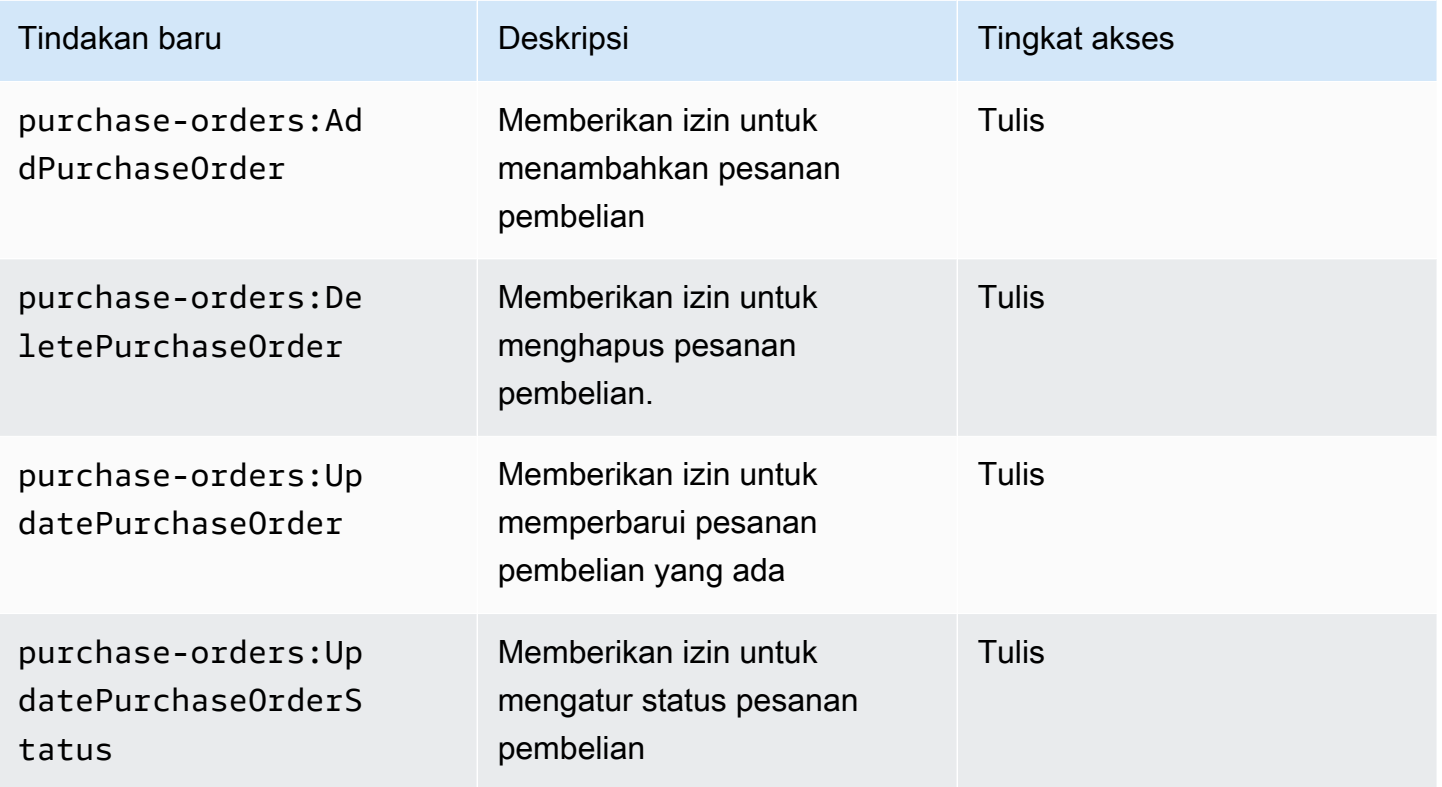

## AWS kebijakan terkelola

Kebijakan terkelola adalah kebijakan berbasis identitas mandiri yang dapat Anda lampirkan ke beberapa pengguna, grup, dan peran di akun Anda. AWS Anda dapat menggunakan kebijakan AWS terkelola untuk mengontrol akses di Penagihan.

Kebijakan AWS terkelola adalah kebijakan mandiri yang dibuat dan dikelola oleh AWS. AWS kebijakan terkelola dirancang untuk memberikan izin untuk banyak kasus penggunaan umum. AWS Kebijakan terkelola memudahkan Anda untuk menetapkan izin yang sesuai untuk pengguna, grup, dan peran daripada jika Anda harus menulis kebijakan sendiri.

Anda tidak dapat mengubah izin yang ditentukan dalam kebijakan AWS terkelola. AWS sesekali memperbarui izin yang ditentukan dalam kebijakan AWS terkelola. Ketika ini terjadi, pembaruan memengaruhi semua entitas pengguna utama (pengguna, grup, dan peran) yang terkait dengan kebijakan tersebut.

Penagihan menyediakan beberapa kebijakan AWS terkelola untuk kasus penggunaan umum.

Topik

- [AWSPurchaseOrdersServiceRolePolicy](#page-442-0)
- [AWSBillingReadOnlyAccess](#page-443-0)
- [Billing](#page-444-0)
- [AWSAccountActivityAccess](#page-447-0)
- [Pembaruan kebijakan AWS terkelola untuk AWS Penagihan](#page-448-0)

## <span id="page-442-0"></span>**AWSPurchaseOrdersServiceRolePolicy**

Kebijakan terkelola ini memberikan akses penuh ke konsol Billing and Cost Management dan ke konsol pesanan pembelian. Kebijakan ini memungkinkan pengguna untuk melihat, membuat, memperbarui, dan menghapus pesanan pembelian akun.

```
{ 
    "Version":"2012-10-17", 
    "Statement":[ 
       { 
          "Effect":"Allow", 
          "Action":[ 
              "account:GetAccountInformation", 
              "account:GetContactInformation", 
              "aws-portal:*Billing", 
              "consolidatedbilling:GetAccountBillingRole", 
              "invoicing:GetInvoicePDF", 
              "payments:GetPaymentInstrument", 
              "payments:ListPaymentPreferences", 
              "purchase-orders:AddPurchaseOrder", 
              "purchase-orders:DeletePurchaseOrder", 
              "purchase-orders:GetPurchaseOrder", 
              "purchase-orders:ListPurchaseOrderInvoices", 
              "purchase-orders:ListPurchaseOrders", 
              "purchase-orders:ListTagsForResource", 
              "purchase-orders:ModifyPurchaseOrders", 
              "purchase-orders:TagResource", 
              "purchase-orders:UntagResource", 
              "purchase-orders:UpdatePurchaseOrder", 
              "purchase-orders:UpdatePurchaseOrderStatus", 
              "purchase-orders:ViewPurchaseOrders", 
              "tax:ListTaxRegistrations" 
          ], 
          "Resource":"*" 
 }
```
]

}

### <span id="page-443-0"></span>**AWSBillingReadOnlyAccess**

Kebijakan terkelola ini memberi pengguna akses untuk melihat AWS Billing and Cost Management konsol.

```
{ 
       "Version": "2012-10-17", 
       "Statement": [ 
\{\hspace{.1cm} \} "Sid": "VisualEditor0", 
                  "Effect": "Allow", 
                  "Action": [ 
                       "account:GetAccountInformation", 
                      "aws-portal:ViewBilling", 
                      "billing:GetBillingData", 
                      "billing:GetBillingDetails", 
                      "billing:GetBillingNotifications", 
                      "billing:GetBillingPreferences", 
                      "billing:GetContractInformation", 
                      "billing:GetCredits", 
                      "billing:GetIAMAccessPreference", 
                      "billing:GetSellerOfRecord", 
                      "billing:ListBillingViews", 
                      "budgets:DescribeBudgetActionsForBudget", 
                      "budgets:DescribeBudgetAction", 
                      "budgets:DescribeBudgetActionsForAccount", 
                      "budgets:DescribeBudgetActionHistories", 
                      "budgets:ViewBudget", 
                      "ce:DescribeCostCategoryDefinition", 
                       "ce:GetCostAndUsage", 
                      "ce:GetDimensionValues", 
                      "ce:GetTags", 
                      "ce:ListCostCategoryDefinitions", 
                      "ce:ListCostAllocationTags", 
                      "ce:ListCostAllocationTagBackfillHistory", 
                      "ce:ListTagsForResource", 
                       "consolidatedbilling:GetAccountBillingRole", 
                      "consolidatedbilling:ListLinkedAccounts", 
                       "cur:DescribeReportDefinitions", 
                       "cur:GetClassicReport",
```
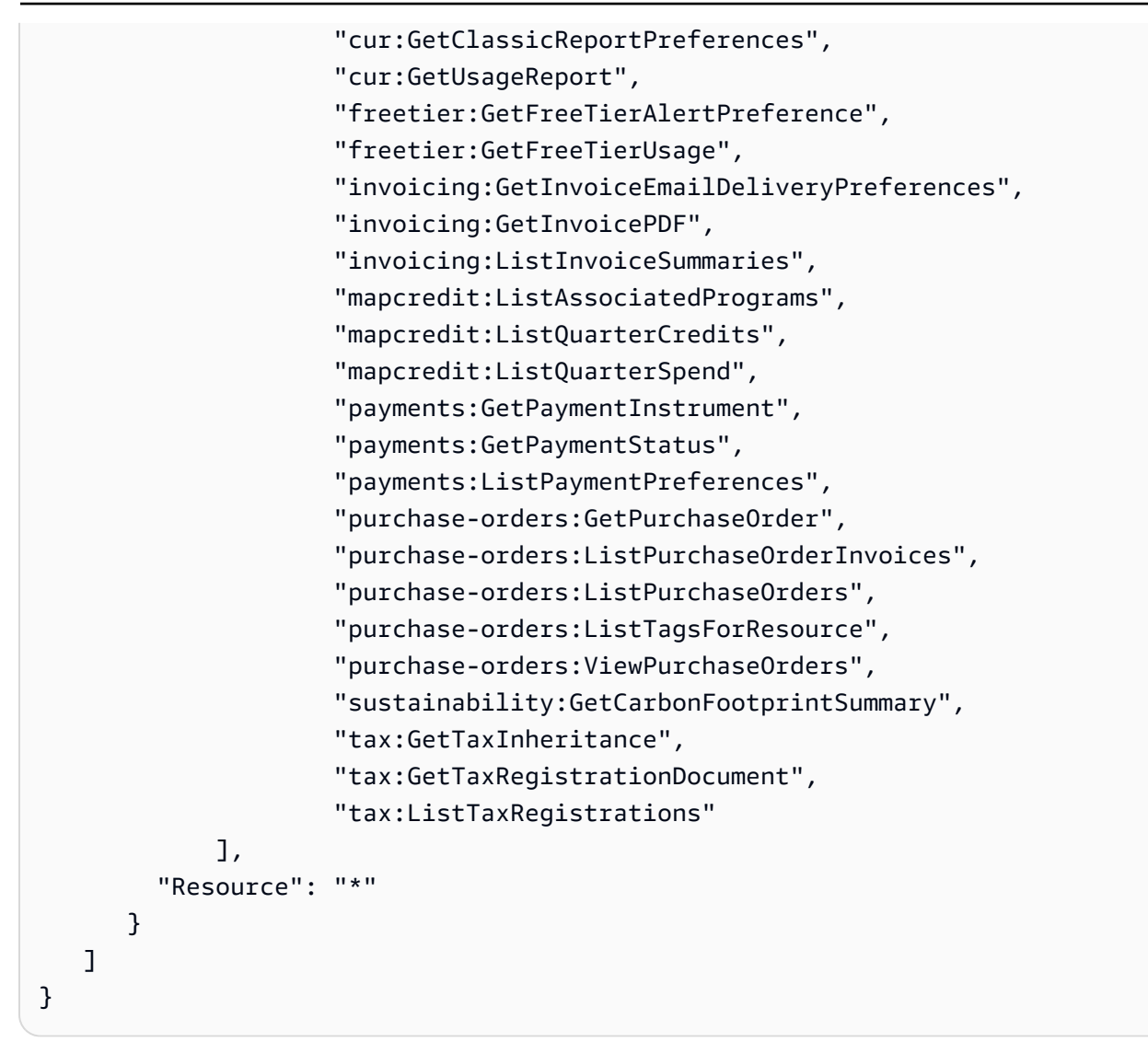

## <span id="page-444-0"></span>**Billing**

Kebijakan terkelola ini memberi pengguna izin untuk melihat dan mengedit AWS Billing and Cost Management konsol. Ini termasuk melihat penggunaan akun, memodifikasi anggaran dan metode pembayaran.

```
{ 
     "Version": "2012-10-17", 
     "Statement": [ 
        { 
          "Sid": "VisualEditor0", 
          "Effect": "Allow", 
          "Action": [ 
               "account:GetAccountInformation", 
               "aws-portal:*Billing",
```
 "aws-portal:\*PaymentMethods", "aws-portal:\*Usage", "billing:GetBillingData", "billing:GetBillingDetails", "billing:GetBillingNotifications", "billing:GetBillingPreferences", "billing:GetContractInformation", "billing:GetCredits", "billing:GetIAMAccessPreference", "billing:GetSellerOfRecord", "billing:ListBillingViews", "billing:PutContractInformation", "billing:RedeemCredits", "billing:UpdateBillingPreferences", "billing:UpdateIAMAccessPreference", "budgets:CreateBudgetAction", "budgets:DeleteBudgetAction", "budgets:DescribeBudgetActionsForBudget", "budgets:DescribeBudgetAction", "budgets:DescribeBudgetActionsForAccount", "budgets:DescribeBudgetActionHistories", "budgets:ExecuteBudgetAction", "budgets:ModifyBudget", "budgets:UpdateBudgetAction", "budgets:ViewBudget", "ce:CreateNotificationSubscription", "ce:CreateReport", "ce:CreateCostCategoryDefinition", "ce:DeleteNotificationSubscription", "ce:DeleteCostCategoryDefinition", "ce:DescribeCostCategoryDefinition", "ce:DeleteReport", "ce:GetCostAndUsage", "ce:GetDimensionValues", "ce:GetTags", "ce:ListCostAllocationTags", "ce:ListCostAllocationTagBackfillHistory", "ce:ListCostCategoryDefinitions", "ce:ListTagsForResource", "ce:StartCostAllocationTagBackfill", "ce:UpdateCostAllocationTagsStatus", "ce:UpdateNotificationSubscription", "ce:TagResource", "ce:UpdatePreferences",

 "ce:UpdateReport", "ce:UntagResource", "ce:UpdateCostCategoryDefinition", "consolidatedbilling:GetAccountBillingRole", "consolidatedbilling:ListLinkedAccounts", "cur:DeleteReportDefinition", "cur:DescribeReportDefinitions", "cur:GetClassicReport", "cur:GetClassicReportPreferences", "cur:GetUsageReport", "cur:ModifyReportDefinition", "cur:PutClassicReportPreferences", "cur:PutReportDefinition", "cur:ValidateReportDestination", "freetier:GetFreeTierAlertPreference", "freetier:GetFreeTierUsage", "freetier:PutFreeTierAlertPreference", "invoicing:GetInvoiceEmailDeliveryPreferences", "invoicing:GetInvoicePDF", "invoicing:ListInvoiceSummaries", "invoicing:PutInvoiceEmailDeliveryPreferences", "mapcredit:ListAssociatedPrograms", "mapcredit:ListQuarterCredits", "mapcredit:ListQuarterSpend", "payments:CreatePaymentInstrument", "payments:DeletePaymentInstrument", "payments:GetPaymentInstrument", "payments:GetPaymentStatus", "payments:ListPaymentPreferences", "payments:MakePayment", "payments:UpdatePaymentPreferences", "pricing:DescribeServices", "purchase-orders:AddPurchaseOrder", "purchase-orders:DeletePurchaseOrder", "purchase-orders:GetPurchaseOrder", "purchase-orders:ListPurchaseOrderInvoices", "purchase-orders:ListPurchaseOrders", "purchase-orders:ListTagsForResource", "purchase-orders:ModifyPurchaseOrders", "purchase-orders:TagResource", "purchase-orders:UntagResource", "purchase-orders:UpdatePurchaseOrder", "purchase-orders:UpdatePurchaseOrderStatus", "purchase-orders:ViewPurchaseOrders",

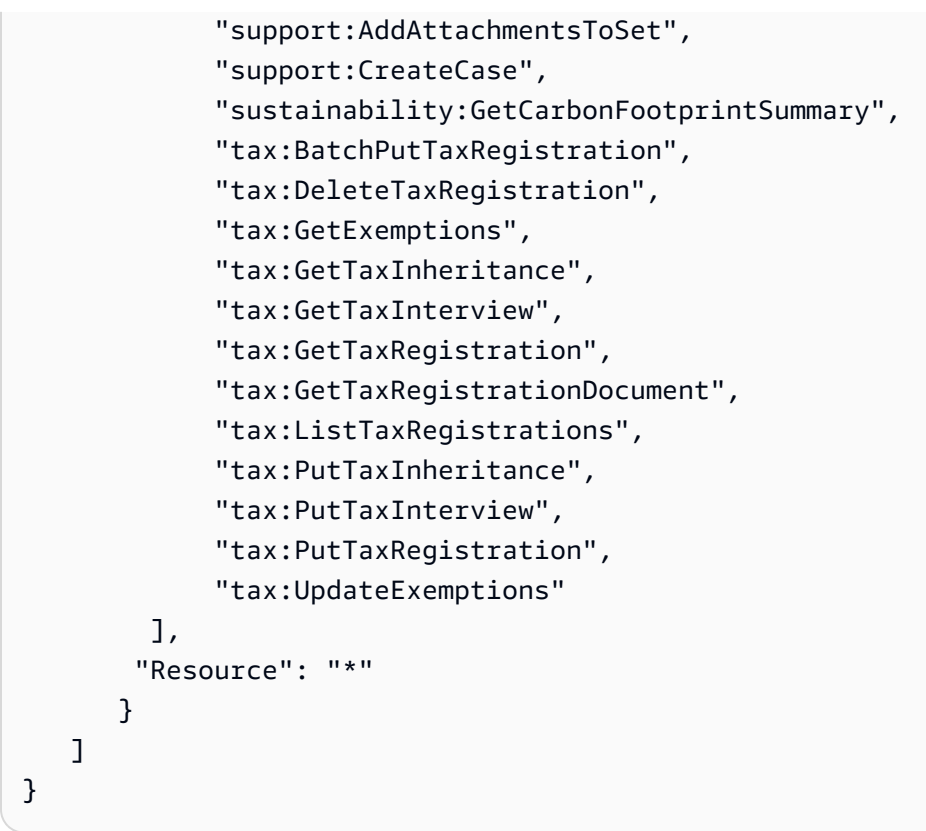

## <span id="page-447-0"></span>**AWSAccountActivityAccess**

Kebijakan terkelola ini memberikan izin kepada pengguna untuk melihat halaman aktivitas Akun.

```
{ 
        "Version": "2012-10-17", 
        "Statement": [ 
              { 
                 "Sid": "VisualEditor0", 
                "Effect": "Allow", 
                "Action": [ 
                   "account:GetRegionOptStatus", 
                   "account:GetAccountInformation", 
                   "account:GetAlternateContact", 
                   "account:GetChallengeQuestions", 
                   "account:GetContactInformation", 
                   "account:ListRegions", 
                   "aws-portal:ViewBilling", 
                   "billing:GetIAMAccessPreference", 
                   "billing:GetSellerOfRecord", 
                   "payments:ListPaymentPreferences" 
          ],
```

```
 "Resource": "*" 
         } 
     ]
}
```
<span id="page-448-0"></span>Pembaruan kebijakan AWS terkelola untuk AWS Penagihan

Lihat detail tentang pembaruan kebijakan AWS terkelola untuk AWS Penagihan sejak layanan ini mulai melacak perubahan ini. Untuk peringatan otomatis tentang perubahan pada halaman ini, berlangganan umpan RSS di halaman riwayat Dokumen AWS Penagihan.

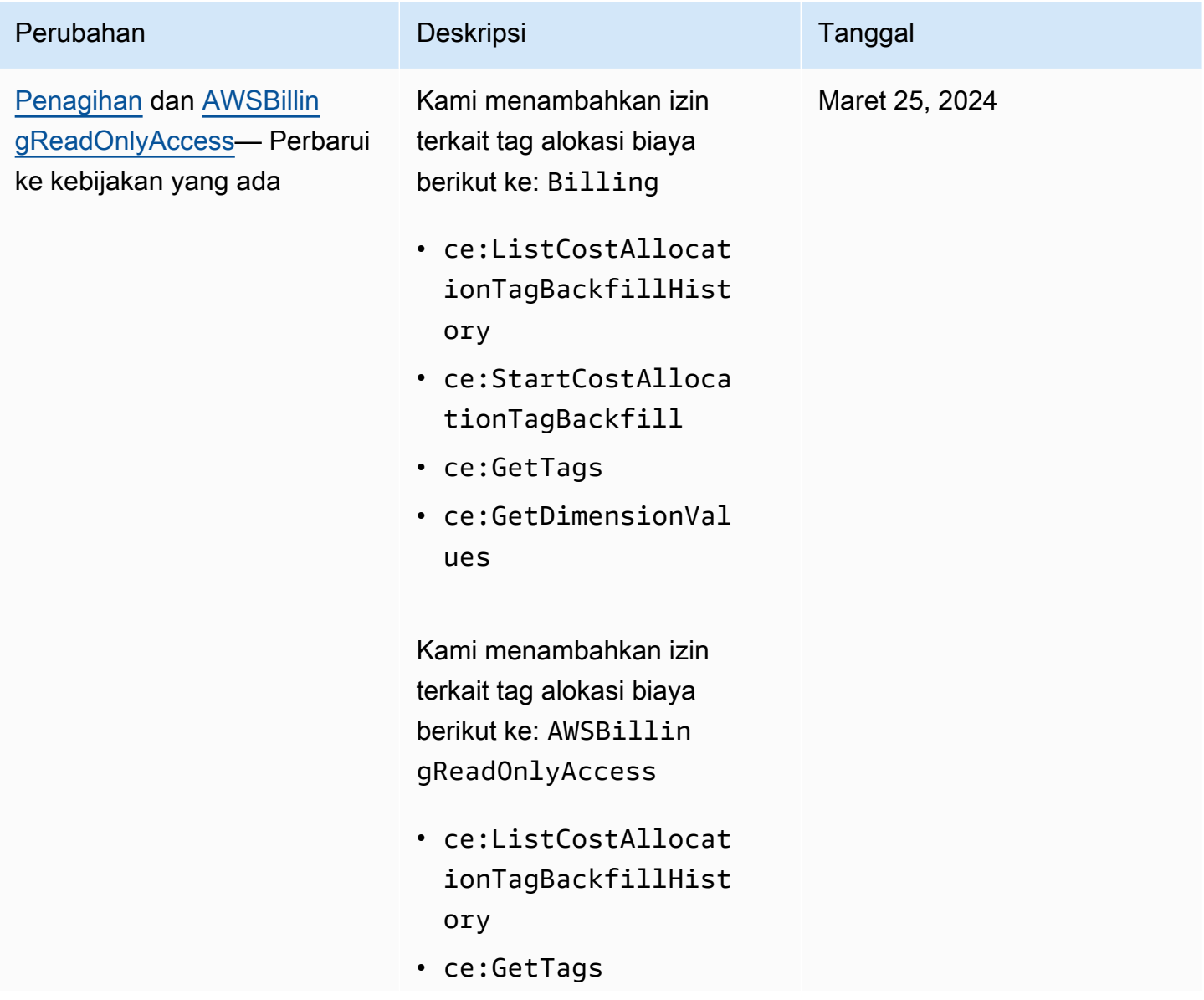

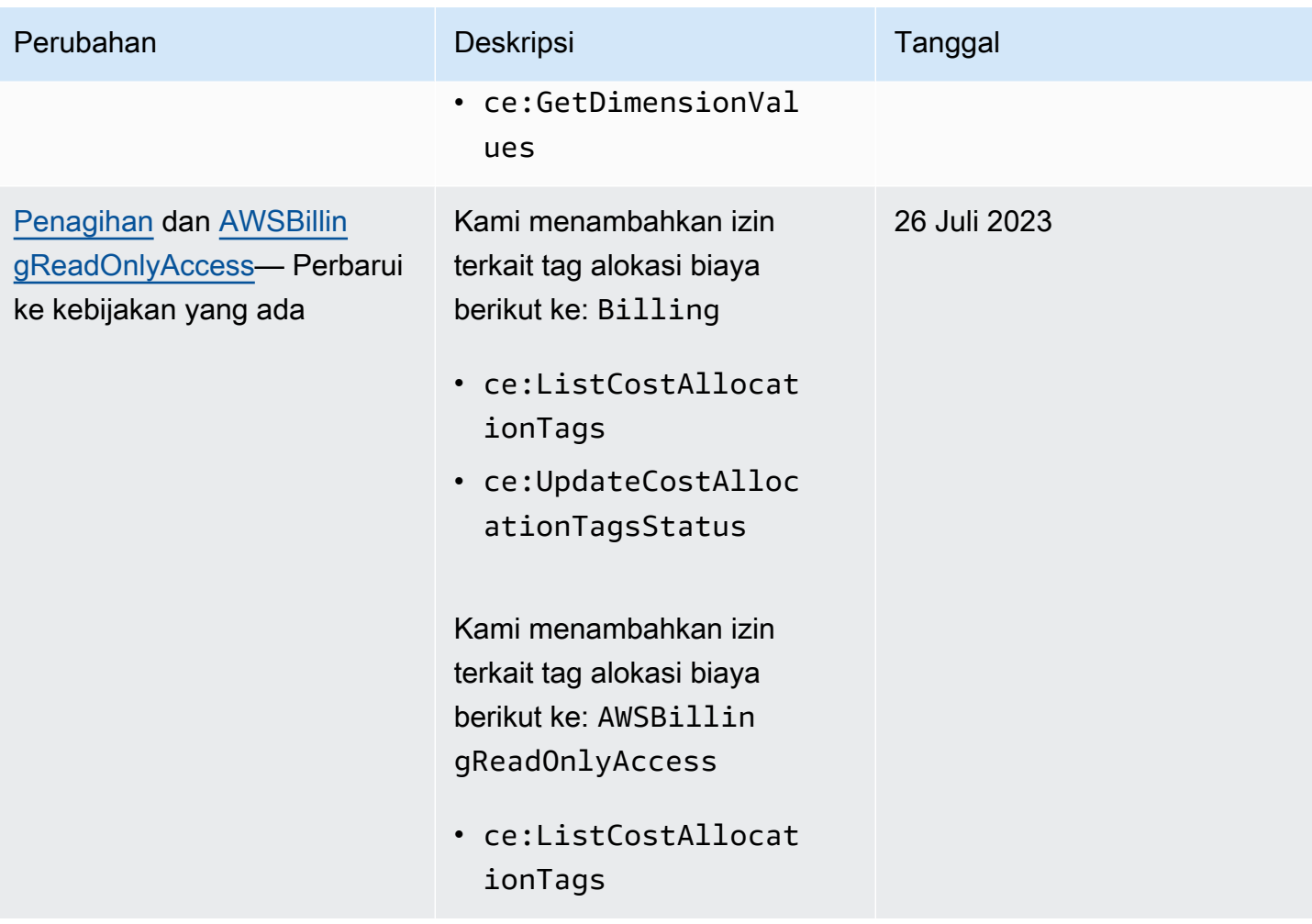

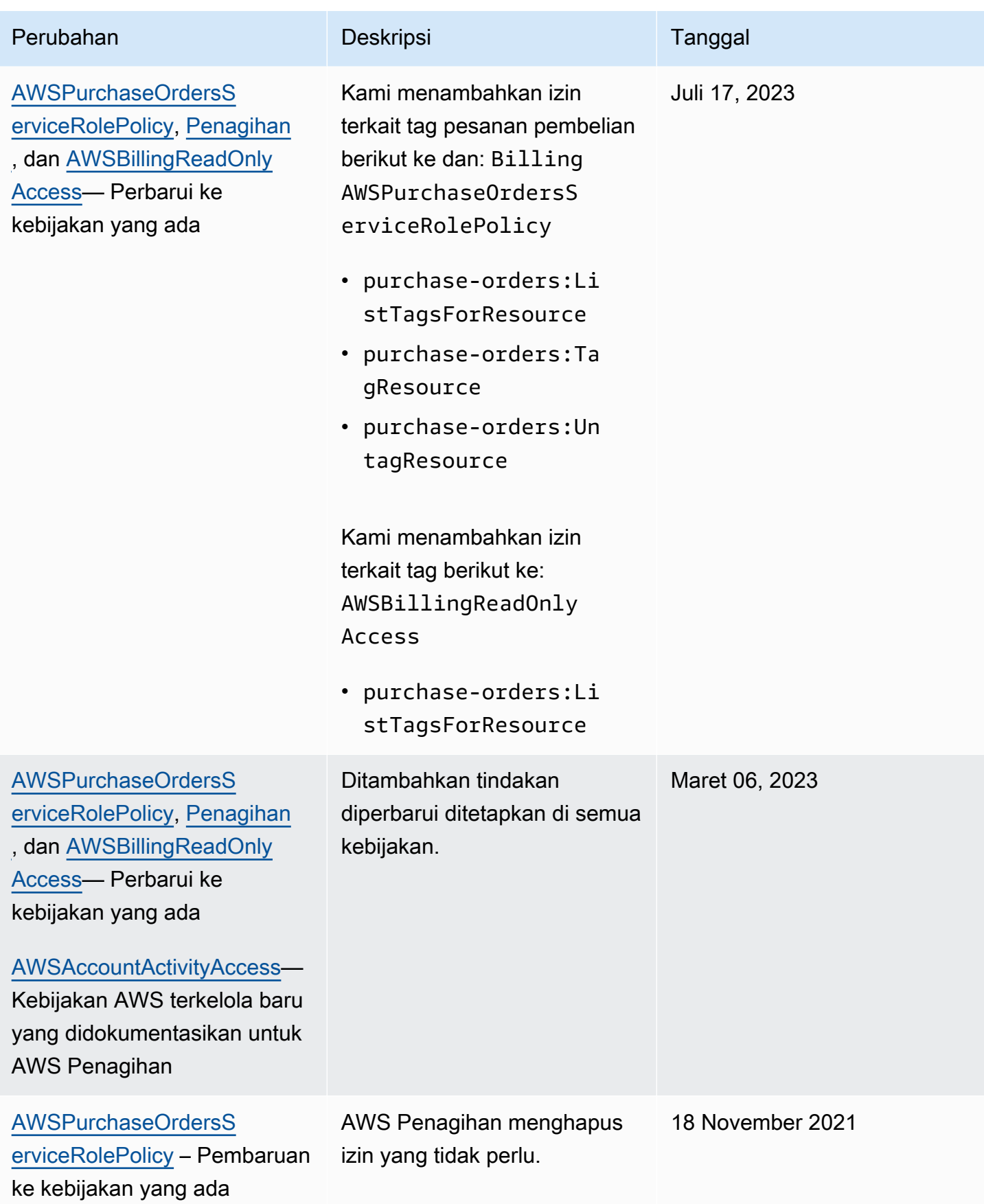

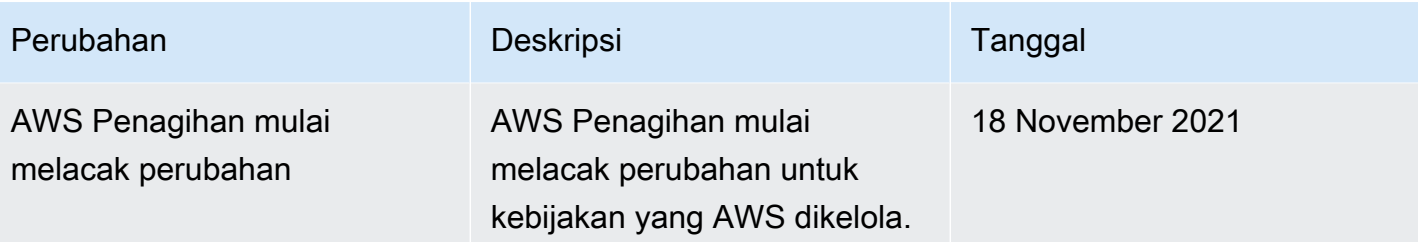

## Pemecahan masalah Identitas dan AWS akses penagihan

Gunakan informasi berikut untuk membantu Anda mendiagnosis dan memperbaiki masalah umum yang mungkin Anda temui saat bekerja dengan Penagihan dan IAM.

Topik

- [Saya tidak berwenang untuk melakukan tindakan dalam Penagihan](#page-451-0)
- [Saya tidak berwenang untuk melakukan iam: PassRole](#page-452-0)
- [Saya ingin melihat access key saya](#page-452-1)
- [Saya seorang administrator dan ingin mengizinkan orang lain mengakses Penagihan](#page-453-0)
- [Saya ingin mengizinkan orang di luar saya Akun AWS untuk mengakses sumber daya Penagihan](#page-453-1) [saya](#page-453-1)

#### <span id="page-451-0"></span>Saya tidak berwenang untuk melakukan tindakan dalam Penagihan

Jika AWS Management Console memberitahu Anda bahwa Anda tidak berwenang untuk melakukan tindakan, maka Anda harus menghubungi administrator Anda untuk bantuan. Administrator Anda adalah orang yang memberi Anda kredensial masuk.

Contoh kesalahan berikut terjadi ketika pengguna mateojackson mencoba menggunakan konsol untuk melihat detail tentang suatu sumber daya *my-example-widget* fiktif, tetapi tidak memiliki izin billing:*GetWidget* fiktif.

```
User: arn:aws:iam::123456789012:user/mateojackson is not authorized to perform: 
  billing:GetWidget on resource: my-example-widget
```
Dalam hal ini, Mateo meminta administratornya untuk memperbarui kebijakan miliknya agar dia dapat mengakses sumber daya *my-example-widget* dengan menggunakan tindakan billing:*GetWidget*.

### <span id="page-452-0"></span>Saya tidak berwenang untuk melakukan iam: PassRole

Jika Anda menerima kesalahan bahwa Anda tidak berwenang untuk melakukan iam:PassRole tindakan, kebijakan Anda harus diperbarui agar Anda dapat meneruskan peran ke Penagihan.

Beberapa Layanan AWS memungkinkan Anda untuk meneruskan peran yang ada ke layanan tersebut alih-alih membuat peran layanan baru atau peran terkait layanan. Untuk melakukannya, Anda harus memiliki izin untuk meneruskan peran ke layanan.

Contoh kesalahan berikut terjadi ketika pengguna IAM bernama marymajor mencoba menggunakan konsol untuk melakukan tindakan di Penagihan. Namun, tindakan tersebut memerlukan layanan untuk mendapatkan izin yang diberikan oleh peran layanan. Mary tidak memiliki izin untuk meneruskan peran tersebut pada layanan.

```
User: arn:aws:iam::123456789012:user/marymajor is not authorized to perform: 
  iam:PassRole
```
Dalam kasus ini, kebijakan Mary harus diperbarui agar dia mendapatkan izin untuk melakukan tindakan iam:PassRole tersebut.

Jika Anda memerlukan bantuan, hubungi AWS administrator Anda. Administrator Anda adalah orang yang memberi Anda kredensial masuk.

#### <span id="page-452-1"></span>Saya ingin melihat access key saya

Setelah membuat access key pengguna IAM, Anda dapat melihat access key ID Anda setiap saat. Namun, Anda tidak dapat melihat secret access key Anda lagi. Jika Anda kehilangan secret key, Anda harus membuat pasangan access key baru.

Access key terdiri dari dua bagian: access key ID (misalnya, AKIAIOSFODNN7EXAMPLE) dan secret access key (misalnya, wJalrXUtnFEMI/K7MDENG/bPxRfiCYEXAMPLEKEY). Seperti nama pengguna dan kata sandi, Anda harus menggunakan access key ID dan secret access key sekaligus untuk mengautentikasi permintaan Anda. Kelola access key Anda seaman nama pengguna dan kata sandi Anda.

#### **A** Important

Jangan memberikan access key Anda kepada pihak ke tiga, bahkan untuk membantu [menemukan ID pengguna kanonis Anda](https://docs.aws.amazon.com/accounts/latest/reference/manage-acct-identifiers.html#FindCanonicalId). Dengan melakukan ini, Anda mungkin memberi seseorang akses permanen ke Anda Akun AWS.

Saat Anda membuat pasangan access key, Anda diminta menyimpan access key ID dan secret access key di lokasi yang aman. secret access key hanya tersedia saat Anda membuatnya. Jika Anda kehilangan secret access key Anda, Anda harus menambahkan access key baru ke pengguna IAM Anda. Anda dapat memiliki maksimum dua access key. Jika Anda sudah memiliki dua, Anda harus menghapus satu pasangan kunci sebelum membuat pasangan baru. Untuk melihat instruksi, lihat [Mengelola access keys](https://docs.aws.amazon.com/IAM/latest/UserGuide/id_credentials_access-keys.html#Using_CreateAccessKey) di Panduan Pengguna IAM.

### <span id="page-453-0"></span>Saya seorang administrator dan ingin mengizinkan orang lain mengakses Penagihan

Untuk memungkinkan orang lain mengakses Penagihan, Anda harus membuat entitas IAM (pengguna atau peran) untuk orang atau aplikasi yang membutuhkan akses. Mereka akan menggunakan kredensial untuk entitas tersebut untuk mengakses AWS. Anda kemudian harus melampirkan kebijakan ke entitas yang memberi mereka izin yang benar dalam Penagihan.

Untuk segera mulai, lihat [Membuat pengguna dan grup khusus IAM pertama Anda](https://docs.aws.amazon.com/IAM/latest/UserGuide/getting-started_create-delegated-user.html) di Panduan Pengguna IAM.

<span id="page-453-1"></span>Saya ingin mengizinkan orang di luar saya Akun AWS untuk mengakses sumber daya Penagihan saya

Anda dapat membuat peran yang dapat digunakan pengguna di akun lain atau pengguna di luar organisasi Anda untuk mengakses sumber daya Anda. Anda dapat menentukan siapa saja yang dipercaya untuk mengambil peran tersebut. Untuk layanan yang mendukung kebijakan berbasis sumber daya atau daftar kontrol akses (ACL), Anda dapat menggunakan kebijakan tersebut untuk memberi pengguna akses ke sumber daya Anda.

Untuk mempelajari selengkapnya, periksa hal berikut:

- Untuk mengetahui apakah Penagihan mendukung fitur-fitur ini, lihat[Bagaimana AWS Penagihan](#page-325-0)  [bekerja dengan IAM](#page-325-0).
- Untuk mempelajari cara menyediakan akses ke sumber daya Anda di seluruh sumber daya Akun AWS yang Anda miliki, lihat [Menyediakan akses ke pengguna IAM di pengguna lain Akun AWS](https://docs.aws.amazon.com/IAM/latest/UserGuide/id_roles_common-scenarios_aws-accounts.html)  [yang Anda miliki](https://docs.aws.amazon.com/IAM/latest/UserGuide/id_roles_common-scenarios_aws-accounts.html) di Panduan Pengguna IAM.
- Untuk mempelajari cara menyediakan akses ke sumber daya Anda kepada pihak ketiga Akun AWS, lihat [Menyediakan akses yang Akun AWS dimiliki oleh pihak ketiga](https://docs.aws.amazon.com/IAM/latest/UserGuide/id_roles_common-scenarios_third-party.html) dalam Panduan Pengguna IAM.
- Untuk mempelajari cara memberikan akses melalui federasi identitas, lihat [Memberikan akses](https://docs.aws.amazon.com/IAM/latest/UserGuide/id_roles_common-scenarios_federated-users.html)  [kepada pengguna eksternal yang sah \(federasi identitas\)](https://docs.aws.amazon.com/IAM/latest/UserGuide/id_roles_common-scenarios_federated-users.html) dalam Panduan Pengguna IAM.

• Untuk mempelajari perbedaan antara penggunaan peran dan kebijakan berbasis sumber daya untuk akses lintas akun, lihat [Perbedaan antara peran IAM dan kebijakan berbasis sumber daya](https://docs.aws.amazon.com/IAM/latest/UserGuide/id_roles_compare-resource-policies.html) di Panduan Pengguna IAM.

# Penebangan dan pemantauan di AWS Billing and Cost Management

Pemantauan adalah bagian penting untuk menjaga keandalan, ketersediaan, dan kinerja AWS akun Anda. Ada beberapa alat yang tersedia untuk memantau penggunaan Manajemen Penagihan dan Biaya Anda.

## AWS Laporan Biaya dan Penggunaan

AWS Laporan Biaya dan Penggunaan melacak AWS penggunaan Anda dan memberikan perkiraan biaya yang terkait dengan akun Anda. Setiap laporan berisi item baris untuk setiap kombinasi unik AWS produk, jenis penggunaan, dan operasi yang Anda gunakan di AWS akun Anda. Anda dapat menyesuaikan Laporan AWS Biaya dan Penggunaan untuk mengumpulkan informasi baik per jam atau hari.

Untuk informasi selengkapnya tentang Laporan AWS Biaya dan Penggunaan, lihat [Panduan Laporan](https://docs.aws.amazon.com/cur/latest/userguide/what-is-cur.html) [Biaya dan Penggunaan.](https://docs.aws.amazon.com/cur/latest/userguide/what-is-cur.html)

## AWS CloudTrail

Billing and Cost Management terintegrasi AWS CloudTrail dengan, layanan yang menyediakan catatan tindakan yang diambil oleh pengguna, peran, atau AWS layanan dalam Billing and Cost Management. CloudTrail menangkap semua panggilan API tulis dan modifikasi untuk Billing and Cost Management sebagai peristiwa, termasuk panggilan dari konsol Billing and Cost Management dan dari panggilan kode ke Billing and Cost Management API.

Untuk informasi lebih lanjut tentang AWS CloudTrail, lihat[Logging Billing and Cost Management API](#page-454-0)  [call dengan AWS CloudTrail.](#page-454-0)

## <span id="page-454-0"></span>Logging Billing and Cost Management API call dengan AWS CloudTrail

Billing and Cost Management terintegrasi AWS CloudTrail dengan, layanan yang menyediakan catatan tindakan yang diambil oleh pengguna, peran, atau AWS layanan dalam Billing and Cost Management. CloudTrail menangkap panggilan API untuk Billing and Cost Management sebagai

peristiwa, termasuk panggilan dari konsol Billing and Cost Management dan dari panggilan kode ke Billing and Cost Management API. Untuk daftar lengkap CloudTrail acara yang terkait dengan Penagihan, liha[tAcara penagihan CloudTrail](#page-455-0) .

Jika Anda membuat jejak, Anda dapat mengaktifkan pengiriman CloudTrail acara secara berkelanjutan ke bucket Amazon S3, termasuk peristiwa untuk Billing and Cost Management. Jika Anda tidak mengonfigurasi jejak, Anda masih dapat melihat peristiwa terbaru di CloudTrail konsol dalam Riwayat acara. Dengan menggunakan informasi yang dikumpulkan oleh CloudTrail, Anda dapat menentukan permintaan yang dibuat untuk Billing and Cost Management, alamat IP dari mana permintaan dibuat, siapa yang membuat permintaan, kapan dibuat, dan detail tambahan.

Untuk mempelajari selengkapnya CloudTrail, termasuk cara mengonfigurasi dan mengaktifkannya, lihat [Panduan AWS CloudTrail Pengguna.](https://docs.aws.amazon.com/awscloudtrail/latest/userguide/)

## <span id="page-455-0"></span>Acara penagihan CloudTrail

Bagian ini menampilkan daftar lengkap CloudTrail peristiwa yang terkait dengan Billing and Cost Management.

#### G Catatan

CloudTrail Peristiwa berikut menggunakan sumber peristiwa yang berbeda, bukanbillingconsole.amazonaws.com:

- CreateCustomerCase,GetTaxExemptionTypes, dan BatchGetTaxExemptions gunakantaxconsole.amazonaws.com.
- CreateCustomerVerificationDetails, GetCustomerVerificationDetailsGetCustomerVerificationEligibility, dan UpdateCustomerVerificationDetails gunakancustomerverification.amazonaws.com.
- AddPurchaseOrder,DeletePurchaseOrder,ListPurchaseOrders,GetPurchaseOrder,List dan ListTagsForResource gunakanpurchase-orders.amazonaws.com.

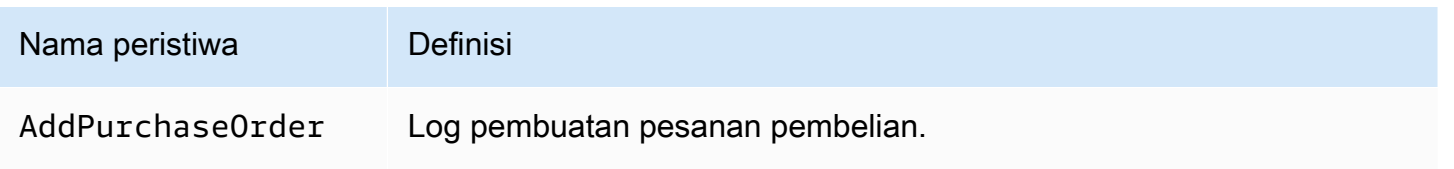

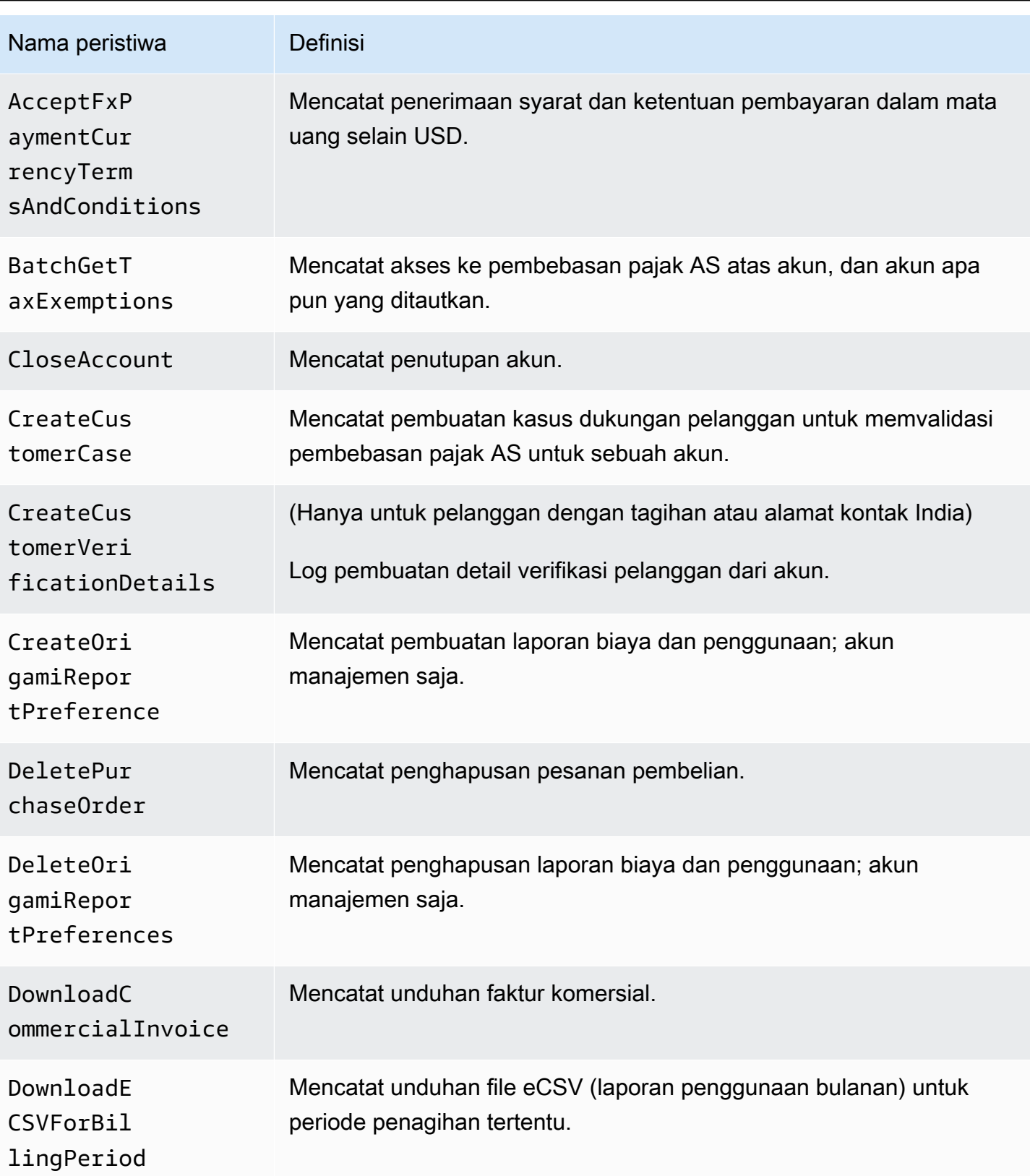

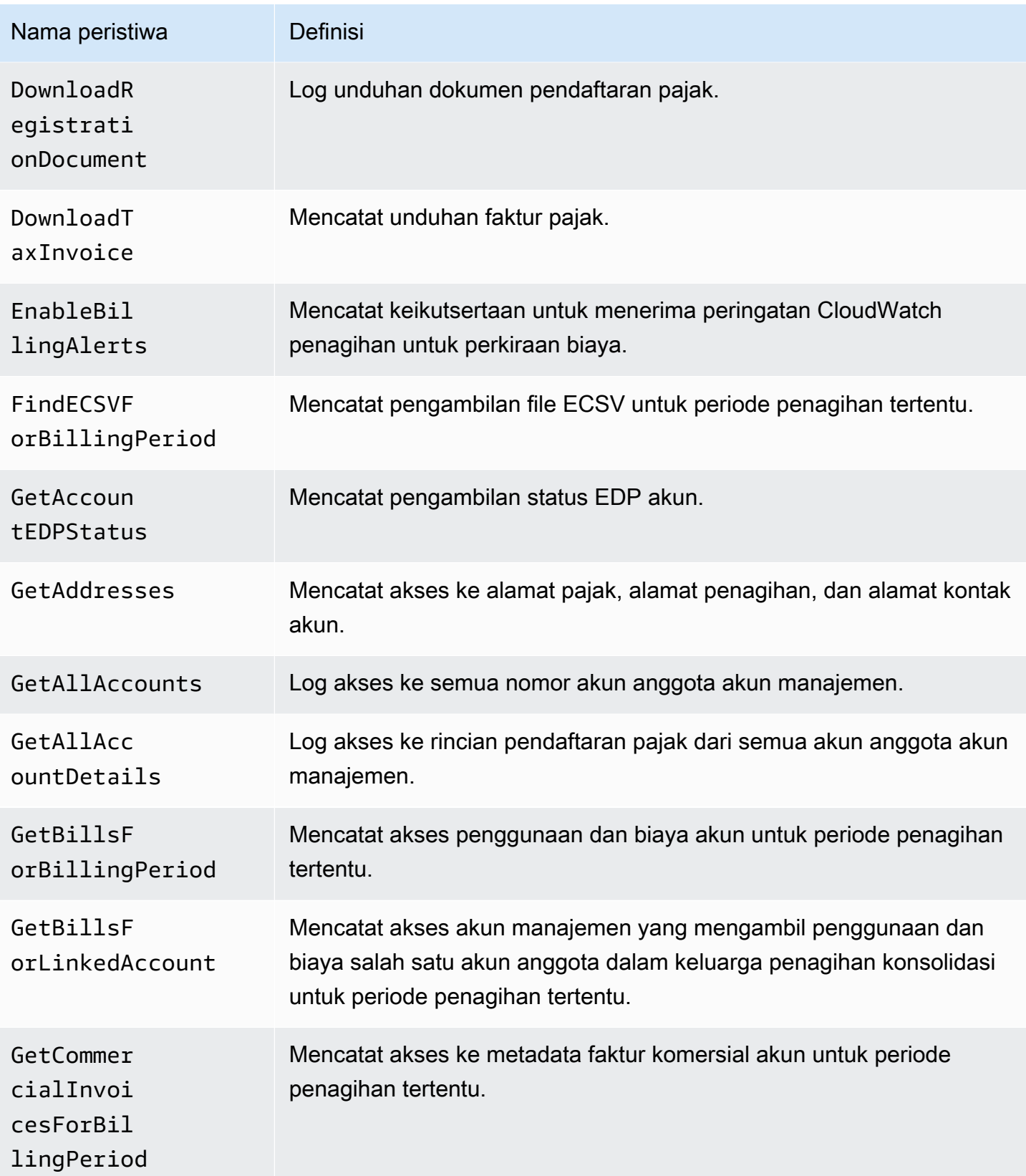

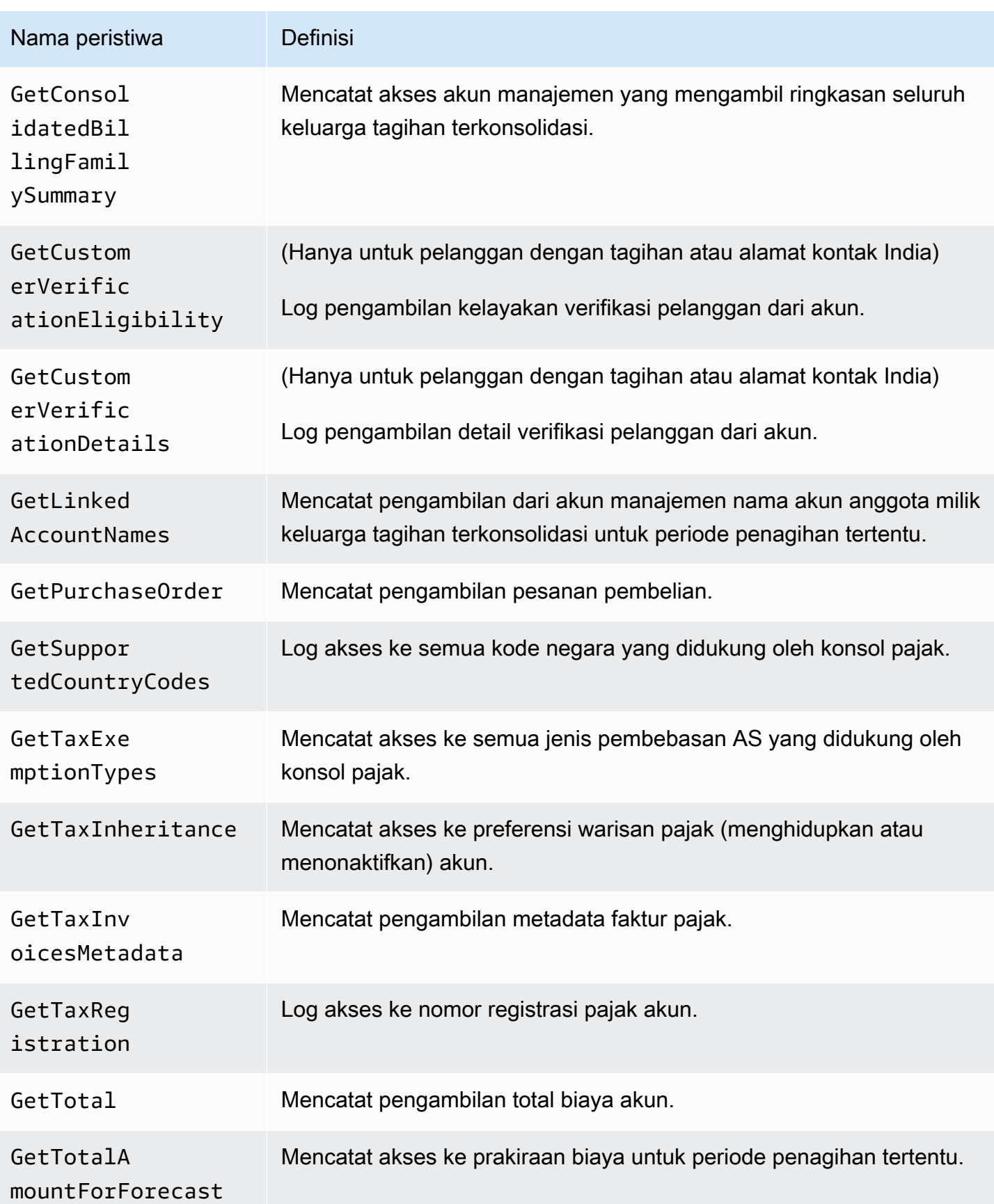

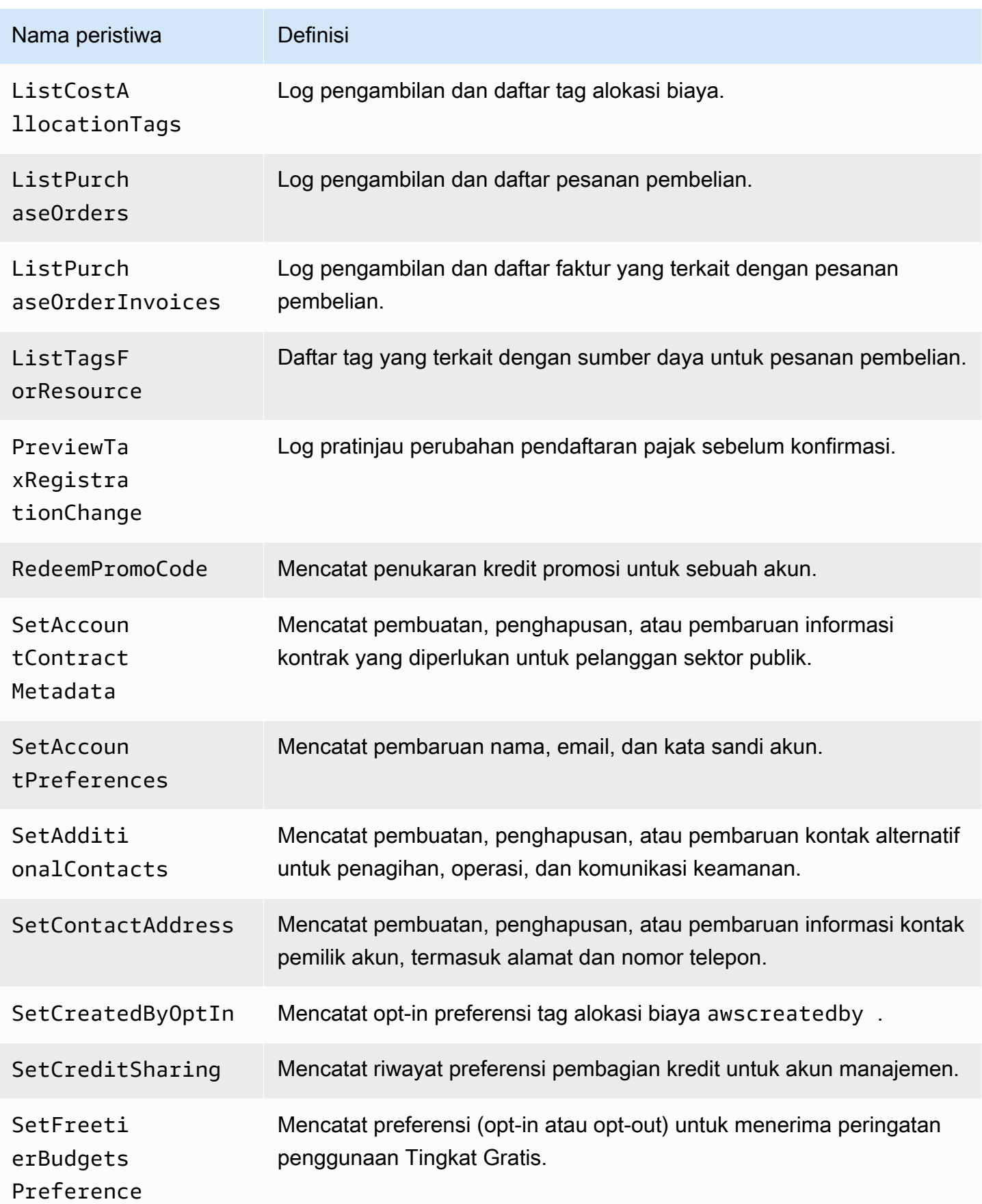

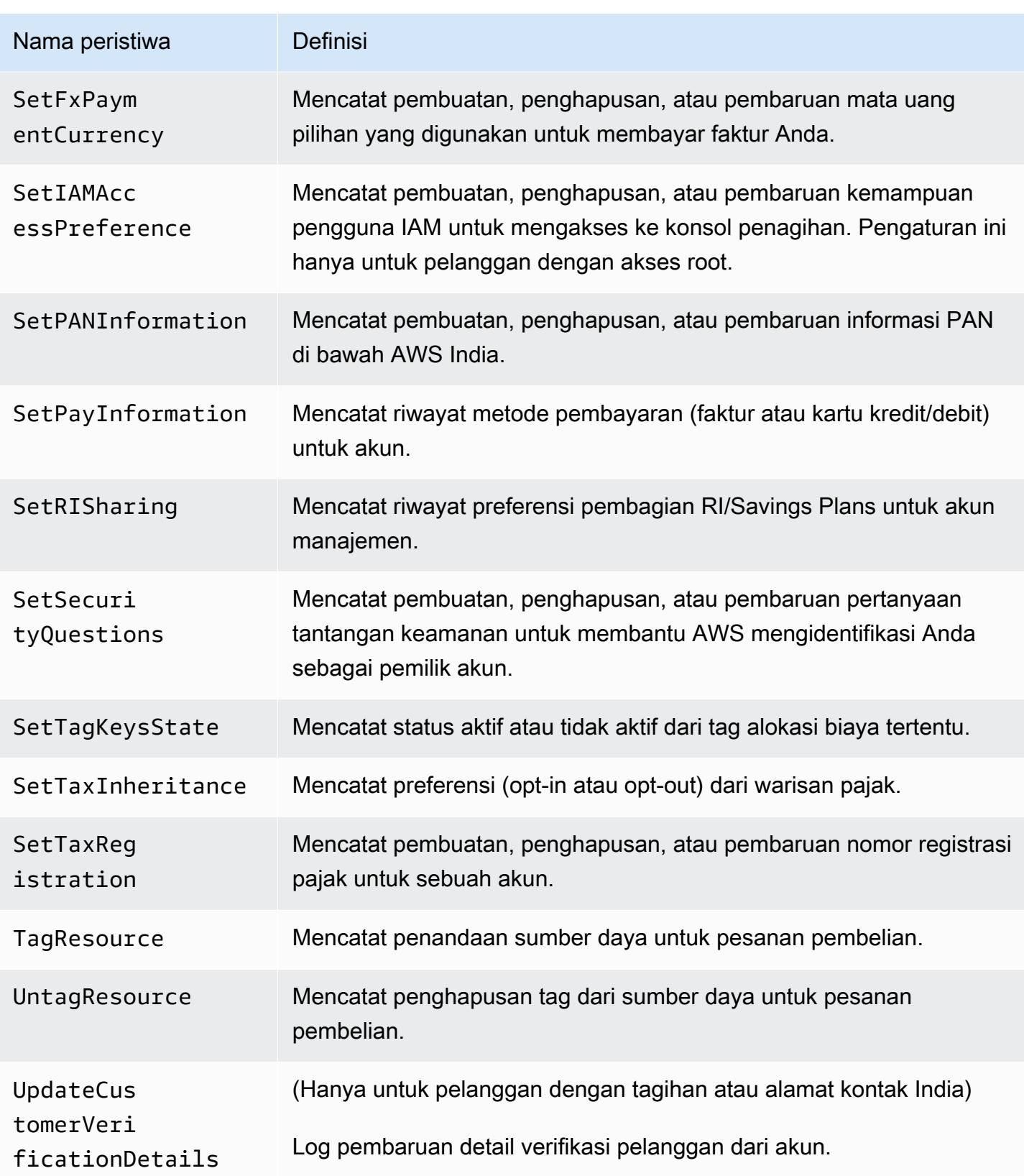

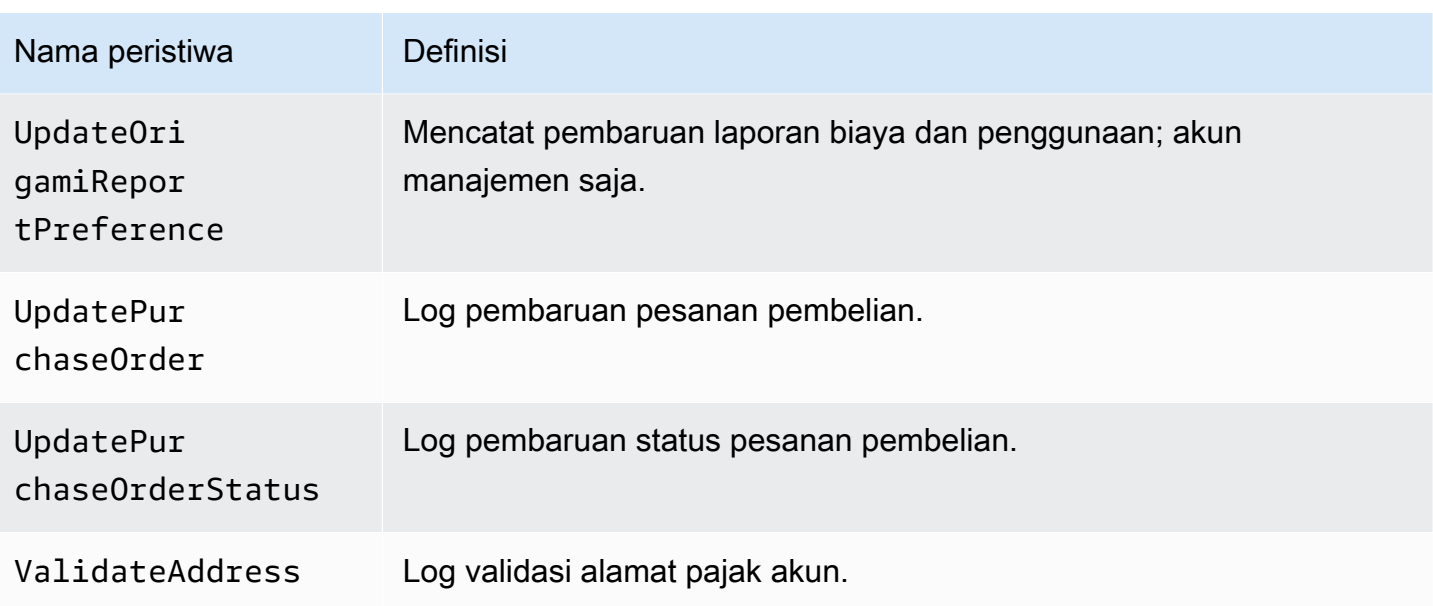

## Informasi Billing and Cost Management di CloudTrail

CloudTrail diaktifkan di AWS akun Anda saat Anda membuat akun. Ketika aktivitas acara yang didukung terjadi di Billing and Cost Management, aktivitas tersebut dicatat dalam CloudTrail suatu peristiwa bersama dengan peristiwa layanan AWS lainnya dalam riwayat Acara. Anda dapat melihat, mencari, dan mengunduh acara terbaru di AWS akun Anda. Untuk informasi selengkapnya, lihat [Melihat CloudTrail Acara dengan Riwayat Acara](https://docs.aws.amazon.com/awscloudtrail/latest/userguide/view-cloudtrail-events.html) di Panduan AWS CloudTrail Pengguna.

Untuk catatan peristiwa yang sedang berlangsung di AWS akun Anda, termasuk acara untuk Billing and Cost Management, buat jejak. Jejak memungkinkan CloudTrail untuk mengirimkan file log ke bucket Amazon S3. Secara default, saat Anda membuat jejak di konsol, jejak tersebut berlaku untuk semua AWS Wilayah. Jejak mencatat peristiwa dari semua Wilayah di AWS partisi dan mengirimkan file log ke bucket Amazon S3 yang Anda tentukan. Selain itu, Anda dapat mengonfigurasi AWS layanan lain untuk menganalisis lebih lanjut dan menindaklanjuti data peristiwa yang dikumpulkan dalam CloudTrail log.

Untuk informasi selengkapnya, lihat berikut:

- [Gambaran umum untuk Membuat Jejak](https://docs.aws.amazon.com/awscloudtrail/latest/userguide/cloudtrail-create-and-update-a-trail.html)
- [CloudTrail Layanan dan Integrasi yang Didukung](https://docs.aws.amazon.com/awscloudtrail/latest/userguide/cloudtrail-aws-service-specific-topics.html#cloudtrail-aws-service-specific-topics-integrations)
- [Mengonfigurasi Notifikasi Amazon SNS untuk CloudTrail](https://docs.aws.amazon.com/awscloudtrail/latest/userguide/getting_notifications_top_level.html)
- [Menerima File CloudTrail Log dari Beberapa Wilayah](https://docs.aws.amazon.com/awscloudtrail/latest/userguide/receive-cloudtrail-log-files-from-multiple-regions.html) dan [Menerima File CloudTrail Log dari](https://docs.aws.amazon.com/awscloudtrail/latest/userguide/cloudtrail-receive-logs-from-multiple-accounts.html) [Beberapa Akun](https://docs.aws.amazon.com/awscloudtrail/latest/userguide/cloudtrail-receive-logs-from-multiple-accounts.html)

Setiap peristiwa atau entri log berisi informasi tentang siapa yang membuat permintaan tersebut. Informasi identitas membantu Anda menentukan berikut:

- Apakah permintaan tersebut dibuat dengan kredensial root atau pengguna IAM.
- Apakah permintaan dibuat dengan kredensial keamanan sementara untuk satu peran atau pengguna gabungan.
- Apakah permintaan itu dibuat oleh AWS layanan lain.

Untuk informasi selengkapnya, lihat [Elemen CloudTrail UserIdentity](https://docs.aws.amazon.com/awscloudtrail/latest/userguide/cloudtrail-event-reference-user-identity.html) di AWS CloudTrail Panduan Pengguna.

#### CloudTrail contoh entri log

Contoh berikut disediakan untuk skenario entri log Billing and Cost CloudTrail Management tertentu.

Topik

- [Entri berkas log Billing and Cost Management](#page-462-0)
- [Konsol pajak](#page-463-0)

<span id="page-462-0"></span>Entri berkas log Billing and Cost Management

Trail adalah konfigurasi yang memungkinkan pengiriman peristiwa sebagai file log ke bucket Amazon S3 yang Anda tentukan. CloudTrail file log berisi satu atau lebih entri log. Peristiwa mewakili permintaan tunggal dari sumber mana pun dan mencakup informasi tentang tindakan yang diminta, tanggal dan waktu tindakan, parameter permintaan, dan sebagainya. CloudTrail file log bukanlah jejak tumpukan yang diurutkan dari panggilan API publik, sehingga file tersebut tidak muncul dalam urutan tertentu.

Contoh berikut menunjukkan entri CloudTrail log yang menunjukkan SetContactAddress tindakan.

```
{ 
         "eventVersion": "1.05", 
         "userIdentity": { 
              "accountId": "111122223333", 
              "accessKeyId": "AIDACKCEVSQ6C2EXAMPLE" 
         }, 
         "eventTime": "2018-05-30T16:44:04Z", 
         "eventSource": "billingconsole.amazonaws.com", 
         "eventName": "SetContactAddress",
```

```
 "awsRegion": "us-east-1", 
     "sourceIPAddress": "100.100.10.10", 
     "requestParameters": { 
          "website": "https://amazon.com", 
          "city": "Seattle", 
          "postalCode": "98108", 
          "fullName": "Jane Doe", 
          "districtOrCounty": null, 
          "phoneNumber": "206-555-0100", 
          "countryCode": "US", 
          "addressLine1": "Nowhere Estates", 
          "addressLine2": "100 Main Street", 
          "company": "AnyCompany", 
          "state": "Washington", 
          "addressLine3": "Anytown, USA", 
          "secondaryPhone": "206-555-0101" 
     }, 
     "responseElements": null, 
     "eventID": "5923c499-063e-44ac-80fb-b40example9f", 
     "readOnly": false, 
     "eventType": "AwsConsoleAction", 
     "recipientAccountId": "1111-2222-3333" 
 }
```
#### <span id="page-463-0"></span>Konsol pajak

Contoh berikut menunjukkan entri CloudTrail log yang menggunakan CreateCustomerCase tindakan.

```
{ 
    "eventVersion":"1.05", 
    "userIdentity":{ 
       "accountId":"111122223333", 
       "accessKeyId":"AIDACKCEVSQ6C2EXAMPLE" 
    }, 
    "eventTime":"2018-05-30T16:44:04Z", 
    "eventSource":"taxconsole.amazonaws.com", 
    "eventName":"CreateCustomerCase", 
    "awsRegion":"us-east-1", 
    "sourceIPAddress":"100.100.10.10", 
    "requestParameters":{ 
       "state":"NJ", 
       "exemptionType":"501C",
```

```
 "exemptionCertificateList":[ 
           { 
              "documentName":"ExemptionCertificate.png" 
           } 
       ] 
    }, 
    "responseElements":{ 
        "caseId":"case-111122223333-iris-2022-3cd52e8dbf262242" 
    }, 
    "eventID":"5923c499-063e-44ac-80fb-b40example9f", 
    "readOnly":false, 
    "eventType":"AwsConsoleAction", 
    "recipientAccountId":"1111-2222-3333"
}
```
## Validasi kepatuhan untuk AWS Billing and Cost Management

Auditor pihak ketiga menilai keamanan dan kepatuhan AWS layanan sebagai bagian dari beberapa program AWS kepatuhan. Billing and Cost Management tidak termasuk dalam lingkup program kepatuhan AWS apa pun.

Untuk daftar AWS layanan dalam lingkup program kepatuhan tertentu, lihat [AWS Layanan dalam](https://aws.amazon.com/compliance/services-in-scope/)  [Lingkup oleh AWS Layanan Program Kepatuhan](https://aws.amazon.com/compliance/services-in-scope/) . Untuk informasi umum, lihat [Program AWS](https://aws.amazon.com/compliance/programs/) [Kepatuhan Program AWS](https://aws.amazon.com/compliance/programs/) .

Anda dapat mengunduh laporan audit pihak ketiga menggunakan AWS Artifact. Untuk informasi selengkapnya, lihat [Mengunduh Laporan di AWS Artifact](https://docs.aws.amazon.com/artifact/latest/ug/downloading-documents.html) .

Tanggung jawab kepatuhan Anda saat menggunakan Billing and Cost Management ditentukan oleh sensitivitas data Anda, tujuan kepatuhan perusahaan Anda, serta undang-undang dan peraturan yang berlaku. AWS menyediakan sumber daya berikut untuk membantu kepatuhan:

- [Panduan Quick Start Keamanan dan Kepatuhan](https://aws.amazon.com/quickstart/?awsf.quickstart-homepage-filter=categories%23security-identity-compliance)  Panduan deployment ini membahas pertimbangan arsitektur dan menyediakan langkah–langkah untuk melakukan deployment terhadap lingkungan dasar di AWS yang menjadi fokus keamanan dan kepatuhan.
- [AWS Sumber Daya AWS](https://aws.amazon.com/compliance/resources/)  Kumpulan buku kerja dan panduan ini mungkin berlaku untuk industri dan lokasi Anda.
- [Mengevaluasi Sumber Daya dengan Aturan](https://docs.aws.amazon.com/config/latest/developerguide/evaluate-config.html) dalam Panduan AWS Config Pengembang AWS Config Layanan menilai seberapa baik konfigurasi sumber daya Anda mematuhi praktik internal, pedoman industri, dan peraturan.

• [AWS Security Hub](https://docs.aws.amazon.com/securityhub/latest/userguide/what-is-securityhub.html)— AWS Layanan ini memberikan pandangan komprehensif tentang keadaan keamanan Anda di dalamnya AWS yang membantu Anda memeriksa kepatuhan Anda terhadap standar industri keamanan dan praktik terbaik.

## Ketahanan di AWS Billing and Cost Management

Infrastruktur AWS global dibangun di sekitar AWS Wilayah dan Zona Ketersediaan. AWS Wilayah menyediakan beberapa Availability Zone yang terpisah secara fisik dan terisolasi, yang terhubung dengan latensi rendah, throughput tinggi, dan jaringan yang sangat redundan. Dengan Zona Ketersediaan, Anda dapat merancang serta mengoperasikan aplikasi dan basis data yang secara otomatis melakukan fail over di antara zona tanpa gangguan. Zona Ketersediaan memiliki ketersediaan dan toleransi kesalahan yang lebih baik, dan dapat diskalakan dibandingkan infrastruktur pusat data tunggal atau multi tradisional.

Untuk informasi selengkapnya tentang AWS Wilayah dan Availability Zone, lihat [Infrastruktur AWS](https://aws.amazon.com/about-aws/global-infrastructure/) [Global.](https://aws.amazon.com/about-aws/global-infrastructure/)

## Keamanan infrastruktur di AWS Billing and Cost Management

Sebagai layanan terkelola, AWS Billing and Cost Management dilindungi oleh keamanan jaringan AWS global. Untuk informasi tentang layanan AWS keamanan dan cara AWS melindungi infrastruktur, lihat [Keamanan AWS Cloud.](https://aws.amazon.com/security/) Untuk mendesain AWS lingkungan Anda menggunakan praktik terbaik untuk keamanan infrastruktur, lihat [Perlindungan Infrastruktur dalam Kerangka Kerja](https://docs.aws.amazon.com/wellarchitected/latest/security-pillar/infrastructure-protection.html) yang AWS Diarsiteksikan dengan Baik Pilar Keamanan.

Anda menggunakan panggilan API yang AWS dipublikasikan untuk mengakses Billing and Cost Management melalui jaringan. Klien harus mendukung hal-hal berikut:

- Keamanan Lapisan Pengangkutan (TLS). Kami mensyaratkan TLS 1.2 dan menganjurkan TLS 1.3.
- Sandi cocok dengan sistem kerahasiaan maju sempurna (perfect forward secrecy, PFS) seperti DHE (Ephemeral Diffie-Hellman) atau ECDHE (Elliptic Curve Ephemeral Diffie-Hellman). Sebagian besar sistem modern seperti Java 7 dan versi lebih baru mendukung mode-mode ini.

Selain itu, permintaan harus ditandatangani dengan menggunakan ID kunci akses dan kunci akses rahasia yang terkait dengan pengguna utama IAM. Atau Anda bisa menggunakan [AWS Security](https://docs.aws.amazon.com/STS/latest/APIReference/Welcome.html)  [Token Service](https://docs.aws.amazon.com/STS/latest/APIReference/Welcome.html) (AWS STS) untuk membuat kredensial keamanan sementara guna menandatangani permintaan.

# Kuota dan batasan

Anda dapat menggunakan tabel berikut untuk menemukan kuota, batasan, dan batasan penamaan saat ini dalam konsol. AWS Billing and Cost Management

#### G Catatan

- Untuk mempelajari lebih lanjut tentang kuota dan batasan untuk Manajemen AWS Biaya, lihat [Kuota dan pembatasan](https://docs.aws.amazon.com/cost-management/latest/userguide/management-limits.html) dalam Panduan Pengguna Manajemen AWS Biaya.
- Untuk informasi lebih lanjut tentang Layanan AWS kuota lainnya, lihat [kuota AWS layanan](https://docs.aws.amazon.com/general/latest/gr/aws_service_limits.html) di. Referensi Umum AWS

#### Topik

- [Kategori biaya](#page-466-0)
- [Pesanan pembelian](#page-467-0)
- [Uang Muka](#page-468-0)
- [Tag alokasi biaya](#page-469-0)
- [Daftar Harga AWS](#page-469-1)

## <span id="page-466-0"></span>Kategori biaya

Lihat kuota dan batasan berikut untuk kategori biaya.

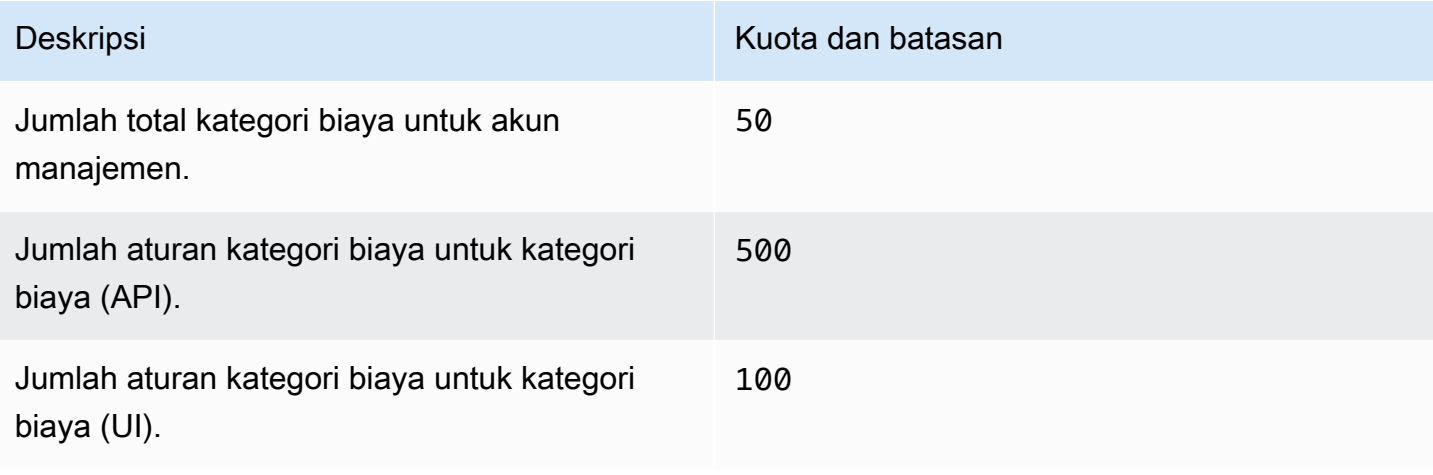

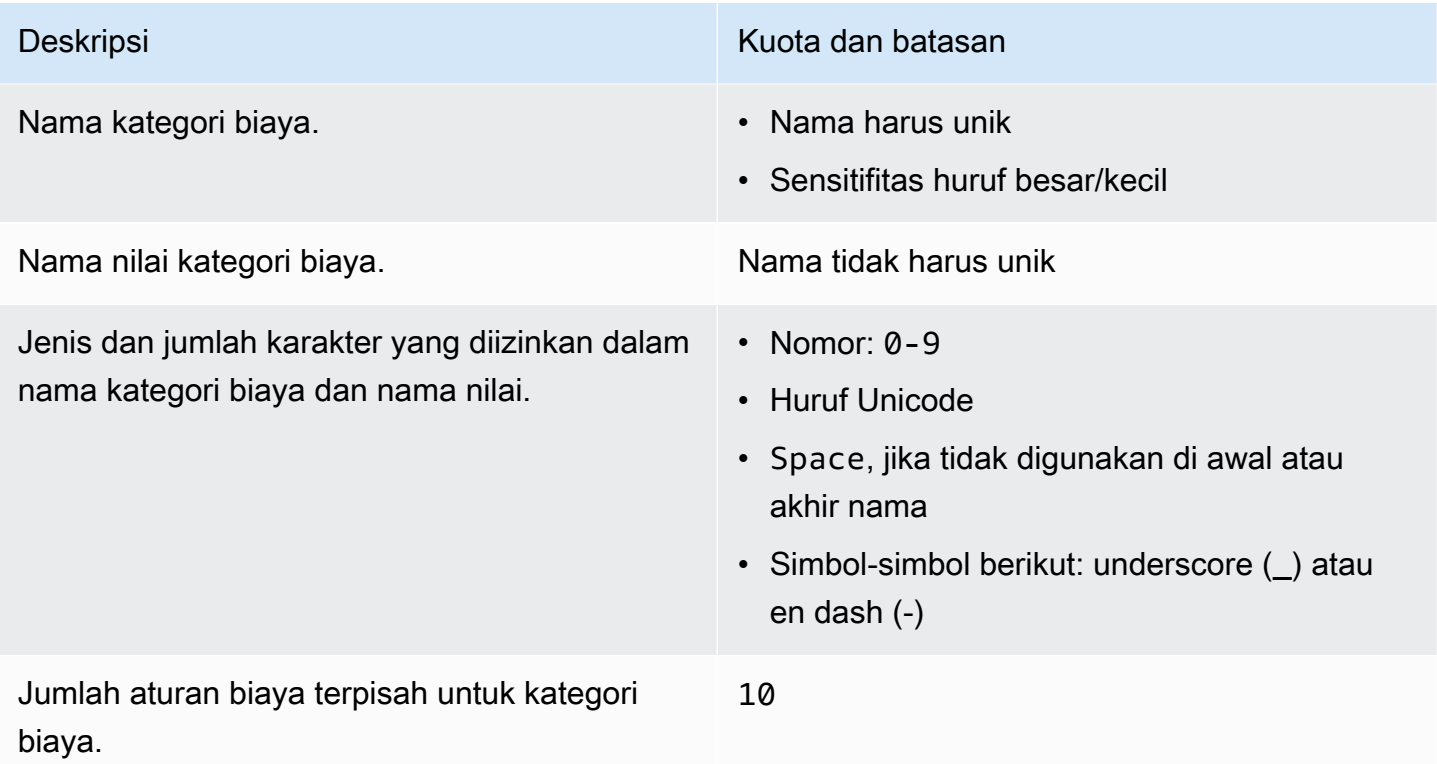

# <span id="page-467-0"></span>Pesanan pembelian

Lihat kuota dan batasan berikut untuk pesanan pembelian.

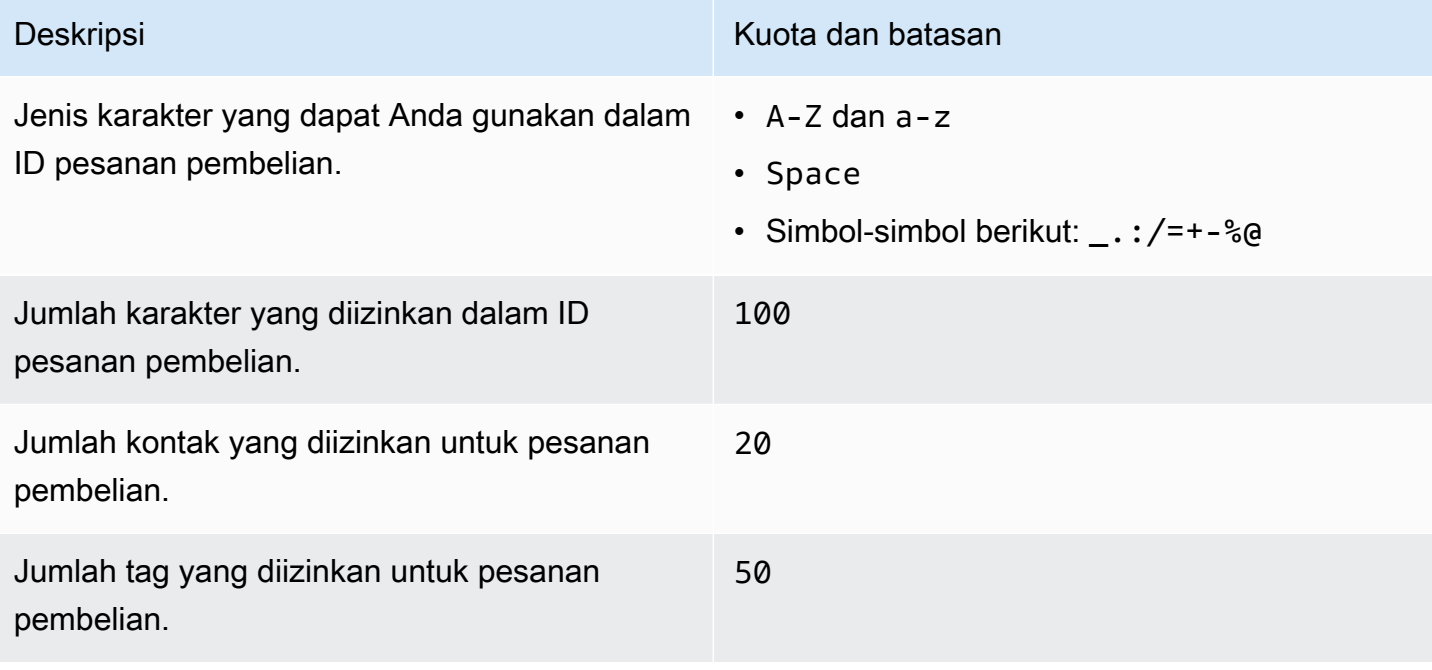
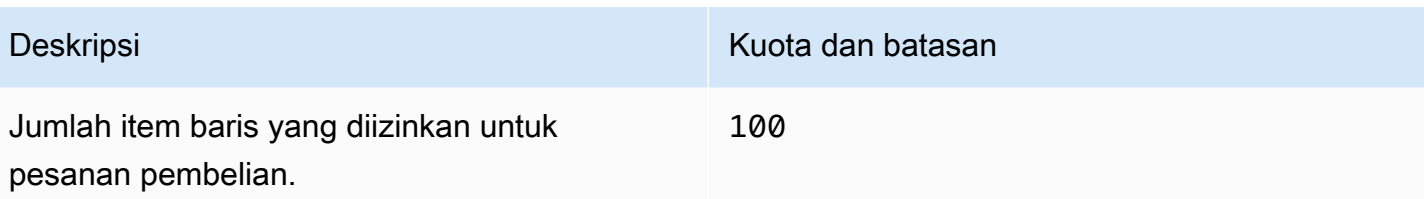

# Uang Muka

Lihat kuota dan batasan berikut untuk Pembayaran di Muka.

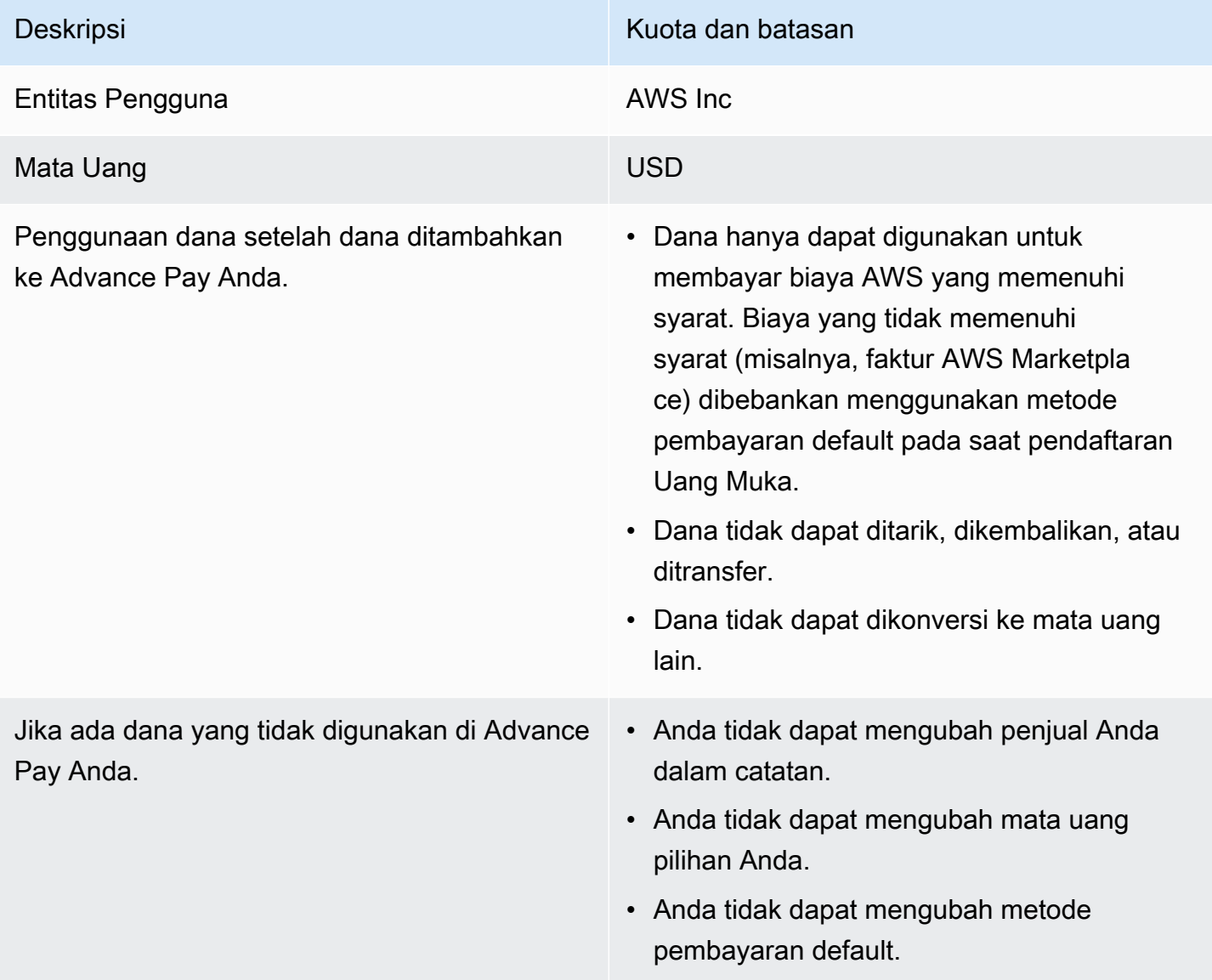

### Tag alokasi biaya

Anda dapat menyesuaikan jumlah maksimum kunci tag alokasi biaya aktif dari Service Quotas. Untuk informasi lebih lanjut, lihat [Meminta peningkatan kuota](https://docs.aws.amazon.com/servicequotas/latest/userguide/request-quota-increase.html) di Panduan Pengguna Service Quotas.

#### **a** Note

Tag yang diaktifkan secara otomatis tidak dihitung terhadap kuota tag alokasi biaya Anda, seperti tag. awsApplication

Lihat kuota dan batasan berikut untuk tag alokasi biaya.

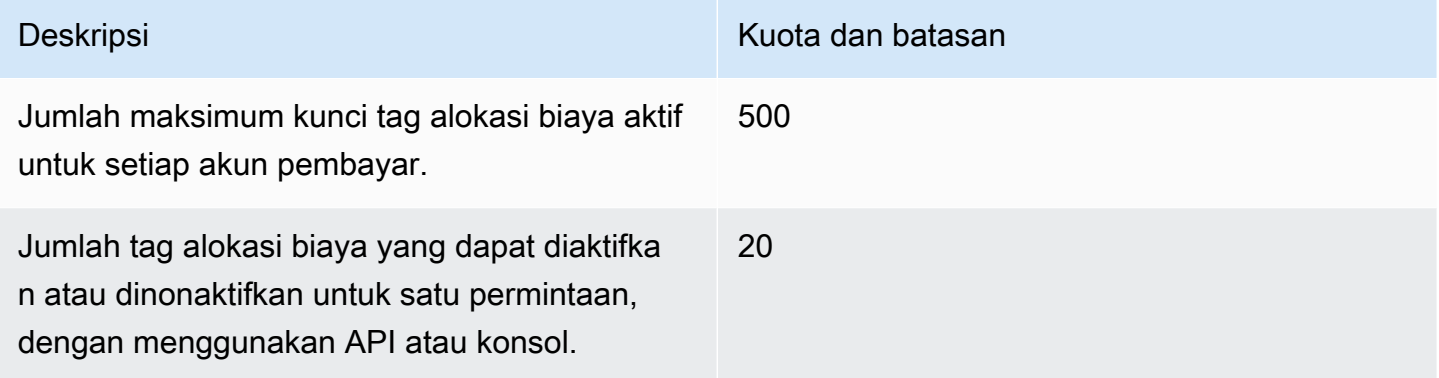

#### Daftar Harga AWS

Untuk API Kueri Daftar AWS Harga, lihat[Quotas](#page-228-0).

Untuk API Massal Daftar AWS Harga, lihat[Quotas](#page-237-0).

# <span id="page-470-0"></span>Riwayat dokumen

Tabel berikut menjelaskan dokumentasi untuk rilis Panduan Pengguna AWS Penagihan ini.

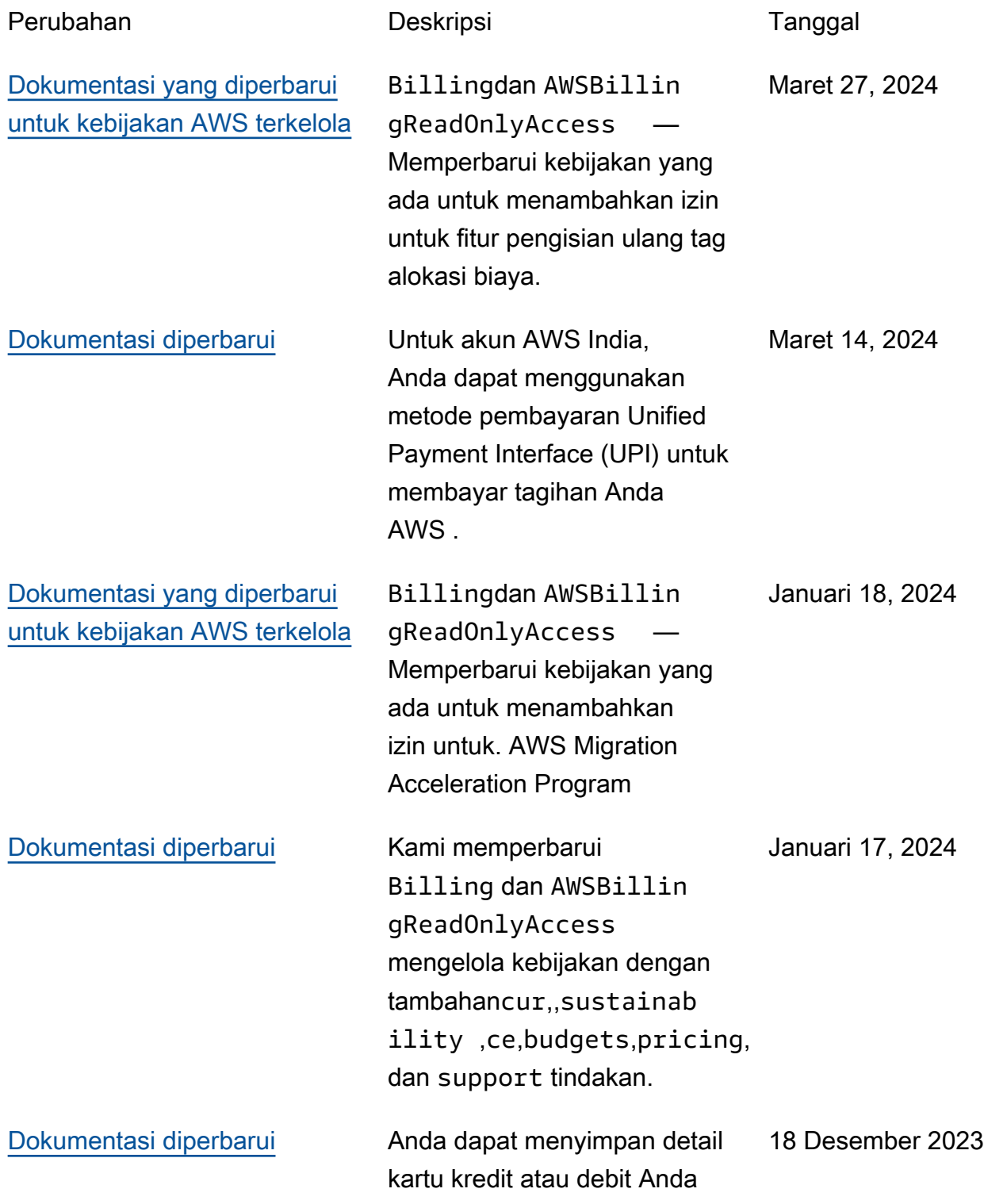

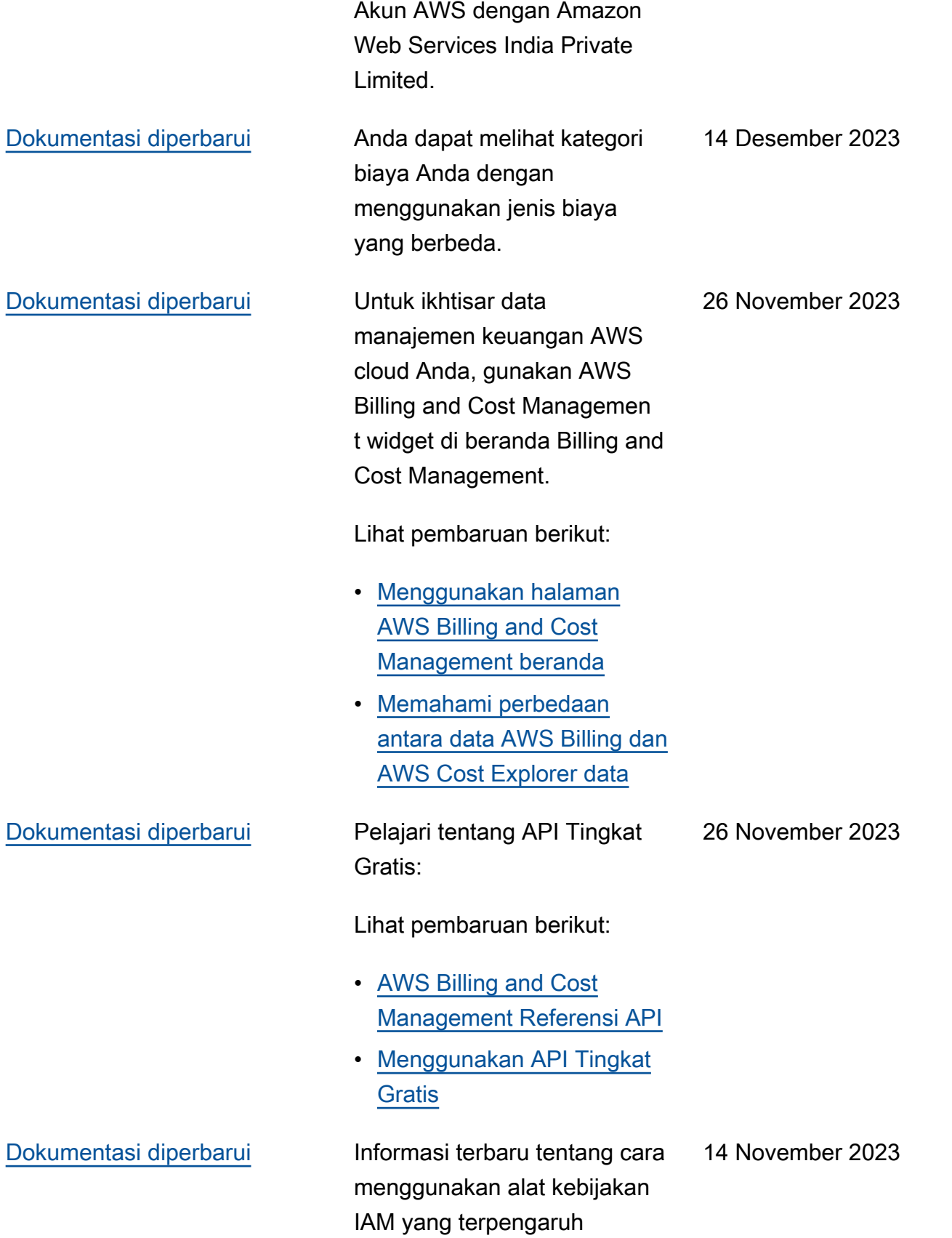

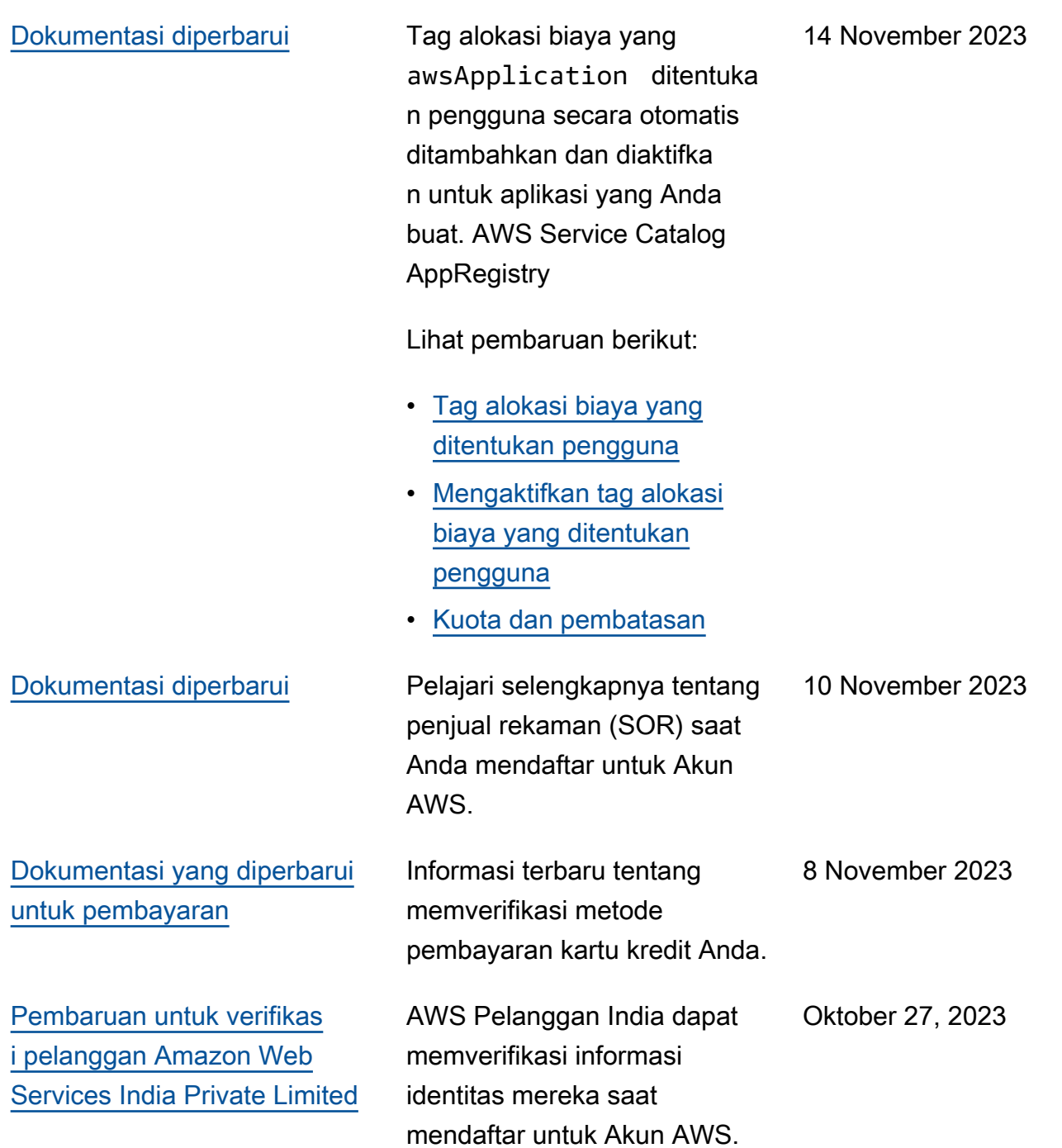

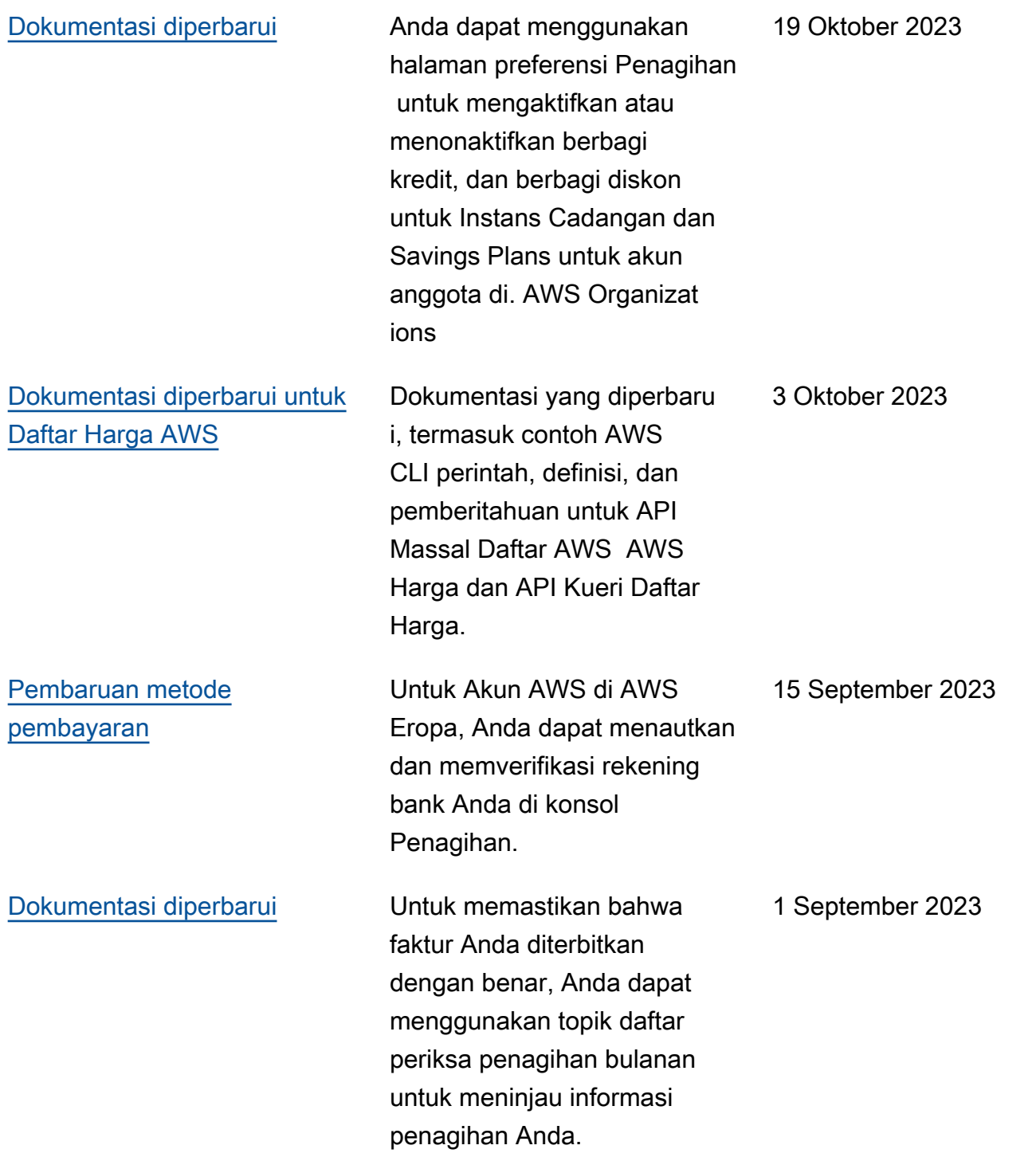

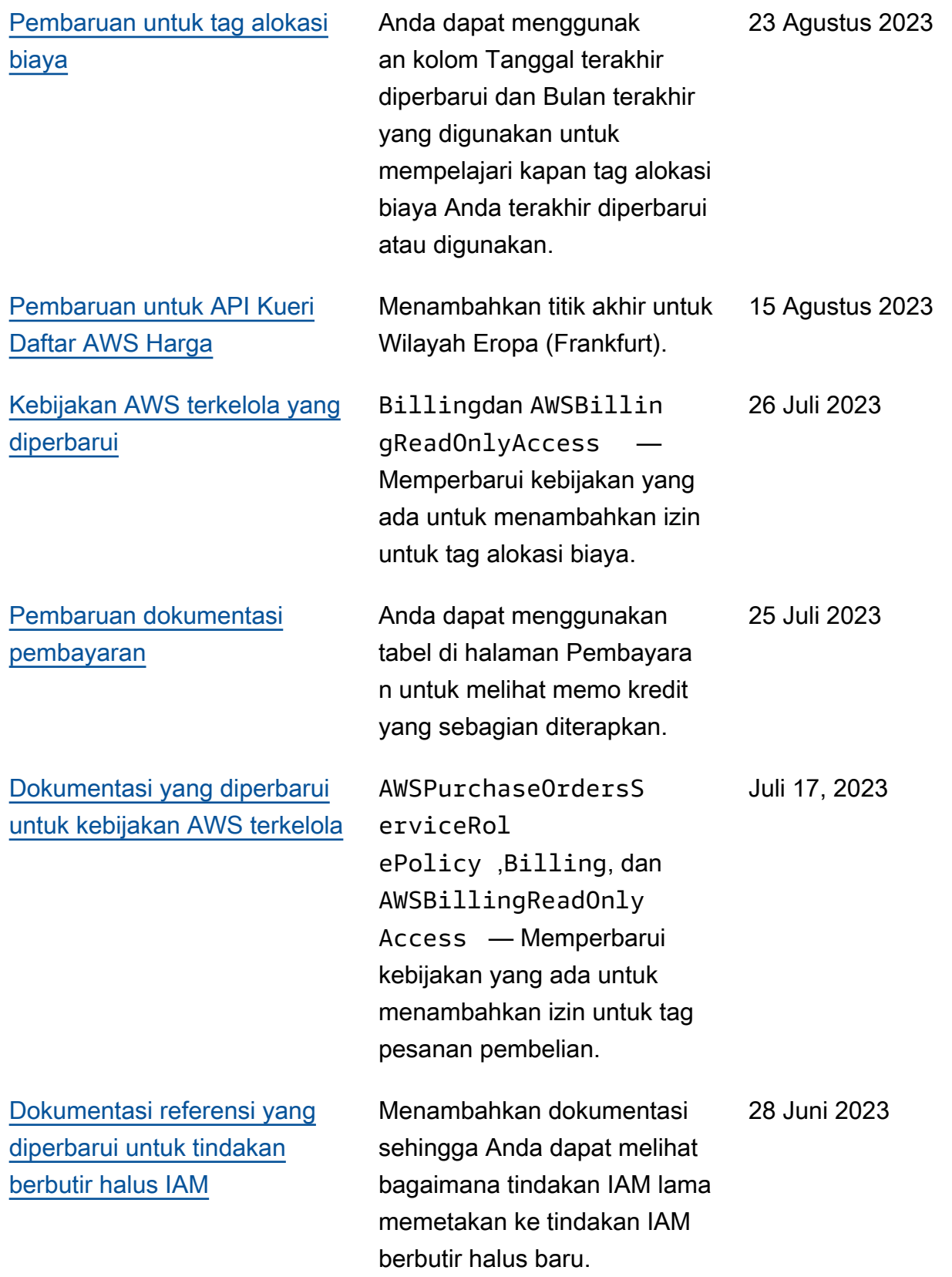

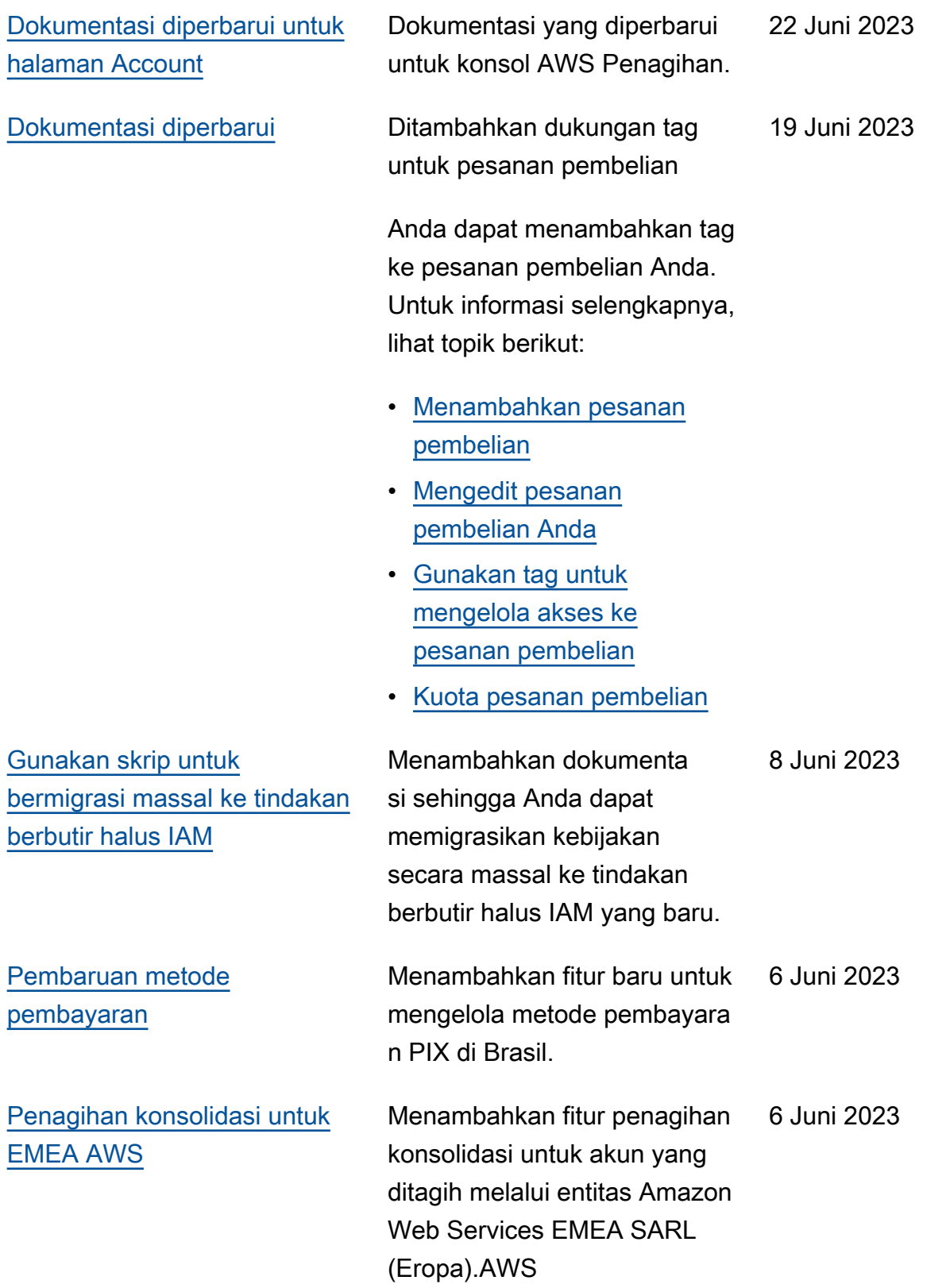

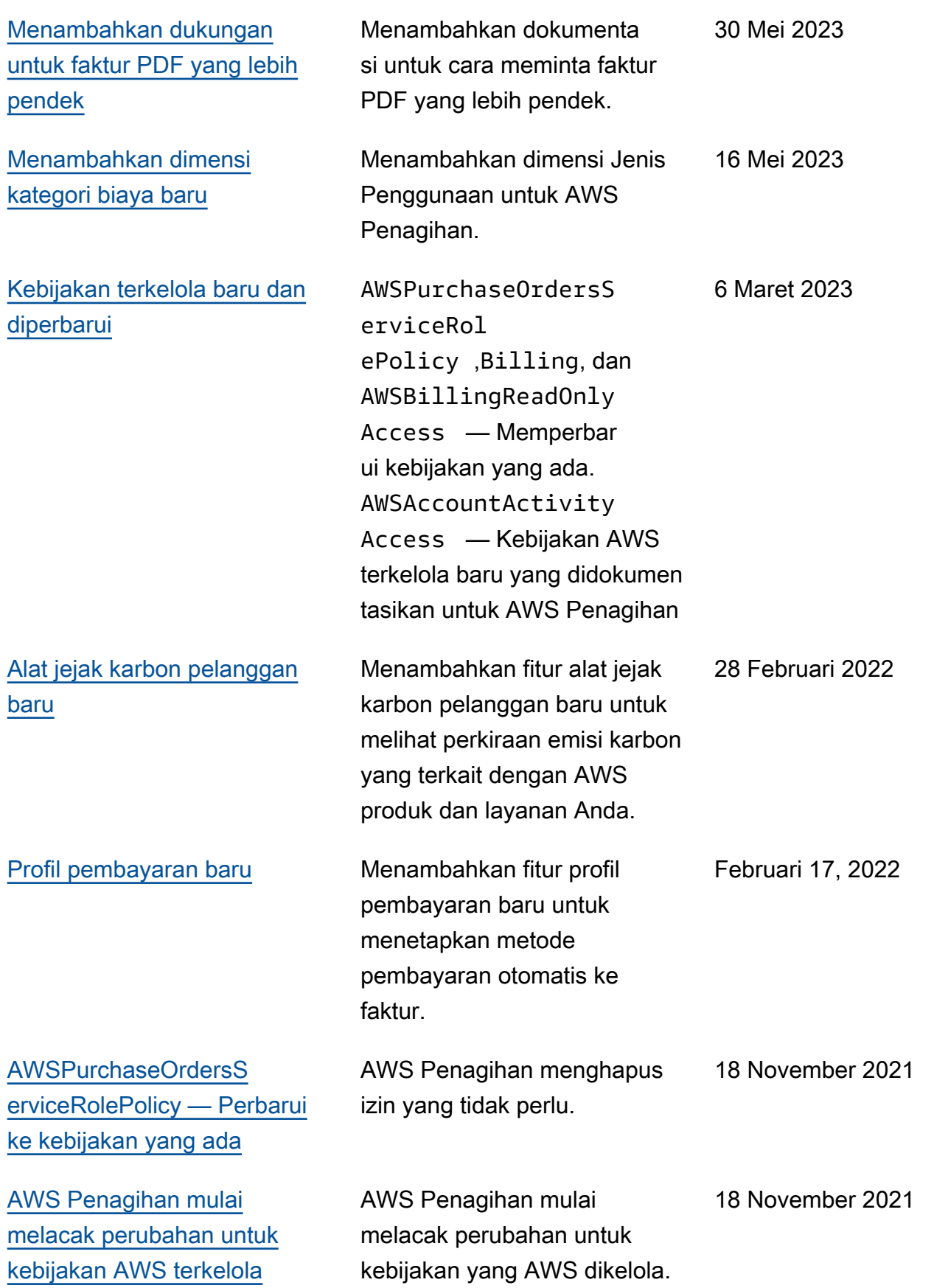

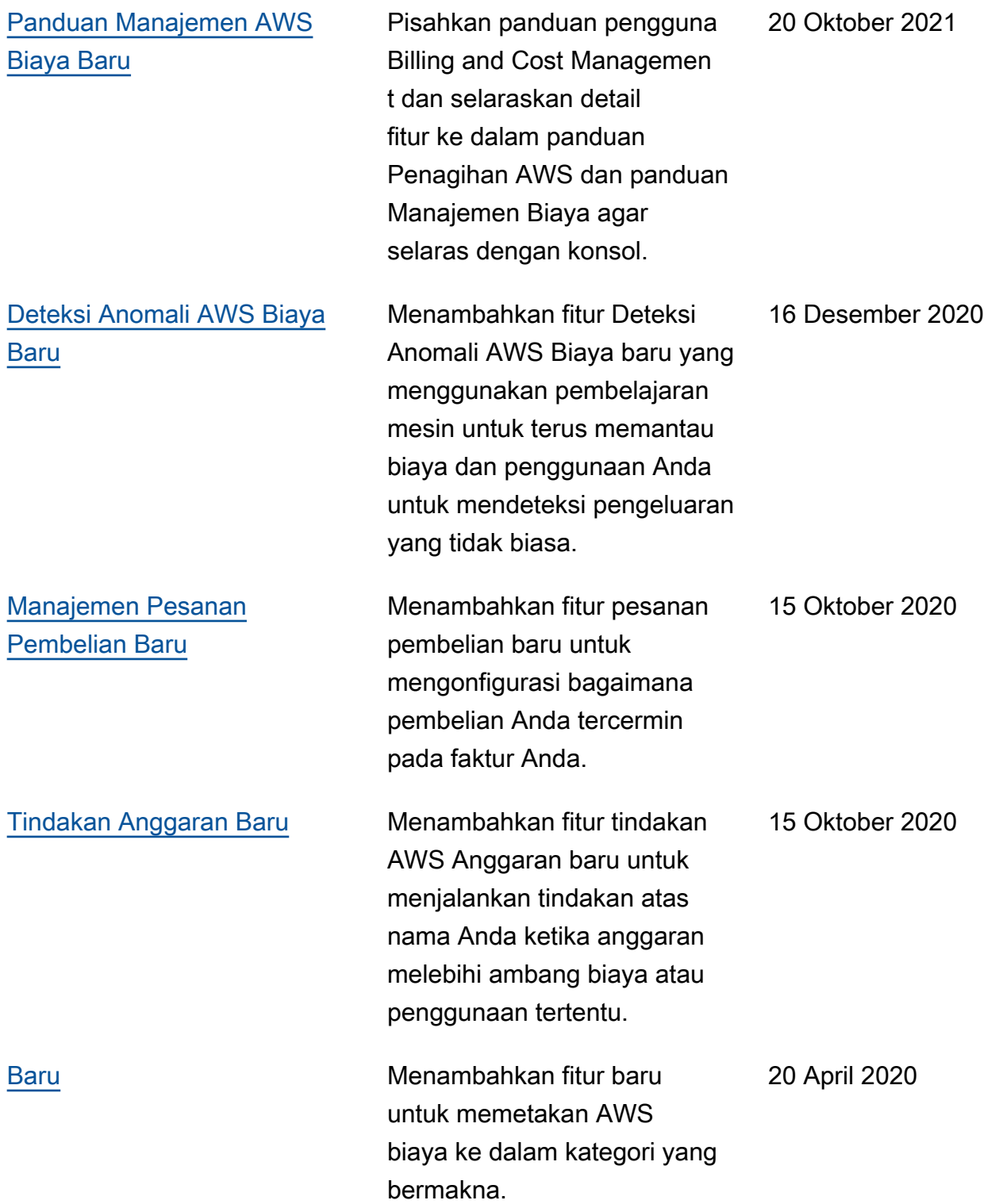

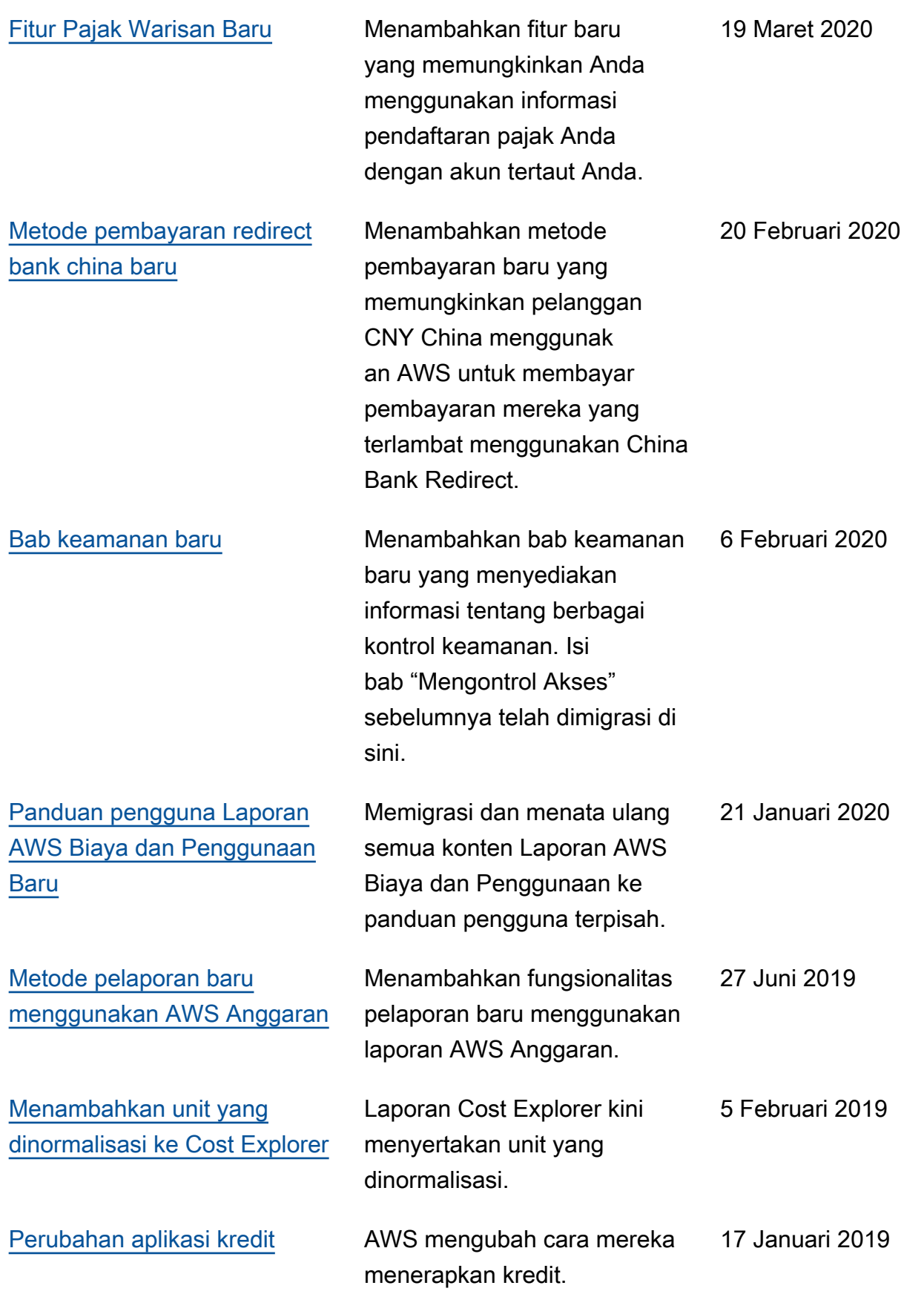

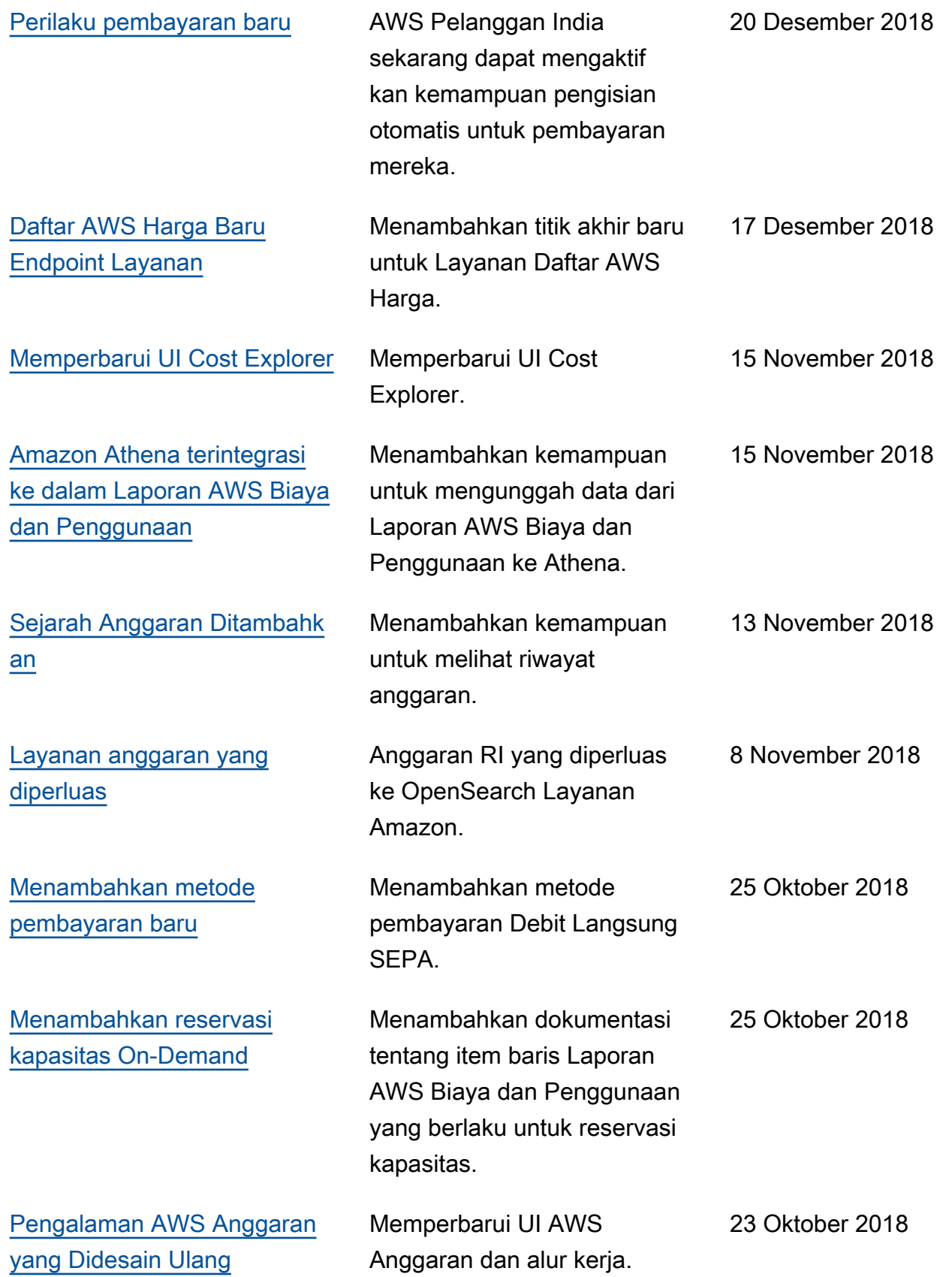

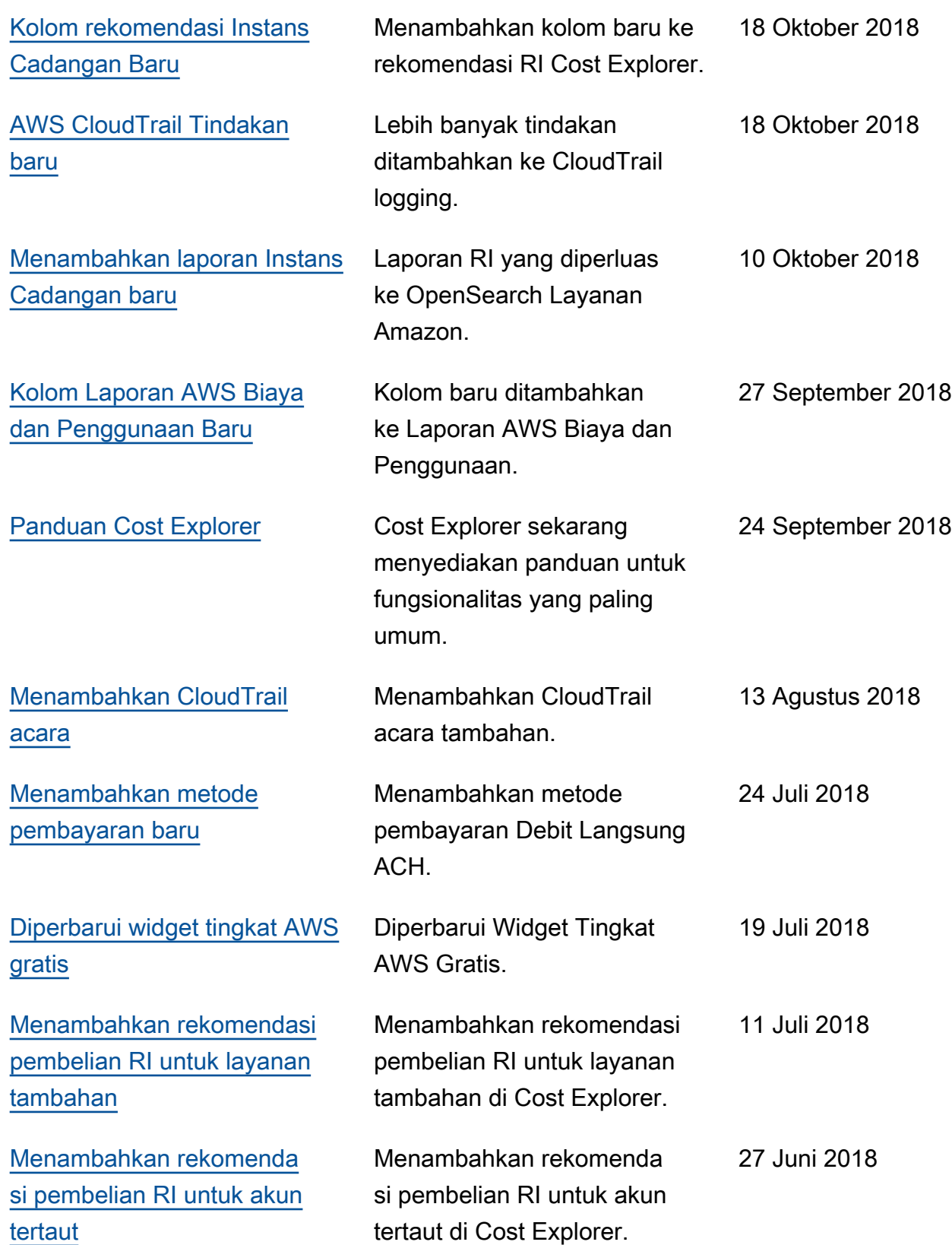

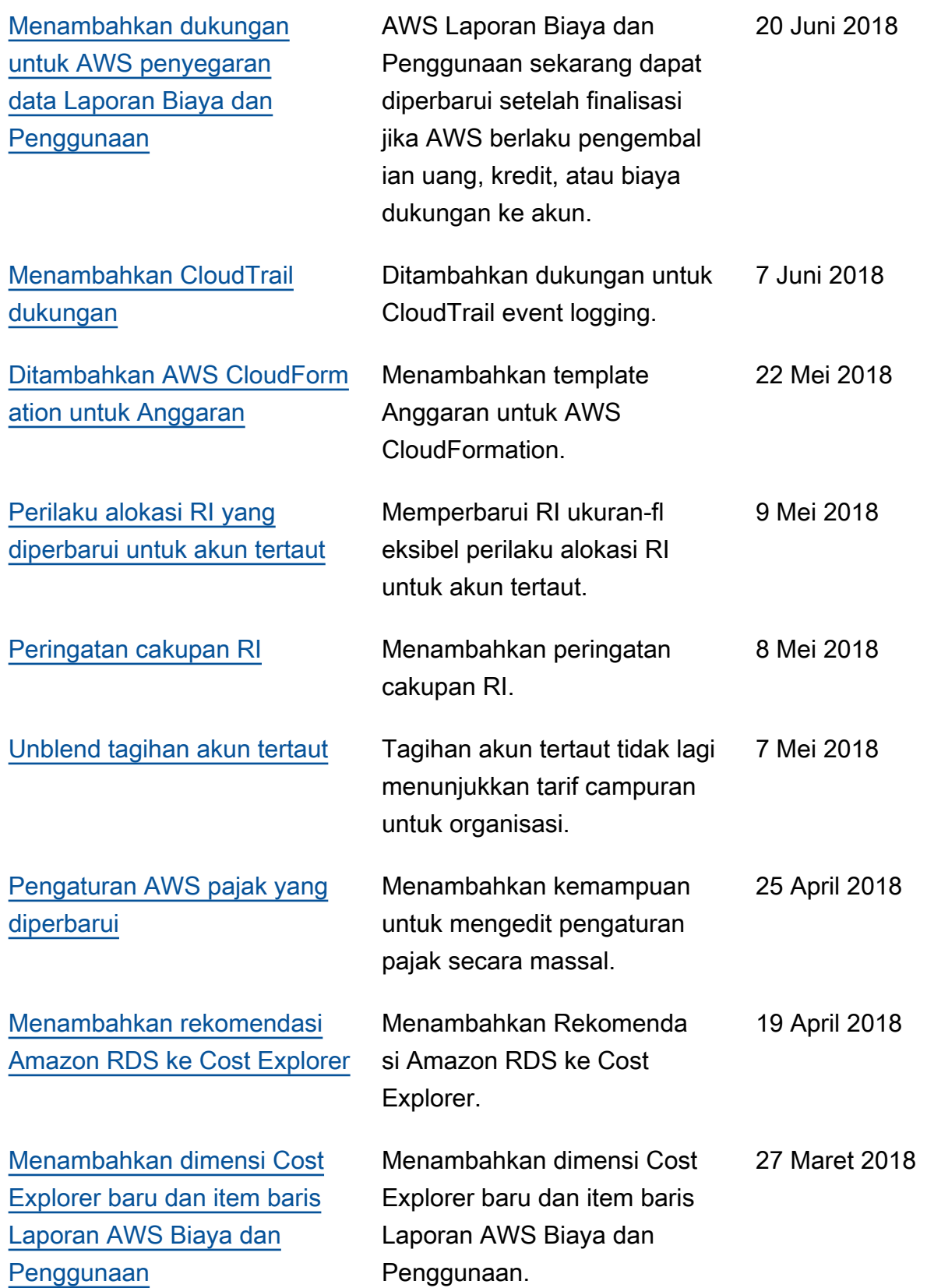

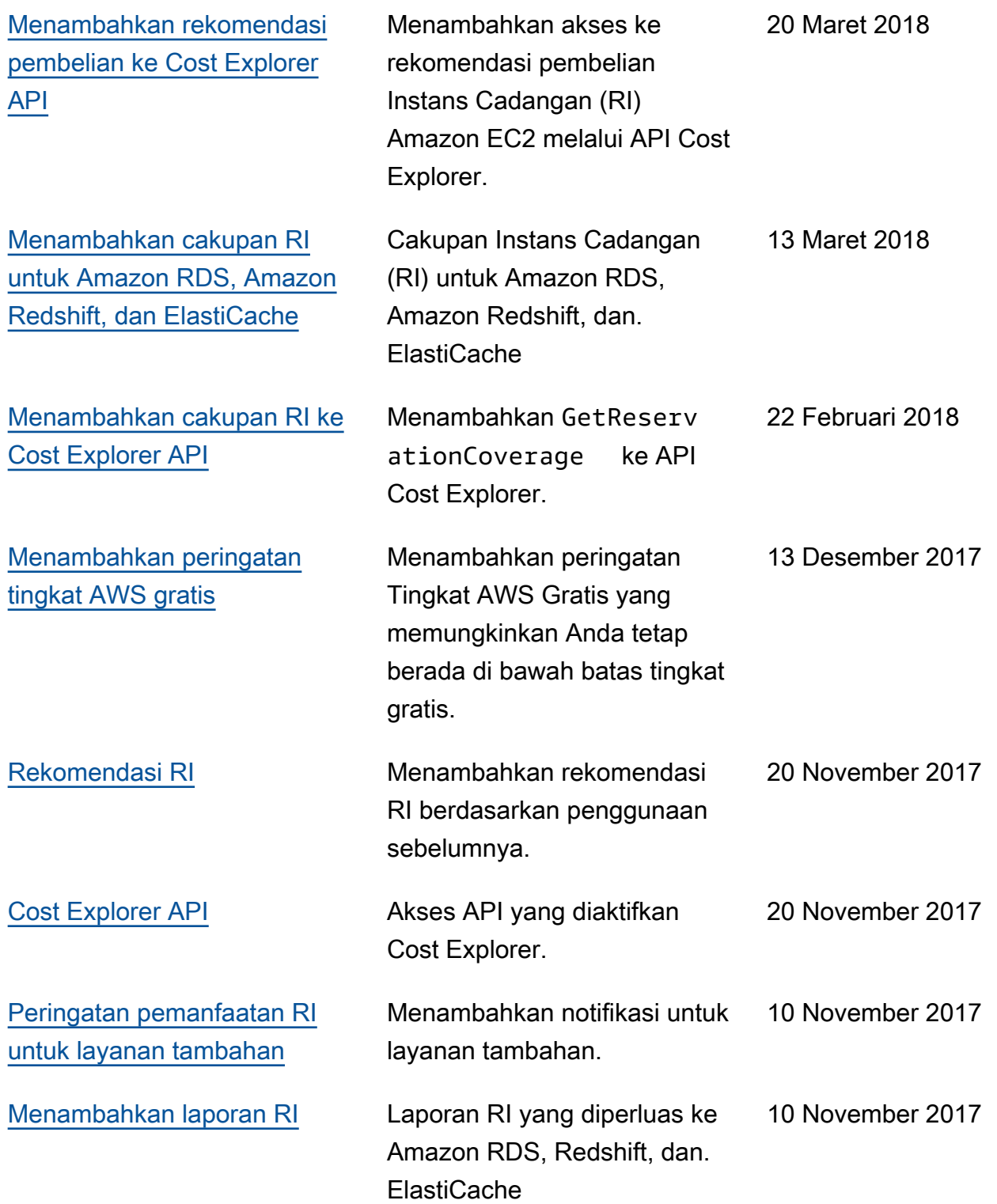

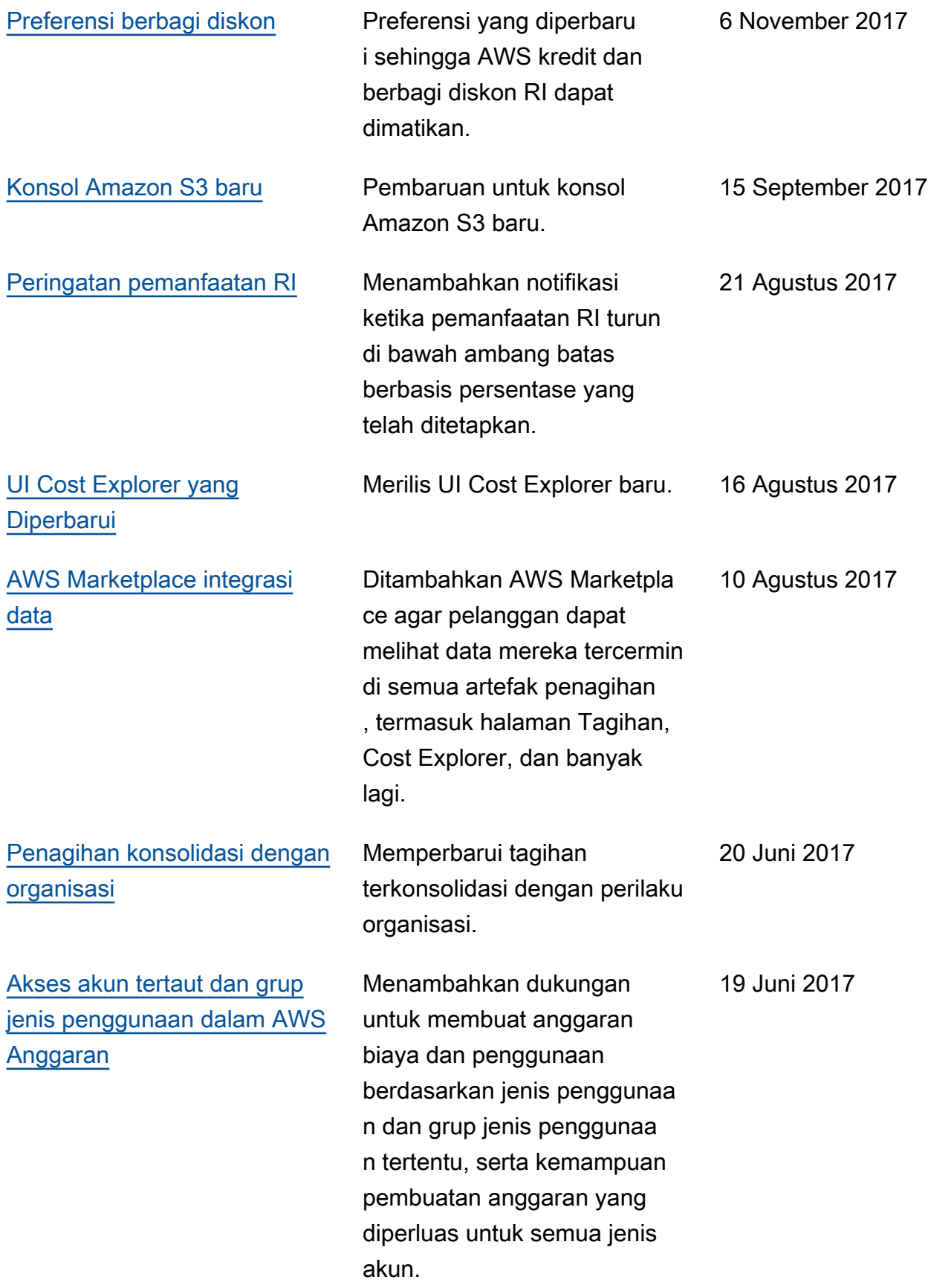

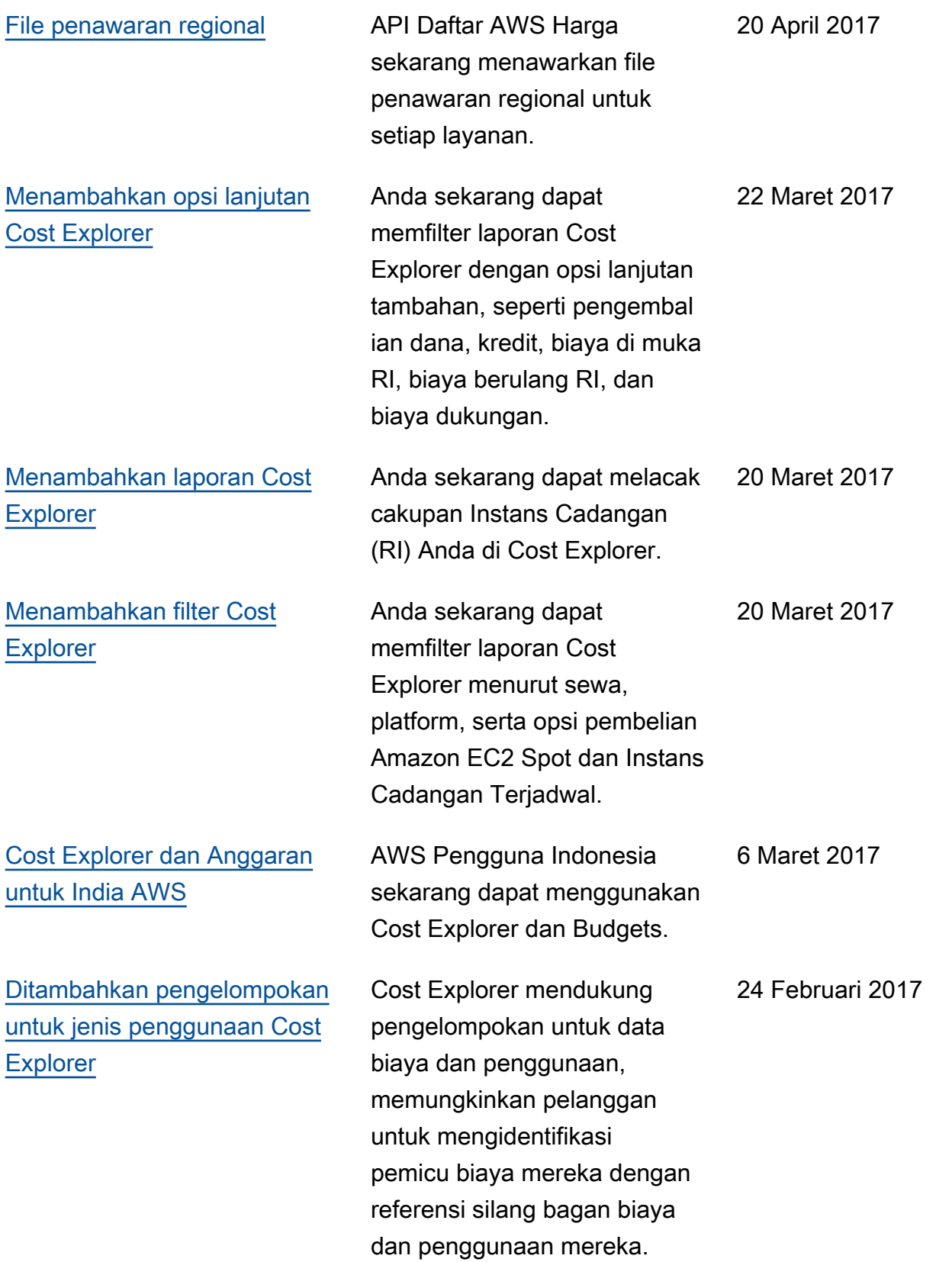

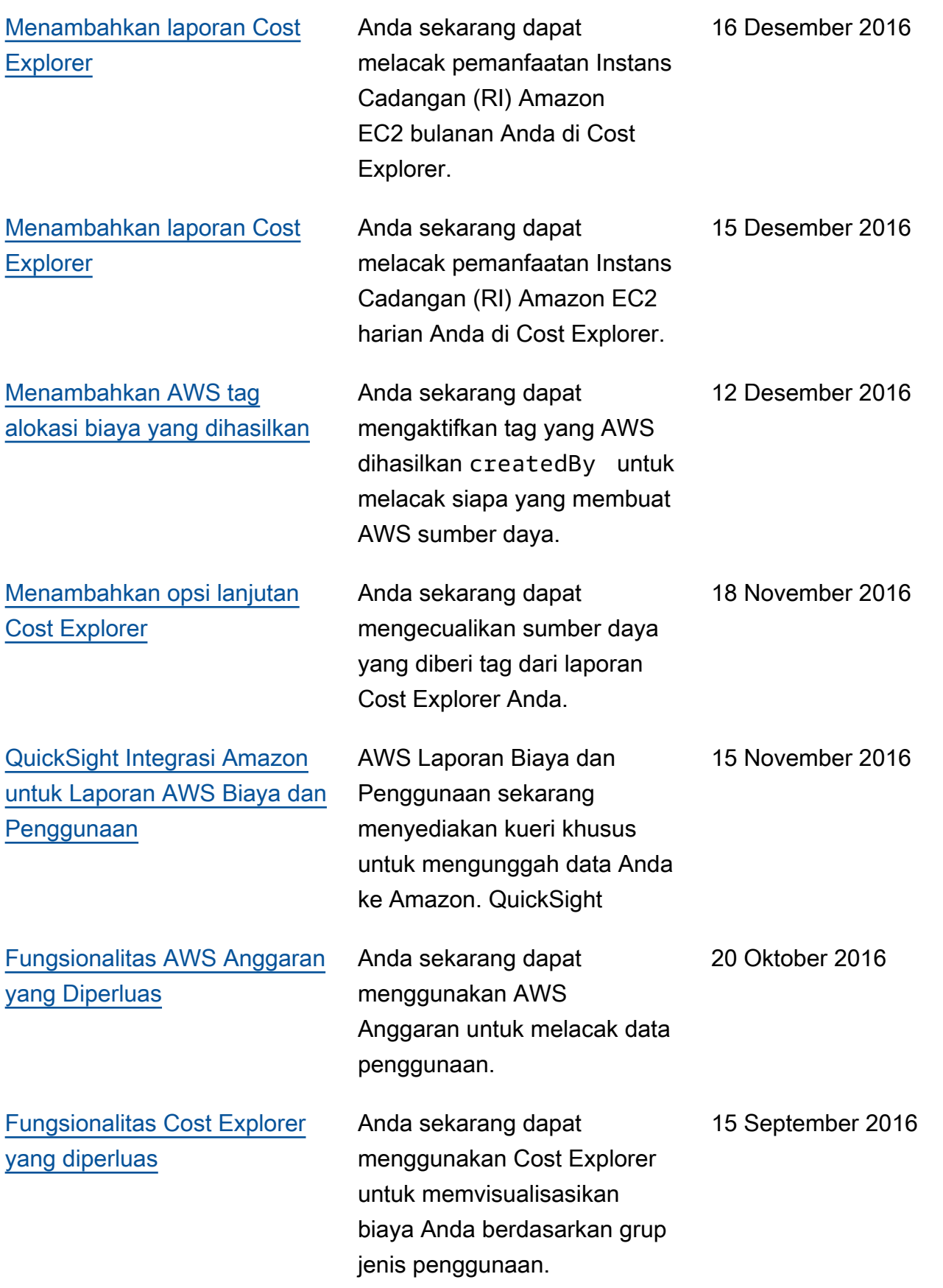

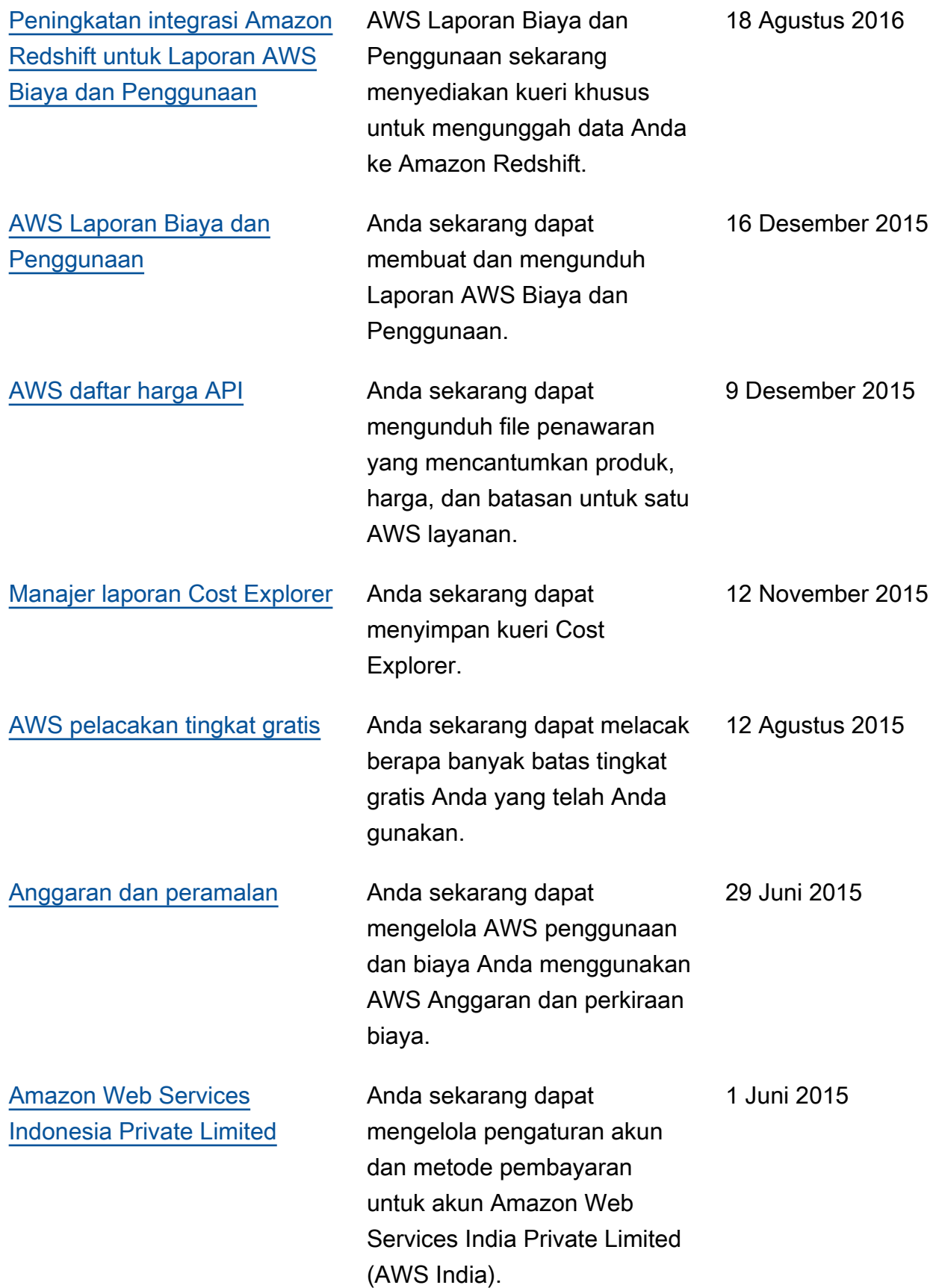

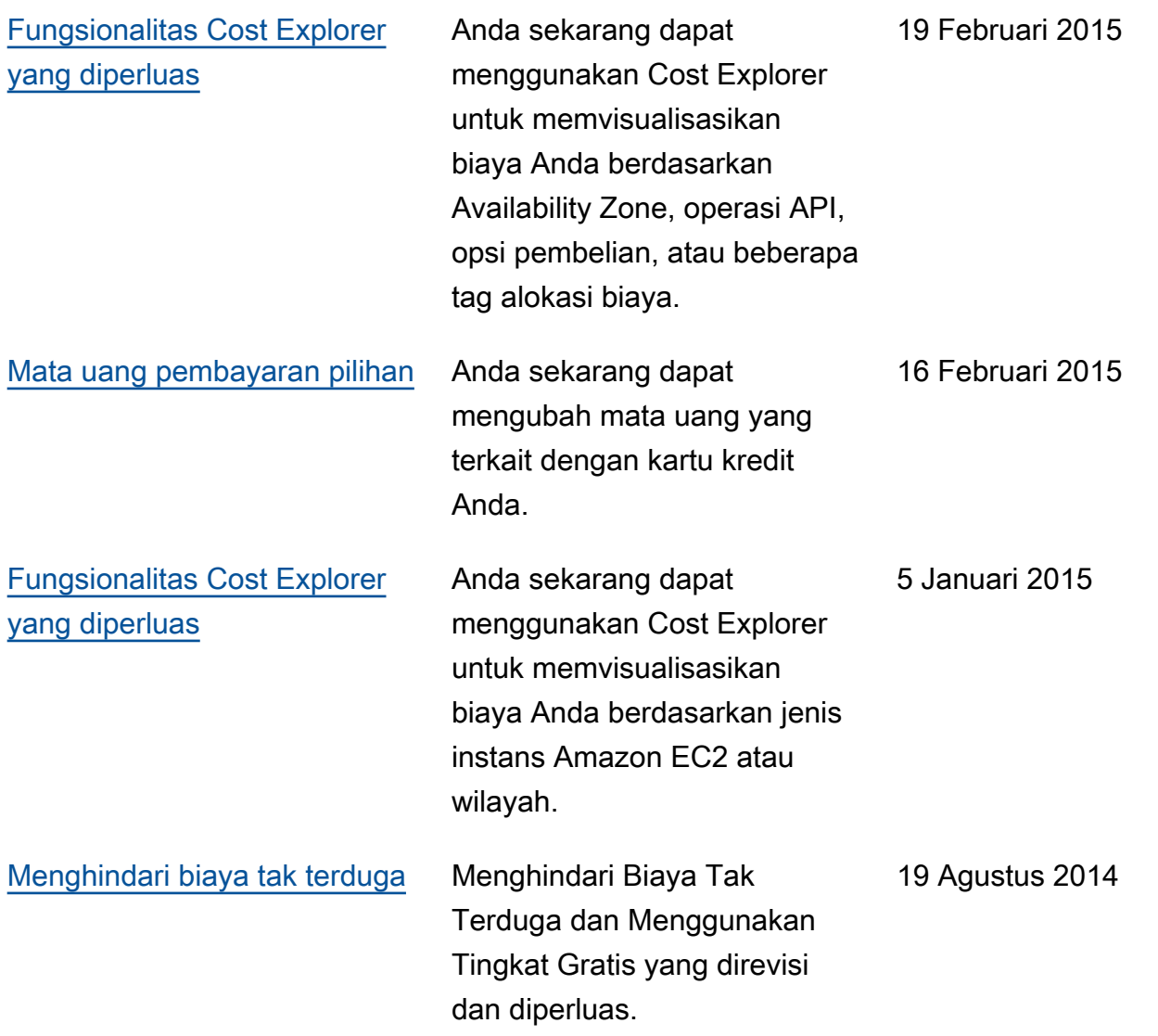

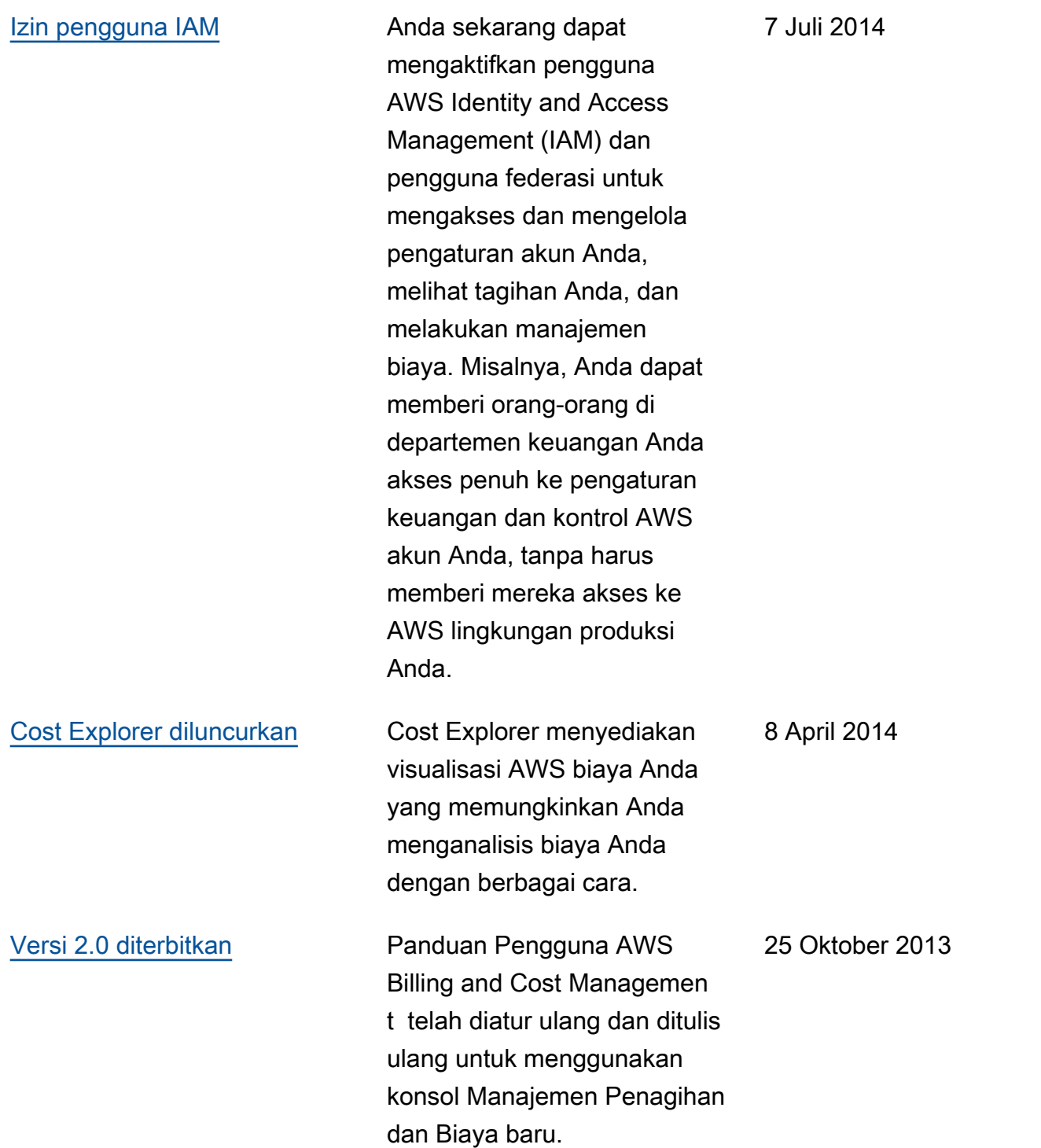

# AWSGlosarium

Untuk AWS terminologi terbaru, lihat [AWSglosarium di Referensi.](https://docs.aws.amazon.com/glossary/latest/reference/glos-chap.html) Glosarium AWS

Terjemahan disediakan oleh mesin penerjemah. Jika konten terjemahan yang diberikan bertentangan dengan versi bahasa Inggris aslinya, utamakan versi bahasa Inggris.